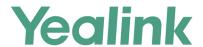

# SIP-T2 Series/T4 Series/T5 Series/CP920 IP Phones Administrator Guide

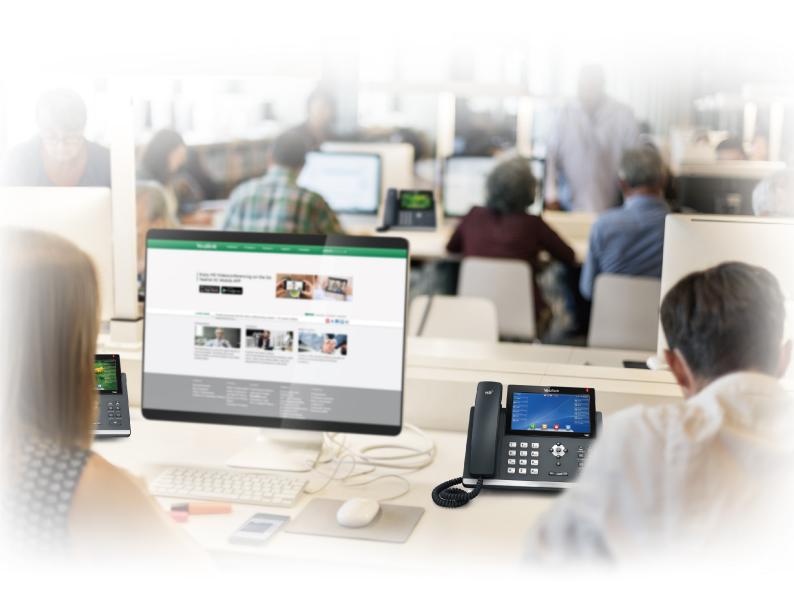

# Copyright

#### Copyright © 2019 YEALINK(XIAMEN) NETWORK TECHNOLOGY

Copyright © 2019 Yealink (Xiamen) Network Technology CO., LTD. All rights reserved. No parts of this publication may be reproduced or transmitted in any form or by any means, electronic or mechanical, photocopying, recording, or otherwise, for any purpose, without the express written permission of Yealink (Xiamen) Network Technology CO., LTD. Under the law, reproducing includes translating into another language or format.

When this publication is made available on media, Yealink (Xiamen) Network Technology CO., LTD. gives its consent to downloading and printing copies of the content provided in this file only for private use but not for redistribution. No parts of this publication may be subject to alteration, modification or commercial use. Yealink (Xiamen) Network Technology CO., LTD. will not be liable for any damages arising from use of an illegally modified or altered publication.

#### **Trademarks**

Yealink®, the logo and the name and marks is trademark of Yealink (Xiamen) Network Technology CO., LTD, which are registered legally in China, the United States, EU (European Union) and other countries.

All other trademarks belong to their respective owners. Without Yealink's express written permission, recipient shall not reproduce or transmit any portion hereof in any form or by any means, with any purpose other than personal use.

## **End User License Agreement**

This End User License Agreement ("EULA") is a legal agreement between you and Yealink. By installing, copying or otherwise using the Products, you: (1) agree to be bounded by the terms of this EULA, (2) you are the owner or an authorized user of the device, and (3) you represent and warrant that you have the right, authority and capacity to enter into this agreement and to abide by all its terms and conditions, just as if you had signed it. The EULA for this product is available on the Yealink Support page for the product.

#### **Patent Information**

China, the United States, EU (European Union) and other countries are protecting one or more patents of accompanying products and/or patents being applied by Yealink.

#### **Customer Feedback**

We are striving to improve our documentation quality and we appreciate your feedback. Email your opinions and comments to DocsFeedback@yealink.com.

## **Technical Support**

Visit Yealink WIKI (http://support.yealink.com/) for the latest firmware, guides, FAQ, Product documents, and more. For better service, we sincerely recommend you to use Yealink Ticketing system (https://ticket.yealink.com) to submit all your technical issues.

# **GNU GPL INFORMATION**

Yealink IP phone firmware contains third-party software under the GNU General Public License (GPL). Yealink uses software under the specific terms of the GPL. Please refer to the GPL for the exact terms and conditions of the license.

The original GPL license, source code of components licensed under GPL and used in Yealink products can be downloaded online: http://www.yealink.com/onepage\_83.html.

# **Before You Begin**

Yealink administrator guide provides general guidance on setting up phone network, provisioning and managing phones.

This guide is not intended for end users, but for administrators with experience in networking who understand the basis of open SIP networks and VoIP endpoint environments.

As an administrator, you can do the following with this guide:

- Set up a VoIP network and provisioning server.
- Provision the phone with features and settings.
- Troubleshoot, update and maintain phones.

The information detailed in this guide is applicable to the following Yealink devices running firmware version 84:

- T5 series phones, including T54W, T54S, T53W, T53 and T52S.
- T4 series phones, including T48S, T46S, T42S, T41S and T40P/G.
- T2 series phones, including T27G, T23P/G, T21(P) E2 and T19(P) E2.
- CP920 IP conference phones.
- Expansion modules, including EXP20, EXP40 and EXP50.

The information detailed in this guide is applicable to the following Yealink devices running firmware version 83:

- T4 series phones, including T48G, T46G, T42G, T41P.
- T2 series phones, including T29G.
- Expansion modules, including EXP20 and EXP40.

Read the Yealink Products Regulatory Notices guide for all regulatory and safety guidance.

## **Related Documentations**

The following related documents are available:

- Quick Start Guides, describe how to assemble phones and configure the most basic features available on the phones.
- User Guides, describe how to configure and use the basic and advanced features available on the phones via phone user interface.
- Auto Provisioning Guide, describes how to provision the phones using the boot file and configuration files.
   The Auto Provisioning Guide is to serve as a basic guidance for provisioning Yealink phones with a provisioning server. If you are a novice, this guide is helpful for you.
- Using features integrated with Broadsoft UC-One, refer to the following two guides to have a better knowledge of BroadSoft features.
  - IP Phones Deployment Guide for BroadSoft UC-One Environments, describes how to configure BroadSoft features on the BroadWorks web portal and phones.
  - IP Phone Features Integrated with BroadSoft UC-One User Guide, describes how to configure and use IP phone features integrated with BroadSoft UC-One on Yealink phones.

For support or service, please contact your Yealink reseller or go to Yealink Technical Support online: http://support.yealink.com/.

## **Recommended References**

For more information on configuring and administering other Yealink products not included in this guide, refer to the product support page at Yealink Technical Support.

To access the latest Release Notes or other guides for Yealink phones, refer to the Document Download page for your phone at Yealink Technical Support.

If you want to find Request for Comments (RFC) documents, type http://www.ietf.org/rfc/rfcNNNN.txt (NNNN is the RFC number) into the location field of your browser.

For other references, look for the hyperlink or web info throughout this administrator guide.

# **Typographic and Writing Conventions**

Yealink documentations contain a few typographic conventions and writing conventions.

You need to know the following basic typographic conventions to distinguish types of in-text information:

| Convention | Description                                                                                                    |
|------------|----------------------------------------------------------------------------------------------------|
| Bold       | Highlight the web/phone user interface items such as menus, menu selections, soft keys, or directory names when they are involved in a procedure or user action (for example, click <b>Settings-&gt;Upgrade</b> .).  Also used to emphasize text (for example, <b>Important!</b> ). |
| Italics    | Used to emphasize text, to show the example values or inputs (format of examples: http(s)://[IPv6 address]).                                                                                                    |
| Blue Text  | Used for cross references to other topics related to this topic (for example, Ring Tones), for hyperlinks to external sites and documents, for example, RFC 3315 or Yealink SIP IP Phones Auto Provisioning Guide.                                                                  |

You also need to know the following writing conventions to distinguish conditional information:

| Convention | Description                                                                                                    |
|------------|----------------------------------------------------------------------------------------------------|
| <>         | Indicate that you must enter information specific to phone or network. For example, when you see <mac>, enter your phone's 12-digit MAC address. If you see <phoneipaddress>, enter your phone's IP address.</phoneipaddress></mac> |
| - >        | Indicate that you need to select an item from a menu. For example, <b>Settings-&gt;Basic Settings</b> indicates that you need to select <b>Basic Settings</b> from the <b>Settings</b> menu.                                        |

# **Table of Contents**

| Before You Begin                                               | i       |
|----------------------------------------------------------------|---------|
| Related Documentations                                         |         |
| Recommended References                                         |         |
| Typographic and Writing Conventions                            | ·····ii |
| Table of Contents                                              | 1       |
| Getting Started                                                | 19      |
| Requirements                                                   |         |
| Yealink IP Phones in a Network                                 | 19      |
| Initialization Process Overview                                | 20      |
| Loading the ROM File                                           | 21      |
| Configuring the VLAN                                           | 21      |
| Querying the DHCP (Dynamic Host Configuration Protocol) Server | <br>21  |
| Contacting the Provisioning Server                             |         |
| Updating Firmware                                              | <br>21  |
| Downloading the Resource Files                                 |         |
| Verifying Startup                                              |         |
| Phone Network                                                  | 23      |
| IPv4 and IPv6 Network Settings                                 |         |
| IP Addressing Mode Configuration                               |         |
| IPv4 Configuration                                             |         |
| IPv6 Configuration                                             |         |
| DHCP Option for IPv4                                           |         |
| Supported DHCP Option for IPv4                                 |         |
| DHCP Option 66, Option 43 and Custom Option                    |         |
| DHCP Option 42, Option 2 and Option 100                        |         |
| DHCP Option 12                                                 |         |
| DHCP Option 12 Hostname Configuration                          |         |
| DHCP Option 120                                                |         |
| DHCP Option 120 Configuration                                  |         |
| DHCP Option 60                                                 |         |
| DHCP Option 60 Configuration                                   |         |
| DHCP Option for IPv6                                           |         |
| Supported DHCP Option for IPv6                                 |         |
| DHCP Option 59 and Custom Option                               |         |
| VLAN                                                           |         |
| LLDP Configuration                                             |         |
| CDP Configuration                                              |         |
| Manual VLAN Configuration                                      |         |
| DHCP VLAN                                                      |         |
| VLAN Setting Configuration                                     |         |
| Wi-Fi                                                          |         |
|                                                                | 41      |

| Wi-Fi Configuration                                | 41        |
|----------------------------------------------------|-----------|
| Real-Time Transport Protocol (RTP) Ports           | 46        |
| RTP Ports Configuration                            | 46        |
| Network Address Translation (NAT)                  | 47        |
| NAT Traversal Configuration                        |           |
| Keep Alive Configuration                           | 50        |
| Rport Configuration                                | ·····51   |
| SIP Port and TLS Port Configuration                |           |
| Internet Port and PC Port                          | 52        |
| Supported Transmission Methods                     | 52        |
| Internet Port and PC Port Configuration            |           |
| VPN                                                |           |
| VPN Related Files                                  | 54        |
| VPN Configuration                                  | 54        |
| Quality of Service (QoS)                           | 54        |
| Voice and SIP QoS Configuration                    | 55        |
| 802.1x Authentication                              |           |
| 802.1x Authentication Configuration                |           |
| TR-069 Device Management                           | 58        |
| Supported RPC Methods                              |           |
| TR-069 Configuration                               | 59        |
| Phone Provisioning                                 | 62        |
| Boot Files, Configuration Files and Resource Files |           |
| Boot Files                                         |           |
| Common Boot File                                   |           |
| MAC-Oriented Boot File                             |           |
| Boot File Attributes                               |           |
| Customizing a Boot File                            |           |
| Configuration Files                                |           |
| Common CFG File                                    |           |
| MAC-Oriented CFG File                              | 00<br>767 |
| MAC-local CFG File                                 |           |
| Configuration File Customization                   |           |
| Customizing a Configuration File                   |           |
| Configuration File Attributes                      |           |
| Resource Files                                     |           |
| Supported Resource Files                           |           |
| Files Download Process                             |           |
| Provisioning Methods                               |           |
| Provisioning Methods Priority                      |           |
| Web User Interface                                 |           |
| Accessing the Web User Interface                   |           |
| Quick Login Configuration                          |           |
| Web Server Type Configuration                      |           |
|                                                    |           |

| Navigating the Web User Interface                                               | 74  |
|---------------------------------------------------------------------------------|-----|
| Phone User Interface                                                            | 75  |
| Central Provisioning                                                            | 75  |
| Auto Provisioning Settings Configuration                                        | 76  |
| User-Triggered Provisioning Settings Configuration                              |     |
| Viewing Configurations Configured via Different Provisioning Methods            | 83  |
| Setting Up a Provisioning Server                                                | 84  |
| Supported Provisioning Protocols                                                | 84  |
| Provisioning Protocols Configuration                                            |     |
| Supported Provisioning Server Discovery Methods                                 | 85  |
| Zero Touch Provision Configuration                                              |     |
| PnP Provision Configuration                                                     | 86  |
| DHCP Provision Configuration                                                    | 86  |
| Static Provision Configuration                                                  |     |
| Configuring a Provisioning Server                                               |     |
| Keeping User's Personalized Settings after Auto Provisioning                    | 89  |
| Keeping User's Personalized Settings Configuration                              |     |
| Auto Provisioning Flowchart for Keep User's Personalized Configuration Settings | 90  |
| Example: Keeping User's Personalized Settings                                   | 91  |
| Clearing User's Personalized Configuration Settings                             |     |
| Example: Deploying Phones from the Provisioning Server                          | 92  |
| Security Features                                                               | QE. |
| User and Administrator Identification                                           |     |
| User and Administrator Identification Configuration                             |     |
| User Access Level Configuration                                                 |     |
| Auto Logout Time                                                                |     |
| Auto Logout Time Configuration                                                  |     |
| Phone Lock                                                                      |     |
| Operation Behaviors on Lock Phone                                               |     |
| Phone Lock Configuration                                                        |     |
| Transport Layer Security (TLS)                                                  |     |
| Supported Cipher Suites                                                         |     |
| Supported Trusted and Server Certificates                                       | 101 |
| Supported Trusted Certificates                                                  |     |
| TLS Configuration                                                               |     |
| Secure Real-Time Transport Protocol (SRTP)                                      |     |
| SRTP Configuration                                                              |     |
| Encrypting and Decrypting Files                                                 |     |
| Configuration Files Encryption Tools                                            |     |
| Configuration Files Encryption and Decryption                                   |     |
| Contact Files Encryption and Decryption                                         | 110 |
| Encryption and Decryption Configuration                                         | 110 |
| Example: Encrypting Configuration Files                                         | 113 |
| Incoming Network Signaling Validation                                           |     |
|                                                                                 |     |

| Incoming Network Signaling Validation Configuration  |     |
|------------------------------------------------------|-----|
| USB Port Lock                                        | 115 |
| USB Port Lock Configuration                          | 116 |
| Firmware Upgrade                                     | 117 |
| Firmware for Each Phone Model                        | 117 |
| Firmware Upgrade Configuration                       |     |
| Troubleshooting Methods                              | 119 |
| Log Files                                            |     |
| Local Logging                                        |     |
| Local Logging Configuration                          |     |
| Exporting the Log Files to a Local PC                | 122 |
| Viewing the Log Files                                | 122 |
| Syslog Logging                                       | 120 |
| Syslog Logging Configuration                         |     |
| Viewing the Syslog Messages on Your Syslog Server    | 124 |
| Resetting Phone and Configuration                    | 120 |
| Reset to Factory Configuration                       | 120 |
| Resetting the IP phone to Default Factory Settings   | 127 |
| Resetting the IP phone to Custom Factory Settings    | 127 |
| Custom Factory Configuration                         | 120 |
| Deleting the Custom Factory Settings Files           |     |
| Resetting a Configuration to Default Factory Setting | 120 |
| Packets Capture                                      | 123 |
| Capturing the Packets via Web User Interface         | 120 |
| Capturing the Packets in Enhanced Way                | 120 |
| Capturing the Packets in Normal Way                  | 130 |
| Ethernet Software Capturing Configuration            | 130 |
| Span to PC Port Configuration                        | 121 |
| Watch Dog                                            | 121 |
| Watch Dog Configuration                              | 123 |
| Network Diagnostics                                  | 132 |
| Ping and Traceroute Diagnostics                      | 132 |
| Network Reachability Detection Configuration         | 132 |
| Analyzing Configuration Files                        | 13/ |
| Exporting CFG Configuration Files from Phone         |     |
| Importing CFG Configuration Files to Phone           |     |
| Configuration Files Import URL Configuration         | 125 |
| Exporting BIN Files from the Phone                   | 135 |
| Importing BIN Files from the Phone                   | 135 |
| BIN Files Import URL Configuration                   | 135 |
| Exporting All the Diagnostic Files                   | 126 |
| Phone Status                                         | 136 |
| Viewing the Phone Status                             |     |
| Dhona Dahaat                                         | 130 |

| Rebooting the IP Phone Remotely                                                                           | 137 |
|----------------------------------------------------------------------------------------------------|-----|
| Notify Reboot Configuration                                                                               |     |
| Rebooting the IP Phone via Phone User Interface                                                           | 137 |
| Rebooting the IP Phone via Web User Interface                                                             | 138 |
| Froubleshooting Solutions                                                                                 | 139 |
| IP Address Issues                                                                                         |     |
| The IP phone does not get an IP address                                                                   |     |
| Solving the IP conflict problem                                                                           |     |
| Specific format in configuring IPv6 on Yealink phones                                                     |     |
| Time and Date Issues                                                                                      | 140 |
| Display time and date incorrectly                                                                         | 140 |
| Display Issues                                                                                            |     |
| The phone screen is blank                                                                                 |     |
| The phone displays "No Service"                                                                           |     |
| Phone Book Issues                                                                                         | 140 |
| Difference between a remote phone book and a local phone book                                             |     |
| Audio Issues                                                                                              | 141 |
| Increasing or decreasing the volume                                                                       |     |
| Get poor sound quality during a call                                                                      |     |
| There is no sound when the other party picks up the call                                                  | 141 |
| Play the local ringback tone instead of media when placing a long distance number without plus 0 $\ldots$ | 141 |
| Wi-Fi and Bluetooth Issues                                                                                | 141 |
| The wireless signal strength is low                                                                       |     |
| The phone cannot connect to Bluetooth devices all the time                                                | 141 |
| The Bluetooth headset affects IP phone's voice quality                                                    | 142 |
| Firmware and Upgrading Issues                                                                             |     |
| Fail to upgrade the phone firmware                                                                        | 142 |
| Verifying the firmware version                                                                            |     |
| The IP phone does not update the configurations                                                           | 143 |
| System Log Issues                                                                                         | 143 |
| Fail to export the system log to a provisioning server (FTP/TFTP server)                                  | 143 |
| Fail to export the system log to a syslog server                                                          | 143 |
| Password Issues                                                                                           | 143 |
| Restore the administrator password                                                                        | 143 |
| The web screen displays "Default password is in use. Please change!"                                      | 143 |
| Logo Issues                                                                                               | 144 |
| Why does the IP phone use DOB format logo file instead of popular BMP, JPG and so on?                     |     |
| Power and Startup Issues                                                                                  |     |
| Both PoE cable and power adapter is connected to the phone                                                | 144 |
| The power LED indicator has no lights                                                                     | 144 |
| The Phone screen is black                                                                                 | 144 |
| The IP phone always display the Yealink logo                                                              | 144 |
| Other Issues                                                                                              | 144 |
| The difference among user name, register name and display name                                            | 144 |
|                                                                                                    |     |

| On code and off code                                                                  | 145 |
|---------------------------------------------------------------------------------------|-----|
| The difference between RFC 2543 Hold enabled and disabled                             | 145 |
| The difference between Shared Call Appearance (SCA) and Bridge Lines Appearance (BLA) | 146 |
| Using Handsets with T54W/T53W/T53 Phones                                              | 147 |
| Handset Backlight                                                                     | 147 |
| Handset Backlight Configuration                                                       | 147 |
| Handset Keypad Light                                                                  |     |
| Handset Keypad Light Configuration                                                    | 148 |
| Handset Wallpaper                                                                     | 149 |
| Handset Wallpaper Configuration                                                       | 149 |
| Handset Screen Saver                                                                  | 149 |
| Handset Screen Saver Configuration                                                    | 149 |
| Handset Name                                                                          |     |
| Handset Name Configuration                                                            |     |
| Number Assignment                                                                     |     |
| Number Assignment Configuration                                                       |     |
| End Call on Hook                                                                      | 152 |
| End Call on Hook Configuration                                                        |     |
| Advisory Tones                                                                        |     |
| Advisory Tones Configuration                                                          |     |
| Base PIN                                                                              |     |
| Base PIN Configuration                                                                |     |
| DECT Intercom                                                                         |     |
| DECT Intercom Configuration                                                           |     |
| Shared Directory                                                                      |     |
| Shared Directory Configuration                                                        |     |
| Shared Contact File Customization                                                     |     |
| Shared Contact File Elements and Attributes                                           | 156 |
| Customizing Shared Contact File                                                       |     |
| Master-Slave Mode                                                                     |     |
| Master-Slave Mode Configuration                                                       |     |
| Example: Configuring the Master-Slave Mode Feature                                    |     |
| Repeater Settings Parameters                                                          | 160 |
| Handset Settings Parameters                                                           | 160 |
| Custom Handset Related Configurations                                                 |     |
| Handset Firmware Upgrade Configuration                                                | 164 |
|                                                                                       |     |
| Audio Features                                                                        |     |
| Alert Tone                                                                            |     |
| Alert Tone Configuration                                                              |     |
| Touch Tone                                                                            |     |
| Touch Tone Configuration                                                              |     |
| Ring Tones                                                                            |     |
| Custom Ringtone Limit                                                                 |     |
| Ringtone Configuration                                                                | 170 |

| Distinctive Ring Tones                 | 172 |
|----------------------------------------|-----|
| Supported Alert-Info Headers Format    | 172 |
| Alert-Info: Bellcore-drN               | 173 |
| MyMelodyRingN.wav)                     | 174 |
| Alert-Info: <url></url>                | 175 |
| Alert-Info: info=info text;x-line-id=0 |     |
| Distinctive Ring Tones Configuration   |     |
| Ringer Device                          |     |
| Ringer Device Configuration            | 177 |
| Audio Volume                           |     |
| Ringer Volume Configuration            | 178 |
| Sending Volume Configuration           |     |
| Tones                                  |     |
| Supported Tones                        | 180 |
| Tones Configuration                    | 181 |
| Audio Codecs                           | 186 |
| Supported Audio Codecs                 | 186 |
| Audio Codecs Configuration             | 188 |
| Packetization Time (PTime)             | 191 |
| Supported PTime of Audio Codec         | 191 |
| PTime Configuration                    | 192 |
| Early Media                            | 192 |
| Early Media Configuration              | 193 |
| Headset Prior                          | 193 |
| Headset Prior Configuration            |     |
| Dual Headset                           |     |
| Dual Headset Configuration             |     |
| Acoustic Clarity Technology            |     |
| Acoustic Echo Cancellation (AEC)       | 195 |
| AEC Configuration                      |     |
| Noise Suppression                      |     |
| Noise Suppression Configuration        |     |
| Background Noise Suppression (BNS)     |     |
| Automatic Gain Control (AGC)           |     |
| Voice Activity Detection (VAD)         |     |
| VAD Configuration                      |     |
| Comfort Noise Generation (CNG)         |     |
| CNG Configuration                      |     |
| Jitter Buffer                          |     |
| Jitter Buffer Configuration            |     |
| Smart Noise Block                      |     |
| Smart Noise Block Configuration        |     |
| Acoustic Shield                        |     |
| Acoustic Shield Configuration          |     |
| DTMF                                   | 200 |

| DTMF Keypad                                            | 200     |
|--------------------------------------------------------|---------|
| Transmitting DTMF Digit                                |         |
| Transmitting DTMF Digit Configuration                  |         |
| Suppress DTMF Display                                  |         |
| Suppress DTMF Display Configuration                    | 203     |
| Transfer via DTMF                                      | 203     |
| Transfer via DTMF Configuration                        | 203     |
| Local DTMF Tone                                        | 204     |
| Local DTMF Tone Configuration                          |         |
| Voice Quality Monitoring (VQM)                         |         |
| RTCP-XR                                                |         |
| RTCP-XR Configuration                                  | 205     |
| VQ-RTCPXR                                              | 205     |
| Voice Quality Reports                                  |         |
| Voice Quality Reports Configuration                    |         |
| VQ-RTCPXR Display                                      |         |
| VQ-RTCPXR Display Configuration                        | 208     |
| Central Report Collector                               |         |
| Central Report Collector Configuration                 | <br>211 |
| Phone Customization                                    |         |
| Language                                               |         |
| Supported Languages                                    |         |
| Language Display Configuration                         |         |
| Language for Phone Display Customization               |         |
| Customizing a Language Pack for Phone Display          | 215     |
| Custom Language for Phone Display Configuration        | 215     |
| Example: Setting a Custom Language for Phone Display   | 216     |
| Language for Web Display Customization                 | 216     |
| Customizing a Language Pack for Web Display            |         |
| Customizing a Language Pack for Note Display           | 217     |
| Custom Language for Web and Note Display Configuration | 218     |
|                                                        |         |
| Contrast Configuration                                 |         |
| Wallpaper                                              |         |
| Wallpaper Configuration                                |         |
| Wallpaper Customization                                |         |
| Custom Wallpaper Picture Limit                         |         |
| Custom Wallpaper Configuration                         |         |
|                                                        |         |
| Deleting a Custom Picture                              | 223     |
| Adding a Wallpaper from a USB Flash Drive              |         |
| Example: Setting a Custom Picture as Wallpaper         |         |
| Transparency Configuration                             |         |
| Transparency Configuration                             | 224     |

| Screensaver Display Customization                   | 225 |
|-----------------------------------------------------|-----|
| Screensaver File Elements and Attributes            | 225 |
| Customizing the Screen Saver File                   | 226 |
| Custom Screensaver Picture Limit                    | 226 |
| Screensaver Configuration                           |     |
| Adding a Screensaver Picture from a USB Flash Drive | 229 |
| Deleting a Screensaver Picture                      | 230 |
| Backlight                                           | 230 |
| Supported Backlight Options                         | 230 |
| Backlight and Time Configuration                    |     |
| Label Length for Line Key Display                   | 232 |
| Label Length Display Configuration                  | 233 |
| Label Alignment for Line/Ext Key Display            | 234 |
| Label Alignment Display Configuration               | 234 |
| Linekey Length in Short                             | 234 |
| Linekey Length Shorten Rules                        | 235 |
| Linekey Length in Short Configuration               | 235 |
| Page Switch Key                                     |     |
| Page Switch Key Configuration                       | 236 |
| Page Tips                                           | 236 |
| Phone Page Tips                                     |     |
| Phone Page Tips Indicator                           |     |
| Phone Page Tips Configuration                       | 237 |
| Expansion Module Page Tips                          | 238 |
| Expansion Module Page Tips Indicator                | 238 |
| Expansion Module Page Tips Configuration            | 238 |
| Time and Date                                       | 239 |
| Time Zone                                           | 239 |
| NTP Settings                                        |     |
| NTP Configuration                                   |     |
| DST Settings                                        | 244 |
| Auto DST File Attributes                            | 245 |
| Customizing Auto DST File                           | 245 |
| DST Configuration                                   |     |
| Time and Date Manually Configuration                | 248 |
| Time and Date Format Configuration                  | 248 |
| Date Customization Rule                             |     |
| Idle Clock Display                                  |     |
| Idle Clock Display Configuration                    |     |
| Logo Customization                                  | 250 |
| Custom Logo Picture Limit                           |     |
| Customizing a Logo Picture                          |     |
| Custom Logo Configuration                           | 251 |
| Example: Setting a Custom Logo Display              | 252 |
| Call Display                                        | 255 |

| Call Display Configuration                                   | 254                                  |
|--------------------------------------------------------------|--------------------------------------|
| Display Method on Dialing                                    | ···································· |
| Display Method on Dialing Configuration                      | 256                                  |
| Key As Send                                                  | 256                                  |
| Key As Send Configuration                                    | 256                                  |
| Softkey Layout                                               |                                      |
| Supported Call States and Soft Keys                          | 25,                                  |
| Softkey Layout File Customization                            | 261                                  |
| Softkey Layout File Elements and Attributes                  | <br>261                              |
| Customizing Softkey Layout File                              | 262                                  |
| Softkey Layout Configuration                                 | 263                                  |
| Example: Setting the Soft Keys Layout in Talking State       | <br>·····264                         |
| Input Method                                                 | 265                                  |
| Input Method File Customization                              | 265                                  |
| Customizing the Input Method File                            | 265                                  |
| Input Method Configuration                                   | 266                                  |
| Notification Popups                                          |                                      |
| Notification Popups Configuration                            |                                      |
| Power LED Indicator                                          |                                      |
| Power LED Indicator Configuration                            |                                      |
| Bluetooth                                                    | 272                                  |
| Bluetooth Configuration                                      | 272                                  |
| Handset/Headset/Speakerphone Mode                            | <br>274                              |
| Handset/Headset/Speakerphone Mode Configuration              | 274                                  |
| DSS Keys                                                     | 275                                  |
| Supported DSS Keys                                           | 275                                  |
| Supported Dsskey Types                                       | 276                                  |
| Line Keys                                                    | 277                                  |
| Line Keys Configuration                                      | 277                                  |
| Example: Set a Park/Retrieve Key for FAC Call Park Mode      | 281                                  |
| Example: Set a Park/Retrieve Key for Transfer Call Park Mode | 281                                  |
| Example: Setting a Line Key as Directed Pickup key           | 282                                  |
| Example: Setting a Line Key as Group Pickup key              | 283                                  |
| Example: Setting a Line Key as Forward Key                   | 283                                  |
| Example: Setting a Line Key as BLF List key                  | 284                                  |
| Example: Setting a Line Key as Private Hold key              | 284                                  |
| Example: Setting a Line Key as Multicast Paging key          | 284                                  |
| Programmable Keys                                            |                                      |
| Supported Programmable Keys                                  | 285                                  |
| Programmable Keys Configuration                              | 285                                  |
| Ext Keys                                                     | 289                                  |
| Ext Keys Configuration                                       | 289                                  |
| Enhanced DSS Keys                                            | 291                                  |
| Guidelines for Configuring Enhanced DSS Keys                 |                                      |
| Macro Action Strings                                         |                                      |

| EDK Configuration                                      |     |
|--------------------------------------------------------|-----|
| EDK List Configuration                                 |     |
| EDK User Input Prompt Configuration                    |     |
| EDK Soft Keys Configuration                            | 299 |
| Example: Configuring EDK List for a Line Key           | 302 |
| Example: Using EDK Macro Strings as the Contact Number | 303 |
| Power Saving                                           | 303 |
| Power Saving Configuration                             | 304 |
| Search Source List in Dialing                          | 306 |
| Search Source File Customization                       | 307 |
| Search Source File Attributes                          |     |
| Customizing Search Source File                         | 308 |
| Search Source List Configuration                       | 308 |
| Recent Call Display in Dialing                         |     |
| Recent Call in Dialing Configuration                   | 310 |
| Icon Customization                                     |     |
| Custom Icons Configuration                             |     |
| Warnings Display                                       |     |
| Warnings Display Configuration                         | 311 |
| Account Settings                                       | 212 |
| Account Registration                                   |     |
| Supported Accounts                                     |     |
| SIP Accounts Registration Configuration                |     |
| PSTN Account Configuration                             | 313 |
| Registration Settings Configuration                    | 31/ |
| Outbound Proxy in Dialog                               |     |
| Outbound Proxy in Dialog Configuration                 | 320 |
| Server Redundancy                                      | 321 |
| Behaviors When Working Server Connection Fails         |     |
| Registration Method of the Failover/Fallback Mode      | 322 |
| Fallback Server Redundancy Configuration               | 323 |
| Failover Server Redundancy Configuration               | 323 |
| SIP Server Name Resolution                             | 324 |
| SIP Server Name Resolution Configuration               | 328 |
| Static DNS Cache                                       | 328 |
| Behave with a Configured DNS Server                    |     |
| Static DNS Cache Configuration                         |     |
| Logon Wizard                                           |     |
| Logon Wizard Configuration                             | 333 |
| Multiple Line Keys per Account                         |     |
| Multiple Line Keys per Account Configuration           |     |
| Auto Line Labels Rule Configuration                    |     |
| Default Account                                        | 337 |
|                                                        |     |
| Directory                                              | 339 |
|                                                        |     |

| Local Directory                                              | 339 |
|--------------------------------------------------------------|-----|
| Contact Avatars and Icons Picture Limit                      | 339 |
| Preparing the Tar Formatted File                             | 340 |
| Local Contact File Customization                             | 341 |
| Local Contact File Elements and Attributes                   | 341 |
| Customizing Local Contact File                               | 343 |
| Local Contact Files and Resource Upload                      |     |
| Example: Adding Contacts Using a Contact File                | 345 |
| Local Contacts Backup                                        | 346 |
| Favorite Contacts                                            |     |
| Favorites Configuration                                      |     |
| Google Contacts                                              |     |
| Google Contacts Configuration                                | 349 |
| Signing in to the Google Contact Server                      | 349 |
| Lightweight Directory Access Protocol (LDAP)                 |     |
| LDAP Attributes                                              | 350 |
| Securely Storing the LDAP Credentials                        | 350 |
| LDAP Configuration                                           | 350 |
| Remote Phone Book                                            | 356 |
| Remote Phone Book File Customization                         | 356 |
| Remote Phone Book File Elements                              |     |
| Customizing Remote Phone Book File                           | 357 |
| Remote Phone Book Configuration                              | 358 |
| Example: Configuring a Remote Phone Book                     |     |
| Directory List for Directory/Dir Soft Key                    | 360 |
| Directory List File Customization                            | 360 |
| Directory List File Attributes                               | 360 |
| Customizing Directory List File                              | 362 |
| Directory List Configuration                                 | 362 |
| Example: Configuring a Directory List                        | 363 |
| Directory Search Settings                                    | 363 |
| Directory Search Settings Configuration                      | 364 |
| Call Log                                                     | 265 |
| Call Log Display                                             |     |
| Call Log Configuration                                       | 365 |
| Call Logs Backup                                             | 365 |
|                                                              |     |
| Call Features                                                |     |
| Dial Plan Defined by Four Patterns (Old Dial Plan Mechanism) |     |
| Basic Regular Expression Syntax for Four Patterns            |     |
| Replace Rule File Customization                              |     |
| Replace Rule File Attributes                                 |     |
| Customizing the Replace Rule File                            | 373 |
| Dial Now File Customization                                  | 373 |
| Dial Now File Attributes                                     |     |

| Customizing the Dial Now File                            | 374 |
|----------------------------------------------------------|-----|
| Replace Rule Configuration                               |     |
| Dial Now Configuration                                   |     |
| Area Code Configuration                                  |     |
| Block Out Configuration                                  |     |
| Example: Adding Replace Rules Using a Replace Rule File  | 379 |
| Dial Plan Defined by Digit Map (New Dial Plan Mechanism) | 379 |
| Basic Regular Expression Syntax for Digit Map            | 379 |
| Digit Map for All Lines Configuration                    |     |
| Digit Map for a Specific Line Configuration              | 384 |
| Emergency Dialplan and Enhanced 911                      |     |
| Emergency Dialplan and Enhanced 911 Configuration        | 388 |
| Hotline                                                  | 302 |
| Hotline Configuration                                    | 332 |
| Off Hook Hot Line Dialing                                |     |
| Off Hook Hot Line Dialing Configuration                  | 202 |
| Live Dialpad                                             |     |
| Live Dialpad Configuration                               |     |
| Auto Redial                                              | 394 |
| Auto Redial Configuration                                | 394 |
| Recall Configuration                                     |     |
| Speed Dial                                               |     |
| Speed Dial Key Configuration                             |     |
| Password Dial                                            |     |
| Password Dial Configuration                              |     |
| Call Timeout                                             |     |
| Call Timeout Configuration                               |     |
| Anonymous Call                                           | 290 |
| Anonymous Call Configuration                             |     |
| Call Number Filter                                       | 390 |
| Call Number Filter Configuration                         | 400 |
| IP Address Call                                          | 400 |
| IP Address Call Configuration                            | 400 |
| Ignoring Incoming Calls                                  | 400 |
| Ignoring Incoming Calls Configuration                    |     |
| Off Hook Answering                                       |     |
| Off Hook Answering Configuration                         | 402 |
| Auto Answer                                              |     |
| Auto Answer Configuration                                |     |
| Anonymous Call Rejection                                 | 402 |
| Anonymous Call Rejection Configuration                   |     |
| Call Waiting                                             |     |
| Call Waiting Configuration                               |     |
| Do Not Disturb (DND)                                     | 40/ |
| DND Settings Configuration                               |     |
| -·gg                                                     | 408 |

| DND Feature Configuration                                  | 410      |
|------------------------------------------------------------|----------|
| DND in Phone Mode Configuration                            | ·····410 |
| DND in Custom Mode Configuration                           | 411      |
| DND Synchronization for Server-side Configuration          | ·····412 |
| Multiple Call Appearances                                  |          |
| Multiple Call Appearances Configuration                    | ·· 414   |
| Call Hold                                                  | 414      |
| Call Hold Configuration                                    | 415      |
| Music on Hold (MoH) Configuration                          | ·· 417   |
| Call Mute                                                  | 417      |
| Microphone Mute Configuration                              | 418      |
| Keep Mute                                                  | 418      |
| Keep Mute Configuration                                    | 418      |
| Mute Alert Tone                                            | 419      |
| Mute Alert Tone Configuration                              | 419      |
| Call Forward                                               | 419      |
| Call Forward Settings Configuration                        |          |
| Call Forward Feature Configuration                         | 421      |
| Call Forward in Phone Mode Configuration                   | 422      |
| Call Forward in Custom Mode Configuration                  | 426      |
| Call Forward Synchronization for Server-side Configuration | 430      |
| Call Transfer                                              | 431      |
| Call Transfer Configuration                                | 431      |
| Transfer Mode for Dsskey Configuration                     | 432      |
| Conference                                                 | 433      |
| Conference Type Configuration                              |          |
| Local Conference Configuration                             | 433      |
| Network Conference Configuration                           | 434      |
| USB Recording                                              | 435      |
| USB Recording Configuration                                | 435      |
| Multicast Paging                                           | 436      |
| Multicast Paging Group Configuration                       | 436      |
| Multicast Listening Group Configuration                    | 438      |
| Multicast Paging Settings                                  | 438      |
| Multicast Paging Settings Configuration                    | 439      |
| Advanced Features                                          | 443      |
| Advanced Features                                          | 443      |
| Call Pickup                                                |          |
| Directed Call Pickup Configuration                         |          |
| Directed Call Pickup Configuration                         |          |
| Group Call Pickup Configuration                            |          |
| Group Call Pickup Configuration                            |          |
| Dialog Info Call Pickup Configuration                      |          |
| Dialog Info Call Pickup Configuration                      | 447      |

| Call Completion Configuration                                        |     |
|----------------------------------------------------------------------|-----|
| Example: Using Call Completion                                       | 450 |
| Call Park and Retrieve                                               | 451 |
| Call Park and Retrieve Configuration                                 | 451 |
| Example: Setting Call Park and Retrieve in FAC Mode                  | 452 |
| Example: Setting Call Park and Retrieve in Transfer Mode             |     |
| Automatic Call Distribution (ACD)                                    | 453 |
| ACD Key Configuration                                                |     |
| ACD Configuration                                                    | 454 |
| Example: Setting ACD                                                 | 455 |
| Busy Lamp Field                                                      |     |
| BLF Key Configuration                                                | 456 |
| BLF List Configuration                                               |     |
| State Indicator of Remote Line                                       | 459 |
| BLF/BLF List Subscription                                            |     |
| BLF/BLF List Subscription Configuration                              | 460 |
| Visual and Audio Alert for Monitor Lines                             | 461 |
| Visual and Audio Alert BLF Lines Configuration                       | 462 |
| Example: Configuring Visual and Audio Alert for Monitor Lines        | 464 |
| LED Mode for BLF/BLF List Key                                        | 465 |
| Supported BLF LED Modes                                              | 465 |
| BLF LED Mode Configuration                                           | 466 |
| BLF/BLF List Key LED Status and Behavior Configuration               | 467 |
| Supported BLF/BLF List Key Behaviors                                 | 467 |
| BLF Key LED/Icon and Behavior for Idle State Configuration           | 467 |
| BLF Key LED/Icon and Behavior for Call-in State Configuration        | 469 |
| BLF Key LED/Icon and Behavior for Call-out State Configuration       | 470 |
| BLF Key LED/Icon and Behavior for Talking State Configuration        | 471 |
| BLF Key LED/Icon and Behavior for Parked-Against State Configuration | 472 |
| BLF Key LED/Icon and Behavior for Hold State Configuration           | 474 |
| BLF Key LED/Icon and Behavior for DND State Configuration            | 474 |
| BLF Key for Intercom Configuration                                   | 475 |
| Call Information Display Configuration                               | 475 |
| Shared Line                                                          | 476 |
| State Indicator of Shared Line                                       |     |
| Shared Call Appearance (SCA) Configuration                           |     |
| SCA Configuration                                                    |     |
| Bridge Lines Appearance (BLA)                                        |     |
| BLA Configuration                                                    |     |
| Intercom                                                             |     |
| Intercom Key Configuration                                           | 480 |
| State Monitor for Intercom Contact                                   | 480 |
| State Indicator of Intercom Contact                                  | 480 |
| State Monitor for Intercom Contact Configuration                     | 481 |
| Outgoing Intercom Configuration                                      | 481 |

|                                                                                                    | ·····482                        |
|----------------------------------------------------------------------------------------------------|---------------------------------|
| CSTA Control                                                                                                    | 483                             |
| CSTA Control Configuration                                                                                                    |                                 |
| Action URL                                                                                                    |                                 |
| Predefined Events List                                                                                                    |                                 |
| Variable Values List                                                                                                    |                                 |
| Action URL Configuration                                                                                                    |                                 |
| Action URI                                                                                                    |                                 |
| Supported HTTP/HTTPS GET Request                                                                                                    |                                 |
| Supported SIP Notify Message                                                                                                    |                                 |
| Variable Values List                                                                                                    |                                 |
| Action URI Configuration                                                                                                    |                                 |
| Example: Capturing the Current Screen of the Phone                                                                                                    | 502                             |
| Example: Placing a Call via Web User Interface                                                                                                    | 503                             |
| Voice Mail                                                                                                    | 503                             |
| MWI for Voice Mail Configuration                                                                                                    |                                 |
| Short Message Service (SMS)                                                                                                    |                                 |
| SMS Configuration                                                                                                    | 500<br>506                      |
| XML Browser                                                                                                    | 506                             |
| XML Browser Configuration                                                                                                    | 500<br>506                      |
| Hot Desking                                                                                                    |                                 |
| Hot Desking Key Configuration                                                                                                    |                                 |
| Hot Desking Configuration                                                                                                    |                                 |
|                                                                                                    |                                 |
| General Features                                                                                                    | 511                             |
| Line Identification Presentation                                                                                                    |                                 |
| CLIP and COLP Configuration                                                                                                    | 511                             |
| Return Code for Refused Call Configuration                                                                                                    | 513                             |
| Return Code for Unappropried Call                                                                                                    | 513                             |
|                                                                                                    |                                 |
| Return Code for Unanswered Call Configuration                                                                                                    | 513                             |
| Return Code for Unanswered Call Configuration                                                                                                    | 514                             |
| Return Code for Unanswered Call Configuration Hide Feature Access Codes                                                                                                    | 514<br>514                      |
| Return Code for Unanswered Call Configuration  Hide Feature Access Codes  Hide Feature Access Codes Configuration                                                                                                    | 514<br>514<br>514               |
| Return Code for Unanswered Call Configuration  Hide Feature Access Codes  Hide Feature Access Codes Configuration  Accept SIP Trust Server Only                                                                                                    | 514<br>514<br>514               |
| Return Code for Unanswered Call Configuration Hide Feature Access Codes Hide Feature Access Codes Configuration Accept SIP Trust Server Only Accept SIP Trust Server Only Configuration                                                                                                    | 514<br>514<br>514<br>515        |
| Return Code for Unanswered Call Configuration  Hide Feature Access Codes  Hide Feature Access Codes Configuration  Accept SIP Trust Server Only  Accept SIP Trust Server Only Configuration  100 Reliable Retransmission                                                                                                    | 514<br>514<br>514<br>515<br>515 |
| Return Code for Unanswered Call Configuration  Hide Feature Access Codes  Hide Feature Access Codes Configuration  Accept SIP Trust Server Only  Accept SIP Trust Server Only Configuration  100 Reliable Retransmission  100 Reliable Retransmission Configuration                                                                                                    | 514<br>514<br>514<br>515<br>515 |
| Return Code for Unanswered Call Configuration  Hide Feature Access Codes  Hide Feature Access Codes Configuration  Accept SIP Trust Server Only  Accept SIP Trust Server Only Configuration  100 Reliable Retransmission  100 Reliable Retransmission Configuration  SIP Session Timer                                                                                                    |                                 |
| Return Code for Unanswered Call Configuration  Hide Feature Access Codes  Hide Feature Access Codes Configuration  Accept SIP Trust Server Only  Accept SIP Trust Server Only Configuration  100 Reliable Retransmission  100 Reliable Retransmission Configuration  SIP Session Timer  SIP Session Timer Configuration                                                                                  | 514<br>                         |
| Return Code for Unanswered Call Configuration  Hide Feature Access Codes  Hide Feature Access Codes Configuration  Accept SIP Trust Server Only  Accept SIP Trust Server Only Configuration  100 Reliable Retransmission  100 Reliable Retransmission Configuration  SIP Session Timer  SIP Session Timer Configuration  Session Timer                                                                   |                                 |
| Return Code for Unanswered Call Configuration  Hide Feature Access Codes  Hide Feature Access Codes Configuration  Accept SIP Trust Server Only  Accept SIP Trust Server Only Configuration  100 Reliable Retransmission  100 Reliable Retransmission Configuration  SIP Session Timer  SIP Session Timer Configuration  Session Timer Configuration                                                     |                                 |
| Return Code for Unanswered Call Configuration  Hide Feature Access Codes  Hide Feature Access Codes Configuration  Accept SIP Trust Server Only  Accept SIP Trust Server Only Configuration  100 Reliable Retransmission  100 Reliable Retransmission Configuration  SIP Session Timer  SIP Session Timer Configuration  Session Timer Configuration  Reboot in Talking                                  | 514                             |
| Return Code for Unanswered Call Configuration  Hide Feature Access Codes  Hide Feature Access Codes Configuration  Accept SIP Trust Server Only  Accept SIP Trust Server Only Configuration  100 Reliable Retransmission  100 Reliable Retransmission Configuration  SIP Session Timer  SIP Session Timer Configuration  Session Timer Configuration  Reboot in Talking  Reboot in Talking Configuration | 514                             |
| Return Code for Unanswered Call Configuration  Hide Feature Access Codes  Hide Feature Access Codes Configuration  Accept SIP Trust Server Only  Accept SIP Trust Server Only Configuration  100 Reliable Retransmission  100 Reliable Retransmission Configuration  SIP Session Timer  SIP Session Timer Configuration  Session Timer Configuration  Reboot in Talking                                  | 514                             |

| Busy Tone Delay                            |     |
|--------------------------------------------|-----|
| Busy Tone Delay Configuration              | 520 |
| CFG File Version Information               | 520 |
| CFG File Version Information Configuration | 521 |
| Media Loopback                             |     |
| Media Loopback Configuration               |     |
| Cloud                                      |     |
| Cloud Configuration                        | 523 |
| Configuration Parameters                   | 525 |
| BroadSoft Parameters                       | 525 |
| BroadSoft Settings                         |     |
| Broadsoft UC                               |     |
| Broadsoft XSI                              |     |
| Broadsoft ACD                              | 520 |
| Broadsoft Centralized Call Recording       |     |
| Broadsoft Security Classification          |     |
| Broadsoft Hoteling                         |     |
| Broadsoft Flexible Seating                 |     |
| Broadsoft Call Decline                     |     |
| Broadsoft Network Directory                |     |
| Broadsoft Visual Voice Mail                |     |
| Broadsoft SCA                              |     |
| Broadsoft Call Park                        |     |
| Broadsoft Emergency Call                   |     |
| BroadSoft Call Waiting Sync                |     |
| Start2Start ACD Parameters                 |     |
| Ethernet Interface MTU Parameter           | 546 |
| SIP Settings Parameters                    |     |
| Call Settings Parameters                   |     |
| Appendix                                   | 553 |
| RFC and Internet Draft Support             |     |
| Reading Icons                              |     |
|                                            | 333 |

# **Getting Started**

This chapter describes where Yealink phones fit in your network, and provides basic initialization instructions of phones.

#### **Topics**

Requirements Yealink IP Phones in a Network Initialization Process Overview Verifying Startup

## Requirements

In order to perform as SIP endpoints in your network successfully, you need the following in deployments:

- A working IP network is established.
- VoIP gateways configured for SIP.
- The latest (or compatible) firmware of the phones is available.
- A call server is active and configured to receive and send SIP messages.
- A text editor, such as Notepad++, to create and edit boot files, configuration files and resource files.

#### **Yealink IP Phones in a Network**

Most Yealink phones are connected physically through a Category 5E (CAT5E) cable to a 10/100/1000Mbps Ethernet LAN, and send and receive all data using the same packet-based technology. Some phones support the wireless network.

Since the IP phone is a data terminal, digitized audio being just another type of data from its perspective, the phone is capable of vastly more than traditional business phones. Moreover, Yealink phones run the same protocols as your office personal computer, which means that you can develop many innovative applications without resorting to specialized technology.

There are many ways to set up a phone network using Yealink phones. The following shows an example of a network setup:

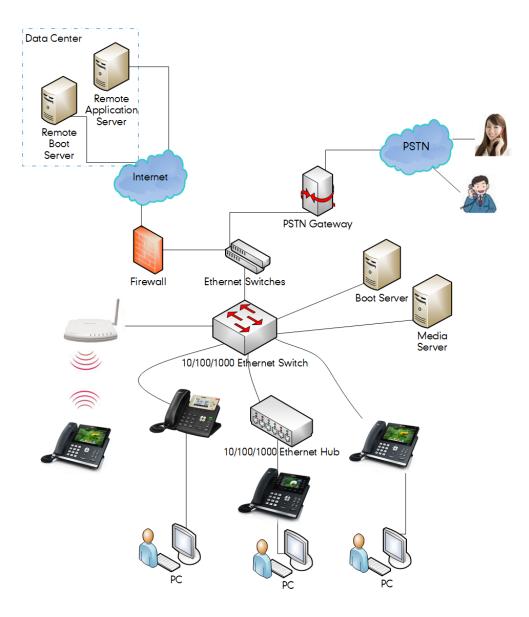

## **Initialization Process Overview**

The initialization process of the IP phone is responsible for network connectivity and operation of the IP phone in your local network. Once you connect your IP phone to the network and to an electrical supply, the phone begins its initialization process.

#### **Topics**

Loading the ROM File
Configuring the VLAN
Querying the DHCP (Dynamic Host Configuration Protocol) Server
Contacting the Provisioning Server
Updating Firmware
Downloading the Resource Files

#### **Loading the ROM File**

The ROM file resides in the flash memory of the IP phone. The IP phone comes from the factory with a ROM file preloaded. During initialization, the phone runs a bootstrap loader that loads and executes the ROM file.

#### **Configuring the VLAN**

If you connect the IP phone to a switch, the switch notifies the IP phone of the VLAN information defined on the switch (if using LLDP or CDP). The IP phone can then proceed with the DHCP request for its network settings (if using DHCP).

#### **Querying the DHCP (Dynamic Host Configuration Protocol) Server**

The IP phone is capable of querying a DHCP server.

After establishing network connectivity, the phone can obtain the following network parameters from the DHCP server during initialization:

- IP Address
- Subnet Mask
- Default Gateway
- Primary DNS (Domain Name Server)
- Secondary DNS

By default, the phones obtain these parameters from a DHCPv4. You can configure network parameters of the IP phone manually if any of them are not supplied by the DHCP server.

#### **Contacting the Provisioning Server**

If you configure the IP phone to obtain configurations from the provisioning server, it will be connected to the provisioning server, and then download the boot file and configuration file(s) during startup. The phone will be able to resolve and update configurations written in the configuration file(s). If the IP phone does not obtain configurations from the provisioning server, the phone will use the configurations stored in the flash memory.

## **Updating Firmware**

If you define the access URL of firmware in the configuration file, the phone will download the firmware from the provisioning server. If the MD5 value of the downloaded the firmware file differs from that stored in the flash memory, the phone will perform a firmware update.

You can manually upgrade firmware if the IP phone does not download the firmware from the provisioning server.

# **Downloading the Resource Files**

In addition to the configuration file(s), the phone may require resource files before it provides service. These resource files are optional, but if you deploy some particular features, these files are required.

# **Verifying Startup**

When the IP phone begins the initialization process, it cycles through the following steps:

- 1. The power LED indicator glows red.
- 2. The message "Welcome Initializing... please wait" appears on the phone screen when the IP phone starts up.
- 3. The main phone screen displays the following:
  - Time and date
  - Soft key labels

**4.** Press the OK/ √key or press **Menu**->**Status** to check the IP phone status, the phone screen displays the valid IP address, MAC address, firmware version, and so on.

If the IP phone has successfully passed through these steps, it starts up properly and is ready for use.

#### **Phone Network**

You can make custom network configurations.

#### **Topics**

IPv4 and IPv6 Network Settings DHCP Option for IPv4 DHCP Option for IPv6 VLAN Wi-Fi

Real-Time Transport Protocol (RTP) Ports
Network Address Translation (NAT)
Internet Port and PC Port
VPN
Quality of Service (QoS)
802.1x Authentication
TR-069 Device Management

# **IPv4 and IPv6 Network Settings**

You can configure the phones to operate in IPv4, IPv6, or dual stack (IPv4/IPv6) mode.

After establishing network connectivity, the phones obtain the IPv4 or IPv6 network settings from a Dynamic Host Configuration Protocol (DHCPv4 or DHCPv6) server. We recommend using DHCP where possible to eliminate repetitive manual data entry.

You can also configure IPv4 or IPv6 network settings manually.

#### Note

Yealink phones comply with the DHCPv4 specifications documented in RFC 2131, and DHCPv6 specifications documented in RFC 3315.

#### **Topics**

IP Addressing Mode Configuration IPv4 Configuration IPv6 Configuration

# **IP Addressing Mode Configuration**

The following table lists the parameters you can use to configure IP addressing mode.

| Parameter           | static.network.ip_address_mode <sup>[1]</sup> | <y0000000000xx>.cfg</y0000000000xx> |
|---------------------|-----------------------------------------------|-------------------------------------|
| Description         | It configures the IP addressing mode.         |                                     |
|                     | <b>0</b> -IPv4                                |                                     |
| Permitted<br>Values | <b>1</b> -IPv6                                |                                     |
|                     | <b>2</b> -IPv4 & IPv6                         |                                     |
| Default             | 0                                             |                                     |

| Web UI              | Network->Basic->Internet Port->Mode (IPv4/IPv6)                                                    |                                     |  |
|---------------------|----------------------------------------------------------------------------------------------------|-------------------------------------|--|
|                     | T54W/T54S/T52S/T48S/T48G/T46S/T46G/T29G:                                                           |                                     |  |
|                     | Menu->Advanced (default password: admin)->Netw                                                     | ork->WAN Port->IP Mode              |  |
| Phone UI            | T53W/T53/T42G/T42S/T41P/T41S/T40P/T40G/T27G/T                                                      | 23P/T23G/T21(P) E2/T19(P) E2/CP920: |  |
|                     | Menu->Settings->Advanced Settings (default password: admin)->Network->WAN Port->IP Mo              |                                     |  |
| Parameter           | static.network.preference <sup>[1]</sup>                                                           | <y000000000xx>.cfg</y000000000xx>   |  |
| Daggintian          | It specifies IPv4 or IPv6 as the preferred network in a                                            | Dual-Stack mode.                    |  |
| Description         | <b>Note:</b> It works only if "static.network.ip_address_mode" is set to 2 (IPv4 & IPv6).          |                                     |  |
| Permitted           | <b>0</b> -IPv6                                                                                     |                                     |  |
| Values              | <b>1</b> -IPv4                                                                                     |                                     |  |
| Default             | 0                                                                                                  |                                     |  |
| Web UI              | Network->Basic->Internet Port->Preference(IPv4/IPv6)                                               |                                     |  |
|                     | T54W/T54S/T52S/T48S/T48G/T46S/T46G/T29G:                                                           |                                     |  |
|                     | Menu->Advanced (default password: admin) ->Network->WAN Port->Preference                           |                                     |  |
| Phone UI            | T53W/T53/T42G/T42S/T41P/T41S/T40P/T40G/T27G/T23P/T23G/T21(P) E2/T19(P) E2/CP920:                   |                                     |  |
|                     | Menu->Settings->Advanced Settings (default password: admin)->Network->WAN Port->Preference         |                                     |  |
| Parameter           | account.X.sip_server_mode <sup>[2]</sup>                                                           | <mac>.cfg</mac>                     |  |
|                     | It specifies the preferred network and query mode in a Dual-Stack mode, when a domain name is con- |                                     |  |
| Description         | figured for a SIP server.                                                                          |                                     |  |
|                     | <b>Note:</b> It works only if "static.network.ip_address_mod                                       |                                     |  |
|                     | <b>0</b> -Specify IPv4 as the preferred network, and A query will be performed preferentially.     |                                     |  |
| Permitted<br>Values | 1-Specify IPv6 as the preferred network, and AAAA query will be performed preferentially.          |                                     |  |
|                     | <b>2</b> -The preferred network is configured by "static.network.preference".                      |                                     |  |
| Default             | 0                                                                                                  |                                     |  |

 $<sup>^{[1]}\</sup>mbox{If you change this parameter, the phone will reboot to make the change take effect.}$ 

# **IPv4 Configuration**

The following table lists the parameters you can use to configure IPv4.

| Parameter                                                                              | static.network.internet_port.type <sup>[1]</sup> | <y0000000000xx>.cfg</y0000000000xx>        |
|----------------------------------------------------------------------------------------|--------------------------------------------------|--------------------------------------------|
| Description                                                                            | It configures the Internet port type for IPv4.   |                                            |
| Note: It works only if "static.network.ip_address_mode" is set to 0 (IPv4) or 2 (IPv4) |                                                  | le" is set to 0 (IPv4) or 2 (IPv4 & IPv6). |
| Permitted                                                                              | <b>0</b> -DHCP                                   |                                            |
| Values                                                                                 | 2-Static IP                                      |                                            |
| Default                                                                                | 0                                                |                                            |

 $<sup>^{[2]}</sup>$ X is the account ID. For T54W/T54S/T48S/T48G/T46S/T46G/T29G, X=1-16; for T53W/T53/T52S/T42G/T42S, X=1-12; for T41P/T41S/T27G, X=1-6; for T40P/T40G/T23P/T23G, X=1-3; for T21(P) E2, X=1-2; for T19(P) E2/CP920, X=1.

|                     | TE AN (TEXA) (TEX                                                                                                    |                                                       |  |
|---------------------|----------------------------------------------------------------------------------------------------|-------------------------------------------------------|--|
|                     | T54W/T53W/T53:                                                                                                    |                                                       |  |
|                     | Network->Basic->IPv4 Config->Configuration Type                                                                                                    |                                                       |  |
| Web UI              | T54S/T52S/T48S/T48G/T46S/T46G/T42G/T42S/T41P/T41S/T40P/T40G/T29G/T27G/T23P/T23G/T21(P) E2/T2(P) E2/CP920:                                                                                     |                                                       |  |
|                     | Network->Basic->IPv4 Config                                                                                                    |                                                       |  |
|                     | T54W/T54S/T52S/T48S/T48G/T46S/T46G/T29G:  Menu->Advanced (default password: admin)->Network->WAN Port->IPv4  T53W/T53/T42G/T42S/T41P/T41S/T40P/T40G/T27G/T23P/T23G/T21(P) E2/T19(P) E2/CP920: |                                                       |  |
| Phone UI            |                                                                                                    |                                                       |  |
| l none or           |                                                                                                    |                                                       |  |
|                     | Menu->Settings->Advanced Settings (default passw                                                                                                    | ord: admin)->Network->WAN Port->IPv4                  |  |
| Parameter           | static.network.internet_port.ip <sup>[1]</sup>                                                                                                    | <y000000000xx>.cfg</y000000000xx>                     |  |
|                     | It configures the IPv4 address.                                                                                                    |                                                       |  |
| Description         | <b>Note</b> : It works only if "static.network.ip_address_modic.network.internet_port.type" is set to 2 (Static IP).                                                                          | le" is set to 0 (IPv4) or 2 (IPv4 & IPv6), and "stat- |  |
| Permitted<br>Values | IPv4 Address                                                                                                    |                                                       |  |
| Default             | Blank                                                                                                    |                                                       |  |
|                     | T54W/T53W/T53:                                                                                                    |                                                       |  |
|                     | Network->Basic->IPv4 Config->Configuration Type (Static IP)->IP Address                                                                                                    |                                                       |  |
| Web UI              | T54S/T52S/T48S/T48G/T46S/T46G/T42G/T42S/T41P/T41S/T40P/T40G/T29G/T27G/T23P/T23G/T21(P) E2/T1 (P) E2/CP920:                                                                                    |                                                       |  |
|                     | Network->Basic->IPv4 Config->Static IP Address->IF                                                                                                    | P Address                                             |  |
|                     | T54W/T54S/T52S/T48S/T48G/T46S/T46G/T29G:                                                                                                    |                                                       |  |
|                     | Menu->Advanced (default password: admin)->Network->WAN Port->IPv4->Static IP->IP Address                                                                                                    |                                                       |  |
| Phone UI            | T53W/T53/T42G/T42S/T41P/T41S/T40P/T40G/T27G/T2                                                                                                    | 23P/T23G/T21(P) E2/T19(P) E2/CP920:                   |  |
|                     | Menu->Settings->Advanced Settings (default password: admin)->Network->WAN Port->IPv4->IPv4 Client->IP Address                                                                                 |                                                       |  |
| Parameter           | static.network.internet_port.mask <sup>[1]</sup>                                                                                                    | <y0000000000xx>.cfg</y0000000000xx>                   |  |
|                     | It configures the IPv4 subnet mask.                                                                                                    |                                                       |  |
| Description         | <b>Note</b> : It works only if "static.network.ip_address_mode" is set to 0 (IPv4) or 2 (IPv4 & IPv6), and "static.network.internet_port.type" is set to 2 (Static IP).                       |                                                       |  |
| Permitted<br>Values | Subnet Mask                                                                                                    |                                                       |  |
| Default             | Blank                                                                                                    |                                                       |  |
|                     | T54W/T53W/T53:                                                                                                    |                                                       |  |
|                     | Network->Basic->IPv4 Config->Configuration Type (Static IP)->Subnet Mask                                                                                                    |                                                       |  |
| Web UI              | T54S/T52S/T48S/T48G/T46S/T46G/T42G/T42S/T41P/T41S/T40P/T40G/T29G/T27G/T23P/T23G/T21(P) E2/T19 (P) E2/CP920:                                                                                   |                                                       |  |
|                     | Network->Basic->IPv4 Config->Static IP Address->Subnet Mask                                                                                                    |                                                       |  |

|                     | T54W/T54S/T52S/T48S/T48G/T46S/T46G/T29G:                                                                                                    |                                                 |  |
|---------------------|----------------------------------------------------------------------------------------------------|-------------------------------------------------|--|
|                     | Menu->Advanced (default password: admin)->Network->WAN Port->IPv4->Static IP->Subnet Mask                                                                                                    |                                                 |  |
| Phone UI            | T53W/T53/T42G/T42S/T41P/T41S/T40P/T40G/T27G/T23P/T23G/T21(P) E2/T19(P) E2/CP920:  Menu->Settings->Advanced Settings (default password: admin)->Network->WAN Port->IPv4->Statement                            |                                                 |  |
|                     |                                                                                                    |                                                 |  |
| Parameter           | static.network.internet_port.gateway <sup>[1]</sup>                                                                                                    | <y000000000xx>.cfg</y000000000xx>               |  |
|                     | It configures the IPv4 default gateway.                                                                                                    |                                                 |  |
| Description         | <b>Note</b> : It works only if "static.network.ip_address_mode" is set to 0 (IPv4) or 2 (IPv4 & IPv6), and "static.network.internet_port.type" is set to 2 (Static IP).                                      |                                                 |  |
| Permitted<br>Values | IPv4 Address                                                                                                    |                                                 |  |
| Default             | Blank                                                                                                    |                                                 |  |
|                     | T54W/T53W/T53:                                                                                                    |                                                 |  |
|                     | Network->Basic->IPv4 Config->Configuration Type (                                                                                                    | Static IP)->Default Gateway                     |  |
| Web UI              | T54S/T52S/T48S/T48G/T46S/T46G/T42G/T42S/T41P/T4<br>(P) E2/CP920:                                                                                                    | 1S/T40P/T40G/T29G/T27G/T23P/T23G/T21(P) E2/T19  |  |
|                     | <br>  Network->Basic->IPv4 Config->Static IP Address->Default Gateway                                                                                                    |                                                 |  |
|                     | T54W/T54S/T52S/T48S/T48G/T46S/T46G/T29G:                                                                                                    |                                                 |  |
|                     | Menu->Advanced (default password: admin)->Netwo                                                                                                    | ork->WAN Port->IPv4->Static IP->Default Gateway |  |
| Phone UI            | T53W/T53/T42G/T42S/T41P/T41S/T40P/T40G/T27G/T2                                                                                                    | 3P/T23G/T21(P) E2/T19(P) E2/CP920:              |  |
|                     | Menu->Settings->Advanced Settings (default password: admin)->Network->WAN Port->IPv4->Static IPv4 Client->Default Gateway                                                                                    |                                                 |  |
| Parameter           | static.network.static_dns_enable <sup>[1]</sup>                                                                                                    | <y000000000xx>.cfg</y000000000xx>               |  |
| Description         | It triggers the static DNS feature to on or off.                                                                                                    |                                                 |  |
|                     | <b>Note</b> : It works only if "static.network.internet_port.typ                                                                                                    |                                                 |  |
| Crimiteca           | <b>0</b> -Off, the phone will use the IPv4 DNS obtained from                                                                                                    | DHCP.                                           |  |
| Values              | <b>1</b> -On, the phone will use manually configured static I                                                                                                    | Pv4 DNS.                                        |  |
| Default             | 0                                                                                                    |                                                 |  |
| Web UI              | Network->Basic->IPv4 Config->Static DNS                                                                                                    |                                                 |  |
|                     | T54W/T54S/T52S/T48S/T48G/T46S/T46G/T29G:                                                                                                    |                                                 |  |
|                     | Menu->Advanced (default password: admin) ->Network->WAN Port->IPv4->Type(DHCP)->Static DNS                                                                                                    |                                                 |  |
| Phone UI            | T53W/T53/T42G/T42S/T41P/T41S/T40P/T40G/T27G/T23P/T23G/T21(P) E2/T19(P) E2/CP920:                                                                                                    |                                                 |  |
|                     | Menu->Settings->Advanced Settings (default password: admin) ->Network->WAN Port->IPv4->DHCP<br>IPv4 Client->Static DNS                                                                                       |                                                 |  |
| Parameter           | static.network.primary_dns <sup>[1]</sup>                                                                                                    | <y000000000xx>.cfg</y000000000xx>               |  |
|                     | It configures the primary IPv4 DNS server.                                                                                                    |                                                 |  |
| Description         | <b>Note</b> : It works only if "static.network.ip_address_mode" is set to 0 (IPv4) or 2 (IPv4 & IPv6). In DHCP envir onment, you also need to make sure "static.network.static_dns_enable" is set to 1 (On). |                                                 |  |
| L                   | I .                                                                                                    |                                                 |  |

| Permitted<br>Values | IPv4 Address                                                                                                    |  |  |
|---------------------|----------------------------------------------------------------------------------------------------|--|--|
| Default             | Blank                                                                                                    |  |  |
|                     | T54W/T53W/T53:                                                                                                    |  |  |
| Web UI              | Network->Basic->IPv4 Config->Static DNS->Primary DNS                                                                                                    |  |  |
|                     | T54S/T52S/T48S/T48G/T46S/T46G/T42G/T42S/T41P/T41S/T40P/T40G/T29G/T27G/T23P/T23G/T21(P) E2/T19 (P) E2/CP920:                                                                                                 |  |  |
|                     | Network->Basic->IPv4 Config->Static IP Address->Primary DNS                                                                                                    |  |  |
|                     | T54W/T54S/T52S/T48S/T48G/T46S/T46G/T29G:                                                                                                    |  |  |
|                     | Menu->Advanced (default password: admin)->Network->WAN Port->IPv4->Static IP->Primary DNS                                                                                                    |  |  |
| Phone UI            | Menu->Settings->Advanced Settings (default password: admin)->Network->WAN Port->IPv4->DHCP->Static DNS (Enabled) ->Primary DNS                                                                              |  |  |
|                     | T53W/T53/T42G/T42S/T41P/T41S/T40P/T40G/T27G/T23P/T23G/T21(P) E2/T19(P) E2/CP920:                                                                                                    |  |  |
|                     | Menu->Settings->Advanced Settings (default password: admin)->Network->WAN Port->IPv4->Static IPv4 Client->Pri.DNS                                                                                           |  |  |
|                     | Menu->Settings->Advanced Settings (default password: admin)->Network->WAN Port->IPv4->DHCP<br>IPv4 Client->Static DNS (Enabled) ->Pri.DNS                                                                   |  |  |
| Parameter           | static.network.secondary_dns <sup>[1]</sup> <y0000000000xx>.cfg</y0000000000xx>                                                                                                    |  |  |
|                     | It configures the secondary IPv4 DNS server.                                                                                                    |  |  |
| Description         | <b>Note</b> : It works only if "static.network.ip_address_mode" is set to 0 (IPv4) or 2 (IPv4 & IPv6). In DHCP enviounment, you also need to make sure "static.network.static_dns_enable" is set to 1 (On). |  |  |
| Permitted<br>Values | IPv4 Address                                                                                                    |  |  |
| Default             | Blank                                                                                                    |  |  |
|                     | T54W/T53W/T53:                                                                                                    |  |  |
|                     | Network->Basic->IPv4 Config->Static DNS->Secondary DNS                                                                                                    |  |  |
| Web UI              | T54S/T52S/T48S/T48G/T46S/T46G/T42G/T42S/T41P/T41S/T40P/T40G/T29G/T27G/T23P/T23G/T21(P) E2/T19 (P) E2/CP920:                                                                                                 |  |  |
|                     | Network->Basic->IPv4 Config->Static IP Address->Secondary DNS                                                                                                    |  |  |
|                     | T54W/T54S/T52S/T48S/T48G/T46S/T46G/T29G:                                                                                                    |  |  |
| Phone UI            | Menu->Advanced (default password: admin)->Network->WAN Port->IPv4->Static IP->Secondary DNS                                                                                                    |  |  |
|                     | Menu->Advanced (default password: admin)->Network->WAN Port->IPv4->DHCP->Static DNS (Enabled) ->Secondary DNS                                                                                               |  |  |
|                     | T53W/T53/T42G/T42S/T41P/T41S/T40P/T40G/T27G/T23P/T23G/T21(P) E2/T19(P) E2/CP920:                                                                                                    |  |  |
|                     | Menu->Settings->Advanced Settings (default password: admin)->Network->WAN Port->IPv4->Static IPv4 Client->Sec.DNS                                                                                           |  |  |
|                     | Menu->Settings->Advanced Settings (default password: admin)->Network->WAN Port->IPv4->DHCP IPv4 Client->Static DNS (Enabled) ->Sec.DNS                                                                      |  |  |

 $<sup>^{[1]}</sup>$ If you change this parameter, the phone will reboot to make the change take effect.

# **IPv6 Configuration**

If you configure the network settings on the phone for an IPv6 network, you can set up an IP address for the phone by using SLAAC (ICMPv6), DHCPv6 or by manually entering an IP address. Ensure that your network environment supports IPv6. Contact your ISP for more information.

When you enable both SLAAC and DHCPv6 on the phone, the server can specify the IP phone to obtain the IPv6 address and other network settings either from SLAAC or from DHCPv6, if the SLAAC server is not working, the phone will try to obtain the IPv6 address and other network settings via DHCPv6.

The following table lists the parameters you can use to configure IPv6.

| Parameter           | static.network.ipv6_internet_port.type <sup>[1]</sup>                                                                                                    | <y000000000xx>.cfg</y000000000xx>              |  |  |
|---------------------|----------------------------------------------------------------------------------------------------|------------------------------------------------|--|--|
|                     | It configures the Internet port type for IPv6.                                                                                                    | <u> </u>                                       |  |  |
| Description         |                                                                                                    |                                                |  |  |
| Permitted           | <b>0</b> -DHCP                                                                                                    | 35C 13 5Ct 10 1 (II VO) 01 2 (II V+ CC II VO). |  |  |
| Values              | 1-Static IP                                                                                                    |                                                |  |  |
| Default             | 0                                                                                                    |                                                |  |  |
|                     | T54W/T53W/T53:                                                                                                    |                                                |  |  |
|                     | <br> Network->Basic->IPv6 Config->Configuration Type                                                                                                    |                                                |  |  |
| Web UI              | T54S/T52S/T48S/T48G/T46S/T46G/T42G/T42S/T41P/T41S/T40P/T40G/T29G/T27G/T23P/T23G/T21(P) E2/T19 (P) E2/CP920:                                                                  |                                                |  |  |
|                     | Network->Basic->IPv6 Config                                                                                                    |                                                |  |  |
|                     | T54W/T54S/T52S/T48S/T48G/T46S/T46G/T29G:                                                                                                    |                                                |  |  |
| Dia III             | Menu->Advanced (default password: admin)->Network->WAN Port->IPv6                                                                                                    |                                                |  |  |
| Phone UI            | T53W/T53/T42G/T42S/T41P/T41S/T40P/T40G/T27G/T23P/T23G/T21(P) E2/T19(P) E2/CP920:                                                                                             |                                                |  |  |
|                     | Menu->Settings->Advanced Settings (default passw                                                                                                    | ord: admin)->Network->WAN Port->IPv6           |  |  |
| Parameter           | static.network.ipv6_internet_port.ip <sup>[1]</sup>                                                                                                    | <y000000000xx>.cfg</y000000000xx>              |  |  |
|                     | It configures the IPv6 address.                                                                                                    |                                                |  |  |
| Description         | <b>Note</b> : It works only if "static.network.ip_address_mode" is set to 1 (IPv6) or 2 (IPv4 & IPv6), and "static.network.ipv6_internet_port.type" is set to 1 (Static IP). |                                                |  |  |
| Permitted<br>Values | IPv6 Address                                                                                                    |                                                |  |  |
| Default             | Blank                                                                                                    |                                                |  |  |
|                     | T54W/T53W/T53:                                                                                                    |                                                |  |  |
|                     | Network->Basic->IPv6 Config->Configuration Type (Static IP)->IP Address                                                                                                    |                                                |  |  |
| Web UI              | T54S/T52S/T48S/T48G/T46S/T46G/T42G/T42S/T41P/T41S/T40P/T40G/T29G/T27G/T23P/T23G/T21(P) E2/T19 (P) E2/CP920:                                                                  |                                                |  |  |
|                     | Network->Basic->IPv6 Config->Static IP Address->IP Address                                                                                                    |                                                |  |  |
| Phone UI            | T54W/T54S/T52S/T48S/T48G/T46S/T46G/T29G:                                                                                                    |                                                |  |  |
|                     | Menu->Advanced (default password: admin)->Network->WAN Port->IPv6->Static IP->IP Address                                                                                     |                                                |  |  |
|                     | T53W/T53/T42G/T42S/T41P/T41S/T40P/T40G/T27G/T                                                                                                    | 23P/T23G/T21(P) E2/T19(P) E2/CP920:            |  |  |

|                     | Menu->Settings->Advanced Settings (default password: admin)->Network->WAN Port->IPv6->Static IPv6 Client->IP Address                                                                                                    |                                     |  |
|---------------------|----------------------------------------------------------------------------------------------------|-------------------------------------|--|
| Parameter           | static.network.ipv6_prefix <sup>[1]</sup>                                                                                                    | <y000000000xx>.cfg</y000000000xx>   |  |
|                     | It configures the IPv6 prefix.                                                                                                    |                                     |  |
| Description         | Note: It works only if "static.network.ip_address_mode" is set to 1 (IPv6) or 2 (IPv4 & IPv6), and "sic.network.ipv6_internet_port.type" is set to 1 (Static IP).                                                                  |                                     |  |
| Permitted<br>Values | Integer from 0 to 128                                                                                                    |                                     |  |
| Default             | 64                                                                                                    |                                     |  |
|                     | T54W/T53W/T53:                                                                                                    |                                     |  |
|                     | Network->Basic->IPv6 Config->Configuration Type (Static IP)->IPv6 Prefix(0~128)                                                                                                    |                                     |  |
| Web UI              | T54S/T52S/T48S/T48G/T46S/T46G/T42G/T42S/T41P/T41S/T40P/T40G/T29G/T27G/T23P/T23G/T21(P) E2/T19 (P) E2/CP920:                                                                                                    |                                     |  |
|                     | Network->Basic->IPv6 Config->Static IP Address->IPv6 Prefix(0~128)                                                                                                    |                                     |  |
|                     | T54W/T54S/T52S/T48S/T48G/T46S/T46G/T29G:                                                                                                    |                                     |  |
|                     | Menu->Advanced (default password: admin)->Network->WAN Port->IPv6->Static IP->IPv6 IP Prefix                                                                                                    |                                     |  |
| Phone UI            | T53W/T53/T42G/T42S/T41P/T41S/T40P/T40G/T27G/T                                                                                                    | 23P/T23G/T21(P) E2/T19(P) E2/CP920: |  |
|                     | Menu->Settings->Advanced Settings (default password: admin)->Network->WAN Port->IPv6->Static IPv6 Client->IPv6 IP Prefix                                                                                                    |                                     |  |
| Parameter           | static.network.ipv6_internet_port.gateway <sup>[1]</sup>                                                                                                    | <y000000000xx>.cfg</y000000000xx>   |  |
| Permitted           | It configures the IPv6 default gateway. <b>Note</b> : It works only if "static.network.ip_address_mode" is set to 1 (IPv6) or 2 (IPv4 & IPv6), and "static.network.ipv6_internet_port.type" is set to 1 (Static IP).  IPv6 Address |                                     |  |
| Values<br>Default   | Plank                                                                                                    |                                     |  |
| Derauit             | Blank T54W/T53W/T53:                                                                                                    |                                     |  |
|                     |                                                                                                    | (Static ID) > Default Catavary      |  |
| Web UI              | Network->Basic->IPv6 Config->Configuration Type (Static IP)->Default Gateway  T54S/T52S/T48S/T48G/T46S/T46G/T42G/T42S/T41P/T41S/T40P/T40G/T29G/T27G/T23P/T23G/T21(P) E2/T19  (P) E2/CP920:                                         |                                     |  |
|                     | Network->Basic->IPv6 Config->Static IP Address->Default Gateway                                                                                                    |                                     |  |
|                     | T54W/T54S/T52S/T48S/T46S/T46G/T29G:                                                                                                    |                                     |  |
|                     | Menu->Advanced (default password: admin)->Network->WAN Port->IPv6->Static IP->Default Gateway                                                                                                    |                                     |  |
| Phone UI            | T53W/T53/T42G/T42S/T41P/T41S/T40P/T40G/T27G/T23P/T23G/T21(P) E2/T19(P) E2/CP920:                                                                                                    |                                     |  |
|                     | Menu->Settings->Advanced Settings (default password: admin)->Network->WAN Port->IPv6->Static<br>IPv6 Client->Default Gateway                                                                                                    |                                     |  |
| Parameter           | static.network.ipv6_static_dns_enable <sup>[1]</sup>                                                                                                    | <y000000000xx>.cfg</y000000000xx>   |  |
| Doscriptio-         | It triggers the static IPv6 DNS feature to on or off.                                                                                                    |                                     |  |
| Description         | <b>Note</b> : It works only if "static.network.ipv6_internet_port.type" is set to 0 (DHCP).                                                                                                    |                                     |  |

| Permitted           | <ul> <li>0-Off, the phone will use the IPv6 DNS obtained from DHCP.</li> <li>1-On, the phone will use manually configured static IPv6 DNS.</li> </ul>                                                            |                                   |  |
|---------------------|----------------------------------------------------------------------------------------------------|-----------------------------------|--|
| Values              |                                                                                                    |                                   |  |
| Default             | 0                                                                                                    |                                   |  |
|                     | T54W/T53W/T53:                                                                                                    |                                   |  |
| Web UI              | Settings->Advanced Setting (default: admin) ->Network->WAN Port->IPv6->Type (DHCP) ->Static IPv6 DNS                                                                                                    |                                   |  |
|                     | T54S/T52S/T48S/T48G/T46S/T46G/T42G/T42S/T41P/T41S/T40P/T40G/T29G/T27G/T23P/T23G/T21(P) E2/T19 (P) E2/CP920:                                                                                                    |                                   |  |
|                     | Network->Basic->IPv6 Config->IPv6 Static DNS                                                                                                    |                                   |  |
|                     | T54W/T54S/T52S/T48S/T48G/T46S/T46G/T29G:                                                                                                    |                                   |  |
|                     | Menu->Advanced (default password: admin) ->Network->WAN Port->IPv6->Type(DHCP)->Static DNS                                                                                                    |                                   |  |
| Phone UI            | T53W/T53/T42G/T42S/T41P/T41S/T40P/T40G/T27G/T23P/T23G/T21(P) E2/T19(P) E2/CP920:                                                                                                    |                                   |  |
|                     | Menu->Settings->Advanced Settings (default password: admin) ->Network->WAN Port->IPv6->DHCP IPv6 Client->Static DNS                                                                                              |                                   |  |
| Parameter           | static.network.ipv6_primary_dns <sup>[1]</sup>                                                                                                    | <y000000000xx>.cfg</y000000000xx> |  |
|                     | It configures the primary IPv6 DNS server.                                                                                                    |                                   |  |
| Description         | <b>Note</b> : It works only if "static.network.ip_address_mode" is set to 1 (IPv6) or 2 (IPv4 & IPv6). In DHCP environment, you also need to make sure "static.network.ipv6_static_dns_enable" is set to 1 (On). |                                   |  |
| Permitted<br>Values | IPv6 Address                                                                                                    |                                   |  |
| Default             | Blank                                                                                                    |                                   |  |
|                     | T54W/T53W/T53:                                                                                                    |                                   |  |
|                     | Network->Basic->IPv6 Config->Primary DNS                                                                                                    |                                   |  |
| Web UI              | T54S/T52S/T48S/T48G/T46S/T46G/T42G/T42S/T41P/T41S/T40P/T40G/T29G/T27G/T23P/T23G/T21(P) E2/T19 (P) E2/CP920:                                                                                                    |                                   |  |
|                     | Network->Basic->IPv6 Config->Static IP Address->Primary DNS                                                                                                    |                                   |  |
|                     | T54W/T54S/T52S/T48S/T48G/T46S/T46G/T29G:                                                                                                    |                                   |  |
|                     | Menu->Advanced (default password: admin)->Network->WAN Port->IPv6->Static IP->Primary DNS                                                                                                    |                                   |  |
|                     | Menu->Advanced (default password: admin)->Network->WAN Port->IPv6->DHCP->Static DNS (Enabled) ->Primary DNS                                                                                                    |                                   |  |
| Phone UI            | T53W/T53/T42G/T42S/T41P/T41S/T40P/T40G/T27G/T23P/T23G/T21(P) E2/T19(P) E2/CP920:                                                                                                    |                                   |  |
|                     | Menu->Settings->Advanced Settings (default password: admin)->Network->WAN Port->IPv6->Static IPv6 Client->Pri.DNS                                                                                                |                                   |  |
|                     | Menu->Settings->Advanced Settings (default password: admin)->Network->WAN Port->IPv6->DHCP IPv6 Client->Static DNS(Enabled) ->Pri.DNS                                                                            |                                   |  |
| Parameter           | static.network.ipv6_secondary_dns <sup>[1]</sup>                                                                                                    | <y000000000xx>.cfg</y000000000xx> |  |
|                     | It configures the secondary IPv6 DNS server.                                                                                                    |                                   |  |
| Description         | Note: It works only if "static.network.ip_address_mode" is set to 1 (IPv6) or 2 (IPv4 & IPv6). In DH onment, you also need to make sure "static.network.ipv6_static_dns_enable" is set to 1 (On).                |                                   |  |

| Permitted<br>Values | IPv6 Address                                                                                                    |                                     |  |  |
|---------------------|----------------------------------------------------------------------------------------------------|-------------------------------------|--|--|
| Default             | Blank                                                                                                    |                                     |  |  |
|                     | T54W/T53W/T53:                                                                                                    |                                     |  |  |
|                     | Network->Basic->IPv6 Config->Static IPv6 DNS->Secondary DNS                                                                                                    |                                     |  |  |
| Web UI              | T54S/T52S/T48S/T48G/T46S/T46G/T42G/T42S/T41P/T41S/T40P/T40G/T29G/T27G/T23P/T23G/T21(P) E2/T19(P) E2/CP920:                                                                                                    |                                     |  |  |
|                     | Network->Basic->IPv6 Config->Static IP Address->Secondary DNS                                                                                                    |                                     |  |  |
|                     | T54W/T54S/T52S/T48S/T48G/T46S/T46G/T29G:                                                                                                    |                                     |  |  |
| Phone UI            | Menu->Advanced (default password: admin)->Network->WAN Port->IPv6->Static IP->Secondary DNS                                                                                                    |                                     |  |  |
|                     | Menu->Advanced (default password: admin)->Network->WAN Port->IPv6->DHCP->Static DNS (Enabled) ->Secondary DNS                                                                                                    |                                     |  |  |
|                     | T53W/T53/T42G/T42S/T41P/T41S/T40P/T40G/T27G/T23P/T23G/T21(P) E2/T19(P) E2/CP920:                                                                                                    |                                     |  |  |
|                     | Menu->Settings->Advanced Settings (default password: admin)->Network->WAN Port->IPv6->Static IPv6 Client->Sec.DNS                                                                                                    |                                     |  |  |
|                     | Menu->Settings->Advanced Settings (default password: admin)->Network->WAN Port->IPv6->DHCP IPv6 Client->Static DNS(Enabled) ->Sec.DNS                                                                                                    |                                     |  |  |
| Parameter           | static.network.ipv6_icmp_v6.enable <sup>[1]</sup>                                                                                                    | <y0000000000xx>.cfg</y0000000000xx> |  |  |
|                     | It enables or disables the phone to obtain IPv6 network settings via SLAAC (Stateless Address Autoconfiguration).                                                                                                    |                                     |  |  |
| Description         | Note: It works only if "static.network.ipv6_internet_port.type" is set to 0 (DHCP). It is only ap T54W/T54S/T53W/T53/T52S/T48S/T48G/T46S/T46G/T29G phones. SLAAC is enabled on T42G/T42S/T41P/T41S/T40P/T40G/T27G/T23P/T23G/T21(P) E2/T19(P) E2/CP920 phones by do not allowed to configure this parameter for these phones. |                                     |  |  |
| Permitted           | <b>0</b> -Disabled                                                                                                    |                                     |  |  |
| Values              | 1-Enabled                                                                                                    |                                     |  |  |
| Default             |                                                                                                    |                                     |  |  |
| Web UI              | Network->Advanced->ICMPv6 Status->Active                                                                                                    |                                     |  |  |

<sup>&</sup>lt;sup>[1]</sup>If you change this parameter, the phone will reboot to make the change take effect.

# **DHCP Option for IPv4**

The phone can obtain IPv4-related parameters in an IPv4 network via DHCP option.

#### Note

For more information on DHCP options, refer to RFC 2131 or RFC 2132.

#### **Topics**

Supported DHCP Option for IPv4 DHCP Option 66, Option 43 and Custom Option DHCP Option 42, Option 2 and Option 100 DHCP Option 12 DHCP Option 120 DHCP Option 60

# **Supported DHCP Option for IPv4**

The following table lists common DHCP options for IPv4 supported by Yealink phones.

| Parameters                          | DHCP<br>Option | Description                                                                                      |
|-------------------------------------|----------------|--------------------------------------------------------------------------------------------------|
| Subnet Mask                         | 1              | Specify the client's subnet mask.                                                                |
| Time Offset                         | 2              | Specify the offset of the client's subnet in seconds from Coordinated Universal Time (UTC).      |
| Router                              | 3              | Specify a list of IP addresses for routers on the client's subnet.                               |
| Time Server                         | 4              | Specify a list of time servers available to the client.                                          |
| Domain Name Server                  | 6              | Specify a list of domain name servers available to the client.                                   |
| Host Name                           | 12             | Specify the name of the client.                                                                  |
| Domain Server                       | 15             | Specify the domain name that client should use when resolving hostnames via DNS.                 |
| Network Time Protocol<br>Servers    | 42             | Specify a list of NTP servers available to the client by IP address.                             |
| Vendor-Specific Information         | 43             | Identify the vendor-specific information.                                                        |
| Vendor Class Identifier             | 60             | Identify the vendor type.                                                                        |
| TFTP Server Name                    | 66             | Identify a TFTP server when the 'sname' field in the DHCP header has been used for DHCP options. |
| Timezone/DST                        | 100            | Specify a POSIX timezone string.                                                                 |
| SIP Server/Outbound<br>Proxy Server | 120            | Convey a SIP server's or outbound proxy server's location to the client.                         |

# **DHCP Option 66, Option 43 and Custom Option**

During the startup, the phone automatically detects the DHCP option for obtaining the provisioning server address. The priority is as follows: custom option>option 66 (identify the TFTP server)>option 43.

The phone can obtain the Auto Configuration Server (ACS) address by detecting option 43 during startup.

### Note

If you fail to configure the DHCP options for discovering the provisioning server on the DHCP server, enable the phone to automatically discover the provisioning server address. One possibility is that connecting to the secondary DHCP server that responds to DHCP INFORM queries with a requested provisioning server address. For more information, refer to RFC 3925.

### **Related Topic**

**DHCP Provision Configuration** 

# **DHCP Option 42, Option 2 and Option 100**

Yealink phones support using the NTP server address offered by DHCP.

DHCP option 42 is used to specify a list of NTP servers available to the client by IP address. NTP servers should be listed in order of preference.

DHCP option 2 is used to specify the offset of the client's subnet in seconds from Coordinated Universal Time (UTC).

DHCP option 100 is used to specify the timezone information (time zone and daylight-saving offset). The priority is as follows: option 100>option 2.

## **Related Topic**

**NTP Settings** 

# **DHCP Option 12**

You can specify a hostname for the phone when using DHCP. The DHCP client uses option 12 to send a predefined hostname to the DHCP registration server.

See RFC 1035 for character set restrictions.

## **Topic**

DHCP Option 12 Hostname Configuration

### **DHCP Option 12 Hostname Configuration**

The following table lists the parameter you can use to configure DHCP option 12 hostname.

| Parameter           | static.network.dhcp_host_name <sup>[1]</sup>           | <y000000000xx>.cfg</y000000000xx> |  |
|---------------------|--------------------------------------------------------|-----------------------------------|--|
| Description         | It specifies a hostname for the phone when using DHCP. |                                   |  |
| Permitted<br>Values | String within 99 characters                            |                                   |  |
|                     | For T54W phones: SIP-T54W.                             |                                   |  |
|                     | For T54S phones: SIP-T54S.                             |                                   |  |
|                     | For T53W phones: SIP-T53W.                             |                                   |  |
|                     | For T53 phones: SIP-T53.                               |                                   |  |
|                     | For T52S phones: SIP-T52S.                             |                                   |  |
|                     | For T48G phones: SIP-T48G.                             |                                   |  |
|                     | For T48S phones: SIP-T48S.                             |                                   |  |
| Default             | For T46G phones: SIP-T46G.                             |                                   |  |
| Derauit             | For T46S phones: SIP-T46S.                             |                                   |  |
|                     | For T42G phones: SIP-T42G.                             |                                   |  |
|                     | For T42S phones: SIP-T42S.                             |                                   |  |
|                     | For T41P phones: SIP-T41P.                             |                                   |  |
|                     | For T41S phones: SIP-T41S.                             |                                   |  |
|                     | For T40P phones: SIP-T40P.                             |                                   |  |
|                     | For T40G phones: SIP-T40G.                             |                                   |  |
|                     | For T29G phones: SIP-T29G.                             |                                   |  |

| Web UI | Features->General Information->DHCP Hostname |
|--------|----------------------------------------------|
|        | For CP920 phones: SIP-CP920.                 |
|        | For T19(P) E2 phones: SIP-T19P_E2.           |
|        | For T21(P) E2 phones: SIP-T21P_E2.           |
|        | For T23G phones: SIP-T23G.                   |
|        | For T23P phones: SIP-T23P.                   |
|        | For T27G phones: SIP-T27G.                   |

<sup>&</sup>lt;sup>[1]</sup>If you change this parameter, the phone will reboot to make the change take effect.

# **DHCP Option 120**

DHCP option 120 is used by the SIP client to locate a SIP server or outbound proxy server.

## **Topic**

**DHCP Option 120 Configuration** 

### **DHCP Option 120 Configuration**

The following table lists the parameter you can use to configure DHCP option 120.

| Parameter           | sip.dhcp.option120.mode                                                                                                    | <y0000000000xx>.cfg</y0000000000xx> |
|---------------------|----------------------------------------------------------------------------------------------------|-------------------------------------|
| Description         | It configures whether to use DHCP option 120 for obtaining the outbound proxy server IP address.                                                                                                    |                                     |
| Permitted<br>Values | It configures whether to use DHCP option 120 for obtaining the outbound proxy server IP address. <b>1</b> -The value obtained from DHCP option 120 is used as outbound proxy server IP address (can resolve up to two domain names or IPv4 addresses). If "account.X.outbound_proxy_enable = 1", and primary outbound proxy server is configured, the address from DHCP option 120 is used as secondary one; if the primary outbound proxy server is not configured, the address from DHCP option 120 is used as primary one. <b>2</b> -The value obtained from DHCP option 120 is used as SIP server IP address (can resolve up to only one IPv4 address). If primary SIP server is configured, the address from DHCP option 120 is used as primary one; if primary SIP server is not configured, the address from DHCP option 120 is used as primary one. |                                     |
| Default             | 0                                                                                                    |                                     |

# **DHCP Option 60**

DHCP option 60 is used to indicate the vendor type. Servers can use option 43 to return the vendor-specific information to the client.

You can set the DHCP option 60 type.

## **Topic**

DHCP Option 60 Configuration

## **DHCP Option 60 Configuration**

The following table lists the parameters you can use to configure DHCP option 60.

| Parameter           | static.network.dhcp.option60type                                                 | <y000000000xx>.cfg</y000000000xx> |  |
|---------------------|----------------------------------------------------------------------------------|-----------------------------------|--|
| Description         | It configures the DHCP option 60 type.                                           |                                   |  |
| Permitted           | <b>0</b> -ASCII, vendor-identifying information is in ASCII format.              |                                   |  |
| Values              | 1-Binary, vendor-identifying information is in the format defined in RFC 3925.   |                                   |  |
| Default             | 0                                                                                |                                   |  |
| Parameter           | static.auto_provision.dhcp_option.option60_value                                 | <y000000000xx>.cfg</y000000000xx> |  |
| Description         | It configures the vendor class identifier string to use in the DHCP interaction. |                                   |  |
| Permitted<br>Values | String within 99 characters                                                      |                                   |  |
| Default             | yealink                                                                          |                                   |  |
| Web UI              | Settings->Auto Provision->IPv4 DHCP Option Value                                 |                                   |  |

# **DHCP Option for IPv6**

The phone can obtain IPv6-related parameters in an IPv6 network via DHCP option.

# **Topics**

Supported DHCP Option for IPv6 DHCP Option 59 and Custom Option

# **Supported DHCP Option for IPv6**

The following table lists common DHCP options for IPv6 supported by Yealink phones.

| Parameters                  | DHCP<br>Option | Description                                                                                                   |  |
|-----------------------------|----------------|----------------------------------------------------------------------------------------------------|--|
| DNS Server                  | 23             | Specify a list of DNS servers available to the client.                                                        |  |
| DNS Domain<br>Search List   | 24             | pecify a domain search list to a client.                                                                      |  |
| SNTP Server                 | 31             | Specify a list of Simple Network Time Protocol (SNTP) servers available to the client.                        |  |
| Information<br>Refresh Time | 32             | Specify an upper bound for how long a client should wait before refreshing information retrieved from DHCPv6. |  |
| Boot File URL               | 59             | Specify a URL for the boot file to be downloaded by the client.                                               |  |

# **DHCP Option 59 and Custom Option**

During the startup, the phone automatically detects the DHCP option for obtaining the provisioning server address. The priority is as follows: custom option>option 59.

## **Related Topic**

**DHCP Provision Configuration** 

## **VLAN**

The purpose of VLAN configurations on the phone is to insert a tag with VLAN information to the packets generated by the phone. When VLAN is properly configured for the ports (Internet port and PC port) on the phone, the phone will tag all packets from these ports with the VLAN ID. The switch receives and forwards the tagged packets to the corresponding VLAN according to the VLAN ID in the tag as described in IEEE Std 802.3.

In addition to manual configuration, the phone also supports automatic discovery of VLAN via LLDP, CDP or DHCP. The assignment takes effect in this order: assignment via LLDP/CDP, manual configuration, then assignment via DHCP.

For more information on VLAN, refer to VLAN Feature on Yealink IP Phones.

### **Topics**

LLDP Configuration
CDP Configuration
Manual VLAN Configuration
DHCP VLAN
VLAN Setting Configuration

# **LLDP Configuration**

LLDP (Linker Layer Discovery Protocol) is a vendor-neutral Link Layer protocol, which allows the phones to advertise its identity and capabilities on the local network.

When LLDP feature is enabled on the phones, the phones periodically advertise their own information to the directly connected LLDP-enabled switch. The phones can also receive LLDP packets from the connected switch and obtain their VLAN IDs.

The following table lists the parameters you can use to configure LLDP.

| Parameter           | static.network.lldp.enable <sup>[1]</sup>                                                | <y000000000xx>.cfg</y000000000xx>   |  |
|---------------------|------------------------------------------------------------------------------------------|-------------------------------------|--|
| Description         | It enables or disables the LLDP feature.                                                 |                                     |  |
| Permitted           | <b>0</b> -Disabled                                                                       |                                     |  |
| Values              | f 1-Enabled, the phone attempts to determine its VLAN                                    | N ID through LLDP.                  |  |
| Default             | 1                                                                                        |                                     |  |
| Web UI              | Network->Advanced->LLDP->Active                                                          |                                     |  |
|                     | T54W/T54S/T52S/T48S/T48G/T46S/T46G/T29G:                                                 |                                     |  |
|                     | Menu->Advanced (default password: admin) ->Network->LLDP->LLDP Status                    |                                     |  |
| Phone UI            | T53W/T53/T42G/T42S/T41P/T41S/T40P/T40G/T27G/T23P/T23G/T21(P) E2/T19(P) E2/CP920:         |                                     |  |
|                     | Menu->Settings->Advanced Settings (default password: admin) ->Network->LLDP->LLDP Status |                                     |  |
| Parameter           | ${\sf static.network.lldp.packet\_interval}^{[1]}$                                       | <y0000000000xx>.cfg</y0000000000xx> |  |
|                     | It configures the interval (in seconds) that how often the phone sends the LLDP request. |                                     |  |
| Description         | Note: It works only if "static.network.lldp.enable" is set to 1 (Enabled).               |                                     |  |
| Permitted<br>Values | Integer from 1 to 3600                                                                   |                                     |  |
|                     | 60                                                                                       |                                     |  |
| Default             | 60                                                                                       |                                     |  |

| Web UI   | Network->Advanced->LLDP->Packet Interval (1~3600s)                                           |  |
|----------|----------------------------------------------------------------------------------------------|--|
|          | T54W/T54S/T52S/T48S/T48G/T46S/T46G/T29G:                                                     |  |
| Phone UI | Menu->Advanced (default password: admin) ->Network->LLDP->Packet Interval                    |  |
|          | T53W/T53/T42G/T42S/T41P/T41S/T40P/T40G/T27G/T23P/T23G/T21(P) E2/T19(P) E2/CP920:             |  |
|          | Menu->Settings->Advanced Settings (default password: admin) ->Network->LLDP->Packet Interval |  |

 $<sup>^{[1]}</sup>$  If you change this parameter, the phone will reboot to make the change take effect.

# **CDP Configuration**

CDP (Cisco Discovery Protocol) allows the phones to receive and/or transmit device-related information from/to directly connected devices on the local network.

When CDP feature is enabled on the phones, the phones periodically advertise their own information to the directly connected CDP-enabled switch. The phones can also receive LLDP packets from the connected switch and obtain their VLAN IDs.

The following table lists the parameters you can use to configure CDP.

| Parameter           | static.network.cdp.enable <sup>[1]</sup>                                                 | <y000000000xx>.cfg</y000000000xx> |  |
|---------------------|------------------------------------------------------------------------------------------|-----------------------------------|--|
| Description         | It enables or disables the CDP feature.                                                  |                                   |  |
| Permitted           | <b>0</b> -Disabled                                                                       |                                   |  |
| Values              | f 1-Enabled, the phone attempts to determine its VLAN                                    | I ID through CDP.                 |  |
| Default             | 1                                                                                        |                                   |  |
| Web UI              | Network->Advanced->CDP->Active                                                           |                                   |  |
|                     | T54W/T54S/T52S/T48S/T48G/T46S/T46G/T29G:                                                 |                                   |  |
| DI                  | Menu->Advanced (default password: admin) ->Network->CDP->CDP Status                      |                                   |  |
| Phone UI            | T53W/T53/T42G/T42S/T41P/T41S/T40P/T40G/T27G/T23P/T23G/T21(P) E2/T19(P) E2/CP920:         |                                   |  |
|                     | Menu->Settings->Advanced Settings (default password: admin) ->Network->CDP->CDP Status   |                                   |  |
| Parameter           | static.network.cdp.packet_interval <sup>[1]</sup> <y000000000xx>.cfg</y000000000xx>      |                                   |  |
| Description         | It configures the interval (in seconds) that how often the phone sends the CDP request.  |                                   |  |
| Description         | <b>Note</b> : It works only if "static.network.cdp.enable" is set to 1 (Enabled).        |                                   |  |
| Permitted<br>Values | Integer from 1 to 3600                                                                   |                                   |  |
| Default             | 60                                                                                       |                                   |  |
| Web UI              | Network->Advanced->CDP->Packet Interval (1~3600s)                                        |                                   |  |
|                     | T54W/T54S/T52S/T48S/T48G/T46S/T46G/T29G:                                                 |                                   |  |
| Phone UI            | Menu->Advanced (default password: admin) ->Network->CDP->CDP Interval                    |                                   |  |
|                     | T53W/T53/T42G/T42S/T41P/T41S/T40P/T40G/T27G/T23P/T23G/T21(P) E2/T19(P) E2/CP920:         |                                   |  |
|                     | Menu->Settings->Advanced Settings (default password: admin) ->Network->CDP->CDP Interval |                                   |  |

<sup>&</sup>lt;sup>[1]</sup>If you change this parameter, the phone will reboot to make the change take effect.

# **Manual VLAN Configuration**

You can configure VLAN for the Internet port and PC port manually. Before configuring VLAN on the phones, you need to obtain the VLAN ID from your network administrator.

For CP920 phones, you can only configure VLAN for the Internet port manually, because they only have Internet port.

The following table lists the parameters you can use to configure VLAN manually.

| Parameter           | static.network.vlan.internet_port_enable <sup>[1]</sup>                                           | <y0000000000xx>.cfg</y0000000000xx>         |  |
|---------------------|---------------------------------------------------------------------------------------------------|---------------------------------------------|--|
| Description         | It enables or disables the VLAN for the Internet port.                                            |                                             |  |
| Permitted<br>Values | <b>0</b> -Disabled <b>1</b> -Enabled                                                              |                                             |  |
| Default             | 0                                                                                                 |                                             |  |
| Web UI              | Network->Advanced->VLAN->WAN Port->Active                                                         |                                             |  |
|                     | T54W/T54S/T52S/T48S/T48G/T46S/T46G/T29G:                                                          |                                             |  |
|                     | Menu->Advanced (default password: admin) ->Netv                                                   | vork->VLAN->WAN Port->VLAN Status           |  |
| Phone UI            | T53W/T53/T42G/T42S/T41P/T41S/T40P/T40G/T27G/T2                                                    | 23P/T23G/T21(P) E2/T19(P) E2/CP920:         |  |
|                     | Menu->Settings->Advanced Settings (default passw<br>Status                                        | ord: admin) ->Network->VLAN->WAN Port->VLAN |  |
| Parameter           | static.network.vlan.internet_port_vid <sup>[1]</sup>                                              | <y000000000xx>.cfg</y000000000xx>           |  |
| Description         | It configures the VLAN ID for the Internet port.                                                  |                                             |  |
| Description         | <b>Note</b> : It works only if "static.network.vlan.internet_po                                   | ort_enable" is set to 1 (Enabled).          |  |
| Permitted<br>Values | Integer from 1 to 4094                                                                            |                                             |  |
| Default             | 1                                                                                                 |                                             |  |
| Web UI              | Network->Advanced->VLAN->WAN Port->VID (1-4094)                                                   |                                             |  |
|                     | T54W/T54S/T52S/T48S/T48G/T46S/T46G/T29G:                                                          |                                             |  |
|                     | Menu->Advanced (default password: admin) ->Network->VLAN->WAN Port->VID Number                    |                                             |  |
| Phone UI            | T53W/T53/T42G/T42S/T41P/T41S/T40P/T40G/T27G/T23P/T23G/T21(P) E2/T19(P) E2/CP920:                  |                                             |  |
|                     | Menu->Settings->Advanced Settings (default password: admin) ->Network->VLAN->WAN Port->VID Number |                                             |  |
| Parameter           | static.network.vlan.internet_port_priority <sup>[1]</sup>                                         | <y000000000xx>.cfg</y000000000xx>           |  |
|                     | It configures the VLAN priority for the Internet port.                                            |                                             |  |
| Description         | 7 is the highest priority, 0 is the lowest priority.                                              |                                             |  |
|                     | <b>Note</b> : It works only if "static.network.vlan.internet_port_enable" is set to 1 (Enabled).  |                                             |  |
| Permitted<br>Values | Integer from 0 to 7                                                                               |                                             |  |
| Default             | 0                                                                                                 |                                             |  |
| Web UI              | Network->Advanced->VLAN->WAN Port->Priority                                                       |                                             |  |
| Phone UI            | T54W/T54S/T52S/T48S/T48G/T46S/T46G/T29G:                                                          |                                             |  |

|                     | Menu->Advanced (default password: admin) ->Network->VLAN->WAN Port->Priority                                                                                                    |                                     |  |
|---------------------|----------------------------------------------------------------------------------------------------|-------------------------------------|--|
|                     | T53W/T53/T42G/T42S/T41P/T41S/T40P/T40G/T27G/T23P/T23G/T21(P) E2/T19(P) E2/CP920:                                                                                                    |                                     |  |
|                     | Menu->Settings->Advanced Settings (default password: admin) ->Network->VLAN->WAN Port->Pri-                                                                                                    |                                     |  |
| Parameter           | static.network.vlan.pc_port_enable <sup>[1]</sup> <y000000000xx>.cfg</y000000000xx>                                                                                                    |                                     |  |
|                     | It enables or disables the VLAN for the PC port.                                                                                                    | ,g                                  |  |
| Description         | <b>Note</b> : It works only if "static.network.pc_port.enable" is set to 1 (Auto Negotiation). It is not applicable to CP920 phones.                                                                                                    |                                     |  |
|                     | <b>0</b> -Disabled<br><b>1</b> -Enabled                                                                                                    |                                     |  |
| Default             | 0                                                                                                    |                                     |  |
| Web UI              | Network->Advanced->VLAN->PC Port->Active                                                                                                    |                                     |  |
|                     | T54W/T54S/T52S/T48S/T48G/T46S/T46G/T29G:                                                                                                    |                                     |  |
|                     | Menu-> Advanced (default password: admin) ->Net                                                                                                    | work->VLAN->PC Port->VLAN Status    |  |
| Phone UI            | T53W/T53/T42G/T42S/T41P/T41S/T40P/T40G/T27G/T23P/T23G/T21(P) E2/T19(P) E2:                                                                                                    |                                     |  |
|                     | Menu->Settings->Advanced Settings (default password: admin) ->Network->VLAN->PC Port->VLAN Status                                                                                                    |                                     |  |
| Parameter           | static.network.vlan.pc_port_vid <sup>[1]</sup>                                                                                                    | <y0000000000xx>.cfg</y0000000000xx> |  |
| Permitted           | It configures the VLAN ID for the PC port. <b>Note</b> : It works only if "static.network.pc_port.enable" is set to 1 (Auto Negotiation) and "static.network.vlan.pc_port_enable" is set to 1 (Enabled). It is not applicable to CP920 phones. |                                     |  |
| Values              | Integer from 1 to 4094                                                                                                    |                                     |  |
| Default             | 1                                                                                                    |                                     |  |
| Web UI              | Network->Advanced->VLAN->PC Port->VID (1-4094)                                                                                                    |                                     |  |
|                     | T54W/T54S/T52S/T48S/T48G/T46S/T46G/T29G:                                                                                                    |                                     |  |
|                     | Menu->Advanced (default password: admin) ->Network->VLAN->PC Port->VID Number                                                                                                    |                                     |  |
| Phone UI            | T53W/T53/T42G/T42S/T41P/T41S/T40P/T40G/T27G/T23P/T23G/T21(P) E2/T19(P) E2:                                                                                                    |                                     |  |
|                     | Menu->Settings->Advanced Settings (default password: admin) ->Network->VLAN->PC Port->VID Num-<br>ber                                                                                                    |                                     |  |
| Parameter           | static.network.vlan.pc_port_priority <sup>[1]</sup>                                                                                                    | <y0000000000xx>.cfg</y0000000000xx> |  |
|                     | It configures the VLAN priority for the PC port.                                                                                                    |                                     |  |
| Description         | 7 is the highest priority, 0 is the lowest priority.                                                                                                    |                                     |  |
| -                   | <b>Note</b> : It works only if "static.network.pc_port.enable" is set to 1 (Auto Negotiation) and "static.network.vlan.pc_port_enable" is set to 1 (Enabled). It is not applicable to CP920 phones.                                            |                                     |  |
| Permitted<br>Values | Integer from 0 to 7                                                                                                    |                                     |  |
| Default             | 0                                                                                                    |                                     |  |
|                     |                                                                                                    |                                     |  |

| Web UI     | Network->Advanced->VLAN->PC Port->Priority                                                     |  |
|------------|------------------------------------------------------------------------------------------------|--|
|            | T54W/T54S/T52S/T48S/T48G/T46S/T46G/T29G:                                                       |  |
| Phone UI   | Menu->Advanced (default password: admin) ->Network->VLAN->PC Port->Priority                    |  |
| Priorie 01 | T53W/T53/T42G/T42S/T41P/T41S/T40P/T40G/T27G/T23P/T23G/T21(P) E2/T19(P) E2:                     |  |
|            | Menu->Settings->Advanced Settings (default password: admin) ->Network->VLAN->PC Port->Priority |  |

<sup>&</sup>lt;sup>[1]</sup>If you change this parameter, the phone will reboot to make the change take effect.

## **DHCP VLAN**

When the VLAN discovery method is set to DHCP, the phone examines DHCP option for a valid VLAN ID. You can customize the DHCP option used to request the VLAN ID.

The following table lists the parameters you can use to configure DHCP VLAN discovery.

| Parameter           | static.network.vlan.dhcp_enable <sup>[1]</sup>                                                                                                    | <y000000000xx>.cfg</y000000000xx>   |  |
|---------------------|----------------------------------------------------------------------------------------------------|-------------------------------------|--|
| Description         | It enables or disables the DHCP VLAN discovery feature.                                                                                                    |                                     |  |
|                     | <b>0</b> -Disabled <b>1</b> -Enabled                                                                                                    |                                     |  |
| Default             | 1                                                                                                    |                                     |  |
| Web UI              | Network->Advanced->VLAN->DHCP VLAN->Active                                                                                                    |                                     |  |
| Phone UI            | T54W/T54S/T52S/T48S/T48G/T46S/T46G/T29G:  Menu->Advanced (default password: admin) -> Network->VLAN->DHCP VLAN->DHCP VLAN  T53W/T53/T42G/T42S/T41P/T41S/T40P/T40G/T27G/T23P/T23G/T21(P) E2/T19(P) E2/CP920:  Menu->Settings->Advanced Settings (default password: admin) -> Network->VLAN->DHCP VLAN->DHCP VLAN |                                     |  |
| Parameter           | static.network.vlan.dhcp_option <sup>[1]</sup>                                                                                                    | <y0000000000xx>.cfg</y0000000000xx> |  |
| Description         | It configures the DHCP option from which the phone will obtain the VLAN settings.  Multiple DHCP options (at most five) are separated by commas.                                                                                                    |                                     |  |
| Permitted<br>Values | Integer from 1 to 255                                                                                                    |                                     |  |
| Default             | 132                                                                                                    |                                     |  |
| Web UI              | Network->Advanced->VLAN->DHCP VLAN->Option (1-255)                                                                                                    |                                     |  |
| Phone UI            | T54W/T54S/T52S/T48S/T48G/T46S/T46G/T29G:  Menu->Advanced (default password: admin) ->Network->VLAN->DHCP VLAN->Option  T53W/T53/T42G/T42S/T41P/T41S/T40P/T40G/T27G/T23P/T23G/T21(P) E2/T19(P) E2/CP920:  Menu->Settings->Advanced Settings (default password: admin) ->Network->VLAN->DHCP VLAN->Option         |                                     |  |

 $<sup>^{[1]}</sup>$ If you change this parameter, the phone will reboot to make the change take effect.

# **VLAN Setting Configuration**

The following table lists the parameter you can use to configure VLAN setting.

| Parameter           | static.network.vlan.vlan_change.enable <sup>[1]</sup>                                                                                                    | <y0000000000xx>.cfg</y0000000000xx> |
|---------------------|----------------------------------------------------------------------------------------------------|-------------------------------------|
|                     | It enables or disables the phone to obtain VLAN ID using lower preference of VLAN assignment method, or to close the VLAN feature when the phone cannot obtain VLAN ID.                                        |                                     |
|                     | The priority of each method is: LLDP/CDP>Manual>DHCP VLAN. <b>0</b> -Disabled                                                                                                    |                                     |
| Permitted<br>Values | <b>1</b> -Enabled, the phone attempts to use the lower priority method when failing to obtain the VLAN ID using higher priority method. If all the methods are attempted, the phone will disable VLAN feature. |                                     |
| Default             | 0                                                                                                    |                                     |

<sup>&</sup>lt;sup>[1]</sup>If you change this parameter, the phone will reboot to make the change take effect.

## Wi-Fi

Wi-Fi feature enables you to connect the phones to the organization's wireless network. Wi-Fi feature is only applicable to T54W/T54S/T53W/T53/T52S/T48S/T46S/T46G/T42S/T41S/T29G/T27G/CP920 phones.

You can check the Wi-Fi MAC address at the path: **Menu->Status->Wi-Fi MAC** (phone user interface) or **Status->Status->Network Common->Wi-Fi MAC** (web user interface).

#### Note

To use Wi-Fi feature on T53/T52S/T48G/T48S/T46G/T46S/T42S/T41S/T29G/T27G phones, make sure the Wi-Fi USB dongle is properly connected to the USB port on the back of the phone.

### **Topic**

Wi-Fi Configuration

# **Wi-Fi Configuration**

The following table lists the parameters you can use to configure Wi-Fi.

| Parameter   | static.wifi.function.enable $^{[1]}$                                                                                                    | <y0000000000xx>.cfg</y0000000000xx> |  |
|-------------|----------------------------------------------------------------------------------------------------|-------------------------------------|--|
|             | It enables or disables the Wi-Fi feature.  Note: It is only applicable to T54W/T54S/T53W/T53/T52S/T48S/T48G/T46S/T46G/T42S/T41S/T29G/T27G/CP920 phones. |                                     |  |
| Description |                                                                                                    |                                     |  |
|             |                                                                                                    |                                     |  |
| Permitted   | <b>0</b> -Disabled                                                                                                    |                                     |  |
| Values      | 1-Enabled                                                                                                    |                                     |  |
| Default     | 1                                                                                                    |                                     |  |
| Parameter   | ${\sf static.network.redundancy.mode}^{[1]}$                                                                                                    | <y0000000000xx>.cfg</y0000000000xx> |  |
|             | It configures the network connection mode to be used preferentially.                                                                                    |                                     |  |
| Description | Note: It is only applicable to                                                                                                    |                                     |  |
|             | T54W/T54S/T53W/T53/T52S/T48S/T48G/T46S/T46G/T42S/T41S/T29G/T27G/CP920 phones.                                                                           |                                     |  |
| Permitted   | <b>0</b> -If Wi-Fi mode is activated, the wired network is unavailable; Wi-Fi mode must be deactivated if you                                           |                                     |  |
| Values      | want to use the wired network.                                                                                                    |                                     |  |

|                     | 1-Use wireless network preferentially.                                                                                                    |                                     |
|---------------------|----------------------------------------------------------------------------------------------------|-------------------------------------|
|                     | 2-Use wired network preferentially.                                                                                                    |                                     |
| Default             | 0                                                                                                    |                                     |
| Parameter           | ${\it static.} network.redundancy.failback.timeout {\it [1]}$                                                                                                    | <y000000000xx>.cfg</y000000000xx>   |
| Description         | It configures the time to wait (minutes) for the phone to switch to the preferred network (configured by "static.network.redundancy.mode").  Note: It works only if "static.network.redundancy.mode" is set to 1 or 2. It is only applicable to T54W/T54S/T53W/T53/T52S/T48S/T48G/T46S/T46G/T42S/T41S/T29G/T27G/CP920 phones.                                                                |                                     |
| Permitted<br>Values | Integer from 0 to 1440  O-The phone will not switch as long as the current network is available.  1 to 1440-The phone will keep using the current network for the specified time after the preferentially used network becomes available. If the preferentially used network is still available after the specified time, the phone performs a network switch while the phone is not in use. |                                     |
| Default             | 55                                                                                                    |                                     |
| Parameter           | static.wifi.enable                                                                                                    | <y0000000000xx>.cfg</y0000000000xx> |
| Description         | It activates or deactivates the Wi-Fi mode.  Note: It is only applicable to  T54W/T54S/T53W/T53/T52S/T48S/T48G/T46S/T46G/T42S/T41S/T29G/T27G/CP920 phones. It works only if  "static.wifi.function.enable" is set to 1 (Enabled).                                                                                                    |                                     |
|                     | <b>0</b> -Disabled                                                                                                    |                                     |
| Values              | 1-Enabled                                                                                                    |                                     |
| Default             | 0                                                                                                    |                                     |
| Web UI              | Network->Wi-Fi->Wi-Fi Active                                                                                                    |                                     |
| Phone UI            | T54W/T54S/T52S/T48S/T48G/T46S/T46G/T29G:  Menu->Basic->Wi-Fi->Wi-Fi  T53W/T53/T42S/T41S/T27G/CP920:                                                                                                    |                                     |
| Parameter           | Menu->Settings->Basic Settings->Wi-Fi static.wifi.X.label <sup>[2]</sup> <y000000000xx>.cfg</y000000000xx>                                                                                                    |                                     |
| . arameter          | It configures the profile name of a specific wireless n                                                                                                    | ·                                   |
| Description         | Note: It works only if "static.wifi.enable" is set to 1 (Enabled). It is only applicable to T54W/T54S/T53W/T53/T52S/T48S/T48G/T46S/T46G/T42S/T41S/T29G/T27G/CP920 phones.                                                                                                    |                                     |
| Permitted<br>Values | String within 32 characters                                                                                                    |                                     |
| Default             | Blank                                                                                                    |                                     |
| Web UI              | Network->Wi-Fi->Profile Name                                                                                                    |                                     |
|                     | T54W/T54S/T52S/T48S/T48G/T46S/T46G/T29G:                                                                                                    |                                     |
| Phone UI            | Menu->Basic->Wi-Fi->Wi-Fi (On)->Known Network (press Add)->Profile Name                                                                                                    |                                     |
|                     | Menu->Basic->Wi-Fi->Wi-Fi (On)->Known Network->Option->Edit->Profile Name                                                                                                    |                                     |

|                     | T53W/T53/T42S/T41S/T27G/CP920:                                                                                                    |                                      |  |
|---------------------|----------------------------------------------------------------------------------------------------|--------------------------------------|--|
|                     |                                                                                                    |                                      |  |
|                     | Menu->Settings->Basic Settings->Wi-Fi (On)->Known Network (press Add)->Profile Name                                                                                               |                                      |  |
| _                   | Menu->Settings->Basic Settings->Wi-Fi->Wi-Fi (On)->Known Network->Option->Edit->Profile Nan                                                                                       |                                      |  |
| Parameter           | static.wifi.X.ssid <sup>[2]</sup>                                                                                                    | <y0000000000xx>.cfg</y0000000000xx>  |  |
|                     | It configures the SSID of a specific wireless network.                                                                                                    |                                      |  |
| Description         | SSID is a unique identifier for accessing wireless acce                                                                                                    | ss points.                           |  |
|                     | <b>Note</b> : It works only if "static.wifi.enable" is set to 1 (E<br>T54W/T54S/T53W/T53/T52S/T48S/T48G/T46S/T46G/T                                                               | *                                    |  |
| Permitted<br>Values | String within 32 characters                                                                                                    |                                      |  |
| Default             | Blank                                                                                                    |                                      |  |
| Web UI              | Network->Wi-Fi->SSID                                                                                                    |                                      |  |
|                     | T54W/T54S/T52S/T48S/T48G/T46S/T46G/T29G:                                                                                                    |                                      |  |
|                     | Menu->Basic->Wi-Fi->Wi-Fi (On)->Known Network                                                                                                    | (press Add)->SSID                    |  |
|                     | Menu->Basic->Wi-Fi->Wi-Fi (On)->Known Network->Option->Edit->SSID                                                                                                    |                                      |  |
| Phone UI            | T53W/T53/T42S/T41S/T27G/CP920:                                                                                                    |                                      |  |
|                     | Menu->Settings->Basic Settings->Wi-Fi (On)->Known Network (press Add)->SSID                                                                                                    |                                      |  |
|                     | Menu->Settings->Basic Settings->Wi-Fi->Wi-Fi (On                                                                                                    | )->Known Network->Option->Edit->SSID |  |
| Parameter           | static.wifi.X.priority <sup>[2]</sup>                                                                                                    | <y000000000xx>.cfg</y000000000xx>    |  |
|                     | It configures the priority for a specific wireless netwo                                                                                                    | rk.                                  |  |
| Description         | 5 is the highest priority, 1 is the lowest priority.                                                                                                    |                                      |  |
|                     | <b>Note</b> : It works only if "static.wifi.enable" is set to 1 (Enabled). It is only applicable to T54W/T54S/T53W/T53/T52S/T48S/T46S/T46S/T46G/T42S/T41S/T29G/T27G/CP920 phones. |                                      |  |
| Permitted<br>Values | Integer from 1 to 5                                                                                                    | ·                                    |  |
| Default             | 1                                                                                                    |                                      |  |
| Web UI              | Network->Wi-Fi->Change Priority                                                                                                    |                                      |  |
|                     | T54W/T54S/T52S/T48S/T48G/T46S/T46G/T29G:                                                                                                    |                                      |  |
|                     | <br>  Menu->Basic->Wi-Fi->Wi-Fi (On)->Known Network->Option->Move Up/Move Down                                                                                                    |                                      |  |
| Phone UI            | T53W/T53/T42S/T41S/T27G/CP920:                                                                                                    |                                      |  |
|                     | Menu->Settings->Basic Settings->Wi-Fi->Wi-Fi (On)->Known Network->Option->Move Up/Move                                                                                            |                                      |  |
| _                   | Down                                                                                                    |                                      |  |
| Parameter           | static.wifi.X.security_mode <sup>[2]</sup> <y0000000000xx>.cfg</y0000000000xx>                                                                                                    |                                      |  |
| Description         | It configures the security mode of a specific wireless                                                                                                    |                                      |  |
| Description         | Note: It works only if "static.wifi.enable" is set to 1 (Enabled). It is only applicable to T54W/T54S/T53W/T53/T52S/T48S/T48G/T46S/T46G/T42S/T41S/T29G/T27G/CP920 phones.         |                                      |  |
| Permitted<br>Values | NONE, WEP, WPA-PSK, WPA2-PSK, WPA-EAP or WPA2-EAP                                                                                                    |                                      |  |

| Default             | NONE                                                                                                    |  |  |
|---------------------|----------------------------------------------------------------------------------------------------|--|--|
| Web UI              | Network->Wi-Fi->Secure Mode                                                                                                    |  |  |
|                     | T54W/T54S/T52S/T48S/T48G/T46S/T46G/T29G:                                                                                                    |  |  |
|                     | Menu->Basic->Wi-Fi->Wi-Fi (On)->Known Network (press Add)->Security Mode                                                                                                    |  |  |
|                     | Menu->Basic->Wi-Fi->Wi-Fi (On)->Known Network->Option->Edit->Security Mode                                                                                                    |  |  |
| Phone UI            | T53W/T53/T42S/T41S/T27G/CP920:                                                                                                    |  |  |
|                     | Menu->Settings->Basic Settings->Wi-Fi (On)->Known Network (press Add)->Security Mode                                                                                              |  |  |
|                     | Menu->Settings->Basic Settings->Wi-Fi->Wi-Fi (On)->Known Network->Option->Edit->Security Mode                                                                                     |  |  |
| Parameter           | static.wifi.X.cipher_type <sup>[2]</sup> <y0000000000xx>.cfg</y0000000000xx>                                                                                                    |  |  |
|                     | It configures the encryption type of a specific wireless network.                                                                                                    |  |  |
|                     | If "static.wifi.X.security_mode" is set to <b>NONE</b> , the permitted value of this parameter is <b>NONE</b> .                                                                   |  |  |
|                     | If "static.wifi.X.security_mode" is set to <b>WEP</b> , the permitted value of this parameter is <b>WEP</b> .                                                                     |  |  |
| Description         | If "static.wifi.X.security_mode" is set to other values, the permitted values of this parameter are <b>TKIP</b> , <b>AES</b> or <b>TKIP AES</b> .                                 |  |  |
|                     | <b>Note</b> : It works only if "static.wifi.enable" is set to 1 (Enabled). It is only applicable to T54W/T54S/T53W/T53/T52S/T48S/T48G/T46S/T46G/T42S/T41S/T29G/T27G/CP920 phones. |  |  |
| Permitted<br>Values | NONE, WEP, TKIP, AES or TKIP AES                                                                                                    |  |  |
| Default             | NONE                                                                                                    |  |  |
| Web UI              | Network->Wi-Fi->Cipher Type                                                                                                    |  |  |
|                     | T54W/T54S/T52S/T48S/T48G/T46S/T46G/T29G:                                                                                                    |  |  |
|                     | Menu->Basic->Wi-Fi->Wi-Fi (On)->Known Network (press Add)->Cipher Type                                                                                                    |  |  |
| Phone UI            | Menu->Basic->Wi-Fi->Wi-Fi (On)->Known Network->Option->Edit->Cipher Type                                                                                                    |  |  |
| i none or           | T53W/T53/T42S/T41S/T27G/CP920:                                                                                                    |  |  |
|                     | Menu->Settings->Basic Settings->Wi-Fi (On)->Known Network (press Add)->Cipher Type                                                                                                |  |  |
|                     | Menu->Settings->Basic Settings->Wi-Fi->Wi-Fi (On)->Known Network->Option->Edit->Cipher Type                                                                                       |  |  |
| Parameter           | static.wifi.X.password <sup>[2]</sup> <y0000000000xx>.cfg</y0000000000xx>                                                                                                    |  |  |
|                     | It configures the password of a specific wireless network.                                                                                                    |  |  |
| Description         | WEP, WPA-PSK or WPA2-PSK. It is only applicable to                                                                                                    |  |  |
| Permitted           | T54W/T54S/T53W/T53/T52S/T48S/T48G/T46S/T46G/T42S/T41S/T29G/T27G/CP920 phones.  String within 64 characters                                                                        |  |  |
| Values<br>Default   | Blank                                                                                                    |  |  |
| Web UI              | Network->Wi-Fi->PSK                                                                                                    |  |  |
| 1700 01             | T54W/T54S/T52S/T48S/T46S/T46G/T29G:                                                                                                    |  |  |
| Phone UI            | Menu->Basic->Wi-Fi->Wi-Fi (On)->Known Network (press Add)->WPA Shared Key                                                                                                    |  |  |

|                     | Menu->Basic->Wi-Fi->Wi-Fi (On)->Known Network->Option->Edit->WPA Shared Key                                                                                                    |                                          |  |
|---------------------|----------------------------------------------------------------------------------------------------|------------------------------------------|--|
|                     | T53W/T53/T42S/T41S/T27G/CP920:                                                                                                    |                                          |  |
|                     | Menu->Settings->Basic Settings->Wi-Fi (On)->Known Network (press Add)->WPA Shared Key                                                                                                    |                                          |  |
|                     | Menu->Settings->Basic Settings->Wi-Fi->Wi-Fi (On)->Known Network->Option->Edit->WPA Shared Key                                                                                                    |                                          |  |
| Parameter           | static.wifi.X.eap_type <sup>[2]</sup>                                                                                                    | <y0000000000xx>.cfg</y0000000000xx>      |  |
|                     | It configures the EAP authentication mode of a speci                                                                                                    | fic wireless network.                    |  |
| Description         | <b>Note</b> : It works only if "static.wifi.enable" is set to 1 (Enabled) and "static.wifi.X.security_mode" is set to <b>WPA-EAP</b> or <b>WPA2-EAP</b> . It is only applicable to T54W/T54S/T53W/T53/T52S/T48S/T48G/T46S/T46G/T42S/T41S/T29G/T27G phones.                                 |                                          |  |
| Permitted<br>Values | TTLS, PEAP or TLS                                                                                                    |                                          |  |
| Default             | Blank                                                                                                    |                                          |  |
| Parameter           | static.wifi.X.eap_user_name <sup>[2]</sup>                                                                                                    | <y0000000000xx>.cfg</y0000000000xx>      |  |
|                     | It configures the EAP authentication username of a s                                                                                                    | pecific wireless network.                |  |
| Description         | Note: It works only if "static.wifi.enable" is set to 1 (Enabled), "static.wifi.X.security_mode" is set to WPA-EAP or WPA2-EAP and "static.wifi.X.eap_type" is set to TTLS or PEAP. It is only applicable to T54W/T54S/T53W/T53/T52S/T48S/T48G/T46S/T46G/T42S/T41S/T29G/T27G/CP920 phones. |                                          |  |
| Permitted<br>Values | String within 32 characters                                                                                                    |                                          |  |
| Default             | Blank                                                                                                    |                                          |  |
| Web UI              | Network->Wi-Fi->User Name                                                                                                    |                                          |  |
|                     | T54W/T54S/T52S/T48S/T48G/T46S/T46G/T29G:                                                                                                    |                                          |  |
|                     | Menu->Basic->Wi-Fi->Wi-Fi (On)->Known Network (press Add) ->User Name                                                                                                    |                                          |  |
| Phone UI            | Menu->Basic->Wi-Fi->Wi-Fi (On)->Known Network->Option->Edit->User Name                                                                                                    |                                          |  |
| riione oi           | T53W/T53/T42S/T41S/T27G/CP920:                                                                                                    |                                          |  |
|                     | Menu->Settings->Basic Settings->Wi-Fi->Wi-Fi (On)->Known Network (press Add) ->User Name                                                                                                    |                                          |  |
|                     | Menu->Settings->Basic Settings->Wi-Fi->Wi-Fi (On                                                                                                    | ->Known Network->Option->Edit->User Name |  |
| Parameter           | static.wifi.X.eap_password <sup>[2]</sup> <y000000000xx>.cfg</y000000000xx>                                                                                                    |                                          |  |
|                     | It configures the EAP authentication password of a s                                                                                                    | pecific wireless network.                |  |
| Description         | <b>Note</b> : It works only if "static.wifi.enable" is set to 1 (Enabled) and "static.wifi.X.security_mode" is set to <b>WPA-EAP</b> or <b>WPA2-EAP</b> . It is only applicable to T54W/T54S/T53W/T53/T52S/T48S/T48G/T46S/T46G/T42S/T41S/T29G/T27G/CP920 phones.                           |                                          |  |
| Permitted<br>Values | String within 64 characters                                                                                                    |                                          |  |
| Default             | Blank                                                                                                    |                                          |  |
| Web UI              | Network->Wi-Fi->PSK                                                                                                    |                                          |  |
|                     | T54W/T54S/T52S/T48S/T46S/T46G/T29G:                                                                                                    |                                          |  |
| Phone UI            | 13444/ 1343/ 1323/ 1463/ 1469/ 1463/ 1469/ 1299.                                                                                                    |                                          |  |

|                     | Menu->Basic->Wi-Fi->Wi-Fi (On)->Known Network->Option->Edit->WPA Shared Key                                                                                                    |  |
|---------------------|----------------------------------------------------------------------------------------------------|--|
|                     | T53W/T53/T42S/T41S/T27G/CP920:                                                                                                    |  |
|                     | Menu->Settings->Basic Settings->Wi-Fi->Wi-Fi (On)->Known Network (press Add) ->WPA Shared Key                                                                                                    |  |
|                     | Menu->Settings->Basic Settings->Wi-Fi->Wi-Fi (On)->Known Network->Option->Edit->WPA Shared Key                                                                                                    |  |
| Parameter           | static.wifi.show_scan_prompt <y000000000xx>.cfg</y000000000xx>                                                                                                    |  |
| Description         | It enables or disables the phone to prompt you whether to scan Wi-Fi after connecting Wi-Fi USB dongle WF40/WF50 to the IP phone.  Note: It is only applicable to T53/T52S/T48S/T48G/T46S/T46G/T42S/T41S/T29G/T27G phones.                                                                                                    |  |
| Permitted<br>Values | <b>0</b> -Disabled, the phone will enable the Wi-Fi feature and try to connect to the known wireless network (according to the priority) automatically. But if the IP phone fails to connect to any known wireless network, the phone will still display the Wi-Fi scanning prompt when connecting WF40/WF50 to the IP phone. <b>1</b> -Enabled |  |
| Default             | 1                                                                                                    |  |

<sup>&</sup>lt;sup>[1]</sup>If you change this parameter, the phone will reboot to make the change take effect.

# **Real-Time Transport Protocol (RTP) Ports**

Since the phone supports conferencing and multiple RTP streams, it can use several ports concurrently. You can specify the phone's RTP port range.

The UDP port used for RTP streams is traditionally an even-numbered port. If the port 11780 is used to send and receive RTP for the first voice session, additional calls would then use ports 11782, 11784, 11786, and so on. The phone is compatible with RFC 1889 - RTP: A Transport Protocol for Real-Time Applications - and the updated RFC 3550.

#### **Topic**

**RTP Ports Configuration** 

# **RTP Ports Configuration**

The following table lists the parameters you can use to configure RTP ports.

| Parameter           | static.network.port.min_rtpport <sup>[1]</sup>               | <y0000000000xx>.cfg</y0000000000xx> |
|---------------------|--------------------------------------------------------------|-------------------------------------|
| Description         | It configures the minimum local RTP port.                    |                                     |
| Permitted<br>Values | Integer from 1024 to 65535                                   |                                     |
| Default             | 11780                                                        |                                     |
| Web UI              | Network->Advanced->Local RTP Port->Min RTP Port (1024~65535) |                                     |
| Parameter           | static.network.port.max_rtpport $^{[1]}$                     | <y0000000000xx>.cfg</y0000000000xx> |
| Description         | It configures the maximum local RTP port.                    |                                     |
| Permitted<br>Values | Integer from 1024 to 65535                                   |                                     |

<sup>[2]</sup>X is Wi-Fi ID. X=1-5.

| Default             | 12780                                                                                                    |  |
|---------------------|----------------------------------------------------------------------------------------------------|--|
| Web UI              | Network->Advanced->Local RTP Port->Max RTP Port (1024~65535)                                                                                                    |  |
| Parameter           | features.rtp_symmetric.enable <sup>[1]</sup> <y000000000xx>.cfg</y000000000xx>                                                                                                    |  |
| Description         | It configures the symmetrical RTP feature.                                                                                                    |  |
|                     | <b>0</b> -Disabled                                                                                                    |  |
| Permitted<br>Values | <ul> <li>1-reject RTP packets arriving from a non-negotiated IP address</li> <li>2-reject RTP packets arriving from a non-negotiated port</li> <li>3-reject RTP packets arriving from a non-negotiated IP address or a non-negotiated port</li> </ul> |  |
| Default             | 0                                                                                                    |  |

<sup>&</sup>lt;sup>[1]</sup>If you change this parameter, the phone will reboot to make the change take effect.

# **Network Address Translation (NAT)**

NAT enables phones with private unregistered addresses to communicate with devices with globally unique registered addresses.

## **Topics**

NAT Traversal Configuration Keep Alive Configuration Rport Configuration SIP Port and TLS Port Configuration

# **NAT Traversal Configuration**

The phones can traverse NAT gateways to establish and maintain connections with external devices.

Yealink phones support three NAT traversal techniques: manual NAT, STUN and ICE. If you enable manual NAT and STUN, the phone will use the manually-configured external IP address for NAT traversal. The TURN protocol is used as part of the ICE approach to NAT traversal.

The following table lists the parameters you can use to configure NAT traversal.

| Parameter           | account.X.nat.nat_traversal <sup>[1]</sup>                                                                                                    | <mac>.cfg</mac>             |
|---------------------|----------------------------------------------------------------------------------------------------|-----------------------------|
|                     | It enables or disables the NAT traversal for a specific account. <b>Note</b> : If it is set to 1 (STUN), it works only if "static.sip.nat_stun.enable" is set to 1 (Enabled); if it is set to 2 (Manual NAT), it works only if "static.network.static_nat.enable" is set to 1 (Enabled). |                             |
| Permitted<br>Values | 0-Disabled 1-STUN 2-Manual NAT                                                                                                    |                             |
| Default             | 0                                                                                                    |                             |
| Web UI              | Account->Register->NAT                                                                                                    |                             |
| Phone UI            | T54W/T54S/T52S/T48S/T48G/T46S/T46G/T29G:<br>Menu->Advanced (default password: admin)->Acco                                                                                                    | unts->Account X->NAT Status |

|                     | T53W/T53/T42G/T42S/T41P/T41S/T40P/T40G/T27G/T23P/T23G/T21(P) E2/T19(P) E2/CP920:            |                                        |  |
|---------------------|---------------------------------------------------------------------------------------------|----------------------------------------|--|
|                     |                                                                                             |                                        |  |
|                     | Menu->Settings->Advanced Settings (default password: admin)->Accounts->AccountX->NAT Status |                                        |  |
|                     | Note: Manual NAT cannot be configured via phone user interface.                             |                                        |  |
|                     | static.network.static_nat.enable <sup>[2]</sup>                                             | <y0000000000xx>.cfg</y0000000000xx>    |  |
| -                   | It enables or disables the manual NAT feature.                                              |                                        |  |
| Permitted<br>Values | <b>0</b> -Disabled<br><b>1</b> -Enabled                                                     |                                        |  |
| Default             | 0                                                                                           |                                        |  |
| Web UI              | Network->NAT->Manual NAT->Active                                                            |                                        |  |
| Parameter           | static.network.static_nat.addr <sup>[2]</sup>                                               | <y0000000000xx>.cfg</y0000000000xx>    |  |
|                     | It configures the IP address to be advertised in SIP signaling.                             |                                        |  |
| Description         | It should match the external IP address used by the N                                       | IAT device.                            |  |
|                     | Note: It works only if "static.network.static_nat.enable" is set to 1 (Enabled).            |                                        |  |
| Permitted<br>Values | IP Address                                                                                  |                                        |  |
| Default             | Blank                                                                                       |                                        |  |
| Web UI              | Network->NAT->Manual NAT->IP Address                                                        |                                        |  |
| Parameter           | static.sip.nat_stun.enable <sup>[2]</sup> <y000000000xx>.cfg</y000000000xx>                 |                                        |  |
| Description         | It enables or disables the STUN (Simple Traversal of UDP over NATs) feature.                |                                        |  |
| Permitted<br>Values | <b>0</b> -Disabled <b>1</b> -Enabled                                                        |                                        |  |
| Default             | 0                                                                                           |                                        |  |
| Web UI              | Network->NAT->STUN->Active                                                                  |                                        |  |
|                     | T54W/T54S/T52S/T48S/T48G/T46S/T46G/T29G:                                                    |                                        |  |
|                     | Menu->Advanced (default password: admin) ->Network->NAT->NAT Status                         |                                        |  |
| Phone UI            | T53W/T53/T42G/T42S/T41P/T41S/T40P/T40G/T27G/T:                                              | 23P/T23G/T21(P) E2/T19(P) E2/CP920:    |  |
|                     | Menu->Settings->Advanced Settings (default passw                                            | ord: admin) ->Network->NAT->NAT Status |  |
| Parameter           | static.sip.nat_stun.server <sup>[2]</sup>                                                   | <y000000000xx>.cfg</y000000000xx>      |  |
| D                   | It configures the IP address or domain name of the STUN server.                             |                                        |  |
| Description         | <b>Note</b> : It works only if "static.sip.nat_stun.enable" is set to 1 (Enabled).          |                                        |  |
| Permitted<br>Values | IP Address or Domain Name                                                                   |                                        |  |
| Default             | Blank                                                                                       |                                        |  |
| Web UI              | Network->NAT->STUN->STUN Server                                                             |                                        |  |
|                     | T54W/T54S/T52S/T48S/T48G/T46S/T46G/T29G:                                                    |                                        |  |
| Phone UI            | Menu->Advanced (default password: admin) ->Netv                                             | vork->NAT->STUN Server                 |  |
|                     | T53W/T53/T42G/T42S/T41P/T41S/T40P/T40G/T27G/T23P/T23G/T21(P) E2/T19(P) E2/CP920:            |                                        |  |

|                     | Menu->Settings->Advanced Settings (default password: admin) ->Network->NAT->STUN Server |                                     |
|---------------------|-----------------------------------------------------------------------------------------|-------------------------------------|
| Parameter           | static.sip.nat_stun.port <sup>[2]</sup>                                                 | <y000000000xx>.cfg</y000000000xx>   |
| Description         | It configures the port of the STUN server.                                              |                                     |
|                     | <b>Note</b> : It works only if "static.sip.nat_stun.enable" is so                       | et to 1 (Enabled).                  |
| Permitted<br>Values | Integer from 1024 to 65535                                                              |                                     |
| Default             | 3478                                                                                    |                                     |
| Web UI              | Network->NAT->STUN->STUN Port (1024~65535)                                              |                                     |
|                     | T54W/T54S/T52S/T48S/T48G/T46S/T46G/T29G:                                                |                                     |
| DI                  | Menu->Advanced (default password: admin) ->Network->NAT->STUN Port                      |                                     |
| Phone UI            | T53W/T53/T42G/T42S/T41P/T41S/T40P/T40G/T27G/T                                           | 23P/T23G/T21(P) E2/T19(P) E2/CP920: |
|                     | Menu->Settings->Advanced Settings (default password: admin) ->Network->NAT->STUN Port   |                                     |
| Parameter           | static.ice.enable <sup>[2]</sup>                                                        | <y0000000000xx>.cfg</y0000000000xx> |
| Description         | It enables or disables the ICE (Interactive Connectivity                                | / Establishment) feature.           |
|                     | <b>0</b> -Disabled                                                                      |                                     |
|                     | 1-Enabled 0                                                                             |                                     |
|                     | Network->NAT->ICE->Active                                                               |                                     |
|                     | static.sip.nat_turn.enable <sup>[2]</sup>                                               | <y0000000000xx>.cfg</y0000000000xx> |
|                     |                                                                                         |                                     |
| -                   | It enables or disables the TURN (Traversal Using Relays around NAT) feature.            |                                     |
|                     | <b>0</b> -Disabled<br><b>1</b> -Enabled                                                 |                                     |
| Default             | 0                                                                                       |                                     |
| Web UI              | Network->NAT->TURN->Active                                                              |                                     |
| Parameter           | static.sip.nat_turn.server <sup>[2]</sup>                                               | <y0000000000xx>.cfg</y0000000000xx> |
| Description         | It configures the IP address or the domain name of th                                   | ne TURN server.                     |
|                     | <b>Note</b> : It works only if "static.sip.nat_turn.enable" is set to 1 (Enabled).      |                                     |
| Permitted<br>Values | IP Address or Domain Name                                                               |                                     |
| Default             | Blank                                                                                   |                                     |
| Web UI              | Network->NAT->TURN->TURN Server                                                         |                                     |
| Parameter           | static.sip.nat_turn.port <sup>[2]</sup> <y000000000xx>.cfg</y000000000xx>               |                                     |
| Description         | It configures the port of the TURN server.                                              |                                     |
|                     | Note: It works only if "static.sip.nat_turn.enable" is set to 1 (Enabled).              |                                     |
| Permitted<br>Values | Integer from 1024 to 65535                                                              |                                     |
| Default             | 3478                                                                                    |                                     |
|                     |                                                                                         |                                     |

| Web UI              | Network->NAT->TURN->TURN Port (1024~65535)                                                                                                 |                                     |
|---------------------|----------------------------------------------------------------------------------------------------|-------------------------------------|
| Parameter           | static.sip.nat_turn.username <sup>[2]</sup>                                                                                                | <y0000000000xx>.cfg</y0000000000xx> |
| Description         | It configures the user name to authenticate to TURN server.                                                                                |                                     |
|                     | <b>Note</b> : It works only if "static.sip.nat_turn.enable" is set to 1 (Enabled).                                                         |                                     |
| Permitted<br>Values | String                                                                                                    |                                     |
| Default             | Blank                                                                                                    |                                     |
| Web UI              | Network->NAT->TURN->User Name                                                                                                    |                                     |
| Parameter           | static.sip.nat_turn.password <sup>[2]</sup> <y000000000xx>.cfg</y000000000xx>                                                              |                                     |
|                     | It configures the password to authenticate to the TURN server.  Note: It works only if "static.sip.nat_turn.enable" is set to 1 (Enabled). |                                     |
| Description         |                                                                                                    |                                     |
| Permitted           | String                                                                                                    |                                     |
| Values              |                                                                                                    |                                     |
| Default             | Blank                                                                                                    |                                     |
| Web UI              | Network->NAT->TURN->Password                                                                                                    |                                     |

 $<sup>^{[1]}</sup>X is the account ID. For T54W/T54S/T48S/T48G/T46S/T46G/T29G, X=1-16; for T53W/T53/T52S/T42G/T42S, X=1-12; for T41P/T41S/T27G, X=1-6; for T40P/T40G/T23P/T23G, X=1-3; for T21(P) E2, X=1-2; for T19(P) E2/CP920, X=1.$ 

# **Keep Alive Configuration**

Yealink phones can send keep-alive packets to the NAT device for keeping the communication port open.

The following table lists the parameters you can use to configure keep alive.

| Parameter           | account.X.nat.udp_update_enable <sup>[1]</sup>                                            | <mac>.cfg</mac> |
|---------------------|-------------------------------------------------------------------------------------------|-----------------|
| Description         | It sets the type of keep-alive packets sent by the phone.                                 |                 |
|                     | <b>0</b> -Disabled                                                                        |                 |
| Permitted           | 1-Default (the phone sends the corresponding packets according to the transport protocol) |                 |
| Values              | <b>2</b> -Options (the phone sends SIP OPTIONS packets to                                 | the server)     |
|                     | 3-Notify (the phone sends SIP NOTIFY packets to the server)                               |                 |
| Default             | 1                                                                                         |                 |
| Web UI              | Account->Advanced->Keep Alive Type                                                        |                 |
| Parameter           | account.X.nat.udp_update_time <sup>[1]</sup> <mac>.cfg</mac>                              |                 |
| Description         | It configures the interval (in seconds) at which the phone sends a keep-alive package.    |                 |
| Description         | <b>Note</b> : It works only if "account.X.nat.udp_update_enable" is set to 1, 2 or 3.     |                 |
| Permitted<br>Values | Integer from 15 to 2147483647                                                             |                 |
| Default             | 30                                                                                        |                 |

<sup>&</sup>lt;sup>[2]</sup>If you change this parameter, the phone will reboot to make the change take effect.

| Web UI | Account->Advanced->Keep Alive Interval(Seconds) |
|--------|-------------------------------------------------|
|--------|-------------------------------------------------|

<sup>[1]</sup>X is the account ID. For T54W/T54S/T48S/T48G/T46S/T46G/T29G, X=1-16; for T53W/T53/T52S/T42G/T42S, X=1-12; for T41P/T41S/T27G, X=1-6; for T40P/T40G/T23P/T23G, X=1-3; for T21(P) E2, X=1-2; for T19(P) E2/CP920, X=1.

# **Rport Configuration**

Rport allows a client to request that the server sends the response back to the source IP address and port from which the request originated. It helps the phone traverse symmetric NATs.

Rport feature depends on support from a SIP server. For more information, refer to RFC 3581.

The following table lists the parameter you can use to configure rport.

| Parameter   | account.X.nat.rport <sup>[1]</sup>                                                                                                    | <mac>.cfg</mac> |
|-------------|----------------------------------------------------------------------------------------------------|-----------------|
| Description | It enables or disables the phone to add the "rport" parameter in the Via header.                                                                                                    |                 |
| Permitted   | <ul> <li>0-Disabled</li> <li>1-Enabled, the INVITE Contact header uses the port in the "rport" parameter, but does not use the source IP address in the "received" parameter in the Via header of server's response.</li> <li>2-Enable Direct Process, the INVITE Contact header uses the port in the "rport" parameter, and uses the source IP address in the "received" parameter in the Via header of server's response.</li> </ul> |                 |
| Default     | 0                                                                                                    |                 |
| Web UI      | Account->Advanced->RPort                                                                                                    |                 |

<sup>&</sup>lt;sup>[1]</sup>X is the account ID. For T54W/T54S/T48S/T48G/T46S/T46G/T29G, X=1-16; for T53W/T53/T52S/T42G/T42S, X=1-12; for T41P/T41S/T27G, X=1-6; for T40P/T40G/T23P/T23G, X=1-3; for T21(P) E2, X=1-2; for T19(P) E2/CP920, X=1.

# **SIP Port and TLS Port Configuration**

You can configure the SIP and TLS source ports on the phone. Otherwise, the phone uses default values (5060 for UDP/TCP and 5061 for TLS).

If NAT is disabled, the port number shows in the Via and Contact SIP headers of SIP messages. If NAT is enabled, the phone uses the NAT port number (and NAT IP address) in the Via and Contact SIP headers of SIP messages, but still using the configured source port.

The following table lists the parameters you can use to configure SIP port and TLS port.

| Parameter                               | sip.listen_port                                                                                                    | <y0000000000xx>.cfg</y0000000000xx> |
|-----------------------------------------|----------------------------------------------------------------------------------------------------|-------------------------------------|
|                                         | It specifies the local SIP port.  cription  If it is set to 0, the phone will automatically listen to the local SIP port. |                                     |
|                                         |                                                                                                    |                                     |
| Permitted<br>Values                     | 0, Integer from 1024 to 65535                                                                                             |                                     |
| Default                                 | 5060                                                                                                    |                                     |
| Web UI                                  | Settings->SIP->Local SIP Port                                                                                             |                                     |
| Parameter                               | sip.tls_listen_port <y000000000xx>.cfg</y000000000xx>                                                                     |                                     |
| It specifies the local TLS listen port. |                                                                                                    |                                     |
| Description                             | If it is set to 0, the phone will not listen to the TLS service.                                                          |                                     |

| Permitted<br>Values | 0, Integer from 1024 to 65535 |
|---------------------|-------------------------------|
| Default             | 5061                          |
| Web UI              | Settings->SIP->TLS SIP Port   |

## **Internet Port and PC Port**

Yealink phones support two Ethernet ports: Internet port and PC port. You can enable or disable the PC port on the phones. The CP920 phones have Internet port only.

### **Topics**

Supported Transmission Methods Internet Port and PC Port Configuration

# **Supported Transmission Methods**

Three optional methods of transmission configuration for IP phone Internet port and PC port:

- Auto-negotiate
- Half-duplex (transmit in 10Mbps or 100Mbps)
- Full-duplex (transmit in 10Mbps, 100Mbps or 1000Mbps (1000Mbps is only applicable to T54W/T54S/T53W/T53/T52S/T48S/T48G/T46S/T46G/T42G/T42S/T40G/T29G/T27G/T23G/CP920 phones))

Auto-negotiate is configured for both Internet and PC ports on the IP phone by default.

# **Internet Port and PC Port Configuration**

The following table lists the parameters you can use to configure Internet port and PC port.

| Parameter   | static.network.pc_port.enable $^{[1]}$                                                                                                    | <y0000000000xx>.cfg</y0000000000xx> |
|-------------|----------------------------------------------------------------------------------------------------|-------------------------------------|
| Description | It enables or disables the PC port.                                                                                                    |                                     |
|             | <b>Note</b> : It is not applicable to CP920 phones.                                                                                                    |                                     |
| Permitted   | <b>0</b> -Disabled                                                                                                    |                                     |
| Values      | <b>1</b> -Auto Negotiation                                                                                                    |                                     |
| Default     | 1                                                                                                    |                                     |
| Web UI      | Network->PC Port->PC Port Active                                                                                                    |                                     |
| Parameter   | static.network.internet_port.speed_duplex <sup>[1]</sup>                                                                                                    | <y0000000000xx>.cfg</y0000000000xx> |
|             | It configures the network speed over Ethernet of the                                                                                                    | Internet port.                      |
| Description | <b>Note</b> : For T54W/T54S/T53W/T53/T52S/T48S/T48G/T46S/T46G/T42G/T42S/T40G/T29G/T27G/T23G/CP920 phones, you can set the transmission speed to 1000Mbps/Auto Negotiation to transmit in 1000Mbps if the phone is connected to the switch supports Gigabit Ethernet. We recommend that you do not change this parameter. |                                     |
|             | <b>0</b> -Auto Negotiation                                                                                                    |                                     |
| Permitted   | <b>1</b> -Full Duplex 10Mbps                                                                                                    |                                     |
| Values      | <b>2</b> -Full Duplex 100Mbps                                                                                                    |                                     |
|             | <b>3</b> -Half Duplex 10Mbps                                                                                                    |                                     |

| 4-Half Duplex 100Mbps                                                                                                    |                                                                                                    |  |
|----------------------------------------------------------------------------------------------------|----------------------------------------------------------------------------------------------------|--|
|                                                                                                    |                                                                                                    |  |
| T54W/T54S/T53W/T53/T52S/T48S/T48G/T46S/T46G/T42G/T42S/T40G/T29G/T27G/T23G/CP920 phones)                                                                                                    |                                                                                                    |  |
| 0                                                                                                    |                                                                                                    |  |
| Network->Advanced->Port Link->WAN Port Link                                                                                                    |                                                                                                    |  |
| static.network.pc_port.speed_duplex <sup>[1]</sup> <y000000000xx>.cfg</y000000000xx>                                                                                                    |                                                                                                    |  |
| It configures the network speed over Ethernet of the                                                                                                    | PC port.                                                                                                    |  |
| <b>Note</b> : It works only if "static.network.pc_port.enable" is set to 1 (Auto Negotiation). For T54W/T54S/T53W/T53/T52S/T48S/T48G/T46S/T46G/T42G/T42S/T40G/T29G/T27G/T23G phones, you can set the transmission speed to 1000Mbps/ Auto Negotiation to transmit in 1000Mbps if the phone is connected to the switch supports Gigabit Ethernet. We recommend that you do not change this parameter. It is not applicable to CP920 phones. |                                                                                                    |  |
| <b>0</b> -Auto Negotiation                                                                                                    |                                                                                                    |  |
| 1-Full Duplex 10Mbps                                                                                                    |                                                                                                    |  |
| <b>2</b> -Full Duplex 100Mbps                                                                                                    |                                                                                                    |  |
| 3-Half Duplex 10Mbps                                                                                                    |                                                                                                    |  |
| <b>4</b> -Half Duplex 100Mbps                                                                                                    |                                                                                                    |  |
| <b>5</b> -Full Duplex 1000Mbps (only applicable to T54W/T54S/T53W/T53/T52S/T48S/T48G/T46S/T46G/T42G/T42S/T40G/T29G/T27G/T23G phones)                                                                                                    |                                                                                                    |  |
| О                                                                                                    |                                                                                                    |  |
| Network->Advanced->Port Link->PC Port Link                                                                                                    |                                                                                                    |  |
| static.network.vlan.pc_port_mode <sup>[1]</sup>                                                                                                    |                                                                                                    |  |
| It configures how the phone processes packets for the PC port when VLAN is enabled on the PC port.                                                                                                    |                                                                                                    |  |
| Note: It is not applicable to CP920 phones.                                                                                                    |                                                                                                    |  |
| <b>0</b> -The phone forwards the packets sent from the PC port to the Internet port directly.                                                                                                    |                                                                                                    |  |
| <b>1</b> -If there are no VLAN tags in the packets sent from the PC port to the Internet port, the phone tags the packets and then forward them; else, the phone forwards the packets directly.                                                                                                    |                                                                                                    |  |
|                                                                                                    |                                                                                                    |  |
|                                                                                                    | Network->Advanced->Port Link->WAN Port Link static.network.pc_port.speed_duplex <sup>[1]</sup> It configures the network speed over Ethernet of the  Note: It works only if "static.network.pc_port.enable" T54W/T54S/T53W/T53/T52S/T48S/T48G/T46S/T46G/T4 set the transmission speed to 1000Mbps/ Auto Negoti nected to the switch supports Gigabit Ethernet. We re is not applicable to CP920 phones.  0-Auto Negotiation 1-Full Duplex 10Mbps 2-Full Duplex 10Mbps 3-Half Duplex 10Mbps 5-Full Duplex 100Mbps  5-Full Duplex 100Mbps (only applicable to T54W/T54S/T53W/T53/T52S/T48S/T48G/T46S/T46G/T4 0  Network->Advanced->Port Link->PC Port Link static.network.vlan.pc_port_mode <sup>[1]</sup> It configures how the phone processes packets for the Note: It is not applicable to CP920 phones.  0-The phone forwards the packets sent from the PC packets sent from the PC packets se |  |

<sup>&</sup>lt;sup>[1]</sup>If you change this parameter, the phone will reboot to make the change take effect.

# **VPN**

Yealink phones use OpenVPN to achieve VPN feature. To prevent disclosure of private information, tunnel endpoints must authenticate each other before secure VPN tunnel is established. After you configure VPN feature on the IP phone, the phone will act as a VPN client and use the certificates to authenticate with the VPN server.

For more information, refer to OpenVPN Feature on Yealink phones.

## **Topics**

VPN Related Files VPN Configuration

### **VPN Related Files**

To use VPN, you should collect the VPN-related files into one archive file in .tar format and then upload this tar file. The VPN-related files include certificates (ca.crt and client.crt), key (client.key) and the configuration file (vpn.cnf) of the VPN client.

The following table lists the unified directories of the OpenVPN certificates and key in the configuration file (vpn.cnf) for Yealink phones:

| VPN Files  | Description               | Unified Directories             |
|------------|---------------------------|---------------------------------|
| ca.crt     | CA certificate            | /config/openvpn/keys/ca.crt     |
| client.crt | Client certificate        | /config/openvpn/keys/client.crt |
| client.key | Private key of the client | /config/openvpn/keys/client.key |

# **VPN Configuration**

The following table lists the parameters you can use to configure VPN.

| Parameter           | static.network.vpn_enable <sup>[1]</sup>                    | <y0000000000xx>.cfg</y0000000000xx>    |  |
|---------------------|-------------------------------------------------------------|----------------------------------------|--|
| Description         | It enables or disables the OpenVPN feature.                 |                                        |  |
| Permitted           | <b>0</b> -Disabled                                          |                                        |  |
| Values              | <b>1</b> -Enabled                                           |                                        |  |
| Default             | 0                                                           |                                        |  |
| Web UI              | Network->Advanced->VPN->Active                              |                                        |  |
|                     | T54W/T54S/T52S/T48S/T48G/T46S/T46G/T29G:                    |                                        |  |
| DI                  | Menu->Advanced (default password: admin) ->Netv             | vork->VPN->VPN Active                  |  |
| Phone UI            | T53W/T53/T42G/T42S/T41P/T41S/T40P/T40G/T27G/T:              | 23P/T23G/T21(P) E2/T19(P) E2/CP920:    |  |
|                     | Menu->Settings->Advanced Settings (default passw            | ord: admin) ->Network->VPN->VPN Active |  |
| Parameter           | static.openvpn.url                                          | <y000000000xx>.cfg</y000000000xx>      |  |
|                     | It configures the access URL of the *.tar file for OpenVPN. |                                        |  |
| Description         | Example:                                                    |                                        |  |
|                     | static.openvpn.url = http://192.168.10.25/OpenVPN.tar       |                                        |  |
| Permitted<br>Values | URL within 511 characters                                   |                                        |  |
| Default             | Blank                                                       |                                        |  |
| Web UI              | Network->Advanced->VPN->Upload VPN Config                   |                                        |  |

<sup>[1]</sup> If you change this parameter, the phone will reboot to make the change take effect.

# **Quality of Service (QoS)**

VoIP is extremely bandwidth and delay-sensitive. QoS is a major issue in VoIP implementations, regarding how to guarantee that packet traffic is not delayed or dropped due to interference from other lower priority traffic. VoIP can

guarantee high-quality QoS only if the voice and the SIP packets are given priority over other kinds of network traffic. The phones support the DiffServ model of QoS.

## **Voice QoS**

In order to make VoIP transmissions intelligible to receivers, voice packets should not be dropped, excessively delayed, or made to suffer varying delay. DiffServ model can guarantee high-quality voice transmission when the voice packets are configured to a higher DSCP value.

### SIP QoS

SIP protocol is used for creating, modifying, and terminating two-party or multi-party sessions. To ensure good voice quality, SIP packets emanated from the phones should be configured with a high transmission priority.

DSCPs for voice and SIP packets can be specified respectively.

#### Note

For voice and SIP packets, the phone obtains DSCP info from the network policy if LLDP feature is enabled, which takes precedence over manual settings. For more information on LLDP, refer to LLDP Configuration.

# **Topic**

Voice and SIP QoS Configuration

# **Voice and SIP QoS Configuration**

The following table lists the parameters you can use to configure voice QoS and SIP QoS.

| Davameter           | static.network.qos.audiotos <sup>[1]</sup>                                                                  | cu000000000000 efg                |
|---------------------|----------------------------------------------------------------------------------------------------|-----------------------------------|
|                     |                                                                                                    | <y000000000xx>.cfg</y000000000xx> |
|                     | It configures the DSCP (Differentiated Services Code Point) for voice packets.                              |                                   |
| Description         | The default DSCP value for RTP packets is 46 (Expedited                                                     | Forwarding).                      |
| Permitted<br>Values | Integer from 0 to 63                                                                                        |                                   |
| Default             | 46                                                                                                    |                                   |
|                     | T54W/T53W/T53:                                                                                              |                                   |
|                     | Network->Advanced->QoS->Audio QoS (0~63)                                                                    |                                   |
| Web UI              | T54S/T52S/T48S/T48G/T46S/T46G/T42G/T42S/T41P/T41S/T40P/T40G/T29G/T27G/T23P/T23G/T21(P) E2/T19 (P) E2/CP920: |                                   |
|                     | Network->Advanced->Voice QoS->Voice QoS (0~63)                                                              |                                   |
| Parameter           | static.network.qos.signaltos <sup>[1]</sup>                                                                 | <y000000000xx>.cfg</y000000000xx> |
|                     | It configures the DSCP (Differentiated Services Code Poi                                                    | nt) for SIP packets               |
| Description         | The default DSCP value for SIP packets is 26 (Assured Forwarding).                                          |                                   |
| Permitted<br>Values | Integer from 0 to 63                                                                                        |                                   |
| Default             | 26                                                                                                    |                                   |
|                     | T54W/T53W/T53:                                                                                              |                                   |
| Web UI              | Network->Advanced->QoS->SIP QoS (0~63)                                                                      |                                   |

| T54S/T52S/T48S/T48G/T46S/T46G/T42G/T42S/T41P/T41S/T40P/T40G/T29G/T27G/T23P/T23G/T21(P) E2/T19 (P) E2/CP920: |
|----------------------------------------------------------------------------------------------------|
| Network->Advanced->Voice QoS->SIP QoS (0~63)                                                                |

<sup>&</sup>lt;sup>[1]</sup>If you change this parameter, the phone will reboot to make the change take effect.

# 802.1x Authentication

Yealink phones support the following protocols for 802.1x authentication:

- EAP-MD5
- EAP-TLS (requires Device and CA certificates, requires no password)
- EAP-PEAP/MSCHAPv2 (requires CA certificates)
- EAP-TTLS/EAP-MSCHAPv2 (requires CA certificates)
- EAP-PEAP/GTC (requires CA certificates)
- EAP-TTLS/EAP-GTC (requires CA certificates)
- EAP-FAST (supports EAP In-Band provisioning, requires CA certificates if the provisioning method is Authenticated Provisioning)

For more information on 802.1x authentication, refer to Yealink 802.1X Authentication.

# **Topic**

802.1x Authentication Configuration

# **802.1x Authentication Configuration**

The following table lists the parameters you can use to configure 802.1x authentication.

| Parameter   | static.network.802_1x.mode <sup>[1]</sup>        | <y000000000xx>.cfg</y000000000xx>          |  |
|-------------|--------------------------------------------------|--------------------------------------------|--|
| Description | It configures the 802.1x authentication method.  |                                            |  |
|             | <b>0</b> -EAP-None, no authentication            |                                            |  |
|             | <b>1</b> -EAP-MD5                                |                                            |  |
|             | <b>2</b> -EAP-TLS                                |                                            |  |
| Permitted   | <b>3</b> -EAP-PEAP/MSCHAPv2                      |                                            |  |
| Values      | I-EAP-TTLS/EAP-MSCHAPv2                          |                                            |  |
|             | <b>5</b> -EAP-PEAP/GTC                           |                                            |  |
|             | <b>6</b> -EAP-TTLS/EAP-GTC                       |                                            |  |
|             | <b>7</b> -EAP-FAST                               |                                            |  |
| Default     | 0                                                |                                            |  |
| Web UI      | Network->Advanced->802.1x->802.1x Mode           |                                            |  |
|             | T54W/T54S/T52S/T48S/T48G/T46S/T46G/T29G:         |                                            |  |
| D           | Menu->Advanced (default password: admin) ->Netv  | ork->802.1x->802.1x Mode                   |  |
| Phone UI    | T53W/T53/T42G/T42S/T41P/T41S/T40P/T40G/T27G/T2   | 23P/T23G/T21(P) E2/T19(P) E2/CP920:        |  |
|             | Menu->Settings->Advanced Settings (default passw | ord: admin) ->Network->802.1x->802.1x Mode |  |

| Parameter           | static.network.802_1x.eap_fast_provision_mode <sup>[1]</sup>                                                                                                    | <y0000000000xx>.cfg</y0000000000xx> |  |  |
|---------------------|----------------------------------------------------------------------------------------------------|-------------------------------------|--|--|
| <b>Description</b>  | It configures the EAP In-Band provisioning method for EAP-FAST. <b>Note</b> : It works only if "static.network.802_1x.mode" is set to 7 (EAP-FAST).               |                                     |  |  |
| Cocnpain            |                                                                                                    |                                     |  |  |
|                     | <b>0</b> -Unauthenticated Provisioning, EAP In-Band provisioning is enabled by server unauthenticated PAC                                                         |                                     |  |  |
| l I                 | (Protected Access Credential) provisioning using the anonymous Diffie-Hellman key exchange.                                                                       |                                     |  |  |
|                     | <b>1</b> -Authenticated Provisioning, EAP In-Band provisioning is enabled by server authenticated PAC provisioning using certificate based server authentication. |                                     |  |  |
| ļ.                  |                                                                                                    |                                     |  |  |
| Default             | 0                                                                                                    |                                     |  |  |
| Web UI              | Network->Advanced->802.1x->Provisioning Mode                                                                                                    |                                     |  |  |
| Parameter           | static.network.802_1x.anonymous_identity <sup>[1]</sup>                                                                                                    | <y0000000000xx>.cfg</y0000000000xx> |  |  |
|                     | It configures the anonymous identity (user name) for                                                                                                    | 802.1X authentication.              |  |  |
| Description         | It is used for constructing a secure tunnel for 802.1X a                                                                                                    | authentication.                     |  |  |
|                     | Note: It works only if "static.network.802_1x.mode" is                                                                                                    | s set to 2, 3, 4, 5, 6 or 7.        |  |  |
| Permitted           | String within 512 characters                                                                                                    |                                     |  |  |
| Default             | Blank                                                                                                    |                                     |  |  |
| Web UI              | Network->Advanced->802.1x->Anonymous Identity                                                                                                    |                                     |  |  |
| Parameter           | static.network.802_1x.identity <sup>[1]</sup> <y000000000xx>.cfg</y000000000xx>                                                                                   |                                     |  |  |
| Description         | It configures the identity (user name) for 802.1x authentication.                                                                                                 |                                     |  |  |
| Permitted<br>Values | String within 32 characters                                                                                                    |                                     |  |  |
| Default             | Blank                                                                                                    |                                     |  |  |
| Web UI              | Network->Advanced->802.1x->Identity                                                                                                    |                                     |  |  |
| -                   | T54W/T54S/T52S/T48S/T48G/T46S/T46G/T29G:                                                                                                    |                                     |  |  |
| Phone UI            | Menu->Advanced (default password: admin) ->Network->802.1x->Identity                                                                                              |                                     |  |  |
|                     | T53W/T53/T42G/T42S/T41P/T41S/T40P/T40G/T27G/T23P/T23G/T21(P) E2/T19(P) E2/CP920:                                                                                  |                                     |  |  |
|                     | Menu->Settings->Advanced Settings (default password: admin) ->Network->802.1x->Identity                                                                           |                                     |  |  |
| Parameter           | static.network.802_1x.md5_password <sup>[1]</sup>                                                                                                    | <y0000000000xx>.cfg</y0000000000xx> |  |  |
| Description         | It configures the password for 802.1x authentication.                                                                                                    |                                     |  |  |
|                     | <b>Note</b> : It is required for all methods except EAP-TLS.                                                                                                    |                                     |  |  |
| Permitted<br>Values | String within 32 characters                                                                                                    |                                     |  |  |
| Default             | Blank                                                                                                    |                                     |  |  |
| Web UI              | Network->Advanced->802.1x->MD5 Password                                                                                                    |                                     |  |  |
| -                   | T54W/T54S/T52S/T48S/T48G/T46S/T46G/T29G:                                                                                                    |                                     |  |  |
| Phone UI            | Menu->Advanced (default password: admin) ->Network->802.1x->MD5 Password                                                                                          |                                     |  |  |
| -                   | T53W/T53/T42G/T42S/T41P/T41S/T40P/T40G/T27G/T23P/T23G/T21(P) E2/T19(P) E2/CP920:                                                                                  |                                     |  |  |

|                     | Menu->Settings->Advanced Settings (default password: admin) ->Network->802.1x->MD5 Password                                                                                                    |                                   |  |
|---------------------|----------------------------------------------------------------------------------------------------|-----------------------------------|--|
| Parameter           | static.network.802_1x.root_cert_url                                                                                                    | <y000000000xx>.cfg</y000000000xx> |  |
|                     | It configures the access URL of the CA certificate.                                                                                                    |                                   |  |
|                     | The format of the certificate must be *.pem, *.crt, *.cer or *.der.                                                                                                    |                                   |  |
| Description         | <b>Note</b> : It works only if "static.network.802_1x.mode" is set to 2, 3, 4, 5, 6 or 7. If the authentication method is EAP-FAST, you also need to set "static.network.802_1x.eap_fast_provision_mode" to 1 (Authenticated Provisioning). |                                   |  |
| Permitted<br>Values | URL within 511 characters                                                                                                    |                                   |  |
| Default             | Blank                                                                                                    |                                   |  |
| Web UI              | Network->Advanced->802.1x->CA Certificates                                                                                                    |                                   |  |
| Parameter           | static.network.802_1x.client_cert_url                                                                                                    | <y000000000xx>.cfg</y000000000xx> |  |
|                     | It configures the access URL of the device certificate.                                                                                                    |                                   |  |
| Description         | The format of the certificate must be *.pem.                                                                                                    |                                   |  |
|                     | <b>Note</b> : It works only if "static.network.802_1x.mode" is set to 2 (EAP-TLS).                                                                                                    |                                   |  |
| Permitted<br>Values | URL within 511 characters                                                                                                    |                                   |  |
| Default             | Blank                                                                                                    |                                   |  |
| Web UI              | Network->Advanced->802.1x->Device Certificates                                                                                                    |                                   |  |
| Parameter           | static.network.802_1x.proxy_eap_logoff.enable <sup>[1]</sup>                                                                                                    | <y000000000xx>.cfg</y000000000xx> |  |
| Description         | It enables or disables the 802.1x-logoff feature for the PC port.                                                                                                    |                                   |  |
| Description         | Note: It is not applicable to CP920 phones.                                                                                                    |                                   |  |
| Permitted           | <b>0</b> -Disabled                                                                                                    |                                   |  |
| Values              | <b>1</b> -Enabled, the 802.1x logoff message is sent to the authenticator when the PC is disconnected.                                                                                                    |                                   |  |
| Default             | 0                                                                                                    |                                   |  |

 $<sup>^{[1]}</sup>$ If you change this parameter, the phone will reboot to make the change take effect.

# **TR-069 Device Management**

TR-069 is a technical specification defined by the Broadband Forum, which defines a mechanism that encompasses secure auto-configuration of a CPE (Customer-Premises Equipment), and incorporates other CPE management functions into a common framework. TR-069 uses common transport mechanisms (HTTP and HTTPS) for communication between CPE and ACS (Auto Configuration Servers). The HTTP(S) messages contain XML-RPC methods defined in the standard for configuration and management of the CPE.

For more information on TR-069, refer to Yealink TR-069 Technote.

## **Topics**

Supported RPC Methods TR-069 Configuration

# **Supported RPC Methods**

The following table provides a description of RPC methods supported by the phones.

| RPC Method                                                                                                    | Description                                                                                                    |  |
|----------------------------------------------------------------------------------------------------|----------------------------------------------------------------------------------------------------|--|
| GetRPCMethods                                                                                                    | This method is used to discover the set of methods supported by the CPE.                                                                                           |  |
| SetParameterValues                                                                                                    | es This method is used to modify the value of one or more CPE parameters.                                                                                          |  |
| GetParameterValues                                                                                                    | This method is used to obtain the value of one or more CPE parameters.                                                                                             |  |
| GetParameterNames                                                                                                    | This method is used to discover the parameters accessible on a particular CPE.                                                                                     |  |
| GetParameterAttributes                                                                                                    | This method is used to read the attributes associated with one or more CPE parameters.                                                                             |  |
| SetParameterAttributes                                                                                                    | This method is used to modify attributes associated with one or more CPE parameters.                                                                               |  |
| Reboot                                                                                                    | This method causes the CPE to reboot.                                                                                                    |  |
|                                                                                                    | This method is used to cause the CPE to download a specified file from the designated location.                                                                    |  |
| Download                                                                                                    | File types supported by the phones are:                                                                                                    |  |
|                                                                                                    | Firmware Image                                                                                                    |  |
|                                                                                                    | Configuration File                                                                                                    |  |
| Upload                                                                                                    | This method is used to cause the CPE to upload a specified file to the designated location.  File types supported by the phones are:  Configuration File  Log File |  |
| ScheduleInform                                                                                                    | This method is used to request the CPE to schedule a one-time Inform method call (separate from its periodic Inform method calls) sometime in the future.          |  |
| FactoryReset                                                                                                    | This method resets the CPE to its factory default state.                                                                                                    |  |
| TransferComplete  This method informs the ACS of the completion (either successful or unsuccessful) of transfer initiated by an earlier Download or Upload method call. |                                                                                                    |  |
| AddObject                                                                                                    | This method is used to add a new instance of an object defined on the CPE.                                                                                         |  |
| DeleteObject This method is used to remove a particular instance of an object.                                                                                          |                                                                                                    |  |

# **TR-069 Configuration**

The following table lists the parameters you can use to configure TR-069.

| Parameter   | static.managementserver.enable             | <y0000000000xx>.cfg</y0000000000xx> |  |
|-------------|--------------------------------------------|-------------------------------------|--|
| Description | It enables or disables the TR-069 feature. |                                     |  |
| Permitted   | <b>0</b> -Disabled                         |                                     |  |
| Values      | 1-Enabled                                  |                                     |  |
| Default     | 0                                          |                                     |  |
| Web UI      | Settings->TR069->Enable TR069              |                                     |  |
| Parameter   | static.managementserver.username           | <y0000000000xx>.cfg</y0000000000xx> |  |

| Description         | It configures the TR-069 ACS server user name used to authenticate the phone.  Leave it blank if no authentication is required. |                                              |
|---------------------|----------------------------------------------------------------------------------------------------|----------------------------------------------|
| •                   |                                                                                                    |                                              |
| Permitted<br>Values | String within 128 characters                                                                                                    |                                              |
| Default             | Blank                                                                                                    |                                              |
| Web UI              | Settings->TR069->ACS Username                                                                                                   |                                              |
| Parameter           | static.managementserver.password                                                                                                | <y0000000000xx>.cfg</y0000000000xx>          |
| Description         | It configures the TR-069 ACS server password used to au                                                                         | thenticate the phone.                        |
| Description         | Leave it blank if no authentication is required.                                                                                |                                              |
| Permitted<br>Values | String within 64 characters                                                                                                    |                                              |
| Default             | Blank                                                                                                    |                                              |
| Web UI              | Settings->TR069->ACS Password                                                                                                   |                                              |
| Parameter           | static.managementserver.url                                                                                                    | <y0000000000xx>.cfg</y0000000000xx>          |
| Description         | It configures the access URL of the TR-069 ACS server.                                                                          |                                              |
| Permitted<br>Values | URL within 511 characters                                                                                                    |                                              |
| Default             | Blank                                                                                                    |                                              |
| Web UI              | Settings->TR069->ACS URL                                                                                                    |                                              |
| Parameter           | static.managementserver.connection_request_user-<br>name                                                                        | <y0000000000xx>.cfg</y0000000000xx>          |
| Description         | It configures the user name used to authenticate the connection requests from the ACS server.                                   |                                              |
| Permitted<br>Values | String within 128 characters                                                                                                    |                                              |
| Default             | Blank                                                                                                    |                                              |
| Web UI              | Settings->TR069->Connection Request Username                                                                                    |                                              |
| Parameter           | static.managementserver.connection_request_pass-<br>word                                                                        | <y0000000000xx>.cfg</y0000000000xx>          |
| Description         | It configures the password used to authenticate the con                                                                         | nection requests from the ACS server.        |
| Permitted<br>Values | String within 64 characters                                                                                                    |                                              |
| Default             | Blank                                                                                                    |                                              |
| Web UI              | Settings->TR069->Connection Request Password                                                                                    |                                              |
| Parameter           | static.managementserver.periodic_inform_enable                                                                                  | <y0000000000xx>.cfg</y0000000000xx>          |
| Description         | It enables or disables the phone to periodically report its                                                                     | configuration information to the ACS server. |
| Permitted           | <b>0</b> -Disabled                                                                                                    |                                              |
| Values              | 1-Enabled                                                                                                    |                                              |
|                     |                                                                                                    |                                              |

| Default             | 1                                                                                                    |  |
|---------------------|----------------------------------------------------------------------------------------------------|--|
| Web UI              | Settings->TR069->Enable Periodic Inform                                                                                                    |  |
| Parameter           | static.managementserver.periodic_inform_interval <y0000000000xx>.cfg</y0000000000xx>                                                                                                    |  |
| Description         | It configures the interval (in seconds) at which the phone reports its configuration to the ACS server. <b>Note</b> : It works only if "static.managementserver.periodic_inform_enable" is set to 1 (Enabled). |  |
| Permitted<br>Values | Integer from 5 to 4294967295                                                                                                    |  |
| Default             | 60                                                                                                    |  |
| Web UI              | Settings->TR069->Periodic Inform Interval (seconds)                                                                                                    |  |

# **Phone Provisioning**

You can provision multiple phones with the same settings for large-scale deployments.

For more information, refer to Yealink SIP IP Phones Auto Provisioning Guide.

#### **Topics**

Boot Files, Configuration Files and Resource Files Provisioning Methods Setting Up a Provisioning Server Keeping User's Personalized Settings after Auto Provisioning Example: Deploying Phones from the Provisioning Server

# **Boot Files, Configuration Files and Resource Files**

You can use boot files, configuration files and resource files to configure phone features and apply feature settings to phones. You can create or edit these files using a text editor such as Notepad++.

You can ask the distributor or Yealink FAE for template files. You can also obtain the template files online: http://sup-port.yealink.com/documentFront/forwardToDocumentFrontDisplayPage.

### **Topics**

Boot Files Configuration Files Resource Files Files Download Process

#### **Boot Files**

Yealink phones support boot files. The boot files maximize the flexibility to allow you to customize features and settings for multiple phones.

With the boot file, you can specify which configuration files should be downloaded. It is effective for you to provision the phones in different deployment scenarios:

- For all phones
- For a group of phones
- For specific phone models
- For a single phone

Yealink phones support two types of boot files: common boot file and MAC-Oriented boot file. You can use the default boot template file "y000000000000.boot" to create MAC-Oriented boot file by making a copy and renaming it.

#### Note

You can select whether to use the boot file or not according to your deployment scenario. If you do not want to use the boot file, please go to Configuration Files.

#### **Topics**

Common Boot File MAC-Oriented Boot File Boot File Attributes

#### Customizing a Boot File

#### **Common Boot File**

Common boot file, named y000000000000.boot, is effective for all phones. You can use a common boot file to apply common feature settings to all of the phones rather than a single phone.

## **MAC-Oriented Boot File**

MAC-Oriented boot file, named <MAC>.boot. It will only be effective for a specific IP phone. In this way, you have a high permission to control each phone by making changes on a per-phone basis.

You can create a MAC-Oriented boot file for each phone by making a copy and renaming the boot template file (y00000000000.boot). For example, if your phone MAC address is 00156574B150, rename the template file as 00156574b150.boot (lowercase).

#### Tip

MAC address, a unique 12-digit serial number is assigned to each phone. You can obtain it from the bar code on the back of the IP phone.

#### **Boot File Attributes**

The following table lists the attributes you need to know in the boot template file.

| Attributes                                                                     | Description                                                                                                    |
|--------------------------------------------------------------------------------|----------------------------------------------------------------------------------------------------|
| #!version:1.0.0.1 It must be placed in the first line. Do not edit and delete. |                                                                                                    |
|                                                                                | Each "include" statement can specify a location of a configuration file. The configuration file format must be *.cfg.                                                                                            |
|                                                                                | The locations in the angle brackets or double quotation marks support two forms:                                                                                                    |
| include:config <xxx.cfg></xxx.cfg>                                             | Relative path (relative to the boot file):                                                                                                    |
| include:config "xxx.cfg"                                                       | For example, sip.cfg, HTTP Directory/sip.cfg                                                                                                    |
|                                                                                | Absolute path (or URL):                                                                                                    |
|                                                                                | For example, http://10.2.5.258/HTTP Directory/sip.cfg                                                                                                    |
|                                                                                | The location must point to a specific CFG file.                                                                                                    |
|                                                                                | The [\$MODEL] can be added to specify settings for specific phone models. \$MODEL represents the phone model name.                                                                                               |
| [\$MODEL]                                                                      | The valid phone model names are: T54W, T54S, T53W, T53, T52S, T48S, T48G, T46S, T46G, T42S, T42G, T41P, T41S, T40P, T40G, T29G, T27G, T23P, T23G, T21P_E2, T19P_E2 and CP920.                                    |
|                                                                                | Multiple phone models are separated by commas. For example, [T46S, T23G].                                                                                                    |
|                                                                                | <b>Note</b> : The phone model name T21P_E2 is applicable to T21P E2 and T21 E2 phones.                                                                                                    |
|                                                                                | Enable or disable the overwrite mode. The overwrite mode applies to the configuration files specified in the boot file. Note that it only affects the parameters pre-provisioned via central provisioning.       |
| overwrite_mode                                                                 | <b>1</b> -(Enabled) - If the value of a parameter in configuration files is left blank, or if a non-static parameter in configuration files is deleted or commented out, the factory default value takes effect. |
|                                                                                | <b>0</b> -(Disabled) - If the value of a parameter in configuration files is left blank, deleted                                                                                                    |

| Attributes                   | Description                                                                                                    |
|------------------------------|----------------------------------------------------------------------------------------------------|
|                              | or commented out, the pre-configured value is kept.                                                                                                    |
|                              | <b>Note</b> : Overwrite mode can only be used in boot files. If a boot file is used but "overwrite_mode" is not configured, the overwrite mode is enabled by default.                                                                        |
|                              | Enable or disable the exclude mode. The exclude mode applies to the configuration files specified in the boot file.                                                                                                    |
|                              | <b>0</b> -Disabled (Append Mode), the phone downloads its own model-specific configuration files, and downloads other model-unspecified configuration files.                                                                                 |
| specific_model.excluded_mode | <b>1</b> -Enabled (Exclude Mode), the phone attempts to download its own model-specific configuration files; if there are no own model-specific configuration files found on the server, it downloads model-unspecified configuration files. |
|                              | <b>Note</b> : Exclude mode can only be used in boot files. If a boot file is used but "specific_model.excluded_mode" is not configured, the exclude mode is disabled by default.                                                             |

#### Tip

The line beginning with "#" is considered to be a comment. You can use "#" to make any comment in the boot file.

#### **Customizing a Boot File**

### **Procedure**

- 1. Open a boot template file.
- 2. To add a configuration file, add include:config <> or include:config "" to the file. Each starts on a separate line.
- 3. Specify a configuration file for downloading.

For example:

include:config <configure/sip.cfg>

include:config "http://10.2.5.206/configure/account.cfg"

include:config "http://10.2.5.206/configure/dialplan.cfg"

**4.** To specify configuration files for specific phone models, add specific phone models in front of include:config <> or include:config "". Multiple phone model names are separated by commas.

For example:

[T46S, T48S]include:config <configure/sip.cfg>

[T23G]include:config "http://10.2.5.206/configure/account.cfg"

## file sip.cfg only applies to T46S and T48S phones, file account.cfg only applies to T23G phones

5. Specify the overwrite mode and exclude mode.

For example:

overwrite\_mode = 1

specific\_model.excluded\_mode = 1

**6.** Save the boot file and place it on the provisioning server.

### **Related Topic**

**Boot File Attributes** 

# **Configuration Files**

Yealink supports two configuration template files: Common CFG file and MAC-Oriented CFG file.

These configuration files contain two kinds of parameters:

- Static: The parameters start with a prefix "static.", for example, static.auto\_provision.custom.protect.
- Non-static: The parameters do not start with a prefix "static.", for example, local\_time.date\_format.

You can deploy and maintain a mass of Yealink phones automatically through configuration files stored in a provisioning server.

#### Note

For protecting against unauthorized access, you can encrypt configuration files. For more information on encrypting configuration files, refer to Encrypting and Decrypting Files.

### **Topics**

Common CFG File
MAC-Oriented CFG File
MAC-local CFG File
Configuration File Customization
Configuration File Attributes

#### **Common CFG File**

Common CFG file, named <y0000000000xx>.cfg, contains parameters that affect the basic operation of the IP phone, such as language and volume. It will be effective for all phones in the same model. The common CFG file has a fixed name for each phone model.

The following table lists the name of the common CFG file for each phone model:

| Phone Model | Common CFG file  |
|-------------|------------------|
| T54W        | y00000000096.cfg |
| T54S        | y00000000070.cfg |
| T53W/T53    | y00000000095.cfg |
| T52S        | y00000000074.cfg |
| T48G        | y00000000035.cfg |
| T48S        | y00000000065.cfg |
| T46G        | y00000000028.cfg |
| T46S        | y0000000066.cfg  |
| T42G        | y00000000029.cfg |
| T42S        | y00000000067.cfg |
| T41P        | y0000000036.cfg  |
| T41S        | y00000000068.cfg |
| T40P        | y0000000054.cfg  |

| Phone Model | Common CFG file  |
|-------------|------------------|
| T40G        | y0000000076.cfg  |
| T29G        | y0000000046.cfg  |
| T27G        | y00000000069.cfg |
| T23P/G      | y0000000044.cfg  |
| T21(P) E2   | y0000000052.cfg  |
| T19(P) E2   | y0000000053.cfg  |
| CP920       | y0000000078.cfg  |

#### **MAC-Oriented CFG File**

MAC-Oriented CFG file, which is named after the MAC address of the IP phone. For example, if the MAC address of an IP phone is 00156574b150, the name of MAC-Oriented CFG file is 00156574b150.cfg (lowercase). It contains parameters unique to a particular phone, such as account registration. It will only be effective for a MAC-specific IP phone.

#### **MAC-local CFG File**

MAC-local CFG file, which is named after the MAC address of the IP phone. For example, if the MAC address of an IP phone is 00156574B150, the name of MAC-local CFG file is 00156574b150-local.cfg (lowercase). It contains changes associated with non-static parameter that you make via web user interface or phone user interface (for example, changes for time and date formats, ring tones, and DSS keys).

This file generates only if you enable the provisioning priority mechanism. It is stored locally on the IP phone and you can upload it to the provisioning server each time the file updates. This file enables the users to keep their personalized configuration settings, even though the IP phone performs auto provisioning.

#### Note

The non-static changes that you made before enabling the provisioning priority mechanism are not saved in the generated MAC-local file, but the previous settings still take effect on the phone. The static changes are never be saved to the <MAC>-local.cfg file.

The provisioning priority mechanism is enabled by the parameter "static.auto\_provision.custom.protect".

### **Configuration File Customization**

You can create some new CFG files by making a copy and renaming the configuration template file (for example, sip.cfg, account.cfg). You can rearrange the parameters in the configuration template file and create your own configuration files with parameters you want. This flexibility is especially useful when you want to apply specific settings to a group of phones.

### **Topic**

Customizing a Configuration File

#### **Customizing a Configuration File**

- 1. Copy and rename a configuration template file. For example, sip.cfg.
- 2. Rearrange the parameters in the sip.cfg, and set the valid values for them.

For example:

phone\_setting.contrast = 7

local\_time.time\_format = 1

account.1.dnd.enable = 1

account.2.dnd.enable = 1

features.dnd.enable = 0

**3.** To specify parameters for specific phone models, add specific phone models in the front of the corresponding parameters. Multiple phone model names are separated by commas.

For example:

[T46S,T48S]voice\_mail.number.1 = \*5

[T27G]account.1.dnd.enable = 1

[T46S]account.2.dnd.enable = 1

[T48S] features.dnd.enable = 0

## These parameters only apply to their own specific phone models.

4. Save the configuration file and place it on the provisioning server.

## **Related Topic**

Configuration File Attributes

## **Configuration File Attributes**

The following table lists the attributes you need to know in the configuration template file.

| Attributes                    | Description                                                                                                    |  |
|-------------------------------|----------------------------------------------------------------------------------------------------|--|
| #!version:1.0.0.1             | It must be placed in the first line. Do not edit and delete.                                                                                                    |  |
| Configuration Parameter=Valid | Specify the parameters and values to apply specific settings to the phones.                                                                                                    |  |
| Value                         | Separate each configuration parameter and value with an equal sign                                                                                                    |  |
| (for example, accoun-         | Set only one configuration parameter per line                                                                                                    |  |
| t.1.dnd.enable = 1)           | Put the configuration parameter and value on the same line, and do not break<br>the line                                                                                           |  |
|                               | The [\$MODEL] can be added in front of the configuration parameter to specify the value for specific phone models. \$MODEL represents the phone model.                             |  |
| [\$MODEL]                     | The valid phone model names are: T54W, T54S, T53W, T53, T52S, T48S, T48G, T46S, T46G, T42S, T42G, T41P, T41S, T40P, T40G, T29G, T27G, T23P, T23G, T21P_E2, T19P_E2 and CP920.      |  |
|                               | Multiple phone models are separated by commas. For example, [T46S, T23G].                                                                                                    |  |
|                               | <b>Note</b> : The phone updates model-specific configurations and those model-unspecified configurations. The phone model name T21P_E2 is applicable to T21P E2 and T21 E2 phones. |  |

#### Tip

The line beginning with "#" is considered to be a comment. You can use "#" to make any comment in the boot file.

#### **Resource Files**

Resource files are optional, but if the particular feature is being employed, these files are required. You need to place resource files on the provisioning server. The phones request the resource files in addition to the configuration files during auto provisioning.

## Tip

If you want to specify the desired phone to use the resource file, the access URL of resource file should be specified in the MAC-Oriented CFG file. During auto provisioning, the phones will request the resource files in addition to the configuration files.

# **Topic**

Supported Resource Files

## **Supported Resource Files**

Yealink supplies some template of resource files for you, so you can directly edit the files as required.

The following table lists the resource files Yealink supplies:

| Template File                 | File Name                                                                     | Description                                                                         | Reference in Sec-<br>tion                                                                          |
|-------------------------------|-------------------------------------------------------------------------------|-------------------------------------------------------------------------------------|----------------------------------------------------------------------------------------------------|
| AutoDST Tem-<br>plate         | AutoDST.xml                                                                   | Add or modify time zone and DST settings.                                           | DST Settings                                                                                       |
| Language Packs                | For example,<br>000.GUI.English.lang<br>1.English_note.xml<br>1.English.js    | Customize the translation of the existing language on the phone/web user interface. | Language for Phone<br>Display Cus-<br>tomization<br>Language for Web<br>Display Cus-<br>tomization |
| Keynad Innut                  | ime.txt Russian_ime.txt Hebrew_ime.txt                                        | Customize the existing input method.                                                | Input Method File<br>Customization                                                                 |
| Replace Rule<br>Template      | DialPlan.xml                                                                  | Customize replace rules for the dial plan.                                          | Replace Rule File Customization                                                                    |
| Dial Now Tem-<br>plate        | DialNow.xml                                                                   | Customize dial now rules for the dial plan.                                         | Dial Now File Cus-<br>tomization                                                                   |
| Softkey Layout<br>Template    | CallFailed.xml CallIn.xml Connecting.xml Dialing.xml RingBack.xml Talking.xml | Customize soft key layout for different call states.                                | Softkey Layout File<br>Customization                                                               |
| Directory Tem-<br>plate       | favorite_setting.xml                                                          | Customize the directory list.                                                       | Directory List File<br>Customization                                                               |
| Super Search<br>Template      | super_search.xml                                                              | Customize the search source list.                                                   | Search Source File<br>Customization                                                                |
| Local Contact<br>File         | contact.xml                                                                   | Add or modify multiple local contacts.                                              | Local Contact File<br>Customization                                                                |
| Remote Phone<br>Book Template | Department.xml<br>Menu.xml                                                    | Add or modify multiple remote contacts.                                             | Remote Phone Book<br>File Customization                                                            |
| Screen Saver                  | CustomScreenSaver.xml                                                         | Customize the XML items (for example, notifications,                                | Screensaver Display                                                                                |

| Template File | File Name | Description                                                | Reference in Sec-<br>tion |
|---------------|-----------|------------------------------------------------------------|---------------------------|
| Template      |           | company logo) which will be displayed on the screen saver. | Customization             |

#### **Files Download Process**

When you provision the phones, the phones will request to download the boot files, configuration files and resource files from the provisioning server according to the following flowchart:

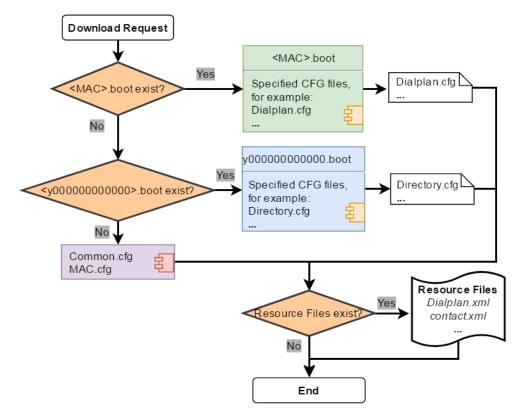

The parameters in the newly downloaded configuration files will override the same parameters in files downloaded earlier.

#### Note

For the phone running firmware version 82 or earlier, it downloads configuration files referenced in the boot file in sequence.

For the phone running firmware version 83 or later, "specific\_model.excluded\_mode" determines which configuration files referenced in the boot file to be downloaded.

# **Provisioning Methods**

Yealink provides two ways to provision your phones:

- Manual Provisioning: provisioning via the local phone user interface or web user interface.
- Central Provisioning: provisioning through configuration files stored in a central provisioning server.

The method you use depends on how many phones need to be deployed and what features and settings to be configured. Manual provisioning on the web or phone user interface does not contain all of the phone settings available

with the centralized method. You can use the web user interface method in conjunction with a central provisioning method and phone user interface method. We recommend using centralized provisioning as your primary provisioning method when provisioning multiple phones.

#### **Topics**

Provisioning Methods Priority
Web User Interface
Phone User Interface
Central Provisioning
Viewing Configurations Configured via Different Provisioning Methods

# **Provisioning Methods Priority**

There is a priority for configuration among the provisioning methods - settings you make using a higher priority provisioning method override settings made using a lower priority provisioning method.

The precedence order for configuration parameter changes is as follows (highest to lowest):

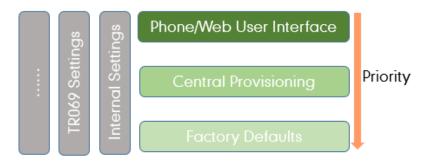

#### Note

The provisioning priority mechanism takes effect only if "static.auto\_provision.custom.protect" is set to 1. For more information on this parameter, refer to Keeping User's Personalized Settings Configuration.

Static parameters have no priority. They take effect no matter what method (web user interface or phone user interface or configuration files) you are using for provisioning.

Static parameters are the parameters that start with a prefix "static.", for example, the parameters associated with auto provisioning/network/syslog, TR069 settings and internal settings (the temporary configurations to be used for program running).

#### Web User Interface

You can configure the phones via web user interface, a web-based interface that is especially useful for remote configuration.

Because features and configurations vary by phone models and firmware versions, options available on each page of the web user interface can vary as well. Note that the features configured via web user interface are limited. Therefore, you can use the web user interface in conjunction with a central provisioning method and phone user interface.

When configuring the phones via web user interface, you require a user name and password for access. For a user, the default user name and password are "user" (case-sensitive). For an administrator, the default user name and password are "admin" (case-sensitive).

#### Note

When you manually configure a phone via web user interface or phone user interface, the changes associated with non-

static parameters you make will be stored in the MAC-local CFG file. For more information on MAC-local CFG file, refer to MAC-local CFG File.

## **Topics**

Accessing the Web User Interface Quick Login Configuration Web Server Type Configuration Navigating the Web User Interface

#### **Accessing the Web User Interface**

#### **Procedure**

- 1. Find the phone IP address. Press the OK key when the phone is idle or navigate to Menu->Status on the phone.
- 2. Enter the IP address in the address bar of a web browser on your PC.
  For example, for IPv4: http://192.168.0.10 or 192.168.0.10; for IPv6: http://[2005:1:1:1:215:65ff:fe64:6e0a] or [2005:1:1:1:215:65ff:fe64:6e0a]
- **3.** Enter the user name and password.
- 4. Click Login.

## **Related Topics**

Web Server Type Configuration
User and Administrator Identification

#### **Quick Login Configuration**

You can access to the web user interface quickly using the request URI "https://username:password@phoneIPAddress" (for example, https://admin:admin@192.168.0.10). It will locate you in the **Status** web page after accessing the web user interface. It is helpful to quickly log into the web user interface without entering the username and password in the login page.

Yealink phones support domain name customization. You can use a custom domain name to access the web user interface.

#### Note

Accessing the web user interface by request URI may be restricted by the web explorer (e.g., Internet Explorer). For security purposes, we recommend you to use this feature in a secure network environment.

The following table lists the parameters you can use to configure quick login.

| Parameter   | wui.quick_login                                                                                                    | <y0000000000xx>.cfg</y0000000000xx> |
|-------------|----------------------------------------------------------------------------------------------------|-------------------------------------|
| Description | It enables or disables the quick login feature. <b>Note</b> : It works only if "static.wui.https_enable" is set to 1 (Enabled).                            |                                     |
| Permitted   | <b>0</b> -Disabled <b>1</b> -Enabled, you can quickly log into the web user interface using a request URI (for example, https://admin:admin@192.168.0.10). |                                     |
| Default     | О                                                                                                    |                                     |
| Parameter   | wui.secure_domain_list                                                                                                    | <y0000000000xx>.cfg</y0000000000xx> |
| Description | It configures the valid domain name to access the web user interface of the phone.                                                                         |                                     |

|                     | Multiple domain names are separated by semicolons.                                                                                                    |  |
|---------------------|----------------------------------------------------------------------------------------------------|--|
|                     | Example:                                                                                                    |  |
|                     | wui.secure_domain_list = test.abc.com                                                                                                    |  |
|                     | You are only allowed to use test.abc.com or IP address to access the web user interface of the phone.                                                                                                    |  |
|                     | <b>Note</b> : To use a domain name to access the web user interface of the phone, make sure your DNS server can resolve the domain name to the IP address of the phone.                                                     |  |
|                     | String                                                                                                    |  |
| Permitted<br>Values | If it is left blank, you are only allowed to use IP address to access the web user interface of the phone.  If it is set to "any", you can use IP address or any domain name to access the web user interface of the phone. |  |
| Default             | any                                                                                                    |  |

# **Web Server Type Configuration**

Yealink phones support both HTTP and HTTPS protocols for accessing the web user interface. You can configure the web server type. Web server type determines access protocol of the web user interface. If you disable to access web user interface using the HTTP/HTTPS protocol, both you and the user cannot access the web user interface.

The following table lists the parameters you can use to configure web server type.

| Parameter           | static.wui.http_enable <sup>[1]</sup>                                                                      | <y000000000xx>.cfg</y000000000xx>               |  |  |
|---------------------|----------------------------------------------------------------------------------------------------|-------------------------------------------------|--|--|
| Description         | It enables or disables to access the web user interface                                                    | e of the phone over a non-secure tunnel (HTTP). |  |  |
| Permitted<br>Values | <b>0</b> -Disabled<br><b>1</b> -Enabled                                                                    |                                                 |  |  |
| Default             | 1                                                                                                    |                                                 |  |  |
| Web UI              | Network->Advanced->Web Server->HTTP                                                                        |                                                 |  |  |
|                     | T54W/T54S/T52S/T48S/T48G/T46S/T46G/T29G:                                                                   |                                                 |  |  |
|                     | Menu->Advanced (default password: admin) ->Netv                                                            | work->Web Server->HTTP Status                   |  |  |
| Phone UI            | T53W/T53/T42G/T42S/T41P/T41S/T40P/T40G/T27G/T23P/T23G/T21(P) E2/T19(P) E2/CP920:                           |                                                 |  |  |
|                     | Menu->Settings->Advanced Settings (default password: admin) ->Network->Web Server->HTTP Status             |                                                 |  |  |
| Parameter           | static.network.port.http <sup>[1]</sup> <y000000000xx>.cfg</y000000000xx>                                  |                                                 |  |  |
| Description         | It configures the port used to access the web user interface of the phone over a non-secure tunnel (HTTP). |                                                 |  |  |
| Permitted<br>Values | Integer from 1 to 65535                                                                                    |                                                 |  |  |
| Default             | 80                                                                                                    |                                                 |  |  |
| Web UI              | Network->Advanced->Web Server->HTTP Port (1~65535)                                                         |                                                 |  |  |
|                     | T54W/T54S/T52S/T48S/T46S/T46G/T29G:                                                                        |                                                 |  |  |
|                     | Menu->Advanced (default password: admin) ->Netv                                                            | work->Web Server->HTTP Port                     |  |  |
| Phone UI            | T53W/T53/T42G/T42S/T41P/T41S/T40P/T40G/T27G/T23P/T23G/T21(P) E2/T19(P) E2/CP920:                           |                                                 |  |  |
|                     | Menu->Settings->Advanced Settings (default password: admin) ->Network->Web Server-                         |                                                 |  |  |

| Parameter           | static.wui.https_enable <sup>[1]</sup>                                                                | <y0000000000xx>.cfg</y0000000000xx>                |  |
|---------------------|----------------------------------------------------------------------------------------------------|----------------------------------------------------|--|
| Description         | It enables or disables to access the web user interface of the phone over a secure tunnel (HTTPS).    |                                                    |  |
| Permitted<br>Values | <b>0</b> -Disabled<br><b>1</b> -Enabled                                                               |                                                    |  |
| Default             | 1                                                                                                    |                                                    |  |
| Web UI              | Network->Advanced->Web Server->HTTPS                                                                  |                                                    |  |
|                     | T54W/T54S/T52S/T48S/T48G/T46S/T46G/T29G:                                                              |                                                    |  |
|                     | Menu->Advanced (default password: admin) ->Netv                                                       | vork->Web Server->HTTPS Status                     |  |
| Phone UI            | T53W/T53/T42G/T42S/T41P/T41S/T40P/T40G/T27G/T23P/T23G/T21(P) E2/T19(P) E2/CP920:                      |                                                    |  |
|                     | <br>  Menu->Settings->Advanced Settings (default password: admin) ->Network->Web Server->HTTPS Status |                                                    |  |
| Parameter           | static.network.port.https <sup>[1]</sup>                                                              | <y000000000xx>.cfg</y000000000xx>                  |  |
| Description         | It configures the port used to access the web user int                                                | terface of the phone over a secure tunnel (HTTPS). |  |
| Permitted<br>Values | Integer from 1 to 65535                                                                               |                                                    |  |
| Default             | 443                                                                                                   |                                                    |  |
| Web UI              | Network->Advanced->Web Server->HTTPS Port (1~65535)                                                   |                                                    |  |
|                     | T54W/T54S/T52S/T48S/T46G/T29G:                                                                        |                                                    |  |
| DI 117              | Menu->Advanced (default password: admin) ->Network->Web Server->HTTPS Port                            |                                                    |  |
| Phone UI            | T53W/T53/T42G/T42S/T41P/T41S/T40P/T40G/T27G/T23P/T23G/T21(P) E2/T19(P) E2/CP920:                      |                                                    |  |
|                     | Menu->Settings->Advanced Settings (default passw                                                      | ord: admin) ->Network->Web Server->HTTPS Port      |  |

 $<sup>^{[1]}</sup>$ If you change this parameter, the phone will reboot to make the change take effect.

# **Navigating the Web User Interface**

When you log into the web user interface successfully, the phone status is displayed on the first page of the web user interface. You can click the navigation bar to customize or click **Log Out** to log out of the web user interface.

The following figure is an example when you navigate to **Settings->Preference**:

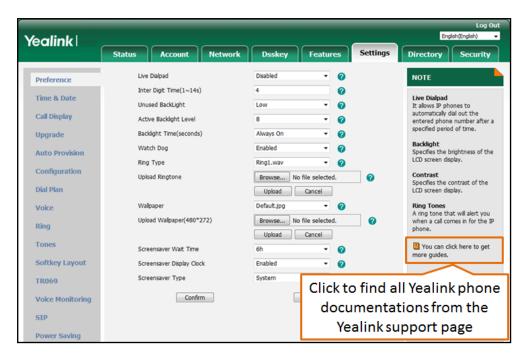

#### **Phone User Interface**

Phone user interface makes configurations available to users and administrators; but the **Advanced/Advanced Settings** option is only available to administrators and requires an administrator password (default: admin).

You can configure the phones via Phone user interface on a per-phone basis.

#### Note

When you manually configure a phone via phone user interface, the changes associated with non-static parameters you make will be stored in the MAC-local CFG file. For more information on MAC-local CFG file, refer to MAC-local CFG File.

#### **Related Topic**

User and Administrator Identification

# **Central Provisioning**

Central provisioning enables you to provision multiple phones from a provisioning server that you set up, and maintain a set of boot files, configuration files and resource files for all phones in the central provisioning server.

The following figure shows how the phone interoperates with provisioning server when you use the centralized provisioning method:

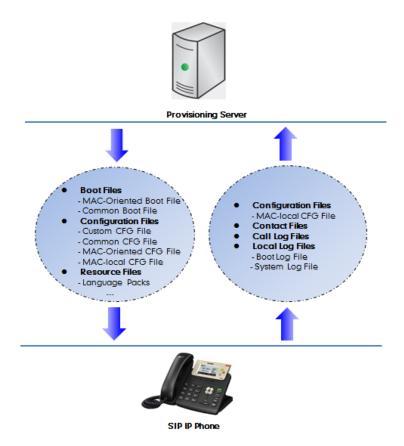

Yealink phones can obtain the provisioning server address during startup. Then the phones first download boot files and configuration files from the provisioning server, and then resolve and update the configurations written in configuration files. This entire process is called auto provisioning. For more information on auto provisioning, refer to Yealink SIP IP Phones Auto Provisioning Guide.

The phones can be configured to upload log files (log files provide a history of phone events), call log files and contact files to the provisioning server. You can also configure a directory for each of these three files respectively.

## **Topics**

Auto Provisioning Settings Configuration
User-Triggered Provisioning Settings Configuration

## **Auto Provisioning Settings Configuration**

The following table lists the parameters you can use to configure settings for auto provisioning.

| Parameter           | static.auto_provision.attempt_expired_time                                                                             | <y0000000000xx>.cfg</y0000000000xx> |
|---------------------|----------------------------------------------------------------------------------------------------|-------------------------------------|
|                     | It configures the timeout (in seconds) to transfer a file via auto provisioning.                                       |                                     |
| Description         | <b>Note</b> : It has a higher priority than the value defined by the parameter "static.network.attempt_expired_ time". |                                     |
| Permitted<br>Values | Integer from 1 to 300                                                                                                  |                                     |
| Default             | 5                                                                                                    |                                     |
| Web UI              | Settings->Auto Provision->Attempt Expired Time(s)                                                                      |                                     |
| Parameter           | static.network.attempt_expired_time <sup>[1]</sup>                                                                     | <y000000000xx>.cfg</y000000000xx>   |

|                     | It configures the timeout (in seconds) to transfer a fil                                                                                                    | e for HTTP/HTTPS connection                             |
|---------------------|----------------------------------------------------------------------------------------------------|---------------------------------------------------------|
|                     | It configures the timeout (in seconds) to transfer a file for HTTP/HTTPS connection.  Note: It has a lower priority than the value defined by the parameter "static.auto_provision.attempt_                                                                                                    |                                                         |
| Description         |                                                                                                    |                                                         |
| Permitted           | expired_time".                                                                                                    |                                                         |
| Values              | Integer from 1 to 20                                                                                                    |                                                         |
| Default             | 10                                                                                                    |                                                         |
| Parameter           | static.auto_provision.attempt_before_failed                                                                                                    | <y0000000000xx>.cfg</y0000000000xx>                     |
| Description         | It configures the maximum number of attempts to travisioning.                                                                                                    | nsfer a file before the transfer fails during auto pro- |
| Permitted<br>Values | Integer from 1 to 10                                                                                                    |                                                         |
| Default             | 3                                                                                                    |                                                         |
| Parameter           | static.auto_provision.retry_delay_after_file_transfer_<br>failed                                                                                                    | <y000000000xx>.cfg</y000000000xx>                       |
| Description         | It configures the time (in seconds) to wait after a file transfer fails before retrying the transfer via auto provisioning.                                                                                                    |                                                         |
| Permitted<br>Values | Integer from 0 to 300                                                                                                    |                                                         |
| Default             | 5                                                                                                    |                                                         |
| Parameter           | static.auto_provision.reboot_force.enable <sup>[1]</sup>                                                                                                    | <y0000000000xx>.cfg</y0000000000xx>                     |
| Description         | It enables or disables the phone to reboot after auto provisioning, even if there is no specific configuration requiring a reboot.  Note: It works only for the current auto provisioning process. If you want the phone to reboot after every auto provisioning process, the parameter must be always contained in the configuration file and set to 1.  If the phone reboots repeatedly after it is set to 1, you can try to set "static.auto_provision.power_on" to 0 (Off). |                                                         |
| Permitted<br>Values | <b>0</b> -Disabled <b>1</b> -Enabled                                                                                                    |                                                         |
| Default             | Blank                                                                                                    |                                                         |
| Parameter           | features.action_uri_force_autop                                                                                                    | <y000000000xx>.cfq</y000000000xx>                       |
| Description         | It enables or disables the phone to end the call for triggering auto provisioning immediately when receiving an HTTP or HTTPS GET request with the variable value set to AutoP during a call.  Note: It works only if "features.action_uri.enable" is set to 1 (Enabled).                                                                                                    |                                                         |
| Permitted<br>Values | O-Disabled, the phone triggers auto provisioning after the call.  1-Enabled                                                                                                    |                                                         |
| Default             | 0                                                                                                    |                                                         |
| Parameter           | static.auto_provision.power_on <y000000000xx>.cfg</y000000000xx>                                                                                                    |                                                         |
| Description         | It triggers the power on feature to on or off.                                                                                                    |                                                         |
| Permitted           | <b>0</b> -Off                                                                                                    |                                                         |
| Values              | 1-On, the phone performs auto provisioning when powered on.                                                                                                    |                                                         |

| Default             | 1                                                                                                    |                                                 |  |
|---------------------|----------------------------------------------------------------------------------------------------|-------------------------------------------------|--|
| Web UI              | Settings->Auto Provision->Power On                                                                                                    |                                                 |  |
| Parameter           | static.auto_provision.repeat.enable                                                                                                    | <y000000000xx>.cfg</y000000000xx>               |  |
| Description         | It triggers the repeatedly feature to on or off.                                                                                                    |                                                 |  |
| Permitted           | <b>0</b> -Off                                                                                                    |                                                 |  |
| Values              | <b>1</b> -On                                                                                                    |                                                 |  |
| Default             | 0                                                                                                    |                                                 |  |
| Web UI              | Settings->Auto Provision->Repeatedly                                                                                                    |                                                 |  |
| Parameter           | static.auto_provision.repeat.minutes                                                                                                    | <y000000000xx>.cfg</y000000000xx>               |  |
| Description         | It configures the interval (in minutes) for the phone t                                                                                                    | o perform auto provisioning repeatedly.         |  |
| -                   | <b>Note</b> : It works only if "static.auto_provision.repeat.er                                                                                                    | nable" is set to 1 (On).                        |  |
| Permitted<br>Values | Integer from 1 to 43200                                                                                                    |                                                 |  |
| Default             | 1440                                                                                                    |                                                 |  |
| Web UI              | Settings->Auto Provision->Interval(Minutes)                                                                                                    |                                                 |  |
| Parameter           | static.auto_provision.weekly.enable                                                                                                    | <y000000000xx>.cfg</y000000000xx>               |  |
| Description         | It triggers the weekly feature to on or off.                                                                                                    |                                                 |  |
| Permitted           | <b>0</b> -Off                                                                                                    |                                                 |  |
| Values              | 1-On, the phone performs an auto provisioning process weekly.                                                                                                    |                                                 |  |
| Default             | 0                                                                                                    |                                                 |  |
| Web UI              | Settings->Auto Provision->Weekly                                                                                                    |                                                 |  |
| Parameter           | static.auto_provision.weekly_upgrade_interval <y000000000xx>.cfg</y000000000xx>                                                                                                    |                                                 |  |
|                     | It configures the time interval (in weeks) for the phor                                                                                                    | ne to perform auto provisioning.                |  |
|                     | If it is set to 0, the phone performs auto provisioning at the specific day(s) configured by the parametristatic.auto_provision.weekly.dayofweekr every week.                                                           |                                                 |  |
| Description         | If it is set to other values (for example, 3), the phone performs auto provisioning at a random day between the specific day(s) configured by the parameter "static.auto_provision.weekly.dayofweek" every three weeks. |                                                 |  |
|                     | Note: It works only if "static.auto_provision.weekly.enable" is set to 1 (On).                                                                                                    |                                                 |  |
| Permitted<br>Values | Integer from 0 to 12                                                                                                    |                                                 |  |
| Default             | 0                                                                                                    |                                                 |  |
| Web UI              | Settings->Auto Provision->Weekly Upgrade Interval(0~12week)                                                                                                    |                                                 |  |
| Parameter           | static.auto_provision.inactivity_time_expire                                                                                                    | <y000000000xx>.cfg</y000000000xx>               |  |
| Description         | It configures the delay time (in minutes) to perform auto provisioning when the phone is inactive at regular week.                                                                                                    |                                                 |  |
|                     | If it is set to 0, the phone performs auto provisioning                                                                                                    | at random between a starting time configured by |  |

|                     | the parameter "static.auto_provision.weekly.begin_time" and an ending time configured by the parameter "static.auto_provision.weekly.end_time".                                                                |                                   |  |
|---------------------|----------------------------------------------------------------------------------------------------|-----------------------------------|--|
|                     | If it is set to other values (for example, 60), the phone performs auto provisioning only when it has been inactivated for 60 minutes (1 hour) between the starting time and ending time.                      |                                   |  |
|                     | <b>Note</b> : The phone may perform auto provisioning when you are using the phone during office hour. It works only if "static.auto_provision.weekly.enable" is set to 1 (On).                                |                                   |  |
| Permitted<br>Values | Integer from 0 to 120                                                                                                    | Integer from 0 to 120             |  |
| Default             | 0                                                                                                    |                                   |  |
| Web UI              | Settings->Auto Provision->Inactivity Time Expire(0~                                                                                                    | 120min)                           |  |
| Parameter           | static.auto_provision.weekly.dayofweek                                                                                                    | <y000000000xx>.cfg</y000000000xx> |  |
|                     | It configures the days of the week for the phone to p                                                                                                    | erform auto provisioning weekly.  |  |
|                     | Example:                                                                                                    |                                   |  |
|                     | static.auto_provision.weekly.dayofweek = 01                                                                                                    |                                   |  |
| Description         | If "static.auto_provision.weekly_upgrade_interval" is set to 0, it means the phone performs auto pro-                                                                                                    |                                   |  |
|                     | If "static.auto_provision.weekly_upgrade_interval" is set to other value (for example, 3), it means the phone performs auto provisioning by randomly selecting a day from Sunday and Monday every three weeks. |                                   |  |
|                     | <b>Note</b> : It works only if "static.auto_provision.weekly.e                                                                                                    | nable" is set to 1 (On).          |  |
|                     | 0,1,2,3,4,5,6 or a combination of these digits                                                                                                    |                                   |  |
|                     | <b>0</b> -Sunday                                                                                                    |                                   |  |
|                     | 1-Monday                                                                                                    |                                   |  |
| Permitted           | <b>2</b> -Tuesday                                                                                                    |                                   |  |
| Values              | <b>3</b> -Wednesday                                                                                                    |                                   |  |
|                     | <b>4</b> -Thursday                                                                                                    |                                   |  |
|                     | <b>5</b> -Friday                                                                                                    |                                   |  |
|                     | <b>6</b> -Saturday                                                                                                    |                                   |  |
| Default             | 0123456                                                                                                    |                                   |  |
| Web UI              | Settings->Auto Provision->Day of Week                                                                                                    |                                   |  |
| Davamatav           | static.auto_provision.weekly.begin_time                                                                                                    |                                   |  |
| Parameter           | <y0000000000xx>.cfg<br/>  static.auto_provision.weekly.end_time</y0000000000xx>                                                                                                    |                                   |  |
| Description         | It configures the starting/ending time of the day for the phone to perform auto provisioning weekly.                                                                                                    |                                   |  |
| -                   | <b>Note</b> : It works only if "static.auto_provision.weekly.enable" is set to 1 (On).                                                                                                    |                                   |  |
| Permitted<br>Values | Time from 00:00 to 23:59                                                                                                    |                                   |  |
| Default             |                                                                                                    |                                   |  |

| Web UI              | Settings->Auto Provision->Time                                                                                                    |                                     |  |
|---------------------|----------------------------------------------------------------------------------------------------|-------------------------------------|--|
| Parameter           | static.auto_provision.flexible.enable                                                                                                    | <y0000000000xx>.cfg</y0000000000xx> |  |
| Description         | It triggers the flexible feature to on or off.  Note: The day within the period is based upon the phone's MAC address and does not change with a reboot, whereas the time within the start and end is calculated again with every reboot.                                                                                                    |                                     |  |
| Permitted<br>Values | <b>1</b> -On, the phone performs auto provisioning at random between a starting time configured by the parameter "static.auto_provision.flexible.begin_time" and an ending time configured by the parameter "static.auto_provision.flexible.end_time" on a random day within the period configured by the parameter "static.auto_provision.flexible.interval".                                                                                                    |                                     |  |
| Default             | 0                                                                                                    |                                     |  |
| Web UI              | Settings->Auto Provision->Flexible Auto Provision                                                                                                    |                                     |  |
| Parameter           | static.auto_provision.flexible.interval                                                                                                    | <y0000000000xx>.cfg</y0000000000xx> |  |
| Description         | address.                                                                                                    |                                     |  |
| Permitted<br>Values | Note: It works only if "static.auto_provision.flexible.enable" is set to 1 (On).  Integer from 1 to 1000                                                                                                    |                                     |  |
| Default             | 30                                                                                                    |                                     |  |
| Web UI              | Settings->Auto Provision->Flexible Interval Days                                                                                                    |                                     |  |
| Parameter           | static.auto_provision.flexible.begin_time                                                                                                    | <y0000000000xx>.cfg</y0000000000xx> |  |
| Description         | It configures the starting time of the day for the phone to perform auto provisioning at random. <b>Note</b> : It works only if "static.auto_provision.flexible.enable" is set to 1 (On).                                                                                                    |                                     |  |
| Permitted<br>Values | Time from 00:00 to 23:59                                                                                                    |                                     |  |
| Default             | 02:00                                                                                                    |                                     |  |
| Web UI              | Settings->Auto Provision->Flexible Time                                                                                                    |                                     |  |
| Parameter           | static.auto_provision.flexible.end_time                                                                                                    | <y0000000000xx>.cfg</y0000000000xx> |  |
| Description         | It configures the ending time of the day for the phone to perform auto provisioning at random.  If it is left blank or set to a specific value equal to starting time configured by the parameter "static.auto_provision.weekly.begin_time", the phone performs auto provisioning at the starting time.  If it is set to a specific value greater than starting time configured by the parameter "static.auto_provision.weekly.begin_time", the phone performs auto provisioning at random between the starting time and ending time.  If it is set to a specific value less than starting time configured by the parameter "static.auto_provision.weekly.begin_time", the phone performs auto provisioning at random between the starting time on that day and ending time in the next day. |                                     |  |

|                     | Note: It works only if "static.auto_provision.flexible.enable" is set to 1 (On).                                                                                                    |                                         |
|---------------------|----------------------------------------------------------------------------------------------------|-----------------------------------------|
| Permitted<br>Values | Time from 00:00 to 23:59                                                                                                    |                                         |
| Default             | Blank                                                                                                    |                                         |
| Web UI              | Settings->Auto Provision->Flexible Time                                                                                                    |                                         |
| Parameter           | static.auto_provision.prompt.enable                                                                                                    | <y000000000xx>.cfg</y000000000xx>       |
| Description         | It enables or disables the phone to prompt you for the configuration update and the result (if any configuration changes) during auto provisioning.  Note: If the phone performs auto provisioning when receiving a SIP NOTIFY message which contains the |                                         |
|                     | header "Event: check-sync", the phone will display the prompt message no matter whether the configuration is updated.                                                                                                    |                                         |
| Permitted           | <b>0</b> -Disabled                                                                                                    |                                         |
| Values              | <b>1</b> -Enabled                                                                                                    |                                         |
| Default             | 0                                                                                                    |                                         |
| Parameter           | static.auto_provision.connect.keep_alive                                                                                                    | <y0000000000xx>.cfg</y0000000000xx>     |
| Description         | It enables or disables the long connection for downlo                                                                                                    | pading files via auto provisioning.     |
| Permitted<br>Values | <b>0</b> -Disabled, the phone uses the short connection for <b>1</b> -Enabled                                                                                                    | downloading files via auto provisioning |
| Default             | 0                                                                                                    |                                         |
| Parameter           | static.auto_provision.authentication.expired_time                                                                                                    | <y0000000000xx>.cfg</y0000000000xx>     |
| Description         | It configures the timeout (in seconds) after which the authentication pop-up box for auto provisioning disappears.                                                                                                    |                                         |
| Permitted<br>Values | <b>0</b> -The authentication pop-up box does not disappear from the phone screen automatically. <b>Integer from 10 to 86400</b> -The authentication pop-up box automatically disappears from the phone screen after the designated time.                  |                                         |
| Default             | 7200                                                                                                    |                                         |

 $<sup>^{[1]}</sup>$ If you change this parameter, the phone will reboot to make the change take effect.

# **User-Triggered Provisioning Settings Configuration**

You can enable the users to trigger phones to perform provisioning by dialing an activation code. This method works only if there is no registered account on the phone.

The following table lists the parameters you can use to configure settings for user-triggered provisioning.

| Parameter           | static.autoprovision.X.name $^{[1][2]}$                   | <y000000000xx>.cfg</y000000000xx>   |
|---------------------|-----------------------------------------------------------|-------------------------------------|
| Description         | It configures the code name to trigger auto provisioning. |                                     |
| Permitted<br>Values | String within 64 characters                               |                                     |
| Default             | Blank                                                     |                                     |
| Parameter           | static.autoprovision.X.code <sup>[1][2]</sup>             | <y0000000000xx>.cfg</y0000000000xx> |

|                     | It configures the activation code to trigger auto pro-                                                                         | visioning.                                         |
|---------------------|----------------------------------------------------------------------------------------------------|----------------------------------------------------|
|                     | The activation code can be numeric characters, spec                                                                            | cial characters # * or a combination of them.      |
|                     | Example:                                                                                                    |                                                    |
| Description         | static.autoprovision.1.code = 123                                                                                              |                                                    |
|                     | static.autoprovision.2.code = **                                                                                               |                                                    |
|                     | static.autoprovision.3.code = *123                                                                                             |                                                    |
| Permitted<br>Values | String                                                                                                    |                                                    |
| Default             | Blank                                                                                                    |                                                    |
| Parameter           | static.autoprovision.X.url <sup>[1][2]</sup>                                                                                   | <y000000000xx>.cfg</y000000000xx>                  |
| Description         | It configures the access URL of the provisioning servine which is triggered by activation code.                                | ver for the phone to perform auto provisioning     |
| Permitted<br>Values | URL within 511 characters                                                                                                    |                                                    |
| Default             | Blank                                                                                                    |                                                    |
| Parameter           | static.autoprovision.X.user <sup>[1][2]</sup>                                                                                  | <y000000000xx>.cfg</y000000000xx>                  |
| Description         | It configures the user name for authentication during auto provisioning which is triggered by activation code.                 |                                                    |
| Permitted<br>Values | String within 64 characters                                                                                                    |                                                    |
| Default             | Blank                                                                                                    |                                                    |
| Parameter           | static.autoprovision.X.password <sup>[1][2]</sup> <y0000000000xx>.cfg</y0000000000xx>                                          |                                                    |
| Description         | It configures the password for authentication during auto provisioning which is triggered by activation code.                  |                                                    |
| Permitted<br>Values | String within 32 characters                                                                                                    |                                                    |
| Default             | Blank                                                                                                    |                                                    |
| Parameter           | static.auto_provision.dns_resolv_nosys                                                                                         | <y000000000xx>.cfg</y000000000xx>                  |
| Description         | It enables or disables the phone to resolve the access URL of the provisioning server using download libraries mechanism.      |                                                    |
|                     | <b>Note</b> : It is only applicable to T41P/T42G/CP920 phor                                                                    |                                                    |
| Permitted<br>Values | <b>0</b> -Disabled, the phone resolves the access URL of the provisioning server using the system mechanism. <b>1</b> -Enabled |                                                    |
| Default             | 1                                                                                                    |                                                    |
| Parameter           | static.auto_provision.dns_resolv_nretry                                                                                        | <y000000000xx>.cfg</y000000000xx>                  |
|                     | It configures the retry times when the phone fails to                                                                          | resolve the access URL of the provisioning server. |
| Description         | <b>Note</b> : For each different DNS server, it works only if "static.auto_provision.dns_resolv_nosys" is set to 1 (Enabled).  |                                                    |
| Permitted<br>Values | Integer from 1 to 10                                                                                                    |                                                    |

| Default             | 2                                                                                                    |  |
|---------------------|----------------------------------------------------------------------------------------------------|--|
| Parameter           | static.auto_provision.dns_resolv_timeout <y000000000xx>.cfg</y000000000xx>                                                                                                    |  |
| Description         | It configures the timeout (in seconds) for the phone to retry to resolve the access URL of the provisioning server.  Note: For each different DNS server, it works only if "static.auto_provision.dns_resolv_nosys" is set to 1 (Enabled). |  |
| Permitted<br>Values | Integer from 1 to 60                                                                                                    |  |
| Default             | 5                                                                                                    |  |

<sup>[1]</sup>X is an activation code ID. For all phones, X=1-50.

# **Viewing Configurations Configured via Different Provisioning Methods**

On the web user interface, you can click ?/ ? after each configuration to see its detailed information. It is only applicable to T54W/T53W/T53/T48S/T46S/T42S/T41S/T27G/CP920 phones.

From the detailed information, you can do the following:

- Check whether settings you make using a higher priority provisioning method override settings made using a lower priority provisioning method.
- Reset a configuration to factory setting.
- See the default value of the desired configuration.

The table lists each parameter in the detailed information.

| Parameter                                                                       | Description                                                 |                                                                                                    |
|---------------------------------------------------------------------------------|-------------------------------------------------------------|----------------------------------------------------------------------------------------------------|
| Description                                                                     | Description of this configuration item                      |                                                                                                    |
| CFG Configuration                                                               | The parameter in the co                                     | nfiguration file                                                                                             |
| Valid Value                                                                     | The permitted values                                        |                                                                                                    |
|                                                                                 | Web/Local: (It appears only for a non-static parameter.)    | Not Applicable: the value is not changed via phone or web user interface.                                    |
|                                                                                 |                                                             | Specific value: the value is changed via phone or web user interface. Click <b>Reset</b> to reset the value. |
| <b>Configuration Source Values</b> (This appears only when the parameter "stat- | Config:<br>(It appears only for a<br>non-static parameter.) | Not Applicable: the parameter is not changed in the configuration files.                                     |
| ic.auto_provision.custom.protect" is set to 1.)                                 |                                                             | Specific value: the parameter is changed in the configuration files. Click <b>Reset</b> to reset the value.  |
|                                                                                 | Static:<br>(It appears only for a<br>static parameter)      | Not Applicable: the parameter is not configured in any provisioning method.                                  |
|                                                                                 |                                                             | Specific value: the value is configured in any provisioning method. Click <b>Reset</b> to reset the value.   |

<sup>&</sup>lt;sup>[2]</sup>If you change this parameter, the phone will reboot to make the change take effect.

| Parameter | Description |               |
|-----------|-------------|---------------|
|           | Default:    | Default value |

# **Setting Up a Provisioning Server**

You can use a provisioning server to configure your phones. A provisioning server allows for flexibility in upgrading, maintaining and configuring the phone. Boot files, configuration files and resource files are normally located on this server.

## **Topics**

Supported Provisioning Protocols
Supported Provisioning Server Discovery Methods
Configuring a Provisioning Server

# **Supported Provisioning Protocols**

Yealink phones support several transport protocols for provisioning:

- Trivial File Transfer Protocol (TFTP)
- File Transfer Protocol (FTP)
- Hyper Text Transfer Protocol Secure (HTTPS)
- File Transfer Protocol Secure (FTPS)

#### Note

There are two types of FTP methods-active and passive. The phones are not compatible with active FTP.

You can specify the transport protocol in the provisioning server address, for example, http://xxxxxxx. If not specified, the TFTP protocol is used.

#### **Topic**

**Provisioning Protocols Configuration** 

## **Provisioning Protocols Configuration**

The following table lists the parameters you can use to configure provisioning protocols.

| Parameter   | static.auto_provision.server.type                                                                                                    | <y0000000000xx>.cfg</y0000000000xx> |
|-------------|----------------------------------------------------------------------------------------------------|-------------------------------------|
| Description | It configures the protocol the phone uses to connect to the provisioning server. <b>Note</b> : It works only if the protocol type is not defined in the access URL of the provisioning server configured by the parameter "static.auto_provision.server.url". |                                     |
|             | 1-HTTP  2-HTTPS  3-FTP  Other values-TFTP                                                                                                    |                                     |
| Default     | TFTP                                                                                                    |                                     |
| Parameter   | static.auto_provision.user_agent_mac.enable <sup>[1]</sup>                                                                                                    | <y000000000xx>.cfg</y000000000xx>   |

| II )escription | It enables or disables the phone's MAC address to be included in the User-Agent header of HTTP/HTTPS request via auto provisioning. |
|----------------|----------------------------------------------------------------------------------------------------|
| Permitted      | <b>0</b> -Disabled                                                                                                    |
| Values         | <b>1</b> -Enabled                                                                                                    |
| Default        | 1                                                                                                    |

<sup>&</sup>lt;sup>[2]</sup>If you change this parameter, the phone will reboot to make the change take effect.

# **Supported Provisioning Server Discovery Methods**

After the phone has established network settings, it must discover a provisioning server to obtain software updates and configuration settings.

The IP phone supports the following methods to discover the provisioning server address:

- **Zero Touch**: Zero Touch feature guides you to configure network settings and the provisioning server address via phone user interface after startup.
- **PnP**: PnP feature allows the phones to discover the provisioning server address by broadcasting the PnP SUBSCRIBE message during startup.
- **DHCP**: DHCP option can be used to provide the address or URL of the provisioning server to phones. When the IP phone requests an IP address using the DHCP protocol, the resulting response may contain option 66 (for IPv4)/option 59 (for IPv6) or the custom option (if configured) that contains the provisioning server address.
- Static: You can manually configure the server address via phone user interface or web user interface.

#### **Topics**

Zero Touch Provision Configuration PnP Provision Configuration DHCP Provision Configuration Static Provision Configuration

## **Zero Touch Provision Configuration**

The following table lists the parameters you can use to configure Zero Touch provision.

| Parameter           | static.zero_touch.enable                                                                                                    | <y000000000xx>.cfg</y000000000xx>   |
|---------------------|----------------------------------------------------------------------------------------------------|-------------------------------------|
| I loccrintion       | It enables or disables the zero touch for the phone to configure the network parameters and provisioning server address via phone user interface during startup. |                                     |
|                     | <b>0</b> -Disabled<br><b>1</b> -Enabled                                                                                                    |                                     |
| Default             | 0                                                                                                    |                                     |
| Web UI              | Settings->Auto Provision->Zero Active                                                                                                    |                                     |
| Parameter           | static.zero_touch.wait_time                                                                                                    | <y0000000000xx>.cfg</y0000000000xx> |
| Description         | It configures the duration time (in seconds) for the phone to display Zero Touch screen during startup.                                                          |                                     |
| Permitted<br>Values | Integer from 1 to 100                                                                                                    |                                     |
| Default             | 5                                                                                                    |                                     |
| Web UI              | Settings->Auto Provision->Wait Time(1~100s)                                                                                                    |                                     |

| Parameter           | static.zero_touch.network_fail_wait_times                                                                                          | <y000000000xx>.cfg</y000000000xx>   |
|---------------------|----------------------------------------------------------------------------------------------------|-------------------------------------|
| Description         | It configures the reconnection times when zero touch module fails to obtain network parameters.                                    |                                     |
| Permitted<br>Values | Integer from 1 to 2147483646                                                                                                    |                                     |
| Default             | 8                                                                                                    |                                     |
| Parameter           | static.zero_touch.network_fail_delay_times                                                                                         | <y0000000000xx>.cfg</y0000000000xx> |
| Description         | It configures the duration time (in milliseconds) of every reconnection when zero touch module fails to obtain network parameters. |                                     |
| Permitted<br>Values | Integer from 1000 to 2147483646                                                                                                    |                                     |
| Default             | 1000                                                                                                    |                                     |
| Parameter           | static.features.hide_zero_touch_url.enable                                                                                         | <y0000000000xx>.cfg</y0000000000xx> |
| Description         | It enables or disables the phone to hide the provisioning URL item on the Zero Touch screen.                                       |                                     |
| Permitted<br>Values | <b>0</b> -Disabled<br><b>1</b> -Enabled                                                                                            |                                     |
| Default             | 0                                                                                                    |                                     |

## **PnP Provision Configuration**

The following table lists the parameter you can use to configure PnP provision.

| Parameter           | static.auto_provision.pnp_enable                                                                                                    | <y000000000xx>.cfg</y000000000xx> |
|---------------------|----------------------------------------------------------------------------------------------------|-----------------------------------|
| Description         | It triggers the Plug and Play (PnP) feature to on or of                                                                                      | f.                                |
| Permitted<br>Values | <ul> <li>0-Off</li> <li>1-On, the phone broadcasts PnP SUBSCRIBE messages to obtain a provisioning server address during startup.</li> </ul> |                                   |
| Default             | 1                                                                                                    |                                   |
| Web UI              | Settings->Auto Provision->PNP Active                                                                                                    |                                   |

# **DHCP Provision Configuration**

You can select to use IPv4 or IPv6 custom DHCP option according to your network environment. The IPv4 or IPv6 custom DHCP option must be in accordance with the one defined in the DHCP server.

The following table lists the parameters you can use to configure DHCP provision.

| Parameter   | static.auto_provision.dhcp_option.enable                                           | <y0000000000xx>.cfg</y0000000000xx> |
|-------------|------------------------------------------------------------------------------------|-------------------------------------|
| Description | It triggers the DHCP Active feature to on or off.                                  |                                     |
| Permitted   | <b>0</b> -Off                                                                      |                                     |
| Values      | 1-On, the phone obtains the provisioning server address by detecting DHCP options. |                                     |
| Default     | 1                                                                                  |                                     |
| Web UI      | Settings->Auto Provision->DHCP Active                                              |                                     |

| Parameter           | static.auto_provision.dhcp_option.list_user_options   <y000000000xx>.cfg</y000000000xx>                                  |  |  |
|---------------------|----------------------------------------------------------------------------------------------------|--|--|
|                     | It configures the IPv4 custom DHCP option for requesting provisioning server address.                                    |  |  |
| Description         | Multiple options are separated by commas.                                                                                |  |  |
|                     | <b>Note</b> : It works only if "static.auto_provision.dhcp_option.enable" is set to 1 (On).                              |  |  |
| Permitted<br>Values | Integer from 128 to 254                                                                                                  |  |  |
| Default             | Blank                                                                                                    |  |  |
| Web UI              | Settings->Auto Provision->IPv4 Custom Option                                                                             |  |  |
| Parameter           | static.auto_provision.dhcp_option.list_user6_options <y000000000xx>.cfg</y000000000xx>                                   |  |  |
|                     | It configures the IPv6 custom DHCP option for requesting provisioning server address.                                    |  |  |
| Description         | Multiple options are separated by commas.                                                                                |  |  |
|                     | <b>Note</b> : It works only if "static.auto_provision.dhcp_option.enable" is set to 1 (On).                              |  |  |
| Permitted<br>Values | Integer from 135 to 65535, except 143                                                                                    |  |  |
| Default             | Blank                                                                                                    |  |  |
| Web UI              | Settings->Auto Provision->IPv6 Custom Option                                                                             |  |  |
| Parameter           | static.auto_provision.url_wildcard.pn <y0000000000xx>.cfg</y0000000000xx>                                                |  |  |
|                     | It configures the characters to replace the wildcard \$PN in the received URL of the provisioning server.                |  |  |
| Description         | <b>Note</b> : The configured characters must be in accordance with the actual directory name of the provisioning server. |  |  |
| Permitted<br>Values | String within 32 characters                                                                                              |  |  |
|                     | For T54W phones: T54W.                                                                                                   |  |  |
|                     | For T54S phones: T54S.                                                                                                   |  |  |
|                     | For T53W phones: T53W.                                                                                                   |  |  |
|                     | For T53 phones: T53.                                                                                                    |  |  |
|                     | For T52S phones: T52S.                                                                                                   |  |  |
|                     | For T48G phones: T48G.                                                                                                   |  |  |
| Default             | For T48S phones: T48S.                                                                                                   |  |  |
| Default             | For T46G phones: T46G.                                                                                                   |  |  |
|                     | For T46S phones: T46S.                                                                                                   |  |  |
|                     | For T42G phones: T42G.                                                                                                   |  |  |
|                     | For T42S phones: T42S.                                                                                                   |  |  |
|                     | For T41P phones: T41P.                                                                                                   |  |  |
|                     | For T41S phones: T41S.                                                                                                   |  |  |
|                     | For T40P phones: T40P.                                                                                                   |  |  |

| For T40G phones: T40G.         |
|--------------------------------|
| For T29G phones: T29G.         |
| For T27G phones: T27G.         |
| For T23P phones: T23P.         |
| For T23G phones: T23G.         |
| For T21(P) E2 phones: T21P_E2. |
| For T19(P) E2 phones: T19P_E2. |
| For CP920 phones: CP920.       |

## **Static Provision Configuration**

To use the static provision method, you need to obtain the provisioning server address first when configuring a provisioning server.

The provisioning server address can be IP address, domain name or URL. If a user name and password are specified as part of the provisioning server address, for example, http://user:pwd@server/dir, they will be used only if the server supports them.

#### Note

A URL should contain forward slashes instead of backslashes and should not contain spaces. Escape characters are not supported.

If a user name and password are not specified as part of the provisioning server address, the User Name and Password of the provisioning server configured on the phone will be used.

The following table lists the parameters you can use to configure static provision.

| Parameter           | static.auto_provision.server.url                                                                                                    | <y0000000000xx>.cfg</y0000000000xx> |  |  |
|---------------------|----------------------------------------------------------------------------------------------------|-------------------------------------|--|--|
| Description         | It configures the access URL of the provisioning server.                                                                                                    |                                     |  |  |
| Permitted<br>Values | URL within 511 characters                                                                                                    |                                     |  |  |
| Default             | Blank                                                                                                    |                                     |  |  |
| Web UI              | Settings->Auto Provision->Server URL                                                                                                    |                                     |  |  |
| Parameter           | tatic.auto_provision.server.username <y0000000000xx>.cfg</y0000000000xx>                                                                                                    |                                     |  |  |
| Description         | It configures the user name for provisioning server access.                                                                                                    |                                     |  |  |
| Permitted<br>Values | String within 32 characters                                                                                                    |                                     |  |  |
| Default             | Blank                                                                                                    |                                     |  |  |
| Web UI              | T54W/T53W/T53:  Settings->Auto Provision->Username  T54S/T52S/T48S/T48G/T46S/T46G/T42G/T42S/T41P/T41S/T40P/T40G/T29G/T27G/T23P/T23G/T21(P) E2/T19 (P) E2/CP920:  Settings->Auto Provision->User Name |                                     |  |  |

| Parameter           | static.auto_provision.server.password                      | <y0000000000xx>.cfg</y0000000000xx> |
|---------------------|------------------------------------------------------------|-------------------------------------|
| Description         | It configures the password for provisioning server access. |                                     |
| Permitted<br>Values | String within 32 characters                                |                                     |
| Default             | Blank                                                      |                                     |
| Web UI              | Settings->Auto Provision->Password                         |                                     |

# **Configuring a Provisioning Server**

The provisioning server can be set up on the local LAN or anywhere on the Internet. Use the following procedure as a recommendation if this is your first provisioning server setup.

To set up the provisioning server:

- 1. Install a provisioning server application or locate a suitable existing server, such as 3CDaemon.
- 2. Create an account and home directory.
- 3. Set security permissions for the account.
- 4. Create boot files and configuration files, and then edit them as desired.
- 5. Copy the boot files, configuration files and resource files to the provisioning server.
- **6.** If performing static provisioning, obtain the provisioning server address.

#### Tip

Typically, all phones are configured with the same server account, but the server account provides a means of conveniently partitioning the configuration. Give each account a unique home directory on the server and change the configuration on a per-line basis.

# **Keeping User's Personalized Settings after Auto Provisioning**

Generally, you deploy phones in batch and timely maintain company phones via auto provisioning, yet some users would like to keep the personalized settings (for example, ring tones, wallpaper or DSS keys) after auto provisioning.

#### Topics

Keeping User's Personalized Settings Configuration
Auto Provisioning Flowchart for Keep User's Personalized Configuration Settings
Example: Keeping User's Personalized Settings
Clearing User's Personalized Configuration Settings

# **Keeping User's Personalized Settings Configuration**

The following table lists the parameters you can use to keep user's personalized settings.

| Parameter           | static.auto_provision.custom.protect                                                                                                    | <y000000000xx>.cfg</y000000000xx> |
|---------------------|----------------------------------------------------------------------------------------------------|-----------------------------------|
|                     | It enables or disables the phone to keep user's personalized settings after auto provisioning.                                                                                                    |                                   |
|                     | <b>Note</b> : The provisioning priority mechanism (phone/web user interface > central provisioning > factory defaults) takes effect only if the value of this parameter is set to 1 (Enabled). If "overwrite_mode" is set to 1 in the boot file, the value of this parameter will be set to 1 (Enabled). |                                   |
| Permitted<br>Values | <b>0</b> -Disabled <b>1</b> -Enabled, <mac>-local.cfg file generates and personalized non-static settings configured via the web or phone user interface will be kept after auto provisioning.</mac>                                                                                                    |                                   |

| Default             | о                                                                                                    |                                   |  |  |
|---------------------|----------------------------------------------------------------------------------------------------|-----------------------------------|--|--|
| Parameter           | static.auto_provision.custom.sync                                                                                                    | <y000000000xx>.cfg</y000000000xx> |  |  |
| Description         | It enables or disables the phone to upload the <mac>-local.cfg file to the server each time the file updates, and to download the <mac>-local.cfg file from the server during auto provisioning.  Note: It works only if "static.auto_provision.custom.protect" is set to 1 (Enabled). The upload/download path is configured by the parameter "static.auto_provision.custom.sync.path".</mac></mac> |                                   |  |  |
| Permitted<br>Values | <b>0</b> -Disabled<br><b>1</b> -Enabled                                                                                                    |                                   |  |  |
| Default             | 0                                                                                                    |                                   |  |  |
| Parameter           | static.auto_provision.custom.sync.path <y000000000xx>.cfg</y000000000xx>                                                                                                    |                                   |  |  |
| Description         | Note: It works only if "static.auto_provision.custom.sync" is set to 1 (Enabled).                                                                                                    |                                   |  |  |
| Permitted<br>Values |                                                                                                    |                                   |  |  |
| Default             | Blank                                                                                                    |                                   |  |  |
| Parameter           | $static.auto\_provision.custom.upload\_method \cite{Model} & < y0000000000xx>.cfg \cite{Model} & < y00000000000xx>.cfg \cite{Model} & < y0000000000000000000000000000000000$                                                                                                    |                                   |  |  |
| Description         | It configures the way the phone uploads the <mac>-local.cfg file, <mac>-calllog.xml file or <mac>-contact.xml file to the provisioning server (for HTTP/HTTPS server only).</mac></mac></mac>                                                                                                    |                                   |  |  |
| Permitted           | <b>0</b> -PUT                                                                                                    |                                   |  |  |
| Values              | 1-POST                                                                                                    |                                   |  |  |
| Default             | 0                                                                                                    |                                   |  |  |

# **Auto Provisioning Flowchart for Keep User's Personalized Configuration Settings**

The following shows auto provisioning flowchart for Yealink phones when a user wishes to keep user's personalized configuration settings.

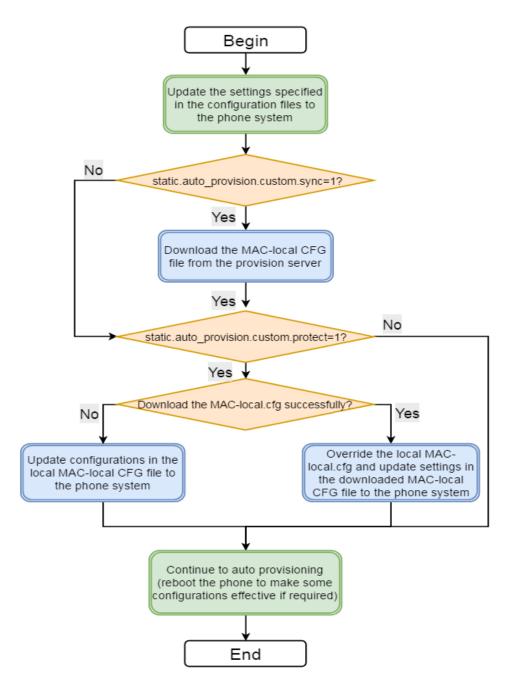

# **Example: Keeping User's Personalized Settings**

This section shows you how to keep the personalized settings.

#### **Parameters Settings:**

static.auto\_provision.custom.protect =1

After provisioning, if the users make changes via phone user interface or web user interface, the MAC-local.cfg file with non-static personal settings generates locally.

Scenario: Keeping user's personalized settings when upgrading the firmware

If you set "static.auto\_provision.custom.sync = 1", then the phones attempt to upload the MAC-local.cfg file to the provisioning server each time the file updates. When performing auto provisioning, they download their own MAC-local.cfg file from the provisioning server, and then update settings in MAC-local.cfg file to the IP phone system. The personalized settings locally are overridden by the MAC-local.cfg file from the provisioning server.

If you set "static.auto\_provision.custom.sync =0", the MAC-local.cfg file will be kept locally. The personalized settings will not be overridden after auto provisioning.

#### Scenario: Keeping user personalized settings after factory reset

The IP phone requires factory reset when it has a breakdown, but the user wishes to keep personalized settings of the phone after factory reset. Before factory reset, make sure that you have set "static.auto\_provision.custom.sync =1", and the MAC-local.cfg file has kept on the provisioning server.

After resetting all configurations to factory defaults, both the parameters settings "static.auto\_pro-vision.custom.protect" and "static.auto\_provision.custom.sync" are reset to 0. Although the MAC-local.cfg files locally are cleared, they are still kept on the provisioning server.

You can set "static.auto\_provision.custom.protect =1" and "static.auto\_provision.custom.sync =1", and then trigger the phone to perform auto provisioning. The phones download their own MAC-local.cfg file from the provisioning server, and then update settings in MAC-local.cfg file to the IP phone system.

As a result, the personalized configuration settings of the phone are retrieved after the factory reset.

# **Clearing User's Personalized Configuration Settings**

When the IP phone is given to a new user but many personalized configurations settings of the last user are saved on the phone; or when the end user encounters some problems because of the wrong configurations, you can clear user's personalized configuration settings.

- Via phone user interface at the path: Menu->Advanced (default password: admin) ->Reset Config->Reset local settings or Menu->Settings->Advanced Settings-> (default password: admin) ->Reset Config->Reset local settings.
- Via web user interface at the path: Settings->Upgrade->Reset Local Settings.

#### Note

The **Reset local settings** option on the web/phone user interface appears only if you set "static.auto\_provision.custom.protect = 1".

If you set "static.auto\_provision.custom.sync = 1", the MAC-local.cfg file on the provisioning server will be cleared too. If not, the MAC-local.cfg file is kept on the provisioning server, and the IP phone could download it and update the configurations to the phone after the next auto provisioning.

# **Example: Deploying Phones from the Provisioning Server**

After setting up your provisioning server(s), you can deploy your phone devices. The following example shows you how to use the boot and configuration files to deploy phones from the provisioning server.

#### **Procedure**

- Create per-phone boot file and common boot file.
   For example, 001565b09d886.boot and y00000000000.boot.
- 2. Create per-phone configuration files or common configuration files, and edit the feature parameters in the file you want to apply to the phones. For example,

| Custom configuration file: | phone_setting.contrast = 7 |
|----------------------------|----------------------------|
| CustomSettings.cfg         | local_time.time_format = 1 |

|                                   | lang.gui = Chinese_S                        |  |
|-----------------------------------|---------------------------------------------|--|
|                                   | [T42S,T41S]voice_mail.number.1 = *5         |  |
|                                   | [T27G]account.1.dnd.enable = 1              |  |
|                                   | [T41S]account.1.dnd.enable = 0              |  |
|                                   | [T42S]features.dnd.enable = 0               |  |
|                                   | linekey.2.type=13                           |  |
| Custom configuration file:        | linekey.2.line=1                            |  |
| Linekey.cfg                       | linekey.2.value = 4603                      |  |
|                                   | linekey.2.label=Bill                        |  |
|                                   | account.1.enable = 1                        |  |
|                                   | account.1.label = Bill                      |  |
|                                   | account.1.display_name = 1023               |  |
| MAC-Oriented configuration files: | account.1.auth_name = 1023                  |  |
| 001565b09d886.cfg                 | account.1.user_name = 1023                  |  |
|                                   | account.1.password = 1023                   |  |
|                                   | account.1.sip_server.1.address = 10.2.1.199 |  |
|                                   | account.1.sip_server.1.port = 5060          |  |

- 3. Place the configuration files to the home directory of the provisioning server. For example, D:\TFTP Provision.
- 4. Specify the configuration files paths in the boot file as desired. For example,

| y0000000000000.boot | include:config <tftp: 10.2.5.193="" customsettings.cfg=""></tftp:> |  |
|---------------------|--------------------------------------------------------------------|--|
|                     | [T46S,T48S]include:config "tftp:/10.2.5.193/Linekey.cfg"           |  |
|                     | include:config <tftp: 10.2.5.193="" linekey.cfg=""></tftp:>        |  |
| 001565b09d886.boot  | include:config <tftp: 001565b09d886.cfg="" 10.2.5.193=""></tftp:>  |  |

- **5.** Place the boot files to the home directory of the provisioning server. For example, D:\TFTP Provision.
- **6.** Reboot the phones to trigger auto provisioning.

For the phone with MAC 001565b09d886, it will download the 001565b09d886.boot file, and then download Linekey.cfg and 001565b09d886.cfg files referenced in the 001565b09d886.boot file in sequence from the provisioning server.

For the phones except for MAC-specific phone, they will request to download the y00000000000.boot file, and then request to download the referenced files. The phone-specific configuration file Linekey.cfg only applies to T46S and T48S phones. The only difference is that T46S and T48S phones will download both the two files, since the exclude mode is disabled by default. The other phones will only download the CustomSettings.cfg file.

For the parameter settings in the CustomSettings.cfg file, the phone-specific parameters will only take effect on the specific phone models.

The following shows the provisioning flowchart for different phone models with phone-specific settings.

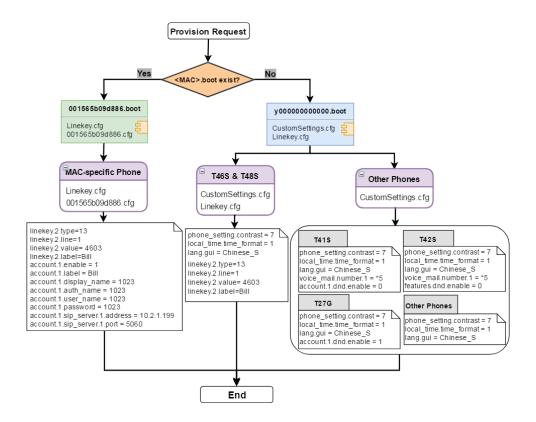

# **Security Features**

This chapter provides information about configuring the security features for the phone.

#### **Topics**

User and Administrator Identification
Auto Logout Time
Phone Lock
Transport Layer Security (TLS)
Secure Real-Time Transport Protocol (SRTP)
Encrypting and Decrypting Files
Incoming Network Signaling Validation
USB Port Lock

# **User and Administrator Identification**

By default, some menu options are protected by privilege levels: user and administrator, each with its own password. You can also customize the access permission for the configurations on the web user interface and phone user interface. Yealink phones support the access levels of admin, var and user.

When logging into the web user interface or access advanced settings on the phone, as an administrator, you need an administrator password to access various menu options. The default username and password for administrator is "admin". Both you and the user can log into the web user interface, and you will see all of the user options. The default username and password for the user is "user".

For security reasons, you should change the default user or administrator password as soon as possible. Since advanced menu options are strictly used by the administrator, users can configure them only if they have administrator privileges.

## **Topics**

User and Administrator Identification Configuration User Access Level Configuration

# **User and Administrator Identification Configuration**

The following table lists the parameters you can use to configure the user and administrator identification.

| Parameter           | static.security.user_name.user                                                              | <y000000000xx>.cfg</y000000000xx> |
|---------------------|---------------------------------------------------------------------------------------------|-----------------------------------|
| Description         | It configures the user name for the user to access the phone's web user interface.          |                                   |
| Permitted<br>Values | String within 32 characters                                                                 |                                   |
| Default             | user                                                                                        |                                   |
| Parameter           | static.security.user_name.admin <y000000000xx>.cfg</y000000000xx>                           |                                   |
| Description         | It configures the user name for the administrator to access the phone's web user interface. |                                   |
| Permitted<br>Values | String within 32 characters                                                                 |                                   |
| Default             | admin                                                                                       |                                   |

| Parameter           | static.security.user_name.var                                                                                                    | <y000000000xx>.cfg</y000000000xx> |  |  |
|---------------------|----------------------------------------------------------------------------------------------------|-----------------------------------|--|--|
|                     | It configures the user name for the var to access the phone's web user interface.                                                                   |                                   |  |  |
| Description         | Note: It works only if "static.security.var_enable" is set to 1 (Enabled).                                                                          |                                   |  |  |
| Permitted<br>Values | String within 32 characters                                                                                                    |                                   |  |  |
| Default             | var                                                                                                    |                                   |  |  |
| Parameter           | static.security.user_password <y000000000xx>.cfg</y000000000xx>                                                                                     |                                   |  |  |
|                     | It configures the password.                                                                                                    |                                   |  |  |
|                     | The phone uses "user" as the default user password, "var" as the default var password and "admin" as the default administrator password.            |                                   |  |  |
|                     | The valid value format is <username>:<new password="">.</new></username>                                                                            |                                   |  |  |
|                     | Example:                                                                                                    |                                   |  |  |
| Description         | static.security.user_password = user:123 means setting the password of user to 123.                                                                 |                                   |  |  |
|                     | static.security.user_password = admin:456 means setting the password of administrator to 456.                                                       |                                   |  |  |
|                     | static.security.user_password = var:789 means setting the password of var to 789.                                                                   |                                   |  |  |
|                     | <b>Note</b> : The phones support ASCII characters 32-126(0x20-0x7E) in passwords. You can set the password to be empty via web user interface only. |                                   |  |  |
| Permitted<br>Values | String within 32 characters                                                                                                    |                                   |  |  |
| Default             | Blank                                                                                                    |                                   |  |  |
| Web UI              | Security->Password                                                                                                    |                                   |  |  |
|                     | T54W/T54S/T52S/T48S/T48G/T46S/T46G/T29G:                                                                                                    |                                   |  |  |
| Phone UI            | Menu->Advanced (default password: admin) ->Change Password T53W/T53/T42G/T42S/T41P/T41S/T40P/T40G/T27G/T23P/T23G/T21(P) E2/T19(P) E2/CP920:         |                                   |  |  |
|                     | Menu->Settings->Advanced Settings (default password: admin) ->Change Password                                                                       |                                   |  |  |
|                     | <b>Note</b> : You cannot change the user password via phone user interface.                                                                         |                                   |  |  |

# **User Access Level Configuration**

For more information, refer to Yealink SIP IP Phones Configuration Guide for User Access Level.

The following table lists the parameters you can use to configure the user access level.

| Parameter        | static.security.var_enable $^{[1]}$                                                          | <y0000000000xx>.cfg</y0000000000xx> |
|------------------|----------------------------------------------------------------------------------------------|-------------------------------------|
| Description      | <b>Description</b> It enables or disables the 3-level access permissions (admin, user, var). |                                     |
| Permitted Values | <b>0</b> -Disabled <b>1</b> -Enabled                                                         |                                     |
| Default          | 0                                                                                            |                                     |
| Parameter        | static.web_item_level.url <sup>[1]</sup>                                                     |                                     |
| Description      | It configures the access URL of the file, which defines 3-level access permissions.          |                                     |

| Permitted Values URL within 511 characters |                                                                                                    |  |
|--------------------------------------------|----------------------------------------------------------------------------------------------------|--|
| Default                                    | Blank                                                                                                    |  |
| Parameter                                  | static.security.default_access_level <sup>[1]</sup> <y000000000xx>.cfg</y000000000xx>                                                                  |  |
| Description                                | It configures the default access level to access the phone user interface.  Note: It works only if "static.security.var_enable" is set to 1 (Enabled). |  |
| Permitted Values                           | 0-user lues 1-var 2-admin                                                                                                    |  |
| Default                                    | 0                                                                                                    |  |

<sup>&</sup>lt;sup>[1]</sup>If you change this parameter, the phone will reboot to make the change take effect.

# **Auto Logout Time**

Auto logout time defines how long the phone will log out the web user interface automatically when you do not perform any actions on web user interface. Once logging out, you must re-enter username and password for web access authentication.

## **Topic**

**Auto Logout Time Configuration** 

# **Auto Logout Time Configuration**

The following table lists the parameter you can use to configure the auto logout time.

| Parameter                               | features.relog_offtime                                                         | <y000000000xx>.cfg</y000000000xx> |
|-----------------------------------------|--------------------------------------------------------------------------------|-----------------------------------|
| Description                             | It configures the timeout interval (in minutes) for web access authentication. |                                   |
| Permitted Values Integer from 1 to 1000 |                                                                                |                                   |
| Default                                 | 5                                                                              |                                   |
| Web UI                                  | Features->General Information->Auto Logout Time(1~1000min)                     |                                   |

# **Phone Lock**

You can lock the IP phone to prevent it from unauthorized use. Once the IP phone is locked, anyone must enter the password to unlock it.

Yealink phones offer three types for phone lock:

- Lock the Menu soft key: it prevents unauthorized users from accessing the menu, changing the personal settings for your phone.
- Lock the Function keys: it only allows unauthorized users to use the keypad for placing a call, answering or rejecting an incoming call and ending a call.
- Lock all keys: it only allows unauthorized users to use the keypad for dialing an emergency number or authorized numbers that set up by your administrator, answer or reject an incoming call and ending a call. T48G/S phones only support All Keys type of phone lock.

You can set a waiting time after which the phone is locked automatically. If the waiting time is set to 0, the phone will not be automatically locked. You need to lock the phone manually.

#### Note

The Volume key, HEADSET key and Speakerphone key are always available even when you lock the phone.

# **Topics**

Operation Behaviors on Lock Phone Phone Lock Configuration

# **Operation Behaviors on Lock Phone**

The following table lists the operation behavior when configuring the type of phone lock:

|                                    | All Keys                                                                                                    | Function<br>Keys                                            | Menu key                                               |
|------------------------------------|----------------------------------------------------------------------------------------------------|-------------------------------------------------------------|--------------------------------------------------------|
|                                    | <b>Allowable Behavior</b> : You are allowed to press the desired Line Key (key type is Line) or the Speakerphone/off-hook key to enter the dialing screen.                                                                                              |                                                             | The Menu                                               |
| Idle screen                        | <b>Keys not Locked</b> : Line keys (key type is Line), digit keys, HEADSET key,<br>Volume key, Speakerphone key, off-hook key and on-hook key.                                                                                                    |                                                             | key (key<br>type is                                    |
|                                    | <b>Note</b> : Line key is not applicable to T19(P) E2/CP920 phones; Speakerphone key is not applicable to CP920 phones. Off-hook key and on-hook key are only applicable to CP920 phones.                                                               | 1                                                           | Menu) is<br>locked.                                    |
|                                    | Allowable Behavior: You are allowed to answer or reject incoming calls.                                                                                                    |                                                             |                                                        |
|                                    | <b>Keys not Locked</b> : Answer and Reject soft key; OK/ $\checkmark$ X, HEADSET key, Speakerphone key, off-hook key and on-hook key.                                                                                                    | The same as                                                 | The Menu<br>key (key<br>type is<br>Menu) is<br>locked. |
| Incoming call                      | <b>Note</b> : Pressing X key to reject the call is not applicable to T23P/T23G/T21(P) E2/T19(P) E2/CP920 phones; HEADSET key and Speakerphone key are not applicable to CP920 phones. Off-hook key and on-hook key are only applicable to CP920 phones. | All Keys.                                                   |                                                        |
|                                    | <b>Allowable Behavior</b> : You are allowed to press the Line Key (key type is Line), input or modify numbers, dial emergency numbers and return to the idle screen.                                                                                    |                                                             | The Menu                                               |
| Pre-dial-<br>ing/Dialing<br>screen | <b>Keys not Locked</b> : IME, More, Cancel, Send, Delete and Line soft key; line key (key type is Line), X, OK/ √, Volume key, Speakerphone key, digit keys, HEADSET key, "*"/"#" (key as send), off-hook key and on-hook key.                          | The same as<br>All Keys, but<br>you can dial<br>any number. | Menu) is                                               |
|                                    | <b>Note</b> : Line key is not applicable to T19(P) E2/CP920 phones; Speakerphone key is not applicable to CP920 phones. Off-hook key and on-hook key are only applicable to CP920 phones.                                                               |                                                             | locked.                                                |
|                                    | Allowable Behavior: You are allowed to end the call, initiate a new call to the                                                                                                    |                                                             |                                                        |
| Talking                            | <b>rs not Locked</b> : End Call, Cancel, Resume, NewCall soft key; line key (key e is Line), digit keys, X, Volume key, HEADSET key, Speakerphone key, off-pk key and on-hook key.  The same as All Keys, but you can dial any number.                  |                                                             | The Menu<br>key (key<br>type is<br>Menu) is<br>locked. |
|                                    | <b>Note</b> : Pressing X key to end the call is not applicable to T23P/T23G/T21(P) E2/T19(P) E2/CP920 phones; Line key is not applicable to SIP-T19(P) E2 and                                                                                           |                                                             | nocked.                                                |

| All Keys                                                                  | Function<br>Keys | Menu key |
|---------------------------------------------------------------------------|------------------|----------|
| CP920 phones. HEADSET and Speakerphone key is not applicable to CP920     |                  |          |
| phones. Off-hook key and on-hook key are only applicable to CP920 phones. |                  |          |

# **Phone Lock Configuration**

The following table lists the parameters you can use to configure the phone lock.

| Description It enables or disables the phone lock feature.  Permitted Values 1-Enabled  Default 0  Web UI Features->Phone Lock->Phone Lock Enable  T54W/T54S/T52S/T48S/T48G/T46S/T46G/T29G:  Menu->Basic->Phone Lock->Lock Enable  T53W/T53/T42G/T42S/T41P/T41S/T40P/T40G/T27G/T23P/T23G/T21(P) E2/T19(P) E2/CP920:  Menu->Settings->Basic Settings->Phone Lock->Lock Enable  Parameter phone_setting.phone_lock.lock_key_type                                                                                                    |                                                                                  |  |  |
|----------------------------------------------------------------------------------------------------|----------------------------------------------------------------------------------|--|--|
| Values1-EnabledDefault0Web UIFeatures->Phone Lock->Phone Lock EnableT54W/T54S/T52S/T48S/T48G/T46S/T46G/T29G:Menu->Basic->Phone Lock->Lock EnableT53W/T53/T42G/T42S/T41P/T41S/T40P/T40G/T27G/T23P/T23G/T21(P) E2/T19(P) E2/CP920:Menu->Settings->Basic Settings->Phone Lock->Lock EnableParameterphone_setting.phone_lock.lock_key_type <y0000000000xx>.cfgIt configures the type of phone lock.DescriptionNote: It works only if "phone_setting.phone_lock.enable" is set to 1 (Enabled). It is not applicable to</y0000000000xx> |                                                                                  |  |  |
| Web UI Features->Phone Lock->Phone Lock Enable T54W/T54S/T52S/T48S/T48G/T46S/T46G/T29G: Menu->Basic->Phone Lock->Lock Enable T53W/T53/T42G/T42S/T41P/T41S/T40P/T40G/T27G/T23P/T23G/T21(P) E2/T19(P) E2/CP920: Menu->Settings->Basic Settings->Phone Lock->Lock Enable  Parameter phone_setting.phone_lock.lock_key_type                                                                                                    |                                                                                  |  |  |
| Phone UI  T54W/T54S/T52S/T48S/T48G/T46S/T46G/T29G:  Menu->Basic->Phone Lock->Lock Enable  T53W/T53/T42G/T42S/T41P/T41S/T40P/T40G/T27G/T23P/T23G/T21(P) E2/T19(P) E2/CP920:  Menu->Settings->Basic Settings->Phone Lock->Lock Enable  Parameter phone_setting.phone_lock.lock_key_type < y0000000000xx>.cfg  It configures the type of phone lock.  Description Note: It works only if "phone_setting.phone_lock.enable" is set to 1 (Enabled). It is not applicable to                                                            |                                                                                  |  |  |
| Phone UI  Menu->Basic->Phone Lock->Lock Enable T53W/T53/T42G/T42S/T41P/T41S/T40P/T40G/T27G/T23P/T23G/T21(P) E2/T19(P) E2/CP920: Menu->Settings->Basic Settings->Phone Lock->Lock Enable  Parameter phone_setting.phone_lock.lock_key_type <                                                                                                    |                                                                                  |  |  |
| Phone UI  T53W/T53/T42G/T42S/T41P/T41S/T40P/T40G/T27G/T23P/T23G/T21(P) E2/T19(P) E2/CP920:  Menu->Settings->Basic Settings->Phone Lock->Lock Enable  Parameter  phone_setting.phone_lock.lock_key_type  It configures the type of phone lock.  Description  Note: It works only if "phone_setting.phone_lock.enable" is set to 1 (Enabled). It is not applicable to                                                                                                    |                                                                                  |  |  |
| T53W/T53/T42G/T42S/T41P/T41S/T40P/T40G/T27G/T23P/T23G/T21(P) E2/T19(P) E2/CP920:  Menu->Settings->Basic Settings->Phone Lock->Lock Enable  Parameter phone_setting.phone_lock.lock_key_type                                                                                                    |                                                                                  |  |  |
| Parameter phone_setting.phone_lock.lock_key_type <pre></pre>                                                                                                    |                                                                                  |  |  |
| It configures the type of phone lock.  Description  Note: It works only if "phone_setting.phone_lock.enable" is set to 1 (Enabled). It is not applicable to                                                                                                    |                                                                                  |  |  |
| Description Note: It works only if "phone_setting.phone_lock.enable" is set to 1 (Enabled). It is not applicable to                                                                                                    |                                                                                  |  |  |
|                                                                                                    |                                                                                  |  |  |
| T48S/G phones.                                                                                                    | ,                                                                                |  |  |
| O All Kova                                                                                                    |                                                                                  |  |  |
| Permitted 0-All Keys                                                                                                    |                                                                                  |  |  |
| values .                                                                                                    | 1-Function Keys                                                                  |  |  |
| 2-Menu Key                                                                                                    |                                                                                  |  |  |
|                                                                                                    |                                                                                  |  |  |
|                                                                                                    | Features->Phone Lock->Phone Lock Type                                            |  |  |
| T54W/T54S/T52S/T48S/T48G/T46S/T46G/T29G:                                                                                                    | T54W/T54S/T52S/T48S/T48G/T46S/T46G/T29G:                                         |  |  |
| Menu->Basic->Phone Lock->Lock Type                                                                                                    | Menu->Basic->Phone Lock->Lock Type                                               |  |  |
| T53W/T53/T42G/T42S/T41P/T41S/T40P/T40G/T27G/T23P/T23G/T21(P) E2/T19(P) E2/CP920:                                                                                                    | T53W/T53/T42G/T42S/T41P/T41S/T40P/T40G/T27G/T23P/T23G/T21(P) E2/T19(P) E2/CP920: |  |  |
| Menu->Settings->Basic Settings->Phone Lock->Lock Type                                                                                                    | Menu->Settings->Basic Settings->Phone Lock->Lock Type                            |  |  |
| Parameter         phone_setting.phone_lock.unlock_pin <y000000000xx>.cfg</y000000000xx>                                                                                                    |                                                                                  |  |  |
| Description It configures the password for unlocking the phone.                                                                                                    | on It configures the password for unlocking the phone.                           |  |  |
| Permitted Values Characters within 15 digits                                                                                                    | Characters within 15 digits                                                      |  |  |
| Default 123                                                                                                    | 123                                                                              |  |  |
| Web UI Features->Phone Lock->Phone Unlock PIN (0~15 Digit)                                                                                                    |                                                                                  |  |  |
| <b>Phone UI</b> T54W/T54S/T52S/T48S/T48G/T46S/T46G/T29G:                                                                                                    |                                                                                  |  |  |

|                     | Menu->Basic->Change PIN                                                                                                    |                                                                               |  |
|---------------------|----------------------------------------------------------------------------------------------------|-------------------------------------------------------------------------------|--|
|                     | T53W/T53/T42G/T42S/T41P/T41S/T40P/T40G/T27G/T23P/T23G/T21(P) E2/T19(P) E2/CP920:                                                                                                    |                                                                               |  |
|                     | Menu->Settings->Basic Settings->Change PIN                                                                                                    |                                                                               |  |
| Parameter           | phone_setting.phone_lock.lock_time_out                                                                                                    | <y000000000xx>.cfg</y000000000xx>                                             |  |
|                     | It configures the idle time (in seconds) before the ph                                                                                                    | one is automatically locked.                                                  |  |
| Description         | The default value is 0 (the phone is locked only by lo<br>lock DSS key).                                                                                                    | the phone is locked only by long pressing the pound key or pressing the phone |  |
|                     | <b>Note</b> : It works only if "phone_setting.phone_lock.ena                                                                                                    | ıble" is set to 1 (Enabled).                                                  |  |
| Permitted<br>Values | Integer from 0 to 3600                                                                                                    |                                                                               |  |
| Default             | 0                                                                                                    |                                                                               |  |
| Web UI              | Features->Phone Lock->Auto Lock (0~3600s)                                                                                                    |                                                                               |  |
|                     | T54W/T54S/T52S/T48S/T46G/T46G/T29G:                                                                                                    |                                                                               |  |
| Dhana III           | Menu->Basic->Phone Lock->Auto Lock                                                                                                    |                                                                               |  |
| Phone UI            | T53W/T53/T42G/T42S/T41P/T41S/T40P/T40G/T27G/T23P/T23G/T21(P) E2/T19(P) E2/CP920:                                                                                                    |                                                                               |  |
|                     | Menu->Settings->Basic Settings->Phone Lock->Aut                                                                                                    | o Lock                                                                        |  |
| Parameter           | phone_setting.emergency.number                                                                                                    | <y0000000000xx>.cfg</y0000000000xx>                                           |  |
|                     | It configures emergency numbers.                                                                                                    |                                                                               |  |
|                     | Multiple emergency numbers are separated by commas.                                                                                                    |                                                                               |  |
|                     | For T54W/T54S/T53W/T53/T52S/T46G/T46S/T42G/T42S/T41P/T41S/T40P/T40G/T29G/T27G/T23P/T23G/T21 (P) E2/T19(P) E2/CP920:                                                                            |                                                                               |  |
| Description         | If "phone_setting.phone_lock.enable" is set to 1 (Enabled) and "phone_setting.phone_lock.lock_key_type" is set to 0 (All Keys), you are only allowed to dial the configured emergency numbers. |                                                                               |  |
|                     | For T48G/S:                                                                                                    |                                                                               |  |
|                     | If "phone_setting.phone_lock.enable" is set to 1 (Enabled), you are only allowed to dial the configured emergency numbers.                                                                     |                                                                               |  |
| Permitted<br>Values | String within 99 characters                                                                                                    |                                                                               |  |
| Default             | 112,911,110                                                                                                    |                                                                               |  |
| Web UI              | Features->Phone Lock->Emergency                                                                                                    |                                                                               |  |

# **Transport Layer Security (TLS)**

TLS is a commonly-used protocol for providing communications privacy and managing the security of message transmission, allowing the phones to communicate with other remote parties and connect to the HTTPS URL for provisioning in a way that is designed to prevent the data from being eavesdropped and tampered.

Yealink phones support TLS version 1.0, 1.1 and 1.2. When TLS is enabled for an account, the SIP message of this account will be encrypted, and a lock icon appears on the LCD screen after the successful TLS negotiation.

## **Topics**

Supported Cipher Suites
Supported Trusted and Server Certificates
TLS Configuration

# **Supported Cipher Suites**

A cipher suite is a named combination of authentication, encryption, and message authentication code (MAC) algorithms used to negotiate the security settings for a network connection using the TLS/SSL network protocol.

Yealink phones support the following cipher suites:

- DHE-RSA-AES256-SHA
- DHE-DSS-AES256-SHA
- AES256-SHA
- EDH-RSA-DES-CBC3-SHA
- EDH-DSS-DES-CBC3-SHA
- DES-CBC3-SHA
- DES-CBC3-MD5
- DHE-RSA-AES128-SHA
- DHE-DSS-AES128-SHA
- AES128-SHA
- RC2-CBC-MD5
- IDEA-CBC-SHA
- DHE-DSS-RC4-SHA
- RC4-SHA
- RC4-MD5
- RC4-64-MD5
- EXP1024-DHE-DSS-DES-CBC-SHA
- EXP1024-DES-CBC-SHA
- EDH-RSA-DES-CBC-SHA
- EDH-DSS-DES-CBC-SHA
- DES-CBC-SHA
- DES-CBC-MD5
- EXP1024-DHE-DSS-RC4-SHA
- EXP1024-RC4-SHA
- EXP1024-RC4-MD5
- EXP-EDH-RSA-DES-CBC-SHA
- EXP-EDH-DSS-DES-CBC-SHA
- EXP-DES-CBC-SHA
- EXP-RC2-CBC-MD5
- EXP-RC4-MD5
- ECDHE

# **Supported Trusted and Server Certificates**

The IP phone can serve as a TLS client or a TLS server. In TLS feature, we use the terms trusted and server certificate. These are also known as CA and device certificates.

The TLS requires the following security certificates to perform the TLS handshake:

- **Trusted Certificate**: When the IP phone requests a TLS connection with a server, the phone should verify the certificate sent by the server to decide whether it is trusted based on the trusted certificates list. The IP phone has 77 built-in trusted certificates. You can upload 10 custom certificates at most. The format of the trusted certificate files must be \*.pem,\*.cer,\*.crt and \*.der and the maximum file size is 5MB.
- Server Certificate: When clients request a TLS connection with the IP phone, the phone sends the server certificate to the clients for authentication. The IP phone has two types of built-in server certificates: a unique server certificate and a generic server certificate. You can only upload one server certificate to the IP phone. The old server certificate will be overridden by the new one. The format of the server certificate files must be \*.pem and \*.cer and the maximum file size is 5MB.

**A unique server certificate**: It is unique to an IP phone (based on the MAC address) and issued by the Yealink Certificate Authority (CA).

**A generic server certificate**: It is issued by the Yealink Certificate Authority (CA). Only if no unique certificate exists, the phone may send a generic certificate for authentication.

The IP phone can authenticate the server certificate based on the trusted certificates list. The trusted certificates list and the server certificates list contain the default and custom certificates. You can specify the type of certificates the IP phone accepts: default certificates, custom certificates or all certificates.

Common Name Validation feature enables the IP phone to mandatorily validate the common name of the certificate sent by the connecting server. The Security verification rules are compliant with RFC 2818.

#### Note

Resetting the IP phone to factory defaults will delete custom certificates by default. However, this feature is configurable by the parameter "static.phone\_setting.reserve\_certs\_enable" using the configuration file.

Resetting the IP phone to factory defaults will delete trusted and server certificates settings by default. However, this feature is configurable by the parameter "phone\_setting.reserve\_certs\_config.enable" using the configuration file.

#### Topic

**Supported Trusted Certificates** 

#### **Supported Trusted Certificates**

Yealink phones trust the following CAs by default:

- DigiCert High Assurance EV Root CA
- Deutsche Telekom Root CA 2
- Equifax Secure Certificate Authority
- Equifax Secure eBusiness CA-1
- Equifax Secure Global eBusiness CA-1
- GeoTrust Global CA
- GeoTrust Global CA2
- GeoTrust Primary Certification Authority
- GeoTrust Primary Certification Authority G2
- GeoTrust Universal CA
- GeoTrust Universal CA2
- Thawte Personal Freemail CA
- Thawte Premium Server CA
- Thawte Primary Root CA
- Thawte Primary Root CA G2
- Thawte Primary Root CA G3

- Thawte Server CA
- VeriSign Class 1 Public Primary Certification Authority
- VeriSign Class 1 Public Primary Certification Authority G2
- VeriSign Class 1 Public Primary Certification Authority G3
- VeriSign Class 2 Public Primary Certification Authority G2
- VeriSign Class 2 Public Primary Certification Authority G3
- VeriSign Class 3 Public Primary Certification Authority
- VeriSign Class 3 Public Primary Certification Authority G2
- VeriSign Class 3 Public Primary Certification Authority G3
- VeriSign Class 3 Public Primary Certification Authority G4
- VeriSign Class 3 Public Primary Certification Authority G5
- VeriSign Class 4 Public Primary Certification Authority G2
- VeriSign Class 4 Public Primary Certification Authority G3
- · VeriSign Universal Root Certification Authority
- ISRG Root X1 (Let's Encrypt Authority X1 and Let's Encrypt Authority X2 certificates are signed by the root certificate ISRG Root X1.)
- Baltimore CyberTrust Root
- DST Root CA X3
- Verizon Public SureServer CA G14-SHA2
- AddTrust External CA Root
- Go Daddy Class 2 Certification Authority
- · Class 2 Primary CA
- Cybertrust Public SureServer SV CA
- DigiCert Assured ID Root G2
- DigiCert Assured ID Root G3
- DigiCert Assured ID Root CA
- DigiCert Global Root G2
- DigiCert Global Root G3
- DigiCert Global Root CA
- DigiCert Trusted Root G4
- Entrust Root Certification Authority
- Entrust Root Certification Authority G2
- Entrust.net Certification Authority (2048)
- GeoTrust Primary Certification Authority G3
- GlobalSign Root CA
- GlobalSign Root CA R2
- Starfield Root Certificate Authority G2
- TC TrustCenter Class 2 CA II
- TC TrustCenter Class 3 CA II
- TC TrustCenter Class 4 CA II
- TC TrustCenter Universal CA I
- TC TrustCenter Universal CA III
- Thawte Universal CA Root

- VeriSign Class 3 Secure Server CA G2
- VeriSign Class 3 Secure Server CA G3
- Thawte SSL CA
- StartCom Certification Authority
- StartCom Certification Authority G2
- Starfield Services Root Certificate Authority G2
- RapidSSL CA
- Go Daddy Root Certificate Authority G2
- Cybertrust Global Root
- COMODOSSLCA
- COMODO RSA Domain Validation Secure Server CA
- COMODO RSA Certification Authority
- AmazonRootCA4
- AmazonRootCA3
- AmazonRootCA2
- AmazonRootCA1
- Yealink Root CA
- Yealink Equipment Issuing CA
- SIP Core

#### Note

Yealink endeavors to maintain a built-in list of most common used CA Certificates. Due to memory constraints, we cannot ensure a complete set of certificates. If you are using a certificate from a commercial Certificate Authority not in the list above, you can send a request to your local distributor. At this point, you can upload your particular CA certificate into your phone.

# **TLS Configuration**

The following table lists the parameters you can use to configure TLS.

| Parameter           | $account.X.sip\_server.Y.transport\_type^{[1][2]}$                                                       | <mac>.cfg</mac>                                     |
|---------------------|----------------------------------------------------------------------------------------------------|-----------------------------------------------------|
| Description         | It configures the type of transport protocol.                                                            |                                                     |
|                     | <b>0</b> -UDP                                                                                            |                                                     |
| Dames it to al      | <b>1</b> -TCP                                                                                            |                                                     |
| Permitted<br>Values | <b>2</b> -TLS                                                                                            |                                                     |
|                     | <b>3</b> -DNS-NAPTR, if no server port is given, the phone $\mathfrak p$ vice type and port.             | performs the DNS NAPTR and SRV queries for the ser- |
| Default             | 0                                                                                                    |                                                     |
| Web UI              | Account->Register->SIP Server Y->Transport                                                               |                                                     |
| Parameter           | static.security.default_ssl_method                                                                       | <y000000000xx>.cfg</y000000000xx>                   |
| Description         | It configures the TLS version the phone uses to authenticate with the server.                            |                                                     |
| Permitted           | <b>0</b> -TLS 1.0                                                                                        |                                                     |
| Values              | <b>3</b> -SSL V23 (automatic negotiation with the server. The phone starts with TLS1.2 for negotiation.) |                                                     |

|                     | <b>4</b> -TLS 1.1                                                                                                    |                                                       |  |
|---------------------|----------------------------------------------------------------------------------------------------|-------------------------------------------------------|--|
|                     | <b>5</b> -TLS 1.2                                                                                                    |                                                       |  |
| Default             | 3                                                                                                    |                                                       |  |
| Parameter           | static.security.trust_certificates <sup>[3]</sup>                                                                                                    | <y0000000000xx>.cfg</y0000000000xx>                   |  |
| Description         | It enables or disables the phone to only trust the serv                                                                                                    | ,                                                     |  |
|                     | 0-Disabled                                                                                                    |                                                       |  |
| Permitted<br>Values | <b>1</b> -Enabled, the phone will authenticate the server certificate based on the trusted certificates list. Only when the authentication succeeds, will the phone trust the server. |                                                       |  |
| Default             | 1                                                                                                    |                                                       |  |
| Web UI              | Security->Trusted Certificates->Only Accept Trusted                                                                                                    | Certificates                                          |  |
| Parameter           | static.security.ca_cert <sup>[3]</sup>                                                                                                    | <y000000000xx>.cfg</y000000000xx>                     |  |
| Description         | It configures the type of certificates in the Trusted Ce<br>connection.                                                                                                    | rtificates list for the phone to authenticate for TLS |  |
| Downsitted          | 0-Default Certificates                                                                                                    |                                                       |  |
| Permitted<br>Values | 1-Custom Certificates                                                                                                    |                                                       |  |
|                     | 2-All Certificates                                                                                                    |                                                       |  |
| Default             | 2                                                                                                    |                                                       |  |
| Web UI              | Security->Trusted Certificates->CA Certificates                                                                                                    |                                                       |  |
| Parameter           | static.security.cn_validation <sup>[3]</sup>                                                                                                    | <y0000000000xx>.cfg</y0000000000xx>                   |  |
| Description         | It enables or disables the phone to mandatorily validate the CommonName or SubjectAltName of the certificate sent by the server.                                                      |                                                       |  |
| Permitted<br>Values | <b>0</b> -Disabled <b>1</b> -Enabled                                                                                                    |                                                       |  |
| Default             | 0                                                                                                    |                                                       |  |
| Web UI              | Security->Trusted Certificates->Common Name Valid                                                                                                    | lation                                                |  |
| Parameter           | static.security.dev_cert <sup>[3]</sup>                                                                                                    | <y0000000000xx>.cfg</y0000000000xx>                   |  |
| Description         | It configures the type of the device certificates for the                                                                                                    | e phone to send for TLS authentication.               |  |
| Permitted           | <b>0</b> -Default Certificates                                                                                                    |                                                       |  |
| Values              | 1-Custom Certificates                                                                                                    |                                                       |  |
| Default             | 0                                                                                                    |                                                       |  |
| Web UI              | Security->Server Certificates->Device Certificates                                                                                                    |                                                       |  |
| Parameter           | static.trusted_certificates.url                                                                                                    | <y0000000000xx>.cfg</y0000000000xx>                   |  |
| Description         | It configures the access URL of the custom trusted certificate used to authenticate the connecting server.                                                                            |                                                       |  |
|                     | <b>Note</b> : The certificate you want to upload must be in <sup>3</sup>                                                                                                    | f.pem, *.crt, *.cer or *.der format.                  |  |
| Permitted<br>Values | URL within 511 characters                                                                                                    |                                                       |  |
|                     |                                                                                                    |                                                       |  |

| Default                                                     | Blank                                                                                                    |                                                 |
|-------------------------------------------------------------|----------------------------------------------------------------------------------------------------|-------------------------------------------------|
|                                                             | T54W/T53W/T53:                                                                                                    |                                                 |
|                                                             | <br>  Security->Trusted Certificates->Upload Trusted Certi                                                                          | ficate File                                     |
| Web UI                                                      |                                                                                                    | 41S/T40P/T40G/T29G/T27G/T23P/T23G/T21(P) E2/T19 |
|                                                             | (P) E2/CP920:                                                                                                    | , , , , , , , ,                                 |
|                                                             | Security->Trusted Certificates->Load Trusted Certific                                                                               | ates File                                       |
| Parameter                                                   | static.trusted_certificates.delete                                                                                                  | <y000000000xx>.cfg</y000000000xx>               |
| Description                                                 | It deletes all uploaded trusted certificates.                                                                                       |                                                 |
| Permitted<br>Values                                         | http://localhost/all                                                                                                    |                                                 |
| Default                                                     | Blank                                                                                                    |                                                 |
| Parameter                                                   | static.server_certificates.url                                                                                                    | <y000000000xx>.cfg</y000000000xx>               |
| Description                                                 | It configures the access URL of the certificate the pho                                                                             | one sends for authentication.                   |
| -                                                           | <b>Note</b> : The certificate you want to upload must be in                                                                         | *.pem or *.cer format.                          |
| Permitted<br>Values                                         | URL within 511 characters                                                                                                    |                                                 |
| Default                                                     | Blank                                                                                                    |                                                 |
|                                                             | T54W/T53W/T53:                                                                                                    |                                                 |
|                                                             | Security->Server Certificates->Upload Server Certificate File                                                                       |                                                 |
| Web UI                                                      | T54S/T52S/T48S/T48G/T46S/T46G/T42G/T42S/T41P/T41S/T40P/T40G/T29G/T27G/T23P/T23G/T21(P) E2/T19 (P) E2/CP920:                         |                                                 |
|                                                             | Security->Server Certificates->Load Server Certificate                                                                              | es File                                         |
| Parameter                                                   | static.server_certificates.delete                                                                                                   | <y000000000xx>.cfg</y000000000xx>               |
| Description                                                 | It deletes all uploaded server certificates.                                                                                        |                                                 |
| Permitted<br>Values                                         | http://localhost/all                                                                                                    |                                                 |
| Default                                                     | Blank                                                                                                    |                                                 |
| Parameter                                                   | static.phone_setting.reserve_certs_enable                                                                                           | <y000000000xx>.cfg</y000000000xx>               |
| Description                                                 | It enables or disables the phone to reserve custom certificates after it is reset to factory defaults.                              |                                                 |
| Permitted<br>Values                                         | <b>0</b> -Disabled <b>1</b> -Enabled                                                                                                |                                                 |
| Default                                                     | 0                                                                                                    |                                                 |
| Parameter                                                   | phone_setting.reserve_certs_config.enable <sup>[3]</sup>                                                                            | <y000000000xx>.cfg</y000000000xx>               |
| Description                                                 | It enables or disables the phone to reserve the trusted and server certificates settings after the phone reset to factory defaults. |                                                 |
|                                                             | <b>0</b> -Disabled, "static.security.trust_certificates", "static.security.ca_cert", "static.security.cn_validation" and            |                                                 |
| Permitted "static.security.dev_cert" will be reset.  Values |                                                                                                    |                                                 |
|                                                             | <b>1</b> -Enabled, "static.security.trust_certificates", "static.security.ca_cert", "static.security.cn_validation", "s             |                                                 |

|         | ic.security.dev_cert" and "phone_setting.reserve_certs_config.enable" will not be reset. |
|---------|------------------------------------------------------------------------------------------|
| Default | 0                                                                                        |

[1] X is the account ID. For T54W/T54S/T48S/T48G/T46S/T46G/T29G, X=1-16; for T53W/T53/T52S/T42G/T42S, X=1-12; for T41P/T41S/T27G, X=1-6; for T40P/T40G/T23P/T23G, X=1-3; for T21(P) E2, X=1-2; for T19(P) E2/CP920, X=1.

## **Secure Real-Time Transport Protocol (SRTP)**

Secure Real-Time Transport Protocol (SRTP) encrypts the audio streams during VoIP phone calls to avoid interception and eavesdropping. The parties participating in the call must enable SRTP feature simultaneously. When this feature is enabled on both phones, the type of encryption to use for the session is negotiated between the phones. This negotiation process is compliant with RFC 4568.

When you place a call on the enabled SRTP phone, the phone sends an INVITE message with the RTP/RTCP encryption algorithm to the destination phone. As described in RFC 3711, RTP/RTCP streams may be encrypted using an AES (Advanced Encryption Standard) algorithm.

Example of the RTP encryption algorithm carried in the SDP of the INVITE message:

```
m=audio 11780 RTP/SAVP 0 8 18 9 101

a=crypto:1 AES_CM_128_HMAC_SHA1_80 >inline:NzFINTUwZDk2OGVIOTc3YzNkYTkwZWVkMTM1YWFj

a=crypto:2 AES_CM_128_HMAC_SHA1_32 >inline:NzkyM2FjNzQ2ZDgxYjg0MzQwMGVmMGUxMzdmNWFm

a=crypto:3 F8_128_HMAC_SHA1_80 inline:NDliMWIzZGE1ZTAwZjA5ZGFhNjQ5YmEANTMzYzA0

a=rtpmap:0 PCMU/8000

a=rtpmap:8 PCMA/8000

a=rtpmap:18 G729/8000

a=fmtp:18 annexb=no

a=rtpmap:9 G722/8000

a=fmtp:101 0-15

a=rtpmap:101 telephone-event/8000

a=ptime:20

a=sendrecv
```

The callee receives the INVITE message with the RTP encryption algorithm, and then answers the call by responding with a 200 OK message which carries the negotiated RTP encryption algorithm.

Example of the RTP encryption algorithm carried in the SDP of the 200 OK message:

```
m=audio 11780 RTP/SAVP 0 101

a=rtpmap:0 PCMU/8000

a=rtpmap:101 telephone-event/8000

a=crypto:1 AES_CM_128_HMAC_SHA1_80 inline:NGY4OGViMDYzZjQzYTNiOTNkOWRiYzRIMjM0Yzcz
```

<sup>[2]</sup>Y is the server ID. Y=1-2.

<sup>[3]</sup> If you change this parameter, the phone will reboot to make the change take effect.

| a=sendrecv      |  |
|-----------------|--|
| a=ptime:20      |  |
| a=fmtp:101 0-15 |  |

When SRTP is enabled on both phones, RTP streams will be encrypted, and a lock icon appears on the LCD screen of each IP phone after successful negotiation.

#### Note

If you enable SRTP, then you should also enable TLS. This ensures the security of SRTP encryption. For more information on TLS, refer to Transport Layer Security (TLS). You can configure the IP phone to include unencrypted RTP/RTCP streams in SDP offers by "account.X.srtp.unencrypted\_rtp.enable"."

## **Topic**

**SRTP Configuration** 

## **SRTP Configuration**

The following table lists the parameters you can use to configure the SRTP.

| Parameter                    | account.X.srtp_encryption <sup>[1]</sup>                                                                                                    | <mac>.cfg</mac>                                       |
|------------------------------|----------------------------------------------------------------------------------------------------|-------------------------------------------------------|
| Description                  | It configures whether to use audio encryption service.                                                                                                    |                                                       |
|                              | <b>0</b> -Disabled                                                                                                    |                                                       |
| Permitted<br>Values          | <b>1</b> -Optional, the phone will negotiate with the other բ                                                                                                    | phone what type of encryption to use for the session. |
|                              | <b>2</b> -Compulsory, the phone must use SRTP during a call.                                                                                                    |                                                       |
| Default                      | 0                                                                                                    |                                                       |
| Web UI                       | Account->Advanced->RTP Encryption(SRTP)                                                                                                    |                                                       |
| Parameter                    | account.X.srtp_lifetime <sup>[1]</sup> <mac>.cfg</mac>                                                                                                    |                                                       |
| Description Permitted Values | It configures the lifetime of the master key used for the cryptographic parameter in SDP. The value specified is the number of SRTP packets.  When the lifetime is set, a re-invite with a new key is sent when the number of SRTP packets sent for an |                                                       |
|                              | A value greater than 2^48-the master key lifetime is 2^48.                                                                                                    |                                                       |
| Default                      | 0                                                                                                    |                                                       |
| Parameter                    | account.X.srtp.unencrypted_rtp.enable $^{[1]}$                                                                                                    | <mac>.cfg</mac>                                       |
| Description                  | It enables or disables the phone's capability to include unencrypted RTP streams in SDP offers when using SRTP.                                                                                                    |                                                       |

|                     | Note: It works only if "account.X.srtp_encryption" is set to 1 (Optional) or 2 (Compulsory).                                                                                                    |  |
|---------------------|----------------------------------------------------------------------------------------------------|--|
|                     | <b>0</b> -Disabled                                                                                                    |  |
| Permitted<br>Values | <b>1</b> -Enabled, the phone offers both encrypted and unencrypted RTP streams (Unencrypted RTP streams carry UNENCRYPTED_SRTP session parameters) in SDP offers. After successful negotiation, whether the RTP stream is encrypted or not depends on SDP answer.                        |  |
| Default             | 0                                                                                                    |  |
| Parameter           | account.X.srtp.unencrypted_rtcp.enable <sup>[1]</sup> <mac>.cfg</mac>                                                                                                    |  |
| Description         | It enables or disables the phone's capability to include unencrypted RTCP streams in SDP offers when using SRTP.  Note: It works only if "account.X.srtp_encryption" is set to 1 (Optional) or 2 (Compulsory).                                                                           |  |
| Permitted<br>Values | <b>0</b> -Disabled <b>1</b> -Enabled, the phone offers both encrypted and unencrypted RTCP streams (Unencrypted RTCP streams carry UNENCRYPTED_SRTCP session parameters) in SDP offers. After successful negotiation, whether the RTCP stream is encrypted or not depends on SDP answer. |  |
| Default             | 0                                                                                                    |  |

<sup>&</sup>lt;sup>[1]</sup>X is the account ID. For T54W/T54S/T48S/T48G/T46S/T46G/T29G, X=1-16; for T53W/T53/T52S/T42G/T42S, X=1-12; for T41P/T41S/T27G, X=1-6; for T40P/T40G/T23P/T23G, X=1-3; for T21(P) E2, X=1-2; for T19(P) E2/CP920, X=1.

# **Encrypting and Decrypting Files**

Yealink phones support downloading encrypted files from the server and encrypting files before/when uploading them to the server.

You can encrypt the following files:

- **Configuration files**: MAC-Oriented CFG file (<MAC>.cfg), Common CFG file (y0000000000xx.cfg), MAC-local CFG file (<MAC>-local.cfg) or other custom CFG files (for example, sip.cfg, account.cfg)
- Contact Files: <MAC>-contact.xml

To encrypt/decrypt files, you may have to configure an AES key.

#### Note

AES keys must be 16 characters. The supported characters contain:  $0 \sim 9$ ,  $A \sim Z$ ,  $a \sim z$  and special characters: # \$ % \* + , - . : = ? @ [] ^ \_{} ~.

#### **Topics**

Configuration Files Encryption Tools Configuration Files Encryption and Decryption Contact Files Encryption and Decryption Encryption and Decryption Configuration Example: Encrypting Configuration Files

## **Configuration Files Encryption Tools**

Yealink provides three configuration files encryption tools:

- Config\_Encrypt\_Tool.exe (via graphical tool for Windows platform)
- Config\_Encrypt.exe (via DOS command line for Windows platform)

• yealinkencrypt (for Linux platform)

The encryption tools encrypt plaintext configuration files (for example, account.cfg, <y0000000000xx>.cfg, <MAC>.cfg) (one by one or in batch) using 16-character symmetric keys (the same or different keys for configuration files) and generate encrypted configuration files with the same file name as before.

These tools also encrypt the plaintext 16-character symmetric keys using a fixed key, which is the same as the one built in the IP phone, and generate new files named as <xx\_Security>.enc (xx is the name of the configuration file, for example, y00000000028\_Security.enc for y00000000028.cfg file, account\_Security.enc for account.cfg). These tools generate another new file named as Aeskey.txt to store the plaintext 16-character symmetric keys for each configuration file.

## **Configuration Files Encryption and Decryption**

Encrypted configuration files can be downloaded from the provisioning server to protect against unauthorized access and tampering of sensitive information (for example, login passwords, registration information).

You can encrypt the configuration files using the encryption tools. You can also configure the <MAC>-local.cfg files to be automatically encrypted using 16-character symmetric keys when uploading to the server (by setting "static.auto\_provision.encryption.config" to 1).

For security reasons, you should upload encrypted configuration files, <xx\_Security>.enc files to the root directory of the provisioning server. During auto provisioning, the phone requests to download the boot file first and then download the referenced configuration files. For example, the phone downloads an encrypted account.cfg file. The phone will request to download <account\_Security>.enc file (if enabled) and decrypt it into the plaintext key (for example, key2) using the built-in key (for example, key1). Then the IP phone decrypts account.cfg file using key2. After decryption, the phone resolves configuration files and updates configuration settings onto the IP phone system.

## **Contact Files Encryption and Decryption**

Encrypted contact files can be used to protect against unauthorized access and tampering of private information (for example, contact number). It is helpful for protecting trade secrets.

You can configure the contact files to be automatically encrypted using 16-character symmetric keys (configured by "static.auto\_provision.aes\_key\_16.mac") when uploading to the server (by setting "static.auto\_provision.encryption.directory=1"). The encrypted contact files have the same file names as before. The encrypted contact files can be downloaded from the server and decrypted using 16-character symmetric keys during auto provisioning. If the parameter "static.auto\_provision.aes\_key\_16.mac" is left blank, "static.auto\_provision.aes\_key\_16.com" will be used.

If the downloaded contact files are encrypted, the phone will try to decrypt <MAC>-contact.xml file using the plaintext AES key. After decryption, the phone resolves contact files and updates contact information onto the IP phone system.

## **Encryption and Decryption Configuration**

The following table lists the parameters you can use to configure the encryption and decryption.

| Parameter   | static.auto_provision.update_file_mode                                                                                                    | <y0000000000xx>.cfg</y0000000000xx>               |
|-------------|----------------------------------------------------------------------------------------------------|---------------------------------------------------|
| Description | It enables or disables the phone only to download the encrypted files.                                                                                                    |                                                   |
| Permitted   | <b>0</b> -Disabled, the phone will download the configuration files (for example, sip.cfg, account.cfg, <mac>-local.cfg) and <mac>-contact.xml file from the server during auto provisioning no matter whether the files are encrypted or not. And then resolve these files and update settings onto the phone system.  <b>1</b>-Enabled, the phone will only download the encrypted configuration files (for example, sip.cfg, accoun-</mac></mac> |                                                   |
|             | t.cfg, <mac>-local.cfg) or <mac>-contact.xml file tresolve these files and update settings onto the phone</mac></mac>                                                                                                    | rom the server during auto provisioning, and then |

| Default             | 0                                                                                                    |                                                       |  |
|---------------------|----------------------------------------------------------------------------------------------------|-------------------------------------------------------|--|
| Parameter           | static.auto_provision.aes_key_in_file                                                                                                    | <y000000000xx>.cfg</y000000000xx>                     |  |
| Description         | It enables or disables the phone to decrypt configuration files using the encrypted AES keys.                                                                                                    |                                                       |  |
|                     | <b>0</b> -Disabled, the phone will decrypt the encrypted configuration files using plaintext AES keys con the phone.                                                                                                    |                                                       |  |
| Permitted<br>Values | <b>1</b> -Enabled, the phone will download <xx_security>.enc files (for example, <sip_security>.enc, <account_security>.enc) during auto provisioning, and then decrypts these files into the plaintext keys (for example, key2, key3) respectively using the phone built-in key (for example, key1). The phone then decrypts the encrypted configuration files using the corresponding key (for example, key2, key3).</account_security></sip_security></xx_security> |                                                       |  |
| Default             | 0                                                                                                    |                                                       |  |
| Parameter           | static.auto_provision.aes_key_16.com                                                                                                    | <y000000000xx>.cfg</y000000000xx>                     |  |
|                     | It configures the plaintext AES key for encrypting/de                                                                                                    | crypting the Common CFG/Custom CFG file.              |  |
|                     | The valid characters contain: $0 \sim 9$ , $A \sim Z$ , $a \sim z$ and t $\$ \% * + , : = ? @ [ ] ^ _{{}} ~.$                                                                                                    | he following special characters are also supported: # |  |
|                     | Example:                                                                                                    |                                                       |  |
| Description         | static.auto_provision.aes_key_16.com = 0123456789a                                                                                                    | bcdef                                                 |  |
|                     | <b>Note</b> : For decrypting, it works only if "static.auto_provision.aes_key_in_file" is set to 0 (Disabled). If the downloaded MAC-Oriented file is encrypted and the parameter "static.auto_provision.aes_key_16.mac" is left blank, the phone will try to encrypt/decrypt the MAC-Oriented file using the AES key configured by the parameter "static.auto_provision.aes_key_16.com".                                                                              |                                                       |  |
| Permitted<br>Values | 16 characters                                                                                                    |                                                       |  |
| Default             | Blank                                                                                                    |                                                       |  |
| Web UI              | Settings->Auto Provision->Common AES Key                                                                                                    |                                                       |  |
|                     | T54W/T54S/T52S/T48S/T48G/T46S/T46G/T29G:                                                                                                    |                                                       |  |
| Phone UI            | Menu->Advanced (default password: admin) ->Auto Provision->Common AES                                                                                                    |                                                       |  |
| riione oi           | T53W/T53/T42G/T42S/T41P/T41S/T40P/T40G/T27G/T23P/T23G/T21(P) E2/T19(P) E2/CP920:                                                                                                    |                                                       |  |
|                     | Menu->Settings->Advanced Settings (default passw                                                                                                    | ord: admin) ->Auto Provision->Common AES              |  |
| Parameter           | static.auto_provision.aes_key_16.mac                                                                                                    | <y0000000000xx>.cfg</y0000000000xx>                   |  |
|                     | It configures the plaintext AES key for encrypting/de<br><mac>-local.cfg and <mac>-contact.xml).</mac></mac>                                                                                                    | crypting the MAC-Oriented files ( <mac>.cfg,</mac>    |  |
|                     | The valid characters contain: $0 \sim 9$ , $A \sim Z$ , $a \sim z$ and the following special characters are also supported: # $\% * + , : = ? @ [ ] ^ _{ } \sim .$ Example:                                                                                                    |                                                       |  |
| Description         |                                                                                                    |                                                       |  |
|                     | static.auto_provision.aes_key_16.mac = 0123456789al                                                                                                    | omins                                                 |  |
|                     | <b>Note</b> : For decrypting, it works only if "static.auto_provision.aes_key_in_file" is set to 0 (Disabled). If the downloaded MAC-Oriented file is encrypted and the parameter "static.auto_provision.aes_key_16.mac" is left blank, the phone will try to encrypt/decrypt the MAC-Oriented file using the AES key configured by the parameter "static.auto_provision.aes_key_16.com".                                                                              |                                                       |  |

| Permitted<br>Values | 16 characters                                                                                                    |                                                  |
|---------------------|----------------------------------------------------------------------------------------------------|--------------------------------------------------|
| Default             | Blank                                                                                                    |                                                  |
| Web UI              | Settings->Auto Provision->MAC-Oriented AES Key                                                                                                    |                                                  |
|                     | T54W/T54S/T52S/T48S/T48G/T46S/T46G/T29G:                                                                                                    |                                                  |
| Phone UI            | Menu->Advanced (default password: admin) ->Auto Provision->MAC-Oriented AES                                                                                                    |                                                  |
| Pilone of           | T53W/T53/T42G/T42S/T41P/T41S/T40P/T40G/T27G/T23P/T23G/T21(P) E2/T19(P) E2/CP920:                                                                                                    |                                                  |
|                     | Menu->Settings->Advanced Settings (default passw                                                                                                    | ord: admin) ->Auto Provision->MAC-Oriented AES   |
| Parameter           | static.autoprovision.X.com_aes <sup>[1][2]</sup>                                                                                                    | <y000000000xx>.cfg</y000000000xx>                |
|                     | It configures the plaintext AES key for decrypting the                                                                                                    | e Common CFG file.                               |
| Description         | If it is configured, it has a higher priority than the val vision.aes_key_16.com".                                                                                                    | ue configured by the parameter "static.auto_pro- |
| Permitted<br>Values | 16 characters                                                                                                    |                                                  |
| Default             | Blank                                                                                                    |                                                  |
| Parameter           | static.autoprovision.X.mac_aes <sup>[1][2]</sup>                                                                                                    | <y000000000xx>.cfg</y000000000xx>                |
|                     | It configures the plaintext AES key for decrypting the                                                                                                    | MAC-Oriented CFG file.                           |
| Description         | If it is configured, it has a higher priority than the value configured by the parameter "static.auto_provision.aes_key_16.mac".                                                                                                    |                                                  |
| Permitted<br>Values | 16 characters                                                                                                    |                                                  |
| Default             | Blank                                                                                                    |                                                  |
| Parameter           | static.auto_provision.encryption.directory                                                                                                    | <y000000000xx>.cfg</y000000000xx>                |
| Description         | It enables or disables the phone to encrypt <mac>-</mac>                                                                                                    | contact.xml file using the plaintext AES key.    |
| Permitted           | <b>0</b> -Disabled, the contact file will be uploaded unencrypted and will replace the one (encrypted or unencrypted) stored on the server if you have configured to back up the contacts to the server by the parameter "static.auto_provision.local_contact.backup.enable".                                                                                           |                                                  |
| Values              | <b>1</b> -Enabled, the contact file will be uploaded encrypted and will replace the one (encrypted or unencrypted) stored on the server if you have configured to back up the contacts to the server by the parameter "static.auto_provision.local_contact.backup.enable". The plaintext AES key is configured by the parameter "static.auto_provision.aes_key_16.mac". |                                                  |
| Default             | 0                                                                                                    |                                                  |
| Parameter           | static.auto_provision.encryption.call_log                                                                                                    | <y000000000xx>.cfg</y000000000xx>                |
| Description         | n It enables or disables the phone to encrypt <mac>-calllog.xml file using the plaintext AES key.</mac>                                                                                                    |                                                  |
| Permitted           | <b>0</b> -Disabled, the call log file will be uploaded unencrypted and will replace the one (encrypted or unencrypted) stored on the server if you have configured to back up the call log to the server by the parameter "static.auto_provision.local_calllog.backup.enable".                                                                                          |                                                  |
| Values              | <b>1</b> -Enabled, the call log file will be encrypted uploaded and will replace the one (encrypted or unencrypted) stored on the server if you have configured to back up the call log to the server by the paramete "static.auto_provision.local_calllog.backup.enable". The plaintext AES key is configured by the parameter                                         |                                                  |

|             | "static.auto_provision.aes_key_16.mac".                                                                                                    |                                            |
|-------------|----------------------------------------------------------------------------------------------------|--------------------------------------------|
| Default     | 0                                                                                                    |                                            |
| Parameter   | static.auto_provision.encryption.config                                                                                                    | <y0000000000xx>.cfg</y0000000000xx>        |
| Description | It enables or disables the phone to encrypt <mac>-l</mac>                                                                                                    | ocal.cfg file using the plaintext AES key. |
|             | 0-Disabled, the MAC-local CFG file will be uploaded unencrypted and will replace the one (encrypted or unencrypted) stored on the server if you have configured to back up the MAC-local CFG file to the server by the parameter "static.auto_provision.custom.sync".  1-Enabled, the MAC-local CFG file will be uploaded encrypted and will replace the one (encrypted or unencrypted) stored on the server if you have configured to back up the MAC-local CFG file to the server by the parameter "static.auto_provision.custom.sync". The plaintext AES key is configured by the parameter "static.auto_provision.aes_key_16.mac". |                                            |
| Default     | 0                                                                                                    |                                            |

<sup>[1]</sup>X is an activation code ID. X=1-50.

## **Example: Encrypting Configuration Files**

The following example describes how to use "Config\_Encrypt\_Tool.exe" to encrypt the account.cfg file. For more information on the other two encryption tools, refer to Yealink Configuration Encryption Tool User Guide.

The way the IP phone processes other configuration files is the same as that of the account.cfg file.

#### **Procedure:**

**1.** Double click "Config\_Encrypt\_Tool.exe" to start the application tool. The screenshot of the main page is shown as below:

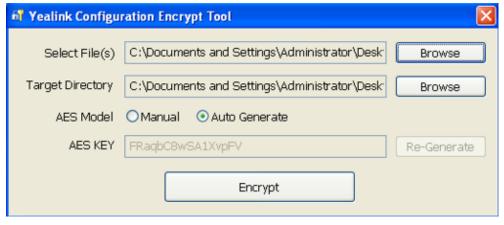

- **2.** When you start the application tool, a file folder named "Encrypted" is created automatically in the directory where the application tool is located.
- **3.** Click **Browse** to locate configuration file(s) (for example, account.cfg) from your local system in the **Select File(s)** field.
  - To select multiple configuration files, you can select the first file and then press and hold the **Ctrl** key and select other files.
- **4.** (Optional.) Click **Browse** to locate the target directory from your local system in the **Target Directory** field. The tool uses the file folder "Encrypted" as the target directory by default.

<sup>&</sup>lt;sup>[2]</sup>If you change this parameter, the phone will reboot to make the change take effect.

- 5. (Optional.) Mark the desired radio box in the AES Model field.
  If you mark the Manual radio box, you can enter an AES key in the AES KEY field or click Re-Generate to generate an AES key in the AES KEY field. The configuration file(s) will be encrypted using the AES key in the AES KEY field.
  If you mark the Auto Generate radio box, the configuration file(s) will be encrypted using random AES key. The AES keys of configuration files are different.
- **6.** Click **Encrypt** to encrypt the configuration file(s).

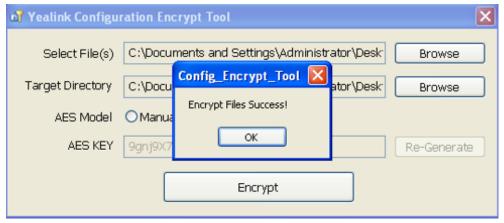

#### 7. Click OK.

The target directory will be automatically opened. You can find the encrypted CFG file(s), encrypted key file(s) and an Aeskey.txt file storing plaintext AES key(s).

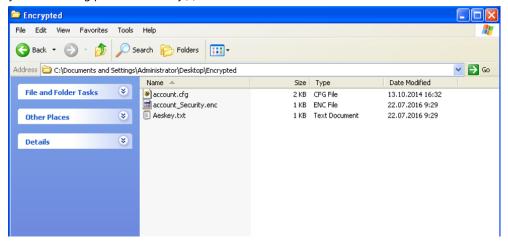

# **Incoming Network Signaling Validation**

Yealink phones support the following three optional levels of security for validating incoming network signaling:

- **Source IP address validation**: ensure the request is received from an IP address of a server belonging to the set of target SIP servers.
- **Digest authentication**: challenge requests with digest authentication using the local credentials for the associated registered account.
- Source IP address validation and digest authentication: apply both of the above methods.

#### **Topic**

**Incoming Network Signaling Validation Configuration** 

## **Incoming Network Signaling Validation Configuration**

The following table lists the parameters you can use to configure the incoming network signaling validation.

| Parameter           | sip.request_validation.source.list                                                                               | <y000000000xx>.cfg</y000000000xx>            |
|---------------------|----------------------------------------------------------------------------------------------------|----------------------------------------------|
|                     | It configures the name of the request method for which source IP address validation will be applied.             |                                              |
| Description         | Example:                                                                                                    |                                              |
|                     | sip.request_validation.source.list = INVITE, NOTIYF                                                              |                                              |
| Permitted<br>Values | invite, ack, bye, register, cancel, options, info<br>update                                                      | ), MESSAGE, SUBSCRIBE, NOTIFY, REFER, PRACK, |
| Default             | Blank                                                                                                    |                                              |
| Parameter           | sip.request_validation.digest.list                                                                               | <y0000000000xx>.cfg</y0000000000xx>          |
|                     | It configures the name of the request method for wh                                                              | ch digest authentication will be applied.    |
| Description         | Example:                                                                                                    |                                              |
|                     | <br> sip.request_validation.digest.list = INVITE, SUBSCRIBE                                                      |                                              |
| Permitted<br>Values | INVITE, ACK, BYE, REGISTER, CANCEL, OPTIONS, INFO, MESSAGE, SUBSCRIBE, NOTIFY, REFER, PRACK, UPDATE              |                                              |
| Default             | Blank                                                                                                    |                                              |
| Parameter           | sip.request_validation.digest.realm                                                                              | <y0000000000xx>.cfg</y0000000000xx>          |
| Description         | It configures the string used for authentication parameter Realm when performing the digest authentication.      |                                              |
| Permitted<br>Values | A valid string                                                                                                   |                                              |
| Default             | YealinkSPIP                                                                                                    |                                              |
| Parameter           | sip.request_validation.event                                                                                     | <y0000000000xx>.cfg</y0000000000xx>          |
| Description         | It configures which events specified within the Event header of SUBSCRIBE or NOTIFY request should be validated. |                                              |
|                     | If it is left blank, all events will be validated.                                                               |                                              |
| Permitted<br>Values | A valid string                                                                                                   |                                              |
| Default             | Blank                                                                                                    |                                              |

## **USB Port Lock**

You can lock the USB port on T54W/T54S/T53W/T53/T52S/T48S/T48G/T46S/T46G/T42S/T41S/T29G/T27G/CP920 phones.

The following features are not available when you disable the USB port:

- Adding a Wallpaper from a USB Flash Drive
- Adding a Screensaver Picture from a USB Flash Drive
- Wi-Fi (except T54W/T54S/T53W/CP920)
- Bluetooth (except T54W/T54S/T53W/T52S/CP920)
- USB Recording

# Topic

**USB Port Lock Configuration** 

# **USB Port Lock Configuration**

The following table lists the parameters you can use to configure USB port lock.

| Parameter           | static.usb.power.enable <sup>[1]</sup>                                                                                                    | <y000000000xx>.cfg</y000000000xx> |  |
|---------------------|----------------------------------------------------------------------------------------------------|-----------------------------------|--|
|                     | It enables or disables the USB port.  Note: It is only applicable to  T54W/T54S/T53W/T53/T52S/T48S/T48G/T46S/T46G/T42S/T41S/T29G/T27G/CP920 phones.                                                                                                    |                                   |  |
| Permitted<br>Values | <b>0</b> -Disabled, the phone does not provide power to the USB port and not detect USB devices attached to the USB port. All the USB devices are disabled on the phone <b>1</b> -Enabled                                                                                                    |                                   |  |
| Default             | 1                                                                                                    |                                   |  |
| Parameter           | static.usbdisk.function.enable <sup>[1]</sup> <y000000000xx>.cfg</y000000000xx>                                                                                                    |                                   |  |
| Description         | It enables or disables the USB flash drive feature. <b>Note</b> : It works only if "static.usb.power.enable" is set to 1 (Enabled) and only applicable to T54W/T54S/T53W/T53/T52S/T48S/T46S/CP920 phones.                                                                                                    |                                   |  |
| Permitted<br>Values | <b>0</b> -Disabled, the phone cannot detect the USB flash drive attached to the USB port. The USB item will not appear on the menu screen and there is no USB icon on the status bar. Only the USB flash drive is disabled, other USB devices such as Bluetooth dongle are still available on the phone. <b>1</b> -Enabled |                                   |  |
| Default             | 1                                                                                                    |                                   |  |

 $<sup>^{[1]}</sup>$  If you change this parameter, the phone will reboot to make the change take effect.

# **Firmware Upgrade**

There are two methods of firmware upgrade:

- Manually, from the local system for a single phone via web user interface.
- Automatically, from the provisioning server for a mass of phones.

#### Note

We recommend that the phones running the latest firmware should not be downgraded to an earlier firmware version. The new firmware is compatible with old configuration parameters, but not vice versa.

## **Topics**

Firmware for Each Phone Model Firmware Upgrade Configuration

## **Firmware for Each Phone Model**

You can download the latest firmware online:

http://support.yealink.com/documentFront/forwardToDocumentFrontDisplayPage.

The following table lists the associated and latest firmware name for each IP phone model (X is replaced by the actual firmware version).

| IP Phone Model                             | Firmware Name | Example        |
|--------------------------------------------|---------------|----------------|
| T54W                                       | 96.x.x.x.rom  | 96.84.0.10.rom |
| T53W/T53                                   | 95.x.x.x.rom  | 95.84.0.10.rom |
| T54S/T52S<br>(T5S firmware unified)        | 70.x.x.rom    | 70.84.0.10.rom |
| T48S/T46S/T42S/T41S (T4S firmware unified) | 66.x.x.x.rom  | 66.84.0.10.rom |
| T48G                                       | 35.x.x.x.rom  | 35.83.0.30.rom |
| T46G                                       | 28.x.x.x.rom  | 28.83.0.30.rom |
| T42G                                       | 29.x.x.x.rom  | 29.83.0.30.rom |
| T41P                                       | 36.x.x.x.rom  | 36.83.0.30.rom |
| T40P                                       | 54.x.x.x.rom  | 54.84.0.10.rom |
| T40G                                       | 76.x.x.rom    | 76.84.0.10.rom |
| T29G                                       | 46.x.x.x.rom  | 46.83.0.30.rom |
| T27G                                       | 69.x.x.x.rom  | 69.84.0.10.rom |
| T23P/G                                     | 44.x.x.x.rom  | 44.84.0.10.rom |
| T21(P) E2                                  | 52.x.x.x.rom  | 52.84.0.10.rom |
| T19(P) E2                                  | 53.x.x.x.rom  | 53.84.0.10.rom |

| IP Phone Model | Firmware Name | Example        |
|----------------|---------------|----------------|
| CP920          | 78.x.x.rom    | 78.84.0.10.rom |

# **Firmware Upgrade Configuration**

Before upgrading firmware, you need to know the following:

- Do not close and refresh the browser when the IP phone is upgrading firmware via web user interface.
- Do not unplug the network cables and power cables when the IP phone is upgrading firmware.

The following table lists the parameters you can use to upgrade firmware.

| Parameter           | static.firmware.url                                                                                                    | <y000000000xx>.cfg</y000000000xx>               |
|---------------------|----------------------------------------------------------------------------------------------------|-------------------------------------------------|
| Description         | It configures the access URL of the firmware file.                                                                                                    |                                                 |
| Permitted<br>Values | URL within 511 characters                                                                                                    |                                                 |
| Default             | Blank                                                                                                    |                                                 |
| Web UI              | T54W/T53W/T53:  Settings->Upgrade->Upgrade Firmware  T54S/T52S/T48S/T48G/T46S/T46G/T42G/T42S/T41P/T4 (P) E2/CP920:  Settings->Upgrade->Select And Upgrade Firmware | 41S/T40P/T40G/T29G/T27G/T23P/T23G/T21(P) E2/T19 |

# **Troubleshooting Methods**

Yealink phones provide feedback in a variety of forms such as log files, packets, status indicators and so on, which can help you more easily find the system problem and fix it.

### **Topics**

Log Files
Resetting Phone and Configuration
Packets Capture
Watch Dog
Network Diagnostics
Analyzing Configuration Files
Exporting All the Diagnostic Files
Phone Status
Phone Reboot

## **Log Files**

Yealink IP phone can log events into two different log files: boot log and system log. You can choose to generate the log files locally or sent to syslog server in real time, and use these log files to generate informational, analytic and troubleshoot phones.

The following table lists the log files generated by the phone:

| Local                    |  | Syslog Server       | Description                                                                                                    |
|--------------------------|--|---------------------|----------------------------------------------------------------------------------------------------|
|                          |  | < MAU>-boot.log     | It can only log the last reboot events. It is required to report the logs with all severity levels.                                                                                             |
| <mac>-<br/>all.tgz</mac> |  | <mac>-sys.log</mac> | It reports the logs with a configured severity level and the higher.  For example, if you have set the severity level to 4, then the logs with a severity level of 0 to 4 will all be reported. |

### **Topics**

Local Logging
Syslog Logging

## **Local Logging**

You can enable local logging, specify the severity level, and choose to keep the log locally or upload the local log files to the provisioning server. The local log files can be exported via web user interface simultaneously.

### **Topics**

Local Logging Configuration Exporting the Log Files to a Local PC Viewing the Log Files

### **Local Logging Configuration**

The following table lists the parameters you can use to configure local logging.

| Parameter           | static.local_log.enable                                                                                                    | <y000000000xx>.cfg</y000000000xx>                                                           |  |
|---------------------|----------------------------------------------------------------------------------------------------|---------------------------------------------------------------------------------------------|--|
|                     | It enables or disables the phone to record log locally.                                                                                                    | j ,                                                                                         |  |
| Description         | <b>Note</b> : We recommend that you do not disable this feature.                                                                                                    |                                                                                             |  |
| Permitted           | <ul> <li>O-Disabled, the phone will stop recording log to the log files (<mac>-boot.log and <mac>-sys.log) locally. The log files recorded before are still kept on the phone.</mac></mac></li> <li>1-Enabled, the phone will continue to record log to the log files (<mac>-boot.log and <mac>-sys.log) locally. You can upload the local log files to the provisioning server or a specific server or export them to the local system.</mac></mac></li> </ul> |                                                                                             |  |
| Default             | 1                                                                                                    |                                                                                             |  |
| Web UI              | Settings->Configuration->Enable Local Log                                                                                                    |                                                                                             |  |
| Parameter           | static.local_log.level                                                                                                    | <y0000000000xx>.cfg</y0000000000xx>                                                         |  |
|                     | It configures the lowest level of local log information to be                                                                                                    | rendered to the <mac>-sys.log file.</mac>                                                   |  |
| Description         | When you choose a log level, it includes all events of an eq<br>events of a lower severity level. The logging level you chool<br>log.                                                                                                    | ual or higher severity level and excludes<br>se determines the lowest severity of events to |  |
|                     | <b>0</b> -system is unusable                                                                                                    |                                                                                             |  |
|                     | <b>1</b> -action must be taken immediately                                                                                                    |                                                                                             |  |
|                     | <b>2</b> -critical condition                                                                                                    |                                                                                             |  |
| Permitted<br>Values | 3-error conditions                                                                                                    |                                                                                             |  |
|                     | 4-warning conditions                                                                                                    |                                                                                             |  |
|                     | 5-normal but significant condition                                                                                                    |                                                                                             |  |
|                     | <b>6</b> -informational                                                                                                    |                                                                                             |  |
| Default             | 3                                                                                                    |                                                                                             |  |
| Web UI              | Settings->Configuration->Local Log Level                                                                                                    |                                                                                             |  |
| Parameter           | static.local_log.max_file_size                                                                                                    | <y000000000xx>.cfg</y000000000xx>                                                           |  |
|                     | It configures the maximum size (in KB) of the log files ( $<$ MA stored on the IP phone.                                                                                                    | AC>-boot.log and <mac>-sys.log) can be</mac>                                                |  |
|                     | When this size is about to be exceeded,                                                                                                    |                                                                                             |  |
|                     | (1) If the local log files are configured to be uploaded to the server by the parameter "static.auto_provision.local_log.backup.enable", the phone will clear all the local log files on the phone once successfully backing up.                                                                                                    |                                                                                             |  |
|                     | (2) If "static.auto_provision.local_log.backup.enable" is set to 0 (Disabled), the phone will erase half of the logs from the oldest log information on the phone.                                                                                                    |                                                                                             |  |
|                     | Example:                                                                                                    |                                                                                             |  |
|                     | static.local_log.max_file_size = 1024                                                                                                    |                                                                                             |  |
| Permitted           | For T54W/T54S/T53W/T53/T52S/T48S/T48G/T46S/T46G/T420                                                                                                    | G/T42S/T41P/T41S/T29G/T27G/CP920 phones:                                                    |  |
| Values              |                                                                                                    |                                                                                             |  |
|                     | For T40P/T40G/T23P/T23G/T21(P) E2/T19(P) E2 phones:                                                                                                    |                                                                                             |  |

|             | Integer from 256 to 1024                                                                                                    |                                                      |  |
|-------------|----------------------------------------------------------------------------------------------------|------------------------------------------------------|--|
|             | For T54W/T54S/T53W/T53/T52S/T48S/T48G/T46S/T46G/T42G/T42S/T41P/T41S/T29G/T27G/CP920 phones:                                                                                                    |                                                      |  |
| Default     | 1024 For T40P/T40G/T23P/T23G/T21(P) E2/T19(P) E2 phones: 256                                                                                                    |                                                      |  |
|             |                                                                                                    |                                                      |  |
|             | T54W/T54S/T53W/T53/T52S/T48S/T48G/T46S/T46G/T42G/T42S/T41P/T41S/T29G/T27G/CP920:                                                                                                    |                                                      |  |
|             | Settings->Configuration->Max Log File Size (256-2048KB)                                                                                                    |                                                      |  |
| Web UI      | T40P/T40G/T23P/T23G/T21(P) E2/T19(P) E2:                                                                                                    |                                                      |  |
|             | Settings->Configuration->Max Log File Size (256-1024KB)                                                                                                    |                                                      |  |
| Parameter   | static.auto_provision.local_log.backup.enable                                                                                                    | <y000000000xx>.cfg</y000000000xx>                    |  |
|             | It enables or disables the phone to upload the local log files                                                                                                    | s ( <mac>-boot.log and <mac>-sys.log) to</mac></mac> |  |
| Description | the provisioning server or a specific server.                                                                                                    |                                                      |  |
|             | <b>Note</b> : The upload path is configured by the parameter "stat                                                                                                    | ic.auto_provision.local_log.backup.path".            |  |
|             | <b>0</b> -Disabled                                                                                                    |                                                      |  |
|             | <b>1</b> -Enabled, the phone will upload the local log files to the p back up these files when one of the following happens:                                                                                                    | rovisioning server or the specific server to         |  |
| Permitted   | - Auto provisioning is triggered;                                                                                                    |                                                      |  |
| Values      | - The size of the local log files reaches the maximum configured by the parameter "static.local_log.max_ file_size";                                                                                                    |                                                      |  |
|             | - It's time to upload local log files according to the upload period configured by the parameter "static.auto_provision.local_log.backup.upload_period".                                                                           |                                                      |  |
| Default     | 0                                                                                                    |                                                      |  |
| Parameter   | static.auto_provision.local_log.backup.upload_period                                                                                                    | <y0000000000xx>.cfg</y0000000000xx>                  |  |
|             | It configures the period (in seconds) of the local log files ( <mac>-boot.log and <mac>-sys.log) uploa</mac></mac>                                                                                                    |                                                      |  |
| Description | to the provisioning server or a specific server.                                                                                                    | 11 7                                                 |  |
| Permitted   | <b>Note</b> : It works only if "static.auto_provision.local_log.backu                                                                                                    | ip.enable" is set to 1 (Enabled).                    |  |
| Values      | Integer from 30 to 86400                                                                                                    |                                                      |  |
| Default     | 30                                                                                                    |                                                      |  |
| Parameter   | static.auto_provision.local_log.backup.path                                                                                                    | <y000000000xx>.cfg</y000000000xx>                    |  |
|             | It configures the upload path of the local log files ( <mac>-</mac>                                                                                                    | -boot.log and <mac>-sys.log).</mac>                  |  |
|             | If you leave it blank, the phone will upload the local log files to the provisioning server.                                                                                                    |                                                      |  |
|             | If you configure a relative URL (for example, /upload), the phone will upload the local log files by extracting the root directory from the access URL of the provisioning server.                                                 |                                                      |  |
| Description | If you configure an absolute URL with the protocol (for example, tftp), the phone will upload files using the desired protocol. If no protocol, the phone will use the same protocol with auxiliary visioning for uploading files. |                                                      |  |
|             | Example:                                                                                                    |                                                      |  |
|             |                                                                                                    |                                                      |  |

|                     | <b>Note</b> : It works only if "static.auto_provision.local_log.backup                                                                                                    | o.enable" is set to 1 (Enabled).                  |  |
|---------------------|----------------------------------------------------------------------------------------------------|---------------------------------------------------|--|
| Permitted<br>Values | URL within 1024 characters                                                                                                    |                                                   |  |
| Default             | Blank                                                                                                    |                                                   |  |
| Parameter           | static.auto_provision.local_log.backup.append <                                                                                                    | <y000000000xx>.cfg</y000000000xx>                 |  |
| Description         | It configures whether the uploaded local log files ( <mac>-b existing files or are appended to the existing files.</mac>                                                           | poot.log and <mac>-sys.log) overwrite the</mac>   |  |
| Permitted           | <b>0</b> -Overwrite                                                                                                    |                                                   |  |
| Values              | 1-Append (not applicable to TFTP Server)                                                                                                    |                                                   |  |
| Default             | 0                                                                                                    |                                                   |  |
| Parameter           | static.auto_provision.local_log.backup.append.limit_mode <                                                                                                    | <y000000000xx>.cfg</y000000000xx>                 |  |
| Description         | It configures the behavior when local log files ( <mac>-boot.log and <mac>-sys.log) on the pro-<br/>visioning server or a specific server reach the maximum file size.</mac></mac> |                                                   |  |
| Permitted<br>Values | <b>0</b> -Append Delete, the server will delete the old log and the phone will continue uploading log.                                                                             |                                                   |  |
| Default             | 1-Append Stop, the phone will stop uploading log.                                                                                                    |                                                   |  |
| Derault             | static.auto_provision.local_log.backup.append.max_file_                                                                                                    |                                                   |  |
| Parameter           | size                                                                                                    | <y0000000000xx>.cfg</y0000000000xx>               |  |
| Description         | It configures the maximum size (in KB) of the local log files (<br>be stored on the provisioning server or a specific server.                                                      | <mac>-boot.log and <mac>-sys.log) can</mac></mac> |  |
| Permitted<br>Values | Integer from 200 to 65535                                                                                                    |                                                   |  |
| Default             | 1024                                                                                                    |                                                   |  |
| Parameter           | static.auto_provision.local_log.backup.bootlog.upload_<br>wait_time <y000000000xx>.cfg</y000000000xx>                                                                              |                                                   |  |
| Description         | It configures the waiting time (in seconds) before the phone uploads the local log file ( <mac>-boot.log) to the provisioning server or a specific server after startup.</mac>     |                                                   |  |
| Permitted<br>Values | Integer from 1 to 86400                                                                                                    |                                                   |  |
| Default             | 120                                                                                                    |                                                   |  |

## **Exporting the Log Files to a Local PC**

- **1.** From the web user interface, navigate to **Settings->Configuration**.
- 2. Select **Enabled** from the pull-down list of **Enable Local Log**.
- Select 6 from the pull-down list of Local Log Level. The default local log level is "3".
- **4.** Enter the limit size of the log files in the **Max Log File Size** field.
- **5.** Click **Confirm** to accept the change.

- 6. Reproduce the issue.
- 7. Click Export to open the file download window, and then save the file to your local system.

#### Viewing the Log Files

You can verify whether you got the correct log through the following key fields:

- <0+emerg>
- <1+alert>
- <2+crit>
- <3+error>
- <4+warning>
- <5+notice>
- <6+info>

The default local log level is 3.

The following figure shows a portion of a boot log file (for example, 00156574b150-boot.log):

```
00:00:24 syslogd started: BusyBox v1.10.3
2 Jan
             1 00:00:25 sys [655]: ANY <0+emerg > sys log :type=1,time=0,E=3,W=4,N=5,I=6,D=7  
            1 00:00:25 sys [655]: ANY <0+emerg > ANY =3
  Jan
            1 00:00:25 sys [655]: ANY <0+emerg > Version
                                                                                                            :7.2.0.10 for release
  Jan 1 00:00:25 sys [655]: ANY <0+emerg > Built-at :Apr 20 2016,11:32:02
May 26 00:00:02 Log [706]: ANY <0+emerg > Log log :sys=1,cons=1,time=0,E=3,W=4,N=5,I=6,D=7
  May 26 00:00:02 Log [706]: ANY <0+emerg > ETLL=3
  May 26 00:00:02 auto[706]: ANY <0+emerg > autoServer log :type=1,time=0,E=3,W=4,N=5,I=6,D=7 May 26 00:00:02 auto[706]: ANY <0+emerg > ANY =3
  May 26 00:00:02 auto[706]: ANY <0+emerg > Version
                                                                                                            :6.1.0.8 for release
  May 26 00:00:02 auto[706]: ANY <0+emerg > Built-at :May 25 2016,10:26:42
  May 26 00:00:02 sys [706]: ANY <0+emerg > sys log :type=1,time=0,E=3,W=4,N=5,I=6,D=7
  May 26 00:00:02 sys [706]: ANY <0+emerg > LSYS=3
   \texttt{May 26 00:00:02 ATP [706]: ANY <0+emerg > ATP log:type=1, time=0, E=3, W=4, N=5, I=6, D=7, ATP log:type=1, time=0, E=3, W=4, N=5, I=6, D=7, ATP log:type=1, time=0, E=3, W=4, N=5, D=7, ATP log:type=1, time=0, E=3, W=4, N=5, D=7, ATP log:type=1, time=0, E=3, W=4, N=5, D=7, ATP log:type=1, time=0, E=3, W=4, N=5, D=7, ATP log:type=1, time=0, E=3, W=4, N=5, D=7, ATP log:type=1, time=0, E=3, W=4, N=5, D=7, ATP log:type=1, time=0, E=3, W=4, N=5, D=7, ATP log:type=1, time=0, E=3, W=4, N=5, D=7, ATP log:type=1, time=0, E=3, W=4, N=5, D=7, ATP log:type=1, time=0, E=3, W=4, N=5, D=7, ATP log:type=1, time=0, E=3, W=4, N=5, D=7, ATP log:type=1, time=0, E=3, W=4, N=5, D=7, ATP log:type=1, time=0, E=3, W=4, N=5, D=7, ATP log:type=1, time=0, E=3, W=4, N=5, D=7, ATP log:type=1, time=0, Time=0, Time=
  May 26 00:00:02 ATP [706]: ANY <0+emerg > ANY =3
  May 26 00:00:05 sys [835]: ANY <0+emerg > sys log :type=1,time=0,E=3,W=4,N=5,I=6,D=7
  May 26 00:00:05 sys [835]: ANY <0+emerg > LSYS=3
  May 26 00:00:05 sua [835]: ANY <0+emerg > sua log :type=1,time=0,E=3,W=4,N=5,I=6,D=7
  May 26 00:00:05 sua [835]: ANY <0+emerg > ANY =5
  May 26 00:00:05 sua [835]: ANY <0+emerg > ANY =3
  May 26 00:00:06 Log [884]: ANY <0+emerg > Log
                                                                                                    log :sys=1,cons=0,time=0,E=3,W=4,N=5,I=6,D=7
  May 26 00:00:06 Log [884]: ANY <0+emerg > ANY =5
  May 26 00:00:07 ipvp[887]: ANY <0+emerg > 807.196.179:Version :1.0.0.8 for release
  May 26 00:00:07 ipvp[887]: ANY <0+emerg > 807.197.104:Built-at :Feb 29 2016,14:11:35
  May 26 00:00:07 ipvp[887]: ANY <0+emerg > 807.198.138:ANY =4
  May 26 00:00:07 sys [887]: ANY <0+emerg > sys log :type=1,time=0,E=3,W=4,N=5,I=6,D=7 May 26 00:00:07 sys [887]: ANY <0+emerg > LSYS=3
May 26 00:00:08 TR9 [897]: ANY <0+emerg > TR9 log :sys=1,cons=0,time=0,E=3,W=4,N=5,I=6,D=7
```

The boot.log file reports the logs with all severity levels.

The following figure shows a portion of a sys log file (for example, 00156574b150-sys.log):

```
1 May 31 09:02:05 Log [884]: DSSK<3+error > get page:ExpIndex error![255]
2 May 31 09:02:37 Log [884]: DSSK<3+error > get page:ExpIndex error![255]
3 May 31 09:03:16 Log [884]: DSSK<3+error > get page:ExpIndex error![255]
4 May 31 09:03:27 Log [884]: DSSK<3+error > get page:ExpIndex error![255]
5 May 31 09:03:41 Log [884]: DSSK<3+error > get page:ExpIndex error![255]
6 May 31 09:03:47 Log [884]: DSSK<3+error > get page:ExpIndex error![255]
7 May 31 19:28:18 sys [1076]: ANY <0+emerg > get page:ExpIndex error![255]
8 May 31 19:28:18 sys [1076]: ANY <0+emerg > sys log :type=1,time=0,E=3,W=4,N=5,I=6,D=7
8 May 31 19:28:18 sys [1076]: ANY <0+emerg > LSYS=3
9 Jun 1 02:33:52 Log [884]: DSSK<3+error > get page:ExpIndex error![255]
10 Jun 1 07:28:17 sys [1111]: ANY <0+emerg > sys log :type=1,time=0,E=3,W=4,N=5,I=6,D=7
1 Jun 1 07:28:17 sys [1111]: ANY <0+emerg > LSYS=3
12 Jun 1 11:34:57 sua [835]: SUB <3+error > [000] BLF Can't find js by sid(0)
13 Jun 1 11:34:57 sua [835]: SUB <3+error > [000] BLF Can't find js by sid(0)
14 [web]
15 step = 2
```

The <MAC>-sys.log file reports the logs with a configured severity level and the higher. For example, if you have configured the severity level of the log to be reported to the <MAC>-sys.log file to 4, then the log with a severity level of 0 to 4 will all be reported.

# **Syslog Logging**

You can also configure the IP phone to send syslog messages to a syslog server in real time.

You can specify syslog details such as IP address or host name, server type, facility, and the severity level of events you want to log. You can also choose to prepend the phone's MAC address to log messages.

## **Topics**

Syslog Logging Configuration
Viewing the Syslog Messages on Your Syslog Server

## **Syslog Logging Configuration**

The following table lists the parameters you can use to configure syslog logging.

| Parameter           | static.syslog.enable                                                                                          | <y0000000000xx>.cfq</y0000000000xx>                   |  |
|---------------------|----------------------------------------------------------------------------------------------------|-------------------------------------------------------|--|
|                     |                                                                                                    |                                                       |  |
|                     | It enables or disables the phone to upload log messages to the syslog server in real time.                    |                                                       |  |
| Permitted<br>Values | <b>0</b> -Disabled <b>1</b> -Enabled                                                                          |                                                       |  |
| Default             | 0                                                                                                    |                                                       |  |
| Web UI              | Settings->Configuration->Syslog->Enable Syslog                                                                |                                                       |  |
| Parameter           | static.syslog.server                                                                                          | <y0000000000xx>.cfg</y0000000000xx>                   |  |
| Description         | It configures the IP address or domain name of the sy                                                         | rslog server when exporting log to the syslog server. |  |
| Permitted<br>Values | IP address or domain name                                                                                     |                                                       |  |
| Default             | Blank                                                                                                    |                                                       |  |
| Web UI              | Settings->Configuration->Syslog->Syslog Server                                                                |                                                       |  |
| Parameter           | static.syslog.server_port                                                                                     | <y0000000000xx>.cfg</y0000000000xx>                   |  |
| Description         | It configures the port of the syslog server.                                                                  |                                                       |  |
| Permitted<br>Values | Integer from 1 to 65535                                                                                       |                                                       |  |
| Default             | 514                                                                                                    |                                                       |  |
| Web UI              | Settings->Configuration->Syslog->Syslog Server->P                                                             | ort                                                   |  |
| Parameter           | static.syslog.transport_type                                                                                  | <y0000000000xx>.cfg</y0000000000xx>                   |  |
| Description         | It configures the transport protocol that the IP phone uses when uploading log messages to the syslog server. |                                                       |  |
|                     | <b>0</b> -UDP                                                                                                 |                                                       |  |
| Permitted<br>Values | <b>1</b> -TCP                                                                                                 |                                                       |  |
|                     | <b>2</b> -TLS                                                                                                 |                                                       |  |
| Default             | 0                                                                                                    |                                                       |  |
| Web UI              | Settings->Configuration->Syslog->Syslog Transport Type                                                        |                                                       |  |

| Parameter           | static.syslog.level                                                                                                    | <y000000000xx>.cfg</y000000000xx>   |  |
|---------------------|----------------------------------------------------------------------------------------------------|-------------------------------------|--|
|                     | It configures the lowest level of syslog information th                                                                                                    | nat displays in the syslog.         |  |
| Description         | When you choose a log level, it includes all events of an equal or higher severity level and excludes events of a lower severity level. The logging level you choose determines the lowest severity of events to log. |                                     |  |
|                     | <b>0</b> -Emergency: system is unusable                                                                                                    |                                     |  |
|                     | 1-Alert: action must be taken immediately                                                                                                    |                                     |  |
|                     | <b>2</b> -Critical: critical conditions                                                                                                    |                                     |  |
| Permitted<br>Values | 3-Critical: error conditions                                                                                                    |                                     |  |
|                     | <b>4</b> -Warning: warning conditions                                                                                                    |                                     |  |
|                     | 5-Warning: normal but significant condition                                                                                                    |                                     |  |
|                     | <b>6</b> -Informational: informational messages                                                                                                    |                                     |  |
| Default             | 3                                                                                                    |                                     |  |
| Web UI              | Settings->Configuration->Syslog->Syslog Level                                                                                                    |                                     |  |
| Parameter           | static.syslog.facility                                                                                                    | <y0000000000xx>.cfg</y0000000000xx> |  |
| Description         | It configures the facility that generates the log messages.                                                                                                    |                                     |  |
| - Coch paron        | <b>Note</b> : For more information, refer to RFC 3164.                                                                                                    |                                     |  |
|                     | <b>0</b> -Kernel Messages                                                                                                    |                                     |  |
|                     | 1-User-level Messages                                                                                                    |                                     |  |
|                     | 2-Mail System                                                                                                    |                                     |  |
|                     | <b>3</b> -System Daemons                                                                                                    |                                     |  |
|                     | <b>4</b> -Security/Authorization Messages (Note 1)                                                                                                    |                                     |  |
|                     | <b>5</b> -Messages are generated internally by syslog                                                                                                    |                                     |  |
|                     | <b>6</b> -Line Printer Subsystem                                                                                                    |                                     |  |
|                     | <b>7</b> -Network News Subsystem                                                                                                    |                                     |  |
| Permitted           | <b>8</b> -UUCP Subsystem                                                                                                    |                                     |  |
| Values              | <b>9</b> -Clock Daemon (note 2)                                                                                                    |                                     |  |
|                     | <b>10</b> -Security/Authorization Messages (Note 1)                                                                                                    |                                     |  |
|                     | <b>11</b> -FTP Daemon                                                                                                    |                                     |  |
|                     | <b>12</b> -NTP Subsystem                                                                                                    |                                     |  |
|                     | <b>13</b> -Log Audit (note 1)                                                                                                    |                                     |  |
|                     | <b>14</b> -Log Alert (note 1)                                                                                                    |                                     |  |
|                     | <b>15</b> -Clock Daemon (Note 2)                                                                                                    |                                     |  |
|                     | <b>16</b> -Local Use 0 (Local0)                                                                                                    |                                     |  |
|                     | <b>17</b> -Local Use 1 (Local1)                                                                                                    |                                     |  |

|             | 18-Local Use 2 (Local2)                                                                                                    |                                     |  |
|-------------|----------------------------------------------------------------------------------------------------|-------------------------------------|--|
|             | 19-Local Use 3 (Local3)                                                                                                    |                                     |  |
|             | <b>20</b> -Local Use 4 (Local4)                                                                                                    |                                     |  |
|             | <b>21</b> -Local Use 5 (Local5)                                                                                                    |                                     |  |
|             | 22-Local Use 6 (Local6)                                                                                                    |                                     |  |
|             | 23-Local Use 7 (Local7)                                                                                                    |                                     |  |
|             | <b>Note</b> : Note 1 - Various operating systems have been found to utilize Facilities 4, 10, 13 and 14 for security/authorization, audit, and alert messages which seem to be similar. Note 2 - Various operating systems have been found to utilize both Facilities 9 and 15 for clock (cron/at) messages. |                                     |  |
| Default     | 16                                                                                                    |                                     |  |
| Web UI      | Settings->Configuration->Syslog->Syslog Facility                                                                                                    |                                     |  |
| Parameter   | static.syslog.prepend_mac_address.enable                                                                                                    | <y0000000000xx>.cfg</y0000000000xx> |  |
| Description | It enables or disables the phone to prepend the MAC address to the log messages exported to the syslog server.                                                                                                    |                                     |  |
| Permitted   | <b>0</b> -Disabled                                                                                                    |                                     |  |
| Values      | 1-Enabled                                                                                                    |                                     |  |
| Default     | 0                                                                                                    |                                     |  |
| Web UI      | Settings->Configuration->Syslog->Syslog Prepend MAC                                                                                                    |                                     |  |

### Viewing the Syslog Messages on Your Syslog Server

You can view the syslog file in the desired folder on the syslog server. The location of the folder may differ from the syslog server. For more information, refer to the network resources.

The following figure shows a portion of the syslog:

```
lun 02 08:42:17 10.2.20.160 local0.notice
                                              Jun 2 00:42:48 [00:15:65:74:b1:50] sua [845]: APP <5+notice> [SIP]
                                                                                                                         dtmf_payload
un 02 08:42:17 | 10.2.20.160 | local0.notice | Jun | 2 00:42:48 [00:15:65:74:b1:50] sua [845]: APP <5+notice> [SIP]
Jun 02 08:42:17 10.2.20.160 | local0.notice | Jun 2 00:42:48 (00:15:65:74:b1:50) sua (845): APP <5+notice> [SIP] call channels info | Jun 20 08:42:17 10.2.20.160 | local0.info | Jun 2 00:42:48 (00:15:65:74:b1:50) sua (845): DLG <6+info > [000] cb_nict_kill_transaction (id=88)
                                              Jun 2 00:42:48 [00:15:65:74:b1:50] sua [845]: DLG <6+info > [000] m=audio 7150 RTP/AVP 9 0 8 18 101

Jun 2 00:42:48 [00:15:65:74:b1:50] sua [845]: DLG <6+info > [000] Allow: INVITE, ACK, CANCEL, OPTIONS, BYE, REGISTER, SUBSCRIBE, NOTIF
un 02 08:42:17 10.2.20.160 local0.info
un 02 08:42:17 10.2.20.160 local0.info
un 02 08:42:17 10.2.20.160 local0.info
                                              Jun 2 00:42:48 [00:15:65:74:b1:50] sua [845]: DLG <6+info > [000] CSeq: 4 INVITE
                                              Jun 2 00:42:48 [00:15:65:74:b1:50] sua [845]: DLG <6+info > [000] Call-ID: ZWO3MWM5ZDgwZDMvMmZiY2JkN2YvMzO1NTJiNWI5Nzg
un 02 08:42:17 10.2.20.160 local0.info
 un 02 08:42:17 10.2.20.160 local0.info
                                              Jun 2 00:42:48 [00:15:65:74:b1:50] sua [845]: DLG <6+info > [000] From: <sip:101@10.2.1.43:5060>;tag=4086693836
un 02 08:42:17 10.2.20.160 local0.info
                                              Jun 2 00:42:48 [00:15:65:74:b1:50] sua [845]: DLG <6+info > [000] To: "102" <sip:102@10.2.1.43:5060 >;tag=8d378436
 un 02 08:42:17 10.2.20.160 local0.info
                                              Jun 2 00:42:48 [00:15:65:74:b1:50] sua [845]: DLG <6+info > [000] Contact: <sip:102@10.2.1.43:5060
                                              Jun 2 00:42:48 [00:15:65:74:b1:50] sua [845]: DLG <6+info > [000] Via: SIP/2.0/UDP 10.2.20.160:5060;branch=z9hG4bK2209216298
un 02 08:42:17 10.2.20.160 local0.info
un 02 08:42:17 10.2.20.160 local0.info
                                              Jun 2 00:42:48 [00:15:65:74:b1:50] sua [845]: DLG <6+info > [000] SIP/2.0 200 OK
un 02 08:42:17 10.2.20.160 local0.info
                                              Jun 2 00:42:48 [00:15:65:74:b1:50] sua [845]: DLG <6+info > [000]
un 02 08:42:17 | 10.2.20.160 | local0.notice | Jun | 2 00:42:48 [00:15:65:74:b1:50] sua [845]: DLG <5+notice> [000] Message recv: (from src=10.2.1.43:5060 len=808)
 un 02 08:42:17 10.2.20.160 | local0.info | Jun 2 00:42:48 [00:15:65:74:b1:50] sua [845]: SIP <6+info > [SIP] match line:name:101 host:10.2.1.43
 un 02 08:42:17 | 10.2.20.160 | local0.notice | Jun 2 00:42:48 [00:15:65:74:b1:50] sua [845]: NET <5+notice > [255] <<<<=== UDP socket 10.2.1.43:5060: read 808 bytes
 un 02 08:42:17 10.2.20.160 local0.info
                                              Jun 2 00:42:48 [00:15:65:74:b1:50] sua [845]: SUA <6+info > [000] ****eCore event:(0x0010)ECORE_CALL_PROCEEDING
 ın 02 08:42:17 | 10.2.20.160 | local0.info
                                              Jun 2 00:42:48 [00:15:65:74:b1:50] sua [845]: DLG <6+info > [000]
  n 02 08:42:17 10.2.20.160 local0.info
                                               Jun. 2 00:42:48 [00:15:65:74:b1:50] sua [845]: DLG <6+info
```

# **Resetting Phone and Configuration**

Generally, some common issues may occur while using the IP phone. You can reset your phone to factory configurations after you have tried all troubleshooting suggestions, but still do not solve the problem. Resetting the phone to factory configurations clears the flash parameters, removes log files, user data, and cached data, and resets the administrator password to admin. All custom settings will be overwritten after resetting.

Six ways to reset the phone:

- **Reset local settings**: All configurations saved in the <MAC>-local.cfg file on the phone will be reset. Changes associated with non-static settings made via web user interface and phone user interface are saved in the <MAC>-local.cfg file.
- **Reset non-static settings**: All non-static parameters will be reset. After resetting the non-static settings, the phone will perform auto provisioning immediately.
- Reset static settings: All static parameters will be reset.
- **Reset userdata & local config**: All the local cache data (for example, user data, history or directory) will be cleared. And all configurations saved in the <MAC>-local.cfg configuration file on the phone will be reset.
- Reset to Factory: All configurations on the phone will be reset.
- Reset a configuration at a time

You can reset the IP phone to default factory configurations. The default factory configurations are the settings that reside on the IP phone after it has left the factory. You can also reset the IP phone to custom factory configurations if required. The custom factory configurations are the settings that defined by the user to keep some custom settings after resetting. You have to import the custom factory configuration files in advance.

#### Note

The **Reset local settings/Reset non-static settings/Reset static settings/Reset userdata & local config** option on the web user interface appears only if "static.auto\_provision.custom.protect" is set to 1.

### **Topics**

Reset to Factory Configuration
Resetting the IP phone to Default Factory Settings
Resetting a Configuration to Default Factory Setting
Resetting the IP phone to Custom Factory Settings
Deleting the Custom Factory Settings Files

## **Reset to Factory Configuration**

The following table lists the parameters you can use to configure reset to factory.

| Parameter           | features.reset_by_long_press_enable                                                                                                    | <y0000000000xx>.cfg</y0000000000xx> |
|---------------------|----------------------------------------------------------------------------------------------------|-------------------------------------|
| Description         | It enables or disables the phone to reset to factory by long pressing OK/ √key.                                                                                     |                                     |
|                     | <b>0</b> -Disabled<br><b>1</b> -Enabled                                                                                                    |                                     |
| Default             | 1                                                                                                    |                                     |
| Parameter           | features.factory_pwd_enable                                                                                                    | <y0000000000xx>.cfg</y0000000000xx> |
| Description         | It enables or disables the phone to prompt for the administrator password when you long press the OK/ $\checkmark$ key to perform factory reset on the idle screen. |                                     |
| Permitted<br>Values | <b>0</b> -Disabled<br><b>1</b> -Enabled                                                                                                    |                                     |
| Default             | О                                                                                                    |                                     |

# **Resetting the IP phone to Default Factory Settings**

- 1. Click Settings->Upgrade.
- 2. Click Reset to Factory in the Reset to Factory field.

The web user interface prompts the message "Do you want to reset to factory?".

3. Click **OK** to confirm the resetting.

The phone will be reset to factory successfully after startup.

#### Note

Reset of your phone may take a few minutes. Do not power off until the phone starts up successfully.

## **Resetting the IP phone to Custom Factory Settings**

After you enable the custom factory feature, you can import the custom factory configuration file, and then reset the IP phone to custom factory settings.

#### **Procedure**

- 1. From the web user interface, click **Settings->Configuration**.
- 2. In the **Import Factory Config** block, click **Browse** to locate the custom factory configuration file from your local system.
- 3. Click Import.
- **4.** After custom factory configuration file is imported successfully, you can reset the IP phone to custom factory settings.

#### **Topic**

**Custom Factory Configuration** 

## **Custom Factory Configuration**

The following table lists the parameters you can use to configure custom factory.

| Parameter           | static.features.custom_factory_config.enable                                                                                                    | <y000000000xx>.cfg</y000000000xx>   |
|---------------------|----------------------------------------------------------------------------------------------------|-------------------------------------|
| Description         | It enables or disables the Custom Factory Configuration feature.                                                                                                    |                                     |
| Permitted<br>Values | <b>1</b> -Enabled, Import Factory Configuration item will be displayed on the IP phone's web user interface at the path <b>Settings</b> -> <b>Configuration</b> . You can import a custom factory configuration file or delete the user-defined factory configuration via web user interface. |                                     |
| Default             | 0                                                                                                    |                                     |
| Parameter           | static.custom_factory_configuration.url                                                                                                    | <y0000000000xx>.cfg</y0000000000xx> |
|                     | It configures the access URL of the custom factory configuration files.  Note: It works only if "static.features.custom_factory_config.enable" is set to 1 (Enabled) and the file format of custom factory configuration file must be *.bin.                                                  |                                     |
| Permitted<br>Values | URL within 511 characters                                                                                                    |                                     |
| Default             | Blank                                                                                                    |                                     |
| Web UI              | T54W/T53W/T53: Settings->Configuration->Import Factory Configuration                                                                                                    |                                     |

T54S/T52S/T48S/T48G/T46S/T46G/T42G/T42S/T41P/T41S/T40P/T40G/T29G/T27G/T23P/T23G/T21(P) E2/T19 (P) E2/CP920:

Settings->Configuration->Import Factory Config

## **Deleting the Custom Factory Settings Files**

You can delete the user-defined factory configurations via web user interface.

#### **Procedure**

- 1. From the web user interface, click Settings->Configuration.
- Click Del/Delete in the Import Factory Config (Delete Factory Configuration) field.
   The web user interface prompts you whether to delete the user-defined factory configuration.
- Click OK to delete the custom factory configuration files.The imported custom factory file will be deleted. The phone will be reset to default factory settings after resetting.

## **Resetting a Configuration to Default Factory Setting**

You can reset a configuration to default factory instead of resetting your phone.

#### Note

This feature works only when the parameter "static.auto\_provision.custom.protect" is set to 1.

#### **Procedure**

- 1. On the web user interface, click ? / ? after each configuration.
- 2. Click Reset if any change is made before.

## **Packets Capture**

You can capture packet in two ways: capturing the packets via web user interface or using the Ethernet software. You can analyze the packet captured for troubleshooting purpose.

### Topics

Capturing the Packets via Web User Interface Ethernet Software Capturing Configuration

## Capturing the Packets via Web User Interface

For Yealink phones, you can export the packets file to the local system and analyze it.

Yealink phones support the following two modes for capturing the packets:

- Normal: Export the packets file after stopping capturing.
- Enhanced: Export the packets file while capturing.

### **Topics**

Capturing the Packets in Normal Way
Capturing the Packets in Enhanced Way

## **Capturing the Packets in Enhanced Way**

#### **Procedure**

- 1. From the web user interface, navigate to **Settings->Configuration**.
- 2. Select Enhanced from the pull-down list of Pcap Type.
- 3. Click **Start** in the **Pcap Feature** field to start capturing signal traffic.
- 4. Reproduce the issue to get stack traces.
- 5. Click **Stop** in the **Pcap Feature** field to stop capturing.
- 6. Select a location for saving the packets file on your local system while capturing.

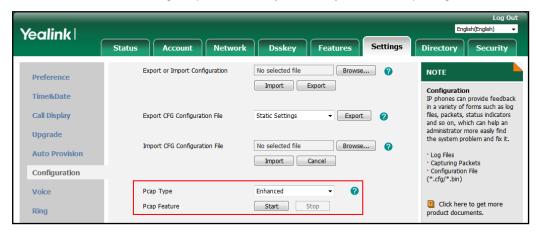

#### Note

The steps may differ for different web browsers.

## **Capturing the Packets in Normal Way**

- **1.** From the web user interface, navigate to **Settings**->**Configuration**.
- 2. Select Normal from the pull-down list of Pcap Type.
- 3. Click **Start** in the **Pcap Feature** field to start capturing signal traffic.
- 4. Reproduce the issue to get stack traces.
- 5. Click **Stop** in the **Pcap Feature** field to stop capturing.
- 6. Click Export to open the file download window, and then save the file to your local system.

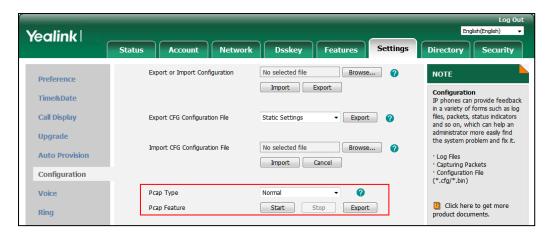

# **Ethernet Software Capturing Configuration**

You can choose to capture the packets using the Ethernet software in two ways:

- Receiving data packets from the hub: Connect the Internet port of the IP phone and the PC to the same hub, and then use Sniffer, Ethereal or Wireshark software to capture the signal traffic.
- Receiving data packets from PC port: Connect the Internet port of the IP phone to the Internet and the PC port of the IP phone to a PC. Before capturing the signal traffic, make sure the phone can span data packets received from the Internet port to the PC port. It is not applicable to CP920 phones.

## **Topic**

Span to PC Port Configuration

### **Span to PC Port Configuration**

The following table lists the parameter you can use to configure span to PC port.

| Parameter                                                                               | static.network.span_to_pc_port <sup>[1]</sup>                                                                                           | <y0000000000xx>.cfg</y0000000000xx>        |
|-----------------------------------------------------------------------------------------|----------------------------------------------------------------------------------------------------|--------------------------------------------|
| It enables or disables the phone to span data packets received from the WAN port to the |                                                                                                    | received from the WAN port to the PC port. |
| Description                                                                             | <b>escription</b> Note: It works only if "static.network.pc_port.enable" is set to 1 (Auto Negotiation). It is not app<br>CP920 phones. |                                            |
| Permitted                                                                               | <b>0</b> -Disabled                                                                                                    |                                            |
|                                                                                         | <b>1</b> -Enabled, all data packets from Internet port can be received by PC port.                                                      |                                            |
| Default                                                                                 | 0                                                                                                    |                                            |
| Web UI                                                                                  | Network->Advanced->Span to PC->Span to PC Port                                                                                          |                                            |

<sup>&</sup>lt;sup>[1]</sup>If you change this parameter, the phone will reboot to make the change take effect.

# **Watch Dog**

The IP phone provides a troubleshooting feature called "Watch Dog", which helps you monitor the IP phone status and provides the ability to get stack traces from the last time the IP phone failed. If the Watch Dog feature is enabled, the phone will automatically reboot when it detects a fatal failure. This feature can be configured using the configuration files or via web user interface.

#### **Topic**

Watch Dog Configuration

## **Watch Dog Configuration**

The following table lists the parameter you can use to configure watch dog.

| Parameter   | static.watch_dog.enable                                                         | <y0000000000xx>.cfg</y0000000000xx> |
|-------------|---------------------------------------------------------------------------------|-------------------------------------|
| Description | It enables or disables the Watch Dog feature.                                   |                                     |
| Permitted   | <b>0</b> -Disabled                                                              |                                     |
| Values      | <b>1</b> -Enabled, the phone will reboot automatically when the system crashed. |                                     |
| Default     | 1                                                                               |                                     |
| Web UI      | Settings->Preference->Watch Dog                                                 |                                     |

# **Network Diagnostics**

You can use ping and traceroute diagnostics for troubleshooting network connectivity via the web user interface or phone user interface.

You can also enable the phone to detect the reachability of the connected wired or wireless network via auto provisioning. The phone can display an icon warning (for T42S/T41S IP phone, prompt a message) on the phone screen when the network is unreachable. You can set the time interval for network reachability detection.

### **Topics**

Ping and Traceroute Diagnostics Network Reachability Detection Configuration

## **Ping and Traceroute Diagnostics**

- 1. From the web user interface, click Network-> Diagnostics.
- 2. Select Ping or Traceroute from the pull-down list of Command.
- 3. Enter an IP address or a URL (for example, 10.200.108.48) in the IP Address field.
- 4. Click Start to start a ping.

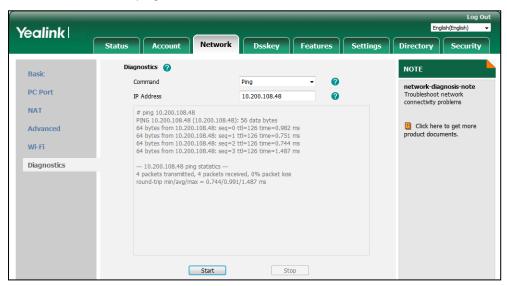

You can also diagnose network via phone user interface at the path: **Menu->Features->Diagnostics->Network->Ping** or **Menu->Features->Diagnostics->Network->Trace Route**.

# **Network Reachability Detection Configuration**

The following table lists the parameters you can use to configure network reachability detection.

| Parameter           | static.features.network_test.enable                                                                                                    | <y0000000000xx>.cfg</y0000000000xx> |  |
|---------------------|----------------------------------------------------------------------------------------------------|-------------------------------------|--|
| Description         | It enables or disables the network reachability detection.                                                                                                    |                                     |  |
| Permitted           | <b>0</b> -Disabled                                                                                                    |                                     |  |
| Values              | <b>1</b> -Enabled, if the network is unreachable, "Network unreachable" is displayed on the T42S/T41S phones while a network unreachable icon is displayed in the status bar of other phones. |                                     |  |
| Default             | 0                                                                                                    |                                     |  |
| Parameter           | static.features.network_test.host                                                                                                    | <y0000000000xx>.cfg</y0000000000xx> |  |
|                     | It configures the server address that the phone uses t                                                                                                    | o detect the network reachability.  |  |
|                     | The server address can be the IP address or domain name. Multiple server addresses are separated by semi colons.                                                                              |                                     |  |
| Description         | Example:                                                                                                    |                                     |  |
|                     | static.features.network_test.host = 192.168.1.20;192.168.1.10                                                                                                    |                                     |  |
|                     | <b>Note</b> : It works only if "static.features.network_test.enable" is set to 1 (Enabled).                                                                                                   |                                     |  |
| Permitted           | Blank-The phone does not detect network reachability.                                                                                                    |                                     |  |
| Values              | String within 1024 characters                                                                                                    |                                     |  |
| Default             | Blank                                                                                                    |                                     |  |
| Parameter           | static.features.network_test.check_policy                                                                                                    | <y0000000000xx>.cfg</y0000000000xx> |  |
| Description         | It configures the policy when detecting the network reachability of multiple servers.                                                                                                    |                                     |  |
|                     | Note: It works only if "static.features.network_test.en                                                                                                    | able" is set to 1 (Enabled).        |  |
| Permitted<br>Values | <b>0</b> -or                                                                                                    |                                     |  |
|                     | 1-AND                                                                                                    |                                     |  |
| Default             | 0                                                                                                    |                                     |  |
| Parameter           | static.features.network_test.period                                                                                                    | <y0000000000xx>.cfg</y0000000000xx> |  |
| Description         | It specifies a period of time (in seconds) to detect the network status when the network is reachable.                                                                                        |                                     |  |
| Description         | Note: It works only if "static.features.network_test.enable" is set to 1 (Enabled).                                                                                                    |                                     |  |
| Permitted<br>Values | Integer from 2 to 3600                                                                                                    |                                     |  |
| Default             | 60                                                                                                    |                                     |  |
| Parameter           | static.features.network_unavailable_test.period                                                                                                    | <y0000000000xx>.cfg</y0000000000xx> |  |
|                     | It specifies a period of time (in seconds) to detect the network status when the network is unreachable.                                                                                      |                                     |  |
| Description         | <b>Note</b> : It works only if "static.features.network_test.enable" is set to 1 (Enabled).                                                                                                   |                                     |  |

| Permitted<br>Values | Integer from 2 to 3600 |
|---------------------|------------------------|
| Default             | 30                     |

# **Analyzing Configuration Files**

Wrong configurations may have an impact on phone use. You can export configuration file(s) to check the current configuration of the IP phone and troubleshoot if necessary. You can also import configuration files for a quick and easy configuration.

We recommend you to edit the exported CFG file instead of the BIN file to change the phone's current settings. The config.bin file is an encrypted file. For more information on config.bin file, contact your Yealink reseller.

### **Topics**

Exporting CFG Configuration Files from Phone Importing CFG Configuration Files to Phone Exporting BIN Files from the Phone Importing BIN Files from the Phone

## **Exporting CFG Configuration Files from Phone**

You can export the phone's configuration file to local and make changes to the phone's current feature settings. You can apply these changes to any phone by importing the configuration files via the web user interface.

You can export five types of CFG configuration files to local system:

- **<MAC>-local.cfg**: It contains changes associated with non-static parameters made via phone user interface and web user interface. It can be exported only if "static.auto\_provision.custom.protect" is set to 1 (Enabled).
- <MAC>-all.cfg: It contains all changes made via phone user interface, web user interface and using configuration files.
- **<MAC>-static.cfg**: It contains all changes associated with static parameters (for example, network settings) made via phone user interface, web user interface and using configuration files.
- <MAC>-non-static.cfg: It contains all changes associated with non-static parameters made via phone user interface, web user interface and using configuration files.
- **<MAC>-config.cfg**: It contains changes associated with non-static parameters made using configuration files. It can be exported only if "static.auto\_provision.custom.protect" is set to 1 (Enabled).

#### **Procedure**

- 1. Navigate to Settings->Configuration->CFG Configuration.
- In the Export CFG Configuration File block, click Export to open the file download window, and then save the file to your local system.

# **Importing CFG Configuration Files to Phone**

You can import the configuration files from local to the phones via the web user interface. The configuration files contain the changes for phone features, and these changes will take effect after importing.

- 1. Navigate to Settings->Configuration->CFG Configuration.
- 2. In the Import CFG Configuration File block, click Browse to locate a CFG configuration file in your local system.
- 3. Click Import to import the configuration file.

### **Topic**

Configuration Files Import URL Configuration

### **Configuration Files Import URL Configuration**

The following table lists the parameters you can use to configure the configuration files import URL.

| Parameter           | static.custom_mac_cfg.url                                         | <y000000000xx>.cfg</y000000000xx> |
|---------------------|-------------------------------------------------------------------|-----------------------------------|
| Description         | It configures the access URL of the custom MAC-Oriented CFG file. |                                   |
| Permitted<br>Values | URL within 511 characters                                         |                                   |
| Default             | Blank                                                             |                                   |

## **Exporting BIN Files from the Phone**

#### **Procedure**

- 1. From the web user interface, click **Settings->Configuration->BIN Configuration**.
- 2. In the **Export or Import Configuration** (**Export Configuration**) block, click **Export** to open the file download window, and then save the file to your local system.

## **Importing BIN Files from the Phone**

#### **Procedure**

- 1. From the web user interface, click **Settings**->**Configuration**->**BIN Configuration**.
- **2.** In the **Export or Import Configuration** (**Import Configuration**) block, click **Browse** to locate a BIN configuration file from your local system.
- 3. Click Import to import the configuration file.

#### **Topic**

BIN Files Import URL Configuration

### **BIN Files Import URL Configuration**

The following table lists the parameter you can use to configure the BIN files import URL.

| Parameter   | static.configuration.url <sup>[1]</sup>                                                       | <y000000000xx>.cfg</y000000000xx> |
|-------------|-----------------------------------------------------------------------------------------------|-----------------------------------|
|             | It configures the access URL for the custom configuration files.                              |                                   |
| Description | <b>Note</b> : The file format of the custom configuration file must be *.bin.                 |                                   |
| Permitted   | URL within 511 characters                                                                     |                                   |
| Values      |                                                                                               |                                   |
| Default     | Blank                                                                                         |                                   |
|             | T54W/T53W/T53:                                                                                |                                   |
|             | Settings->Configuration->Configuration->Import Configuration                                  |                                   |
| Web UI      | T54S/T52S/T48S/T48G/T46S/T46G/T42G/T42S/T41P/T41S/T40P/T40G/T29G/T27G/T23P/T23G/T21(P) E2/T19 |                                   |
|             | (P) E2/CP920:                                                                                 |                                   |
|             | Settings->Configuration->BIN Configuration->Expo                                              | t or Import Configuration         |

<sup>[1]</sup>If you change this parameter, the phone will reboot to make the change take effect.

# **Exporting All the Diagnostic Files**

Yealink phones support three types of diagnostic files (including Pcap trace, log files (boot.log and sys.log) and BIN configuration files) to help analyze your problem. You can export these files at a time and troubleshoot if necessary. The file format of the exported diagnostic file is \*.tar.

#### **Procedure:**

- 1. From the web user interface, navigate to Settings->Configuration.
- 2. Click Start in the Export All Diagnostic Files field to begin capturing signal traffic.

The system log level will be automatically set to 6.

- 3. Reproduce the issue.
- 4. Click Stop in the Export All Diagnostic Files field to stop the capture.

The system log level will be reset to 3.

**5.** Click **Export** to open the file download window, and then save the diagnostic file to your local system. A diagnostic file named **allconfig.tgz** is successfully exported to your local system.

## **Phone Status**

Available information on phone status includes:

- General information (IPv4 address or IPv6 address, phone MAC address, Machine ID, Wi-Fi dongle MAC address, firmware version and warning).
- Network status (IPv4 status or IPv6 status, IP mode, phone MAC address, Wi-Fi dongle MAC address and VLAN ID).
- Phone status (product name, hardware version, firmware version, product ID, phone MAC address, Wi-Fi dongle MAC address, Bluetooth dongle MAC address and device certificate status).
- · Account status (registration status of SIP accounts).
- · Wi-Fi status

#### Note

Wi-Fi dongle MAC address and Bluetooth dongle MAC address are not available on the T42G/T41P/T40G/T40P IP phone. VLAN ID status is not available to T48G/T46G/T42G/T41P/T29G IP phone. Wi-Fi status is only applicable to T54W/T54S/T53W/T53/T52S/T48S/T46S/T42S/T41S/T27G/CP920 IP phone.

### **Topic**

Viewing the Phone Status

## **Viewing the Phone Status**

You can view phone status via phone user interface by pressing the OK key or navigating to Menu->Status.

You can also view the phone status via the web user interface.

- **1.** Open a web browser on your computer.
- 2. Enter the IP address in the browser's address bar, and then press the Enter key.
  For example, "http://192.168.0.10" for IPv4 or "http://[2005:1:1:1:215:65ff:fe64:6e0a]" for IPv6.

- 3. Enter the user name (admin) and password (admin) in the login page.
- 4. Click Login to log in.

The phone status is displayed on the first page of the web user interface.

### **Phone Reboot**

You can reboot the IP phone remotely or locally.

## **Topics**

Rebooting the IP Phone Remotely Rebooting the IP Phone via Phone User Interface Rebooting the IP Phone via Web User Interface

## **Rebooting the IP Phone Remotely**

You can reboot the phones remotely using a SIP NOTIFY message with "Event: check-sync" header. Whether the IP phone reboots or not depends on "sip.notify\_reboot\_enable". If the value is set to 1, or the value is set to 0 and the header of the SIP NOTIFY message contains an additional string "reboot=true", the phone will reboot immediately.

The NOTIFY message is formed as shown:

NOTIFY sip: <user>@<dsthost> SIP/2.0

To: sip:<user>@<dsthost>

From: sip:sipsak@<srchost>

CSeq: 10 NOTIFY

Call-ID: 1234@<srchost>

Event: check-sync;reboot=true

### **Topic**

**Notify Reboot Configuration** 

#### **Notify Reboot Configuration**

The following table lists the parameter you can use to configure notify reboot.

| Parameter           | sip.notify_reboot_enable                                                                                                    | <y000000000xx>.cfg</y000000000xx> |
|---------------------|----------------------------------------------------------------------------------------------------|-----------------------------------|
| II) ASCRIPTION      | It configures the IP phone behavior when receiving a SIP NOTIFY message which contains the header "Event: check-sync".                                                                                             |                                   |
| Permitted<br>Values | <ul> <li>0-The phone will reboot only if the SIP NOTIFY message contains an additional string "reboot=true".</li> <li>1-The phone will reboot.</li> <li>2-The phone will ignore the SIP NOTIFY message.</li> </ul> |                                   |
| Default             | 1                                                                                                    |                                   |

# **Rebooting the IP Phone via Phone User Interface**

You can reboot your IP phone via phone user interface.

- 1. Press Menu->Basic->Reboot (Menu->Settings->Basic Settings->Reboot).
- 2. Press **OK** to reboot the phone.

The phone begins rebooting. Any reboot of the phone may take a few minutes.

# **Rebooting the IP Phone via Web User Interface**

You can reboot your IP phone via web user interface.

#### **Procedure**

- 1. Click Settings->Upgrade.
- 2. Click **Reboot** to reboot the IP phone.

The phone begins rebooting. Any reboot of the phone may take a few minutes.

# **Troubleshooting Solutions**

This section describes solutions to common issues that may occur while using the IP phone. Upon encountering a case not listed in this section, contact your Yealink reseller for further support.

#### **Topics**

IP Address Issues
Time and Date Issues
Display Issues
Phone Book Issues
Audio Issues
Wi-Fi and Bluetooth Issues
Firmware and Upgrading Issues
System Log Issues
Password Issues
Logo Issues

## **IP Address Issues**

## The IP phone does not get an IP address

Do one of the following:

**Power and Startup Issues** 

Other Issues

If your phone connects to the wired network:

- Ensure that the Ethernet cable is plugged into the Internet port on the IP phone and the Ethernet cable is not loose.
- Ensure that the Ethernet cable is not damaged.
- Ensure that the IP address and related network parameters are set correctly.
- Ensure that your network switch or hub is operational.
- Ensure that the Wi-Fi feature is disabled.

If your phone connects to the wireless network:

- If the network is secure, ensure the entered password is correct.
- Ensure your gateway/router enables the wireless network feature.

# Solving the IP conflict problem

Do one of the following:

- Reset another available IP address for the IP phone.
- Check network configuration via phone user interface at the path Menu->Advanced (default password: admin) >Network->WAN Port->IPv4 (or IPv6). For black-and-white phones, navigate to Menu->Settings->Advanced
   Settings (default password: admin) ->Network->WAN Port->IPv4 (or IPv6). If the Static IP is selected, select
   DHCP instead.

# Specific format in configuring IPv6 on Yealink phones

### Scenario 1:

If the IP phone obtains the IPv6 address, the format of the URL to access the web user interface is "[IPv6 address]" or "http(s)://[IPv6 address]". For example, if the IPv6 address of your phone is "fe80::204:13ff:fe30:10e", you can enter the URL (for example, "[fe80::204:13ff:fe30:10e]" or "http(s)://[fe80::204:13ff:fe30:10e])" in the address bar of a web browser on your PC to access the web user interface.

#### Scenario 2:

Yealink phones support using FTP, TFTP, HTTP and HTTPS protocols to download configuration files or resource files. You can use one of these protocols for provisioning.

When provisioning your IP phone obtaining an IPv6 address, the provisioning server should support IPv6 and the format of the access URL of the provisioning server can be "tftp://[IPv6 address or domain name]". For example, if the provisioning server address is "2001:250:1801::1", the access URL of the provisioning server can be "tftp:// [2001:250:1801::1]/". For more information on provisioning, refer to Yealink SIP IP Phones Auto Provisioning Guide.

#### **Time and Date Issues**

## Display time and date incorrectly

Check if the IP phone is configured to obtain the time and date from the NTP server automatically. If your phone is unable to access the NTP server, configure the time and date manually.

# **Display Issues**

## The phone screen is blank

Do one of the following:

- Ensure that the IP phone is properly plugged into a functional AC outlet.
- Ensure that the IP phone is plugged into a socket controlled by a switch that is on.
- If the IP phone is plugged into a power strip, try plugging it directly into a wall outlet.
- If your phone is PoE powered, ensure that you are using a PoE-compliant switch or hub.

## The phone displays "No Service"

The LCD screen prompts "No Service" message when there is no available SIP account on the IP phone.

Do one of the following:

- Ensure that an account is actively registered on the phone at the path Menu->Status->More->Accounts.
- Ensure that the SIP account parameters have been configured correctly.

#### **Phone Book Issues**

## Difference between a remote phone book and a local phone book

A remote phone book is placed on a server, while a local phone book is placed on the IP phone flash. A remote phone book can be used by everyone that can access the server, while a local phone book can only be used on a specific phone. A remote phone book is always used as a central phone book for a company; each employee can load it to obtain the real-time data from the same server.

### **Audio Issues**

## Increasing or decreasing the volume

Press the volume key to increase or decrease the ringer volume when the IP phone is idle or ringing, or to adjust the volume of the engaged audio device (handset, speakerphone or headset) when there is an active call in progress.

## Get poor sound quality during a call

If you have poor sound quality/acoustics like intermittent voice, low volume, echo or other noises, the possible reasons could be:

- Users are seated too far out of recommended microphone range and sound faint, or are seated too close to sensitive microphones and cause echo.
- Intermittent voice is mainly caused by packet loss, due to network congestion, and jitter, due to message recombination of transmission or receiving equipment (for example, timeout handling, retransmission mechanism, buffer under run).
- · Noisy equipment, such as a computer or a fan, may cause voice interference. Turn off any noisy equipment.
- Line issues can also cause this problem; disconnect the old line and redial the call to ensure another line may provide a better connection.

## There is no sound when the other party picks up the call

If the caller and receiver cannot hear anything - there is no sound at all when the other party picks up the call, the possible reason could be: the phone cannot send the real-time transport protocol (RTP) streams, in which audio data is transmitted, to the connected call.

Try to disable the 180 ring workaround feature.

#### **Related Topic**

Early Media

# Play the local ringback tone instead of media when placing a long distance number without plus 0

Ensure that the 180 ring workaround feature is disabled.

#### **Related Topic**

Early Media

### Wi-Fi and Bluetooth Issues

## The wireless signal strength is low

Ensure the IP phone and your gateway/ router are within the working range and there is no obvious interference (walls, doors, and so on.) between them.

## The phone cannot connect to Bluetooth devices all the time

Try to delete the registration information of the Bluetooth device on both IP phone and Bluetooth device, and then pair and connect it again. Contact Yealink field application engineer and your Bluetooth device manufacturer for more information.

## The Bluetooth headset affects IP phone's voice quality

You may not experience the best voice quality if you use a Bluetooth headset while the 2.4 GHz band is enabled or while you are in an environment with many other Bluetooth devices. This possible loss in voice quality is due to inherent limitations with Bluetooth technology.

# **Firmware and Upgrading Issues**

## Fail to upgrade the phone firmware

Do one of the following:

- Ensure that the target firmware is not the same as the current firmware.
- Ensure that the target firmware is applicable to the IP phone model.
- Ensure that the current or the target firmware is not protected.
- Ensure that the power is on and the network is available in the process of upgrading.
- Ensure that the web browser is not closed or refreshed when upgrading firmware via web user interface.

## Verifying the firmware version

Press the OK/ √key when the IP phone is idle to check the firmware version. For example: 28.82.0.20.

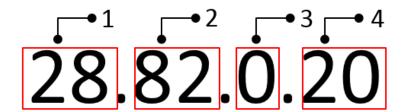

|   | Item | Description                                 |
|---|------|---------------------------------------------|
|   |      | Firmware ID.                                |
|   |      | The firmware ID for each IP phone model is: |
|   |      | • 96: T54W                                  |
|   |      | • 70: T54S/T52S                             |
|   |      | • 95: T53W/T53                              |
|   |      | • 35: T48G                                  |
|   |      | • 28: T46G                                  |
|   |      | • 66: T48S/T46S/T42S/T41S                   |
| 1 | 28   | • 29: T42G                                  |
|   |      | • 36: T41P                                  |
|   |      | • 54: T40P                                  |
|   |      | • 76: T40G                                  |
|   |      | • 46: T29G                                  |
|   |      | • 69: T27G                                  |
|   |      | • 44: T23P/G                                |
|   |      | • 52: T21(P) E2                             |
|   |      | • 53: T19(P) E2                             |

|   | Item | Description                                                                                          |  |
|---|------|----------------------------------------------------------------------------------------------------|--|
|   |      | • 78: CP920                                                                                          |  |
| 2 | 82   | Major version.  Note: The larger it is, the newer the major version is.                              |  |
| 3 | 0    | A fixed number.                                                                                      |  |
| 4 | 20   | Minor version.  Note: With the same major version, the larger it is, the newer the minor version is. |  |

# The IP phone does not update the configurations

Do one of the following:

- Ensure that the configuration is set correctly.
- Reboot the phone. Some configurations require a reboot to take effect.
- Ensure that the configuration is applicable to the IP phone model.
- The configuration may depend on support from a server.

## System Log Issues

## Fail to export the system log to a provisioning server (FTP/TFTP server)

Do one of the following:

- Ensure that the FTP/TFTP server is downloaded and installed on your local system.
- Ensure that you have configured the FTP/TFTP server address correctly via web user interface on your IP phone.
- Reboot the phone. The configurations require a reboot to take effect.

## Fail to export the system log to a syslog server

Do one of the following:

- Ensure that the syslog server can save the syslog files exported from IP phone.
- Ensure that you have configured the syslog server address correctly via web user interface on your IP phone.
- Reboot the phone. The configurations require a reboot to take effect.

### **Password Issues**

## Restore the administrator password

Factory reset can restore the original password. All custom settings will be overwritten after reset.

#### **Related Topic**

Resetting the IP phone to Default Factory Settings

## The web screen displays "Default password is in use. Please change!"

The web screen prompts "Default password is in use. Please change!" message when the default password is in use. Click the warning message to change the password.

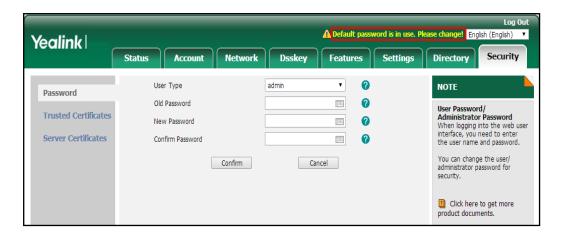

## **Logo Issues**

# Why does the IP phone use DOB format logo file instead of popular BMP, JPG and so on?

The IP phone only uses logo file in DOB format, as the DOB format file has a high compression ratio (the size of the uncompressed file compared to that of the compressed file) and can be stored in smaller space. Tools for converting BMP format to DOB format are available.

## **Power and Startup Issues**

## Both PoE cable and power adapter is connected to the phone

The phones use the PoE preferentially.

## The power LED indicator has no lights

If no lights appear on the IP phone when it is powered up, do one of the following:

- Reboot your IP phone.
- Replace the power adapter.

#### The Phone screen is black

If the power LED indicator is on, the keypad is usable but the phone screen is black, please reboot your IP phone.

## The IP phone always display the Yealink logo

If your IP phone does not boot, check if the provisioning server is accessible on the network and a valid software firmware and valid configuration files are available. Try to use recovery mode to get your phone ready. For more information on recovery mode, refer to Recovery Mode on Yealink phones.

## Other Issues

# The difference among user name, register name and display name

Both user name and register name are defined by the server. User name identifies the account, while register name matched with a password is for authentication purposes. The display name is the caller ID that will be displayed on the callee's phone LCD screen. Server configurations may override the local ones.

#### On code and off code

They are codes that the IP phone sends to the server when a certain action takes place. On code is used to activate a feature on the server side, while off code is used to deactivate a feature on the server side.

For example, if you set the Always Forward on code to be \*78 (may vary on different servers), and the target number to be 201. When you enable Always Forward on the IP phone, the phone sends \*78201 to the server, and then the server will enable Always Forward feature on the server side, hence being able to get the right status of the extension.

For anonymous call/anonymous call rejection feature, the phone will send either the on code or off code to the server according to the value of Send Anonymous Code/Send Rejection Code.

### The difference between RFC 2543 Hold enabled and disabled

Capturing packets after you enable the RFC 2543 Hold feature. SDP media direction attributes (such as a=sendonly) per RFC 2543 is used in the INVITE message when placing a call on hold.

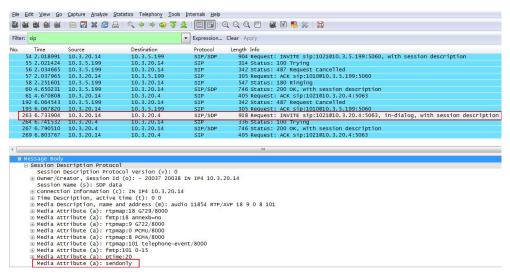

Capturing packets after you disable the RFC 2543 Hold feature. SDP media connection address c=0.0.0.0 per RFC 3264 is used in the INVITE message when placing a call on hold.

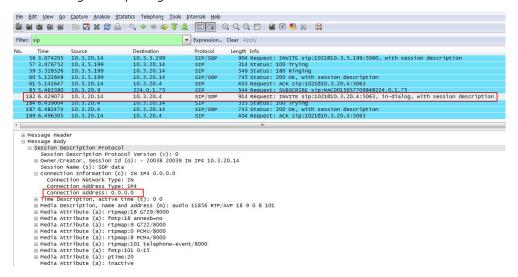

# The difference between Shared Call Appearance (SCA) and Bridge Lines Appearance (BLA)

SCA and BLA are similar signaling methods that enable more than one phone to share a SIP line. The method you use varies with the SIP server you are using. In the configuration files, the relevant configuration parameters of SCA and BLA are different. The barge-in and call pull feature are not available with BLA; but they are available with SCA.

# Using Handsets with T54W/T53W/T53 Phones

You can turn Yealink T54W/T53W/T53 phone to the corded-cordless phone. The corded-cordless phone consists of a T54W/T53W/T53 phone, a DECT USB dongle DD10K and at least a handset. The supported handsets include W52H, W56H, W53H and DD phone. The T54W/T53W/T53 phone acts as a base station and Handset 1. Users can register up to other four handsets to one phone. It allows users to manage calls when they are away from their desk.

To use this feature, you should insert a DD10K into the rear/side USB port on the phone in advance.

Note that you can still use the phone features as usual on the corded-cordless phone.

#### Note

To use this feature, you should set "static.usb.power.enable" to 1 (Enabled).

#### **Topics**

Handset Backlight

Handset Keypad Light

Handset Wallpaper

Handset Screen Saver

Handset Name

**Number Assignment** 

**End Call on Hook** 

**Advisory Tones** 

**Base PIN** 

**DECT Intercom** 

Shared Directory

Master-Slave Mode

**Repeater Settings Parameters** 

**Handset Settings Parameters** 

Handset Firmware Upgrade Configuration

## **Handset Backlight**

The handset supports different backlight status and you can configure it.

For W53H/W56H, the backlight in charger or out of charger can be configured independently. You can enable the backlight to be on for about 30 minutes when the handset is charged, and then you can check the charging state during this period. You can also enable the backlight to be on for about 30 minutes when the handset is not charged. The backlight will be turned off after the handset is idle for a period of time. When an incoming call arrives, a key is pressed or the status of handset changes, the backlight is automatically turned on.

This feature is not applicable to DD phones.

#### Topic

Handset Backlight Configuration

## **Handset Backlight Configuration**

The following table lists the parameters you can use to configure the handset backlight.

| Parameter                                                                                                    | custom.handset.backlight_in_charger.enable                                                                                                    | <y000000000xx>.cfg</y000000000xx>     |  |
|----------------------------------------------------------------------------------------------------|----------------------------------------------------------------------------------------------------|---------------------------------------|--|
|                                                                                                    | It enables or disables the handset backlight to be on for about 30 minutes when it is charged.                                                                                    |                                       |  |
| Description                                                                                                    | <b>Note:</b> It will take effect on all handsets that are registered on the same phone. It works only if "static.auto_provision.handset_configured.enable" is set to 1 (Enabled). |                                       |  |
| Permitted                                                                                                    | <b>0</b> -Disabled, the backlight will be turned off after the                                                                                                    | handset is idle for about 10 seconds. |  |
| Values 1-Enabled, the backlight will be turned off after the handset is idle for about 30 minutes.                                                |                                                                                                    |                                       |  |
| Default                                                                                                    | 1                                                                                                    |                                       |  |
| Handset UI                                                                                                    | OK->Settings->Display->Display Backlight->In Charger                                                                                                    |                                       |  |
| Parameter                                                                                                    | custom.handset.backlight_out_of_charger.enable                                                                                                    | <y000000000xx>.cfg</y000000000xx>     |  |
|                                                                                                    | It enables or disables the handset backlight to be on for about 30 minutes when it is not charged.                                                                                |                                       |  |
| <b>Description</b> Note: It will take effect on all handsets that are registered on ic.auto_provision.handset_configured.enable" is set to 1 (Ena |                                                                                                    |                                       |  |
| Permitted                                                                                                    | <b>0</b> -Disabled, the backlight will be turned off after the handset is idle for about 10 seconds.                                                                              |                                       |  |
| Values                                                                                                    | <b>1</b> -Enabled, the backlight will be turned off after the handset is idle for about 30 minutes.                                                                               |                                       |  |
| Default                                                                                                    | О                                                                                                    |                                       |  |
| Handset UI                                                                                                    | OK->Settings->Display->Display Backlight->Out Of Charger                                                                                                    |                                       |  |

# **Handset Keypad Light**

You can enable the handset keypad light to light up the keypad when any key is pressed. This helps you distinguish keys from each other in a dark environment.

It is only applicable to W56H/W53H handsets.

#### **Topic**

Handset Keypad Light Configuration

# **Handset Keypad Light Configuration**

The following table lists the parameter you can use to configure the handset keypad light.

| Parameter                                                                                                    | custom.handset.keypad_light.enable | <y0000000000xx>.cfg</y0000000000xx>                    |
|----------------------------------------------------------------------------------------------------|------------------------------------|--------------------------------------------------------|
| It enables or disables the handset to turn on the keypad light (digital key, # key, * key, TRAN Mute key) when any key is pressed.  Note: It will take effect on all handsets that are registered to the same phone. It works only provision.handset_configured.enable" is set to 1 (Enabled). |                                    | ered to the same phone. It works only if "static.auto_ |
| Values                                                                                                    |                                    |                                                        |
| Default                                                                                                    | 1                                  |                                                        |
| Handset UI                                                                                                    | OK->Settings->Display->Keypad LED  |                                                        |

# **Handset Wallpaper**

Wallpaper is an image used as the background for the handset idle screen. Users can select an image from handset's built-in background.

It is only applicable to W56H/W53H handsets.

#### **Topic**

Handset Wallpaper Configuration

## **Handset Wallpaper Configuration**

The following table lists the parameter you can use to configure the handset wallpaper.

| Parameter           | custom.handset.wallpaper                                                                                                    | <y000000000xx>.cfg</y000000000xx> |  |
|---------------------|----------------------------------------------------------------------------------------------------|-----------------------------------|--|
| Description         | It configures the wallpaper displayed on the handset LCD screen. <b>Note:</b> It will take effect on all handsets that are registered on the same phone. It works only if "stat- |                                   |  |
|                     | ic.auto_provision.handset_configured.enable" is set to 1 (Enabled).  1-Wallpaper1                                                                                                |                                   |  |
|                     | 2-Wallpaper2                                                                                                    |                                   |  |
| Permitted<br>Values | 3-Wallpaper3                                                                                                    |                                   |  |
|                     | <b>4</b> -Wallpaper4                                                                                                    |                                   |  |
|                     | 5-Wallpaper5                                                                                                    |                                   |  |
| Default             | -1, do not change the wallpaper set on each handset.                                                                                                    |                                   |  |
| Handset UI          | OK->Settings->Display->Wallpaper                                                                                                    |                                   |  |

## **Handset Screen Saver**

The screen saver of the handset is designed to protect your LCD screen. You can enable the screen saver to protect the LCD screen, an analog clock will be activated and appear on the LCD screen after the handset is idle for approximately 10 seconds.

#### **Topic**

**Handset Screen Saver Configuration** 

## **Handset Screen Saver Configuration**

The following table lists the parameter you can use to configure the handset screen saver.

| Parameter           | custom.handset.screen_saver.enable <sup>[1]</sup>                                                                                                    | <y0000000000xx>.cfg</y0000000000xx>                     |
|---------------------|----------------------------------------------------------------------------------------------------|---------------------------------------------------------|
| Description         | It enables or disables screen saver feature. <b>Note:</b> It will take effect on all handsets that are regist ic.auto_provision.handset_configured.enable" is set t | •                                                       |
| Permitted<br>Values | <ul><li><b>0</b>-Disabled</li><li><b>1</b>-Enabled, an analog clock will be activated and app approximately 10 seconds.</li></ul>                                   | ear on the LCD screen if no user activity is sensed for |

| Default    | 1                                   |
|------------|-------------------------------------|
| Handset UI | OK->Settings->Display->Screen Saver |

#### **Handset Name**

The handset will be assigned a name by default if successfully registered to the phone. You can personalize the handset name.

#### **Topic**

**Handset Name Configuration** 

## **Handset Name Configuration**

The following table lists the parameter you can use to configure the handset name.

| Parameter        | handset.X.name <sup>[1]</sup>                            | <y0000000000xx>.cfg</y0000000000xx> |  |
|------------------|----------------------------------------------------------|-------------------------------------|--|
| Description      | It configures the name of the handset.                   |                                     |  |
| Description      | Note: If it is set to blank, it will display the corresp | onding default handset name.        |  |
| Permitted Values | Permitted Values String within 24 characters             |                                     |  |
|                  | The handset name for handset 1 is Corded phone.          |                                     |  |
|                  | The handset name for handset 2 is Handset 2.             |                                     |  |
| Default          | The handset name for handset 3 is Handset 3.             |                                     |  |
|                  | The handset name for handset 4 is Handset 4.             |                                     |  |
|                  | The handset name for handset 5 is Handset 5.             |                                     |  |
| Web UI           | Status->Handset->Handset Name->Handset X <sup>[1]</sup>  |                                     |  |
| Handset UI       | OK->Settings->Handset Name                               |                                     |  |
|                  | T54W:                                                    |                                     |  |
| Phone UI         | Menu->DECT Settings->Handsets->Handset X <sup>[1]</sup>  |                                     |  |
| Filone of        | T53W/T53:                                                |                                     |  |
|                  | Menu->Settings->DECT Settings->Handsets->Ha              | ndset X <sup>[1]</sup>              |  |

<sup>[1]</sup>X is the handset ID. X=2-5.

## **Number Assignment**

After the handset is registered to the phone, you can assign one or more outgoing lines or incoming lines for the handset. The phone acts as the Handset 1 (Corded phone).

The handset can only use the assigned outgoing line(s) to place calls. When multiple outgoing lines are assigned to the handset, the handset uses the first line as the default outgoing line. You can change the default outgoing line of the handset.

The handset can only receive incoming calls via the assigned incoming line(s). You can assign incoming lines to all handsets that are registered to the same phone.

#### **Topic**

**Number Assignment Configuration** 

# **Number Assignment Configuration**

The following table lists the parameters you can use to assign lines.

| Parameter   | handset.X.incoming_lines <sup>[1]</sup>                                              | <y000000000xx>.cfg</y000000000xx> |  |  |
|-------------|--------------------------------------------------------------------------------------|-----------------------------------|--|--|
| Description | cription It configures the lines to receive incoming calls for a specific handset.   |                                   |  |  |
|             | <b>1</b> -Line 1                                                                     |                                   |  |  |
|             | <b>2</b> -Line 2                                                                     |                                   |  |  |
| Permitted   | <b>3</b> -Line 3                                                                     |                                   |  |  |
| Values      | <b>4</b> -Line 4                                                                     |                                   |  |  |
|             | <b>5</b> -Line 5                                                                     |                                   |  |  |
|             | Multiple line IDs are separated by commas.                                           |                                   |  |  |
|             | The incoming line for Corded phone is line 1-line5.                                  |                                   |  |  |
|             | The incoming line for handset 2 is line 2.                                           |                                   |  |  |
| Default     | The incoming line for handset 3 is line 3.                                           |                                   |  |  |
|             | The incoming line for handset 4 is line 4.                                           |                                   |  |  |
|             | The incoming line for handset 5 is line 5.                                           |                                   |  |  |
| Web UI      | Account->Number Assignment->Incoming lines                                           |                                   |  |  |
|             | W53H/W56H:                                                                           |                                   |  |  |
|             | OK->Settings->Telephony->Incoming Lines (Default PIN:0000) ->HandsetX <sup>[1]</sup> |                                   |  |  |
| Handset UI  | I DD Phone:                                                                          |                                   |  |  |
|             | Menu->Settings->Advanced Settings (default password: 0000) ->Incoming Lines          |                                   |  |  |
| Parameter   | [4]                                                                                  |                                   |  |  |
| Description | It configures the lines to place outgoing calls for a specific handset.              |                                   |  |  |
|             | Multiple line IDs are separated by commas.                                           |                                   |  |  |
|             | <b>1</b> -Line 1                                                                     |                                   |  |  |
| Permitted   | <b>2</b> -Line 2                                                                     |                                   |  |  |
| Values      | <b>3</b> -Line 3                                                                     |                                   |  |  |
|             | <b>4</b> -Line 4                                                                     |                                   |  |  |
|             | <b>5</b> -Line 5                                                                     |                                   |  |  |
|             | The outgoing line for Corded phone is line 1-line5.                                  |                                   |  |  |
|             | The outgoing line for handset 2 is line 2.                                           |                                   |  |  |
| Default     | The outgoing line for handset 3 is line 3.                                           |                                   |  |  |
|             | The outgoing line for handset 4 is line 4.                                           |                                   |  |  |
|             | The outgoing line for handset 5 is line 5.                                           |                                   |  |  |
| Web UI      | Account->Number Assignment->Outgoing lines                                           |                                   |  |  |
| Parameter   | handset.X.dial_out_default_line <sup>[1]</sup>                                       | <y000000000xx>.cfg</y000000000xx> |  |  |

| Description         | It configures the default line to place outgoing calls for a specific handset. |  |
|---------------------|--------------------------------------------------------------------------------|--|
| Permitted<br>Values | Integer from 1 to 5                                                            |  |
|                     | The default outgoing line for Corded phone is 1.                               |  |
|                     | The default outgoing line for handset 2 is 2.                                  |  |
| Default             | The default outgoing line for handset 3 is 3.                                  |  |
|                     | The default outgoing line for handset 4 is 4.                                  |  |
|                     | The default outgoing line for handset 5 is 5.                                  |  |
| Web UI              | Account->Number Assignment->Outgoing lines->Default                            |  |
|                     | W53H/W56H:                                                                     |  |
| Handset UI          | OK->Settings->Telephony->Default Line                                          |  |

[1]X is the handset ID. X=1-5.

## **End Call on Hook**

You can configure whether to end a call when you place the handset into the charge cradle.

It is not applicable to DD phones.

#### **Topic**

End Call on Hook Configuration

## **End Call on Hook Configuration**

The following table lists the parameter you can use to configure the end call on hook.

| Parameter                                              | phone_setting.end_call_on_hook.enable                                                                     | <y0000000000xx>.cfg</y0000000000xx> |
|--------------------------------------------------------|----------------------------------------------------------------------------------------------------|-------------------------------------|
| Description                                            | <b>Description</b> It enables or disables to end a call when placing the handset into the charger cradle. |                                     |
| Permitted                                              | <b>0</b> -Never                                                                                           |                                     |
| Values                                                 | 1-Always                                                                                                  |                                     |
| Default                                                |                                                                                                    |                                     |
| Web UI Features->General Information->End Call On Hook |                                                                                                    |                                     |

# **Advisory Tones**

Advisory tones are the acoustic signals of your handset, which inform you of different actions and states.

It is not applicable to DD phones.

You can configure the following advisory tones independently for each other:

- Keypad Tone: plays when you press any key of the keypad.
- Confirmation: plays when you save settings or place the handset in the charger cradle.
- Low Battery: plays when battery capacity is low and the handset requires being charged.

### **Topic**

### **Advisory Tones Configuration**

# **Advisory Tones Configuration**

The following table lists the parameters you can use to configure the advisory tones.

| Parameter           | custom.handset.keypad_tone.enable                                                                                                    | <y000000000xx>.cfg</y000000000xx>   |  |
|---------------------|----------------------------------------------------------------------------------------------------|-------------------------------------|--|
|                     | n any key is pressed.                                                                                                    |                                     |  |
| Description         | Note: It will take effect on all handsets that are registered on the same phone. It works only if "static.auto_provision.handset_configured.enable" is set to 1 (Enabled) and the silent mode is off. It is not applicable to DD phones.                                                                                                    |                                     |  |
| Permitted<br>Values |                                                                                                    |                                     |  |
| values              | 1-Enabled                                                                                                    |                                     |  |
| Default             | 1                                                                                                    |                                     |  |
| Handset UI          | OK->Settings->Audio->Advisory Tones->Keypad Tone                                                                                                    |                                     |  |
| Parameter           | custom.handset.confirmation_tone.enable                                                                                                    | <y000000000xx>.cfg</y000000000xx>   |  |
| Description         | It enables or disables the handset to play a tone when a user saves settings or places the handset in the charger cradle.  Note: It will take effect on all handsets that are registered on the same phone. It works only if "static.auto_provision.handset_configured.enable" is set to 1 (Enabled) and the silent mode is off. It is not applicable to DD phones. |                                     |  |
| Permitted<br>Values | <b>0</b> -Disabled <b>1</b> -Enabled                                                                                                    |                                     |  |
| Default             | 1                                                                                                    |                                     |  |
| Handset UI          | OK->Settings->Audio->Advisory Tones->Confirmati                                                                                                    | on                                  |  |
| Parameter           | custom.handset.low_battery_tone.enable                                                                                                    | <y0000000000xx>.cfg</y0000000000xx> |  |
| Description         | It enables or disables the handset to play a tone when battery capacity is low.  Note: It will take effect on all handsets that are registered on the same phone. It works only if "static.auto_provision.handset_configured.enable" is set to 1 (Enabled) and the silent mode is off. It is not applicable to DD phones.                                           |                                     |  |
| Permitted<br>Values | <b>0</b> -Disabled <b>1</b> -Enabled                                                                                                    |                                     |  |
| Default             | 1                                                                                                    |                                     |  |
| Handset UI          | OK->Settings->Audio->Advisory Tones->Low Battery                                                                                                    |                                     |  |

# **Base PIN**

To avoid unauthorized registration or access to some features on the handset, you should keep the base PIN secret.

You can change the base PIN for security.

## **Topic**

**Base PIN Configuration** 

# **Base PIN Configuration**

The following table lists the parameters you can use to configure the base PIN.

| Parameter           | base.pin_code                                                                                                    | <y000000000xx>.cfg</y000000000xx> |
|---------------------|----------------------------------------------------------------------------------------------------|-----------------------------------|
| Description         | It configures the base PIN.                                                                                                    |                                   |
| Permitted<br>Values | Integer from 0000 to 9999                                                                                                    |                                   |
| Default             | 0000                                                                                                    |                                   |
| Web UI              | Security->Base PIN->Base Unit PIN                                                                                                    |                                   |
| Handset UI          | W53H/W56H:  OK->Settings->System Settings->Change Base PIN  DD Phone:  Menu->Settings->Advanced Settings (default password: 0000) ->Change Password  T54W:  Menu->DECT Settings->Change Base PIN  T53W/T53:  Menu->Settings->DECT Settings->Change Base PIN                                                       |                                   |
| Phone UI            |                                                                                                    |                                   |
| Parameter           | base.double_pin_code.enable                                                                                                    | <y000000000xx>.cfg</y000000000xx> |
| Description         | It enables or disables double PIN feature.                                                                                                    |                                   |
| Permitted<br>Values | <ul> <li>O-Disabled, users use the PIN configured by "base.pin_code" to register the handset or access some features.</li> <li>1-Enabled, users use the PIN configured by "base.pin_code_for_register" to register the handset, and use the PIN configured by "base.pin_code" to access some features.</li> </ul> |                                   |
| Default             | 0                                                                                                    |                                   |
| Parameter           | It configures the PIN for registering or de-registering a handset.                                                                                                    |                                   |
| Description         |                                                                                                    |                                   |
| Permitted<br>Values | Integer from 0000 to 9999                                                                                                    |                                   |
| Default             | 0000                                                                                                    |                                   |

## **DECT Intercom**

Intercom is a useful feature in an office environment to quickly connect with the operator or the secretary. Users can make internal intercom calls and external intercom calls on the handset. Internal intercom calls are made among handsets registered to the same phone.

The handset can automatically answer an incoming external intercom call and play warning tone.

## **Topic**

**DECT Intercom Configuration** 

# **DECT Intercom Configuration**

The following table lists the parameters you can use to configure DECT intercom.

| Parameter                                                                    | custom.handset.auto_intercom                                                                                                    | <y000000000xx>.cfg</y000000000xx>                   |  |
|------------------------------------------------------------------------------|----------------------------------------------------------------------------------------------------|-----------------------------------------------------|--|
| Description                                                                  | It enables or disables the auto intercom feature on the handset.                                                                                                    |                                                     |  |
| -1-Do not modify the configuration.                                          |                                                                                                    |                                                     |  |
|                                                                              | <b>0</b> -Off, auto intercom feature is disabled. Users need to answer incoming internal intercom calls manually.                                                                                                    |                                                     |  |
| Permitted Values 1-On(Beep Off), the phone/handset answers are warning tone. |                                                                                                    | ming internal intercom call automatically without a |  |
|                                                                              | <b>2</b> -On(Beep On), the phone/handset answers an incoming internal intercom call automatically and plays a warning tone. It works when the silence mode is off.                                                                |                                                     |  |
| Default                                                                      | -1                                                                                                    |                                                     |  |
|                                                                              | T54W:                                                                                                    |                                                     |  |
| Phone UI                                                                     | Menu->DECT Settings->Auto Intercom->Auto Intercom T53W/T53:                                                                                                    |                                                     |  |
|                                                                              | Menu->Settings->DECT Settings->Auto Intercom->Auto Intercom                                                                                                    |                                                     |  |
| Handset UI                                                                   | OK->Settings->Telephony->Auto Intercom                                                                                                    |                                                     |  |
| Parameter                                                                    | features.intercom.headset_prior.enable                                                                                                    | <y0000000000xx>.cfg</y0000000000xx>                 |  |
|                                                                              | It configures the channel mode when an incoming in                                                                                                    | tercom call is automatically answered.              |  |
| Description                                                                  | <b>Note</b> : It works only if "custom.handset.auto_intercom" is set to 1 or 2. For the phone, the headset mode should be activated for use; for the handset registered to the phone, the headset should be connected in advance. |                                                     |  |
| Permitted                                                                    | <b>0</b> -Speaker Mode                                                                                                    |                                                     |  |
| Values                                                                       | 1-Headset Mode                                                                                                    |                                                     |  |
| Default                                                                      | 1                                                                                                    |                                                     |  |

# **Shared Directory**

Users can manage and call the contacts in the Shared Directory on the phone and all the registered handsets.

The shared directory can store up to 1000 contacts.

It is not applicable to DD phones.

### **Topics**

Shared Directory Configuration
Shared Contact File Customization

# **Shared Directory Configuration**

The following table lists the parameters you can use to configure shared directory.

| Parameter           | static.directory_setting.shared_contact.enable                                                         | <y000000000xx>.cfg</y000000000xx> |
|---------------------|----------------------------------------------------------------------------------------------------|-----------------------------------|
| Description         | It enables or disables the Shared Directory feature.                                                   |                                   |
| Permitted           | d 0-Disabled                                                                                           |                                   |
| Values              | <b>1</b> -Enabled                                                                                      |                                   |
| Default             | 0                                                                                                    |                                   |
| Parameter           | shared_contact_list.url <y000000000xx>.cfg</y000000000xx>                                              |                                   |
|                     | It configures the access URL of the shared contact file (*.xml) of the phone and registered handsets.  |                                   |
| Description         | Example:                                                                                               |                                   |
| Description         | shared_contact_list.url = http://192.168.10.25/contact.xml                                             |                                   |
|                     | <b>Note</b> : It works only if "static.directory_setting.shared_contact.enable" is set to 1 (Enabled). |                                   |
| Permitted<br>Values | URL within 511 characters                                                                              |                                   |
| Default             | Blank                                                                                                  |                                   |
| Web UI              | Directory->Dect Directory->Import Contacts->Import to (Shared Directory)->Select .xml file form        |                                   |

#### **Shared Contact File Customization**

You can customize the shared contacts using local contact template. You can ask the distributor or Yealink FAE for local contact template. You can also obtain the template online: http://sup-port.yealink.com/documentFront/forwardToDocumentFrontDisplayPage.

### **Topics**

Shared Contact File Elements and Attributes Customizing Shared Contact File

#### **Shared Contact File Elements and Attributes**

The following table lists the elements and attributes you can use to add contacts in the shared contact file. We recommend you do not edit these elements and attributes.

| Elements | Attributes     | Description                                                                             |
|----------|----------------|-----------------------------------------------------------------------------------------|
|          | display_name   | Specify the contact name. <b>Note</b> : The contact name cannot be blank or duplicated. |
|          | office_number  | Specify the office number.                                                              |
|          | mobile_number  | Specify the mobile number.                                                              |
| Contact  | other_number   | Specify the other number.                                                               |
|          | line           | Do not modify this attribute and value.                                                 |
|          | ring           | Do not modify this attribute and value.                                                 |
|          | default_photo  | Do not modify this attribute and value.                                                 |
|          | selected_photo | Do not modify this attribute and value.                                                 |

| Elements | Attributes                                            | Description |
|----------|-------------------------------------------------------|-------------|
|          | group_id_name Do not modify this attribute and value. |             |

### **Customizing Shared Contact File**

- 1. Open the shared contact file.
- 2. To add a contact, add <contact display\_name="" office\_number="" mobile\_number="" other\_number="" line="-1" ring="Auto" default\_photo="Default:default\_contact\_image.png" selected\_photo="0" group\_id\_name="All Contacts"/> to the file. Each starts on a new line.
- 3. Specify the values within double quotes.

For example:

- <contact display\_name="Lily"office\_number="1020" mobile\_number="1021" other\_number="1112"/>
  <contact display\_name="Tom" office\_number="2020" mobile\_number="2021" other\_number="2112"/>
- **4.** Save the changes and place this file to the provisioning server.

#### **Master-Slave Mode**

Yealink phone can be bound with a slave handset. After binding, the phone acts as the master handset. The slave handset can share the line and contacts with the master handset. The call can be shifted between the master handset and slave handset.

It is not applicable to DD phones.

#### **Important**

Master-slave mode is available only when one handset is registered to the phone.

The following is an example of receiving an incoming call:

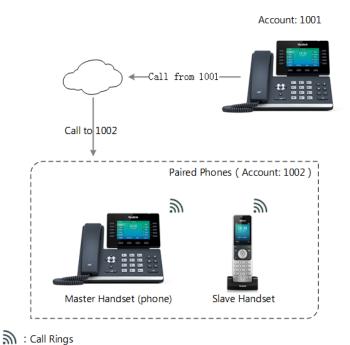

When a call is made from 1001 to 1002, both the master handset and slave handset ring. Users can answer the call either on the master handset or slave handset.

When using master-slave mode, note the following:

- The incoming and outgoing lines originally assigned to the slave handset are disabled.
- Calls made from the slave handset are handled as calls made from the master handset (in the above example, 1002). (The caller information for such calls will be that of extension 1002.)
- You can configure a mode for whether to continue the conversation on the slaver handset when the phone goes off hook, or to send a busy signal to one of the paired phones while the device is not in a call but tries to initiate a call (prohibited on that device).

## **Topics**

Master-Slave Mode Configuration
Example: Configuring the Master-Slave Mode Feature

## **Master-Slave Mode Configuration**

The following table lists the parameters you can use to configure master-slave mode.

| Parameter           | features.ms.X.slave_handset_number[1]                                                                                                    | <y000000000xx>.cfg</y000000000xx> |  |
|---------------------|----------------------------------------------------------------------------------------------------|-----------------------------------|--|
| Description         | It specifies which handset is the slave handset for the master handset.                                                                                                    |                                   |  |
|                     | <b>0</b> -None, the master-slave mode is disabled.                                                                                                    |                                   |  |
|                     | <b>2</b> -Handset 2                                                                                                    |                                   |  |
| Permitted<br>Values | <b>3</b> -Handset 3                                                                                                    |                                   |  |
|                     | <b>4</b> -Handset 4                                                                                                    |                                   |  |
|                     | <b>5</b> -Handset 5                                                                                                    |                                   |  |
| Default             | 0                                                                                                    |                                   |  |
| Web UI              | Status->Handset->Master And Slave->Slave Handset Nur                                                                                                    | mber                              |  |
|                     | T54W:                                                                                                    |                                   |  |
| Phone UI            | Menu->DECT Settings->Select Slave->Select handset                                                                                                    |                                   |  |
| Pnone UI            | T53W/T53:                                                                                                    |                                   |  |
|                     | Menu->Settings->DECT Settings->Select Slave->Select handset                                                                                                    |                                   |  |
| Parameter           | features.ms.X.mode <sup>[1]</sup>                                                                                                    | <y000000000xx>.cfg</y000000000xx> |  |
| Description         | It configures the master-slave mode for a master handset.                                                                                                    |                                   |  |
| Description         | Note: It works only if "features.ms.X.slave_handset_number" is configured correctly.                                                                                                    |                                   |  |
|                     | <b>0</b> -Busy, users cannot switch the active call between the phone and slave handset. Regardless of the mas-                                                                                                    |                                   |  |
| Permitted           | ter handset or the slave handset, the device which is during the call can initiate a new call. If users not in a call try to initiate a call on the phone/handset, the phone/handset will prompt "Path Busy".                    |                                   |  |
| Values              | <b>1</b> -Take over call, when the slave handset is during the call, users can retrieve the call after off-hook on the master handset. When the master handset is during the call, users can push the call to the slave handset. |                                   |  |
| Default             | 1                                                                                                    |                                   |  |

| Web UI   | Status->Handset->Master and Slave->Mode                  |
|----------|----------------------------------------------------------|
|          | T54W:                                                    |
|          | Menu->DECT Settings->Select Slave->Select mode           |
| Phone UI | T53W/T53:                                                |
|          | Menu->Settings->DECT Settings->Select Slave->Select mode |

<sup>[1]</sup>X is the master handset ID. X is equal to 1.

## **Example: Configuring the Master-Slave Mode Feature**

You can configure the master-slave mode only when one handset is registered to the phone.

The following table lists the supported phones and handsets:

| Phone | Handset         |
|-------|-----------------|
| T54W  | W52H            |
| T53W  | W53H            |
| T53   | W56H            |
| 153   | DD Phone (W41P) |

As an example, two W56H handsets along with two T54W phones are in use.

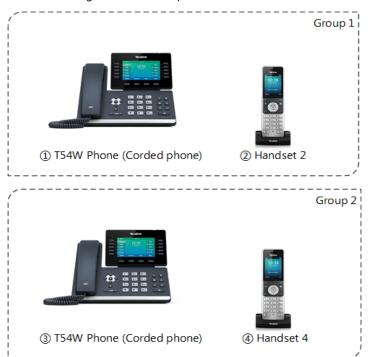

#### For Group 1:

features.ms.1.slave\_handset\_number = 2

features.ms.1.mode = 0

After provisioning, Handset 2 is the slave handset for Corded phone. Users cannot switch the active call between the phone and slave handset. Only the device which is during the call can initiate a new call. If users not in a call try to initiate a call on the phone/handset, the phone/handset screen will prompt "Path Busy".

#### For Group 2:

features.ms.1.slave\_handset\_number = 4

features.ms.1.mode = 1

After provisioning, Handset 4 is the slave handset for Corded phone. When the slave handset is during the call, users can retrieve the call after off-hook on the master handset. When the master handset is during the call, users can push the call to the slave handset.

# **Repeater Settings Parameters**

| Parameter                                    | static.base.repeater_mode.enable <sup>[1]</sup>                            | <y0000000000xx>.cfg</y0000000000xx> |  |
|----------------------------------------------|----------------------------------------------------------------------------|-------------------------------------|--|
| Description                                  | It configures the repeater mode to extend the radio coverage of the phone. |                                     |  |
|                                              | <b>Note</b> : It is not applicable to DD phones.                           |                                     |  |
|                                              | <b>0</b> -Disabled                                                         |                                     |  |
| Permitted<br>Values                          | 1-RT10, RT20 or RT20U                                                      |                                     |  |
|                                              | <b>2</b> -RT30                                                             |                                     |  |
| Default                                      | 0                                                                          |                                     |  |
|                                              | T54W:                                                                      |                                     |  |
| Menu->DECT Settings->Repeater->Repeater Mode |                                                                            |                                     |  |
| Pilone 01                                    | T53W/T53:                                                                  |                                     |  |
|                                              | Menu->Settings->DECT Settings->Repeater->Repeater Mode                     |                                     |  |

<sup>&</sup>lt;sup>[1]</sup>If you change this parameter, the phone will reboot to make the change take effect.

# **Handset Settings Parameters**

| Parameter                                                                                                    | custom.handset.eco_mode.enable                                                                                                    | <y000000000xx>.cfg</y000000000xx>                 |  |
|----------------------------------------------------------------------------------------------------|----------------------------------------------------------------------------------------------------|---------------------------------------------------|--|
| It enables or disables the eco mode to greatly reduce the transmission power and signal ou phone is in the talk mode. |                                                                                                    | the transmission power and signal output when the |  |
|                                                                                                    | Note: It is not applicable to DD phones.                                                                                                    |                                                   |  |
| Permitted                                                                                                    | <b>0</b> -Disabled                                                                                                    |                                                   |  |
| Values                                                                                                    | 1-Enabled                                                                                                    |                                                   |  |
| Default                                                                                                    | 0                                                                                                    |                                                   |  |
| Handset UI                                                                                                    | OK->Settings->System Settings->Eco Mode                                                                                                    |                                                   |  |
| Parameter                                                                                                    | custom.handset.color_scheme                                                                                                    | <y000000000xx>.cfg</y000000000xx>                 |  |
| Description                                                                                                    | It configures the color scheme of the handset. <b>Note</b> : It will take effect on all handsets that are registered on the same base station. It works only if the value of the parameter "static.auto_provision.handset_configured.enable" is set to 1 (Enabled). It is only applicable to W52H handset. |                                                   |  |
| Permitted                                                                                                    | -1-Do not modify the configuration.                                                                                                    |                                                   |  |
| Values                                                                                                    | <b>0</b> -Color scheme 1                                                                                                    |                                                   |  |

|                     | 1-Color scheme 2                                                                                                    |  |  |
|---------------------|----------------------------------------------------------------------------------------------------|--|--|
| Default             | -1                                                                                                    |  |  |
| Handset UI          | OK->Settings->Display->Color Schemes                                                                                                    |  |  |
| Parameter           | custom.handset.missed_call_notify_light.enable <y000000000xx>.cfg</y000000000xx>                                                                                                    |  |  |
|                     | It enables or disables the message key LED to flash red when the handset misses a call.  Note: It will take effect on all W52H handsets that are registered on the same phone. It works only if "static.auto_provision.handset_configured.enable" is set to 1 (Enabled).                 |  |  |
| remitted            | <b>0</b> -Disabled                                                                                                    |  |  |
| Values              | 1-Enabled                                                                                                    |  |  |
| Default             | 1                                                                                                    |  |  |
| Handset UI          | OK->Settings->Display->Notification Light->Missed Call                                                                                                    |  |  |
| Parameter           | custom.handset.voice_mail_notify_light.enable <y0000000000xx>.cfg</y0000000000xx>                                                                                                    |  |  |
| Description         | It enables or disables the message key LED to flash when the handset receives a voice mail. <b>Note:</b> It will take effect on all W52H handsets that are registered on the same phone. It works only if "static.auto_provision.handset_configured.enable" is set to 1 (Enabled).       |  |  |
| Permitted           | <b>0</b> -Disabled                                                                                                    |  |  |
| Values              | 1-Enabled                                                                                                    |  |  |
| Default             | 1                                                                                                    |  |  |
| Handset UI          | OK->Settings->Display->Notification Light->Voice Mail                                                                                                    |  |  |
| Parameter           | custom.handset.language <y0000000000xx>.cfg</y0000000000xx>                                                                                                    |  |  |
|                     | It configures the language used on the DECT handset user interface. <b>Note:</b> It will take effect on all handsets that are registered on the same phone. It works only if "static.auto_provision.handset_configured.enable" is set to 1 (Enabled). It is not applicable to DD phones. |  |  |
|                     | For W56H/W53H handset:                                                                                                    |  |  |
|                     | <b>0</b> -English                                                                                                    |  |  |
|                     | 1-French                                                                                                    |  |  |
|                     | <b>2</b> -German                                                                                                    |  |  |
|                     | 3-Italian                                                                                                    |  |  |
|                     | <b>4</b> -Polish                                                                                                    |  |  |
| Permitted<br>Values | <b>5</b> -Portuguese                                                                                                    |  |  |
| Values              | <b>6</b> -Spanish                                                                                                    |  |  |
|                     | <b>7</b> -Turkish                                                                                                    |  |  |
|                     | 8-Swedish                                                                                                    |  |  |
|                     | <b>9</b> -Russian                                                                                                    |  |  |
|                     | For W52H handset:                                                                                                    |  |  |
|                     | <b>0</b> -English                                                                                                    |  |  |

|                     | 1-French                                                                                                    |                                                |  |
|---------------------|----------------------------------------------------------------------------------------------------|------------------------------------------------|--|
|                     | <b>2</b> -German                                                                                                    |                                                |  |
|                     | <b>3</b> -Italian                                                                                                    |                                                |  |
|                     | <b>4</b> -Polish                                                                                                    |                                                |  |
|                     | <b>5</b> -Portuguese                                                                                                 |                                                |  |
|                     | <b>6</b> -Spanish                                                                                                    |                                                |  |
|                     | <b>7</b> -Turkish                                                                                                    |                                                |  |
|                     | <b>8</b> -Czech                                                                                                    |                                                |  |
|                     | <b>9</b> -Swedish                                                                                                    |                                                |  |
|                     | 10-Hebrew                                                                                                    |                                                |  |
|                     | 11-Russian                                                                                                    |                                                |  |
| Default             | 0                                                                                                    |                                                |  |
| Handset UI          | OK->Settings->Language                                                                                               |                                                |  |
| Parameter           | custom.handset.auto_answer.enable                                                                                    | <y000000000xx>.cfg</y000000000xx>              |  |
| Description         | It enables or disables a user to answer incoming calls without pressing the off-hook key.                            | by lifting the handset from the charger cradle |  |
| Description         | <b>Note</b> : It works if the handset is placed in the charger vision.handset_configured.enable" is set to 1 (Enable | · · · · · · · · · · · · · · · · · · ·          |  |
| Permitted           | <b>0</b> -Disabled                                                                                                   |                                                |  |
| Values              | <b>1</b> -Enabled                                                                                                    |                                                |  |
| Default             | 1                                                                                                    |                                                |  |
| Handset UI          | OK->Settings->Telephony->Auto Answer                                                                                 |                                                |  |
| Parameter           | custom.handset.time_format                                                                                           | <y0000000000xx>.cfg</y0000000000xx>            |  |
|                     | It configures the time format for all registered hands                                                               |                                                |  |
| Description         | <b>Note:</b> It works only if "static.auto_provision.handset_applicable to DD phones.                                |                                                |  |
| Permitted           | <b>0</b> -Hour 12, the time will be displayed in 12-hour form                                                        | ·                                              |  |
| Values              | 1-Hour 24, the time will be displayed in 24-hour format (for example, 2:00 PM displays as 14:00).                    |                                                |  |
| Default             |                                                                                                    |                                                |  |
| Web UI              | Settings->Time&Date->Time Format                                                                                     |                                                |  |
| Handset UI          | OK->Settings->Display->Time Format                                                                                   |                                                |  |
| Parameter           | custom.handset.date_format                                                                                           | <y0000000000xx>.cfg</y0000000000xx>            |  |
| Description         |                                                                                                    | ets.                                           |  |
|                     | <b>Note</b> : It is not applicable to DD phones.                                                                     |                                                |  |
| Permitted<br>Values | 0-WWW MMM DD                                                                                                    |                                                |  |
| v alues             | 1-DD-MMM-YY                                                                                                    |                                                |  |

|                     | <b>2</b> -YYYY-MM-DD                                                                                                    |                                                     |  |
|---------------------|----------------------------------------------------------------------------------------------------|-----------------------------------------------------|--|
|                     | 3-DD/MM/YYYY                                                                                                    |                                                     |  |
|                     | 4-MM/DD/YY                                                                                                    |                                                     |  |
|                     | 5-DD MMM YYYY                                                                                                    |                                                     |  |
|                     | 6-WWW DD MMM                                                                                                    |                                                     |  |
|                     | Use the following mapping:                                                                                                    |                                                     |  |
|                     | "WWW" represents the abbreviation of the week;                                                                                                    |                                                     |  |
|                     | "DD" represents a two-digit day;                                                                                                    |                                                     |  |
|                     | "MMM" represents the first three letters of the month                                                                                                    | n;                                                  |  |
|                     | "YYYY" represents a four-digit year, and "YY" represe                                                                                                    | nts a two-digit year.                               |  |
| Default             | О                                                                                                    |                                                     |  |
| Web UI              | Settings->Time&Date->Date Format                                                                                                    |                                                     |  |
| Handset UI          | OK->Settings->Display->Date Format                                                                                                    |                                                     |  |
| Parameter           | handset.X.hac.enable <sup>[1]</sup>                                                                                                    | <y000000000xx>.cfg</y000000000xx>                   |  |
| Description         | It enables or disables the HAC (Hearing Aid Compatib                                                                                                    | oility) handset settings.                           |  |
| Description         | <b>Note</b> : It is not applicable to DD phones.                                                                                                    |                                                     |  |
| Permitted           | <b>0</b> -Disabled                                                                                                    |                                                     |  |
| Values              | <b>1</b> -Enabled                                                                                                    |                                                     |  |
| Default             | 0                                                                                                    |                                                     |  |
| Parameter           | static.auto_provision.handset_configured.enable                                                                                                    | <y0000000000x>.cfg</y0000000000x>                   |  |
| Description         | It enables or disables the handsets to keep user person                                                                                                    |                                                     |  |
| Permitted<br>Values | Note: It is only applicable to the custom handset related configurations. It is not applicable to DD phones.  0-Disabled, the phone will not deliver custom handset configurations via auto provisioning/handset reboot to the handset. The custom handset settings can be only changed via handset user interface.  1-Enabled, the phone will deliver the custom handset configurations via auto provisioning to the handset. Handset reboot or registration will also trigger the phone to deliver the stored handset settings to the handset. When the parameter "static.auto_provision.custom.handset.protect" is set to 0 (Disabled), the personalized handset settings will be overridden; if the parameter "static.auto_pro- |                                                     |  |
|                     | vision.custom.handset.protect" is set to 1 (Enabled), ridden.                                                                                                    | the personalized handset settings will not be over- |  |
| Default             | 1                                                                                                    |                                                     |  |
| Parameter           | static.auto_provision.custom.handset.protect                                                                                                    | <y0000000000xx>.cfg</y0000000000xx>                 |  |
| Description         | It enables or disables the handsets to keep user personalized settings after handset reboot or registration. <b>Note</b> : It works only if "static.auto_provision.handset_configured.enable" is set to 0 (Disabled). It is not applicable to DD phones. It is only applicable to the custom handset related configurations.                                                                                                    |                                                     |  |
| Permitted           | <b>0</b> -Disabled                                                                                                    |                                                     |  |
| Values              | <b>1</b> -Enabled                                                                                                    |                                                     |  |

| Default             | 1                                                                                        |                                     |  |
|---------------------|------------------------------------------------------------------------------------------|-------------------------------------|--|
| Parameter           | handset.X.contact_list.url <sup>[2]</sup>                                                | <y0000000000xx>.cfg</y0000000000xx> |  |
|                     | It configures the access URL of the contact file (*.xml                                  | ) for a specific handset.           |  |
| Description         | Example:                                                                                 |                                     |  |
|                     | handset.2.contact_list.url= http://192.168.10.25/contact.xml                             |                                     |  |
| Permitted<br>Values | URL within 511 characters                                                                |                                     |  |
| Default             | Blank                                                                                    |                                     |  |
| Web UI              | Directory->Dect Directory->Import Contacts->Import to (Handset X)->Select .xml file form |                                     |  |

 $<sup>^{[1]}</sup>$ X is the handset ID. X=1 to 5.

## **Custom Handset Related Configurations**

This section shows you the custom handset related configurations.

| Parameter                                      | Related Topic                      |  |
|------------------------------------------------|------------------------------------|--|
| custom.handset.date_format                     | Hardert Catiforn Brown ton         |  |
| custom.handset.time_format                     | Handset Settings Parameters        |  |
| custom.handset.eco_mode.enable                 | Handset Settings Parameters        |  |
| custom.handset.auto_answer.enable              | Auto Answer Configuration          |  |
| custom.handset.missed_call_notify_light.enable | Handset Settings Parameters        |  |
| custom.handset.voice_mail_notify_light.enable  | Handset Settings Parameters        |  |
| custom.handset.color_scheme                    | Handset Settings Parameters        |  |
| custom.handset.low_battery_tone.enable         |                                    |  |
| custom.handset.confirmation_tone.enable        | Advisory Tones Configuration       |  |
| custom.handset.keypad_tone.enable              |                                    |  |
| custom.handset.keypad_light.enable             | Handset Keypad Light Configuration |  |
| custom.handset.backlight_in_charger.enable     | Handset Backlight Configuration    |  |
| custom.handset.backlight_out_of_charger.enable |                                    |  |
| custom.handset.screen_saver.enable             | Handset Screen Saver Configuration |  |
| custom.handset.auto_intercom                   | DECT Intercom Configuration        |  |
| custom.handset.language                        | Handset Settings Parameters        |  |

# **Handset Firmware Upgrade Configuration**

The following table lists the parameters you can use to upgrade handset firmware.

 $<sup>^{[2]}</sup>$ X is the handset ID. X=2 to 5.

| Parameter           | over_the_air.url                                                                                                    | <y000000000xx>.cfg</y000000000xx>       |  |
|---------------------|----------------------------------------------------------------------------------------------------|-----------------------------------------|--|
|                     | It configures the access URL of the handset firmware file.                                                                                                    |                                         |  |
| Description         | Note: The priority of parameter "over_the_air.url" is lower than "over_the_air.url.w56h"/over_the_air-url.w53h/"over_the_air.url.w52h".                                                                                                    |                                         |  |
| Permitted<br>Values | URL within 511 characters                                                                                                    |                                         |  |
| Default             | Blank                                                                                                    |                                         |  |
| Web UI              | Settings->Upgrade->Select and update handset firm                                                                                                    | ware.                                   |  |
| Parameter           | over_the_air.url.w56h                                                                                                    | <y0000000000xx>.cfg</y0000000000xx>     |  |
| Description         | It configures the access URL of the W56H handset fire  Note: The priority of parameter "over_the_air.url.w56                                                                                                    |                                         |  |
| Permitted<br>Values | URL within 511 characters                                                                                                    |                                         |  |
| Default             | Blank                                                                                                    |                                         |  |
| Parameter           | over_the_air.handset_tip                                                                                                    | <y0000000000xx>.cfg</y0000000000xx>     |  |
| Description         | It enables or disables to pop up a tip when upgrading the handset firmware from the provisioning server.  Note: It works only if "over_the_air.base_trigger" and "over_the_air.handset_trigger" are set to 0 (Disabled). It is not applicable to DD phones.                                                                                                    |                                         |  |
| Permitted<br>Values | <b>0</b> -Disabled<br><b>1</b> -Enabled, the handset will pop up the message "Hal                                                                                                    | ndset has a new firmware, update now?". |  |
| Default             | 1                                                                                                    |                                         |  |
| Parameter           | over_the_air.handset_trigger                                                                                                    | <y0000000000xx>.cfg</y0000000000xx>     |  |
| Description         | It enables or disables to upgrade the handset firmware compulsively when the handset is registered to a phone or turned on successfully.  It is only applicable when the current handset firmware is different with the one on provisioning server.  Note: It is not applicable to DD phones.                                                                                                    |                                         |  |
| Permitted<br>Values | <b>0</b> -Disabled, if "over_the_air.handset_tip" is set to 1 (Enabled), it will pop up a tip on the handset to notify the user of firmware upgrade. If "over_the_air.handset_tip" is set to 0, you may go to <b>Settings-&gt;Upgrade Firmware</b> on handset to trigger the upgrading manually. <b>1</b> -Enabled, it will upgrade the handset firmware compulsively without a pop-up tip on the handset. |                                         |  |
| Default             | 1                                                                                                    |                                         |  |
| Parameter           | over_the_air.base_trigger <y000000000xx>.cfg</y000000000xx>                                                                                                    |                                         |  |
| Description         | It enables or disables to upgrade the handset firmware compulsively when the phone detects a new hand-<br>set firmware from the provisioning sever.                                                                                                    |                                         |  |
| Permitted<br>Values | <b>0</b> -Disabled, if "over_the_air.handset_tip" is set to 1 (Enabled), it will pop up a tip on the handset to notify the user to confirm upgrading the firmware or not. If "over_the_air.handset_tip" is set to 0, you may go to <b>Settings</b> -> <b>Upgrade Firmware</b> on handset to trigger the upgrading manually.                                                                                |                                         |  |
| _                   | 1-Enabled, it will upgrade the handset firmware compulsively without a pop-up tip on the handset.                                                                                                    |                                         |  |
| Default             |                                                                                                    |                                         |  |

| Parameter           | over_the_air.url.w52h                                                                             | <y000000000xx>.cfg</y000000000xx>     |  |
|---------------------|---------------------------------------------------------------------------------------------------|---------------------------------------|--|
| Description         | mware file.                                                                                       |                                       |  |
|                     | <b>Note:</b> The priority of parameter "over_the_air.url.w52                                      | h" is higher than "over_the_air.url". |  |
| Permitted<br>Values | URL within 511 characters                                                                         |                                       |  |
| Default             | Blank                                                                                             |                                       |  |
| Parameter           | over_the_air.url.w53h <y000000000xx>.cfg</y000000000xx>                                           |                                       |  |
|                     | It configures the access URL of the W53H handset fir                                              | mware file.                           |  |
| Description         | <b>Note:</b> The priority of parameter "over_the_air.url.w53h" is higher than "over_the_air.url". |                                       |  |
| Permitted           | URL within 512 characters                                                                         |                                       |  |
| Values              |                                                                                                   |                                       |  |
| Default             | Blank                                                                                             |                                       |  |

## **Audio Features**

This chapter describes the audio sound quality features and options you can configure for the IP phone.

#### **Topics**

**Alert Tone** 

**Touch Tone** 

**Ring Tones** 

**Distinctive Ring Tones** 

Ringer Device

Audio Volume

Tones

**Audio Codecs** 

Packetization Time (PTime)

Early Media

**Headset Prior** 

**Dual Headset** 

**Acoustic Clarity Technology** 

**DTMF** 

Voice Quality Monitoring (VQM)

## **Alert Tone**

You can configure the following audio alert for the phone:

- Redial tone: allow the phones to continue to play the dial tone after inputting the preset numbers on the dialing screen.
- Voice mail tone: allow the IP phone to play a warning tone when receiving a new voice mail. You can customize the warning tone or select specialized tone sets (vary from country to country) for your IP phone.
- Send tone: allow the IP phone to play a key tone when you press the send key. It works only if the key tone is enabled.
- Dial tone: allow the IP phone to play a specific dial tone for a specified time.
- Key tone: allow the IP phone to play a key tone when you press any key.

#### Topic

Alert Tone Configuration

## **Alert Tone Configuration**

The following table lists the parameters you can use to configure the alert tone.

| Parameter   | features.redial_tone                                                                                           | <y0000000000xx>.cfg</y0000000000xx> |  |  |
|-------------|----------------------------------------------------------------------------------------------------|-------------------------------------|--|--|
|             | t configures that after you enter a specific number on the dialing screen, the phone will replay the dial one. |                                     |  |  |
| Description | Example:                                                                                                    |                                     |  |  |
|             | features.redial_tone = 123                                                                                     |                                     |  |  |
|             | The phone will continue to play the dial tone after entering "123" on the dialing screen.                      |                                     |  |  |
| Permitted   | Integer within 6 digits                                                                                        |                                     |  |  |

| Values              |                                                                                            |                                                  |  |  |
|---------------------|--------------------------------------------------------------------------------------------|--------------------------------------------------|--|--|
| Default             | Blank                                                                                      |                                                  |  |  |
| Web UI              | Features->Audio->Redial Tone                                                               |                                                  |  |  |
| Parameter           | account.X.dial_tone <sup>[1]</sup> <mac>.cfg</mac>                                         |                                                  |  |  |
| Description         | It configures the dial tone for the phone.                                                 |                                                  |  |  |
|                     | <b>0</b> -Default (depend on the country tone by "voice.tone.country")                     |                                                  |  |  |
| Permitted<br>Values | 1-440/250,0/250                                                                            |                                                  |  |  |
|                     | <b>2</b> -1000/250,0/250                                                                   |                                                  |  |  |
| Default             | 0                                                                                          |                                                  |  |  |
| Parameter           | features.call.dialtone_time_out                                                            | <y000000000xx>.cfg</y000000000xx>                |  |  |
| Description         | It configures the duration time (in seconds) that a di                                     | al tone plays before a call is dropped.          |  |  |
|                     | If it is set to 0, the call is not dropped.                                                |                                                  |  |  |
| Permitted<br>Values | Integer from 0 to 65535                                                                    |                                                  |  |  |
| Default             | 15                                                                                         |                                                  |  |  |
| Parameter           | features.voice_mail_tone_enable                                                            | <y000000000xx>.cfg</y000000000xx>                |  |  |
| Description         | It enables or disables the phone to play a warning tone when it receives a new voice mail. |                                                  |  |  |
|                     | <b>Note</b> : It works only if "account.X.display_mwi.enable                               | " is set to 1 (Enabled).                         |  |  |
| Permitted<br>Values | <b>0</b> -Disabled <b>1</b> -Enabled                                                       |                                                  |  |  |
| Default             | 1                                                                                          |                                                  |  |  |
| Web UI              | Features->General Information->Voice Mail Tone                                             |                                                  |  |  |
| Parameter           | features.send_key_tone                                                                     | <y000000000xx>.cfg</y000000000xx>                |  |  |
| Description         | It enables or disables the phone to play a key tone w                                      | hen a user presses a send key.                   |  |  |
| •                   | <b>Note</b> : It works only if "features.key_tone" is set to 1 (                           | Enabled).                                        |  |  |
| Permitted<br>Values | <b>0</b> -Disabled <b>1</b> -Enabled                                                       |                                                  |  |  |
| Default             | 1                                                                                          |                                                  |  |  |
| Web UI              | Features->Audio->Send Tone                                                                 |                                                  |  |  |
| Parameter           | features.key_tone <y000000000xx>.cfg</y000000000xx>                                        |                                                  |  |  |
| Description         | It enables or disables the phone to play a key tone w                                      | hen a user presses any key on your phone keypad. |  |  |
| Permitted<br>Values | <b>0</b> -Disabled <b>1</b> -Enabled                                                       |                                                  |  |  |
| Default             | 1                                                                                          |                                                  |  |  |
| Web UI              | Features->Audio->Key Tone                                                                  |                                                  |  |  |
| Phone UI            | T54W/T54S/T52S/T48S/T48G/T46S/T46G/T29G:                                                   |                                                  |  |  |
|                     |                                                                                            |                                                  |  |  |

| Menu->Basic->Sound->Key Tone                                                     |
|----------------------------------------------------------------------------------|
| T53W/T53/T42G/T42S/T41P/T41S/T40P/T40G/T27G/T23P/T23G/T21(P) E2/T19(P) E2/CP920: |
| Menu->Settings->Basic Settings->Sound->Key Tone                                  |

## **Touch Tone**

If you enable touch tone and tap the keys (except the off-hook key), the phone will produce a sound when it is not on the dialing/pre-dialing screen and not in a call.

It is only applicable to CP920 phones.

#### **Topic**

**Touch Tone Configuration** 

## **Touch Tone Configuration**

The following table lists the parameter you can use to configure the touch tone.

| Parameter                                                                                                    | features.touch_tone                                                                         | <y0000000000xx>.cfg</y0000000000xx> |
|----------------------------------------------------------------------------------------------------|---------------------------------------------------------------------------------------------|-------------------------------------|
| Description                                                                                                    | It enables or disables the touch tone.  Ption  Note: It is only applicable to CP920 phones. |                                     |
|                                                                                                    |                                                                                             |                                     |
|                                                                                                    | <b>0</b> -Disabled                                                                          |                                     |
| Values  1-Enabled, when you tap the keys (except the Off-hook key), the phone will produce a not on the dialing/pre-dialing screen and not in a call. |                                                                                             | ,                                   |
| Default                                                                                                    | 1                                                                                           |                                     |
| Web UI                                                                                                    | Features->Audio->Touch Tone                                                                 |                                     |

# **Ring Tones**

Ring tones are used to play for incoming calls. You can select a built-in ring tone or a custom ring tone for the phone system or specific line registration. To set the custom ring tones, you need to upload the custom ring tones to the IP phone in advance.

You can also specify a period of time after which the phone will stop ringing if the call is not answered.

#### **Topics**

Custom Ringtone Limit Ringtone Configuration

## **Custom Ringtone Limit**

The ring tone format must meet the following:

| Phone Model                             | Format | Single File Size | Note                                          |
|-----------------------------------------|--------|------------------|-----------------------------------------------|
| T54W/T54S/T52S/T48S/T46S/T42S/T41S/T27G | .wav   | I<=XI//IK        | 2MB of space should be reserved for the phone |
| T48G/T46G/T29G                          | .wav   | <=8MB            | 2.4MB of space should be                      |

| Phone Model                                                         | Format | Single File Size | Note                                          |
|---------------------------------------------------------------------|--------|------------------|-----------------------------------------------|
|                                                                     |        |                  | reserved for the phone)                       |
| T53W/T53/T42G/T41P/T40P/T40G/T23P/T23G/T21(P)<br>E2/T19(P) E2/CP920 | .wav   | I<=100KK         | 5KB of space should be reserved for the phone |

#### Note

The ring tone file must be in PCMU/PCMA audio format, mono channel, 8K sample rate and 16-bit resolution.

# **Ringtone Configuration**

The following table lists the parameters you can use to configure ringtone.

| Parameter           | phone_setting.ring_type                                                                                                    | <y0000000000xx>.cfg</y0000000000xx> |  |  |
|---------------------|----------------------------------------------------------------------------------------------------|-------------------------------------|--|--|
| Description         | n It configures a ring tone for the phone.                                                                                                    |                                     |  |  |
| Permitted<br>Values | Ring1.wav, Ring2.wav, Ring3.wav, Ring4.wav, Ring5.wav, Ring6.wav, Ring7.wav, Ring8.wav, Silent.wav, Splash.wav or custom ring tone name (for example, Customring.wav)         |                                     |  |  |
| Default             | Ring1.wav                                                                                                    |                                     |  |  |
|                     | T54S/T52S/T48S/T48G/T46S/T46G/T42G/T42S/T41P/T41S/T40P/T40G/T29G/T27G/T23P/T23G/T21(P) E2/T1 (P) E2/CP920:                                                                    |                                     |  |  |
| Web UI              | Settings->Preference->Ring Type                                                                                                    |                                     |  |  |
|                     | For T54W/T53W/T53:                                                                                                    |                                     |  |  |
|                     | Settings->Preference->Upload Ringtone->System Ring                                                                                                    |                                     |  |  |
|                     | T54W/T54S/T52S/T48S/T48G/T46S/T46G/T29G:                                                                                                    |                                     |  |  |
| Phone UI            | Menu->Basic->Sound->Ring Tones->Common                                                                                                    |                                     |  |  |
| i none or           | T53W/T53/T42G/T42S/T41P/T41S/T40P/T40G/T27G/T23P/T23G/T21(P) E2/T19(P) E2/CP920:                                                                                              |                                     |  |  |
|                     | Menu->Settings->Basic Settings->Sound->Ring Tones->Common                                                                                                    |                                     |  |  |
| Parameter           | account.X.ringtone.ring_type <sup>[1]</sup>                                                                                                    | <mac>.cfg</mac>                     |  |  |
|                     | It configures a ring tone.                                                                                                    |                                     |  |  |
|                     | Example:                                                                                                    |                                     |  |  |
|                     | account.1.ringtone.ring_type = Ring3.wav                                                                                                    |                                     |  |  |
| Description         | It means configuring Ring3.wav for account1.                                                                                                    |                                     |  |  |
|                     | account.1.ringtone.ring_type = Common                                                                                                    |                                     |  |  |
|                     | It means account1 will use the ring tone selected for the phone configured by the parameter "phone_set-ting.ring_type".                                                       |                                     |  |  |
| Permitted<br>Values | Common, Ring1.wav, Ring2.wav, Ring3.wav, Ring4.wav, Ring5.wav, Ring6.wav, Ring7.wav, Ring8.wav, Silent.wav, Splash.wav or custom ring tone name (for example, Customring.wav) |                                     |  |  |

| Default             | Common                                                                                                    |                                   |  |  |  |  |  |
|---------------------|----------------------------------------------------------------------------------------------------|-----------------------------------|--|--|--|--|--|
| Web UI              | Account->Basic->Ring Type                                                                                                    |                                   |  |  |  |  |  |
|                     | T54W/T54S/T52S/T48S/T46S/T46G/T29G:                                                                                                    |                                   |  |  |  |  |  |
|                     | Menu->Basic->Sound->Ring Tones->AccountX                                                                                                    |                                   |  |  |  |  |  |
| Phone UI            | T53W/T53/T42G/T42S/T41P/T41S/T40P/T40G/T27G/T23P/T23G/T21(P) E2/T19(P) E2/CP920:                                                                                              |                                   |  |  |  |  |  |
|                     | Menu->Settings->Basic Settings->Sound->Ring Tones->AccountX                                                                                                    |                                   |  |  |  |  |  |
| Parameter           | pstn.account.X.ring_type <sup>[2]</sup> <mac>.cfg</mac>                                                                                                    |                                   |  |  |  |  |  |
|                     | It configures a ring tone for PSTN account X.                                                                                                    |                                   |  |  |  |  |  |
|                     | Example:                                                                                                    |                                   |  |  |  |  |  |
|                     | pstn.account.1.ring_type = Ring3.wav                                                                                                    |                                   |  |  |  |  |  |
| Description         | It means PSTN account 1 will use the Ring3.wav as th                                                                                                    | ne ring tone.                     |  |  |  |  |  |
| Description         | pstn.account.1.ring_type = Common                                                                                                    |                                   |  |  |  |  |  |
|                     | It means PSTN account 1 will use the ring tone selected for the IP phone configured by the parameter "phone_setting.ring_type".                                               |                                   |  |  |  |  |  |
|                     | Note: It is only applicable to CP920 phones.                                                                                                    |                                   |  |  |  |  |  |
| Permitted<br>Values | Common, Ring1.wav, Ring2.wav, Ring3.wav, Ring4.wav, Ring5.wav, Ring6.wav, Ring7.wav, Ring8.wav, Silent.wav, Splash.wav or custom ring tone name (for example, Customring.wav) |                                   |  |  |  |  |  |
| Default             | Common                                                                                                    |                                   |  |  |  |  |  |
| Web UI              | Account->Basic->Ring Type                                                                                                    |                                   |  |  |  |  |  |
| Phone UI            | Menu->Settings->Basic Settings->Sound->Ring Tones->PSTN Account X                                                                                                    |                                   |  |  |  |  |  |
| Parameter           | ringtone.url <y000000000xx>.cfg</y000000000xx>                                                                                                    |                                   |  |  |  |  |  |
| Description         | It configures the access URL of the custom ring tone file.                                                                                                    |                                   |  |  |  |  |  |
| Permitted<br>Values | URL within 511 characters                                                                                                    |                                   |  |  |  |  |  |
| Default             | Blank                                                                                                    |                                   |  |  |  |  |  |
|                     | T54S/T52S/T48S/T48G/T46S/T46G/T42G/T42S/T41P/T41S/T40P/T40G/T29G/T27G/T23P/T23G/T21(P) E2/T19 (P) E2/CP920:                                                                   |                                   |  |  |  |  |  |
| Web UI              | Settings->Preference->Upload Ringtone                                                                                                    |                                   |  |  |  |  |  |
|                     | For T54W/T53W/T53:                                                                                                    |                                   |  |  |  |  |  |
|                     | Settings->Preference->Upload Ringtone->Custom Ring                                                                                                    |                                   |  |  |  |  |  |
| Parameter           | ringtone.delete                                                                                                    | <y000000000xx>.cfg</y000000000xx> |  |  |  |  |  |
| Description         | It deletes all custom ring tone files.                                                                                                    |                                   |  |  |  |  |  |
| Permitted<br>Values | http://localhost/all                                                                                                    |                                   |  |  |  |  |  |
| Default             | Blank                                                                                                    |                                   |  |  |  |  |  |
|                     |                                                                                                    |                                   |  |  |  |  |  |

| Parameter   | phone_setting.ringing_timeout                                                                            | <y0000000000xx>.cfg</y0000000000xx> |  |  |  |
|-------------|----------------------------------------------------------------------------------------------------|-------------------------------------|--|--|--|
|             | It configures the duration time (in seconds) in the ringing state.                                       |                                     |  |  |  |
| Description | If it is set to 180, the phone will stop ringing if the call is not answered within 180 seconds.         |                                     |  |  |  |
| Permitted   | Integer from 1 to 3600                                                                                   |                                     |  |  |  |
| Values      |                                                                                                    |                                     |  |  |  |
| Default     | 120                                                                                                    |                                     |  |  |  |
| Parameter   | phone_setting.ring_for_tranfailed <y000000000xx>.cfg</y000000000xx>                                      |                                     |  |  |  |
| Description | It configures the ring tone when the phone fails to transfer a call and display "Transfer failed" on the |                                     |  |  |  |
| Description | screen.                                                                                                  |                                     |  |  |  |
| Permitted   | Ring1.wav, Ring2.wav, Ring3.wav, Ring4.wav, Ring5.wav, Ring6.wav, Ring7.wav, Ring8.wav, Silent.wav or    |                                     |  |  |  |
| Values      | Splash.wav                                                                                               |                                     |  |  |  |
| Default     | Ring1.wav                                                                                                |                                     |  |  |  |

<sup>&</sup>lt;sup>[1]</sup>X is the account ID. For T54W/T54S/T48S/T48G/T46S/T46G/T29G, X=1-16; for T53W/T53/T52S/T42G/T42S, X=1-12; for T41P/T41S/T27G, X=1-6; for T40P/T40G/T23P/T23G, X=1-3; for T21(P) E2, X=1-2; for T19(P) E2/CP920, X=1.

# **Distinctive Ring Tones**

The feature of distinctive ring tones allows certain incoming calls to trigger the phones to play distinctive ring tones. The IP phone inspects the INVITE request for an "Alert-Info" header when receiving an incoming call. If the INVITE request contains an "Alert-Info" header, the phone strips out the URL or keyword parameter and maps it to the appropriate ring tone.

#### Note

If the caller already exists in the local directory, the ring tone assigned to the caller should be preferentially played.

### **Topics**

Supported Alert-Info Headers Format Distinctive Ring Tones Configuration

# **Supported Alert-Info Headers Format**

Yealink phones support Alert-Info headers in four formats: Bellcore-drN, ringtone-N (or MyMelodyN), <URL> and info-o=info text;x-line-id=0.

#### Note

If the Alert-Info header contains multiple types of keywords, the phone will process the keywords in the following order: AutoAnswer>URL>info text/Bellcore-drN/ringtone-N (ringtone-RingN)> MyMelodyN (MyMelodyRingN).

#### **Topics**

Alert-Info: Bellcore-drN

Alert-Info: ringtone-N/Alert-Info: ringtone-RingN.wav (or Alert-Info: MyMelodyN/Alert-Info: MyMelodyRingN.wav)

Alert-Info: <URL>

Alert-Info: info=info text;x-line-id=0

<sup>[2]</sup>X is the PSTN account ID. X=1-2.

#### **Alert-Info: Bellcore-drN**

When the Alter-Info header contains the keyword "Bellcore-drN", the phone will play the desired ring tone.

The following table identifies the corresponding ring tone:

| Value of N  | Ring Tone                      | Ring Tone                      |  |  |
|-------------|--------------------------------|--------------------------------|--|--|
| value of 14 | (features.alert_info_tone = 1) | (features.alert_info_tone = 0) |  |  |
| 1           | Bellcore-dr1                   | Ring1.wav                      |  |  |
| 2           | Bellcore-dr2                   | Ring2.wav                      |  |  |
| 3           | Bellcore-dr3                   | Ring3.wav                      |  |  |
| 4           | Bellcore-dr4                   | Ring4.wav                      |  |  |
| 5           | Bellcore-dr5                   | Ring5.wav                      |  |  |
| 6           | Ringe                          | 5.wav                          |  |  |
| 7           | Ring7.wav                      |                                |  |  |
| 8           | Ring8.wav                      |                                |  |  |
| 9           | Silent.wav                     |                                |  |  |
| 10          | Splash.wav                     |                                |  |  |
| N<1 or N>10 | Ring1.wav                      |                                |  |  |

#### Examples:

Alert-Info: http://127.0.0.1/Bellcore-dr1

Alert-Info: test/Bellcore-dr1

Alert-Info: Bellcore-dr1

Alert-Info: Bellcore-dr1;x-line-id=1

Alert-Info: <a href="http://10.1.0.31">http://10.1.0.31</a>;info=Bellcore-dr1

The following table identifies the different Bellcore ring tone patterns and cadences (These ring tones are designed for the BroadWorks server).

| Bellcore Tone               | Pattern<br>ID | Pattern | Cadence  | Minimum Duration (ms) | Nominal Duration (ms) | Maximum Duration (ms) |
|-----------------------------|---------------|---------|----------|-----------------------|-----------------------|-----------------------|
| Bellcore-dr1(stand-<br>ard) | 1             | Ringing | • 2s On  | 1800                  | 2000                  | 2200                  |
|                             |               | Silent  | • 4s Off | 3600                  | 4000                  | 4400                  |
|                             | 2             | Ringing | Long     | 630                   | 800                   | 1025                  |
| Bellcore-dr2                |               | Silent  |          | 315                   | 400                   | 525                   |
| Belicore-dr2                |               | Ringing | Long     | 630                   | 800                   | 1025                  |
|                             |               | Silent  |          | 3475                  | 4000                  | 4400                  |

| Bellcore Tone | Pattern<br>ID | Pattern | Cadence | Minimum Duration (ms) | Nominal Duration (ms) | Maximum Duration (ms) |
|---------------|---------------|---------|---------|-----------------------|-----------------------|-----------------------|
|               | 3             | Ringing | Short   | 315                   | 400                   | 525                   |
|               |               | Silent  |         | 145                   | 200                   | 525                   |
| Bellcore-dr3  |               | Ringing | Short   | 315                   | 400                   | 525                   |
| Belicore-dr3  |               | Silent  |         | 145                   | 200                   | 525                   |
|               |               | Ringing | Long    | 630                   | 800                   | 1025                  |
|               |               | Silent  |         | 2975                  | 4000                  | 4400                  |
|               | 4             | Ringing | Short   | 200                   | 300                   | 525                   |
|               |               | Silent  |         | 145                   | 200                   | 525                   |
| Bellcore-dr4  |               | Ringing | Long    | 800                   | 1000                  | 1100                  |
|               |               | Silent  |         | 145                   | 200                   | 525                   |
|               |               | Ringing | Short   | 200                   | 300                   | 525                   |
|               |               | Silent  |         | 2975                  | 4000                  | 4400                  |
| Bellcore-dr5  | 5             | Ringing |         | 450                   | 500                   | 550                   |

#### Note

If the user is waiting for a call, "Bellcore-dr5" is a ring splash tone that reminds the user that the DND or Always Call Forward feature is enabled on the server side.

# Alert-Info: ringtone-N/Alert-Info: ringtone-RingN.wav (or Alert-Info: MyMelodyN/Alert-Info: MyMelodyRingN.wav)

When the Alter-Info header contains the keyword "ringtone-N/ringtone-RingN" or "MyMolodyN/MyMelodyRingN", the phone will play the corresponding local ring tone (RingN.wav), or play the first local ring tone (Ring1.wav) in about 10 seconds if "N" is greater than 10 or less than 1.

#### Examples:

Alert-Info: ringtone-2

Alert-Info: ringtone-Ring2.wav

Alert-Info: ringtone-2;x-line-id=1

Alert-Info: <http://10.1.0.31>;info=ringtone-2

Alert-Info: <http://127.0.0.1/ringtone-2>

Alert-Info: MyMelody2

Alert-Info: MyMelodyRing2.wav Alert-Info: MyMelody2;x-line-id=1

Alert-Info: <http://10.1.0.31>;x-line-id=0;info=MyMelody2

The following table identifies the corresponding local ring tone:

| Value of N  | Ring Tone  |
|-------------|------------|
| 1           | Ring1.wav  |
| 2           | Ring2.wav  |
| 3           | Ring3.wav  |
| 4           | Ring4.wav  |
| 5           | Ring5.wav  |
| 6           | Ring6.wav  |
| 7           | Ring7.wav  |
| 8           | Ring8.wav  |
| 9           | Silent.wav |
| 10          | Splash.wav |
| N<1 or N>10 | Ring1.wav  |

#### Alert-Info: <URL>

When the Alert-Info header contains a remote URL, the phone will try to download the WAV ring tone file from the URL and then play the remote ring tone if "account.X.alert\_info\_url\_enable" is set to 1 (or the item called "Distinctive Ring Tones" on the web user interface is Enabled), or play the preconfigured local ring tone in about 10 seconds if "account.X.alert\_info\_url\_enable" is set to 0 or if the IP phone fails to download the remote ring tone.

#### Example:

Alert-Info: http://192.168.0.12:8080/Custom.wav

### Alert-Info: info=info text;x-line-id=0

When the Alert-Info header contains an info text, the phone will map the text with the Internal Ringer Text preconfigured (or "distinctive\_ring\_tones.alert\_info.X.text" is configured) on the IP phone, and then play the ring tone associated with the Internal Ringer Text (the ring tone can be configured by the parameter "distinctive\_ring\_tones.alert\_info.X.ringer"). If no internal ringer text maps, the phone will play the preconfigured local ring tone in about 10 seconds.

#### Example:

Alert-Info: info=family;x-line-id=0

Alert-Info: <a href="http://10.1.0.31">http://10.1.0.31</a>;info=family

Alert-Info: <a href="http://10.1.0.31">http://10.1.0.31</a>;info=family;x-line-id=0

#### **Auto Answer**

If the INVITE request contains the following type of strings, the phone will answer incoming calls automatically without playing the ring tone:

- Alert-Info: Auto Answer
- Alert-Info: info = alert-autoanswer
- Alert-Info: answer-after = 0 (or Alert-Info: Answer-After = 0)
- Alert-Info: Intercom

If the auto answer tone feature is enabled, the phone plays a warning tone to alert you before answering the incoming call.

# **Related Topic**

**Auto Answer** 

# **Distinctive Ring Tones Configuration**

The following table lists the parameters you can use to configure distinctive ring tones.

| Parameter           | account.X.alert_info_url_enable <sup>[1]</sup>                                                                                                    | <mac>.cfg</mac>                                       |
|---------------------|----------------------------------------------------------------------------------------------------|-------------------------------------------------------|
| Description         | It enables or disables the phone to download the ring tone from the URL contained in the Alert-Info header.                                                                                                    |                                                       |
| Permitted<br>Values | <b>0</b> -Disabled <b>1</b> -Enabled                                                                                                    |                                                       |
| Default             | 1                                                                                                    |                                                       |
| Web UI              | Account->Advanced->Distinctive Ring Tones                                                                                                    |                                                       |
| Parameter           | features.alert_info_tone                                                                                                    | <y0000000000xx>.cfg</y0000000000xx>                   |
| Description         | It enables and disables the phone to map the keywor ring tones.                                                                                                    | ds in the Alert-Info header to the specified Bellcore |
| Permitted<br>Values | <b>0</b> -Disabled <b>1</b> -Enabled                                                                                                    |                                                       |
| Default             | О                                                                                                    |                                                       |
| Parameter           | distinctive_ring_tones.alert_info.X.text <sup>[2]</sup>                                                                                                    | <y0000000000xx>.cfg</y0000000000xx>                   |
| Description         | It configures the internal ringer text to map the keywords contained in the Alert-Info header.                                                                                                    |                                                       |
| Permitted<br>Values | String within 32 characters                                                                                                    |                                                       |
| Default             | Blank                                                                                                    |                                                       |
| Web UI              | T54W/T53W/T53:  Settings->Ring->Internal Ringer X <sup>[2]</sup> ->Text  T54S/T52S/T48S/T48G/T46S/T46G/T42G/T42S/T41P/T41S/T40P/T40G/T29G/T27G/T23P/T23G/T21(P) E2/T19 (P) E2/CP920:  Settings->Ring->Internal Ringer Text                                                       |                                                       |
| Parameter           | distinctive_ring_tones.alert_info.X.ringer <sup>[2]</sup>                                                                                                    | <y000000000xx>.cfg</y000000000xx>                     |
| Description         | It configures the desired ring tone for each internal ringer text.                                                                                                    |                                                       |
| Permitted<br>Values | <ul> <li>Integer from 1 to 10 (the digit stands for the appropriate ring tone) or ring tone name:         <ul> <li>1 or Ring1.wav</li> <li>2 or Ring2.wav</li> <li>3 or Ring3.wav</li> <li>4 or Ring4.wav</li> <li>5 or Ring5.wav</li> <li>6 or Ring6.wav</li> </ul> </li> </ul> |                                                       |

|         | 7 or Ring7.wav<br>8 or Ring8.wav<br>9 or Silent.wav                                                         |  |
|---------|----------------------------------------------------------------------------------------------------|--|
|         | 10 or Splash.wav                                                                                            |  |
|         | Custom ring tone name (for example, Customring.wav)                                                         |  |
| Default | 1                                                                                                    |  |
|         | T54W/T53W/T53:                                                                                              |  |
|         | Settings->Ring->Internal Ringer X <sup>[2]</sup> ->File                                                     |  |
| Web UI  | T54S/T52S/T48S/T48G/T46S/T46G/T42G/T42S/T41P/T41S/T40P/T40G/T29G/T27G/T23P/T23G/T21(P) E2/T19 (P) E2/CP920: |  |
|         | Settings->Ring->Internal Ringer File                                                                        |  |

<sup>&</sup>lt;sup>[1]</sup>X is the account ID. For T54W/T54S/T48S/T48G/T46S/T46G/T29G, X=1-16; for T53W/T53/T52S/T42G/T42S, X=1-12; for T41P/T41S/T27G, X=1-6; for T40P/T40G/T23P/T23G, X=1-3; for T21(P) E2, X=1-2; for T19(P) E2/CP920, X=1.

# **Ringer Device**

You can use either or both the speaker and the headset as the ringer devices. You can configure which ringer device to be used when receiving an incoming call. For example, if the ringer device is set to Headset, ring tone will be played through your headset.

If the ringer device is set to Headset or Headset&Speaker, the headset (either a wired headset, Bluetooth headset or USB headset) should be connected to the IP phone and the headset mode also should be activated in advance. The USB headset is only applicable to T54W/T54S/T53W/T53/T52S/T48S/T46S/T42S/T41S phones.

You can press the HEADSET key to activate the headset mode. For more information, refer to the Yealink phone-specific user guide.

It is not applicable to CP920 phones.

#### **Topic**

Ringer Device Configuration

# **Ringer Device Configuration**

The following table lists the parameters you can use to configure ringer device.

| Parameter           | features.ringer_device.is_use_headset                                                                            | <y000000000xx>.cfg</y000000000xx>                                                                     |
|---------------------|----------------------------------------------------------------------------------------------------|----------------------------------------------------------------------------------------------------|
|                     | It configures the ringer device for the phone.                                                                   |                                                                                                    |
| Description         | <b>Note</b> : To use speaker, make sure "features.speaker_m make sure "features.headset_mode.enable" is set to 1 | ode.enable" is set to 1 (Enabled). To use heaset,<br>(Enabled). It is not applicable to CP920 phones. |
|                     | <b>0</b> -Use Speaker                                                                                            |                                                                                                    |
| Permitted<br>Values | <b>1</b> -Use Headset                                                                                            |                                                                                                    |
|                     | <b>2</b> -Use Headset & Speaker                                                                                  |                                                                                                    |
| Default             | 0                                                                                                    |                                                                                                    |
| Web UI              | Features->Audio->Ringer Device for Headset                                                                       |                                                                                                    |

<sup>[2]</sup>X is the ring tone ID. X=1-10.

## **Audio Volume**

You can configure the sending volume and ringer volume for the phone.

#### **Topics**

Ringer Volume Configuration Sending Volume Configuration

## **Ringer Volume Configuration**

You can configure the ringer volume as a fixed level, so the user cannot adjust the ringer volume on the phone. This feature is used to avoid missing calls when the user turns down the ringer volume.

The following table lists the parameters you can use to configure ringer volume.

| Parameter   | force.voice.ring_vol                                                                                           | <y000000000xx>.cfg</y000000000xx> |
|-------------|----------------------------------------------------------------------------------------------------|-----------------------------------|
| Description | It configures the ring tone as a fixed volume.                                                                 |                                   |
| Permitted   | Blank-the user can adjust the ringer volume on the phone.                                                      |                                   |
| Values      | <b>0 to 15</b> -the user cannot adjust the ringer volume on the phone, the ring tone is the configured volume. |                                   |
| Default     | Blank                                                                                                    |                                   |

## **Sending Volume Configuration**

You can configure the sending volume of currently engaged audio devices (handset, speakerphone or headset) when the phone is in use.

The following table lists the parameters you can use to configure sending volume.

| Parameter           | voice.handfree_send <sup>[1]</sup>                                                                                                    | <y000000000xx>.cfg</y000000000xx> |
|---------------------|----------------------------------------------------------------------------------------------------|-----------------------------------|
|                     | It configures the sending volume of the speaker.  Note: We recommend that you modify this parameter cautiously. An unsuitable value may render the voice quality bad.                                                 |                                   |
| Description         |                                                                                                    |                                   |
| Permitted<br>Values | Integer from -50 to 50                                                                                                    |                                   |
| Default             | 0                                                                                                    |                                   |
| Web UI              | Features->Audio->Handfree Send Volume (-50~50)                                                                                                    |                                   |
| Parameter           | voice.handfree.autoreset_spk_vol                                                                                                    | <y000000000xx>.cfg</y000000000xx> |
| Description         | It configures the speaker's volume level during a call.                                                                                                    |                                   |
| Permitted<br>Values | <ul> <li>0-The speakerphone volume at the end of a call persists between calls.</li> <li>1 to 15-The speakerphone volume does not persist between calls, and resets to this specified level each new call.</li> </ul> |                                   |
| Default             | О                                                                                                    |                                   |
| Parameter           | voice.handset_send <sup>[1]</sup> <y000000000xx>.cfg</y000000000xx>                                                                                                    |                                   |
| Description         | It configures the sending volume of the handset.  Note: We recommend that you modify this parameter cautiously. An unsuitable value may render the                                                                    |                                   |

| Permitted Values  Default  Description  Note: It is not applicable to CP920 phones.  OThe handset volume does not persist between calls, and resets to this specified level each new call.  Description  Parameter  Voice.handset.autoreset.spk_vol                                                                                                    |             | voice quality bad. It is not applicable to CP920 phones.            |                                                      |
|----------------------------------------------------------------------------------------------------|-------------|---------------------------------------------------------------------|------------------------------------------------------|
| Integer from -50 to 50                                                                                                    | Dames'tt of | voice quality bad. It is not applicable to CP920 phones.            |                                                      |
| Web UI Features->Audio->Handset Send Volume (-50~50)  Parameter voice.handset.autoreset_spk_vol                                                                                                    |             | Integer from -50 to 50                                              |                                                      |
| Parameter voice.handset.autoreset_spk_vol   <y0000000000xx>.cfg    Description   It configures the handset's volume level during a call.    Permitted   Values   1 to 15-The handset volume at the end of a call persists between calls.    Default   0   1 to 15-The handset volume does not persist between calls, and resets to this specified level each new call.    Default   0     0                            </y0000000000xx>                                                                                                    | Default     | 0                                                                   |                                                      |
| It configures the handset's volume level during a call.  Note: It is not applicable to CP920 phones.  0-The handset volume at the end of a call persists between calls.  1 to 15-The handset volume does not persist between calls, and resets to this specified level each new call.  Default 0  Parameter voice.headset_send[1]                                                                                                    | Web UI      | Features->Audio->Handset Send Volume (-50~50)                       |                                                      |
| Permitted Values  Default  Description Note: It is not applicable to CP920 phones.  0-The handset volume at the end of a call persists between calls.  1 to 15-The handset volume does not persist between calls, and resets to this specified level each new call.  Default  Default  O  Parameter  Voice.headset_send[1]  It configures the sending volume of the headset.  Description Note: We recommend that you modify this parameter cautiously. An unsuitable value may render the voice quality bad. It is not applicable to CP920 phones.  Permitted Values  Default  O  Web UI  Features->Audio->Headset Send Volume (-50~50)  Parameter  voice.headset.autoreset_spk_vol  O-The headset volume at the end of a call persists between calls.  1 to 15-The headset volume does not persist between calls, and resets to this specified level each new call.  Default  O  Parameter  voice.side_tone[1] <a href="mailto:vjou00000000xx">vjou00000000xx</a> .cfg <a href="mailto:vjou000000000xx">vjou000000000000000000000000000000000000</a> | Parameter   | voice.handset.autoreset_spk_vol                                     | <y0000000000xx>.cfg</y0000000000xx>                  |
| Permitted Values  1 to 15-The handset volume does not persist between calls, and resets to this specified level each new call.  Default  0  Parameter voice.headset_send[1]                                                                                                    |             |                                                                     |                                                      |
| Values  1 to 15-The handset volume does not persist between calls, and resets to this specified level each new call.  Default  0  Parameter voice.headset_send <sup>[1]</sup>                                                                                                    |             | <b>0</b> -The handset volume at the end of a call persists be       | tween calls.                                         |
| Parameter voice.headset_send <sup>[1]</sup> <pre></pre>                                                                                                    |             | l                                                                   | n calls, and resets to this specified level each new |
| It configures the sending volume of the headset.  Description Note: We recommend that you modify this parameter cautiously. An unsuitable value may render the voice quality bad. It is not applicable to CP920 phones.  Permitted Values  Default  O Web UI Features->Audio->Headset Send Volume (-50~50)  Parameter Voice.headset.autoreset_spk_vol  Voice.headset.autoreset_spk_vol  Permitted Values  1 to 15-The headset volume at the end of a call persists between calls.  1 to 15-The headset volume does not persist between calls, and resets to this specified level each new call.  Default  O Parameter  Voice.side_tone[1]    Voy0000000000xx>.cfg                                                                                                    | Default     | 0                                                                   |                                                      |
| Description Note: We recommend that you modify this parameter cautiously. An unsuitable value may render the voice quality bad. It is not applicable to CP920 phones.  Permitted Values  Default  0  Web UI Features->Audio->Headset Send Volume (-50~50)  Parameter voice.headset.autoreset_spk_vol <pre></pre>                                                                                                    | Parameter   | voice.headset_send <sup>[1]</sup> <y000000000xx>.cfg</y000000000xx> |                                                      |
| voice quality bad. It is not applicable to CP920 phones.  Permitted Values  Integer from -50 to 50  Default 0  Web UI Features->Audio->Headset Send Volume (-50~50)  Parameter voice.headset.autoreset_spk_vol <pre></pre>                                                                                                    |             | It configures the sending volume of the headset.                    |                                                      |
| Values  Default  Default  O  Web UI  Features->Audio->Headset Send Volume (-50~50)  Parameter  voice.headset.autoreset_spk_vol  Volume level during a call.  Permitted Values  O-The headset volume at the end of a call persists between calls.  1 to 15-The headset volume does not persist between calls, and resets to this specified level each new call.  Default  O  Parameter  voice.side_tone <sup>[1]</sup> <a href="mailto:volume-side-tone">volume-side-tone</a> <a href="mailto:volume-side-tone-side-tone">volume-side-tone</a>                                                                                                    |             |                                                                     |                                                      |

 $<sup>^{[1]}</sup>$ If you change this parameter, the phone will reboot to make the change take effect.

# **Tones**

When receiving a message, the phone will play a warning tone. You can customize tones or select specialized tone sets (vary from country to country) to indicate different conditions of the IP phone.

### **Topics**

# Supported Tones Tones Configuration

## **Supported Tones**

The default tones used on the phones are the US tone sets. Available tone sets for phones:

- Australia
- Austria
- Brazil
- Belgium
- China
- Czech
- Denmark
- Finland
- France
- Germany
- Great Britain
- Greece
- Hungary
- Lithuania
- India
- Italy
- Japan
- Mexico
- New Zealand
- Netherlands
- Norway
- Portugal
- Spain
- Switzerland
- Sweden
- Russia
- United States
- Chile
- Czech ETSI

Configured tones can be heard on the phones in the following conditions.

| Condition | Description                                                                                                    |
|-----------|----------------------------------------------------------------------------------------------------|
| Dial      | When in the dialing interface                                                                                                    |
| -         | When adding a comma "," to the digit map (For more information on digit map, refer to Dial Plan Defined by Digit Map (New Dial Plan Mechanism)) |
| Ring Back | Ring-back tone                                                                                                    |
| Busy      | When the callee is busy                                                                                                    |

| Condition         | Description                                                                                     |  |
|-------------------|-------------------------------------------------------------------------------------------------|--|
| Congestion        | When the network is congested                                                                   |  |
| Call Wait-<br>ing | Call waiting tone (For more information on call waiting, refer to Call Waiting)                 |  |
| Dial Recall       | When receiving a call back                                                                      |  |
| Info              | When receiving a special message                                                                |  |
| Stutter           | When receiving a voice mail (For more information on voice mail tone, refer to Alert Tone)      |  |
| Message           | When receiving a text message (For more information on text message, refer to Alert Tone)       |  |
| Auto<br>Answer    | When automatically answering a call (For more information on auto answer, refer to Auto Answer) |  |
| Stutter Dial      | When receiving a text message                                                                   |  |

# **Tones Configuration**

The following table lists the parameters you can use to configure tones.

| Parameter           | voice.tone.country                                                                                                    | <y000000000xx>.cfg</y000000000xx>               |
|---------------------|----------------------------------------------------------------------------------------------------|-------------------------------------------------|
| Description         | n It configures the country tone for the phones.                                                                                                    |                                                 |
| Permitted<br>Values | Custom, Australia, Austria, Brazil, Belgium, Chile, China, Czech, Czech ETSI, Denmark, Finland, France, Germany, Great Britain, Greece, Hungary, Lithuania, India, Italy, Japan, Mexico, New Zealand, Netherlands, Norway, Portugal, Spain, Switzerland, Sweden, Russia, United States |                                                 |
| Default             | Custom                                                                                                    |                                                 |
| Web UI              | Settings->Tones->Select Country                                                                                                    |                                                 |
| Parameter           | voice.tone.dial                                                                                                    | <y000000000xx>.cfg</y000000000xx>               |
|                     | It customizes the dial tone.                                                                                                    |                                                 |
|                     | tone list = element[,element] [,element]                                                                                                    |                                                 |
|                     | Where                                                                                                    |                                                 |
|                     | element = [!]Freq1[+Freq2][+Freq4] /Duration                                                                                                    |                                                 |
|                     | <b>Freq</b> : the frequency of the tone (ranges from 200 to 4000 Hz). If it is set to 0 Hz, it means the tone is not played.                                                                                                    |                                                 |
|                     | For T40P/T40G/T23P/T23G/T21(P) E2/T19(P) E2:                                                                                                    |                                                 |
| Description         | A tone is comprised of at most two different frequencies.                                                                                                    |                                                 |
|                     | For T54W/T54S/T53W/T53/T52S/T48S/T48G/T46S/T46G/T42G/T42S/T41P/T41S/T29G/T27G/CP920:                                                                                                    |                                                 |
|                     | A tone is comprised of at most four different frequencies.                                                                                                    |                                                 |
|                     | <b>Duration</b> : the duration (in milliseconds) of the dial tone, ranges from 0 to 30000ms.                                                                                                    |                                                 |
|                     | You can configure at most eight different tones for one condition, and separate them by commas. (for example, 250/200,0/1000,200+300/500,200+500+800+1500/1000).                                                                                                    |                                                 |
|                     | If you want the IP phone to play tones once, add an                                                                                                    | exclamation mark "!" before tones (for example, |

|                                                                  | !250/200,0/1000, 200+300/500,200+500+800+1500/1000).                                                                         |                                                         |
|------------------------------------------------------------------|----------------------------------------------------------------------------------------------------|---------------------------------------------------------|
|                                                                  | <b>Note</b> : It works only if "voice.tone.country" is set to Custom.                                                        |                                                         |
| Permitted<br>Values                                              | String                                                                                                    |                                                         |
| Default                                                          | Blank                                                                                                    |                                                         |
| Web UI                                                           | Settings->Tones->Dial                                                                                                    |                                                         |
| Parameter                                                        | features.partition_tone <sup>[1]</sup>                                                                                       | <y000000000xx>.cfg</y000000000xx>                       |
| Description                                                      | It enables or disables the phone to play the different                                                                       | dial tones when there is no active account.             |
| Description                                                      | <b>Note</b> : It works only if "voice.tone.dial" is configured.                                                              |                                                         |
| Permitted                                                        | <b>0</b> -Disabled                                                                                                    |                                                         |
| Values                                                           | <b>1</b> -Enabled. If there is an active account, the phone waccount, the phone will play the dial tone configured           | • •                                                     |
| Default                                                          | 0                                                                                                    |                                                         |
| Parameter                                                        | voice.tone.secondary_dial                                                                                                    | <y000000000xx>.cfg</y000000000xx>                       |
|                                                                  | It customizes the secondary dial tone.                                                                                       |                                                         |
| Description                                                      | The value format is Freq/Duration. For more informat<br>"voice.tone.dial".                                                   | tion on the value format, refer to the parameter        |
|                                                                  | <b>Note</b> : It works only if "voice.tone.country" is set to Custom. If you want to disable this warning tone, set it to 0. |                                                         |
| Permitted<br>Values                                              | String                                                                                                    |                                                         |
| Default                                                          | 350+440/3000                                                                                                    |                                                         |
| Web UI                                                           | Settings->Tones->Secondary Dial                                                                                              |                                                         |
| Parameter                                                        | voice.tone.ring                                                                                                    | <y000000000xx>.cfg</y000000000xx>                       |
|                                                                  | It customizes the ringback tone.                                                                                             |                                                         |
|                                                                  | The value format is Freq/Duration. For more information                                                                      | tion on the value format, refer to the parameter        |
| Description                                                      | "voice.tone.dial".                                                                                                    |                                                         |
|                                                                  | <b>Note</b> : It works only if "voice.tone.country" is set to Custom. If you want to disable this warning tone, set it to 0. |                                                         |
| Permitted<br>Values                                              | String                                                                                                    |                                                         |
| Default                                                          | Blank                                                                                                    |                                                         |
| Web UI                                                           | Settings->Tones->Ring Back                                                                                                   |                                                         |
| Parameter                                                        | voice.tone.busy <y000000000xx>.cfg</y000000000xx>                                                                            |                                                         |
|                                                                  | It customizes the tone when the callee is busy.                                                                              |                                                         |
| Description                                                      | The value format is Freq/Duration. For more information on the value format, refer to the parameter "voice.tone.dial".       |                                                         |
| <b>Note</b> : It works only if "voice.tone.country" is set to 0. |                                                                                                    | ustom. If you want to disable this warning tone, set it |

| Permitted<br>Values                                                                                               | String                                                                                                    |                                                         |
|----------------------------------------------------------------------------------------------------|----------------------------------------------------------------------------------------------------|---------------------------------------------------------|
| Default                                                                                                    | Blank                                                                                                    |                                                         |
| Web UI                                                                                                    | Settings->Tones->Busy                                                                                                    |                                                         |
| Parameter                                                                                                    | voice.tone.congestion                                                                                                    | <y000000000xx>.cfg</y000000000xx>                       |
|                                                                                                    | It customizes the tone when the network is congeste                                                                          | d.                                                      |
| Description                                                                                                    | The value format is Freq/Duration. For more information on the value format, refer to the parameter "voice.tone.dial".       |                                                         |
|                                                                                                    | <b>Note</b> : It works only if "voice.tone.country" is set to C to 0.                                                        | ustom. If you want to disable this warning tone, set it |
| Permitted<br>Values                                                                                               | String                                                                                                    |                                                         |
| Default                                                                                                    | Blank                                                                                                    |                                                         |
| Web UI                                                                                                    | Settings->Tones->Congestion                                                                                                  |                                                         |
| Parameter                                                                                                    | features.congestion_tone.codelist <y0000000000xx>.cfg</y0000000000xx>                                                        |                                                         |
|                                                                                                    | It configures the return code to play the congestion                                                                         | tone.                                                   |
|                                                                                                    | Multiple codes are separated by commas.                                                                                      |                                                         |
| Description                                                                                                    | Example:                                                                                                    |                                                         |
|                                                                                                    | features.congestion_tone.codelist = 403,503,603                                                                              |                                                         |
|                                                                                                    | <b>Note</b> : The congestion tone can be customized by "voice.tone.congestion".                                              |                                                         |
| Permitted<br>Values                                                                                               | any code that the server can return                                                                                          |                                                         |
| Default                                                                                                    | Blank                                                                                                    |                                                         |
| Parameter                                                                                                    | voice.tone.callwaiting                                                                                                    | <y000000000xx>.cfg</y000000000xx>                       |
|                                                                                                    | It customizes the call waiting tone.                                                                                         |                                                         |
| Description                                                                                                    | The value format is Freq/Duration. For more informat "voice.tone.dial".                                                      | tion on the value format, refer to the parameter        |
|                                                                                                    | <b>Note</b> : It works only if "voice.tone.country" is set to Custom. If you want to disable this warning tone, set it to 0. |                                                         |
| Permitted<br>Values                                                                                               | String                                                                                                    |                                                         |
| Default                                                                                                    | Blank                                                                                                    |                                                         |
| Web UI                                                                                                    | Settings->Tones->Call Waiting                                                                                                |                                                         |
| Parameter                                                                                                    | voice.tone.dialrecall <y000000000xx>.cfg</y000000000xx>                                                                      |                                                         |
|                                                                                                    | It customizes the call back tone.                                                                                            |                                                         |
| <b>Description</b> The value format is Freq/Duration. For more information on the value format "voice.tone.dial". |                                                                                                    | tion on the value format, refer to the parameter        |
|                                                                                                    | <b>Note</b> : It works only if "voice.tone.country" is set to C                                                              | ustom. If you want to disable this warning tone, set it |

|                     | to 0.                                                                                                    |                                                         |
|---------------------|----------------------------------------------------------------------------------------------------|---------------------------------------------------------|
| Permitted<br>Values | String                                                                                                    |                                                         |
| Default             | Blank                                                                                                    |                                                         |
| Web UI              | Settings->Tones->Dial Recall                                                                                                    |                                                         |
| Parameter           | voice.tone.info                                                                                                    | <y000000000xx>.cfg</y000000000xx>                       |
|                     | It customizes the info tone. The phone will play the info tone with the special information, for example the number you are calling is not in service.                                                                                                    |                                                         |
| Description         | The value format is Freq/Duration. For more informat "voice.tone.dial".                                                                                                    | ion on the value format, refer to the parameter         |
|                     | <b>Note</b> : It works only if "voice.tone.country" is set to C to 0.                                                                                                    | ustom. If you want to disable this warning tone, set it |
| Permitted<br>Values | String                                                                                                    |                                                         |
| Default             | Blank                                                                                                    |                                                         |
| Web UI              | Settings->Tones->Info                                                                                                    |                                                         |
| Parameter           | voice.tone.stutter <y000000000xx>.cfg</y000000000xx>                                                                                                    |                                                         |
| Description         | The value format is Freq/Duration. For more information on the value format, refer to the parameter "voice.tone.dial".  Note: It works only if "voice.tone.country" is set to Custom. If you want to disable this warning tone, set it to 0.                                                                                                    |                                                         |
| Permitted<br>Values | String                                                                                                    |                                                         |
| Default             | Blank                                                                                                    |                                                         |
| Web UI              | Settings->Tones->Stutter                                                                                                    |                                                         |
| Parameter           | voice.tone.message                                                                                                    | <y000000000xx>.cfg</y000000000xx>                       |
| Description         | It customizes the tone when the IP phone receives a text message.  The value format is Freq/Duration. For more information on the value format, refer to the parameter "voice.tone.dial".  Note: It works only if "voice.tone.country" is set to Custom. If you want to disable this warning tone, set it to 0. It is not applicable to CP920 phones. |                                                         |
| Permitted<br>Values | String                                                                                                    |                                                         |
| Default             | Blank                                                                                                    |                                                         |
| Web UI              | Settings->Tones->Message                                                                                                    |                                                         |
| Parameter           | voice.tone.autoanswer                                                                                                    | <y000000000xx>.cfg</y000000000xx>                       |
| Description         | It customizes the warning tone for the auto answer.                                                                                                    |                                                         |

|                     | "voice.tone.dial".                                                                                                    |                                                                                                    |  |  |  |
|---------------------|----------------------------------------------------------------------------------------------------|----------------------------------------------------------------------------------------------------|--|--|--|
|                     | <b>Note</b> : It works only if "voice.tone.country" is set to Coto 0.                                                                                                    | ustom. If you want to disable this warning tone, set it                                            |  |  |  |
| Permitted<br>Values | String                                                                                                    |                                                                                                    |  |  |  |
| Default             | Blank                                                                                                    |                                                                                                    |  |  |  |
| Web UI              | Settings->Tones->Auto Answer                                                                                                    |                                                                                                    |  |  |  |
| Parameter           | voice.tone.stutterdial                                                                                                    | <y000000000xx>.cfg</y000000000xx>                                                                  |  |  |  |
|                     | It customizes the dial tone when DND or call forward                                                                                                    | is activated or the phone has a new voice message.                                                 |  |  |  |
|                     | The value format is Freq/Duration. For more informat "voice.tone.dial".                                                                                                    | ion on the value format, refer to the parameter                                                    |  |  |  |
| Description         | Note: It works only if "voice.tone.country" is set to Custom and "voice.tone.stutter_dial_tone.apply_dnd.enable"/"voice.tone.stutter_dial_tone.apply_to_fwd.enable"/"voice.tone.stutter_dial_tone.apply vm.enable" is set to 1 (Enabled). If you want to disable this warning tone, set it to 0. It is only applica T54W/T53W/T53 phones. |                                                                                                    |  |  |  |
| Permitted<br>Values | String                                                                                                    |                                                                                                    |  |  |  |
| Default             | Blank                                                                                                    |                                                                                                    |  |  |  |
| Web UI              | Settings->Tones->Stutter Dial                                                                                                    |                                                                                                    |  |  |  |
| Parameter           | voice.tone.stutter_dial_tone.apply_to_dnd.enable                                                                                                    | <y000000000xx>.cfg</y000000000xx>                                                                  |  |  |  |
|                     | It enables or disables the phone to play a specified di                                                                                                    | It enables or disables the phone to play a specified dial tone when DND is activated on the phone. |  |  |  |
| Description         | The dial tone is configured by "voice.tone.stutterdial".                                                                                                    |                                                                                                    |  |  |  |
|                     | <b>Note</b> : It works only if "voice.tone.country" is set to Custom. It is only applicable to T54W/T53W/T53 phones.                                                                                                    |                                                                                                    |  |  |  |
| Permitted<br>Values | 0 or 1                                                                                                    |                                                                                                    |  |  |  |
| Default             | 0                                                                                                    |                                                                                                    |  |  |  |
| Parameter           | voice.tone.stutter_dial_tone.apply_to_fwd.enable                                                                                                    | <y0000000000xx>.cfg</y0000000000xx>                                                                |  |  |  |
|                     | It enables or disables the phone to play a specified di                                                                                                    | al tone when call forward is activated on the phone.                                               |  |  |  |
| Description         | The dial tone is configured by "voice.tone.stutterdial".                                                                                                    |                                                                                                    |  |  |  |
|                     | <b>Note</b> : It works only if "voice.tone.country" is set to Custom. It is only applicable to T54W/T53W/T53 phones.                                                                                                    |                                                                                                    |  |  |  |
| Permitted<br>Values | 0 or 1                                                                                                    |                                                                                                    |  |  |  |
| Default             | 0                                                                                                    |                                                                                                    |  |  |  |
| Parameter           | voice.tone.stutter_dial_tone.apply_to_vm.enable                                                                                                    | <y0000000000xx>.cfg</y0000000000xx>                                                                |  |  |  |
|                     | It enables or disables the phone to play a specified di                                                                                                    | al tone when the phone has a new voice message.                                                    |  |  |  |
| Description         | iption The dial tone is configured by "voice.tone.stutterdial".                                                                                                    |                                                                                                    |  |  |  |
|                     | <b>Note</b> : It works only if "voice.tone.country" is set to Co                                                                                                    | ustom. It is only applicable to T54W/T53W/T53                                                      |  |  |  |

|                     | phones. |
|---------------------|---------|
| Permitted<br>Values | 0 or 1  |
| Default             | 0       |

### **Audio Codecs**

CODEC is an abbreviation of COmpress-DECompress, capable of coding or decoding a digital data stream or signal by implementing an algorithm. The object of the algorithm is to represent the high-fidelity audio signal with a minimum number of bits while retaining the quality. This can effectively reduce the frame size and the bandwidth required for audio transmission.

The audio codec that the phone uses to establish a call should be supported by the SIP server. When placing a call, the phone will offer the enabled audio codec list to the server and then use the audio codec negotiated with the called party according to the priority.

#### **Topics**

Supported Audio Codecs Audio Codecs Configuration

## **Supported Audio Codecs**

The following table summarizes the supported audio codecs on the phones:

| Algorithm   | Reference                                                                             | Bit Rate                                                                                                    | Sample Rate                                                                                                    | Packetization Time                                                                                                    |
|-------------|---------------------------------------------------------------------------------------|----------------------------------------------------------------------------------------------------|----------------------------------------------------------------------------------------------------|----------------------------------------------------------------------------------------------------|
|             | RFC 5577                                                                              | 48 Kbps                                                                                                    | 32 Ksps                                                                                                    | 20ms                                                                                                    |
| G.722.1c    | RFC 5577                                                                              | 32 Kbps                                                                                                    | 32 Ksps                                                                                                    | 20ms                                                                                                    |
|             | RFC 5577                                                                              | 24 Kbps                                                                                                    | 32 Ksps                                                                                                    | 20ms                                                                                                    |
| G.722.1     | RFC 5577                                                                              | 24 Kbps                                                                                                    | 16 Ksps                                                                                                    | 20ms                                                                                                    |
| G.722       | RFC 3551                                                                              | 64 Kbps                                                                                                    | 16 Ksps                                                                                                    | 20ms                                                                                                    |
| G.711 a-law | RFC 3551                                                                              | 64 Kbps                                                                                                    | 8 Ksps                                                                                                    | 20ms                                                                                                    |
| G.711 u-law | RFC 3551                                                                              | 64 Kbps                                                                                                    | 8 Ksps                                                                                                    | 20ms                                                                                                    |
| G.729       | RFC 3551                                                                              | 8 Kbps                                                                                                    | 8 Ksps                                                                                                    | 20ms                                                                                                    |
| G.726       | RFC 3551                                                                              | 16 Kbps                                                                                                    | 8 Ksps                                                                                                    | 20ms                                                                                                    |
| G.726       | RFC 3551                                                                              | 24 Kbps                                                                                                    | 8 Ksps                                                                                                    | 20ms                                                                                                    |
| G.726       | RFC 3551                                                                              | 32 Kbps                                                                                                    | 8 Ksps                                                                                                    | 20ms                                                                                                    |
| G.726       | RFC 3551                                                                              | 40 Kbps                                                                                                    | 8 Ksps                                                                                                    | 20ms                                                                                                    |
| G.723.1     | RFC 3551                                                                              | 5.3 Kbps<br>6.3 Kbps                                                                                                    | 8 Ksps                                                                                                    | 30ms                                                                                                    |
|             | G.722.1c  G.722.1  G.722  G.711 a-law  G.711 u-law  G.729  G.726  G.726  G.726  G.726 | G.722.1c RFC 5577  G.722.1 RFC 5577  G.722.1 RFC 5577  G.722 RFC 3551  G.711 a-law RFC 3551  G.711 u-law RFC 3551  G.729 RFC 3551  G.726 RFC 3551  G.726 RFC 3551  G.726 RFC 3551  G.726 RFC 3551 | G.722.1c RFC 5577 48 Kbps  RFC 5577 32 Kbps  RFC 5577 24 Kbps  G.722.1 RFC 5577 24 Kbps  G.722 RFC 3551 64 Kbps  G.711 a-law RFC 3551 64 Kbps  G.711 u-law RFC 3551 64 Kbps  G.729 RFC 3551 8 Kbps  G.726 RFC 3551 16 Kbps  G.726 RFC 3551 24 Kbps  G.726 RFC 3551 32 Kbps  G.726 RFC 3551 40 Kbps  G.726 RFC 3551 40 Kbps | RFC 5577 48 Kbps 32 Ksps  G.722.1c RFC 5577 32 Kbps 32 Ksps  RFC 5577 24 Kbps 32 Ksps  G.722.1 RFC 5577 24 Kbps 16 Ksps  G.722 RFC 3551 64 Kbps 16 Ksps  G.711 a-law RFC 3551 64 Kbps 8 Ksps  G.711 u-law RFC 3551 64 Kbps 8 Ksps  G.729 RFC 3551 8 Kbps 8 Ksps  G.729 RFC 3551 16 Kbps 8 Ksps  G.726 RFC 3551 24 Kbps 8 Ksps  G.726 RFC 3551 32 Kbps 8 Ksps  G.726 RFC 3551 40 Kbps 8 Ksps  G.726 RFC 3551 40 Kbps 8 Ksps  G.723.1 RFC 3551 5.3 Kbps |

| Codec          | Algorithm | Reference | Bit Rate    | Sample Rate | Packetization Time |
|----------------|-----------|-----------|-------------|-------------|--------------------|
| iLBC_15_2kbps  | iLBC      | RFC 3952  | 15.2 Kbps   | 8 Ksps      | 20ms               |
| iLBC_13_33kbps | iLBC      | RFC 3952  | 13.33 Kbps  | 8 Ksps      | 30ms               |
|                |           |           | 8-12 Kbps   | 8 Ksps      |                    |
|                |           |           | 16-20 Kbps  | 12 Ksps     |                    |
| opus           | opus      | RFC 6716  | 28-40 Kbps  | 16 Ksps     | 20ms               |
|                |           |           | 48-64 Kbps  | 24 Ksps     |                    |
|                |           |           | 64-128 Kbps | 48 Ksps     |                    |

#### Note

The network bandwidth necessary to send the encoded audio is typically 5~10% higher than the bit rate due to packetization overhead. For example, a two-way G.722 audio call at 64 Kbps consumes about 135 Kbps of network bandwidth.

The Opus codec supports various audio bandwidths, defined as follows:

| Abbreviation         | Audio Bandwidth | Sample Rate (Effective) |
|----------------------|-----------------|-------------------------|
| NB (narrowband)      | 4 kHz           | 8 kHz                   |
| MB (medium-band)     | 6 kHz           | 12 kHz                  |
| WB (wideband)        | 8 kHz           | 16 kHz                  |
| SWB (super-wideband) | 12 kHz          | 24 kHz                  |
| FB (fullband)        | 20 kHz          | 48 kHz                  |

#### Note

The T40P/T40G/T23P/T23G/T21(P) E2/T19(P) E2 phones support using WB for Opus encoding, and using NB, MB, WB, SWB and FB for Opus decoding.

The T54W/T54S/T53W/T53/T52S/T48S/T46S/T42S/T41S/T27G phones support using WB (default) or NB for Opus encoding, and using NB, MB, WB, SWB and FB for Opus decoding.

The CP920 phones support using any one from NB to WB for opus encoding, and using NB, MB, WB, SWB and FB for opus decoding.

The phones support up to two calls or a three-way conference when using Opus.

The following table lists the audio codecs supported by each phone model:

| Phone Model                    | Supported Audio Codecs                              | Default Audio Codecs   |
|--------------------------------|-----------------------------------------------------|------------------------|
|                                | G722, PCMA, PCMU, G729, G726-16, G726-24, G726-     |                        |
| T48G/T46G/T42G/T41P/T29G       | 32, G726-40, G723_53, G723_63, iLBC_15_2kpbs, iLBC_ | G722, PCMA, PCMU, G729 |
|                                | 13_33kpbs                                           |                        |
| T54W/T54S/T53W/T53/T52S/T48S/  | G722, PCMA, PCMU, G729, G726-16, G726-24, G726-     |                        |
|                                | 32, G726-40, G723_53, G723_63, opus, iLBC_15_2kpbs, | G722, PCMA, PCMU, G729 |
| T46S/T42S/T41S/T27G            | iLBC_13_33kpbs                                      |                        |
| T40P/T40G/T23P/T23G/T21(P) E2/ | G722, PCMA, PCMU, G729, G726-16, G726-24, G726-     | G722, PCMA, PCMU, G729 |

| Phone Model | Supported Audio Codecs                                                                              | Default Audio Codecs                                                                                       |
|-------------|----------------------------------------------------------------------------------------------------|----------------------------------------------------------------------------------------------------|
| T19(P) E2   | 32, G726-40, opus, iLBC_15_2kpbs, iLBC_13_33kpbs                                                    |                                                                                                    |
| CP920       | (24kb/s), G.722.1 (24kb/s), G722, PCMU, PCMA,<br>G729, G726-40, G726-32, G726-24, G726-16, G723_53, | G.722.1c (48kb/s), G.722.1c<br>(32kb/s), G.722.1c<br>(24kb/s), G.722.1 (24kb/s),<br>G722, PCMU, PCMA, G729 |

# **Audio Codecs Configuration**

The following table lists the parameters you can use to configure the audio codecs.

| Parameter   | account.X.codec. <payload_type>.enable<sup>[1]</sup> <mac>.cfg</mac></payload_type>                                                                                                   |
|-------------|----------------------------------------------------------------------------------------------------|
|             | It enables or disables the specified audio codec.                                                                                                    |
|             | The name (payload_type) of the audio codec:                                                                                                    |
|             | <b>g722_1c_48kpbs</b> -G.722.1c (48kb/s) (only for CP920)                                                                                                    |
|             | <b>g722_1c_32kpbs</b> -G.722.1c (32kb/s) (only for CP920)                                                                                                    |
|             | <b>g722_1c_24kpbs</b> -G.722.1c (24kb/s) (only for CP920)                                                                                                    |
|             | <b>g722_1_24kpbs</b> -G.722.1 (24kb/s) (only for CP920)                                                                                                    |
|             | <b>g722</b> -G722                                                                                                    |
|             | pcmu-PCMU                                                                                                    |
|             | pcma-PCMA                                                                                                    |
|             | <b>g729</b> -G729                                                                                                    |
|             | <b>g726_16</b> -G726-16                                                                                                    |
| Description | <b>g726_24</b> -G726-24                                                                                                    |
|             | <b>g726_32</b> -G726-32                                                                                                    |
|             | <b>g726_40</b> -G726-40                                                                                                    |
|             | <b>g723_53</b> -G723_53                                                                                                    |
|             | <b>g723_63</b> -G723_63                                                                                                    |
|             | <b>opus</b> -Opus                                                                                                    |
|             | ilbc_15_2kpbs-iLBC_15_2kbps                                                                                                    |
|             | ilbc_13_33kpbs-iLBC_13_33kbps                                                                                                    |
|             | Example:                                                                                                    |
|             | account.1.codec.g722.enable = 1                                                                                                    |
|             | <b>Note</b> : The name of the audio codec in this parameter should be the correct one as listed in the above example, otherwise the corresponding configuration will not take effect. |
| Permitted   | <b>0</b> -Disabled<br><b>1</b> -Enabled                                                                                                    |
| Values      |                                                                                                    |
| Default     | Default:                                                                                                    |

When the audio codec is G.722.1c (48kb/s), the default value is 1; When the audio codec is G.722.1c (32kb/s), the default value is 1; When the audio codec is G.722.1c (24kb/s), the default value is 1; When the audio codec is G.722.1 (48kb/s), the default value is 1; When the audio codec is G722, the default value is 1; When the audio codec is PCMU, the default value is 1; When the audio codec is PCMA, the default value is 1; When the audio codec is G729, the default value is 1; When the audio codec is G726-16, the default value is 0; When the audio codec is G726-24, the default value is 0; When the audio codec is G726-32, the default value is 0; When the audio codec is G726-40, the default value is 0; When the audio codec is G723\_53, the default value is 0; When the audio codec is G723\_63, the default value is 0; When the audio codec is Opus, the default value is 0; When the audio codec is iLBC\_15\_2kbps, the default value is 0; When the audio codec is iLBC\_13\_33kpbs, the default value is 0; Web UI Account->Codec->Audio Codec account.X.codec.<payload\_type>.priority<sup>[1]</sup> **Parameter** <MAC>.cfg It configures the priority of the enabled audio codec. The name of the audio codec: **g722\_1c\_48kpbs**-G.722.1c (48kb/s) g722\_1c\_32kpbs-G.722.1c (32kb/s) g722\_1c\_24kpbs-G.722.1c (24kb/s) **g722\_1\_24kpbs**-G.722.1 (24kb/s) **g722**-G722 Description pcmu-PCMU pcma-PCMA **g729**-G729 **g726\_16**-G726-16 **g726\_24**-G726-24 **g726\_32**-G726-32 g726\_40-G726-40 **g723\_53**-G723\_53

|                     | <b>g723_63</b> -G723_63                                                                                                    |  |  |  |
|---------------------|----------------------------------------------------------------------------------------------------|--|--|--|
|                     | <b>opus</b> -Opus                                                                                                    |  |  |  |
|                     | <pre>ilbc_15_2kpbs-iLBC_15_2kbps ilbc_13_33kpbs-iLBC_13_33kbps</pre>                                                                                                    |  |  |  |
|                     |                                                                                                    |  |  |  |
|                     | Example:                                                                                                    |  |  |  |
|                     | account.1.codec.g722.priority = 1                                                                                                    |  |  |  |
|                     | <b>Note:</b> The priority of the codec in disable codec list is not specified, and numerical value 1 is defined as the highest priority in the enable codec list. The name of the audio codec in this parameter should be the correct one as listed in the above example, otherwise the corresponding configuration will not take effect. |  |  |  |
| Permitted<br>Values | Integer from 0 to 13 (17 for CP920 phones)                                                                                                    |  |  |  |
|                     | Default:                                                                                                    |  |  |  |
|                     | When the audio codec is G722.1c (48kb/s), the default value is 1;                                                                                                    |  |  |  |
|                     | When the audio codec is G722.1c (32kb/s), the default value is 2;                                                                                                    |  |  |  |
|                     | When the audio codec is G722.1c (24kb/s), the default value is 3;                                                                                                    |  |  |  |
|                     | When the audio codec is G722.1 (24kb/s), the default value is 4;                                                                                                    |  |  |  |
|                     | When the audio codec is G722, the default value is 1 (5 for CP920 phones);                                                                                                    |  |  |  |
|                     | When the audio codec is PCMU, the default value is 2 (6 for CP920 phones);                                                                                                    |  |  |  |
|                     | When the audio codec is PCMA, the default value is 3 (7 for CP920 phones);                                                                                                    |  |  |  |
| Default             | When the audio codec is G729, the default value is 4 (8 for CP920 phones);                                                                                                    |  |  |  |
| Derault             | When the audio codec is G726_16, the default value is 0;                                                                                                    |  |  |  |
|                     | When the audio codec is G726_24, the default value is 0;                                                                                                    |  |  |  |
|                     | When the audio codec is G726_32, the default value is 0;                                                                                                    |  |  |  |
|                     | When the audio codec is G726_40, the default value is 0;                                                                                                    |  |  |  |
|                     | When the audio codec is G723_53, the default value is 0;                                                                                                    |  |  |  |
|                     | When the audio codec is G723_63, the default value is 0;                                                                                                    |  |  |  |
|                     | When the audio codec is Opus, the default value is 0;                                                                                                    |  |  |  |
|                     | When the audio codec is iLBC_15_2kbps, the default value is 0;                                                                                                    |  |  |  |
|                     | When the audio codec is iLBC_13_33kpbs, the default value is 0;                                                                                                    |  |  |  |
| Web UI              | Account->Codec->Audio Codec                                                                                                    |  |  |  |
| Parameter           | account.X.codec.opus.para <sup>[1]</sup> <mac>.cfg</mac>                                                                                                    |  |  |  |
| Description         | It configures the sample rate of the Opus audio codec.                                                                                                    |  |  |  |
|                     | <b>Note:</b> It is only applicable to T54W/T54S/T53W/T53/T52S/T48S/T46S/T42S/T41S/T27G/CP920 phones.                                                                                                    |  |  |  |
| Permitted<br>Values | opus-fb-Opus-FB (48KHz) (only for T54W/T53W/T53/CP920)                                                                                                    |  |  |  |
| values              | opus-swb-Opus-SWB (24KHz) (only for T54W/T53W/T53/CP920)                                                                                                    |  |  |  |

|             | opus-wb-Opus-WB (16KHz)                                                            |  |  |
|-------------|------------------------------------------------------------------------------------|--|--|
|             | opus-mb-Opus-MB (12KHz) (only for T54W/T53W/T53/CP920)                             |  |  |
|             | opus-nb-Opus-NB (8KHz)                                                             |  |  |
| Default     | opus-wb (opus-fb for CP920 phones)                                                 |  |  |
| Web UI      | Account->Codec->Opus Sample Rate                                                   |  |  |
| Parameter   | voice.g726.aal2.enable                                                             |  |  |
| Description | It enables or disables the phone to use the AAL2-G726-16, 24, 32 and 40 MIME type. |  |  |
|             | <b>0</b> -Disabled<br><b>1</b> -Enabled                                            |  |  |
| Default     | 0                                                                                  |  |  |

<sup>[1]</sup>X is the account ID. For T54W/T54S/T48S/T48G/T46S/T46G/T29G, X=1-16; for T53W/T53/T52S/T42G/T42S, X=1-12; for T41P/T41S/T27G, X=1-6; for T40P/T40G/ T23P/T23G, X=1-3; for T21(P) E2, X=1-2; for T19(P) E2/CP920, X=1.

# **Packetization Time (PTime)**

PTime is a measurement of the duration (in milliseconds) that how long the audio data in each RTP packet is sent to the destination, and defines how much the network bandwidth is used for the RTP stream transfer. Before establishing a conversation, codec and ptime are negotiated through SIP signaling. The valid values of ptime range from 10 to 60, in increments of 10 milliseconds. The default ptime is 20ms. You can also disable the ptime negotiation.

### **Topics**

Supported PTime of Audio Codec PTime Configuration

# **Supported PTime of Audio Codec**

The following table summarizes the valid values of ptime for each audio codec:

| Codec   | Packetization Time (Minimum) | Packetization Time (Maximum)                               |
|---------|------------------------------|------------------------------------------------------------|
| G722    | 10ms                         | 40ms                                                       |
| PCMA    | 10ms                         | 40ms                                                       |
| PCMU    | 10ms                         | 40ms                                                       |
| G729    | 10ms                         | 80ms                                                       |
| G726-16 | 10ms                         | 30ms                                                       |
| G726-24 | 10ms                         | 30ms                                                       |
| G726-32 | 10ms                         | 30ms<br>(40ms for T40P/T40G/T23P/T23G/T21(P) E2/T19(P) E2) |

| Codec               | Packetization Time (Minimum) | Packetization Time (Maximum) |
|---------------------|------------------------------|------------------------------|
| G726-40             | 10ms                         | 30ms                         |
| G723_53/<br>G723_63 | 30ms                         | 60ms                         |
| iLBC                | 20ms                         | 30ms                         |
| opus                | 10ms                         | 20ms                         |
| iLBC_15_2kpbs       |                              | 20ms, 40ms, 60ms             |
| iLBC_13_33kpbs      |                              | 30ms, 60ms                   |

### **PTime Configuration**

The following table lists the parameter you can use to configure the PTime.

| Parameter           | account.X.ptime $^{[1]}$                                 | <mac>.cfg</mac> |
|---------------------|----------------------------------------------------------|-----------------|
| Description         | It configures the ptime (in milliseconds) for the codec. |                 |
|                     | <b>0</b> -Disabled                                       |                 |
|                     | <b>10</b> -10                                            |                 |
|                     | <b>20</b> -20                                            |                 |
| Permitted<br>Values | 1 <b>30</b> -30                                          |                 |
|                     | <b>40</b> -40                                            |                 |
|                     | <b>50</b> -50                                            |                 |
|                     | <b>60</b> -60                                            |                 |
| Default             | 20                                                       |                 |
| Web UI              | Account->Advanced->PTime(ms)                             |                 |

 $<sup>^{[1]}</sup>$ X is the account ID. For T54W/T54S/T48S/T48G/T46S/T46G/T29G, X=1-16; for T53W/T53/T52S/T42G/T42S, X=1-12; for T41P/T41S/T27G, X=1-6; for T40P/T40G/T23P/T23G, X=1-3; for T21(P) E2, X=1-2; for T19(P) E2/CP920, X=1.

# **Early Media**

The early media refers to the media (for example, audio and video) played to the caller before a SIP call is actually established.

Current implementation supports early media through the 183 message. When the caller receives a 183 message with SDP before the call is established, a media channel is established. This channel is used to provide the early media stream for the caller.

You can also configure 180 ring workaround which defines whether to deal with the 180 message received after the 183 message. When the caller receives a 183 message, it suppresses any local ringback tone and begins to play the media received. 180 ring workaround allows the phones to resume and play the local ringback tone upon a subsequent 180 message received.

### **Topic**

**Early Media Configuration** 

# **Early Media Configuration**

The following table lists the parameters you can use to configure the early media.

| Parameter           | phone_setting.early_media.rtp_sniffer.timeout <sup>[1]</sup>                                                                                                    | <y0000000000xx>.cfg</y0000000000xx>             |
|---------------------|----------------------------------------------------------------------------------------------------|-------------------------------------------------|
| Description         | It configures the time to wait for the phone to play the local ringback tone when the early media cannot be played.                                                  |                                                 |
| Permitted<br>Values | -1-Do not play the local ringback tone  0-Play the local ringback tone immediately  1-100-Wait for a specified time to play the local ringback tone                  |                                                 |
| Default             | 1                                                                                                    |                                                 |
| Parameter           | phone_setting.is_deal180                                                                                                    | <y0000000000xx>.cfg</y0000000000xx>             |
| Description         | It enables or disables the phone to deal with the 180                                                                                                    | SIP message received after the 183 SIP message. |
| Permitted<br>Values | <ul> <li>0-Disabled</li> <li>1-Enabled, the phone will resume and play the local ringback tone upon a subsequent 180 message received.</li> </ul>                    |                                                 |
| Default             | 1                                                                                                    |                                                 |
| Web UI              | Features->General Information->180 Ring Workaround                                                                                                    |                                                 |
| Parameter           | phone_setting.change_183_to_180                                                                                                    | <y0000000000xx>.cfg</y0000000000xx>             |
| Description         | It enables or disables the phone to handle the received second 183 message as the 180 message.                                                                       |                                                 |
| Permitted<br>Values | <ul> <li>0-Disabled</li> <li>1-Enabled, the phone will play the early media first and play the local ringback tone when receiving the second 183 message.</li> </ul> |                                                 |
| Default             | 0                                                                                                    |                                                 |

<sup>&</sup>lt;sup>[1]</sup>If you change this parameter, the phone will reboot to make the change take effect.

## **Headset Prior**

Headset prior allows users to use headset preferentially if a headset is physically connected to the IP phone. This feature is especially useful for permanent or full-time headset users.

It is not applicable to CP920 phones.

#### Note

It is not applicable to the Bluetooth headset and USB headset.

### **Topic**

**Headset Prior Configuration** 

# **Headset Prior Configuration**

The following table lists the parameters you can use to configure headset prior.

| Parameter           | features.headset_prior                                                                                                    | <y000000000xx>.cfg</y000000000xx>   |
|---------------------|----------------------------------------------------------------------------------------------------|-------------------------------------|
|                     | It enables or disables to preferentially use the headset mode for all incoming and outgoing calls.                                                                                                    |                                     |
| Description         | <b>Note</b> : It works only if "features.headset_mode.enable" is set to 1 (Enabled). It is not applicable to CP920 phones.                                                                                        |                                     |
| Permitted           | <b>0</b> -Disabled, the headset mode will be deactivated after the call, if you switch the headset mode to speakerphone/handset mode.                                                                             |                                     |
| Values              | <b>1</b> -Enabled, the headset mode will not be deactivated after the call, even if you switch the headset mode to speakerphone/handset mode.                                                                     |                                     |
| Default             | 0                                                                                                    |                                     |
| Web UI              | Features->General Information->Headset Prior                                                                                                    |                                     |
| Parameter           | features.headset.ctrl_call.enable                                                                                                    | <y0000000000xx>.cfg</y0000000000xx> |
|                     | It enables or disables the user to initiate or end a call by pressing the HEADSET key. <b>Note</b> : It works only if "features.headset_mode.enable" is set to 1 (Enabled). It is not applicable to CP920 phones. |                                     |
| Permitted<br>Values | <b>0</b> -Disabled <b>1</b> -Enabled                                                                                                    |                                     |
| Default             | 0                                                                                                    |                                     |

## **Dual Headset**

Dual headset allows you to use two headsets on one IP phone. To use this feature, you need to physically connect two headsets to the headset and handset jacks respectively. Once the IP phone connects to a call, the headset connected to the headset jack has full-duplex capability, with the headset connected to the handset jack is only used for listening.

#### Note

Dual headset is not applicable to the Bluetooth headset and USB headset. It is not applicable to CP920 phones.

### **Topic**

**Dual Headset Configuration** 

# **Dual Headset Configuration**

The following table lists the parameter you can use to configure dual headset.

| Parameter           | features.headset_training                                                                                                    | <y0000000000xx>.cfg</y0000000000xx> |
|---------------------|----------------------------------------------------------------------------------------------------|-------------------------------------|
|                     | It enables or disables the dual headset feature. <b>Note</b> : It works only if "features.headset_mode.enable" is set to 1 (Enabled). It is not applicable to CP920 phones.                                             |                                     |
| Permitted<br>Values | O-Disabled  1-Enabled, users can use two headsets on one phone. When the IP phone joins a call, the headset connected to the headset jack has full-duplex capability, with the headset connected to the handset jack is |                                     |

|         | only used for listening.                    |
|---------|---------------------------------------------|
| Default | 0                                           |
| Web UI  | Features->General Information->Dual Headset |

# **Acoustic Clarity Technology**

To optimize the audio quality in your network, Yealink phones support the acoustic clarity technology: Acoustic Echo Cancellation (AEC), Background Noise Suppression (BNS), Automatic Gain Control (AGC), Voice Activity Detection (VAD), Comfort Noise Generation (CNG) and jitter buffer.

#### **Topics**

Acoustic Echo Cancellation (AEC)
Noise Suppression
Background Noise Suppression (BNS)
Automatic Gain Control (AGC)
Voice Activity Detection (VAD)
Comfort Noise Generation (CNG)
Jitter Buffer
Smart Noise Block
Acoustic Shield

### **Acoustic Echo Cancellation (AEC)**

Yealink phones employ advanced AEC for hands-free operation. You can configure the AEC feature to remove the echo of the local loudspeaker from the local microphone without removing the near-end speech.

AEC is not normally required for calls via the handset. In some cases, where echo is experienced by the remote party, AEC may be used to reduce/avoid echo when you use the handset.

#### Note

Utilizing acoustic echo cancellation will introduce a small increase of delay into an audio path which might cause a lower voice quality.

#### **Topic**

**AEC Configuration** 

### **AEC Configuration**

The following table lists the parameter you can use to configure AEC.

| Parameter   | voice.echo_cancellation                                           | <y0000000000xx>.cfg</y0000000000xx> |
|-------------|-------------------------------------------------------------------|-------------------------------------|
| Description | it enables or disables the AEC (Acoustic Echo Canceller) feature. |                                     |
|             | <b>0</b> -Disabled<br><b>1</b> -Enabled                           |                                     |
| Default     | 1                                                                 |                                     |
| Web UI      | Settings->Voice->Echo Cancellation->ECHO                          |                                     |

## **Noise Suppression**

The impact noise in the room is picked-up, including paper rustling, coffee mugs, coughing, typing, and silverware striking plates. These noises, when transmitted to remote participants, can be very distracting.

You can enable the Noise Suppression feature to suppress these noises.

It is only applicable to CP920 phones.

#### **Topic**

**Noise Suppression Configuration** 

#### **Noise Suppression Configuration**

The following table lists the parameter you can use to configure noise suppression.

| Parameter   | voice.tns.enable                                      | <y000000000xx>.cfg</y000000000xx> |
|-------------|-------------------------------------------------------|-----------------------------------|
| Description | It enables or disables the Noise Suppression feature. |                                   |
| Permitted   | <b>0</b> -Disabled                                    |                                   |
| Values      | <b>1</b> -Enabled                                     |                                   |
| Default     | 1                                                     |                                   |
| Web UI      | Settings->Voice->Noise Proof->Noise Suppression       |                                   |

### **Background Noise Suppression (BNS)**

Background noise suppression (BNS) is designed primarily for hands-free operation and reduces background noise to enhance communication in noisy environments.

### **Automatic Gain Control (AGC)**

Automatic Gain Control (AGC) is applicable to the hands-free operation and is used to keep audio output at nearly a constant level by adjusting the gain of signals in some circumstances. This increases the effective user-phone radius and helps with the intelligibility of soft-talkers.

# **Voice Activity Detection (VAD)**

VAD can avoid unnecessary coding or transmission of silence packets in VoIP applications, saving on computation and network bandwidth.

### Topic

**VAD** Configuration

#### **VAD Configuration**

The following table lists the parameter you can use to configure VAD.

| Parameter   | voice.vad                                                 | <y0000000000xx>.cfg</y0000000000xx> |
|-------------|-----------------------------------------------------------|-------------------------------------|
| Description | It enables or disables the VAD (Voice Activity Detection) | feature.                            |
| Permitted   | )-Disabled                                                |                                     |
| Values      | <b>1</b> -Enabled                                         |                                     |
| Default     |                                                           |                                     |

| Web UI | Settings->Voice->Echo Cancellation->VAD |
|--------|-----------------------------------------|
|--------|-----------------------------------------|

### **Comfort Noise Generation (CNG)**

Comfort Noise Generation (CNG) is used to generate background noise for voice communications during periods of silence in a conversation.

#### Note

VAD is used to send CN packets when the phone detects a "silence" period; CNG is used to generate comfortable noise when the phone receives CN packets from the other side.

#### Topic

**CNG** Configuration

### **CNG Configuration**

The following table lists the parameter you can use to configure CNG.

| Parameter   | voice.cng                                                              | <y000000000xx>.cfg</y000000000xx> |
|-------------|------------------------------------------------------------------------|-----------------------------------|
| Description | it enables or disables the CNG (Comfortable Noise Generation) feature. |                                   |
|             | <b>0</b> -Disabled<br><b>1</b> -Enabled                                |                                   |
| Default     | 1                                                                      |                                   |
| Web UI      | Settings->Voice->Echo Cancellation->CNG                                |                                   |

#### **Jitter Buffer**

Yealink phones support two types of jitter buffers: fixed and adaptive. A fixed jitter buffer adds the fixed delay to voice packets. You can configure the delay time for the static jitter buffer on the phones. An adaptive jitter buffer is capable of adapting the changes in the network's delay. The range of the delay time for the dynamic jitter buffer added to packets can be also configured on the phones.

#### **Topic**

Jitter Buffer Configuration

#### **Jitter Buffer Configuration**

You can configure the mode of jitter buffer and the delay time for jitter buffer in the wired network or wireless network.

The following table lists the parameters you can use to configure the jitter buffer.

| Parameter   | voice.jib.adaptive                                            | <y0000000000xx>.cfg</y0000000000xx> |
|-------------|---------------------------------------------------------------|-------------------------------------|
| Description | It configures the type of jitter buffer in the wired network. |                                     |
| Permitted   | <b>0</b> -Fixed                                               |                                     |
| Values      | 1-Adaptive                                                    |                                     |
| Default     | 1                                                             |                                     |
| Web UI      | Settings->Voice->JITTER BUFFER->Type                          |                                     |
| Parameter   | voice.jib.min                                                 | <y0000000000xx>.cfg</y0000000000xx> |

|                     | It configures the minimum delay time (in milliseconds) of jitter buffer in the wired network.                                                                                                    |                                                  |
|---------------------|----------------------------------------------------------------------------------------------------|--------------------------------------------------|
|                     | <b>Note</b> : It works only if "voice.jib.adaptive" is set to 1 (Adaptive). The value of this parameter should be less                                                                                             |                                                  |
| 2 csc. iption       | than or equal to that of "voice.jib.normal".                                                                                                    |                                                  |
| Permitted<br>Values | Integer from 0 to 400                                                                                                    |                                                  |
| Default             | 60                                                                                                    |                                                  |
| Web UI              | Settings->Voice->JITTER BUFFER->Min Delay                                                                                                    |                                                  |
| Parameter           | voice.jib.max                                                                                                    |                                                  |
|                     | It configures the maximum delay time (in millisecond                                                                                                    | ls) of jitter buffer in the wired network.       |
| Description         | <b>Note</b> : It works only if "voice.jib.adaptive" is set to 1 (.greater than or equal to that of "voice.jib.normal".                                                                                             | Adaptive). The value of this parameter should be |
| Permitted<br>Values | Integer from 0 to 400                                                                                                    |                                                  |
| Default             | 240                                                                                                    |                                                  |
| Web UI              | Settings->Voice->JITTER BUFFER->Max Delay                                                                                                    |                                                  |
| Parameter           | voice.jib.normal                                                                                                    | <y000000000xx>.cfg</y000000000xx>                |
|                     | It configures the normal delay time (in milliseconds) of jitter buffer in the wired network.                                                                                                    |                                                  |
| Description         | <b>Note</b> : It works only if "voice.jib.adaptive" is set to 0 (Fixed). The value of this parameter should be greater than or equal to that of "voice.jib.min" and less than or equal to that of "voice.jib.max". |                                                  |
| Permitted<br>Values | Integer from 0 to 400                                                                                                    |                                                  |
| Default             | 120                                                                                                    |                                                  |
| Web UI              | Settings->Voice->JITTER BUFFER->Normal                                                                                                    |                                                  |
| Parameter           | voice.jib.wifi.adaptive                                                                                                    | <y000000000xx>.cfg</y000000000xx>                |
|                     | It configures the type of jitter buffer in the wireless n                                                                                                    | etwork.                                          |
| Description         | <b>Note</b> : It is only applicable to T54W/T54S/T53W/T53/T52S/T48S/T48G/T46S/T46G/T42S/T41S/T29G/T27G/CP920 phones.                                                                                               |                                                  |
| Permitted           | <b>0</b> -Fixed                                                                                                    |                                                  |
| Values              | 1-Adaptive                                                                                                    |                                                  |
| Default             | 1                                                                                                    |                                                  |
| Parameter           | voice.jib.wifi.min                                                                                                    | <y000000000xx>.cfg</y000000000xx>                |
|                     | It configures the minimum delay time (in milliseconds) of jitter buffer in the wireless network.                                                                                                    |                                                  |
| Description         |                                                                                                    |                                                  |
|                     | less than or equal to that of "voice.jib.wifi.normal". It is only applicable to T54W/T54S/T53W/T53/T52S/T48S/T48G/T46S/T46G/T42S/T41S/T29G/T27G/CP920 phones.                                                      |                                                  |
| Permitted<br>Values | Integer from 0 to 500                                                                                                    |                                                  |
| Default             | 60                                                                                                    |                                                  |
| 1                   |                                                                                                    | J                                                |

| Parameter           | voice.jib.wifi.max                                                                                                    | <y000000000xx>.cfg</y000000000xx> |
|---------------------|----------------------------------------------------------------------------------------------------|-----------------------------------|
|                     | It configures the maximum delay time (in milliseconds) of jitter buffer in the wireless network. <b>Note</b> : It works only if "voice.jib.wifi.adaptive" is set to 1 (Adaptive). The value of this parameter should be greater than or equal to that of "voice.jib.wifi.normal". It is only applicable to T54W/T54S/T53W/T53/T52S/T48S/T48G/T46S/T46G/T42S/T41S/T29G/T27G/CP920 phones.                                                 |                                   |
| Permitted<br>Values | Integer from 0 to 500                                                                                                    |                                   |
| Default             | 500                                                                                                    |                                   |
| Parameter           | voice.jib.wifi.normal <y000000000xx>.cfg</y000000000xx>                                                                                                    |                                   |
|                     | It configures the normal delay time (in milliseconds) of jitter buffer in the wireless network. <b>Note</b> : It works only if "voice.jib.wifi.adaptive" is set to 0 (Fixed). The value of this parameter should be greater than or equal to that of "voice.jib.wifi.min" and less than or equal to that of "voice.jib.wifi.min". It is only applicable to T54W/T54S/T53W/T53/T52S/T48S/T48G/T46S/T46G/T42S/T41S/T29G/T27G/CP920 phones. |                                   |
| Permitted<br>Values | Integer from 0 to 500                                                                                                    |                                   |
| Default             | 240                                                                                                    |                                   |

#### **Smart Noise Block**

You can use the Smart Noise Block feature to block out the noises when there is no speech in a call.

It is only applicable to CP920 phones.

### **Topic**

**Smart Noise Block Configuration** 

### **Smart Noise Block Configuration**

The following table lists the parameter you can use to configure smart noise block.

| Parameter   | voice.ans_nb.enable                                                      | <y000000000xx>.cfg</y000000000xx> |
|-------------|--------------------------------------------------------------------------|-----------------------------------|
| Description | It enables or disables the Smart Noise Block feature.                    |                                   |
|             | <b>Note</b> : It works only if "voice.tns.enable" is set to 1 (Enabled). |                                   |
| Permitted   | <b>0</b> -Disabled                                                       |                                   |
| Values      | 1-Enabled                                                                |                                   |
| Default     | 0                                                                        |                                   |
| Web UI      | Settings->Voice->Noise Proof->Smart Noise Block                          |                                   |

### **Acoustic Shield**

The acoustic shield feature is designed for background noise suppression when you are using the phone handset or a connected headset.

It is particularly used in the open office environment, such as call center, where background noise can impact far-end audio quality.

It is only applicable to T54W/T53W/T53 phones.

### **Topic**

**Acoustic Shield Configuration** 

### **Acoustic Shield Configuration**

The following table lists the parameter you can use to configure acoustic shield.

| Parameter           | features.acoustic_shield.mode                                                                                                    | <y000000000xx>.cfg</y000000000xx>                    |  |
|---------------------|----------------------------------------------------------------------------------------------------|------------------------------------------------------|--|
| Description         | It enables or disables the acoustic shield feature during the call.                                                                                            |                                                      |  |
| Description         | Note: It is only applicable to T54W/T53W/T53 phone:                                                                                                    | Note: It is only applicable to T54W/T53W/T53 phones. |  |
|                     | <b>0</b> -Disabled                                                                                                    |                                                      |  |
| Permitted<br>Values | <b>1</b> -Enabled, you need to manually enable acoustic shield by pressing the <b>Acous.S On</b> soft key during the call.                                     |                                                      |  |
|                     | <b>2</b> -Auto, acoustic shield is automatically enabled when the call is set up. You can press the <b>Acous.S Off</b> soft key during the call to disable it. |                                                      |  |
| Default             | o                                                                                                    |                                                      |  |
| Web UI              | Settings->Voice->Acoustic Shield->Acoustic Shield Mode                                                                                                    |                                                      |  |
| Parameter           | features.acoustic_shield.level                                                                                                    | <y0000000000xx>.cfg</y0000000000xx>                  |  |
|                     | It configures the noise suppression level for handsets and headsets.                                                                                           |                                                      |  |
|                     | The higher value represents the better noise suppression effect.                                                                                               |                                                      |  |
| Description         | If it is set to 3, the phone automatically shields the noise out of 20 centimeters (7.9 inch) when you ar using the phone handset or a headset.                |                                                      |  |
|                     | <b>Note</b> : It is only applicable to T54W/T53W/T53 phones.                                                                                                   |                                                      |  |
| Permitted<br>Values | Integer from 1 to 3                                                                                                    |                                                      |  |
| Default             | 2                                                                                                    |                                                      |  |

### **DTMF**

DTMF (Dual Tone Multi-frequency) tone, better known as touch tone. DTMF is the signal sent from the IP phone to the network, which is generated when pressing the IP phone's keypad during a call. Each key pressed on the IP phone generates one sinusoidal tone of two frequencies. One is generated from a high-frequency group and the other from a low-frequency group.

#### **Topics**

DTMF Keypad Transmitting DTMF Digit Suppress DTMF Display Transfer via DTMF Local DTMF Tone

### **DTMF Keypad**

The DTMF keypad is laid out in a 4×4 matrix, with each row representing a low frequency, and each column representing a high frequency. Pressing a digit key (such as '1') will generate a sinusoidal tone for each of two frequencies

(697 and 1209 hertz (Hz)).

#### **DTMF Keypad Frequencies:**

|        | 1209 Hz | 1336 Hz | 1477 Hz | 1633 Hz |
|--------|---------|---------|---------|---------|
| 697 Hz | 1       | 2       | 3       | Α       |
| 770 Hz | 4       | 5       | 6       | В       |
| 852 Hz | 7       | 8       | 9       | С       |
| 941 Hz | *       | 0       | #       | D       |

#### Note

The phones will not send DTMF sequence when the call is placed on hold or is held.

### **Transmitting DTMF Digit**

Three methods of transmitting DTMF digits on SIP calls:

- **RFC 2833** -- DTMF digits are transmitted by RTP Events compliant with RFC 2833. You can configure the payload type and sending times of the end RTP Event packet. The RTP Event packet contains 4 bytes. The 4 bytes are distributed over several fields denoted as Event, End bit, R-bit, Volume and Duration. If the End bit is set to 1, the packet contains the end of the DTMF event. You can configure the sending times of the end RTP Event packet.
- **INBAND** -- DTMF digits are transmitted in the voice band. It uses the same codec as your voice and is audible to conversation partners.
- **SIP INFO** -- DTMF digits are transmitted by SIP INFO messages. DTMF digits are transmitted by the SIP INFO messages when the voice stream is established after a successful SIP 200 OK-ACK message sequence. The SIP INFO message can transmit DTMF digits in three ways: DTMF, DTMF-Relay and Telephone-Event.

#### **Topic**

Transmitting DTMF Digit Configuration

#### **Transmitting DTMF Digit Configuration**

The following table lists the parameters you can use to configure the transmitting DTMF digit.

| Parameter   | account.X.dtmf.type <sup>[1]</sup>                                                                                                    | <mac>.cfg</mac> |
|-------------|----------------------------------------------------------------------------------------------------|-----------------|
| Description | It configures the DTMF type.                                                                                                    |                 |
|             | 2 CID INICO DI ME d'altre de la constitue de la CID INICO de la constitue de la CID INICO de la constitue de la CID INICO de la constitue de la CID INICO de la constitue de la CID INICO de la constitue de la CID INICO de la constitue de la constitue de l |                 |
| Permitted   |                                                                                                    |                 |
| Values      |                                                                                                    |                 |
|             | <b>3</b> -RFC2833 + SIP INFO, DTMF digits are transmitted by RTP Events compliant to RFC 2833 and the SIP INFO messages.                                                                                                    |                 |
| Default     | 1                                                                                                    |                 |
| Web UI      | Account->Advanced->DTMF Type                                                                                                    |                 |
| Parameter   | account.X.dtmf.dtmf_payload <sup>[1]</sup>                                                                                                    | <mac>.cfg</mac> |

|                     | T. C. II L. CDTME                                                                                                    |                                         |  |
|---------------------|----------------------------------------------------------------------------------------------------|-----------------------------------------|--|
| Description         | It configures the value of DTMF payload.                                                                                                    |                                         |  |
|                     | <b>Note</b> : It works only if "account.X.dtmf.type" is set to 1 (RFC2833) or 3 (RFC2833 + SIP INFO).                                                                                                    |                                         |  |
| Permitted<br>Values | Integer from 96 to 127                                                                                                    |                                         |  |
| Default             | 101                                                                                                    |                                         |  |
| Web UI              | Account->Advanced->DTMF Payload Type(96~127)                                                                                                    |                                         |  |
| Parameter           | account.X.dtmf.info_type $^{[1]}$                                                                                                    | <mac>.cfg</mac>                         |  |
| Description         | It configures the DTMF info type.                                                                                                    |                                         |  |
| Description         | <b>Note</b> : It works only if "account.X.dtmf.type" is set to                                                                                                    | 2 (SIP INFO) or 3 (RFC2833 + SIP INFO). |  |
|                     | <b>1</b> -DTMF-Relay                                                                                                    |                                         |  |
| Permitted<br>Values | <b>2</b> -DTMF                                                                                                    |                                         |  |
|                     | <b>3</b> -Telephone-Event                                                                                                    |                                         |  |
| Default             | 1                                                                                                    |                                         |  |
| Web UI              | Account->Advanced->DTMF Info Type                                                                                                    |                                         |  |
| Parameter           | features.dtmf.repetition <y000000000xx>.cfg</y000000000xx>                                                                                                    |                                         |  |
| Description         | It configures the repetition times for the phone to send the end RTP Event packet during an active call.                                                                                                    |                                         |  |
| Permitted<br>Values | 1, 2 or 3                                                                                                    |                                         |  |
| Default             | 3                                                                                                    |                                         |  |
| Web UI              | Features->General Information->DTMF Repetition                                                                                                    |                                         |  |
| Parameter           | features.dtmf.duration <sup>[2]</sup> <y0000000000xx>.cfg</y0000000000xx>                                                                                                    |                                         |  |
| Description         | It configures the duration time (in milliseconds) for each digit when a sequence of DTMF tones is played out automatically.  Note: If the time interval between two DTMF digits is less than this value, two or more same DTMF digits could be identified as one DTMF digit. This may cause the loss of one or more DTMF digits. For example, 2662 may be identified as 262. If so, you can modify the value of this parameter to a little lower than the default value. |                                         |  |
| Permitted<br>Values | Integer from 0 to 700                                                                                                    |                                         |  |
| Default             | 100                                                                                                    |                                         |  |
| Parameter           | features.dtmf.volume <y000000000xx>.cfg</y000000000xx>                                                                                                    |                                         |  |
| Description         | It configures the volume of the DTMF tone (in db).                                                                                                    |                                         |  |
| Permitted<br>Values | Integer from -33 to 0                                                                                                    |                                         |  |
| Default             | -10                                                                                                    | -10                                     |  |
| Parameter           | features.dtmf.min_interval <y000000000xx>.cfg</y000000000xx>                                                                                                    |                                         |  |
| Description         | It configures the minimum inter-digit time (in milliseconds) between digits when a sequence of DTMF tones is played out automatically.                                                                                                    |                                         |  |

| Permitted<br>Values | Integer from 0 to 300 |
|---------------------|-----------------------|
| Default             | 50                    |

<sup>&</sup>lt;sup>[1]</sup>X is the account ID. For T54W/T54S/T48S/T48G/T46S/T46G/T29G, X=1-16; for T53W/T53/T52S/T42G/T42S, X=1-12; for T41P/T41S/T27G, X=1-6; for T40P/T40G/T23P/T23G, X=1-3; for T21(P) E2, X=1-2; for T19(P) E2/CP920, X=1.

### **Suppress DTMF Display**

Suppress DTMF display allows the phones to suppress the display of DTMF digits during an active call. DTMF digits are displayed as "\*" on the phone screen. Suppress DTMF display delay defines whether to display the DTMF digits for a short period of time before displaying as "\*".

### **Topic**

Suppress DTMF Display Configuration

#### **Suppress DTMF Display Configuration**

The following table lists the parameters you can use to configure the suppress DTMF display.

| Parameter   | features.dtmf.hide                                                                                                    | <y000000000xx>.cfg</y000000000xx> |
|-------------|----------------------------------------------------------------------------------------------------|-----------------------------------|
| Description | It enables or disables the phone to suppress the display of DTMF digits during an active call.                                                                                                    |                                   |
| Permitted   | <b>0</b> -Disabled                                                                                                    |                                   |
| Values      | <b>1</b> -Enabled, the DTMF digits are displayed as asterisks                                                                                                    |                                   |
| Default     | 0                                                                                                    |                                   |
| Web UI      | Features->General Information->Suppress DTMF Display                                                                                                    |                                   |
| Parameter   | features.dtmf.hide_delay <y000000000xx>.cfg</y000000000xx>                                                                                                    |                                   |
| Description | It enables or disables the phone to display the DTMF digits for a short period before displaying asterisks during an active call.  Note: It works only if "features.dtmf.hide" is set to 1 (Enabled). |                                   |
|             | O-Disabled                                                                                                    |                                   |
| Values      | 1-Enabled                                                                                                    |                                   |
| Default     | О                                                                                                    |                                   |
| Web UI      | Features->General Information->Suppress DTMF Display Delay                                                                                                    |                                   |

#### **Transfer via DTMF**

Call transfer is implemented via DTMF on some servers. The IP phone sends specified DTMF digits to the server for transferring calls to third parties.

#### **Topic**

Transfer via DTMF Configuration

#### **Transfer via DTMF Configuration**

The following table lists the parameters you can use to configure the transfer via DTMF.

<sup>&</sup>lt;sup>[2]</sup>If you change this parameter, the phone will reboot to make the change take effect.

| Parameter           | features.dtmf.replace_tran                                                                                                    | <y0000000000xx>.cfg</y0000000000xx> |
|---------------------|----------------------------------------------------------------------------------------------------|-------------------------------------|
| Description         | It enables or disables the phone to send designated DTMF sequences for transfer function when pressing the <b>Tran/Transfer</b> soft key or TRAN/TRANSFER key. |                                     |
| Permitted           | <b>0</b> -Disabled                                                                                                    |                                     |
| Values              | <b>1</b> -Enabled                                                                                                    |                                     |
| Default             | 0                                                                                                    |                                     |
| Web UI              | Features->General Information->DTMF Replace Tran                                                                                                    |                                     |
| Parameter           | features.dtmf.transfer <y000000000xx>.cfg</y000000000xx>                                                                                                    |                                     |
|                     | It configures the DTMF sequences to be transmitted to perform call transfer.  Valid values are: 0-9, *, # and A-D.                                             |                                     |
| Description         |                                                                                                    |                                     |
|                     | <b>Note</b> : It works only if "features.dtmf.replace_tran" is set to 1 (Enabled).                                                                             |                                     |
| Permitted<br>Values | String within 32 characters                                                                                                    |                                     |
| Default             | Blank                                                                                                    |                                     |
| Web UI              | Features->General Information->Tran Send DTMF                                                                                                    |                                     |

#### **Local DTMF Tone**

Local DTMF tone allows the phones to play a local DTMF tone during an active call. If this feature is enabled, you can hear the DTMF tone when pressing the IP phone's keypad during a call.

### **Topic**

**Local DTMF Tone Configuration** 

### **Local DTMF Tone Configuration**

The following table lists the parameter you can use to configure the local DTMF tone.

| Parameter   | features.play_local_dtmf_tone_enable                                                          | <y000000000xx>.cfg</y000000000xx> |
|-------------|-----------------------------------------------------------------------------------------------|-----------------------------------|
| Description | It enables or disables the phone to play a local DTMF                                         | tone.                             |
| Permitted   | <b>0</b> -Disabled                                                                            |                                   |
| Values      | <b>1</b> -Enabled, you can hear the DTMF tone when pressing the phone's keypad during a call. |                                   |
| Default     | 1                                                                                             |                                   |
| Web UI      | Features->General Information->Play Local DTMF To                                             | one                               |

# **Voice Quality Monitoring (VQM)**

Voice quality monitoring feature allows the phones to generate various quality metrics for listening quality and conversational quality. These metrics can be sent between the phones in RTCP-XR packets. These metrics can also be sent in SIP PUBLISH messages to a central voice quality report collector. Yealink phones support two mechanisms for voice quality monitoring: RTCP-XR and VQ-RTCPXR.

#### **Topics**

RTCP-XR

#### **VQ-RTCPXR**

#### **RTCP-XR**

The RTCP-XR mechanism, compliant with RFC 3611-RTP Control Extended Reports (RTCP XR), provides the metrics contained in RTCP-XR packets for monitoring the quality of calls. These metrics include network packet loss, delay metrics, analog metrics and voice quality metrics.

#### **Topic**

**RTCP-XR Configuration** 

#### **RTCP-XR Configuration**

The following table lists the parameters you can use to configure the RTCP-XR.

| Parameter           | voice.rtcp_xr.enable <sup>[1]</sup>                                | <y000000000xx>.cfg</y000000000xx>                         |  |
|---------------------|--------------------------------------------------------------------|-----------------------------------------------------------|--|
| Description         | It enables or disables the phone to send RTCP-XR packe             | It enables or disables the phone to send RTCP-XR packets. |  |
| Permitted<br>Values | <b>0</b> -Disabled <b>1</b> -Enabled                               |                                                           |  |
| Default             | 0                                                                  |                                                           |  |
| Web UI              | Settings->Voice Monitoring->Voice RTCP-XR Report                   |                                                           |  |
| Parameter           | voice.rtcp.enable <sup>[1]</sup> <y000000000xx>.cfg</y000000000xx> |                                                           |  |
| Description         | It enables or disables the phone to send RTCP packets.             |                                                           |  |
| Permitted<br>Values | <b>0</b> -Disabled <b>1</b> -Enabled                               |                                                           |  |
| Default             | 1                                                                  |                                                           |  |
| Parameter           | voice.rtcp_cname <sup>[1]</sup>                                    | <y000000000xx>.cfg</y000000000xx>                         |  |
| Description         | It configures the cname of the RTCP packets.                       |                                                           |  |
| Permitted<br>Values | String                                                             |                                                           |  |
| Default             | Blank                                                              |                                                           |  |

<sup>&</sup>lt;sup>[1]</sup>If you change this parameter, the phone will reboot to make the change take effect.

### **VQ-RTCPXR**

The VQ-RTCPXR mechanism, compliant with RFC 6035, sends the service quality metric reports contained in SIP PUBLISH messages to the central report collector.

A wide range of performance metrics are generated in the following three ways:

- Based on current values, such as jitter, jitter buffer max and round trip delay.
- Covers the time period from the beginning of the call until the report is sent, such as network packet loss.
- Computed using other metrics as input, such as listening Mean Opinion Score (MOS-LQ) and conversational Mean Opinion Score (MOS-CQ).

#### **Topics**

**Voice Quality Reports** 

#### VQ-RTCPXR Display Central Report Collector

### **Voice Quality Reports**

Three types of quality reports can be enabled:

- **Session**: Generated at the end of a call.
- Interval: Generated during a call at a configurable period.
- Alert: Generated when the call quality degrades below a configurable threshold.

### **Topic**

Voice Quality Reports Configuration

#### **Voice Quality Reports Configuration**

The following table lists the parameters you can use to configure the service quality reports.

| Parameter           | phone_setting.vq_rtcpxr.session_report.enable                                                                                                    | <y000000000xx>.cfg</y000000000xx>                   |  |
|---------------------|----------------------------------------------------------------------------------------------------|-----------------------------------------------------|--|
| Description         | It enables or disables the phone to send a session quality report to the central report collector at the end of each call.                                                                                                    |                                                     |  |
|                     | <b>0</b> -Disabled                                                                                                    |                                                     |  |
| Values              | <b>1</b> -Enabled                                                                                                    |                                                     |  |
| Default             | 0                                                                                                    |                                                     |  |
| Web UI              | Settings->Voice Monitoring->VQ RTCP-XR Session F                                                                                                    | Report                                              |  |
| Parameter           | phone_setting.vq_rtcpxr.interval_report.enable                                                                                                    | <y000000000xx>.cfg</y000000000xx>                   |  |
| Description         | It enables or disables the phone to send an interval q<br>odically throughout a call.                                                                                                    | uality report to the central report collector peri- |  |
| Permitted<br>Values | <b>0</b> -Disabled <b>1</b> -Enabled                                                                                                    |                                                     |  |
| Default             | 0                                                                                                    |                                                     |  |
| Web UI              | Settings->Voice Monitoring->VQ RTCP-XR Interval Report                                                                                                    |                                                     |  |
| Parameter           | phone_setting.vq_rtcpxr_interval_period                                                                                                    | <y000000000xx>.cfg</y000000000xx>                   |  |
| Description         | It configures the interval (in seconds) for the phone to send an interval quality report to the central report collector periodically throughout a call.  Note: It works only if "phone_setting.vq_rtcpxr.interval_report.enable" is set to 1 (Enabled).                                                         |                                                     |  |
|                     |                                                                                                    |                                                     |  |
| Permitted<br>Values | Integer from 5 to 20                                                                                                    |                                                     |  |
| Default             | 20                                                                                                    |                                                     |  |
| Web UI              | Settings->Voice Monitoring->Period for Interval Report                                                                                                    |                                                     |  |
| Parameter           | phone_setting.vq_rtcpxr_moslq_threshold_warning                                                                                                    | <y000000000xx>.cfg</y000000000xx>                   |  |
|                     | It configures the threshold value of listening MOS sc<br>of MOS-LQ causes the phone to send a warning aler                                                                                                    | · · · · · · · · · · · · · · · · · · ·               |  |
| Description         | For example, a configured value of 35 corresponds to the MOS score 3.5. When the MOS-LQ value computed by the phone is less than or equal to 3.5, the phone will send a warning alert quality report to the central report collector. When the MOS-LQ value computed by the phone is greater than 3.5, the phone |                                                     |  |

|                     | will not send a warning alert quality report to the central report collector                                                                                                    |                                     |  |
|---------------------|----------------------------------------------------------------------------------------------------|-------------------------------------|--|
|                     | will not send a warning alert quality report to the central report collector.                                                                                                    |                                     |  |
| Permitted           | If it is set to blank, warning alerts are not generated due to MOS-LQ.                                                                                                    |                                     |  |
| Values              | 15 to 40                                                                                                    |                                     |  |
| Default             | Blank                                                                                                    |                                     |  |
| Web UI              | Settings->Voice Monitoring->Warning Threshold for                                                                                                    | Moslq                               |  |
| Parameter           | phone_setting.vq_rtcpxr_moslq_threshold_critical <y0000000000xx>.cfg</y0000000000xx>                                                                                                    |                                     |  |
|                     | It configures the threshold value of listening MOS score (MOS-LQ) multiplied by 10. The threshold value of MOS-LQ causes the phone to send a critical alert quality report to the central report collector.                                                                                                    |                                     |  |
| Description         | For example, a configured value of 28 corresponds to the MOS score 2.8. When the MOS-LQ value computed by the phone is less than or equal to 2.8, the phone will send a critical alert quality report to the central report collector. When the MOS-LQ value computed by the phone is greater than 2.8, the phone will not send a critical alert quality report to the central report collector. |                                     |  |
|                     | If it is set to blank, critical alerts are not generated due to MOS-LQ.                                                                                                    |                                     |  |
| Permitted<br>Values | 15 to 40                                                                                                    |                                     |  |
| Default             | Blank                                                                                                    |                                     |  |
| Web UI              | Settings->Voice Monitoring->Critical Threshold for Moslq                                                                                                    |                                     |  |
| Parameter           | phone_setting.vq_rtcpxr_delay_threshold_warning                                                                                                    | <y0000000000xx>.cfg</y0000000000xx> |  |
| l                   | It configures the threshold value of one-way delay (in milliseconds) that causes the phone to send a warning alert quality report to the central report collector.                                                                                                    |                                     |  |
| Description         | For example, if it is set to 500, when the value of one way delay computed by the phone is greater than or equal to 500, the phone will send a warning alert quality report to the central report collector; when the value of one way delay computed by the phone is less than 500, the phone will not send a warning alert quality report to the central report collector.                     |                                     |  |
|                     | If it is set to blank, warning alerts are not generated due to one-way delay. One-way delay includes both network delay and end system delay.                                                                                                    |                                     |  |
| Permitted<br>Values | 10 to 2000                                                                                                    |                                     |  |
| Default             | Blank                                                                                                    |                                     |  |
| Web UI              | Settings->Voice Monitoring->Warning Threshold for Delay                                                                                                    |                                     |  |
| Parameter           | phone_setting.vq_rtcpxr_delay_threshold_critical                                                                                                    | <y0000000000xx>.cfg</y0000000000xx> |  |
| l                   | It configures the threshold value of one-way delay (in milliseconds) that causes the phone to send a critical alert quality report to the central report collector.                                                                                                    |                                     |  |
| Description         | For example, if it is set to 500, when the value of one-way delay computed by the phone is greater than or equal to 500, the phone will send a critical alert quality report to the central report collector; when the value of one way delay computed by the phone is less than 500, the phone will not send a critical alert quality report to the central report collector.                   |                                     |  |
| 1                   | If it is set to blank, critical alerts are not generated due to one-way delay. One-way delay includes both network delay and end system delay.                                                                                                    |                                     |  |
| Permitted           | 10 to 2000                                                                                                    |                                     |  |

| Values  |                                                          |
|---------|----------------------------------------------------------|
| Default | Blank                                                    |
| Web UI  | Settings->Voice Monitoring->Critical Threshold for Delay |

### **VQ-RTCPXR** Display

You can check the voice quality data of the last call via web user interface or phone user interface. You can also specify the options of the RTP status to be displayed on the phone user interface. Options of the RTP status displayed on the web user interface cannot be specified.

#### Note

You can configure the softkey layout feature to display the **RTP Status** soft key during the conference. Then you can press the **RTP Status** soft key to check the voice quality data with different parties. For more information, refer to Softkey Layout.

### **Topic**

**VQ-RTCPXR** Display Configuration

#### **VQ-RTCPXR Display Configuration**

The following table lists the parameters you can use to configure VQ-RTCPXR display.

| Parameter           | phone_setting.vq_rtcpxr.states_show_on_web.en-<br>able                                                                                                    | <y0000000000xx>.cfg</y0000000000xx> |
|---------------------|----------------------------------------------------------------------------------------------------|-------------------------------------|
| Description         | It enables or disables the voice quality data of the last call to be displayed on the web interface at the path <b>Status</b> -> <b>RTP Status</b> .                                                                                                    |                                     |
| Permitted<br>Values | <b>0</b> -Disabled<br><b>1</b> -Enabled                                                                                                    |                                     |
| Default             | О                                                                                                    |                                     |
| Web UI              | Settings->Voice Monitoring->Display Report Options on Web                                                                                                    |                                     |
| Parameter           | phone_setting.vq_rtcpxr.states_show_on_gui.enable                                                                                                    | <y0000000000xx>.cfg</y0000000000xx> |
| Description         | It enables or disables the voice quality data of the last call or current call to be displayed on the phone screen. You can view the voice quality data of the last call on the phone at the path <b>Menu-&gt;Status-&gt;More-&gt;RTP</b> ( <b>RTP Status</b> ). You can view the voice quality data of the current call by pressing <b>RTP/RTP Status</b> soft key during a call. |                                     |
| Permitted<br>Values | <b>0</b> -Disabled <b>1</b> -Enabled                                                                                                    |                                     |
| Default             | о                                                                                                    |                                     |
| Web UI              | Settings->Voice Monitoring->Display Report Options on Phone                                                                                                    |                                     |
| Parameter           | phone_setting.vq_rtcpxr_display_start_time.enable                                                                                                    | <y0000000000xx>.cfg</y0000000000xx> |
| Description         | It enables or disables the phone to display Start Time on the phone screen.  Note: It works only if "phone_setting.vq_rtcpxr.states_show_on_gui.enable" is set to 1 (Enabled).                                                                                                    |                                     |
| Permitted<br>Values | <b>0</b> -Disabled<br><b>1</b> -Enabled                                                                                                    |                                     |
| Default             | 1                                                                                                    |                                     |

| Web UI      | Settings->Voice Monitoring->Report Options on Phone->Start Time                                                                                                    |  |  |
|-------------|----------------------------------------------------------------------------------------------------|--|--|
| Parameter   | phone_setting.vq_rtcpxr_display_stop_time.enable <y0000000000xx>.cfg</y0000000000xx>                                                                                            |  |  |
| Description | It enables or disables the phone to display Current Time or Stop Time on the phone screen.                                                                                      |  |  |
|             | <b>Note</b> : It works only if "phone_setting.vq_rtcpxr.states_show_on_gui.enable" is set to 1 (Enabled).                                                                       |  |  |
| remitted    | <b>0</b> -Disabled                                                                                                    |  |  |
| Values      | 1-Enabled                                                                                                    |  |  |
| Default     | 1                                                                                                    |  |  |
| Web UI      | Settings->Voice Monitoring->Report Options on Phone->Current Time                                                                                                    |  |  |
| Parameter   | phone_setting.vq_rtcpxr_display_local_call_id.enable <y000000000xx>.cfg</y000000000xx>                                                                                          |  |  |
| Description | It enables or disables the phone to display Local User on the phone screen.                                                                                                    |  |  |
| -           | <b>Note</b> : It works only if "phone_setting.vq_rtcpxr.states_show_on_gui.enable" is set to 1 (Enabled).                                                                       |  |  |
|             | <b>0</b> -Disabled<br><b>1</b> -Enabled                                                                                                    |  |  |
|             | 1                                                                                                    |  |  |
| Web UI      | Settings->Voice Monitoring->Report Options on Phone->Local User                                                                                                    |  |  |
| Parameter   | phone_setting.vq_rtcpxr_display_remote_call_id.en-able <y0000000000xx>.cfg</y0000000000xx>                                                                                      |  |  |
|             | It enables or disables the phone to display Remote User on the phone screen                                                                                                    |  |  |
| Description | <b>Note</b> : It works only if "phone_setting.vq_rtcpxr.states_show_on_gui.enable" is set to 1 (Enabled).                                                                       |  |  |
|             | <b>0</b> -Disabled <b>1</b> -Enabled                                                                                                    |  |  |
| Default     | 1                                                                                                    |  |  |
| Web UI      | Settings->Voice Monitoring->Report Options on Phone->Remote User                                                                                                    |  |  |
| Parameter   | phone_setting.vq_rtcpxr_display_local_codec.enable <y000000000xx>.cfg</y000000000xx>                                                                                            |  |  |
| Description | It enables or disables the phone to display Local Codec on the phone screen                                                                                                    |  |  |
| -           | <b>Note</b> : It works only if "phone_setting.vq_rtcpxr.states_show_on_gui.enable" is set to 1 (Enabled).                                                                       |  |  |
|             | <b>0</b> -Disabled<br><b>1</b> -Enabled                                                                                                    |  |  |
| Default     | 1                                                                                                    |  |  |
| Web UI      | Settings->Voice Monitoring->Report Options on Phone->Local Codec                                                                                                    |  |  |
| Parameter   | phone_setting.vq_rtcpxr_display_remote_codec.en-able <y0000000000xx>.cfg</y0000000000xx>                                                                                        |  |  |
| Description | It enables or disables the phone to display Remote Codec on the phone screen  Note: It works only if "phone_setting.vq_rtcpxr.states_show_on_gui.enable" is set to 1 (Enabled). |  |  |
|             | O-Disabled                                                                                                    |  |  |
|             | <b>1</b> -Enabled                                                                                                    |  |  |
| Default     | 1                                                                                                    |  |  |
| Web UI      | Settings->Voice Monitoring->Report Options on Phone->Remote Codec                                                                                                    |  |  |

| Parameter       phone_setting.vq_rtcpxr_display_jitter.enable <y00000000000xx>.cfg         Description       It enables or disables the phone to display Jitter on the phone screen.         Note: It works only if "phone_setting.vq_rtcpxr.states_show_on_gui.enable" is set to 1 (Enabled Values         Permitted Values       1-Enabled         Default       1         Web UI       Settings-&gt;Voice Monitoring-&gt;Report Options on Phone-&gt;Jitter         Parameter       phone_setting.vq_rtcpxr_display_jitter_buffer_max.enable       <y0000000000xx>.cfg         Description       It enables or disables the phone to display Jitter Buffer Max on the phone screen.</y0000000000xx></y00000000000xx> | ).                                                                                                    |  |  |
|----------------------------------------------------------------------------------------------------|----------------------------------------------------------------------------------------------------|--|--|
| Note: It works only if "phone_setting.vq_rtcpxr.states_show_on_gui.enable" is set to 1 (Enabled Permitted Values 1-Enabled                                                                                                    | ).                                                                                                    |  |  |
| Note: It works only if "phone_setting.vq_rtcpxr.states_show_on_gui.enable" is set to 1 (Enabled Permitted Values 1-Enabled  Default 1  Web UI Settings->Voice Monitoring->Report Options on Phone->Jitter  Parameter phone_setting.vq_rtcpxr_display_jitter_buffer_                                                                                                    | ).                                                                                                    |  |  |
| Values       1-Enabled         Default       1         Web UI       Settings->Voice Monitoring->Report Options on Phone->Jitter         Parameter       phone_setting.vq_rtcpxr_display_jitter_buffer_max.enable <y0000000000xx>.cfg         It enables or disables the phone to display Jitter Buffer Max on the phone screen.</y0000000000xx>                                                                                                    |                                                                                                    |  |  |
| Default 1  Web UI Settings->Voice Monitoring->Report Options on Phone->Jitter  Parameter phone_setting.vq_rtcpxr_display_jitter_buffer_                                                                                                    |                                                                                                    |  |  |
| Web UI Settings->Voice Monitoring->Report Options on Phone->Jitter  Parameter phone_setting.vq_rtcpxr_display_jitter_buffer_ max.enable                                                                                                    |                                                                                                    |  |  |
| Parameter phone_setting.vq_rtcpxr_display_jitter_buffer_                                                                                                    |                                                                                                    |  |  |
| arameter   max.enable   arameter   max.enable     arameter                                                                                                    |                                                                                                    |  |  |
|                                                                                                    |                                                                                                    |  |  |
|                                                                                                    | It enables or disables the phone to display Jitter Buffer Max on the phone screen.                        |  |  |
| Note: It works only if "phone_setting.vq_rtcpxr.states_show_on_gui.enable" is set to 1 (Enabled                                                                                                    | <b>Note</b> : It works only if "phone_setting.vq_rtcpxr.states_show_on_gui.enable" is set to 1 (Enabled). |  |  |
| Permitted<br>Values0-Disabled1-Enabled                                                                                                    |                                                                                                    |  |  |
| Default 1                                                                                                    | 1                                                                                                    |  |  |
| Web UI Settings->Voice Monitoring->Report Options on Phone->Jitter Buffer Max                                                                                                    | Settings->Voice Monitoring->Report Options on Phone->Jitter Buffer Max                                    |  |  |
| Parameter         phone_setting.vq_rtcpxr_display_packets_lost.en-<br>able <y00000000000xx>.cfg</y00000000000xx>                                                                                                    |                                                                                                    |  |  |
| It enables or disables the phone to display Packets lost on the phone screen.  Description                                                                                                    |                                                                                                    |  |  |
| Note: It works only if "phone_setting.vq_rtcpxr.states_show_on_gui.enable" is set to 1 (Enabled                                                                                                    | <b>Note</b> : It works only if "phone_setting.vq_rtcpxr.states_show_on_gui.enable" is set to 1 (Enabled). |  |  |
| Permitted 0-Disabled                                                                                                    |                                                                                                    |  |  |
| Values 1-Enabled                                                                                                    |                                                                                                    |  |  |
| Default 1                                                                                                    |                                                                                                    |  |  |
| Web UI Settings->Voice Monitoring->Report Options on Phone->Packets lost                                                                                                    |                                                                                                    |  |  |
| Parameter         phone_setting.vq_rtcpxr_display_symm_oneway_delay.enable <y0000000000xx>.cfg</y0000000000xx>                                                                                                    |                                                                                                    |  |  |
| It enables or disables the phone to display SymmOneWayDelay on the phone screen.  Description                                                                                                    |                                                                                                    |  |  |
|                                                                                                    | <b>Note</b> : It works only if "phone_setting.vq_rtcpxr.states_show_on_gui.enable" is set to 1 (Enabled). |  |  |
| Permitted<br>Values0-Disabled1-Enabled                                                                                                    |                                                                                                    |  |  |
| Default 0                                                                                                    | 0                                                                                                    |  |  |
| Web UI Settings->Voice Monitoring->Report Options on Phone->SymmOneWayDelay                                                                                                    |                                                                                                    |  |  |
| Parameter         phone_setting.vq_rtcpxr_display_round_trip_delay.enable <y0000000000xx>.cfg</y0000000000xx>                                                                                                    |                                                                                                    |  |  |
| It enables or disables the phone to display RoundTripDelay on the phone screen.                                                                                                    | •                                                                                                    |  |  |
| <b>Description</b> Note: It works only if "phone_setting.vq_rtcpxr.states_show_on_gui.enable" is set to 1 (Enabled                                                                                                    | ).                                                                                                    |  |  |
| Permitted 0-Disabled                                                                                                    | <b>0</b> -Disabled                                                                                        |  |  |
| Values 1-Enabled                                                                                                    |                                                                                                    |  |  |
|                                                                                                    | )                                                                                                    |  |  |
| Default 0                                                                                                    |                                                                                                    |  |  |

| Parameter                                                                            | phone_setting.vq_rtcpxr_display_moslq.enable                                                              | <y000000000xx>.cfg</y000000000xx>            |
|--------------------------------------------------------------------------------------|----------------------------------------------------------------------------------------------------|----------------------------------------------|
| Description                                                                          | It enables or disables the phone to display MOS-LQ on the phone screen.                                   |                                              |
| Description                                                                          | <b>Note</b> : It works only if "phone_setting.vq_rtcpxr.states_show_on_gui.enable" is set to 1 (Enabled). |                                              |
| Permitted                                                                            | <b>0</b> -Disabled                                                                                        |                                              |
| Values                                                                               | <b>1</b> -Enabled                                                                                         |                                              |
| Default                                                                              | 1                                                                                                    |                                              |
| Web UI                                                                               | Settings->Voice Monitoring->Report Options on Phone->MOS-LQ                                               |                                              |
| Parameter                                                                            | phone_setting.vq_rtcpxr_display_moscq.enable                                                              | <y000000000xx>.cfg</y000000000xx>            |
| Description                                                                          | It enables or disables the phone to display MOS-CQ on the phone screen.                                   |                                              |
| <b>Description</b> Note: It works only if "phone_setting.vq_rtcpxr.states_show_on_gu |                                                                                                    | s_show_on_gui.enable" is set to 1 (Enabled). |
| Permitted                                                                            | <b>0</b> -Disabled                                                                                        |                                              |
| Values                                                                               | 1-Enabled                                                                                                 |                                              |
| Default                                                                              | 1                                                                                                    |                                              |
| Web UI                                                                               | Settings->Voice Monitoring->Report Options on Phone->MOS-CQ                                               |                                              |

### **Central Report Collector**

To operate with central report collector, the phones must be configured to forward their voice quality reports to the specified report collector. You can specify the report collector on a per-line basis.

### **Topic**

**Central Report Collector Configuration** 

#### **Central Report Collector Configuration**

The following table lists the parameters you can use to configure central report collector.

| Parameter           | account.X.vq_rtcpxr.collector_name <sup>[1]</sup>                                                                                  | <mac>.cfg</mac> |
|---------------------|----------------------------------------------------------------------------------------------------|-----------------|
|                     | It configures the host name of the central report collector that accepts voice quality reports contained in SIP PUBLISH messages.  |                 |
| Permitted<br>Values | String within 32 characters                                                                                                    |                 |
| Default             | Blank                                                                                                    |                 |
| Web UI              | Account->Advanced->VQ RTCP-XR Collector Name                                                                                       |                 |
| Parameter           | account.X.vq_rtcpxr.collector_server_host <sup>[1]</sup>                                                                           | <mac>.cfg</mac> |
| Description         | It configures the IP address of the central report collector that accepts voice quality reports contained in SIP PUBLISH messages. |                 |
| Permitted<br>Values | IPv4 Address                                                                                                    |                 |
| Default             | Blank                                                                                                    |                 |
| Web UI              | Account->Advanced->VQ RTCP-XR Collector Address                                                                                    |                 |
| Parameter           | account.X.vq_rtcpxr.collector_server_port <sup>[1]</sup>                                                                           | <mac>.cfg</mac> |
| Description         | It configures the port of the central report collector that accepts voice quality reports contained in SIP                         |                 |

|                     | PUBLISH messages.                            |
|---------------------|----------------------------------------------|
| Permitted<br>Values | Integer from 1 to 65535                      |
| Default             | 5060                                         |
| Web UI              | Account->Advanced->VQ RTCP-XR Collector Port |

## **Phone Customization**

You can make the IP phone more personalized by customizing various settings.

### **Topics**

Language

Contrast

Wallpaper

Transparency

Screen Saver

**Backlight** 

Label Length for Line Key Display

Label Alignment for Line/Ext Key Display

Linekey Length in Short

Page Switch Key

Page Tips

Time and Date

**Idle Clock Display** 

Logo Customization

Call Display

Display Method on Dialing

Key As Send

Softkey Layout

**Input Method** 

**Notification Popups** 

**Power LED Indicator** 

Bluetooth

Handset/Headset/Speakerphone Mode

**DSS Keys** 

**Enhanced DSS Keys** 

**Power Saving** 

Search Source List in Dialing

Recent Call Display in Dialing

Recent Call Display in Dialing

**Icon Customization** 

Warnings Display

## Language

Yealink phones support multiple languages. Languages used on the phone user interface and web user interface can be specified respectively as required.

### **Topics**

Supported Languages Language Display Configuration Language for Phone Display Customization Language for Web Display Customization

## **Supported Languages**

You can ask the distributor or Yealink FAE for language packs. You can also obtain the language packs online: http://support.yealink.com/documentFront/forwardToDocumentFrontDisplayPage.

The following table lists available languages and associated language packs supported by the phone user interface and the web user interface.

| Phone User Interface |                            | Web User Interface  |                   |                       |
|----------------------|----------------------------|---------------------|-------------------|-----------------------|
| Language             | Language Pack              | Language            | Language Pack     | Note Language Pack    |
| English              | 000.GUI.English.lang       | English             | 1.English.js      | 1.English_note.xml    |
| Chinese Simplified   | 001.GUI.Chinese_S.lang     | Chinese Simplified  | 2.Chinese_S.js    | 2.Chinese_S_note.xml  |
| Chinese Traditional  | 002.GUI.Chinese_T.lang     | Chinese Traditional | 3.Chinese_T.js    | 3.Chinese_T_note.xml  |
| French (Canada)      | 003.GUI.French_CA.lang     | French              | 4.French.js       | 4.French_note.xml     |
| French (EU)          | 004.GUI.French.lang        | German              | 5.German.js       | 5.German_note.xml     |
| German               | 005.GUI.German.lang        | Italian             | 6.Italian.js      | 6.Italian_note.xml    |
| Italian              | 006.GUI.Italian.lang       | Polish              | 7.Polish.js       | 7.Polish_note.xml     |
| Polish               | 007.GUI.Polish.lang        | Portuguese          | 8. Portuguese. js | 8.Portuguese_note.xml |
| Portuguese (EU)      | 008.GUI.Portuguese.lang    | Spanish             | 9.Spanish.js      | 9.Spanish_note.xml    |
| Portuguese (Latin)   | 009.GUI.Portuguese_LA.lang | Turkish             | 10.Turkish.js     | 10.Turkish_note.xml   |
| Spanish (EU)         | 010.GUI.Spanish.lang       | Russian             | 11.Russian.js     | 11.Russian_note.xml   |
| Spanish (Latin)      | 011.GUI.Spanish_LA.lang    |                     |                   |                       |
| Turkish              | 012.GUI.Turkish.lang       |                     |                   |                       |
| Russian              | 013.GUI.Russian.lang       |                     |                   |                       |

### Note

The T48G/T46G/T42G/T41P phones do not support French (Canada), Portuguese (Latin) and Spanish (Latin).

## **Language Display Configuration**

The default language displayed on the phone user interface is English. If your web browser displays a language not supported by the IP phone, the web user interface will display English by default. You can specify the languages for the phone user interface and web user interface respectively.

The following table lists the parameters you can use to configure language display.

| Parameter   | lang.gui                                                                              | <y000000000xx>.cfg</y000000000xx> |  |
|-------------|---------------------------------------------------------------------------------------|-----------------------------------|--|
| Description | It configures the language used on the phone user interface.                          |                                   |  |
| Permitted   | T54W/T54S/T53W/T53/T52S/T48S/T46S/T42S/T41S/T40G/T29G/T27G/T23P/T23G/T21(P) E2/T19(P) |                                   |  |
| Values      | E2/CP920:                                                                             |                                   |  |

|                     | English, Chinese_S, Chinese_T, French_CA, French, German, Italian, Polish, Portuguese, Portuguese_LA, Spanish, Spanish_LA, Turkish, Russian or the custom language name.                    |  |  |
|---------------------|----------------------------------------------------------------------------------------------------|--|--|
|                     | T48G/T46G/T42G/T41P/T40P:                                                                                                    |  |  |
|                     | English, Chinese_S, Chinese_T, French, German, Italian, Polish, Portuguese, Spanish, Turkish, Russian or the custom language name.                                                          |  |  |
| Default             | English                                                                                                    |  |  |
| Phone UI            | T54W/T54S/T52S/T48S/T48G/T46S/T46G/T29G:  Menu->Basic->Language  T53W/T53/T42S/T42G/T41P/T41S/T40P/T40G/T27G/T23P/T23G/T21(P) E2/T19(P) E2/CP920:  Menu->Settings->Basic Settings->Language |  |  |
| Parameter           | lang.wui                                                                                                    |  |  |
| Description         | ription It configures the language used on the web user interface.                                                                                                    |  |  |
| Permitted<br>Values | English, Chinese_S, Chinese_T, French, German, Italian, Polish, Portuguese, Spanish, Turkish, Russian or the custom language name.                                                          |  |  |
| Default             | English                                                                                                    |  |  |
| Web UI              | On the top-right corner of the web user interface                                                                                                    |  |  |

# **Language for Phone Display Customization**

You can customize the translation of the existing language on the phone user interface. Languages available for selection depend on language packs currently loaded to the IP phone. You can also add new languages (not included in the available language list) available for phone display by loading language packs to the IP phone.

#### Note

The newly added language must be supported by the font library on the IP phone. If the characters in the custom language file are not supported by the phone, the phone will display "?" instead.

### **Topics**

Customizing a Language Pack for Phone Display Custom Language for Phone Display Configuration Example: Setting a Custom Language for Phone Display

### **Customizing a Language Pack for Phone Display**

When you add a new language pack for the phone user interface, the language pack must be formatted as "X.GUI.-name.lang" (X starts from 014, "name" is replaced with the language name). If the language name is the same as the existing one, the existing language pack will be overridden by the newly uploaded one. We recommend that the filename of the new language pack should not be the same as the existing one.

#### Note

To modify the translation of an existing language, do not rename the language pack.

### **Procedure**

Open the desired language template file (for example, 000.GUI.English.lang).

Modify the characters within the double quotation marks on the right of the equal sign. Do not modify the item on the left of the equal sign.

The following shows a portion of the language pack "000.GUI.English.lang" for the phone user interface:

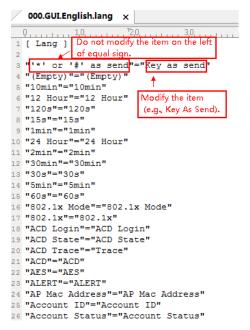

Save the language pack and place it to the provisioning server.

### **Custom Language for Phone Display Configuration**

The following table lists the parameters you can use to configure a custom language for the phone display.

| Parameter           | gui_lang.url                                                                                                    | <y000000000xx>.cfg</y000000000xx> |  |  |
|---------------------|----------------------------------------------------------------------------------------------------|-----------------------------------|--|--|
| Description         | It configures the access URL of the custom LCD language pack for the phone user interface.  Note: You can also download multiple language packs to the phone simultaneously. |                                   |  |  |
|                     |                                                                                                    |                                   |  |  |
| Permitted<br>Values | URL within 511 characters                                                                                                    |                                   |  |  |
| Default             | Blank                                                                                                    |                                   |  |  |
| Parameter           | gui_lang.delete <y000000000xx>.cfg</y000000000xx>                                                                                                    |                                   |  |  |
| Description         | It deletes the specified or all custom LCD language packs of the phone user interface.                                                                                       |                                   |  |  |
| Permitted           | For example: http://localhost/all or http://localhost/X.GUI.name.lang                                                                                                    |                                   |  |  |
| Values              | X starts from 014, "name" is replaced with the language name.                                                                                                    |                                   |  |  |
| Default             | Blank                                                                                                    |                                   |  |  |

### **Example: Setting a Custom Language for Phone Display**

The following example shows the configuration for uploading custom language files "015.GUI.English\_15.lang" and "016.GUI.English\_16.lang", and then specify "015.GUI.English\_15.lang" to display on the phone user interface. These language files are customized and placed on the provisioning server "192.168.10.25".

#### **Example**

qui\_lang.url= http://192.168.10.25/015.GUI.English\_15.lang

gui\_lang.url= http://192.168.10.25/016.GUI.English\_16.lang

lang.gui=English\_15

After provisioning, text displayed on the phone user interface will change to the custom language you defined in "015.GUI.English\_15.lang". You can also find a new language selection"English\_15" and "English\_16" on the IP phone user interface: **Menu->Basic->Language** or **Menu->Settings->Basic Settings->Language**.

## **Language for Web Display Customization**

You can customize the translation of the existing language on the web user interface. You can modify translation of an existing language or add a new language for web display. You can also customize the translation of the note language pack. The note information is displayed in the icon ?/ ? of the web user interface.

You can ask the distributor or Yealink FAE for language packs. You can also obtain the language packs online: http://support.yealink.com/documentFront/forwardToDocumentFrontDisplayPage.

### **Topics**

Customizing a Language Pack for Web Display
Customizing a Language Pack for Note Display
Custom Language for Web and Note Display Configuration

### **Customizing a Language Pack for Web Display**

When you add a new language pack for the web user interface, the language pack must be formatted as "X.name.js" (X starts from 12, "name" is replaced with the language name). If the language name is the same as the existing one, the newly uploaded language file will override the existing one. We recommend that the file name of the new language pack should not be the same as the existing one.

#### Note

To modify the translation of an existing language, do not rename the language pack.

#### **Procedure**

Open the desired language template pack (for example, 1.English.js) using an ASCII editor.

Modify the characters within the double quotation marks on the right of the colon. Do not modify the translation item on the left of the colon.

The following shows a portion of the language pack "1.English.js" for the web user interface:

```
1.English.js ×
 var _objTrans =
 //login.htm
 "The username can not be empty.": "The username can
 "Failed to connect to the server. Please check net
  "Login":"Login",
 "Jsername": "Jsername", "Password",
 "Confirm": "Confirm", Modify the item
 "admin": "admin",
                       (e.g., User Name).
 "user": "user".
  'var":"var",
 Do not modify the item
  /header.htm
  "Log_Out":"Log Out",
 "Status": "Status",
 "Network": "Network"
 "Dsskey": "Dsskey",
 "Features": "Features",
 "Settings": "Settings",
 "Directory": "Directory'
  "Security": "Security",
  "Applications": "Applications"
```

Save the language pack and place it to the provisioning server.

### **Customizing a Language Pack for Note Display**

When you add a new language pack for the note, the note language pack must be formatted as "X.name\_note.xml" (X starts from 12, "name" is replaced with the language name). If the note language name is the same as the existing one, the new uploaded note language pack will override the existing one. We recommend that the filename of the new note language pack should not be the same as the existing one.

#### **Procedure**

Open the desired note language template pack (for example, 1.English note.xml) using an XML editor.

Modify the text of the note field. Do not modify the note name.

The following shows a portion of the note language pack "1.English\_note.xml" for the web user interface:

```
1.English note.xml ×
Do not modify the note name.
  <note name = "version">
   <head>Description:<
    <text>It shows the current firmware version and hardware version of the device.</text>

You can modify the translation of the note name.
    <head>Description:</head>
    <text>It shows the Device Certificate of the device.</text>
  </note>
  <note name = "network">
    <head>Description:</head>
    <text>It shows the IP address mode of the device.</text>
  <note name = "network-ipv4">
   <head>Description:</head)
    <text>It shows the basic IPv4 network configurations.</text>
  </note>
  <note name = "network-ipv6">
    <head>Description:</head)</pre>
    <text>It shows the basic IPv6 network configurations.</text>
```

Save the note language pack and place it to the provisioning server.

### **Custom Language for Web and Note Display Configuration**

If you want to add a new language (for example, Wuilan) to phones, prepare the language file named as "12.Wuilan.js" and "12.Wuilan\_note.xml" for downloading. After the update, you will find a new language selection "Wuilan" at the top-right corner of the web user interface, and new note information is displayed in the icon when the new language is selected.

The following table lists the parameters you can use to configure a custom language for web and note display.

| Parameter           | wui_lang.url                                                                                                    | <y000000000xx>.cfg</y000000000xx> |  |
|---------------------|----------------------------------------------------------------------------------------------------|-----------------------------------|--|
| Description         | It configures the access URL of the custom language pack for the web user interface.                                                   |                                   |  |
| Permitted<br>Values | URL within 511 characters  For example: http://localhost/X.GUI.name.lang  X starts from 012, "name" is replaced with the language name |                                   |  |
| Default             | Blank                                                                                                    |                                   |  |
| Parameter           | wui_lang_note.url                                                                                                    | <y000000000xx>.cfg</y000000000xx> |  |
| Description         | It configures the access URL of the custom note lang                                                                                   | uage pack for web user interface. |  |
| Permitted<br>Values | URL within 511 characters  For example: http://localhost/X.name_note.xml  X starts from 12, "name" is replaced with the language name  |                                   |  |
| Default             | Blank                                                                                                    |                                   |  |
| Parameter           | wui_lang.delete <y000000000xx>.cfg</y000000000xx>                                                                                      |                                   |  |
| Description         | It deletes the specified or all custom web language packs and note language packs of the web user interface.                           |                                   |  |
| Permitted<br>Values | http://localhost/all or http://localhost/Y.name.js Y starts from 012, "name" is replaced with the language name                        |                                   |  |
| Default             | Blank                                                                                                    |                                   |  |

### **Contrast**

Contrast determines the readability of the texts displayed on the LCD screen. Adjusting the contrast to a comfortable level can optimize the screen viewing experience.

You can adjust the contrast for T53W/T53/T40P/T40G/T27G/T23P/T23G/T21(P) E2/T19(P) E2/CP920 phones, or for expansion module EXP20 (connected to T29G/T27G phones), EXP40 (connected to T48S/T46G/T46G/T46G phones).

### **Topic**

**Contrast Configuration** 

# **Contrast Configuration**

The following table lists the parameters you can use to adjust contrast for the phone.

| Parameter   | phone_setting.contrast                        | <y0000000000xx>.cfg</y0000000000xx> |
|-------------|-----------------------------------------------|-------------------------------------|
| Description | It configures the contrast of the LCD screen. |                                     |

|                     | For T53W/T53 phones, it configures the LCD's contrast of the IP phone.                                                                                                    |  |  |  |
|---------------------|----------------------------------------------------------------------------------------------------|--|--|--|
|                     | For T48S/T48G/T46S/T46G phones, it configures the LCD's contrast of the connected EXP40 only.                                                                               |  |  |  |
|                     | For T29G phones, it configures the LCD's contrast of the connected EXP20 only.                                                                                              |  |  |  |
|                     | For T27G phones, it configures the LCD's contrast of the IP phone and the connected EXP20.                                                                                  |  |  |  |
|                     | For T40P/T40G/T23P/T23G/T21(P) E2/T19(P) E2/CP920 phones, it configures the LCD's contrast of the IP phone.                                                                 |  |  |  |
|                     | <b>Note</b> : We recommend that you set the contrast of the LCD screen to 6 as a more comfortable level. It is not applicable to T54W/T54S/T52S/T42G/T42S/T41P/T41S phones. |  |  |  |
| Permitted<br>Values | Integer from 1 to 10                                                                                                    |  |  |  |
| Default             | 6                                                                                                    |  |  |  |
| NA/ - 1 - 1 1 T     | T53W/T53/T40P/T40G/T27G/T23P/T23G/T21(P) E2/T19(P) E2/CP920:                                                                                                    |  |  |  |
| Web UI              | Settings->Preference->Contrast                                                                                                    |  |  |  |
|                     | T48S/T48G/T46S/T46G/T29G:                                                                                                    |  |  |  |
|                     | Menu->Basic->Display->Contrast                                                                                                    |  |  |  |
| Phone UI            | T53W/T53/T40P/T40G/T27G/T23P/T23G/T21(P) E2/T19(P) E2/CP920:                                                                                                    |  |  |  |
|                     | Menu->Settings->Basic Settings->Display->Contrast                                                                                                    |  |  |  |

# Wallpaper

Wallpaper is a picture used as the background of the phone. The phone comes with a default picture. You can change it to a built-in picture or custom wallpaper from personal pictures.

The wallpaper is only applicable to T54W/T54S/T52S/T48S/T48G/T46S/T46G/T29G phones and expansion module EXP50 (connected to the T54W/T54S/T53W/T53/T52S phones).

### **Topics**

Wallpaper Configuration
Wallpaper Customization
Adding a Wallpaper from a USB Flash Drive
Example: Setting a Custom Picture as Wallpaper

# **Wallpaper Configuration**

You can change the wallpaper to any built-in picture or custom picture.

On T48S/G phones, you can also separately set the wallpaper when the DSS key list is unfolded, avoiding the display of the line key labels to be blocked by the background picture.

The following show wallpaper set on T48S/G phones:

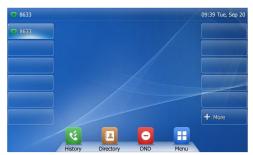

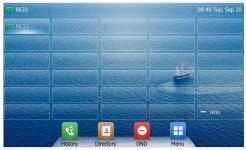

Line key list is folded

Line key list is unfolded

### Note

On T54W/T54S/T52S/T46S/T46G/T29G phones, the line and soft key labels display over the wallpaper picture.

The following table lists the parameters you can use to change the wallpaper.

| Parameter           | phone_setting.backgrounds                                                                                                    | <y000000000xx>.cfg</y000000000xx>   |  |
|---------------------|----------------------------------------------------------------------------------------------------|-------------------------------------|--|
| Danasiatian         | It configures the wallpaper displayed on the phone Idle screen.                                                                                                    |                                     |  |
| Description         | Note: It is only applicable to T54W/T54S/T52S/T48S/T48G/T46S/T46G/T29G phones.                                                                                            |                                     |  |
| Permitted<br>Values | Default.jpg, 01.jpg, 02.jpg, 03.jpg, 04.jpg, 05.jpg, 06.jpg, 07.jpg, 08.jpg, 09.jpg or 10.jpg or uploaded custom wallpaper name (for example, wallpaper.jpg)              |                                     |  |
| Default             | Default.jpg                                                                                                    |                                     |  |
|                     | T54S/T52S/T48S/T48G/T46S/T46G/T42G/T42S/T41P/T41S/T40P/T40G/T29G/T27G/T23P/T23G/T21(P) E2/T19 (P) E2/CP920:                                                               |                                     |  |
| Web UI              | Settings->Preference->Wallpaper                                                                                                    |                                     |  |
|                     | For T54W/T53W/T53:                                                                                                    |                                     |  |
|                     | Settings->Preference->Upload Wallpaper->System Wallpaper                                                                                                    |                                     |  |
| Phone UI            | Menu->Basic->Display->Wallpaper                                                                                                    |                                     |  |
| Parameter           | expansion_module.backgrounds                                                                                                    | <y0000000000xx>.cfg</y0000000000xx> |  |
|                     | It configures the wallpaper displayed on the expansion                                                                                                    | on module.                          |  |
| Description         | <b>Note</b> : It is only applicable to EXP50 expansion modules connected to the T54W/T54S/T53W/T53/T52S phones.                                                           |                                     |  |
| Permitted<br>Values | Default-exp50.jpg, 01-exp50.jpg, 02-exp50.jpg, 03-exp50.jpg, 04-exp50.jpg, 05-exp50.jpg, 06-exp50.jpg, 07-exp50.jpg, 08-exp50.jpg, 09-exp50.jpg or 10-exp50.jpg or custom |                                     |  |
| Default             | Default-exp50.jpg                                                                                                    |                                     |  |
|                     | T54S/T52S/T48S/T48G/T46S/T46G/T42G/T42S/T41P/T41S/T40P/T40G/T29G/T27G/T23P/T23G/T21(P) E2/T19 (P) E2/CP920:                                                               |                                     |  |
| Web UI              | Settings->Preference->Wallpaper for Expansion Mod                                                                                                    | dules                               |  |
|                     | For T54W/T53W/T53:                                                                                                    |                                     |  |
|                     | <br>  Settings->Preference->Upload Wallpaper->System Expansion Wallpaper                                                                                                  |                                     |  |
| Phone UI            | For T54W/T54S/T52S:                                                                                                    |                                     |  |
| i none or           | Menu->Basic->Display->EXP Wallpaper->Wallpaper                                                                                                    |                                     |  |

| Parameter   | phone_setting.backgrounds_with_dsskey_unfold                                                                    | <y0000000000xx>.cfg</y0000000000xx> |  |
|-------------|----------------------------------------------------------------------------------------------------|-------------------------------------|--|
| Description | It configures the wallpaper displayed on the phone when the DSS key list is unfolded.                           |                                     |  |
|             | <b>Note</b> : It is only applicable to T48S/T48G phones.                                                        |                                     |  |
| Permitted   | Auto, Default.jpg, 01.jpg, 02.jpg, 03.jpg, 04.jpg, 05.jpg, 06.jpg, 07.jpg, 08.jpg, 09.jpg or 10.jpg or uploaded |                                     |  |
| Values      | custom wallpaper name (for example, wallpaper.jpg)                                                              |                                     |  |
|             | Auto                                                                                                    |                                     |  |
| Default     | (use the wallpaper configured by the parameter "phone_setting.backgrounds")                                     |                                     |  |
| Web UI      | Settings->Preference->Wallpaper with Dsskey Unfold                                                              |                                     |  |
| Phone UI    | Menu->Basic->Display->Dsskey Wallpaper                                                                          |                                     |  |

## **Wallpaper Customization**

You can configure a custom picture, such as company logo, and then upload the custom picture to the IP phone that users can choose from when changing the wallpaper for the phone idle screen, expansion module or Dsskey screen.

## **Topics**

Custom Wallpaper Picture Limit Custom Wallpaper Configuration Deleting a Custom Picture

### **Custom Wallpaper Picture Limit**

Either the smaller or the larger picture will be scaled proportionally to fit the screen. The wallpaper picture format must meet the following:

| Phone Model     | Format                   | Resolution       | Single File Size | Note                                          |
|-----------------|--------------------------|------------------|------------------|-----------------------------------------------|
| T54S/T52S/EXP50 |                          | <=4.2 megapixels | <=5MB            |                                               |
| T54W/T48S/T48G  | *.jpg/*.png/*.bmp/*.jpeg | <=2.0 megapixels |                  | 2MB of space should be reserved for the phone |
| T46S/T46G/T29G  |                          | <=1.8 megapixels | <=5MB            |                                               |

## **Custom Wallpaper Configuration**

The following table lists the parameter you can use to upload a custom picture.

| Parameter           | wallpaper_upload.url                                                                                                    | <y0000000000xx>.cfg</y0000000000xx>           |  |
|---------------------|----------------------------------------------------------------------------------------------------|-----------------------------------------------|--|
|                     | It configures the access URL of the custom wallpaper picture.  Piption  Note: It is only applicable to T54W/T54S/T53W/T53/T52S/T48S/T48G/T46S/T46G/T29G phones. |                                               |  |
| Description         |                                                                                                    |                                               |  |
| Permitted<br>Values | URL within 511 characters                                                                                                    |                                               |  |
| Default             | Blank                                                                                                    |                                               |  |
| Web UI              | T54S/T52S/T48S/T48G/T46S/T46G/T42G/T42S/T41P/T41S<br>(P) E2/CP920:                                                                                              | 5/T40P/T40G/T29G/T27G/T23P/T23G/T21(P) E2/T19 |  |
|                     | Settings->Preference->Upload Wallpaper                                                                                                    |                                               |  |

For T54W/T53W/T53:

Settings->Preference->Upload Wallpaper->Custom Wallpaper

### **Deleting a Custom Picture**

You can delete the uploaded custom pictures for a specific IP phone via web user interface at the path: **Settings**->**Preference**->**Wallpaper** (**Settings**->**Preference**->**Wallpaper**->**Upload Wallpaper**->**Custom wallpaper**), select the desired custom picture and click **Del** (**Delete**). You can also delete the custom pictures via phone user interface at the path: **Menu**->**Basic**->**Display**->**Wallpaper**. You can only delete the custom pictures.

## Adding a Wallpaper from a USB Flash Drive

The T54W/T54S/T52S/T48S/T48G/T46S/T46G/T29G IP phone enables you to add wallpaper from a USB flash drive on their phones. You can navigate to **Menu->USB->Browse Photo**, preview pictures, and then set the desired picture as the idle screen/Dsskey screen or EXP wallpaper. After you set a picture in USB flash drive as the idle screen/Dsskey screen or EXP wallpaper, the picture is added to the Wallpaper list.

### **Related Topic**

**Custom Wallpaper Picture Limit** 

## **Example: Setting a Custom Picture as Wallpaper**

The following example shows the configuration for uploading custom picture named "wallpaper.jpg" and set it as idle screen wallpaper. The custom picture is placed on the provisioning server "192.168.10.25".

#### **Example**

wallpaper\_upload.url = http://192.168.10.25/wallpaper.jpg

phone\_setting.backgrounds = wallpaper.jpg

After provisioning, the phone idle screen wallpaper changes to custom picture "wallpaper.jpg".

# **Transparency**

The T54W/T54S/T52S/T48S/T48G phones display line keys and status bar transparently. If you use a custom picture with a color or complex background, it may affect the user's experience. You can choose an appropriate transparency for DSS key labels and status bar on the idle screen as required.

The following show line keys and status bar transparency set on T48S/G phones:

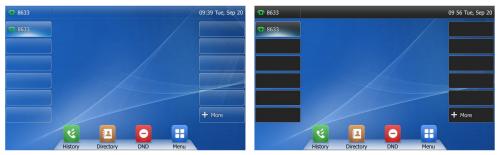

Transparency is set to 100%

Transparency is set to 0%

### **Topic**

**Transparency Configuration** 

## **Transparency Configuration**

The following table lists the parameter you can use to adjust transparency.

| Parameter   | phone_setting.idle_dsskey_and_title.transparency                                                                                                    | <y0000000000xx>.cfg</y0000000000xx> |
|-------------|----------------------------------------------------------------------------------------------------|-------------------------------------|
|             | It configures the transparency of the DSS key labels and status bar on the idle screen for the IP pho                                                 |                                     |
| Description | <b>Note</b> : It is also applicable when the DSS key list is unfolded on the T48S/G phones. It is only applicable to T54W/T54S/T52S/T48S/T48G phones. |                                     |
| Permitted   | 0%, the DSS key labels and status bar are non-transparent.                                                                                            |                                     |
| Values      | 20%, 40%, 60%, 80% or 100%                                                                                                    |                                     |
| Default     | 100%                                                                                                    |                                     |
| Web UI      | Settings->Preference->Transparency                                                                                                    |                                     |
| Phone UI    | Menu->Basic->Display->Transparency                                                                                                    |                                     |

### **Screen Saver**

The screen saver will automatically start when the IP phone is idle for the preset waiting time. You can stop the screen saver at any time by pressing any key or touching the screen. When your phone is idle again for a preset waiting time, the screen saver starts again.

By default, the phone screen displays a built-in picture when the screen saver starts. The following shows that the built-in screen saver is displaying on T46S/G phones:

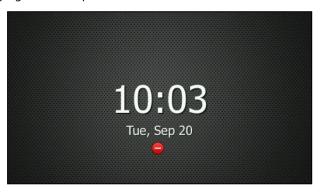

You can set custom pictures as the screen saver. You can also add personal pictures on your phone using a USB flash drive.

The time & date, certain status icons (for example, auto answer, DND, a new text message), or custom information (for example, notifications or company logo) is also configurable to display on the screen saver.

The T53W/T53/T42S/T42G/T41P/T41S/T40P/T40G/T27G/T23P/T23G/T21(P) E2/T19(P) E2/CP920 IP phone only displays custom information as the screen saver.

### **Topics**

Screensaver Display Customization
Custom Screensaver Picture Limit
Screensaver Configuration
Adding a Screensaver Picture from a USB Flash Drive
Deleting a Screensaver Picture

## **Screensaver Display Customization**

You can customize the screen saver file to configure the IP phone whether to display custom information (for example, notifications or company logo) on the screen saver.

For T54W/T54S/T52S/T48S/T48G/T46S/T46G/T29G phones, the custom information is displayed on the built-in picture or custom pictures (if uploaded).

The following show examples on T27G and T46S/G phones:

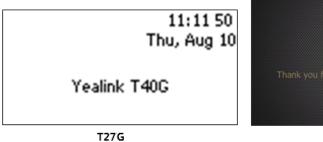

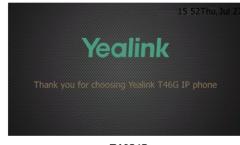

T465/G

## **Topics**

Screensaver File Elements and Attributes Customizing the Screen Saver File

### **Screensaver File Elements and Attributes**

The following table lists the elements and attributes you can use to add custom information in the screensaver file. We recommend you do not edit these elements and attributes.

| Elements                        | Attributes                         | Description                                                                                                    |
|---------------------------------|------------------------------------|----------------------------------------------------------------------------------------------------|
|                                 | LineSpacing                        | The vertical distance between different lines.                                                                                                    |
| YealinkIPPhoneCustomScreenSaver | InsertImageLineNum                 | Specify which line to insert the image (configured by the Image element).  Note: It is only applicable to T54W/T54S/T52S/T48S/T48G/T46S/T46G/T29G phones.                                                                                                    |
| SystemTime                      | horizontal Align<br>vertical Align | Specify "show" or "hide" between <systemtime> and </systemtime> to decide whether to display the time and date.  Edit the attributes to decide how to display the time and date, including the size, position and color.  Note: Color is only applicable to T54W/T54S/T52S/T48S/T48G/T46S/T46G/T29G phones. |
| StatusIcons                     | horizontal Align<br>vertical Align | Specify "show" or "hide" between <statusicons> and </statusicons> to decide whether to display the status icons.  Edit the attributes to decide the icons displayed position.                                                                                                    |
| Line                            |                                    | Specify the display text between <line> and </line> .  Edit the attributes to decide how to display the text, including text size, position and color.                                                                                                    |

| Elements | Attributes                       | Description                                                                                                    |
|----------|----------------------------------|----------------------------------------------------------------------------------------------------|
|          |                                  | <b>Note</b> : Color is only applicable to T54W/T54S/T52S/T48S/T48G/T46S/T46G/T29G phones.                                                                                                    |
| Image    | verticalAlign<br>height<br>width | Specify the display image source between <image/> and .  Edit the attributes to decide how to display the image, including position and size.  Note: It is only applicable to T54W/T54S/T52S/T48S/T48G/T46S/T46G/T29G phones. VerticalAlign works only if you do not configure InsertImageLineNum or set the InsertImageLineNum to 0. |

## **Customizing the Screen Saver File**

- 1. Open the screen saver file.
- 2. Modify settings as you want.

- **3.** Save this file and place it to the provisioning server.
- 4. Specify the access URL of the screen saver file in the configuration file.

### **Custom Screensaver Picture Limit**

Either the smaller or the larger picture will be scaled proportionally to fit the screen. The screensaver picture format must meet the following:

| Phone Model     | Format                   | Resolution            | Single File<br>Size | Note                                          |
|-----------------|--------------------------|-----------------------|---------------------|-----------------------------------------------|
| T54S/T52S/EXP50 |                          | <=4.2 mega-<br>pixels | <=5MB               |                                               |
| T54W/T48G/T48S  | *.jpg/*.png/*.bmp/*.jpeg | <=2.0 mega-<br>pixels | <=5MB               | 2MB of space should be reserved for the phone |
| T46G/T46S/T29G  |                          | <=1.8 mega-<br>pixels | <=5MB               |                                               |

# **Screensaver Configuration**

The following table lists the parameters you can use to configure screensaver.

| Parameter   | screensaver.wait_time                                                                               | <y0000000000xx>.cfg</y0000000000xx> |
|-------------|----------------------------------------------------------------------------------------------------|-------------------------------------|
| Description | ption It configures the time (in seconds) to wait in the idle state before the screen saver starts. |                                     |
| Permitted   | <b>15</b> -15s                                                                                      |                                     |

| 60-1min 120-2min 300-5min 600-10min 1800-30min 3600-1h 7200-2h 10800-3h 21600-6h  Default 21600 Web UI Settings->Preference->Screensaver Wait Time T54W/T54S/T52S/T48S/T48G/T46S/T46G/T29G: Menu->Basic-> Display->Screensaver-> Wait Time T53W/T53/T42G/T42S/T41P/T41S/T40P/T40G/T27G/T23P/T23G/T21(P) E2/T19(P) E2/CP920: Menu-> Settings-> Basic Settings-> Display-> Screensaver-> Wait Time T53W/T53/T42G/T42S/T41P/T41S/T40P/T40G/T27G/T23P/T23G/T21(P) E2/T19(P) E2/CP920: Menu-> Settings-> Basic Settings-> Display-> Screensaver-> Wait Time(s) It enables or disables the phone to display the clock and icons when the screen saver starts.  Description Note: It works only if "screensaver.type" is set to 0 (System) or 1 (Custom). It is only applicable to 154W/T54S/T52S/T48S/T48G/T46S/T46G/T29G phones.  Default  Web UI Settings-> Preference-> Screensaver Display Clock (not configurable when the Screensaver Type is set to Server XML) Menu-> Basic-> Display-> Screensaver-> Display Clock (not configurable when the Screensaver Type is set to Server XML)  Parameter  It configures the type of screen saver to display.  Note: It is only applicable to T54W/T54S/T52S/T48S/T48G/T46G/T29G phones.  0-System, the LCD screen will display the built-in picture.  1- Custom, the LCD screen will display the custom screen saver images (configured by the parameter "screensaver.puload_url"). If multiple images are uploaded, the phone will display all images alternately. The time interval is configured by the parameter "screensaver.puload_url"). If multiple images are uploaded, the phone will display all images alternately. The time interval is configured by the parameter "screensaver.puload_url"). If multiple images are uploaded, the phone will display all images alternately. The time interval is configured by the parameter "screensaver.puload_url"). If multiple images are uploaded, the phone will display all images alternately. The time interval is configured by the parameter "screensaver.puload_url"). If multiple images are uploaded, the phone will  |              | <b>30</b> -30s                                                                                                  |                                                     |  |
|----------------------------------------------------------------------------------------------------|--------------|----------------------------------------------------------------------------------------------------|-----------------------------------------------------|--|
| 120-2min 300-5min 600-10min 1300-30min 3600-1h 7200-2h 10800-3h 21600-6h  Default 21600  Web UI Settings-> Preference-> Screensaver Wait Time T54W/T54S/T52S/T48S/T48G/T46S/T46G/T29G: Menu-> Basic -> Display-> Screensaver-> Wait Time T53W/T53/T42G/T42S/T41P/T41S/T40P/T40G/T27G/T23P/T23G/T21(P) E2/T19(P) E2/CP920: Menu-> Settings-> Basic Settings-> Display-> Screensaver-> Wait Time(s)  Parameter screensaver.display_clock.enable                                                                                                    |              |                                                                                                    |                                                     |  |
| Values    300-5min                                                                                                    |              |                                                                                                    |                                                     |  |
| Values  600-10min  1800-30min  3600-1h  7200-2h  10800-3h  21600  Web UI  Settings->Preference->Screensaver Wait Time  T54W/T54S/T52S/T48S/T48G/T46G/T29G:  Menu->Basic->Display->Screensaver->Wait Time  T53W/T53/T42G/T42S/T41P/T41S/T40P/T40G/T27G/T23P/T23G/T21(P) E2/T19(P) E2/CP920:  Menu->Settings-> Basic Settings->Display->Screensaver->Wait Time(s)  Parameter  It enables or disables the phone to display the clock and icons when the screen saver starts.  Description  Note: It works only if "screensaver.type" is set to 0 (System) or 1 (Custom). It is only applicable to T54W/T54S/T52S/T48S/T48G/T46S/T46G/T29G phones.  Permitted  Default  Web UI  Settings-> Preference-> Screensaver Display Clock (not configurable when the Screensaver Type is set to Server XML)  Phone UI  Menu-> Basic-> Display-> Screensaver-> Display Clock (not configurable when the Screensaver Type is set to Server XML)  Phone UI  Menu-> Basic-> Display-> Screensaver-> Display Clock (not configurable when the Screensaver Type is set to Server XML)  Parameter  Screensaver.type  vy000000000xx->.cfg  It configures the type of screen saver to display.  Note: It is only applicable to T54W/T54S/T52S/T48S/T48G/T46G/T29G phones.  0-System, the LCD screen will display the built-in picture.  1-Custom, the LCD screen will display the custom screen saver images (configured by the parameter "screensaver.upload.url"). If multiple images are uploaded, the phone will display all images alternately. The time interval is configured by the parameter "screensaver.picture_change_interval".  2-Server XML, the LCD screen will display XML items (configured by the parameter "screensaver.picture_change_interval".                                                                                                    |              |                                                                                                    |                                                     |  |
| Values  1800-30min  3600-1h  7200-2h  10800-3h  21600-6h  Default  21600  Web UI  Settings->Preference->Screensaver Wait Time  T54W/T54S/T52S/T48S/T48G/T46S/T46G/T29G:  Menu->Basic->Display->Screensaver->Wait Time  T53W/T53/T42G/T42S/T41P/T41S/T40P/T40G/T27G/T23P/T23G/T21(P) E2/T19(P) E2/CP920:  Menu->Settings->Basic Settings->Display->Screensaver->Wait Time  Phone UI  T54W/T54S/T52S/T44P/T41S/T40P/T40G/T27G/T23P/T23G/T21(P) E2/T19(P) E2/CP920:  Menu->Settings->Basic Settings->Display->Screensaver->Wait Time(s)  Parameter  screensaver.display_clock.enable  vy0000000000x2cfg  It enables or disables the phone to display the clock and icons when the screen saver starts.  Description  Note: It works only if "screensaver.type" is set to 0 (System) or 1 (Custom). It is only applicable to T54W/T54S/T52S/T48S/T48G/T46G/T29G phones.  Permitted 1-Enabled  Default 1  Web UI  Settings->Preference->Screensaver Display Clock (not configurable when the Screensaver Type is set to Server XML)  Phone UI  Menu->Basic->Display->Screensaver->Display Clock (not configurable when the Screensaver Type is set to Server XML)  Phone UI  To Server XML)  Parameter  screensaver.type  vy0000000000x->.cfg  It configures the type of screen saver to display.  Note: It is only applicable to T54W/T54S/T52S/T48S/T48G/T46G/T29G phones.  0-System, the LCD screen will display the built-in picture.  1-Custom, the LCD screen will display the custom screen saver images (configured by the parameter "screensaver.pyclure_change_interval".  1-Custom, the LCD screen will display the custom screen saver images (configured by the parameter "screensaver.pyclure_change_interval".  2-Server XML, the LCD screen will display XML items (configured by the parameter "screensaver.picture_change_interval".                                                                                                    |              |                                                                                                    |                                                     |  |
| 3600-1h 7200-2h 10800-3h 21600-6h  Default 21600  Web UI Settings->Preference->Screensaver Wait Time T54W/T54S/T52S/T48S/T48G/T46S/T46G/T29G: Menu->Basic->Display->Screensaver->Wait Time T53W/T53/T42G/T42S/T41P/T41S/T40P/T40G/T27G/T23P/T23G/T21(P) E2/T19(P) E2/CP920: Menu->Settings->Basic Settings->Display->Screensaver->Wait Time(s)  Parameter screensaver.display_clock.enable <pre></pre>                                                                                                    | Values       | <b>600</b> -10min                                                                                               |                                                     |  |
| 7200-2h 10800-3h 21600-6h  Default 21600  Web UI Settings->Preference->Screensaver Wait Time  T54W/T54S/T52S/T48S/T48G/T46S/T46G/T29G: Menu->Basic->Display->Screensaver->Wait Time  T53W/T53/T42G/T42S/T41P/T41S/T40P/T40G/T27G/T23P/T23G/T21(P) E2/T19(P) E2/CP920: Menu->Settings->Basic Settings->Display->Screensaver->Wait Time(s)  Parameter screensaver.display_clock.enable                                                                                                    |              | <b>1800</b> -30min                                                                                              |                                                     |  |
| 10800-3h 21600-6h  Default 21600  Web UI Settings->Preference->Screensaver Wait Time  T54W/T54S/T52S/T48S/T48G/T46S/T46G/T29G:  Menu->Basic->Display->Screensaver->Wait Time  T53W/T53/T42G/T42S/T41P/T41S/T40P/T40G/T27G/T23P/T23G/T21(P) E2/T19(P) E2/CP920:  Menu->Settings->Basic Settings->Display->Screensaver->Wait Time(s)  Parameter screensaver.display_clock.enable <pre> <pre> <pre> <pre></pre></pre></pre></pre>                                                                                                    |              | <b>3600</b> -1h                                                                                                 |                                                     |  |
| 21600-6h  Default 21600  Web UI Settings->Preference->Screensaver Wait Time  T54W/T54S/T52S/T48S/T48G/T46S/T46G/T29G:  Menu->Basic->Display->Screensaver->Wait Time  T53W/T53/T42G/T42S/T41P/T41S/T40P/T40G/T27G/T23P/T23G/T21(P) E2/T19(P) E2/CP920:  Menu->Settings->Basic Settings->Display->Screensaver->Wait Time(s)  Parameter screensaver.display_clock.enable <pre></pre>                                                                                                    |              | <b>7200</b> -2h                                                                                                 |                                                     |  |
| Default  Default  21600  Settings->Preference->Screensaver Wait Time  T54W/T54S/T52S/T48S/T48G/T46S/T46G/T29G:  Menu->Basic->Display->Screensaver->Wait Time  T53W/T53/T42G/T42S/T41P/T41S/T40P/T40G/T27G/T23P/T23G/T21(P) E2/T19(P) E2/CP920:  Menu->Settings->Basic Settings->Display->Screensaver->Wait Time(s)  Parameter  It enables or disables the phone to display the clock and icons when the screen saver starts.  Note: It works only if "screensaver.type" is set to 0 (System) or 1 (Custom). It is only applicable to T54W/T54S/T52S/T48S/T48G/T46G/T29G phones.  Default  1  Web UI  Settings->Preference->Screensaver Display Clock (not configurable when the Screensaver Type is set to Server XML)  Menu->Basic->Display->Screensaver->Display Clock (not configurable when the Screensaver Type is set to Server XML)  Phone UI  Cestings->Preference->Screensaver->Display Clock (not configurable when the Screensaver Type is set to Server XML)  Menu->Basic->Display->Screensaver->Display Clock (not configurable when the Screensaver Type is set to Server XML)  Note: It is only applicable to T54W/T54S/T52S/T48S/T48G/T46G/T29G phones.  O-System, the LCD screen will display the built-in picture.  1-Custom, the LCD screen will display the custom screen saver images (configured by the parameter "screensaver.upload_url"). If multiple images are uploaded, the phone will display all images alternately. The time interval is configured by the parameter "screensaver.picture_change_interval".  2-Server XML, the LCD screen will display XML items (configured by the parameter "screensaver.xml_                                                                                                    |              | <b>10800</b> -3h                                                                                                |                                                     |  |
| Web UI  Settings->Preference->Screensaver Wait Time  T54W/T54S/T52S/T48S/T48G/T46G/T29G:  Menu->Basic->Display->Screensaver->Wait Time T53W/T53/T42G/T42S/T41P/T41S/T40P/T40G/T27G/T23P/T23G/T21(P) E2/T19(P) E2/CP920:  Menu->Settings->Basic Settings->Display->Screensaver->Wait Time(s)  Parameter  It enables or disables the phone to display the clock and icons when the screen saver starts.  Note: It works only if "screensaver.type" is set to 0 (System) or 1 (Custom). It is only applicable to T54W/T54S/T52S/T48S/T48G/T46G/T29G phones.  Permitted Values  O-Disabled 1-Enabled  Default 1  Web UI  Settings->Preference->Screensaver Display Clock (not configurable when the Screensaver Type is set to Server XML)  Menu->Basic->Display->Screensaver->Display Clock (not configurable when the Screensaver Type is set to Server XML)  Phone UI  Li configures the type of screen saver to display.  Note: It is only applicable to T54W/T54S/T52S/T48S/T48G/T46G/T29G phones.  O-System, the LCD screen will display the custom screen saver images (configured by the parameter "screensaver.upload_url"). If multiple images are uploaded, the phone will display all images alternately. The time interval is configured by the parameter "screensaver.picture_change_interval".  2-Server XML, the LCD screen will display XML items (configured by the parameter "screensaver.xml_"                                                                                                    |              | <b>21600</b> -6h                                                                                                |                                                     |  |
| T54W/T54S/T52S/T48S/T48G/T46S/T46G/T29G:  Menu-> Basic-> Display-> Screensaver-> Wait Time T53W/T53/T42G/T42S/T41P/T41S/T40P/T40G/T27G/T23P/T23G/T21(P) E2/T19(P) E2/CP920:  Menu-> Settings-> Basic Settings-> Display-> Screensaver-> Wait Time(s)  Parameter  It enables or disables the phone to display the clock and icons when the screen saver starts.  Description Note: It works only if "screensaver.type" is set to 0 (System) or 1 (Custom). It is only applicable to T54W/T54S/T52S/T48S/T48G/T46G/T29G phones.  Permitted Values  Default  Web UI  Settings-> Preference-> Screensaver Display Clock (not configurable when the Screensaver Type is set to Server XML)  Menu-> Basic-> Display-> Screensaver-> Display Clock (not configurable when the Screensaver Type is set to Server XML)  Phone UI  Nemu-> Basic-> Display-> Screensaver-> Display Clock (not configurable when the Screensaver Type is set to Server XML)  Note: It is only applicable to T54W/T54S/T52S/T48S/T48G/T46S/T46G/T29G phones.  O-System, the LCD screen will display the built-in picture.  1-Custom, the LCD screen will display the custom screen saver images (configured by the parameter "screensaver.upload_url"). If multiple images are uploaded, the phone will display all images alternately. The time interval is configured by the parameter "screensaver.picture_change_interval".  2-Server XML, the LCD screen will display XML items (configured by the parameter "screensaver.ml_                                                                                                    | Default      | 21600                                                                                                    |                                                     |  |
| Phone UI  Menu->Basic->Display->Screensaver->Wait Time T53W/T53/T42G/T42S/T41P/T41S/T40P/T40G/T27G/T23P/T23G/T21(P) E2/T19(P) E2/CP920: Menu->Settings->Basic Settings->Display->Screensaver->Wait Time(s)  Parameter  It enables or disables the phone to display the clock and icons when the screen saver starts.  Description  Note: It works only if "screensaver.type" is set to 0 (System) or 1 (Custom). It is only applicable to T54W/T54S/T52S/T48S/T48G/T46S/T46G/T29G phones.  Permitted Values  1  Web UI  Settings->Preference->Screensaver Display Clock (not configurable when the Screensaver Type is set to Server XML)  Phone UI  Phone UI  Parameter  Screensaver.type  It configures the type of screen saver to display.  Note: It is only applicable to T54W/T54S/T52S/T48S/T48G/T46S/T46G/T29G phones.  0-System, the LCD screen will display the built-in picture.  1-Custom, the LCD screen will display the custom screen saver images (configured by the parameter "screensaver.upload_url"). If multiple images are uploaded, the phone will display all images alternately. The time interval is configured by the parameter "screensaver.picture_change_interval".  2-Server XML, the LCD screen will display XML items (configured by the parameter "screensaver.xml_"                                                                                                    | Web UI       | Settings->Preference->Screensaver Wait Time                                                                     |                                                     |  |
| Phone UI  T53W/T53/T42G/T42S/T41P/T41S/T40P/T40G/T27G/T23P/T23G/T21(P) E2/T19(P) E2/CP920:  Menu->Settings->Basic Settings->Display->Screensaver->Wait Time(s)  Parameter  screensaver.display_clock.enable  It enables or disables the phone to display the clock and icons when the screen saver starts.  Description  Note: It works only if "screensaver.type" is set to 0 (System) or 1 (Custom). It is only applicable to T54W/T54S/T52S/T48S/T48G/T46G/T29G phones.  Permitted Values  Default  Web UI  Settings->Preference->Screensaver Display Clock (not configurable when the Screensaver Type is set to Server XML)  Phone UI  Menu->Basic->Display->Screensaver->Display Clock (not configurable when the Screensaver Type is set to Server XML)  Parameter  screensaver.type <pre></pre>                                                                                                    |              | T54W/T54S/T52S/T48S/T48G/T46S/T46G/T29G:                                                                        |                                                     |  |
| T53W/T53/T42G/T42S/T41P/T41S/T40P/T40G/T27G/T23P/T23G/T21(P) E2/C19(P) E2/C19(P) E2/C1 |              | Menu->Basic->Display->Screensaver->Wait Time                                                                    |                                                     |  |
| Parameter   screensaver.display_clock.enable   xy0000000000xx>.cfg                                                                                                    | Phone UI     |                                                                                                    |                                                     |  |
| It enables or disables the phone to display the clock and icons when the screen saver starts.  Note: It works only if "screensaver.type" is set to 0 (System) or 1 (Custom). It is only applicable to T54W/T54S/T52S/T48S/T48G/T46G/T29G phones.  Permitted Values 1-Enabled  Default 1  Web UI Settings-> Preference-> Screensaver Display Clock (not configurable when the Screensaver Type is set to Server XML)  Phone UI Menu-> Basic-> Display-> Screensaver-> Display Clock (not configurable when the Screensaver Type is set to Server XML)  Parameter screensaver.type   It configures the type of screen saver to display.  Note: It is only applicable to T54W/T54S/T52S/T48S/T48G/T46S/T46G/T29G phones.  0-System, the LCD screen will display the built-in picture.  1-Custom, the LCD screen will display the custom screen saver images (configured by the parameter "screensaver.upload_url"). If multiple images are uploaded, the phone will display all images alternately. The time interval is configured by the parameter "screensaver.picture_change_interval".  2-Server XML, the LCD screen will display XML items (configured by the parameter "screensaver.xml_"                                                                                                    |              | <br>  Menu->Settings->Basic Settings->Display->Screens                                                          | aver->Wait Time(s)                                  |  |
| Description Note: It works only if "screensaver.type" is set to 0 (System) or 1 (Custom). It is only applicable to T54W/T54S/T52S/T48S/T48G/T46S/T46G/T29G phones.  Permitted Values 1-Enabled  Default 1  Web UI Settings->Preference->Screensaver Display Clock (not configurable when the Screensaver Type is set to Server XML)  Phone UI Menu->Basic->Display->Screensaver->Display Clock (not configurable when the Screensaver Type is set to Server XML)  Parameter screensaver.type     Vy000000000xx>.cfg                                                                                                    | Parameter    | screensaver.display_clock.enable                                                                                | <y000000000xx>.cfg</y000000000xx>                   |  |
| Permitted Values 0-Disabled 1-Enabled 1-Enable |              | It enables or disables the phone to display the clock a                                                         | and icons when the screen saver starts.             |  |
| Default   1     Settings->Preference->Screensaver Display Clock (not configurable when the Screensaver Type is set to Server XML)     Menu->Basic->Display->Screensaver->Display Clock (not configurable when the Screensaver Type is set to Server XML)     Menu->Basic->Display->Screensaver->Display Clock (not configurable when the Screensaver Type is set to Server XML)     Server XML     Server XML     Server XML     Server XML     Server XML     Server XML     Server XML     Server XML     Server XML     Server XML     Server XML     Server XML     Server XML   Server XML   | Description  | <b>Note</b> : It works only if "screensaver.type" is set to 0 (SgT54W/T54S/T52S/T48S/T48G/T46S/T46G/T29G phone: | ystem) or 1 (Custom). It is only applicable to s.   |  |
| Default  Web UI  Settings->Preference->Screensaver Display Clock (not configurable when the Screensaver Type is set to Server XML)  Phone UI  Phone UI  Parameter  Screensaver.type  Screensaver.type  It configures the type of screen saver to display.  Note: It is only applicable to T54W/T54S/T52S/T48S/T48G/T46S/T46G/T29G phones.  O-System, the LCD screen will display the built-in picture.  1-Custom, the LCD screen will display the custom screen saver images (configured by the parameter "screensaver.upload_url"). If multiple images are uploaded, the phone will display all images alternately. The time interval is configured by the parameter "screensaver.picture_change_interval".  2-Server XML, the LCD screen will display XML items (configured by the parameter "screensaver.xml_")                                                                                                    |              |                                                                                                    |                                                     |  |
| Web UI  Settings->Preference->Screensaver Display Clock (not configurable when the Screensaver Type is set to Server XML)  Phone UI  Menu->Basic->Display->Screensaver->Display Clock (not configurable when the Screensaver Type is set to Server XML)  Parameter  screensaver.type    *y0000000000xx>.cfg  It configures the type of screen saver to display.  Note: It is only applicable to T54W/T54S/T52S/T48S/T48G/T46S/T46G/T29G phones.  0-System, the LCD screen will display the built-in picture.  1-Custom, the LCD screen will display the custom screen saver images (configured by the parameter "screensaver.upload_url"). If multiple images are uploaded, the phone will display all images alternately. The time interval is configured by the parameter "screensaver.picture_change_interval".  2-Server XML, the LCD screen will display XML items (configured by the parameter "screensaver.xml_").  **The time interval is configured by the parameter "screensaver.picture_change_interval".  2-Server XML, the LCD screen will display XML items (configured by the parameter "screensaver.xml_").  **The time interval is configured by the parameter "screensaver.picture_change_interval".  2-Server XML, the LCD screen will display XML items (configured by the parameter "screensaver.xml_").  **The time interval is configured by the parameter "screensaver.xml_").  **The time interval is configured by the parameter "screensaver.xml_").  **The time interval is configured by the parameter "screensaver.xml_".  **The time interval is configured by the parameter "screensaver.xml_").  **The time interval is configured by the parameter "screensaver.xml_".  **The time interval is configured by the parameter "screensaver.xml_".  **The time interval is configured by the parameter "screensaver.xml_".  **The time interval is configured by the parameter "screensaver.xml_".  **The time interval is configured by the parameter "screensaver.xml_".  **The time interval is configured by the parameter "screensaver.xml_".  **The time interval is configured by         |              |                                                                                                    |                                                     |  |
| Server XML)  Phone UI  Menu->Basic->Display->Screensaver->Display Clock (not configurable when the Screensaver Type is set to Server XML)  Parameter  Screensaver.type  It configures the type of screen saver to display.  Note: It is only applicable to T54W/T54S/T52S/T48S/T48G/T46S/T46G/T29G phones.  O-System, the LCD screen will display the built-in picture.  1-Custom, the LCD screen will display the custom screen saver images (configured by the parameter "screensaver.upload_url"). If multiple images are uploaded, the phone will display all images alternately. The time interval is configured by the parameter "screensaver.picture_change_interval".  2-Server XML, the LCD screen will display XML items (configured by the parameter "screensaver.xml_"                                                                                                    | Default      |                                                                                                    | A configurable when the Consequent Time is not to   |  |
| Parameter screensaver.type <a href="mailto:screen"><y0000000000xx>.cfg</y0000000000xx></a> It configures the type of screen saver to display.  Note: It is only applicable to T54W/T54S/T52S/T48S/T48G/T46S/T46G/T29G phones.  0-System, the LCD screen will display the built-in picture.  1-Custom, the LCD screen will display the custom screen saver images (configured by the parameter "screensaver.upload_url"). If multiple images are uploaded, the phone will display all images alternately. The time interval is configured by the parameter "screensaver.picture_change_interval".  2-Server XML, the LCD screen will display XML items (configured by the parameter "screensaver.xml_")                                                                                                    | Web UI       |                                                                                                    | of configurable when the Screensaver Type is set to |  |
| Description  Note: It is only applicable to T54W/T54S/T52S/T48S/T48G/T46S/T46G/T29G phones.  0-System, the LCD screen will display the built-in picture.  1-Custom, the LCD screen will display the custom screen saver images (configured by the parameter "screensaver.upload_url"). If multiple images are uploaded, the phone will display all images alternately. The time interval is configured by the parameter "screensaver.picture_change_interval".  2-Server XML, the LCD screen will display XML items (configured by the parameter "screensaver.xml_                                                                                                    | Phone UI     | Menu->Basic->Display->Screensaver->Display Clock (not configurable when the Screensaver Type is set             |                                                     |  |
| Note: It is only applicable to T54W/T54S/T52S/T48S/T48G/T46S/T46G/T29G phones.  0-System, the LCD screen will display the built-in picture.  1-Custom, the LCD screen will display the custom screen saver images (configured by the parameter "screensaver.upload_url"). If multiple images are uploaded, the phone will display all images alternately. The time interval is configured by the parameter "screensaver.picture_change_interval".  2-Server XML, the LCD screen will display XML items (configured by the parameter "screensaver.xml_                                                                                                    | Parameter    | screensaver.type                                                                                                | <y0000000000xx>.cfg</y0000000000xx>                 |  |
| Note: It is only applicable to T54W/T54S/T52S/T48S/T46G/T29G phones.  0-System, the LCD screen will display the built-in picture.  1-Custom, the LCD screen will display the custom screen saver images (configured by the parameter "screensaver.upload_url"). If multiple images are uploaded, the phone will display all images alternately.  The time interval is configured by the parameter "screensaver.picture_change_interval".  2-Server XML, the LCD screen will display XML items (configured by the parameter "screensaver.xml_                                                                                                    | Description  |                                                                                                    |                                                     |  |
| 1-Custom, the LCD screen will display the custom screen saver images (configured by the parameter "screensaver.upload_url"). If multiple images are uploaded, the phone will display all images alternately. The time interval is configured by the parameter "screensaver.picture_change_interval".  2-Server XML, the LCD screen will display XML items (configured by the parameter "screensaver.xml_                                                                                                    | Description  | <b>Note</b> : It is only applicable to T54W/T54S/T52S/T48S/T48G/T46S/T46G/T29G phones.                          |                                                     |  |
| Permitted Values  "screensaver.upload_url"). If multiple images are uploaded, the phone will display all images alternately. The time interval is configured by the parameter "screensaver.picture_change_interval".  2-Server XML, the LCD screen will display XML items (configured by the parameter "screensaver.xml_                                                                                                    |              | <b>0</b> -System, the LCD screen will display the built-in picture.                                             |                                                     |  |
| Values  The time interval is configured by the parameter "screensaver.picture_change_interval".  2-Server XML, the LCD screen will display XML items (configured by the parameter "screensaver.xml_                                                                                                    | Damesita and | · · · · · · · · · · · · · ·                                                                                     |                                                     |  |
| <b>2</b> -Server XML, the LCD screen will display XML items (configured by the parameter "screensaver.xml_                                                                                                    |              |                                                                                                    |                                                     |  |
|                                                                                                    |              | 2-Server XML, the LCD screen will display XML items (configured by the parameter "screensaver.xml_              |                                                     |  |

| Default             | 0                                                                                                    |                                                                                                    |  |
|---------------------|----------------------------------------------------------------------------------------------------|----------------------------------------------------------------------------------------------------|--|
| Web UI              | Settings->Preference->Screensaver Type                                                                |                                                                                                    |  |
| 110201              | Menu->Basic->Display->Screensaver Type                                                                |                                                                                                    |  |
| Phone UI            | <b>Note</b> : It is configurable only if you have uploaded custom image files to the phone.           |                                                                                                    |  |
| Parameter           | screensaver.upload_url                                                                                | <pre><pre></pre><pre></pre><pre><pre></pre><pre></pre><pre></pre><pre></pre><pre></pre><pre></pre></pre></pre> |  |
|                     | It configures the access URL of the custom screen saver image.                                        |                                                                                                    |  |
|                     | Example:                                                                                              |                                                                                                    |  |
|                     | screensaver.upload_url = http://192.168.10.25/Screer                                                  | ncapture.jpg                                                                                                    |  |
| <b>.</b>            | During auto provisioning, the phone connects to the loads the screen saver image "Screencapture.jpg". | e HTTP provisioning server "192.168.10.25", and down-                                                                                                    |  |
| Description         | If you want to upload multiple screen saver images t<br>lowing:                                       | o the phone simultaneously, you can configure as fol-                                                                                                    |  |
|                     | screensaver.upload_url = http://192.168.10.25/Screer                                                  | ncapture.jpg                                                                                                    |  |
|                     | screensaver.upload_url = http://192.168.10.25/Screer                                                  | nsaver.jpg                                                                                                    |  |
|                     | <b>Note</b> : It is only applicable to T54W/T54S/T52S/T48S/                                           | T48G/T46S/T46G/T29G phones.                                                                                                    |  |
| Permitted<br>Values | URL within 511 characters                                                                             |                                                                                                    |  |
| Default             | Blank                                                                                                 |                                                                                                    |  |
| Web UI              | Settings->Preference->Screensaver Type (Custom)-                                                      | >Upload Screensaver                                                                                                    |  |
| Parameter           | screensaver.delete                                                                                    | <y000000000xx>.cfg</y000000000xx>                                                                                                    |  |
|                     | It deletes the specified or all custom screen saver images.                                           |                                                                                                    |  |
|                     | Example:                                                                                              |                                                                                                    |  |
|                     | Delete all custom screen saver images:                                                                |                                                                                                    |  |
| Description         | screensaver.delete = http://localhost/all                                                             |                                                                                                    |  |
|                     | Delete a custom screen saver image (for example, Screencapture.jpg):                                  |                                                                                                    |  |
|                     | screensaver.delete = http://localhost/Screencapture.jpg                                               |                                                                                                    |  |
|                     | <b>Note</b> : It is only applicable to T54W/T54S/T52S/T48S/T48G/T46S/T46G/T29G phones.                |                                                                                                    |  |
| Permitted<br>Values | http://localhost/all or http://localhost/name.(jpg/png/bmp)                                           |                                                                                                    |  |
| Default             | Blank                                                                                                 |                                                                                                    |  |
| Parameter           | screensaver.xml_browser.url                                                                           | <y000000000xx>.cfg</y000000000xx>                                                                                                    |  |
|                     | It configures the access URL of the screen saver XML                                                  | file.                                                                                                    |  |
| Description         | Example:                                                                                              |                                                                                                    |  |
| Description         | screensaver.xml_browser.url = http://192.168.10.25/ScreenSaver.xml                                    |                                                                                                    |  |
|                     | During auto provisioning process, the phone connects to the HTTP provisioning server "192.168.10.25", |                                                                                                    |  |

|                     | and downloads the screen saver XML file "ScreenSaver.xml".]                                                                                                    |                                                  |  |
|---------------------|----------------------------------------------------------------------------------------------------|--------------------------------------------------|--|
|                     | <b>Note</b> : For T54W/T54S/T52S/T48S/T48G/T46S/T46G/T29G phones, it works only if "screensaver.type" is set to 2 (Server XML).                                            |                                                  |  |
| Permitted<br>Values | URL within 511 characters                                                                                                    |                                                  |  |
| Default             | Blank                                                                                                    |                                                  |  |
|                     | Settings->Preference->Screensaver Type (Server XML)->XML Browser URL                                                                                                    |                                                  |  |
| Web UI              | For T53W/T53/CP920:                                                                                                    |                                                  |  |
|                     | Settings->Preference->XML Browser URL                                                                                                    |                                                  |  |
| Parameter           | screensaver.clock_move_interval                                                                                                    | <y000000000xx>.cfg</y000000000xx>                |  |
| Description         | It configures the interval (in seconds) for the phone t starts.                                                                                                    | o move the clock and icons when the screen saver |  |
| Description         | <b>Note</b> : It works only if "screensaver.display_clock.enable" is set to 1 (Enabled). It is only applicable to T54W/T54S/T52S/T48S/T48G/T46S/T46G/T29G phones.          |                                                  |  |
| Permitted<br>Values | Integer from 5 to 1200                                                                                                    |                                                  |  |
| Default             | 600                                                                                                    |                                                  |  |
| Parameter           | screensaver.picture_change_interval                                                                                                    | <y0000000000xx>.cfg</y0000000000xx>              |  |
|                     | It configures the interval (in seconds) for the phone to change the picture when the screen saver starts.                                                                  |                                                  |  |
| Description         | <b>Note</b> : It works only if "screensaver.type" is set to 1 (U .upload_url" should be configured in advance. It is or                                                    | nly applicable to                                |  |
|                     | T54W/T54S/T52S/T48S/T48G/T46S/T46G/T29G phone:                                                                                                    | 5.                                               |  |
| Permitted<br>Values | Integer from 5 to 1200                                                                                                    |                                                  |  |
| Default             | 60                                                                                                    |                                                  |  |
| Parameter           | features.blf_active_backlight.enable <y000000000xx>.cfg</y000000000xx>                                                                                                    |                                                  |  |
|                     | It enables or disables the phone to turn on the backlight or stop the screen saver when the BLF/BLF status changes.  Note: It is not applicable to T19(P) E2/CP920 phones. |                                                  |  |
| Description         |                                                                                                    |                                                  |  |
|                     |                                                                                                    |                                                  |  |
| Permitted           | <b>0</b> -Disabled                                                                                                    |                                                  |  |
| Values              | 1-Enabled                                                                                                    |                                                  |  |
| Default             | 1                                                                                                    |                                                  |  |
|                     |                                                                                                    |                                                  |  |

# **Adding a Screensaver Picture from a USB Flash Drive**

The T54W/T54S/T52S/T48S/T46G/T46S/T46G/T29G IP phone enables you to add a screensaver picture from a USB flash drive on their phones. You can navigate to **Menu->USB->Browse Photo**, preview pictures, and then set the desired picture as a screensaver. After you set a picture in USB flash drive as a screensaver, the picture is added to the Screensaver list.

## **Related Topic**

**Custom Screensaver Picture Limit** 

## **Deleting a Screensaver Picture**

You can delete the uploaded custom pictures for a specific IP phone via web user interface at the path: **Settings**->**Preference**, select **Custom** from the **Screensaver Type** field, and then select a desired custom picture from the **Screensaver** field, click **Del** (**Delete**). You can only delete the custom pictures.

## **Backlight**

You can change the backlight brightness of the phone screen during phone activity and inactivity. The backlight brightness automatically changes when the phone is idle for a specified time. It is not available on T19(P) E2 phones.

You can change the screen backlight brightness and time in the following settings:

**Active Level**: The brightness level of the LCD screen when the phone is active. Digits (1-10) represent different brightness levels. 10 is the brightest level.

**Inactive Level**: The brightness of the LCD screen when the phone is inactive. You can select a low brightness or turn off the backlight.

**Backlight Time**: The delay time to change the brightness of the LCD screen when the phone is inactive. Backlight time includes the following settings you can choose from:

- Always On: Backlight is on permanently.
- **Always Off**: Backlight is off permanently. It is not available for the T54W/T54S/T52S/T48S/T48G/T46S/T46G/T29G IP phone.
- 15s, 30s, 1min, 2min, 5min, 10min or 30min: Backlight is changed when the phone is inactive after the designated time (in seconds).

### **Topics**

Supported Backlight Options
Backlight and Time Configuration

## **Supported Backlight Options**

The following table lists available configuration options to configure the backlight of phone models/expansion modules:

| Phone Model (and the connected expansion module) | Configuration Options                                  |
|--------------------------------------------------|--------------------------------------------------------|
| T54W/T54S/T52S(EXP50)                            |                                                        |
| T48S/G(EXP40)                                    | Inactive Level (not applicable to EXP50)  Active Level |
| T46S/G(EXP40)                                    |                                                        |
| T29G(EXP20)                                      | Backlight Time (not applicable to EXP50)               |
| T53W/T53(EXP50)                                  | Active Level                                           |
| T27G(EXP20)                                      | Backlight Time                                         |
| T42S/G                                           |                                                        |
| T41P/S                                           | Backlight Time                                         |
| T40P/G                                           |                                                        |

| Phone Model (and the connected expansion module) | Configuration Options |
|--------------------------------------------------|-----------------------|
| T23P/G                                           |                       |
| T21(P) E2                                        |                       |
| CP920                                            |                       |

# **Backlight and Time Configuration**

The following table lists the parameters you can use to configure screen backlight and time.

| Parameter           | phone_setting.active_backlight_level                                                                                                    | <y000000000xx>.cfg</y000000000xx> |  |
|---------------------|----------------------------------------------------------------------------------------------------|-----------------------------------|--|
|                     | It configures the intensity of the LCD screen when the phone is active.                                                                                                    |                                   |  |
| Description         | <b>Note</b> : It is applicable to the T54W/T53W/T53/T54S/T52S/T48S/T48G/T46S/T46G/T29G/T27G phone. If the expansion module is connected, the backlight on the expansion module automatically changes to match this setting. |                                   |  |
| Permitted<br>Values | Integer from 1 to 10                                                                                                    |                                   |  |
| Default             | 8                                                                                                    |                                   |  |
|                     | For T54S/T52S/T48S/T48G/T46S/T46G/T29G/T27G:                                                                                                    |                                   |  |
| Web UI              | Settings->Preference->Active Backlight Level                                                                                                    |                                   |  |
| web OI              | For T54W/T53W/T53:                                                                                                    |                                   |  |
|                     | Settings->Preference->Active Level                                                                                                    |                                   |  |
|                     | T54W/T54S/T52S/T48S/T48G/T46S/T46G/T29G:                                                                                                    |                                   |  |
| Phone UI            | Menu->Basic->Display->Backlight->Active Level                                                                                                    |                                   |  |
| riione oi           | T53W/T53/T27G:                                                                                                    |                                   |  |
|                     | Menu->Settings->Basic Settings->Display->Backlight->Active Level                                                                                                    |                                   |  |
| Parameter           | phone_setting.inactive_backlight_level <y0000000000xx>.cfg</y0000000000xx>                                                                                                    |                                   |  |
|                     | It configures the intensity of the LCD screen when the phone is inactive.                                                                                                    |                                   |  |
| Description         | <b>Note</b> : It is applicable to the T54W/T54S/T52S/T48S/T48G/T46S/T46G/T29G IP phone. If expansion module EXP20 or EXP40 is connected, the backlight on the expansion module automatically changes to match this setting. |                                   |  |
| Permitted           | <b>0</b> -Off, it works only if "phone_setting.backlight_time                                                                                                    | " is not set to 1 (Always On).    |  |
| Values              | 1 Settings->Preference->Inactive Level                                                                                                    |                                   |  |
| Default             |                                                                                                    |                                   |  |
| Web UI              |                                                                                                    |                                   |  |
| Phone UI            | Menu->Basic->Display->Backlight->Inactive Level                                                                                                    |                                   |  |
| Parameter           | phone_setting.backlight_time                                                                                                    | <y000000000xx>.cfg</y000000000xx> |  |
| Description         | It configures the delay time (in seconds) to change the intensity of the LCD screen when the phone is inactive.                                                                                                    |                                   |  |

|                     | Note: It is not applicable to T19(P) E2 phones.                                 |  |
|---------------------|---------------------------------------------------------------------------------|--|
|                     | <b>0</b> -Always On                                                             |  |
|                     | 1-Always Off (not applicable to T54W/T54S/T52S/T48S/T48G/T46S/T46G/T29G phones) |  |
|                     | <b>15</b> -15s                                                                  |  |
|                     | <b>30</b> -30s                                                                  |  |
| Permitted<br>Values | <b>60</b> -1min                                                                 |  |
| Values              | <b>120</b> -2min                                                                |  |
|                     | <b>300</b> -5min                                                                |  |
|                     | <b>600</b> -10min                                                               |  |
|                     | <b>1800</b> -30min                                                              |  |
| Default             | T54W/T54S/T53W/T53/T52S/T48S/T48G/T46S/T46G/T29G: 0                             |  |
| Derauit             | T42G/T42S/T41P/T41S/T40P/T40G/T27G/T23P/T23G/T21(P) E2/CP920: 30                |  |
| Web UI              | Settings->Preference->Backlight Time(seconds)                                   |  |
|                     | T54W/T54S/T52S/T48S/T48G/T46S/T46G/T29G:                                        |  |
| Diama III           | Menu->Basic->Display->Backlight->Backlight Time                                 |  |
| Phone UI            | T53W/T53/T42G/T42S/T41P/T41S/T40P/T40G/T27G/T23P/T23G/T21(P) E2/CP920:          |  |
|                     | Menu->Settings->Basic Settings->Display->Backlight->Backlight Time              |  |

# **Label Length for Line Key Display**

By default, the line key label only displays the first few characters when the length of the label exceeds the maximum length. You can specify the line key label length as needed. It is only applicable to T54W/T54S/T48S/T48G/T29G phones.

When label length feature is set to Default:

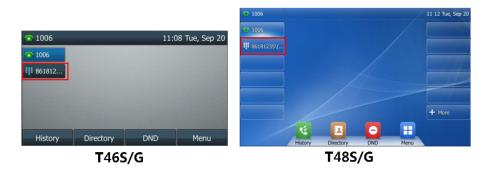

When label length feature is set to Extended:

- For T54W/T54S/T46S/T46G/T29G phones, the display length of the line key label is extended and the characters are displayed in one line.
- For T48S/G phones, the characters are displayed in two lines.

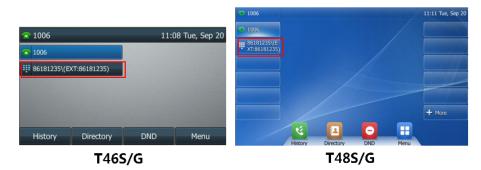

When label length feature is set to **Mid Range** (not applicable to T48S/G phones):

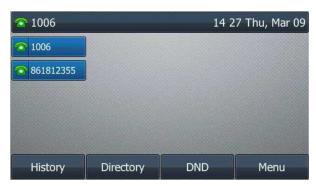

T46S/G

## **Topic**

Label Length Display Configuration

# **Label Length Display Configuration**

The following table lists the parameters you can use to configure the label length display.

| Parameter           | features.config_dsskey_length                                                                                                    | <y0000000000xx>.cfg</y0000000000xx>  |  |
|---------------------|----------------------------------------------------------------------------------------------------|--------------------------------------|--|
| Description         | It configures the label length displayed on the idle LCD screen for the line key.                                                                         |                                      |  |
|                     | Note: It is only applicable to T54W/T54S/T48S/T48G/T46S/T46G/T29G phones.                                                                                 |                                      |  |
|                     | <b>0</b> -Default                                                                                                    |                                      |  |
| Permitted<br>Values | <b>1</b> -Extended                                                                                                    |                                      |  |
|                     | <b>2</b> -Mid-Range (only applicable to T54W/T54S/T46S/T4                                                                                                 | 16G/T29G phones)                     |  |
| Default             | 0                                                                                                    |                                      |  |
| Web UI              | Dsskey->Line Key->Label Length                                                                                                    |                                      |  |
| Parameter           | features.shorten_linekey_label.enable                                                                                                    | <y0000000000xx>.cfg</y0000000000xx>  |  |
|                     | It enables or disables the phone to display the length                                                                                                    | of the line key label with 9 digits. |  |
| Description         | <b>Note</b> : It works only if "features.config_dsskey_length" is set to 0 (Default). It is only applicable to T54W/T54S/T48S/T48G/T46S/T46G/T29G phones. |                                      |  |
| Permitted           | <b>0</b> -Disabled, the line key label can display at most 8 digits.                                                                                      |                                      |  |
| Values              | f 1-Enabled, the line key label can display at least 9 dig                                                                                                | gits.                                |  |

Default 0

# **Label Alignment for Line/Ext Key Display**

You can customize the line/Ext key label alignment.

This feature is only applicable to T54W/T54S/T52S/T46S/T46G/T29G phones and expansion module EXP50 (connected to the T54W/T54S/T53W/T53/T52S phones).

The following figures show the line key label alignment on T46S/G phones:

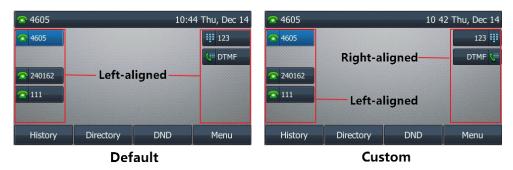

### **Topic**

Label Alignment Display Configuration

## **Label Alignment Display Configuration**

The following table lists the parameter you can use to configure the label alignment display.

| Parameter           | phone_setting.dsskey_label.display_method                                                                                                    | <y000000000xx>.cfg</y000000000xx> |  |
|---------------------|----------------------------------------------------------------------------------------------------|-----------------------------------|--|
| Description         | It configures the alignment mode of line key/Ext key label.  Note: It is only applicable to T54W/T54S/T52S/T46S/T46G/T29G phones and EXP50 expansion modules connected to the T54W/T54S/T53W/T53/T52S phones. If some Ext keys already exist before configuration, you need to refresh the page (press the page keys, or try re-connecting the expansion module) to make |                                   |  |
| Permitted<br>Values | the change take effect.  0-the label and icon align left  1-when the line key/Ext key is on the left side of the screen, the label and icon align left; when the line key/Ext key is on the right side of the screen, the label and icon align right                                                                                                    |                                   |  |
| Default             | 0                                                                                                    |                                   |  |

# **Linekey Length in Short**

Linekey length in short allows the phones to shorten the line key label when the phone places a call, receives a call, is during a call, or is idle (if large DND icon appears). You can configure the phone to display 2 characters or nothing. It is only applicable to T52S phones.

The following figures show examples of label display:

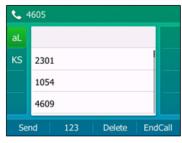

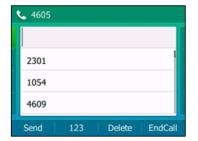

2 Characters

No Label

## **Topics**

Linekey Length Shorten Rules Linekey Length in Short Configuration

# **Linekey Length Shorten Rules**

If you configure the phone to display 2 characters, the display will match the rules below:

| Label                            | Short Label   | Description                                                                                                    |
|----------------------------------|---------------|----------------------------------------------------------------------------------------------------|
| Any string or Blank              | (for example, | "Short Label" has higher priority than "Label". If the value of "Short Label" is configured, the value of "Label" is ignored.  Display the first two characters of the short label (for example, aL). |
| Configured (for example, aLine1) | Blank         | • If the label contains uppercase characters or digits, only the uppercase characters and digits are displayed. It displays two characters from left to right (for example, L1).                      |
| (for example, sunny)             |               | • Else, it displays the first two characters of the label (for example, su).                                                                                                    |
| Rlank Blank                      |               | If both left blank, the default label is used. The display rule is the same as above.                                                                                                    |

# **Linekey Length in Short Configuration**

The following table lists the parameters you can use to configure linekey length in short.

| Parameter           | features.config_dsskey_length.shorten                                                                                                    | <y0000000000xx>.cfg</y0000000000xx> |  |
|---------------------|----------------------------------------------------------------------------------------------------|-------------------------------------|--|
|                     | It configures the label length in short of line key displayed on LCD screen when the phone places a call, receives a call, is during a call, or is idle (if large DND icon is enabled).  Note: It is only applicable to T52S phones. |                                     |  |
| Permitted<br>Values | <b>0</b> -No Label, you can press the line key to display the line key label when the label length is shorten. <b>1</b> -2 chars, the exceeding characters will be ignored.                                                          |                                     |  |
| Default             | 1                                                                                                    |                                     |  |
| Web UI              | Dsskey->Line Key->Linekey length in short                                                                                                    |                                     |  |

# **Page Switch Key**

By default, the page switch key is available only if a line key not located on the first page is assigned functionality. If you want to configure line keys on pages 2 or 3 from the idle screen quickly, you can configure the line key in the right bottom to be a page switch key.

It is only applicable to T54W/T54S/T53W/T53/T52S/T46S/T46G/T42S/T42G/T41P/T41S/T29G/T27G phones.

### Topic

Page Switch Key Configuration

## **Page Switch Key Configuration**

The following table lists the parameter you can use to configure the page switch key.

| Parameter   | features.keep_switch_page_key.enable                                                                                                    | <y000000000xx>.cfg</y000000000xx>       |  |
|-------------|----------------------------------------------------------------------------------------------------|-----------------------------------------|--|
| Description | It enables or disables the line key in the bottom right <b>Note</b> : It is only applicable to T54W/T54S/T53W/T53/T phones.                                                                                     | , , , , , , , , , , , , , , , , , , , , |  |
| Values      | <b>0</b> -Disabled, the page icons appear only if a line key not located on the first page is assigned functionality. Then you can use the hard line key in the right bottom to switch pages. <b>1</b> -Enabled |                                         |  |
| Default     | 0                                                                                                    |                                         |  |

## **Page Tips**

Page tips feature allows the page switch key to indicate different key status on the non-current page. It is mainly used when multi-page line keys are configured.

Yealink T54W/T54S/T53W/T53/T52S/T46S/T46G/T42S/T42G/T41P/T41S/T29G/T27G phones and expansion module EXP50 support page switch key.

### **Topics**

Phone Page Tips Expansion Module Page Tips

## **Phone Page Tips**

On T54W/T54S/T53W/T53/T52S/T46S/T46G/T42S/T42G/T41P/T41S/T29G/T27G phones, the page tips feature supports the page icon and page switch key LED to indicate different line key status.

### **Topics**

Phone Page Tips Indicator
Phone Page Tips Configuration

### **Phone Page Tips Indicator**

The following shows the page icons on T46S/G phones:

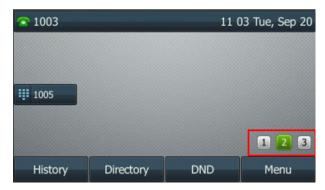

The following table lists the status of page icons and page switch key LED displayed on the phones:

| Phone Models                      | LED Status             | Icons | Description                                                                              |
|-----------------------------------|------------------------|-------|------------------------------------------------------------------------------------------|
|                                   | Fast-flashing<br>red   |       | Fast-flashing: the BLF monitored user receives an incoming call on the non-current page. |
| T54W/T54S/T52S/T46G/T46S/T29G     | Solid red              |       | Solid: there is a parked call to the line on the non-current page.                       |
|                                   | Fast-flashing<br>green |       | Fast-flashing: the line receives an incoming call on the non-current page.               |
|                                   | Fast-flashing          |       | Fast-flashing:                                                                           |
|                                   | red                    | •     | The BLF monitored user receives an incoming call on the non-current page.                |
|                                   | Fast-flashing<br>green |       | Fast-flashing:                                                                           |
| T53W/T53/T42G/T42S/T41P/T41S/T27G |                        |       | The line receives an incoming call on the non-current page.                              |
|                                   |                        |       | Solid:                                                                                   |
|                                   | Solid red              |       | There is a parked call on the non-current page.                                          |

## **Phone Page Tips Configuration**

The following table lists the parameter you can use to configure phone page tips.

| Parameter   | phone_setting.page_tip                                                                                                    | <y0000000000xx>.cfg</y0000000000xx> |  |
|-------------|----------------------------------------------------------------------------------------------------|-------------------------------------|--|
| Description | It enables or disables the page icon and page switch key LED to indicate different status of line keys on the non-current page.  Note: It is only applicable to T54W/T54S/T53W/T53/T52S/T46S/T46G/T42S/T42G/T41S/T41P/T29G/T27G phones. |                                     |  |
|             | <b>0</b> -Disabled<br><b>1</b> -Enabled                                                                                                    |                                     |  |
| Default     | 0                                                                                                    |                                     |  |
| Web UI      | Dsskey->Line Key->Enable Page Tips                                                                                                    |                                     |  |

## **Expansion Module Page Tips**

On expansion module EXP50, the page tips feature allows the page switch key LED to indicate that BLF monitored user receives an incoming call on the non-current page.

### **Topics**

Expansion Module Page Tips Indicator Expansion Module Page Tips Configuration

## **Expansion Module Page Tips Indicator**

The following table lists the status of page switch key LED displayed on the expansion module:

| Models | LED Status   | Icons | Description                                                                |  |
|--------|--------------|-------|----------------------------------------------------------------------------|--|
| EXP50  | Flashing red | /     | The BLF monitored user receives an incoming call on the non-current pages. |  |

## **Expansion Module Page Tips Configuration**

The following table lists the parameters you can use to configure expansion module page tips.

| Parameter           | expansion_module.page_tip.blf_call_in.enable                                                                                                    | <y0000000000xx>.cfg</y0000000000xx> |  |
|---------------------|----------------------------------------------------------------------------------------------------|-------------------------------------|--|
| Description         | It enables or disables the page switch key LED on the expansion module to indicate when BLF monitored user receives an incoming call on the non-current pages.  Note: It is only applicable to EXP50 expansion modules connected to the T54W/T54S/T53W/T53/T52S phones.             |                                     |  |
|                     | <b>0</b> -Disabled<br><b>1</b> -Enabled                                                                                                    |                                     |  |
| Default             | 1                                                                                                    |                                     |  |
| Parameter           | expansion_module.page_tip.blf_call_in.led                                                                                                    | <y0000000000xx>.cfg</y0000000000xx> |  |
| Description         | It configures the page switch key LED status on the expansion module when BLF monitored user receives an incoming call on the non-current pages.  This value uses the same macro action string syntax as an Enhanced DSS key.  If it is left blank, the default value takes effect. |                                     |  |
| Permitted<br>Values | able to EXP50 expansion modules connected to the T54W/T54S/T53W/T53/T52S phones.  String                                                                                                    |                                     |  |
| Default             | \$LEDr300o300\$                                                                                                    |                                     |  |

## **Time and Date**

Yealink phones maintain a local clock. You can choose to get the time and date from SNTP (Simple Network Time Protocol) time server to have the most accurate time and set DST (Daylight Saving Time) to make better use of daylight and to conserve energy, or you can set the time and date manually. The time and date can be displayed in several formats on the idle screen.

## **Topics**

Time Zone
NTP Settings
DST Settings
Time and Date Manually Configuration
Time and Date Format Configuration
Date Customization Rule

### **Time Zone**

The following table lists the values you can use to set the time zone location.

| Time Zone | Time Zone Name                | Time Zone | Time Zone Name      |
|-----------|-------------------------------|-----------|---------------------|
| -12       | Eniwetok,Kwajalein            | +2        | Estonia(Tallinn)    |
| -11       | Midway Island                 | +2        | Finland(Helsinki)   |
| -11       | Samoa                         | +2        | Gaza Strip(Gaza)    |
| -10       | United States-Hawaii-Aleutian | +2        | Greece(Athens)      |
| -10       | United States-Alaska-Aleutian | +2        | Harare              |
| -9:30     | French Polynesia              | +2        | Israel(Tel Aviv)    |
| -9        | United States-Alaska Time     | +2        | Jordan(Amman)       |
| -8        | Canada(Vancouver, Whitehorse) | +2        | Latvia(Riga)        |
| -8        | Mexico(Tijuana, Mexicali)     | +2        | Lebanon(Beirut)     |
| -8        | United States-Pacific Time    | +2        | Moldova(Kishinev)   |
| -8        | Baja California               | +2        | Pretoria            |
| -7        | Canada (Edmonton, Calgary)    | +2        | Jerusalem           |
| -7        | Mexico(Mazatlan,Chihuahua)    | +2        | Russia(Kaliningrad) |
| -7        | United States-Mountain Time   | +2        | Bulgaria(Sofia)     |
| -7        | United States-MST no DST      | +2        | Lithuania(Vilnius)  |
| -7        | Chihuahua,La Paz              | +2        | Cairo               |
| -7        | Arizona                       | +2        | Istanbul            |
| -6        | Guatemala                     | +2        | E.Europe            |
| -6        | El Salvador                   | +2        | Tripoli             |
| -6        | Honduras                      | +2        | Romania(Bucharest)  |

| Time Zone | Time Zone Name                    | Time Zone | Time Zone Name         |
|-----------|-----------------------------------|-----------|------------------------|
| -6        | Nicaragua                         | +2        | Syria(Damascus)        |
| -6        | Costa Rica                        | +2        | Turkey(Ankara)         |
| -6        | Belize                            | +2        | Ukraine(Kyiv, Odessa)  |
| -6        | Canada-Manitoba(Winnipeg)         | +3        | East Africa Time       |
| -6        | Chile(Easter Islands)             | +3        | Iraq(Baghdad)          |
| -6        | Guadalajara                       | +3        | Russia(Moscow)         |
| -6        | Monterrey                         | +3        | St.Petersburg          |
| -6        | Mexico(Mexico City,Acapulco)      | +3        | Kuwait,Riyadh          |
| -6        | Saskatchewan                      | +3        | Nairobi                |
| -6        | United States-Central Time        | +3        | Minsk                  |
| -5        | Bogota, Lima                      | +3        | Volgograd (RTZ 2)      |
| -5        | Quito                             | +3:30     | Iran(Teheran)          |
| -5        | Peru                              | +4        | Armenia(Yerevan)       |
| -5        | Indiana (East)                    | +4        | Azerbaijan(Baku)       |
| -5        | Bahamas(Nassau)                   | +4        | Georgia(Tbilisi)       |
| -5        | Canada (Montreal, Ottawa, Quebec) | +4        | Kazakhstan(Aktau)      |
| -5        | Cuba(Havana)                      | +4        | Russia(Samara)         |
| -5        | United States-Eastern Time        | +4        | Abu Dhabi,Muscat       |
| -4:30     | Venezuela(Caracas)                | +4        | Izhevsk,Samara (RTZ 3) |
| -4        | Canada(Halifax,Saint John)        | +4        | Port Louis             |
| -4        | Atlantic Time (Canada)            | +4:30     | Afghanistan(Kabul)     |
| -4        | San Juan                          | +5        | Kazakhstan(Aqtobe)     |
| -4        | Manaus, Cuiaba                    | +5        | Kyrgyzstan(Bishkek)    |
| -4        | Georgetown                        | +5        | Ekaterinburg (RTZ 4)   |
| -4        | Chile(Santiago)                   | +5        | Karachi                |
| -4        | Paraguay(Asuncion)                | +5        | Tashkent               |
| -4        | United Kingdom-Bermuda(Bermuda)   | +5        | Pakistan(Islamabad)    |
| -4        | United Kingdom(Falkland Islands)  | +5        | Russia(Chelyabinsk)    |
| -4        | Trinidad&Tobago                   | +5:30     | India(Calcutta)        |
| -3:30     | Canada-New Foundland(St.Johns)    | +5:30     | Mumbai,Chennai         |
| -3        | Greenland(Nuuk)                   | +5:30     | Kolkata,New Delhi      |

| Time Zone | Time Zone Name                    | Time Zone | Time Zone Name                          |
|-----------|-----------------------------------|-----------|-----------------------------------------|
| -3        | Argentina(Buenos Aires)           | +5:30     | Sri Jayawardenepura                     |
| -3        | Brazil(no DST)                    | +5:45     | Nepal(Katmandu)                         |
| -3        | Brasilia                          | +6        | Kazakhstan(Astana, Almaty)              |
| -3        | Cayenne, Fortaleza                | +6        | Russia (Novosibirsk, Omsk)              |
| -3        | Montevideo                        | +6        | Bangladesh(Dhaka)                       |
| -3        | Salvador                          | +6:30     | Myanmar(Naypyitaw)                      |
| -3        | Brazil(DST)                       | +6:30     | Yangon (Rangoon)                        |
| -2:30     | Newfoundland and Labrador         | +7        | Russia(Krasnoyarsk)                     |
| -2        | Brazil(no DST)                    | +7        | Thailand(Bangkok)                       |
| -2        | Mid-Atlantic                      | +7        | Vietnam(Hanoi)                          |
| -1        | Portugal(Azores)                  | +7        | Jakarta                                 |
| -1        | Cape Verde Islands                | +8        | China(Beijing)                          |
| 0         | GMT                               | +8        | Singapore(Singapore)                    |
| 0         | Greenland                         | +8        | Hong Kong,Urumqi                        |
| 0         | Western Europe Time               | +8        | Taipei                                  |
| 0         | Monrovia                          | +8        | Kuala Lumpur                            |
| 0         | Reykjavik                         | +8        | Australia(Perth)                        |
| 0         | Casablanca                        | +8        | Russia(Irkutsk, Ulan-Ude)               |
| 0         | Denmark-Faroe Islands(Torshavn)   | +8        | Ulaanbaatar                             |
| 0         | Ireland(Dublin)                   | +8:45     | Eucla                                   |
| 0         | Edinburgh                         | +9        | Korea(Seoul)                            |
| 0         | Portugal (Lisboa, Porto, Funchal) | +9        | Japan(Tokyo)                            |
| 0         | Spain-Canary Islands(Las Palmas)  | +9        | Russia(Yakutsk,Chita)                   |
| 0         | United Kingdom(London)            | +9:30     | Australia(Adelaide)                     |
| 0         | Lisbon                            | +9:30     | Australia(Darwin)                       |
| 0         | Morocco                           | +10       | Australia (Sydney, Melbourne, Canberra) |
| +1        | Albania(Tirane)                   | +10       | Australia(Brisbane)                     |
| +1        | Austria(Vienna)                   | +10       | Australia(Hobart)                       |
| +1        | Belgium(Brussels)                 | +10       | Russia(Vladivostok)                     |
| +1        | Caicos                            | +10       | Magadan (RTZ 9)                         |
| +1        | Belgrade                          | +10       | Guam,Port Moresby                       |
|           | •                                 |           | •                                       |

| Time Zone | Time Zone Name         | Time Zone | Time Zone Name                    |
|-----------|------------------------|-----------|-----------------------------------|
| +1        | Bratislava             | +10       | Solomon Islands                   |
| +1        | Ljubljana              | +10:30    | Australia(Lord Howe Islands)      |
| +1        | Chad                   | +11       | New Caledonia(Noumea)             |
| +1        | Copenhagen             | +11       | Chokurdakh (RTZ 10)               |
| +1        | West Central Africa    | +11       | Russia(Srednekolymsk Time)        |
| +1        | Poland(Warsaw)         | +11:30    | Norfolk Island                    |
| +1        | Spain(Madrid)          | +12       | New Zealand(Wellington,Auckland)  |
| +1        | Croatia(Zagreb)        | +12       | Fiji Islands                      |
| +1        | Czech Republic(Prague) | +12       | Russia(Kamchatka Time)            |
| +1        | Denmark(Kopenhagen)    | +12       | Anadyr                            |
| +1        | France(Paris)          | +12       | Petropavlovsk-Kamchatsky (RTZ 11) |
| +1        | Germany(Berlin)        | +12       | Marshall Islands                  |
| +1        | Hungary(Budapest)      | +12:45    | New Zealand(Chatham Islands)      |
| +1        | Italy(Rome)            | +13       | Nuku'alofa                        |
| +1        | Switzerland(Bern)      | +13       | Tonga(Nukualofa)                  |
| +1        | Sweden(Stockholm)      | +13:30    | Chatham Islands                   |
| +1        | Luxembourg(Luxembourg) | +14       | Kiribati                          |
| +1        | Macedonia(Skopje)      |           |                                   |
| +1        | Netherlands(Amsterdam) |           |                                   |
| +1        | Namibia(Windhoek)      |           |                                   |

# **NTP Settings**

You can set an NTP time server for the desired area as required. The NTP time server address can be offered by the DHCP server or configured manually.

## **Topic**

NTP Configuration

## **NTP Configuration**

The following table lists the parameters you can use to configure the NTP.

| Parameter   | local_time.manual_ntp_srv_prior                                                        | <y000000000xx>.cfg</y000000000xx>            |
|-------------|----------------------------------------------------------------------------------------|----------------------------------------------|
| Description | It configures the priority for the phone to use the NT                                 | P server address offered by the DHCP server. |
| Permitted   | <b>0</b> - High (use the NTP server address offered by the DHCP server preferentially) |                                              |
| Values      | 1- Low (use the NTP server address configured manually preferentially)                 |                                              |
| Default     | О                                                                                      |                                              |

| Value               |                                                                                                    |                                                            |  |
|---------------------|----------------------------------------------------------------------------------------------------|------------------------------------------------------------|--|
| Web UI              | Settings->Time&Date->NTP by DHCP Priority                                                                                                    |                                                            |  |
|                     | local_time.dhcp_time                                                                                                    |                                                            |  |
|                     | It enables or disables the phone to update time with the offset time offered by the DHCP server.                                                                                      |                                                            |  |
| Description         |                                                                                                    |                                                            |  |
| Permitted           | <b>0</b> -Disabled                                                                                                    |                                                            |  |
| Values              | 1-Enabled                                                                                                    |                                                            |  |
| Default             | 0                                                                                                    |                                                            |  |
| Web UI              | Settings->Time&Date->DHCP Time                                                                                                    |                                                            |  |
|                     | T54W/T54S/T52S/T48S/T48G/T46S/T46G/T29G:                                                                                                    |                                                            |  |
|                     | Menu->Basic->Time & Date->DHCP Time                                                                                                    |                                                            |  |
| Phone UI            | T53W/T53/T42G/T42S/T41P/T41S/T40P/T40G/T27G/T2                                                                                                    | 23P/T23G/T21(P) E2/T19(P) E2/CP920:                        |  |
|                     | Menu->Settings->Basic Settings->Time&Date->DH0                                                                                                    | CP Time                                                    |  |
| Parameter           | local_time.ntp_server1                                                                                                    |                                                            |  |
| Description         | It configures the IP address or the domain name of the primary NTP server.                                                                                                    |                                                            |  |
| Permitted<br>Values | IP address or domain name                                                                                                    |                                                            |  |
| Default             | cn.pool.ntp.org                                                                                                    |                                                            |  |
| Web UI              | Settings->Time&Date->Primary Server                                                                                                    |                                                            |  |
|                     | T54W/T54S/T52S/T48S/T48G/T46S/T46G/T29G:                                                                                                    |                                                            |  |
|                     | Menu->Basic->Time & Date->General->SNTP Settin                                                                                                    | gs->NTP Server1                                            |  |
| Phone UI            | T53W/T53/T42G/T42S/T41P/T41S/T40P/T40G/T27G/T2                                                                                                    | 23P/T23G/T21(P) E2/T19(P) E2/CP920:                        |  |
|                     | Menu->Settings->Basic Settings->Time&Date->SNT                                                                                                    | P Settings->NTP Server1                                    |  |
| Parameter           | local_time.ntp_server2                                                                                                    | <y0000000000xx>.cfg</y0000000000xx>                        |  |
|                     | It configures the IP address or the domain name of th                                                                                                    | ne secondary NTP server.                                   |  |
| Description         | If the primary NTP server is not configured by the parameter "local_time.ntp_server1", or cannot be accessed, the phone will request the time and date from the secondary NTP server. |                                                            |  |
| Permitted<br>Values | IP address or domain name                                                                                                    |                                                            |  |
| Default             | pool.ntp.org                                                                                                    |                                                            |  |
| Web UI              | Settings->Time&Date->Secondary Server                                                                                                    |                                                            |  |
|                     | T54W/T54S/T52S/T48S/T48G/T46S/T46G/T29G:                                                                                                    |                                                            |  |
|                     | Menu->Basic->Time & Date->General->SNTP Settin                                                                                                    | u->Basic->Time & Date->General->SNTP Settings->NTP Server2 |  |
| Phone UI            | T53W/T53/T42G/T42S/T41P/T41S/T40P/T40G/T27G/T23P/T23G/T21(P) E2/T19(P) E2/CP920:                                                                                                    |                                                            |  |
|                     | Menu->Settings->Basic Settings->Time&Date->SNTP Settings->NTP Server2                                                                                                    |                                                            |  |
| Parameter           | local_time.interval <y000000000xx>.cfg</y000000000xx>                                                                                                    |                                                            |  |
|                     |                                                                                                    |                                                            |  |

| Description         | It configures the interval (in seconds) at which the pl                                                                                                    | none updates time and date from the NTP server. |  |
|---------------------|----------------------------------------------------------------------------------------------------|-------------------------------------------------|--|
| Permitted<br>Values | Integer from 15 to 86400                                                                                                    |                                                 |  |
| Default             | 1000                                                                                                    |                                                 |  |
| Web UI              | Settings->Time&Date->Update Interval (15~86400s)                                                                                                    |                                                 |  |
| Parameter           | ocal_time.time_zone <y000000000xx>.cfg</y000000000xx>                                                                                                    |                                                 |  |
| Description         | It configures the time zone.                                                                                                    |                                                 |  |
| Permitted<br>Values | -12 to +14 For available time zones, refer to Time Zone.                                                                                                    |                                                 |  |
| Default             | +8                                                                                                    |                                                 |  |
| Web UI              | Settings->Time&Date->Time Zone                                                                                                    |                                                 |  |
|                     | T54W/T54S/T52S/T48S/T48G/T46S/T46G/T29G:                                                                                                    |                                                 |  |
| Dhana III           | Menu->Basic->Time & Date->General->SNTP Settings->Time Zone                                                                                                    |                                                 |  |
| Phone UI            | T53W/T53/T42G/T42S/T41P/T41S/T40P/T40G/T27G/T23P/T23G/T21(P) E2/T19(P) E2/CP920:                                                                                                    |                                                 |  |
|                     | Menu->Settings->Basic Settings->Time&Date->SNT                                                                                                    | P Settings->Time Zone                           |  |
| Parameter           | local_time.time_zone_name                                                                                                    |                                                 |  |
| Description         | It configures the time zone name.  Note: It works only if "local_time.summer_time" is set to 2 (Automatic) and the parameter "local_timetime_zone" should be configured in advance. |                                                 |  |
| Permitted           | String within 32 characters                                                                                                    |                                                 |  |
| Values              | The available time zone names depend on the time zone configured by the parameter "local_time.time_zone". For available time zone names, refer to Time Zone.                        |                                                 |  |
| Default             | China(Beijing)                                                                                                    |                                                 |  |
| Web UI              | Settings->Time&Date->Location                                                                                                    |                                                 |  |
|                     | T54W/T54S/T52S/T48S/T48G/T46S/T46G/T29G:                                                                                                    |                                                 |  |
| Phone UI            | Menu->Basic->Time & Date->General->SNTP Settings->Location                                                                                                    |                                                 |  |
|                     | T53W/T53/T42G/T42S/T41P/T41S/T40P/T40G/T27G/T23P/T23G/T21(P) E2/T19(P) E2/CP920:                                                                                                    |                                                 |  |
|                     | Menu->Settings->Basic Settings->Time&Date->SNT                                                                                                    | P Settings->Location                            |  |

## **DST Settings**

You can set DST for the desired area as required. By default, the DST is set to Automatic, so it can be adjusted automatically from the current time zone configuration.

The time zone and corresponding DST pre-configurations exist in the AutoDST file. If the DST is set to Automatic, the phone obtains the DST configuration from the AutoDST file.

You can customize the AutoDST file if required. The AutoDST file allows you to add or modify time zone and DST settings for your area each year.

## **Topics**

Auto DST File Attributes Customizing Auto DST File

### **Auto DST File Attributes**

The following table lists the description of each attribute in the template file:

| Attributes | Туре       | Values                                                                                                    | Description                                         |
|------------|------------|----------------------------------------------------------------------------------------------------|-----------------------------------------------------|
| szTime     | required   | [+/-][X]:[Y], X=0~14, Y=0~59                                                                                                    | Time Zone                                           |
| szZone     | ireailirea | String (if the content is more than one city, it is the best to keep their daylight saving time the same)                                                                                                    | Time Zone name                                      |
|            |            | 0/1                                                                                                    | DST time type                                       |
| іТуре      | -          | 0: DST by Date                                                                                                    | (This item is needed if you want to configure DST.) |
|            |            | 1: DST by Week                                                                                                    | to configure D31.)                                  |
| szStart    | optional   | Month/Day/Hour (for iType=0)  Month: 1~12  Day: 1~31  Hour: 0 (midnight)~23  Month/Week of Month/Day of Week/Hour of Day (for iType=1)  Month: 1~12  Week of Month: 1~5 (the last week)  Day of Week: 1~7  Hour of Day: 0 (midnight)~23 | Starting time of the DST                            |
| szEnd      |            | Same as szStart                                                                                                    | Ending time of the DST                              |
| szOffset   | optional   | Integer from -300 to 300                                                                                                    | The offset time (in minutes) of DST                 |

### **Customizing Auto DST File**

Before customizing, you need to obtain the AutoDST file. You can ask the distributor or Yealink FAE for DST template. You can also obtain the DST template online: http://sup-port.yealink.com/documentFront/forwardToDocumentFrontDisplayPage.

- 1. Open the AutoDST file.
- 2. To add a new time zone, add <DST szTime="" szZone="" iType="" szStart="" szEnd="" szOffset=""/> between <DSTData> and </DSTData>.
- 3. Specify the DST attribute values within double quotes.

For example:

Add a new time zone (+6 Paradise) with daylight saving time 30 minutes:

<DST szTime="+6" szZone="Paradise" iType="1" szStart="3/5/7/2" szEnd="10/5/7/3" szOffset="30"/>

Modify the DST settings for the existing time zone "+5 Pakistan(Islamabad)" and add DST settings for the existing time zone "+5:30 India(Calcutta)".

**4.** Save this file and place it to the provisioning server.

### **Related Topic**

Time Zone

### **DST Configuration**

The following table lists the parameters you can use to configure DST.

| Parameter           | local_time.summer_time                                                    | <y0000000000xx>.cfg</y0000000000xx> |  |
|---------------------|---------------------------------------------------------------------------|-------------------------------------|--|
| Description         | It configures Daylight Saving Time (DST) feature.                         |                                     |  |
|                     | <b>0</b> -Disabled                                                        |                                     |  |
| Permitted<br>Values | 1-Enabled                                                                 |                                     |  |
|                     | <b>2</b> -Automatic                                                       |                                     |  |
| Default             | 2                                                                         |                                     |  |
| Web UI              | Settings->Time&Date->Daylight Saving Time                                 |                                     |  |
|                     | T54W/T54S/T52S/T48S/T48G/T46S/T46G/T29G:                                  |                                     |  |
| Phone UI            | Menu->Basic->Time & Date->General->SNTP Settin                            | gs->Daylight Saving                 |  |
| Phone UI            | T53W/T53/T42G/T42S/T41P/T41S/T40P/T40G/T27G/T2                            | 23P/T23G/T21(P) E2/T19(P) E2/CP920: |  |
|                     | Menu->Settings->Basic Settings->Time&Date->SNTP Settings->Daylight Saving |                                     |  |
| Parameter           | local_time.dst_time_type <y000000000xx>.cfg</y000000000xx>                |                                     |  |
| Description         | It configures the Daylight Saving Time (DST) type.                        |                                     |  |
|                     | Note: It works only if "local_time.summer_time" is set to 1 (Enabled).    |                                     |  |
| Permitted           | <b>0</b> -DST by Date                                                     |                                     |  |

| Values                           | <b>1</b> -DST by Week                                                                                                    |                                                                                                    |  |
|----------------------------------|----------------------------------------------------------------------------------------------------|----------------------------------------------------------------------------------------------------|--|
| Default                          | 0                                                                                                    |                                                                                                    |  |
| Web UI                           | Settings->Time&Date->Fixed Type                                                                                                    |                                                                                                    |  |
| Parameter                        | local_time.start_time                                                                                                    | <y000000000xx>.cfg</y000000000xx>                                                                                                    |  |
| Description                      | it configures the start time of the Daylight Saving Time (DST).                                                                                                    |                                                                                                    |  |
| Description                      | Note: It works only if "local_time.summer_time" is set to 1 (Enabled).                                                                                                    |                                                                                                    |  |
|                                  | Month/Day/Hour-DST by Date, use the following mapping:                                                                                                    |                                                                                                    |  |
|                                  | Month: 1=January, 2=February,, 12=December  Day: 1=the first day in a month,, 31= the last day in a month                                                                                                    |                                                                                                    |  |
|                                  |                                                                                                    |                                                                                                    |  |
|                                  | <b>Hour</b> : 0=0am, 1=1am,, 23=11pm                                                                                                    |                                                                                                    |  |
| Permitted<br>Values              | Month/Week of Month/Day of Week/Hour of Day-                                                                                                    | OST by Week, use the following mapping:                                                                                                    |  |
| Values                           | <b>Month</b> : 1=January, 2=February,, 12=December                                                                                                    |                                                                                                    |  |
|                                  | Week of Month: 1=the first week in a month,, 5=1                                                                                                    | the last week in a month                                                                                                    |  |
|                                  | Day of Week: 1=Monday, 2=Tuesday,, 7=Sunday                                                                                                    |                                                                                                    |  |
|                                  | <b>Hour of Day</b> : 0=0am, 1=1am,, 23=11pm                                                                                                    |                                                                                                    |  |
| Default                          | 1/1/0                                                                                                    |                                                                                                    |  |
| Web UI                           | Settings->Time&Date->Start Date                                                                                                    |                                                                                                    |  |
|                                  | local_time.end_time                                                                                                    |                                                                                                    |  |
| Parameter                        | local_time.end_time                                                                                                    | <y0000000000xx>.cfg</y0000000000xx>                                                                                                    |  |
|                                  | It configures the end time of the Daylight Saving Tir                                                                                                    | , ,                                                                                                    |  |
| Parameter  Description           | It configures the end time of the Daylight Saving Tir<br><b>Note</b> : It works only if "local_time.summer_time" is so                                                                                                    | ne (DST).<br>et to 1 (Enabled).                                                                                                    |  |
|                                  | It configures the end time of the Daylight Saving Tir                                                                                                    | ne (DST).<br>et to 1 (Enabled).                                                                                                    |  |
|                                  | It configures the end time of the Daylight Saving Tir<br><b>Note</b> : It works only if "local_time.summer_time" is so                                                                                                    | ne (DST).<br>et to 1 (Enabled).                                                                                                    |  |
|                                  | It configures the end time of the Daylight Saving Tir<br><b>Note</b> : It works only if "local_time.summer_time" is so<br>Month/Day/Hour-DST by Date, use the following m                                                                                                    | ne (DST). et to 1 (Enabled). apping:                                                                                                    |  |
| Description                      | It configures the end time of the Daylight Saving Tir <b>Note</b> : It works only if "local_time.summer_time" is so  Month/Day/Hour-DST by Date, use the following m <b>Month</b> : 1=January, 2=February,, 12=December                                                                                                    | ne (DST). et to 1 (Enabled). apping:                                                                                                    |  |
| Description Permitted            | It configures the end time of the Daylight Saving Tir  Note: It works only if "local_time.summer_time" is so  Month/Day/Hour-DST by Date, use the following m  Month: 1=January, 2=February,, 12=December  Day: 1=the first day in a month,, 31= the last day in                                                                                                    | ne (DST). et to 1 (Enabled). apping: n a month                                                                                                    |  |
| Description                      | It configures the end time of the Daylight Saving Tir  Note: It works only if "local_time.summer_time" is so  Month/Day/Hour-DST by Date, use the following m  Month: 1=January, 2=February,, 12=December  Day: 1=the first day in a month,, 31= the last day in the last day in the las | ne (DST). et to 1 (Enabled). apping: n a month                                                                                                    |  |
| Description Permitted            | It configures the end time of the Daylight Saving Tir  Note: It works only if "local_time.summer_time" is so  Month/Day/Hour-DST by Date, use the following m  Month: 1=January, 2=February,, 12=December  Day: 1=the first day in a month,, 31= the last day in the last day in the las | ne (DST).  et to 1 (Enabled).  apping:  n a month  DST by Week, use the following mapping:                                                              |  |
| Description Permitted            | It configures the end time of the Daylight Saving Tir  Note: It works only if "local_time.summer_time" is so  Month/Day/Hour-DST by Date, use the following m  Month: 1=January, 2=February,, 12=December  Day: 1=the first day in a month,, 31= the last day in  Hour: 0=0am, 1=1am,, 23=11pm  Month/Week of Month/Day of Week/Hour of Day-I  Month: 1=January, 2=February,, 12=December                                                                                                    | ne (DST).  et to 1 (Enabled).  apping:  n a month  DST by Week, use the following mapping:                                                              |  |
| Description Permitted            | It configures the end time of the Daylight Saving Tir  Note: It works only if "local_time.summer_time" is so  Month/Day/Hour-DST by Date, use the following m  Month: 1=January, 2=February,, 12=December  Day: 1=the first day in a month,, 31= the last day in the last day in the las | ne (DST).  et to 1 (Enabled).  apping:  n a month  DST by Week, use the following mapping:                                                              |  |
| Description Permitted            | It configures the end time of the Daylight Saving Tir  Note: It works only if "local_time.summer_time" is so  Month/Day/Hour-DST by Date, use the following m  Month: 1=January, 2=February,, 12=December  Day: 1=the first day in a month,, 31= the last day in the last day in the las | ne (DST).  et to 1 (Enabled).  apping:  n a month  DST by Week, use the following mapping:                                                              |  |
| Description Permitted Values     | It configures the end time of the Daylight Saving Tir  Note: It works only if "local_time.summer_time" is so  Month/Day/Hour-DST by Date, use the following m  Month: 1=January, 2=February,, 12=December  Day: 1=the first day in a month,, 31= the last day in  Hour: 0=0am, 1=1am,, 23=11pm  Month/Week of Month/Day of Week/Hour of Daylighter  Month: 1=January, 2=February,, 12=December  Week of Month: 1=the first week in a month,, 5=1  Day of Week: 1=Monday, 2=Tuesday,, 7=Sunday  Hour of Day: 0=0am, 1=1am,, 23=11pm                                                                                                    | ne (DST).  et to 1 (Enabled).  apping:  n a month  DST by Week, use the following mapping:                                                              |  |
| Permitted Values  Default Web UI | It configures the end time of the Daylight Saving Tir  Note: It works only if "local_time.summer_time" is so  Month/Day/Hour-DST by Date, use the following m  Month: 1=January, 2=February,, 12=December  Day: 1=the first day in a month,, 31= the last day in  Hour: 0=0am, 1=1am,, 23=11pm  Month/Week of Month/Day of Week/Hour of Daylimonth: 1=January, 2=February,, 12=December  Week of Month: 1=the first week in a month,, 5=1  Day of Week: 1=Monday, 2=Tuesday,, 7=Sunday  Hour of Day: 0=0am, 1=1am,, 23=11pm  12/31/23                                                                                                    | ne (DST).  et to 1 (Enabled).  apping:  n a month  DST by Week, use the following mapping:                                                              |  |
| Permitted Values  Default Web UI | It configures the end time of the Daylight Saving Tir  Note: It works only if "local_time.summer_time" is so  Month/Day/Hour-DST by Date, use the following m  Month: 1=January, 2=February,, 12=December  Day: 1=the first day in a month,, 31= the last day in  Hour: 0=0am, 1=1am,, 23=11pm  Month/Week of Month/Day of Week/Hour of Day-Month: 1=January, 2=February,, 12=December  Week of Month: 1=the first week in a month,, 5=1  Day of Week: 1=Monday, 2=Tuesday,, 7=Sunday  Hour of Day: 0=0am, 1=1am,, 23=11pm  12/31/23  Settings->Time&Date->End Date  It configures the offset time (in minutes) of Daylighting in the configures the offset time (in minutes) of Daylighting is so that the configures the offset time (in minutes) of Daylighting is so that the configures the offset time (in minutes) of Daylighting is so that the configures the offset time (in minutes) of Daylighting is so that the configures the offset time (in minutes) of Daylighting is so that the configures the offset time (in minutes) of Daylighting is so that the configures the offset time (in minutes) of Daylighting is so that the configures the offset time (in minutes) of Daylighting is so that the configures the offset time (in minutes) of Daylighting is so that the configures the offset time (in minutes) of Daylighting is so that the configures the configures the config                | ne (DST).  et to 1 (Enabled). apping:  n a month  DST by Week, use the following mapping:  the last week in a month <y0000000000xx>.cfg</y0000000000xx> |  |

| Permitted<br>Values | Integer from -300 to 300                                                                                                    |  |
|---------------------|----------------------------------------------------------------------------------------------------|--|
| Default             | Blank                                                                                                    |  |
| Web UI              | Settings->Time&Date->Offset(minutes)                                                                                                  |  |
| Parameter           | auto_dst.url <y000000000xx>.cfg</y000000000xx>                                                                                        |  |
| Description         | It configures the access URL of the DST file (AutoDST.xml).  Note: It works only if "local_time.summer_time" is set to 2 (Automatic). |  |
| Permitted<br>Values | URL within 511 characters                                                                                                    |  |
| Default             | Blank                                                                                                    |  |

## **Time and Date Manually Configuration**

You can set the time and date manually when the phones cannot obtain the time and date from the NTP time server.

The following table lists the parameter you can use to configure time and date manually.

| Parameter   | local_time.manual_time_enable                                                    | <y0000000000xx>.cfg</y0000000000xx> |
|-------------|----------------------------------------------------------------------------------|-------------------------------------|
| Description | It enables or disables the phone to obtain time and date from manual settings.   |                                     |
| Permitted   | <b>0</b> -Disabled, the phone obtains time and date from NTP server.             |                                     |
| Values      | 1-Enabled                                                                        |                                     |
| Default     | 0                                                                                |                                     |
| Web UI      | Settings->Time&Date->Manual Time                                                 |                                     |
|             | T54W/T54S/T52S/T48S/T48G/T46S/T46G/T29G:                                         |                                     |
| Phone UI    | Menu->Basic->Time & Date->General->Manual Settings                               |                                     |
| Phone UI    | T53W/T53/T42G/T42S/T41P/T41S/T40P/T40G/T27G/T23P/T23G/T21(P) E2/T19(P) E2/CP920: |                                     |
|             | Menu->Settings->Basic Settings->Time & Date->Manual Settings                     |                                     |

## **Time and Date Format Configuration**

You can customize the time and date by choosing between a variety of time and date formats, including options to date format with the day, month, or year, and time format in 12 hours or 24 hours, or you can also custom the date format as required.

The following table lists the parameters you can use to configure time and date format.

| Parameter   | local_time.time_format                                                                                                    | <y000000000xx>.cfg</y000000000xx> |
|-------------|----------------------------------------------------------------------------------------------------|-----------------------------------|
| Description | It configures the time format.                                                                                                    |                                   |
| Y-1         | <b>0</b> -Hour 12, the time will be displayed in 12-hour format with AM or PM specified. <b>1</b> -Hour 24, the time will be displayed in 24-hour format (for example, 2:00 PM displays as 14:00). |                                   |
| Default     | 1                                                                                                    |                                   |
| Web UI      | Settings->Time&Date->Time Format                                                                                                    |                                   |
| Phone UI    | T54W/T54S/T52S/T48S/T48G/T46S/T46G/T29G:                                                                                                    |                                   |

|                     | Menu->Basic->Time & Date->Time & Date Format->Time Format                                                                                                    |                                     |                                     |
|---------------------|----------------------------------------------------------------------------------------------------|-------------------------------------|-------------------------------------|
|                     | T53W/T53/T42G/T42S/T41P/T41S/T40P/T40G/T27G/T23P/T23G/T21(P) E2/T19(P) E2/CP920:                                                                                                    |                                     |                                     |
|                     | <br>  Menu->Settings->Basic Settings->Time&Date->Time & Date Format->Time Format                                                                                                    |                                     | t                                   |
| Parameter           | local_time.date_format                                                                                                    | <y0000000000xx>.cfg</y0000000000xx> |                                     |
|                     | It configures the date format.                                                                                                    |                                     |                                     |
| Description         | <b>Note</b> : The value configured by the parameter "Icl.datetime.date.format" takes precedence over that configured by this parameter.                                                |                                     |                                     |
|                     | 0-WWW MMM DD                                                                                                    |                                     |                                     |
|                     | 1-DD-MMM-YY                                                                                                    |                                     |                                     |
|                     | 2-YYYY-MM-DD                                                                                                    |                                     |                                     |
|                     | 3-DD/MM/YYYY                                                                                                    |                                     |                                     |
|                     | <b>4</b> -MM/DD/YY                                                                                                    |                                     |                                     |
| Permitted           | 5-DD MMM YYYY                                                                                                    |                                     |                                     |
| Values              | 6-WWW DD MMM                                                                                                    |                                     |                                     |
|                     | Use the following mapping:                                                                                                    |                                     |                                     |
|                     | "WWW" represents the abbreviation of the week;                                                                                                    |                                     |                                     |
|                     | "DD" represents a two-digit day;                                                                                                    |                                     |                                     |
|                     | "MMM" represents the first three letters of the month;                                                                                                    |                                     |                                     |
|                     | "YYYY" represents a four-digit year, and "YY" represents a two                                                                                                    | o-digit year.                       |                                     |
| Default             | 0                                                                                                    |                                     |                                     |
| Web UI              | Settings->Time&Date->Date Format                                                                                                    |                                     |                                     |
|                     | T54W/T54S/T52S/T48S/T48G/T46S/T46G/T29G:                                                                                                    |                                     |                                     |
| Phone UI            | Menu->Basic->Time & Date->Time & Date Format->Date Format                                                                                                    |                                     |                                     |
| r none or           | T53W/T53/T42G/T42S/T41P/T41S/T40P/T40G/T27G/T23P/T23G/T21(P) E2/T19(P) E2/CP920:                                                                                                    |                                     |                                     |
|                     | Menu->Settings->Basic Settings->Time&Date->Time & Date Format->Date Format                                                                                                    |                                     | t                                   |
| Parameter           | lcl.datetime.date.format                                                                                                    |                                     | <y0000000000xx>.cfg</y0000000000xx> |
| Description         | It configures the display format of the date.                                                                                                    |                                     |                                     |
|                     | Any combination of W, M, D and the separator (for example, space, dash, slash).                                                                                                    |                                     |                                     |
|                     | Any combination of Y, M, D, W and the separator (for example, space, dash, slash).                                                                                                    |                                     |                                     |
|                     | Use the following mapping:                                                                                                    |                                     |                                     |
| Permitted<br>Values | $\mathbf{Y}$ = year, $\mathbf{M}$ = month, $\mathbf{D}$ = day, $\mathbf{W}$ = day of week                                                                                              |                                     |                                     |
| values              | "Y"/"YY" represents a two-digit year, more than two "Y" letters (for example, YYYY) represent a four-digit year;                                                                       |                                     |                                     |
|                     | "M"/"MM" represents a two-digit month, "MMM" represents the abbreviation of the month, three or more than three "M" letters (for example, MMM) represent the long format of the month; |                                     |                                     |

| Default | Blank                                                                                                    |  |
|---------|----------------------------------------------------------------------------------------------------|--|
|         | For the more rules, refer to Date Customization Rule.                                                                                                    |  |
|         | "W"/"WW" represents the abbreviation of the day of the week, three or more three "W" letters (for example, WWW) represent the long format of the day of the week. |  |
|         | One or more than one "D" (for example, DDD) represents a two-digit day;                                                                                           |  |

#### **Date Customization Rule**

You need to know the following rules when customizing date formats:

| Format                                                      | Description                                        |
|-------------------------------------------------------------|----------------------------------------------------|
| Y/YY                                                        | It represents a two-digit year.                    |
| 1/11                                                        | For example, 16, 17, 18                            |
| Y is used more than twice (for example, YYY, YYYY)          | It represents a four-digit year.                   |
| ris used more than twice (for example, 111, 1111)           | For example, 2016, 2017, 2018                      |
| M/MM                                                        | It represents a two-digit month.                   |
| IVI) IVIIVI                                                 | For example, 01, 02,, 12                           |
| MMM                                                         | It represents the abbreviation of the month.       |
| IVIIVII                                                     | For example, Jan, Feb,, Dec                        |
| M is used more than three times (for example, MMMM)         | It represents the long format of the month.        |
| ivi is used more than three times (for example, iviviviivi) | For example, January, February,, December          |
| D is used once or more than once (for example, DD)          | It represents a two-digit day.                     |
| b is used office of filore than office (for example, bb)    | For example, 01, 02,, 31                           |
| w/ww                                                        | It represents the abbreviation of the day of week. |
| VV VVV                                                      | For example, Mon, Tue,, Sun                        |
| W is used more than twice (for example, WWW,                | It represents the long format of the day of week.  |
| www)                                                        | For example, Monday, Tuesday,, Sunday              |

# **Idle Clock Display**

Idle clock is displayed on the center of the idle screen by default. You can hide the idle clock, and the time and date are displayed in the right of the status bar.

It is only applicable to T54W/T54S phones.

### **Topic**

Idle Clock Display Configuration

# **Idle Clock Display Configuration**

The following table lists the parameter you can use to configure the idle clock display.

| Parameter   | phone_setting.idle_clock_display.enable                     | <y0000000000xx>.cfg</y0000000000xx> |
|-------------|-------------------------------------------------------------|-------------------------------------|
| Description | It enables or disables the phone to display the idle clock. |                                     |
|             | <b>Note</b> : It is only applicable to T54W/T54S phones.    |                                     |

| Permitted | <b>0</b> -Disabled                                   |
|-----------|------------------------------------------------------|
| Values    | <b>1</b> -Enabled                                    |
| Default   | 1                                                    |
| Phone UI  | Menu->Basic->Display->Idle Clock->Idle Clock Display |

# **Logo Customization**

Since a logo is the visual entity signifying an organization or company, you can upload a custom logo shown on the LCD screen. The logo screen and the idle screen display alternately.

The following shows a system logo (Yealink logo) displayed on T27G:

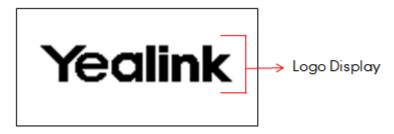

It is not applicable to T54W/T54S/T52S/T48S/T48G/T46S/T46G/T29G phones.

### **Topics**

Custom Logo Picture Limit
Customizing a Logo Picture
Custom Logo Configuration
Example: Setting a Custom Logo Display

## **Custom Logo Picture Limit**

The following table lists the supported logo picture format and resolution for each phone model.

| Phone Model                             | Logo File Format | Resolution             |
|-----------------------------------------|------------------|------------------------|
| T42S/T42G/T41P/T41S                     |                  | <=192*64 2 gray scale  |
| T53W/T53/T27G                           |                  | <=240*120 2 gray scale |
| T40P/T40G/T23P/T23G/T21(P) E2/T19(P) E2 | .dob             | <=132*64 2 gray scale  |
| CP920                                   |                  | <=248*120 2 gray scale |

#### Note

Before uploading your custom logo to phones, ensure your logo file is correctly formatted.

# **Customizing a Logo Picture**

Yealink phones only support the \*.dob format logo picture. Yealink provides PictureExDemo tool to convert \*.bmp format to \*.dob format. You can ask the distributor or Yealink FAE for the PictureExDemo tool.

#### **Procedure**

- **1.** Double click the PictureExDemo.exe.
- 2. Click Add button to open a \*.bmp file.

You can repeat the step 2 to add multiple original picture files.

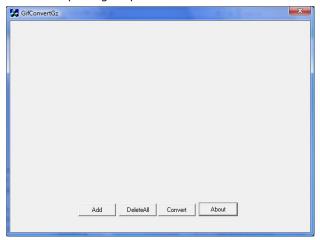

3. Click the Convert button.

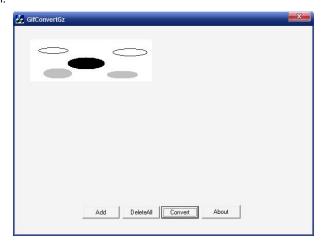

Then you can find the **DOB** logo files in the **adv** directory.

## **Custom Logo Configuration**

The following table lists the parameters you can use to configure custom logo.

| Parameter   | phone_setting.lcd_logo.mode                                                           | <y0000000000xx>.cfg</y0000000000xx>              |
|-------------|---------------------------------------------------------------------------------------|--------------------------------------------------|
| Description | It configures the logo shown on the LCD screen.                                       |                                                  |
|             | <b>Note</b> : It is not applicable to T54W/T54S/T52S/T48S/T48G/T46S/T46G/T29G phones. |                                                  |
|             | <b>0</b> -Off, the phone is not allowed to display a logo.                            |                                                  |
|             | 1-System Logo, the LCD screen will display the system logo.                           |                                                  |
|             | <b>2</b> -Custom Logo, the LCD screen will display the custo<br>the IP phone).        | m logo (you need to upload a custom logo file to |
| Default     | 0                                                                                     |                                                  |
| Web UI      | Features->General Information->Use Logo                                               |                                                  |

| Parameter           | lcd_logo.url                                                                                                    | <y0000000000xx>.cfg</y0000000000xx> |
|---------------------|----------------------------------------------------------------------------------------------------|-------------------------------------|
| Description         | It configures the access URL of the custom logo file. <b>Note</b> : It works only if "phone_setting.lcd_logo.mode" is set to 2 (Custom Logo). It is not applicable to T54W/T54S/T52S/T48S/T46S/T46S/T29G phones. |                                     |
| Permitted<br>Values | URL within 511 characters                                                                                                    |                                     |
| Default             | Blank                                                                                                    |                                     |
| Web UI              | Features->General Information->Upload Logo                                                                                                    |                                     |
| Parameter           | lcd_logo.delete                                                                                                    | <y000000000xx>.cfg</y000000000xx>   |
| Description         | It deletes all custom logo files.  Note: It is not applicable to T54W/T54S/T52S/T48S/T48G/T46S/T46G/T29G phones.                                                                                                 |                                     |
| Permitted<br>Values | http://localhost/all                                                                                                    |                                     |
| Default             | Blank                                                                                                    |                                     |

## **Example: Setting a Custom Logo Display**

The following example shows the configuration for uploading a custom logo picture "logo.dob", and then setting it to display on the phone idle screen. The logo picture is customized and placed on the provisioning server "192.168.10.25".

#### **Example**

Icd\_logo.url =http://192.168.10.25/logo.dob

phone\_setting.lcd\_logo.mode =2

After provisioning, the phone displays the custom logo screen and the idle screen alternately.

# **Call Display**

By default, the phones present the contact information (including avatar and identity) when receiving an incoming call, dialing an outgoing call or engaging in a call.

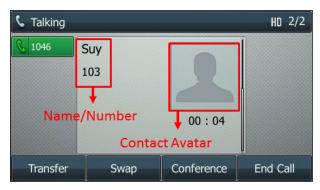

You can configure what contact information presents and how to display the contact information. If the contact exists in the phone directory, the phone displays the saved contact name and number. If not, it will use Calling Line Identification Presentation (CLIP) or Connected Line Identification Presentation (COLP) to display the contact's identity.

### **Topic**

Call Display Configuration

# **Call Display Configuration**

The following table lists the parameters you can use to configure call display.

| Parameter           | phone setting contact phote display enable                                                                                                    | zv0000000000vv> cfa                                     |  |
|---------------------|----------------------------------------------------------------------------------------------------|---------------------------------------------------------|--|
| Parameter           | phone_setting.contact_photo_display.enable                                                                                                    | <y0000000000x>.cfg</y0000000000x>                       |  |
| D                   | engages in a call.                                                                                                    | it receives an incoming call, dials an outgoing call or |  |
| Description         |                                                                                                    | 749C /T46S /T46C /T20C phones                           |  |
|                     | <b>Note</b> : It is only applicable to T54W/T54S/T52S/T48S/T48G/T46S/T46G/T29G phones. <b>0</b> -Never, do not display contact avatar no matter whether the contact avatar exists or not |                                                         |  |
|                     |                                                                                                    |                                                         |  |
| Permitted<br>Values |                                                                                                    |                                                         |  |
|                     |                                                                                                    |                                                         |  |
| Default             | 2-Adaptive, display the custoffized contact availar if                                                                                                    | it exists, otherwise do not display                     |  |
|                     |                                                                                                    |                                                         |  |
| Web UI              | Settings->Call Display->Contact Photo Display Mode                                                                                                    | 2                                                       |  |
| Parameter           | account.X.picture_info_enable <sup>[1]</sup>                                                                                                    | <mac>.cfg</mac>                                         |  |
|                     | It enables or disables the phone to download the pic                                                                                                    | ture from the URL contained in the Call-Info or         |  |
| Description         | Caller-Image header of INVITE message.                                                                                                    |                                                         |  |
|                     | <b>Note:</b> It is only applicable to T54W/T54S/T52S/T48S/T                                                                                                    | T48G/T46S/T46G/T29G phones.                             |  |
|                     | <b>0</b> -Disabled                                                                                                    |                                                         |  |
| Values              | <b>1</b> -Enabled                                                                                                    |                                                         |  |
| Default             | 0                                                                                                    |                                                         |  |
| Parameter           | phone_setting.called_party_info_display.enable                                                                                                    | <y0000000000xx>.cfg</y0000000000xx>                     |  |
|                     | It enables or disables the phone to display the local id<br>call.                                                                                                    | dentity when it receives an incoming call or during a   |  |
| Description         | <b>Note</b> : The information display method is configured                                                                                                    | by the parameter "phone setting call info display       |  |
|                     | method". To display the local identity during a call is                                                                                                    | not applicable to                                       |  |
|                     | T48G/T46G/T42G/T41P/T29G/T23P/T23G/T21(P) E2/T:                                                                                                    | 19(P) E2 phones.                                        |  |
| Permitted<br>Values | <b>0</b> -Disabled <b>1</b> -Enabled                                                                                                    |                                                         |  |
| Default             | 0                                                                                                    |                                                         |  |
| Web UI              | Settings->Call Display->Display Called Party Information                                                                                                    |                                                         |  |
| Parameter           | phone_setting.call_info_display_method                                                                                                    | <y000000000xx>.cfg</y000000000xx>                       |  |
| Description         | It configures the call information display method when the phone receives an incoming call, dials an outgoing call or is during a call.                                                  |                                                         |  |
|                     | <b>0</b> -Name+Number                                                                                                    |                                                         |  |
|                     |                                                                                                    |                                                         |  |
| Permitted           | 1-Number+Name                                                                                                    |                                                         |  |
| Values              | <b>2</b> -Name                                                                                                    |                                                         |  |
|                     | 3-Number                                                                                                    |                                                         |  |
|                     | <b>4</b> -Full Contact Info (display name <sip:xxx@domain.o< td=""><td>com&gt;)</td></sip:xxx@domain.o<>                                                                                 | com>)                                                   |  |

|                     | 5-Null                                                                                                    |                                                   |  |
|---------------------|----------------------------------------------------------------------------------------------------|---------------------------------------------------|--|
| Default             | О                                                                                                    |                                                   |  |
| Web UI              | Settings->Call Display->Call Information Display Method                                                                                                    |                                                   |  |
| Parameter           | phone_setting.call_display_name.mode <y000000000xx>.cfg</y000000000xx>                                                                                                    |                                                   |  |
| Description         | It specifies which display names to be used as the caller ID/callee ID for calls from/to contacts in the phone directory.  Note: This parameter also affects history records display. It is not applicable to T48G/T46G/T42G/T41P/T29G phones.                                                                                          |                                                   |  |
| Permitted<br>Values | <b>0</b> -Names matched to the entries in the following phone directories are displayed preferentially, the priority is as follows: Local Directory>Remote Phone Book>Broadsoft Network Directory>BroadCloud Buddies>LDAP Directory>Network signaling. <b>1</b> -Names provided through network signaling are displayed preferentially. |                                                   |  |
| Default             | 0                                                                                                    | , , , , ,                                         |  |
| Parameter           | phone_setting.incoming_call.horizontal_roll_interval                                                                                                    | <y000000000xx>.cfg</y000000000xx>                 |  |
| Description         | It configures the interval (in milliseconds) for the phone to horizontally scroll the caller information when the phone is ringing.                                                                                                    |                                                   |  |
| Permitted           | <b>Note</b> : It is not applicable to CP920 phones.                                                                                                    |                                                   |  |
| Values              | Integer from 100 to 2000                                                                                                    |                                                   |  |
| Default             | 500                                                                                                    |                                                   |  |
| Parameter           | account.X.update_ack_while_dialing <sup>[1]</sup>                                                                                                    | <mac>.cfg</mac>                                   |  |
| Description         | It enables or disables the phone to update the display                                                                                                    | of call ID according to the ACK message.          |  |
|                     | <b>0</b> -Disabled<br><b>1</b> -Enabled                                                                                                    |                                                   |  |
| Default             | 0                                                                                                    |                                                   |  |
| Parameter           | account.X.refresh_remote_id.enable <sup>[1]</sup>                                                                                                    | <mac>.cfg</mac>                                   |  |
| Description         | It enables or disables the phone to update the identity of the caller according to the request message from the remote party.                                                                                                    |                                                   |  |
| Permitted<br>Values | <b>0</b> -Disabled <b>1</b> -Enabled                                                                                                    |                                                   |  |
| Default             | 1                                                                                                    |                                                   |  |
| Parameter           | sip.disp_incall_to_info <sup>[2]</sup>                                                                                                    | <y0000000000xx>.cfg</y0000000000xx>               |  |
| Description         | It enables or disables the phone to display the identit when it receives an incoming call.                                                                                                    | y contained in the To field of the INVITE message |  |
| Permitted<br>Values | <b>0</b> -Disabled<br><b>1</b> -Enabled                                                                                                    |                                                   |  |
| Default             | 0                                                                                                    |                                                   |  |

 $^{[1]}$ X is the account ID. For T54W/T54S/T48S/T48G/T46S/T46G/T29G, X=1-16; for T53W/T53/T52S/T42G/T42S, X=1-12; for T41P/T41S/T27G, X=1-6; for T40P/T40G/T23P/T23G, X=1-3; for T21(P) E2, X=1-2; for T19(P) E2/CP920, X=1.

<sup>[2]</sup>If you change this parameter, the phone will reboot to make the change take effect.

# **Display Method on Dialing**

When the phone is on the pre-dialing or dialing screen, the account information will be displayed on the phone screen.

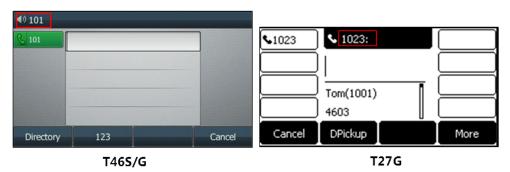

Yealink phones support three display methods: Label, Display Name and User Name. You can customize the account information to be displayed on the IP phone as required.

#### **Topic**

Display Method on Dialing Configuration

## **Display Method on Dialing Configuration**

The following table lists the parameters you can use to configure display method on dialing.

| Parameter           | features.caller_name_type_on_dialing                                          | <y000000000xx>.cfg</y000000000xx>         |  |
|---------------------|-------------------------------------------------------------------------------|-------------------------------------------|--|
| Description         | It configures the selected account information displa                         | yed on the pre-dialing or dialing screen. |  |
| Description         | <b>Note</b> : It works only if "features.station_name.value" is left blank.   |                                           |  |
|                     | 1-Label, configured by the parameter "account.X.label".                       |                                           |  |
| Permitted<br>Values | <b>2</b> -Display Name, configured by the parameter "account.X.display_name". |                                           |  |
|                     | <b>3</b> -User Name, configured by the parameter "account.X.user_name".       |                                           |  |
| Default             | 3                                                                             |                                           |  |
| Web UI              | Features->General Information->Display Method on                              | Dialing                                   |  |

# **Key As Send**

Key as send allows you to assign the pound key ("#") or asterisk key ("\*") as the send key.

#### **Topic**

**Key As Send Configuration** 

# **Key As Send Configuration**

The following table lists the parameters you can use to configure key as send.

| Parameter           | features.key_as_send                                                                                             | <y000000000xx>.cfg</y000000000xx>   |  |
|---------------------|----------------------------------------------------------------------------------------------------|-------------------------------------|--|
| Description         | It configures the "#" or "*" key as the send key.                                                                |                                     |  |
|                     | <b>0</b> -Disabled, neither "#" nor "*" can be used as the send key.                                             |                                     |  |
| Permitted<br>Values | <b>1</b> -# key                                                                                                  |                                     |  |
|                     | <b>2</b> -* key                                                                                                  |                                     |  |
| Default             | 1                                                                                                    |                                     |  |
| Web UI              | Features->General Information->Key As Send                                                                       |                                     |  |
|                     | T54W/T54S/T52S/T46S/T46G/T29G:                                                                                   |                                     |  |
|                     | Menu->Features->Others->General->Key As Send                                                                     |                                     |  |
| Phone UI            | T48S/T48G:                                                                                                    |                                     |  |
| Phone of            | Menu->Features->General->Key As Send                                                                             |                                     |  |
|                     | T53W/T53/T42G/T42S/T41P/T41S/T40P/T40G/T27G/T23P/T23G/T21(P) E2/T19(P) E2/CP920:                                 |                                     |  |
|                     | Menu->Features->Key As Send                                                                                      |                                     |  |
| Parameter           | features.send_pound_key                                                                                          | <y0000000000xx>.cfg</y0000000000xx> |  |
| Description         | It configures the behavior when the user presses the                                                             | # key twice on the dialing screen.  |  |
| Description         | Note: It works only if "features.key_as_send" is set to 1 (Enabled).                                             |                                     |  |
| Permitted           | <b>0</b> -The phone will dial out "#".                                                                           |                                     |  |
| Values              | <b>1</b> -The phone will not dial out "#". After the user presses the # key again, the phone will dial out "##". |                                     |  |
| Default             | 0                                                                                                    |                                     |  |
| Web UI              | Features->General Information->Send Pound Key                                                                    |                                     |  |

# **Softkey Layout**

Softkey layout is used to customize the soft keys at the bottom of the phone screen for best meet users' requirements. In addition to specifying which soft keys to display, you can determine their display order. The configurations for softkey layout are based on call states.

The following shows the soft keys displaying on the phone in the dialing state:

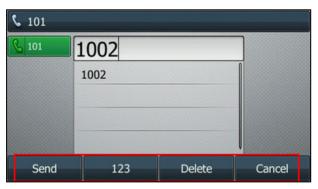

#### Note

You can configure the EDK soft keys in different call states. Configuring the EDK soft keys may affect the softkey layout in different call states. For more information on EDK soft keys, refer to EDK Soft Keys Configuration.

## **Topics**

Supported Call States and Soft Keys Softkey Layout File Customization Softkey Layout Configuration

Example: Setting the Soft Keys Layout in Talking State

# **Supported Call States and Soft Keys**

The following table lists soft keys available for phones in different call states.

| Ca                     | all States      | Enabled Soft Keys                     | Disabled Soft Keys                                                        |
|------------------------|-----------------|---------------------------------------|---------------------------------------------------------------------------|
| CallFailed (Call Fail) |                 | NewCall Empty Empty Cancel            | Empty Switch (only applicable to CP920) End Call                          |
| CallIn (Incoming Call) |                 | Answer Forward Silence Reject         | Empty Switch Decline Join (only applicable to CP920)                      |
| Connecting             |                 | Empty Empty Empty End Call            | Empty Switch (only applicable to CP920)                                   |
| Connecting             | fer Connecting) | Transfer Empty Empty End Call         | Empty<br>Switch                                                           |
| Dialing                | Dialing         | Send IME Delete Cancel                | Empty History Line Switch (only applicable to CP920) Directories End Call |
|                        | DialingEmpty    | Directories<br>IME<br>Empty<br>Cancel | Empty History Line Switch (only applicable to CP920) GPickup              |

|           | Call States                                 | Enabled Soft Keys | Disabled Soft Keys |
|-----------|---------------------------------------------|-------------------|--------------------|
|           |                                             |                   | DPickup            |
|           |                                             |                   | Retrieve           |
|           |                                             | Send              | Empty              |
|           | DialConference                              | IME               |                    |
|           | DialConference                              | Delete            | History            |
|           |                                             | Cancel            | Directories        |
|           |                                             | Directories       |                    |
|           |                                             | IME               | Empty              |
|           | DialConferenceEmpty                         | Empty             | History            |
|           |                                             | Cancel            |                    |
|           |                                             | B Transfer        | Empty              |
|           | DialTrans                                   | Send              | History            |
|           | (Transfer to)                               | Delete            | Directories        |
|           |                                             | Cancel            | IME                |
|           |                                             | Directories       |                    |
|           | DialTransEmpty                              | IME               | Empty              |
|           | Diarriansempty                              | Empty             | History            |
|           |                                             | Cancel            |                    |
|           | RingBack (Ring Back)                        | Empty             | Empty              |
|           |                                             | Empty             | Switch             |
|           | Tungbuck (Tung buck)                        | Empty             | End Call           |
| RingBack  |                                             | Cancel            | Eliu Cali          |
| Miligback | SemiAttendTransBack<br>(Transfer Ring Back) | Transfer          | Empty              |
|           |                                             | Empty             | Switch             |
|           |                                             | Empty             |                    |
|           |                                             | Cancel            | End Call           |
|           |                                             |                   | Empty              |
|           |                                             |                   | Mute               |
|           |                                             | Transfer          | SWAP               |
| Talking   | Talk (On Talk/Talking)                      | Hold              | NewCall            |
| Talking   |                                             | Conference        | Switch             |
|           |                                             | End Call          | PriHold            |
|           |                                             |                   | Park               |
|           |                                             |                   | GPark              |

| Ca | all States           | Enabled Soft Keys                  | Disabled Soft Keys               |
|----|----------------------|------------------------------------|----------------------------------|
|    |                      |                                    | RTP Status                       |
|    |                      |                                    | Security                         |
|    |                      |                                    | Join (only applicable to CP920)  |
|    |                      |                                    | Empty                            |
|    |                      | Transfer                           | Switch                           |
|    |                      | Resume                             | Park                             |
|    | Hold                 | NewCall                            | GPark                            |
|    |                      | End Call                           | Security                         |
|    |                      |                                    | Join (only applicable to CP920)  |
|    |                      |                                    | Empty                            |
|    |                      | Transfer                           | Switch                           |
|    |                      |                                    | NewCall                          |
|    | Held                 | Hold                               | Park                             |
|    |                      | Conference<br>End Call             | GPark                            |
|    |                      | Elia Cali                          | Security                         |
|    |                      |                                    | Join (only applicable to CP920)  |
|    | Conferenced          | Split                              | Empty                            |
|    |                      | Hold                               | Switch                           |
|    |                      | Manager                            | Mute                             |
|    |                      | Conference (only applicable to     | Split (only applicable to CP920) |
|    |                      | CP920)                             | RTP Status                       |
|    |                      | End Call                           | Join (only applicable to CP920)  |
|    |                      | Split (not applicable to CP920)    |                                  |
|    | ConferencedHold      | Manager (only applicable to CP920) | Empty                            |
|    |                      | Resume                             | Switch                           |
|    |                      | NewCall                            | Switch                           |
|    |                      | End Call                           |                                  |
|    |                      | Transfer                           |                                  |
|    | NewCallIn            | Join (only applicable to CP920)    | Empty                            |
|    |                      | Answer                             | Empty                            |
|    |                      | Reject                             | Switch                           |
|    |                      | End Call                           |                                  |
|    | ConferencedNewCallIn | Empty (not applicable to CP920)    | Empty                            |

| Ca | II States           | Enabled Soft Keys               | Disabled Soft Keys |
|----|---------------------|---------------------------------|--------------------|
|    |                     | Join (only applicable to CP920) |                    |
|    |                     | Answer                          | Switch             |
|    |                     | Reject                          | Switch             |
|    |                     | End Call                        |                    |
|    |                     | Empty                           |                    |
|    | Dania a             | Hold                            | Farata.            |
|    | Paging              | Empty                           | Empty              |
|    |                     | End Call                        |                    |
|    |                     | Empty                           |                    |
|    | ListaninaDanina     | Hold                            | Free in the c      |
|    | Listening Paging    | Empty                           | Empty              |
|    |                     | End Call                        |                    |
|    |                     | Empty                           | Empty              |
|    | BeTransferred       | Hold                            | Switch             |
|    | Berransferred       | Empty                           |                    |
|    |                     | End Call                        | NewCall            |
|    |                     | Conf Far Mute                   |                    |
|    | ConferenceManager   | Conf Remove                     | Empty              |
|    | (only applicable to | FarHold                         | Split              |
|    | CP920)              | Back                            | RTP Status         |
|    |                     | Split All                       |                    |

## **Softkey Layout File Customization**

You can also configure the softkey layout using the softkey layout templates for different call states.

You can ask the distributor or Yealink FAE for softkey layout template. You can also obtain the softkey layout template online: http://support.yealink.com/documentFront/forwardToDocumentFrontDisplayPage.

#### **Topics**

Softkey Layout File Elements and Attributes Customizing Softkey Layout File

### **Softkey Layout File Elements and Attributes**

The following table lists the elements and attributes you need to understand in the softkey layout file. We recommend you do not edit these elements and attributes.

| Elements & Attributes | Description                                               |
|-----------------------|-----------------------------------------------------------|
| <disable></disable>   | Specify the disabled soft key list.                       |
|                       | The phone screen will not display the disabled soft keys. |

| Elements & Attributes | Description                                           |
|-----------------------|-------------------------------------------------------|
| <enable></enable>     | Specify the enabled soft key list.                    |
|                       | The phone screen will display the enabled soft keys.  |
| <default></default>   | Specify the default soft key list.                    |
|                       | The phone screen displays these soft keys by default. |
| <key type=" "></key>  | Specify the soft key type.                            |

### **Customizing Softkey Layout File**

- 1. Open the template file.
- 2. For each soft key that you want to enable, move the string from the disabled soft key list to enabled soft key list in the file or replace the Empty in the enabled soft key list. The **More** soft key appears when more than 4 soft keys are enabled.

The following shows a portion of the softkey layout file "CallFailed.xml":

```
CallFailed.xml* ×
    0 T 10 20 30 40 50 6 <?xml version="1.0"?>
2 - <CallFailed>
3 🖨
      <Disable>
        <Kev Type="Empty"
        <Key Type="End Call" />
       </Disable>
      <Enable>
        <Key Type="NewCall" />
         <Key Type="Empty" />
        <Key Type="Empty" />
10
        <Key Type="Cancel" />
11
12
      </Enable:</p>
If you-want to enable the End-Call-soft-key in CallFailed-state, just move this string.e<sup>i</sup>
13
14
      <Default:
15
         <Key Type="NewCall"
16
         <Key Type="Empty" />
         <Key Type="Empty" />
18
        <Key Type="Cancel" />
```

**3.** For each soft key that you want to disable, just move the string from the enabled soft key list to disabled soft key list.

The following shows a portion of the softkey layout file "CallFailed.xml":

```
CallFailed.xml* ×
   0 T 10 20 30 40 50 6 <?xml version="1.0"?>
2 ☐ <CallFailed>
      <Disable>
        <Key Type="Empty" />
         <Key Type="End Call" />
     </br>
If you-want-to-disable the NewCall-soft-key-in-CallFailed-state, just-move this-string.*/
8 🗀
      <Key Type="NewCall" />
         <Key Type="Empty" /</pre>
10
        <Key Type="Empty" />
11
        <Key Type="Cancel" />
12
13
          </Enable>
      <Default>
14
15
        <Key Type="NewCall" />
        <Key Type="Empty" />
16
        <Key Type="Empty" />
17
        <Key Type="Cancel" />
18
```

**4.** Save the change and place this file to the provisioning server.

# **Softkey Layout Configuration**

The following table lists the parameters you can use to configure the softkey layout.

| Parameter           | phone_setting.custom_softkey_enable                                                                                                    | <y0000000000xx>.cfg</y0000000000xx>       |  |
|---------------------|----------------------------------------------------------------------------------------------------|-------------------------------------------|--|
| Description         | It enables or disables the custom soft keys layout feature.                                                                                                    |                                           |  |
|                     | <b>0</b> -Disabled <b>1</b> -Enabled                                                                                                    |                                           |  |
| Default             | 0                                                                                                    |                                           |  |
| Web UI              | Settings->Softkey Layout->Custom SoftKey                                                                                                    |                                           |  |
| Parameter           | phone_setting.custom_softkey.apply_to_states                                                                                                    | <y0000000000xx>.cfg</y0000000000xx>       |  |
|                     | It configures the desired call state to apply the custor                                                                                                    | n softkey layout.                         |  |
|                     | To configure the call states to apply the custom softk                                                                                                    | ey layout:                                |  |
|                     | Example:                                                                                                    |                                           |  |
|                     | phone_setting.custom_softkey.apply_to_states = Dial                                                                                                    | ing Empty, Dial Trans Empty               |  |
|                     | It means that DialingEmpty and DialTransEmpty call s                                                                                                    | tates will use the custom softkey layout. |  |
| Description         | To configure the call states not to apply the custom softkey layout:                                                                                                   |                                           |  |
|                     | Example:                                                                                                    |                                           |  |
|                     | phone_setting.custom_softkey.apply_to_states = -DialingEmpty,DialTransEmpty                                                                                            |                                           |  |
|                     | It means that DialingEmpty and DialTransEmpty call states will not use the custom softkey layout.                                                                      |                                           |  |
|                     | <b>Note</b> : Multiple call states are separated by commas. It works only if "phone_setting.custom_softkey_enable" is set to 1 (Enabled).                              |                                           |  |
|                     | Blank (all call states will use the custom softkey layout)                                                                                                    |                                           |  |
| Permitted<br>Values | Dialing, DialingEmpty, DialTrans, DialTransEmpty, Dia<br>CallIn, NewCallIn, BeTransferred, SemiAttendTrans, Co<br>ferencedNewCallIn, Connecting, CallFailed, Paging, L | onferenced, ConferencedHold, Con-         |  |
| Default             | Blank                                                                                                    |                                           |  |
| Parameter           | features.custom_softkey_dynamic.enable                                                                                                    | <y0000000000xx>.cfg</y0000000000xx>       |  |
|                     | It enables or disables the phone to display the soft keys relevant to the features (call center, centralized call recording and executive-assistant).                  |                                           |  |
|                     | <b>Note</b> : It works only if "phone_setting.custom_softkey                                                                                                    | _enable" is set to 1 (Enabled).           |  |
| Y I                 | <b>0</b> -Disabled                                                                                                    |                                           |  |
|                     | <b>1</b> -Enabled, the functional soft keys display on the phone screen if the corresponding feature is available.                                                     |                                           |  |
| Default             | 1                                                                                                    |                                           |  |
|                     | custom_softkey_call_failed.url                                                                                                    | <y0000000000xx>.cfg</y0000000000xx>       |  |
| Description         | Note: It works only if "phone_setting.custom_softkey_enable" is set to 1 (Enabled).                                                                                    |                                           |  |
|                     |                                                                                                    |                                           |  |
| Permitted           | URL within 511 characters                                                                                                    |                                           |  |

| Values              |                                                                                                    |                                                                             |  |
|---------------------|----------------------------------------------------------------------------------------------------|-----------------------------------------------------------------------------|--|
| Default             | Blank                                                                                                    |                                                                             |  |
| Parameter           | custom_softkey_call_in.url <y000000000xx>.cfg</y000000000xx>                                                                          |                                                                             |  |
| Description         | It configures the access URL of the custom softkey la                                                                                 | yout file in the CallIn state.                                              |  |
|                     | <b>Note</b> : It works only if "phone_setting.custom_softkey                                                                          | _enable" is set to 1 (Enabled).                                             |  |
| Permitted<br>Values | URL within 511 characters                                                                                                    |                                                                             |  |
| Default             | Blank                                                                                                    |                                                                             |  |
| Parameter           | custom_softkey_connecting.url                                                                                                    | <y0000000000xx>.cfg</y0000000000xx>                                         |  |
| Description         | It configures the access URL of the custom softkey la                                                                                 | yout file in the Connecting state.                                          |  |
| -                   | <b>Note</b> : It works only if "phone_setting.custom_softkey                                                                          | '_enable" is set to 1 (Enabled).                                            |  |
| Permitted<br>Values | URL within 511 characters                                                                                                    |                                                                             |  |
| Default             | Blank                                                                                                    |                                                                             |  |
| Parameter           | custom_softkey_dialing.url                                                                                                    | <y000000000xx>.cfg</y000000000xx>                                           |  |
|                     | It configures the access URL of the custom softkey la                                                                                 | yout file in the Dialing state.                                             |  |
| Description         | <b>Note</b> : It works only if "phone_setting.custom_softkey_enable" is set to 1 (Enabled). It is not applicable to T48G/T48S phones. |                                                                             |  |
| Permitted<br>Values | URL within 511 characters                                                                                                    |                                                                             |  |
| Default             | Blank                                                                                                    |                                                                             |  |
| Parameter           | custom_softkey_ring_back.url                                                                                                    | <y0000000000xx>.cfg</y0000000000xx>                                         |  |
| Description         | It configures the access URL of the custom softkey la                                                                                 | yout file in the RingBack state.                                            |  |
|                     | <b>Note</b> : It works only if "phone_setting.custom_softkey                                                                          | _enable" is set to 1 (Enabled).                                             |  |
| Permitted<br>Values | URL within 511 characters                                                                                                    |                                                                             |  |
| Default             | Blank                                                                                                    |                                                                             |  |
| Parameter           | custom_softkey_talking.url                                                                                                    | <y0000000000xx>.cfg</y0000000000xx>                                         |  |
| Description         | It configures the access URL of the custom softkey la                                                                                 | ures the access URL of the custom softkey layout file in the Talking state. |  |
| Description         | Note: It works only if "phone_setting.custom_softkey_enable" is set to 1 (Enabled).                                                   |                                                                             |  |
| Permitted<br>Values | URL within 511 characters                                                                                                    |                                                                             |  |
| Default             | Blank                                                                                                    |                                                                             |  |

# **Example: Setting the Soft Keys Layout in Talking State**

The following example shows the configuration for setting the soft key layout in the talking state.

Customize a softkey layout file "Talking.xml" and place this file to the provisioning server "http://192.168.10.25".

### Example

phone\_setting.custom\_softkey\_enable = 1

custom\_softkey\_talking.url = http://192.168.10.25/Talking.xml

After provisioning, you can use the enabled soft keys during a call.

## **Input Method**

Yealink phones support 6 input methods: 2aB, abc, Abc, 123, ABC and Hebrew. You can specify the default input method for entering different types of data. You can also customize the existing input method.

#### **Topics**

Input Method File Customization Input Method Configuration

### **Input Method File Customization**

You can first customize the Yealink-supplied keypad input method file "ime.txt", "Russian\_ime.txt" or "Hebrew\_ime.txt", and then download it to the IP phone. The changes in the "Russian\_ime.txt" file becomes effective when the language is set to Russian. If you want to customize the input method for all languages, the input method file must be named as "custom\_ime.txt" (case-sensitive).

#### Note

By default, the Hebrew input method is hidden, the phone will automatically use the Hebrew input method when the language is set to Hebrew. If you want to set the language to Hebrew, you have to add the new custom language - Hebrew to your IP phone in advance.

The changes in the "Hebrew\_ime.txt" file becomes effective when the language is set to Hebrew.

You can ask the distributor or Yealink FAE for keypad input method file. You can also obtain the keypad input method file online: http://support.yealink.com/documentFront/forwardToDocumentFrontDisplayPage.

### **Topic**

Customizing the Input Method File

#### **Customizing the Input Method File**

When adding new characters for the existing input method, ensure that the added characters are supported by the phones. The IP phone can only recognize the keypad input method files uploaded using Unicode encoding.

- **1.** Open the desired keypad input method file (for example, ime.txt).
- 2. Under the input method field (for example, [abc]), add new characters or adjust the characters order within the double quotation marks on the right of the equal sign.

```
ime.txt x
        1 [2aB]
2 1 = "1"
3 2 = "2abcABC"
4 3 = "3defDEF"
5 4 = "4ghiGHI"
65 = "5jklJKL"
7 6 = "6mnoMNO"
8 7 = "7pqrsPQRS"
9 8 = "8tuvTUV"
10 9 = "9wxyzWXYZ"
11 0 = "0"
12 * = "*.,'?!\-()@/:_;+&%=<>£$\pi[]{}~^;;\$\pi"|"
13 # = "#"
             Do not rename it.
15 [abc]
                              Add new characters here or adjust the
     = "abc2äæåàáâãç"
= "def3èéêëð"
  2
                              order of these characters.
  3
                              For example: abc2äæååáåãç#@ or ä
19 4 20 5
     = "ghi4ìíîï"
= "jkl5£"
                              æãàááãçabc2.
21 6
22 7
     = "m̃no6öøòóôõñ"
     = "pqrs7ßS"
= "tuv8ùúûü"
23 8
24 9
                         Do not modify the items on the left
     = "wxyz9ýÞ"
                         of the equal sign.
25 0 26 *
       "*.,'?!\-()@/:_;+&%=<>£$\\=[]{}~^;;$\#"|"
```

- 3. Save the keypad input method file.
- 4. Rename the input method file (for example, custom\_ime.txt), and place it to the provisioning server.

#### Note

If you just want to customize the input method for a certain language, the file name must be "language name\_ime.txt" (for example, German\_ime.txt). The valid language names are: English, Chinese\_S, Chinese\_T, French\_CA, French, German, Italian, Polish, Portuguese, Portuguese\_LA, Spanish, Spanish\_LA, Turkish and Russian.

# **Input Method Configuration**

The following table lists the parameters you can use to configure the input method.

| Parameter           | gui_input_method.url                                                                                                    | <y0000000000xx>.cfg</y0000000000xx>       |  |
|---------------------|----------------------------------------------------------------------------------------------------|-------------------------------------------|--|
|                     | It configures the access URL of the custom keypad in                                                                                                    | put method file for phone user interface. |  |
|                     | Example:                                                                                                    |                                           |  |
|                     | gui_input_method.url = http://192.168.10.25/custom                                                                                                    | _ime.txt                                  |  |
|                     | During the auto provisioning process, the phone connects to the provisioning server "192.168.1.25", and downloads the custom keypad input method file "custom_ime.txt".  pn gui_input_method.url = http://192.168.10.25/Russian_ime.txt                                                                                      |                                           |  |
| Description         |                                                                                                    |                                           |  |
|                     | During auto provisioning, the phone connects to the provisioning server "192.168.1.25", and downlo the custom keypad input method file "Russian_ime.txt" for the Russian language.                                                                                                    |                                           |  |
|                     | <b>Note</b> : If you want to upload a custom keypad input method file for the desired language, you can name the file "language name_ime.txt". The valid language names are: English, Chinese_S, Chinese_T, French_CA, French, German, Italian, Polish, Portuguese, Portuguese_LA, Spanish, Spanish_LA, Turkish and Russian. |                                           |  |
| Permitted<br>Values | URL within 511 characters                                                                                                    |                                           |  |

| Default             | Blank                                                                                                    |                                     |
|---------------------|----------------------------------------------------------------------------------------------------|-------------------------------------|
| Parameter           | gui_input_method.delete <y000000000xx>.cfg</y000000000xx>                                                                                                   |                                     |
|                     | It deletes the specified or all custom keypad input method files of the phone user interface.                                                               |                                     |
|                     | Delete all custom keypad input method files:                                                                                                    |                                     |
| Description         | gui_input_method.delete = http://localhost/all  Delete a custom keypad input method file (for example, custom_ime.txt) for the phone:                       |                                     |
|                     |                                                                                                    |                                     |
|                     | gui_input_method.delete = http://localhost/custom_                                                                                                    | ime.txt                             |
| Permitted<br>Values | http://localhost/all or http://localhost/Name.txt                                                                                                    |                                     |
| Default             | Blank                                                                                                    |                                     |
| Parameter           | default_input_method.dialing                                                                                                    | <y000000000xx>.cfg</y000000000xx>   |
| Description         | It configures the default input method in the dialing                                                                                                    | screen.                             |
|                     | <b>0</b> -2aB                                                                                                    |                                     |
|                     | <b>1</b> -123                                                                                                    |                                     |
| Permitted           | <b>2</b> -abc                                                                                                    |                                     |
| Values              | <b>3</b> -ABC                                                                                                    |                                     |
|                     | <b>4</b> -Abc                                                                                                    |                                     |
|                     | <b>5</b> -2aB                                                                                                    |                                     |
| Default             | 1                                                                                                    |                                     |
| Parameter           | directory.edit_default_input_method                                                                                                    | <y0000000000xx>.cfg</y0000000000xx> |
| Description         | It configures the default input method when the user edits contacts in the Local Directory, LDAP, Remote Phone Book, Blacklist or Network Directory.        |                                     |
| Permitted<br>Values | Abc, 2aB, 123, abc or ABC                                                                                                    |                                     |
| Default             | Abc                                                                                                    |                                     |
| Parameter           | directory.search_default_input_method                                                                                                    | <y000000000xx>.cfg</y000000000xx>   |
| Description         | It configures the default input method when the user searches for contacts in the Local Directory, LDAP, Remote Phone Book, Blacklist or Network Directory. |                                     |
| Permitted<br>Values | Abc, 2aB, 123, abc or ABC                                                                                                    |                                     |
| Default             | Abc                                                                                                    |                                     |
| Parameter           | default_input_method.xml_browser_input_screen <y000000000xx>.cfg</y000000000xx>                                                                             |                                     |
| Description         | It configures the default input method when the type for input box is set to "string" in the InputScreen object.                                            |                                     |
| Permitted<br>Values | Abc, 2aB, 123, abc or ABC                                                                                                    |                                     |
| Default             | 2aB                                                                                                    |                                     |
| Parameter           | phone_setting.virtual_keyboard.enable <sup>[1]</sup>                                                                                                    | <y0000000000xx>.cfg</y0000000000xx> |

| Description | It enables or disables the phone to use the onscreen keyboard. |
|-------------|----------------------------------------------------------------|
|             | <b>Note</b> : It is only applicable to T48G/S phones.          |
| Permitted   | <b>0</b> -Disabled                                             |
| Values      | <b>1</b> -Enabled                                              |
| Default     | 1                                                              |

<sup>&</sup>lt;sup>[1]</sup>If you change this parameter, the phone will reboot to make the change take effect.

# **Notification Popups**

Notification popups feature allows the IP phone to pop up the message when it misses a call, forwards an incoming call to another party, receives a new voice mail or a new text message.

The following shows an example of receiving a new voice mail:

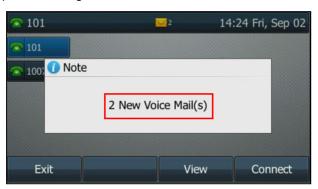

### **Topic**

**Notification Popups Configuration** 

# **Notification Popups Configuration**

The following table lists the parameters you can use to configure notification popups.

| Parameter   | features.voice_mail_popup.enable                                                                                                    | <y0000000000xx>.cfg</y0000000000xx> |
|-------------|----------------------------------------------------------------------------------------------------|-------------------------------------|
|             | It enables or disables the phone to pop up the message when it receives a new voice mail.                                                                          |                                     |
| Description | If the message disappears, it will not pop up again unless the phone receives a new voice mail or the user re-registers the account that has unread voice mail(s). |                                     |
|             | Note: It works only if "account.X.display_mwi.enable" is set to 1 (Enabled).                                                                                       |                                     |
| Permitted   | <b>0</b> -Disabled                                                                                                    |                                     |
| Values      | 1-Enabled                                                                                                    |                                     |
| Default     | 1                                                                                                    |                                     |
| Web UI      | Features->Notification Popups->Display Voice Mail Popup                                                                                                    |                                     |
| Parameter   | features.voice_mail_alert.enable                                                                                                    | <y0000000000xx>.cfg</y0000000000xx> |
| Description | It enables or disables the phone to pop up the message when receiving the same amount of new voice-mails.                                                          |                                     |
| Permitted   | <b>0</b> -Disabled                                                                                                    |                                     |
| Values      | <b>1</b> -Enabled                                                                                                    |                                     |

| Default             | О                                                                                                    |                                     |
|---------------------|----------------------------------------------------------------------------------------------------|-------------------------------------|
| Parameter           | features.missed_call_popup.enable                                                                                                    | <y000000000xx>.cfg</y000000000xx>   |
| Description         | It enables or disables the phone to pop up the message when it misses a call. <b>Note</b> : It works only if "account.X.missed_calllog" is set to 1 (Enabled).                                        |                                     |
| Permitted<br>Values | O-Disabled 1-Enabled                                                                                                    |                                     |
| Default             | 1                                                                                                    |                                     |
| Web UI              | Features->Notification Popups->Display Missed Call Popup                                                                                                    |                                     |
| Parameter           | features.forward_call_popup.enable                                                                                                    | <y0000000000xx>.cfg</y0000000000xx> |
| Description         | It enables or disables the phone to pop up the message when it forwards an incoming call to another party.                                                                                            |                                     |
| Permitted<br>Values | <b>0</b> -Disabled <b>1</b> -Enabled                                                                                                    |                                     |
| Default             | 1                                                                                                    |                                     |
| Web UI              | Features->Notification Popups->Display Forward Call Popup                                                                                                    |                                     |
| Parameter           | features.text_message_popup.enable                                                                                                    | <y0000000000xx>.cfg</y0000000000xx> |
| Description         | It enables or disables the phone to pop up the message when it receives a new text message.  Note: It works only if "features.text_message.enable" is set to 1. It is not applicable to CP920 phones. |                                     |
| Permitted<br>Values | <b>0</b> -Disabled<br><b>1</b> -Enabled                                                                                                    |                                     |
| Default             | 1                                                                                                    |                                     |
| Web UI              | Features->Notification Popups->Display Text Message Popup                                                                                                    |                                     |

### **Power LED Indicator**

Power LED indicator indicates power status and phone status. It is not applicable to CP920 phones.

You can configure the power LED indicator behavior in the following scenarios:

- The IP phone receives an incoming call
- The IP phone receives a voice mail or a text message
- A call is muted
- A call is placed on hold or is held
- The IP phone is busy
- The IP phone misses a call

### **Topic**

Power LED Indicator Configuration

## **Power LED Indicator Configuration**

The following table lists the parameters you can use to configure power LED indicator.

| Parameter           | phone_setting.common_power_led_enable                                                                          | <y000000000xx>.cfg</y000000000xx>                      |  |
|---------------------|----------------------------------------------------------------------------------------------------|--------------------------------------------------------|--|
|                     | It enables or disables the power LED indicator to be turned on.                                                |                                                        |  |
| Description         | <b>Note</b> : It is not applicable to CP920 phones.                                                            |                                                        |  |
|                     | 0-Disabled (power LED indicator is off)  1-Enabled (power LED indicator glows red)  ted  For T19(P) E2 phones: |                                                        |  |
|                     |                                                                                                    |                                                        |  |
| Permitted<br>Values |                                                                                                    |                                                        |  |
|                     | <b>0</b> -Disabled (power LED indicator is off)                                                                |                                                        |  |
|                     | 1-Enabled (power LED indicator glows yellow)                                                                   |                                                        |  |
|                     | 0                                                                                                    |                                                        |  |
| Web UI              | Features->Power LED->Common Power Light On                                                                     |                                                        |  |
| Parameter           | phone_setting.ring_power_led_flash_enable                                                                      | <y0000000000xx>.cfg</y0000000000xx>                    |  |
|                     | It enables or disables the power LED indicator to flash                                                        | n when the phone receives an incoming call.            |  |
| Description         | <b>Note</b> : It is not applicable to CP920 phones.                                                            |                                                        |  |
|                     | <b>0</b> -Disabled (power LED indicator does not flash)                                                        |                                                        |  |
|                     | 1-Enabled (power LED indicator fast flashes (0.3s) red)                                                        |                                                        |  |
| Permitted<br>Values | For T19(P) E2 phones:                                                                                          |                                                        |  |
|                     | <b>0</b> -Disabled (power LED indicator does not flash)                                                        |                                                        |  |
|                     | <b>1</b> -Enabled (power LED indicator fast flashes (0.3s) yel                                                 | low)                                                   |  |
| Default             | 1                                                                                                    |                                                        |  |
| Web UI              | Features->Power LED->Ringing Power Light Flash                                                                 |                                                        |  |
| Parameter           | phone_setting.mail_power_led_flash_enable                                                                      | <y0000000000xx>.cfg</y0000000000xx>                    |  |
|                     | It enables or disables the power LED indicator to flash                                                        | when the phone receives a voice mail or a text mes-    |  |
| Description         | sage.                                                                                                    | ***                                                    |  |
|                     | <b>Note</b> : It works only if "account.X.display_mwi.enable phones.                                           | " is set to 1 (Enabled). It is not applicable to CP920 |  |
|                     | <b>0</b> -Disabled (power LED indicator does not flash)                                                        |                                                        |  |
|                     | <b>1</b> -Enabled (power LED indicator slowly flashes (1s) re                                                  | d)                                                     |  |
| Permitted<br>Values | For T19(P) E2 phones:                                                                                          |                                                        |  |
|                     | <b>0</b> -Disabled (power LED indicator does not flash)                                                        |                                                        |  |
|                     | 1-Enabled (power LED indicator slowly flashes (1s) yellow)                                                     |                                                        |  |
| Default             | 1                                                                                                    |                                                        |  |
| Web UI              | Features->Power LED->Voice/Text Mail Power Light Flash                                                         |                                                        |  |
| Parameter           | phone_setting.mute_power_led_flash_enable                                                                      | <y000000000xx>.cfg</y000000000xx>                      |  |
|                     | It enables or disables the power LED indicator to flash                                                        | n when a call is muted.                                |  |
| Description         | <b>Note</b> : It is not applicable to CP920 phones.                                                            |                                                        |  |
| Permitted           | <b>0</b> -Disabled (power LED indicator does not flash)                                                        |                                                        |  |

| 1-Enabled (power LED indicator fast flashes (0.3s) red)  For T19(P) E2 phones:  Values                     |                                                                                    |  |  |
|----------------------------------------------------------------------------------------------------|------------------------------------------------------------------------------------|--|--|
| Values                                                                                                    |                                                                                    |  |  |
|                                                                                                    | For T19(P) E2 phones:                                                              |  |  |
| <b>0</b> -Disabled (power LED indicator does not flash)                                                    |                                                                                    |  |  |
| 1-Enabled (power LED indicator fast flashes (0.3s) yellow)                                                 | 1-Enabled (power LED indicator fast flashes (0.3s) yellow)                         |  |  |
| Default 0                                                                                                  |                                                                                    |  |  |
| Web UI Features->Power LED->Mute Power Light Flash                                                         |                                                                                    |  |  |
| Parameter         phone_setting.hold_and_held_power_led_flash_enable <y00000000000xx>.cfg</y00000000000xx> |                                                                                    |  |  |
| It enables or disables the power LED indicator to flash when a call is placed on hold or is held.          |                                                                                    |  |  |
| Description Note: It is not applicable to CP920 phones.                                                    |                                                                                    |  |  |
| <b>0</b> -Disabled (power LED indicator does not flash)                                                    |                                                                                    |  |  |
| 1-Enabled ( power LED indicator fast flashes (0.5s) red)                                                   |                                                                                    |  |  |
| Permitted Values For T19(P) E2 phones:                                                                     |                                                                                    |  |  |
| <b>0</b> -Disabled (power LED indicator does not flash)                                                    |                                                                                    |  |  |
| 1-Enabled ( power LED indicator fast flashes (0.5s) yellow)                                                | 1-Enabled ( power LED indicator fast flashes (0.5s) yellow)                        |  |  |
| Default 0                                                                                                  | 0                                                                                  |  |  |
| Web UI Features->Power LED->Hold/Held Power Light Flash                                                    | Features->Power LED->Hold/Held Power Light Flash                                   |  |  |
| Parameter         phone_setting.talk_and_dial_power_led_enable <y0000000000xx>.cfg</y0000000000xx>         |                                                                                    |  |  |
| It enables or disables the power LED indicator to be turned on when the phone is busy.                     |                                                                                    |  |  |
| Description Note: It is not applicable to CP920 phones.                                                    |                                                                                    |  |  |
| <b>0</b> -Disabled (power LED indicator is off)                                                            |                                                                                    |  |  |
| 1-Enabled (power LED indicator glows red)                                                                  |                                                                                    |  |  |
| Permitted Values For T19(P) E2 phones:                                                                     | For T19(P) E2 phones:                                                              |  |  |
| <b>0</b> -Disabled (power LED indicator is off)                                                            | <b>0</b> -Disabled (power LED indicator is off)                                    |  |  |
| 1-Enabled (power LED indicator glows yellow)                                                               | 1-Enabled (power LED indicator glows yellow)                                       |  |  |
| Default 0                                                                                                  |                                                                                    |  |  |
| Web UI Features->Power LED->Talk/Dial Power Light On                                                       | Features->Power LED->Talk/Dial Power Light On                                      |  |  |
| Parameter         phone_setting.missed_call_power_led_flash.enable <y00000000000xx>.cfg</y00000000000xx>   | phone_setting.missed_call_power_led_flash.enable <y000000000xx>.cfg</y000000000xx> |  |  |
| It enables or disables the power LED indicator to flash when the phone misses a call.  Description         |                                                                                    |  |  |
| Note: It is not applicable to CP920 phones.                                                                |                                                                                    |  |  |
| <b>0</b> -Disabled (power LED indicator does not flash)                                                    |                                                                                    |  |  |
| 1-Enabled (power LED indicator slowly flashes (1s) red)                                                    | 1-Enabled (power LED indicator slowly flashes (1s) red)                            |  |  |
| Permitted Values For T19(P) E2 phones:                                                                     | For T19(P) E2 phones:                                                              |  |  |
|                                                                                                    | <b>0</b> -Disabled (power LED indicator does not flash)                            |  |  |
| <b>0</b> -Disabled (power LED indicator does not flash)                                                    |                                                                                    |  |  |

| Default | 1                                               |
|---------|-------------------------------------------------|
| Web UI  | Features->Power LED->MissCall Power Light Flash |

### **Bluetooth**

You can pair and connect a Bluetooth headset or Bluetooth-enabled mobile phone with the IP phone. After connecting the Bluetooth-enabled mobile phone, you can choose to synchronize the mobile contacts to the IP phone. It is only applicable to T54W/T54S/T53W/T53/T52S/T48S/T48G/T46S/T46G/T42S/T41S/T29G/T27G/CP920 phones. For T54W/T54S/T53W/T53/T52S phones, they can also make and receive mobile calls on the IP phone. For CP920 phones, you can also use your IP phone as a Bluetooth speaker for your mobile phone and PC. You can set up a conference among the calls on your IP phone, the PSTN and connected mobile phone.

#### Note

To use Bluetooth feature on T53/T48S/T48G/T46S/T46G/T42S/T41S/T29G/T27G phones, make sure the Bluetooth USB dongle is properly connected to the USB port on the back of the phones. The Bluetooth dongle should be purchased separately.

#### **Topic**

**Bluetooth Configuration** 

### **Bluetooth Configuration**

You can activate or deactivate the Bluetooth mode, and personalize the Bluetooth device name for the IP phone. The pre-configured Bluetooth device name will display in scanning list of other devices. It is helpful for the other Bluetooth devices to identify and pair with your IP phone.

The following table lists the parameters you can use to configure Bluetooth.

| Parameter   | static. blue to oth. function. enable $[1]$                                                                                                    | <y000000000xx>.cfg</y000000000xx> |
|-------------|----------------------------------------------------------------------------------------------------|-----------------------------------|
|             | It enables or disables the Bluetooth feature.                                                                                                    |                                   |
| Description | <b>Note</b> : It is only applicable to T54W/T54S/T53W/T53/T52S/T48S/T48G/T46S/T46G/T42S/T41S/T29G/T27G/CP920 phones. For T53/T48G/T46S/T46S/T41S/T29G/T27G phones, it works only if "static.usb.power.enable" is set to 1 (Enabled).           |                                   |
| Permitted   | <b>0</b> -Disabled, you are not allowed to trigger Bluetooth mode to on.                                                                                                    |                                   |
| Values      | 1-Enabled                                                                                                    |                                   |
| Default     | 1                                                                                                    |                                   |
| Parameter   | features.bluetooth_enable                                                                                                    | <y000000000xx>.cfg</y000000000xx> |
| Description | It triggers the Bluetooth mode to on or off. <b>Note</b> : It is only applicable to  T54W/T54S/T53W/T53/T52S/T48S/T48G/T46S/T46G/T42S/T41S/T29G/T27G/CP920 phones. It works only if  "static.bluetooth.function.enable" is set to 1 (Enabled). |                                   |
| Permitted   | <b>0</b> -Off                                                                                                    |                                   |
| Values      | <b>1</b> -On                                                                                                    |                                   |
| Default     | 0                                                                                                    |                                   |
| Web UI      | Features->Bluetooth->Bluetooth Active                                                                                                    |                                   |

|                     | TE ANN / TE AS / TE 2S / TAGS / TAGS |                                                                             |  |  |
|---------------------|----------------------------------------------------------------------------------------------------|-----------------------------------------------------------------------------|--|--|
|                     | T54W/T54S/T52S/T48S/T48G/T46S/T46G/T29G:                                                                                                    |                                                                             |  |  |
| Phone UI            | Menu->Basic->Bluetooth->Bluetooth                                                                                                    |                                                                             |  |  |
|                     | T53W/T53/T42S/T41S/T27G/CP920:                                                                                                    |                                                                             |  |  |
|                     | Menu->Settings->Basic Settings->Bluetooth                                                                                                    |                                                                             |  |  |
| Parameter           | features.bluetooth_adapter_name                                                                                                    |                                                                             |  |  |
| D                   | It configures the Bluetooth device name.                                                                                                    |                                                                             |  |  |
| Description         | <b>Note</b> : It works only if "features.bluetooth_enable" is s<br>T54W/T53W/T53/T54S/T52S/T48S/T48G/T46S/T46G/T4                                                                                                    | set to 1 (On). It is only applicable to<br>42S/T41S/T29G/T27G/CP920 phones. |  |  |
| Permitted<br>Values | String within 64 characters                                                                                                    |                                                                             |  |  |
|                     | For T54W phones: Yealink T54W.                                                                                                    |                                                                             |  |  |
|                     | For T54S phones: Yealink T54S.                                                                                                    |                                                                             |  |  |
|                     | For T53W phones: Yealink T53W.                                                                                                    |                                                                             |  |  |
|                     | For T53 phones: Yealink T53.                                                                                                    |                                                                             |  |  |
|                     | For T52S phones: Yealink T52S.                                                                                                    |                                                                             |  |  |
|                     | For T48G phones: Yealink T48G.                                                                                                    |                                                                             |  |  |
|                     | For T48S phones: Yealink T48S.                                                                                                    |                                                                             |  |  |
| Default             | For T46G phones: Yealink T46G.                                                                                                    |                                                                             |  |  |
|                     | For T46S phones: Yealink T46S.                                                                                                    |                                                                             |  |  |
|                     | For T42S phones: Yealink T42S.                                                                                                    |                                                                             |  |  |
|                     | For T41S phones: Yealink T41S.                                                                                                    |                                                                             |  |  |
|                     | For T29G phones: Yealink T29G.                                                                                                    |                                                                             |  |  |
|                     | For T27G phones: Yealink T27G.                                                                                                    |                                                                             |  |  |
|                     | For CP920 phones: Yealink CP920.                                                                                                    |                                                                             |  |  |
|                     | T54W/T54S/T52S/T48S/T48G/T46S/T46G/T29G:                                                                                                    |                                                                             |  |  |
|                     | Menu->Basic->Bluetooth->Bluetooth (On)->Edit My Device Information->Device Name                                                                                                    |                                                                             |  |  |
| Phone UI            | T53W/T53/T42S/T41S/T27G/CP920:                                                                                                    |                                                                             |  |  |
|                     | Menu->Settings->Basic Settings->Bluetooth->Bluet<br>Name                                                                                                    | ooth (On)->Edit My Device Information->Device                               |  |  |
| Parameter           | bluetooth.connect_confirm.enable <sup>[1]</sup>                                                                                                    | <y000000000xx>.cfq</y000000000xx>                                           |  |  |
|                     | It enables or disables the phone to prompt users to confirm the connection request from the Bluetooth                                                                                                    |                                                                             |  |  |
| Description         | · · · · · · · · · · · · · · · · · · ·                                                                                                    |                                                                             |  |  |
|                     | Note: It is only applicable to CP920 phones.                                                                                                    |                                                                             |  |  |
| Permitted           | <b>0</b> -Disabled                                                                                                    |                                                                             |  |  |
| Values              | 1-Enabled, the prompt will not appear during the call.                                                                                                    |                                                                             |  |  |
| Default             | 0                                                                                                    |                                                                             |  |  |
| Parameter           | bluetooth.a2dp_sink <sup>[1]</sup>                                                                                                    | <y0000000000xx>.cfg</y0000000000xx>                                         |  |  |

| Description | It enables or disables the phone to act as the connected Bluetooth-enabled mobile phone player.                                                                                                    |
|-------------|----------------------------------------------------------------------------------------------------|
|             | Note: It is only applicable to CP920 phones.                                                                                                    |
|             | <b>0</b> -Disabled, the Media audio item is hidden on the connected Bluetooth-enabled mobile phone.                                                                                                    |
| Permitted   | 1-Enabled, you need to enable the Media audio feature manually after the Bluetooth-enabled mobile phone is paired and connected. Enable the Media audio feature via phone user interface at the path:  Menu->Settings->Basic Settings->Bluetooth->Paired Bluetooth Device->Option->Detail->Channel |
| Values      | Control-> Media Audio.                                                                                                    |
|             | <b>2</b> -Enabled, the phone automatically acts as the Bluetooth-enabled mobile phone player after you pair                                                                                                    |
|             | and connect the Bluetooth-enabled mobile phone to the phone successfully.                                                                                                    |
| Default     | 1                                                                                                    |

<sup>&</sup>lt;sup>[1]</sup>If you change this parameter, the phone will reboot to make the change take effect.

# Handset/Headset/Speakerphone Mode

Yealink phones support three ways to place/answer a call: using the handset, using the headset or using the speakerphone. You can disable the infrequently used audio device as required.

### **Topic**

Handset/Headset/Speakerphone Mode Configuration

### **Handset/Headset/Speakerphone Mode Configuration**

The following table lists the parameters you can use to configure handset/headset/speakerphone mode.

| Parameter   | features.speaker_mode.enable                                                                                                    | <y0000000000xx>.cfg</y0000000000xx> |
|-------------|----------------------------------------------------------------------------------------------------|-------------------------------------|
| Description | It enables or disables the phone's speakerphone mode.                                                                                                    |                                     |
|             | <b>0</b> -Disabled <b>1</b> -Enabled                                                                                                    |                                     |
| Default     | 1                                                                                                    |                                     |
| Parameter   | features.handset_mode.enable <y000000000xx>.cfg</y000000000xx>                                                                                                    |                                     |
| Description | It enables or disables the phone's handset mode  Note: It is not applicable to CP920 phones.                                                                                                    |                                     |
|             | <b>0</b> -Disabled <b>1</b> -Enabled                                                                                                    |                                     |
| Default     | 1                                                                                                    |                                     |
| Parameter   | features.group_listen_in_talking_enable                                                                                                    | <y000000000xx>.cfg</y000000000xx>   |
| Description | It enables or disables the phone to enter into the group listening mode by pressing the Speakerphone key when you first answer the call using the handset.  Note: The audio is sent only through the handset. So you are able to speak and listen through the handset, but you can only listen through the speaker. It is not applicable to CP920 phones. |                                     |
|             | <b>0</b> -Disabled<br><b>1</b> -Enabled                                                                                                    |                                     |

| Default             | 1                                                                                                    |                                     |
|---------------------|----------------------------------------------------------------------------------------------------|-------------------------------------|
| Parameter           | features.headset_mode.enable                                                                              | <y0000000000xx>.cfg</y0000000000xx> |
| Description         | It enables or disables the phone's headset mode.                                                          |                                     |
|                     | <b>Note</b> : It is not applicable to CP920 phones.                                                       |                                     |
| Permitted           | <b>0</b> -Disabled                                                                                        |                                     |
| Values              | 1-Enabled                                                                                                 |                                     |
| Default             | 1                                                                                                    |                                     |
| Parameter           | phone_setting.headsetkey_mode                                                                             | <y0000000000xx>.cfg</y0000000000xx> |
|                     | It configures headset mode during a call.                                                                 |                                     |
| Description         | Note: It is not applicable to CP920 phones.                                                               |                                     |
|                     | <b>0</b> -Always use (pressing the Speakerphone key and picking up the handset are not effective when the |                                     |
| Permitted<br>Values | fleadset flode is activated)                                                                              |                                     |
| values              | <b>1</b> -Use as normal                                                                                   |                                     |
| Default             | 1                                                                                                    |                                     |

# **DSS** Keys

There are three kinds of DSS keys: Line Keys, Programmable Keys and Ext Keys. You can assign various functions to DSS keys. This section explains how to set these keys.

Line key is not applicable to T19(P) E2/CP920 phones, ext key is only applicable to expansion modules connected to T54W/T54S/T53W/T53/T52S/T48S/T46S/T46G/T29G/T27G phones.

#### Note

If the phone is downgraded to an earlier firmware from firmware version 83, the DSS key configuration will be reset after downgrading.

### **Topics**

Supported DSS Keys Supported Dsskey Types Line Keys Programmable Keys Ext Keys

## **Supported DSS Keys**

The following table lists the number of DSS keys you can configure for each phone model:

| Phone Model | Line Keys | Programmable Keys | Ext Keys |
|-------------|-----------|-------------------|----------|
| T54W        | 27        | 15                | 60       |
| T54S        | 27        | 15                | 60       |
| T53W/T53    | 21        | 13                | 60       |
| T52S        | 21        | 13                | 60       |

| Phone Model | Line Keys | Programmable Keys | Ext Keys |
|-------------|-----------|-------------------|----------|
| T48G/S      | 29        | 15                | 40       |
| T46G/S      | 27        | 15                | 40       |
| T42G/S      | 15        | 13                | /        |
| T41P/S      | 15        | 13                | /        |
| T40P/G      | 3         | 13                | /        |
| T29G        | 27        | 16                | 39       |
| T27G        | 21        | 16                | 39       |
| T23P/G      | 3         | 13                | /        |
| T19(P) E2   | /         | 13                | /        |
| CP920       | /         | 8                 | /        |

# **Supported Dsskey Types**

The supported Dsskey function types vary by line keys, programmable keys and Ext keys.

| ID | DSS Key Types                     | ID | DSS Key Types                                     | ID  | DSS Key Types                                                                                                    |
|----|-----------------------------------|----|---------------------------------------------------|-----|----------------------------------------------------------------------------------------------------|
| 0  | N/A                               | 20 | Private Hold                                      | 50  | Phone Lock<br>(Line key/Ext key)                                                                                        |
| 1  | Conference<br>(Line key/Ext key)  | 22 | XML Group                                         | 51  | Switch Account Up<br>(Programmable key)                                                                                 |
| 2  | Forward                           | 23 | Group Pickup                                      | 52  | Switch Account Down<br>(Programmable key)                                                                               |
| 3  | Transfer<br>(Line key/Ext key)    | 24 | Paging(Multicast<br>Paging)<br>(Line key/Ext key) | 56  | Retrieve Park<br>(Line key/Ext key)                                                                                     |
| 4  | Hold<br>(Line key/Ext key)        | 25 | Record<br>(Line key/Ext key)                      | 61  | Directory                                                                                                    |
| 5  | DND                               | 27 | XML Browser                                       | 66  | Paging List                                                                                                    |
| 7  | Recall                            | 28 | History<br>(Programmable key)                     | 73  | Custom Key (only appear when "fea-<br>tures.enhanced_dss_keys.enable = 1")                                              |
| 8  | SMS                               | 30 | Menu<br>(Programmable key)                        | 77  | Mobile Account (only applicable to T54W/T54S/T53W/T53/T52S phones when the Bluetooth-enabled mobile phone is connected) |
| 9  | Pickup(Pick up/ Direct<br>Pickup) | 33 | Status<br>(Programmable key)                      | 85  | Favorite (Local Favorite)                                                                                               |
| 10 | Call Park<br>(Line key/Ext key)   | 34 | Hot Desking                                       | 310 | Dect Intercom                                                                                                    |
| 11 | DTMF<br>(Line key/Ext key)        | 35 | URL Record<br>(Line key/Ext key)                  |     |                                                                                                    |
| 12 | Voice Mail                        | 38 | LDAP(only appear                                  |     |                                                                                                    |

| ID | DSS Key Types                         | ID | DSS Key Types                                     | ID | DSS Key Types |
|----|---------------------------------------|----|---------------------------------------------------|----|---------------|
|    | (Line key/Ext key)                    |    | when "Idap.en-<br>able=1")                        |    |               |
| 13 | Speed Dial(SpeedDial)                 | 39 | BLF List                                          |    |               |
| 14 | Intercom                              | 40 | Prefix                                            |    |               |
| 15 | Line<br>(Line key/Ext key)            | 41 | Zero Touch                                        |    |               |
| 16 | BLF<br>(Line key/Ext key)             | 42 | ACD<br>(Line key/Ext key)                         |    |               |
| 17 | URL<br>(Line key/Ext key)             | 45 | Local Group                                       |    |               |
| 18 | Group Listening<br>(Line key/Ext key) | 47 | XML Directory<br>(Line key/Pro-<br>grammable key) |    |               |

## **Line Keys**

Line keys provide one-touch feature (for example, one-touch park). This allows you to quickly access features and to view the monitored status when the line keys are assigned with particular features (for example, BLF).

Line key is not applicable to SIP-T19(P) E2/CP920 phones.

### **Topics**

Line Keys Configuration

Example: Set a Park/Retrieve Key for FAC Call Park Mode

Example: Set a Park/Retrieve Key for Transfer Call Park Mode

Example: Setting a Line Key as Directed Pickup key

Example: Setting a Line Key as Group Pickup key

Example: Setting a Line Key as Forward Key

Example: Setting a Line Key as BLF List key

Example: Setting a Line Key as Private Hold key

Example: Setting a Line Key as Multicast Paging key

### **Line Keys Configuration**

The following table lists the parameters you can use to configure line keys.

| Parameter   | linekey.type_range.custom                                                                                                    | <y000000000xx>.cfg</y000000000xx> |  |  |  |
|-------------|----------------------------------------------------------------------------------------------------|-----------------------------------|--|--|--|
|             | It configures the list of available line key types when configuring line keys.                                                                                                    |                                   |  |  |  |
| Description | To assign function types, specify line key type IDs which start with or without a symbol "+". For exa "+2,15,16,7,4" or "2,15,16,7,4" means only "N/A", "Forward", "Line", "BLF", "Recall", "Hold" types are able when you configure line keys.  To remove a function type, specify line key type IDs which start with the symbol "-". For example, "-" |                                   |  |  |  |
|             | 2" means to remove "Intercom", "DND", "Forward" types from the line key types list. These line key type are not available when you configure line keys.  Note: Multiple line key type IDs are separated by commas. "N/A" type is always kept.                                                                                                    |                                   |  |  |  |
|             | blank or 0 (all valid function types are available); line key type IDs. For supported line key types and IDs,                                                                                                    |                                   |  |  |  |
| Values      | refer to Supported Dsskey Types.                                                                                                    |                                   |  |  |  |

| Default             | Blank                                                                                                    |                                                                                                    |                                                                                                    |  |
|---------------------|----------------------------------------------------------------------------------------------------|----------------------------------------------------------------------------------------------------|----------------------------------------------------------------------------------------------------|--|
| Parameter           | linekey.X.type <sup>[1]</sup>                                                                                                    | <y0000000000xx>.cfg</y0000000000xx>                                                                                                    |                                                                                                    |  |
| Description         | It configures the key feature. <b>Note</b> : It is not applicable to T19(P) E2                                                                                                    | ./CP920 phones.                                                                                                    |                                                                                                    |  |
| Permitted<br>Values | <ul> <li>0-N/A</li> <li>1-Conference</li> <li>2-Forward</li> <li>3-Transfer</li> <li>4-Hold</li> <li>5-DND</li> <li>7-Recall</li> <li>8-SMS</li> <li>9-Pickup(pick up/Direct Pickup)</li> <li>10-Call Park</li> <li>11-DTMF</li> <li>12-Voice Mail</li> <li>13-SpeedDial(Speed Dial)</li> <li>14-Intercom</li> <li>Note: The permitted values are configured</li> </ul> | 15-Line 16-BLF 17-URL 18-Group Listening 20-Private Hold 22-XML Group 23-Group Pickup 24-Paging(Multicast Paging) 25-Record 27-XML Browser 34-Hot Desking (not appliable to CP920 phones) 35-URL Record | 77-Mobile Line (only applicable to T54W/T54S/T53W/T53/T52S phones when the Bluetooth-enabled mobile phone is connected) 310-Dect Intercom |  |
| Default             | 0                                                                                                    | T54W/T54S/T48S/T48G/T46 T53W/T53/T52S/T42S/T42G T41S/T41P/T27G: X = 1-6; T40P/T40G/T23P/T23G/T21 other line keys                                                                                        | 5: X = 1-12;                                                                                                    |  |
| Web UI              | Dsskey->Line Key->Line KeyX->Type                                                                                                    |                                                                                                    |                                                                                                    |  |
| Phone UI            | Menu->Features->DSS Keys->Line Key X->Type                                                                                                    |                                                                                                    |                                                                                                    |  |
| Parameter           | linekey.X.line <sup>[1]</sup> <y000000000xx>.cfg</y000000000xx>                                                                                                    |                                                                                                    |                                                                                                    |  |
| Description         | It configures the desired line to apply the line key feature.                                                                                                    |                                                                                                    |                                                                                                    |  |

|                     | TE NAME TO AS IT ADD IT ADD IT ASS IT ASS IT ASS                                                | 1.10                                                                                                    |  |  |
|---------------------|-------------------------------------------------------------------------------------------------|----------------------------------------------------------------------------------------------------|--|--|
|                     | T54W/T54S/T48S/T48G/T46S/T46G/T29G:                                                             | 1-16;                                                                                                    |  |  |
| Permitted           | T53W/T53/T52S/T42S/T42G: 1-12;                                                                  |                                                                                                    |  |  |
| Values              | T41S/T41P/T27G: 1-6;                                                                            |                                                                                                    |  |  |
|                     | T40P/T40G/T23P/T23G: 1-3                                                                        |                                                                                                    |  |  |
|                     | T21(P) E2: 1-2                                                                                  |                                                                                                    |  |  |
| Default             | 1                                                                                               |                                                                                                    |  |  |
| Web UI              | Dsskey->Line Key->Line KeyX->Line                                                               |                                                                                                    |  |  |
| Phone UI            | Menu->Features->DSS Keys->Line Key X                                                            | (->Account ID                                                                                                    |  |  |
| Parameter           | linekey.X.value <sup>[1]</sup>                                                                  | <y000000000xx>.cfg</y000000000xx>                                                                                                    |  |  |
|                     | It configures the value for some line key                                                       | features.                                                                                                    |  |  |
| 1                   |                                                                                                 | Dial to the line key, this parameter is used to specify the contact ed to specify the contact number with the DTMF sequence. The separated by commas. |  |  |
|                     | <b>Note</b> : You do not need to configure this 34, 38, 39, 41, 42, 45, 50, 61 or 66. It is not | parameter when "linekey.X.type" is set to 4, 5, 7, 8, 18, 20, 22, 25, applicable to T19(P) E2/CP920 phones.                                           |  |  |
| Permitted<br>Values | String within 99 characters                                                                     |                                                                                                    |  |  |
| Default             | Blank                                                                                           |                                                                                                    |  |  |
| Web UI              | Dsskey->Line Key->Line KeyX->Value                                                              |                                                                                                    |  |  |
| Phone UI            | Menu->Features->DSS Keys->Line Key ℷ                                                            | <->Value                                                                                                    |  |  |
| Parameter           | linekey.X.label <sup>[1]</sup> <y0000000000xx>.cfg</y0000000000xx>                              |                                                                                                    |  |  |
|                     | It configures the label displayed on the p                                                      | hone screen.                                                                                                    |  |  |
| Description         | This is an optional configuration.                                                              |                                                                                                    |  |  |
|                     | <b>Note</b> : It is not applicable to T19(P) E2/CP                                              | 920 phones.                                                                                                    |  |  |
| Permitted<br>Values | String within 99 characters                                                                     |                                                                                                    |  |  |
| Default             | Blank                                                                                           |                                                                                                    |  |  |
| Web UI              | Dsskey->Line Key->Line KeyX->Label                                                              |                                                                                                    |  |  |
| Phone UI            | Menu->Features->DSS Keys->Line Key X->Label                                                     |                                                                                                    |  |  |
| Parameter           | linekey.X.shortlabel <sup>[1]</sup> <y000000000xx>.cfg</y000000000xx>                           |                                                                                                    |  |  |
| Description         | It configures the short label displayed on the LCD screen.                                      |                                                                                                    |  |  |
|                     | Note: It is only applicable to T52S phones.                                                     |                                                                                                    |  |  |
| Permitted<br>Values | String within 99 characters                                                                     |                                                                                                    |  |  |
| Default             | Blank                                                                                           |                                                                                                    |  |  |
| Web UI              | Dsskey->Line Key->Line KeyX->Short                                                              |                                                                                                    |  |  |

| Phone UI            | Menu->Features->DSS Keys->Line Key X->Shortlable                                                                                                    |                                   |  |  |
|---------------------|----------------------------------------------------------------------------------------------------|-----------------------------------|--|--|
| Parameter           | linekey.X.extension <sup>[1]</sup>                                                                                                    | <y000000000xx>.cfg</y000000000xx> |  |  |
|                     | For multicast paging:                                                                                                    |                                   |  |  |
|                     | It configures the channel of the multicas                                                                                                    | st paging group.                  |  |  |
| Description         | For BLF/BLF list/intercom feature:                                                                                                    |                                   |  |  |
|                     | It configures the pickup code.                                                                                                    |                                   |  |  |
|                     | <b>Note</b> : It is only applicable when "linekey.X.type" is set to 13, 14, 16, 24 or 39. It is not applicable to T19(P) E2/CP920 phones.                                                                                                    |                                   |  |  |
|                     | For multicast paging:                                                                                                    |                                   |  |  |
| Permitted           | 0 to 31                                                                                                    |                                   |  |  |
| Values              | For BLF/BLF list/intercom feature:                                                                                                    |                                   |  |  |
|                     | String within 256 characters                                                                                                    |                                   |  |  |
| Default             | Blank                                                                                                    |                                   |  |  |
| Web UI              | Dsskey->Line Key->Line KeyX->Extension                                                                                                    | on                                |  |  |
|                     | Menu->Features->DSS Keys->Line Key 2                                                                                                    | X->Channel or                     |  |  |
| Phone UI            | Menu->Features->DSS Keys->Line Key 2                                                                                                    | X->PIN/ID or                      |  |  |
|                     | Menu->Features->DSS Keys->Line Key X->Extension                                                                                                    |                                   |  |  |
| Parameter           | linekey.X.xml_phonebook <sup>[1]</sup> <y000000000xx>.cfg</y000000000xx>                                                                                                    |                                   |  |  |
|                     | It specifies a specific group/phone book when multiple groups/phone books are configured on the phone.                                                                                                    |                                   |  |  |
| Description         | For example, both Remote Phone Book 1 "Sell" and Remote Phone Book 2 "Market" are configured on the phone, you can configure "linekey.X.xml_phonebook = 0" to specify the Remote Phone Book 1 "Sell" for the specific line key. The user can press this line key to access the Remote Phone Book 1 "Sell". |                                   |  |  |
|                     | <b>Note</b> : It is only applicable when "linekey.X.type" is set to 22 or 45. It is not applicable to T19(P) phones.                                                                                                    |                                   |  |  |
| Permitted<br>Values | Integer from 0 to 48                                                                                                    |                                   |  |  |
| Default             | 0                                                                                                    |                                   |  |  |
| Web UI              | Dsskey->Line Key->Line KeyX->Line                                                                                                    |                                   |  |  |
| Parameter           | features.flash_url_dsskey_led.enable                                                                                                    | <y000000000xx>.cfg</y000000000xx> |  |  |
|                     | It enables or disables the LED indicator o                                                                                                    | of the URL DSS key.               |  |  |
| Description         | The LED indicator behavior depends on the response message from the server when you press the URL DSS key on the phone.                                                                                                    |                                   |  |  |
|                     | <b>Note</b> : It is not applicable to T19(P) E2/CF                                                                                                    | 920 phones.                       |  |  |
| Permitted           | <b>0</b> -Disabled                                                                                                    |                                   |  |  |
| Values              | 1-Enabled                                                                                                    |                                   |  |  |
| Default             | 1                                                                                                    |                                   |  |  |

| Parameter   | features.block_linekey_in_menu.enable <y000000000xx>.cfg</y000000000xx>                           |  |  |
|-------------|---------------------------------------------------------------------------------------------------|--|--|
| Description | It enables or disables the phone to prevent the user from using line keys when browsing the menu. |  |  |
|             | <b>Note</b> : It is not applicable to T48S/T48G/T19(P) E2/CP920 phones.                           |  |  |
| Permitted   | <b>0</b> -Disabled                                                                                |  |  |
| Values      | <b>1</b> -Enabled, it prevents the user from using line keys.                                     |  |  |
| Default     | 0                                                                                                 |  |  |

 $<sup>^{[1]}</sup>$ X is the line key ID. For T48G/T48S, X=1-29; For T54W/T54S/T46G/T46S/T29G, X=1-27; for T53W/T53/T52S/T27G, X=1-21; for T42G/T42S/T41P/T41S, X=1-15; for T40P/T40G/T23P/T23G, X=1-3; for T21(P) E2, X=1-2.

### **Example: Set a Park/Retrieve Key for FAC Call Park Mode**

| Scenario Conditions                         | Related Topic          |
|---------------------------------------------|------------------------|
| features.call_park.park_code = *68          |                        |
| features.call_park.park_retrieve_code = *88 | Call Park and Retrieve |
| features.call_park.park_mode = 1            |                        |

#### **Example**

######Set a Park key#####

linekey.1.type = 10

linekey.1.value =4603

linekey.1.label =Bill

#####Set a Retrieve key####

linekey.3.type = 56

linekey.3.line =1

linekey.3.value =4603

linekey.3.label =Retrieve Bill

After provisioning, you can easily press the Park key (line key 1) to park a call to a specific extension (4603) during a call, and press the Retrieve key (line key 3) to retrieve the parked call from the specific extension (4603) when the phone is idle.

If the "linekey.1.value" is set to blank, the park key will perform as the **Park** soft key.

#### Note

In FAC call park mode, the Park/Retrieve key invokes the call park code/park retrieve code by default. Therefore, the phone dials out \*684603 to park a call, and dials out \*884603 to retrieve a call. If these codes are not set, you can assign code and extension to "linekey.X.value", for example, "\*684603".

### **Example: Set a Park/Retrieve Key for Transfer Call Park Mode**

| Scenario Conditions                            | Related Topic          |
|------------------------------------------------|------------------------|
| features.call_park.park_mode = 2               | Call Davis and Datria  |
| features.call_park.line_restriction.enable = 1 | Call Park and Retrieve |

#### **Example**

######Set a Park key#####

linekey.1.type = 10

linekey.1.value =\*01

linekey.1.line = 1

linekey.1.label =Bill

#####Set a Retrieve key####

linekey.3.type = 56

linekey.3.line = 1

linekey.3.value =\*11

linekey.3.label =Retrieve Bill

After provisioning, you can easily press the Park key (line key 1) to park a call to the specific shared parking lot (\*01) during a call, and press the Retrieve key (line key 3) to retrieve the parked call from the shared parking lot (\*01) using the retrieve code (\*11). You can only perform call park feature on the specific line (line 1).

If the "features.call\_park.line\_restriction.enable" is set to 0 (Disabled), the phone will park/retrieve the call to the server on the current line in use.

#### Note

In Transfer call park mode, if you press the Park key when the phone is idle, the Park key will invoke the call park code. Therefore, you can use a Park key to park and retrieve a call. In this case, you need to assign the park retrieve code (\*11) to "features.call\_park.park\_code". When you press the Park key again on idle screen, the phone will dial out "\*11\*01" to retrieve the parked call.

### **Example: Setting a Line Key as Directed Pickup key**

| Scenario Conditions                      | Related Topic        |
|------------------------------------------|----------------------|
| account.1.direct_pickup_code = *97       |                      |
| or                                       | Directed Call Pickup |
| features.pickup.direct_pickup_code = *97 |                      |

#### **Example**

linekey.1.type = 9

linekey.1.line =1

linekey.1.value= 4603

linekey.1.label=Bill

After provisioning, you can easily press the Directed Pickup key (line key 1) to pick up an incoming call to a specific phone (4603).

#### Note

The Directed Pickup invokes the directed pickup code by default. Therefore, the phone dials out \*974603 to pick up a call. If the directed code is not set, you can assign code and extension to "linekey.X.value", for example, "\*974603".

### **Example: Setting a Line Key as Group Pickup key**

The following example shows the configuration for a group pickup key.

#### Example

linekey.1.type = 23

linekey.1.line =1

linekey.1.value =\*98

linekey.1.label =Sell

After provisioning, you can easily press the Group Pickup key (line key 1) to pick up an incoming call to any phone within a predefined group of phones.

#### Note

If the "linekey.X.value" is not assigned with a group pickup code, the Park key will invoke the group pickup code set by "features.pickup.group\_pickup\_code" or "account.X.group\_pickup\_code".

### **Example: Setting a Line Key as Forward Key**

When the phone receives an incoming call, you can press a Forward key to forward the incoming call to the preset number.

When the phone is idle, the key behavior depends on the forward modes:

| Forward<br>Modes | Key Behavior                                                                                                    |
|------------------|----------------------------------------------------------------------------------------------------|
| Phone<br>Mode    | Destination number is configured:                                                                                                    |
|                  | Press the Forward key to activate/deactivate the always forward feature or switch the target among Forward keys.                                                  |
|                  | Destination number is blank:                                                                                                    |
|                  | Press the Forward key to enter the forward setting screen or activate/deactivate the forward feature (if forward has been configured from the Call Forward menu). |
| Custom<br>Mode   | Press the Forward key to enter the forward setting screen.                                                                                                    |

The following example shows the configuration for Forward keys.

| Scenario Conditions                       | Related Topic |
|-------------------------------------------|---------------|
| features.fwd.allow = 1                    |               |
| features.fwd_mode = 0                     | Call Forward  |
| forward.idle_access_always_fwd.enable = 0 |               |

#### **Example**

#####Set a Forward key for Bill#####

linekey.1.type = 2

linekey.1.line =1

linekey.1.value =4603

linekey.1.label =Bill

######Set a Forward key for Tom#####

linekey.2.type = 2

linekey.2.line =1

linekey.2.value =4605

linekey.2.label =Tom

After provisioning, you can easily press the Forward key (line key 1 or line key 2) to activate/deactivate the always forward feature. For example, after pressing line key 1 to activate always forward and forward all calls to Bill (4603), you can press the line key 1 to deactivate always forward, or press line key 2 to switch the forward target and forward all calls to Tom (4605).

### **Example: Setting a Line Key as BLF List key**

The following example shows the configuration for a BLF List key.

| Scenario Conditions                    | Related Topic          |
|----------------------------------------|------------------------|
| phone_setting.auto_blf_list_enable = 0 | BLF List Configuration |

#### **Example**

linekey.1.type = 39

linekey.1.line =1

After provisioning, a BLF List key displays on line key 1. You can easily use this key to monitor a remote line. The monitored line depends on a pre-configured SIP server.

## **Example: Setting a Line Key as Private Hold key**

The following example shows the configuration for a Private Hold key.

#### Example

linekey.1.type = 20

linekey.1.label =Private Hold

After provisioning, you can press the line key 1 to hold calls without notifying other phones registered with the shared line, the shared line displays active to others shared line. It is only applicable to Shared Line Appearance.

### **Example: Setting a Line Key as Multicast Paging key**

The following example shows the configuration for a Multicast Paging key.

#### **Example**

linekey.1.type = 24

linekey.1.value = 224.5.6.20:10008

linekey.1.label = Sales

linekey.1.extension = 2

After provisioning, you can press the line key 1 to send announcements quickly to the Sales group.

## **Programmable Keys**

You can customize programmable keys on the phone to enable users to access frequently used functions, or, if your phone does not have a particular hard key, you can create a soft key. For example, if the phone does not have a Do Not Disturb hard key, you can create a Do Not Disturb soft key.

The programmable key takes effect only when the IP phone is idle.

### **Topics**

Supported Programmable Keys Programmable Keys Configuration

### **Supported Programmable Keys**

The following tables list programmable keys for each phone model.

| Programmable<br>Key IDs | CP920    | T19(P) E2 | T23P/T23G/T21<br>(P) E2 | T29G/T27G | T53W/T53/T52S/<br>T42G/T42S/T41P/<br>T41S<br>/T40P/T40G | T54W/T54S/T48G/<br>T48S/T46G/T46S |
|-------------------------|----------|-----------|-------------------------|-----------|---------------------------------------------------------|-----------------------------------|
| 1                       | SoftKey1 | SoftKey1  | SoftKey1                | SoftKey1  | SoftKey1                                                | SoftKey1                          |
| 2                       | SoftKey2 | SoftKey2  | SoftKey2                | SoftKey2  | SoftKey2                                                | SoftKey2                          |
| 3                       | SoftKey3 | SoftKey3  | SoftKey3                | SoftKey3  | SoftKey3                                                | SoftKey3                          |
| 4                       | SoftKey4 | SoftKey4  | SoftKey4                | SoftKey4  | SoftKey4                                                | SoftKey4                          |
| 5                       | Up       | Up        | Up                      | Up        | Up                                                      | Up                                |
| 6                       | Down     | Down      | Down                    | Down      | Down                                                    | Down                              |
| 7                       | /        | Left      | Left                    | Left      | Left                                                    | Left                              |
| 8                       | /        | Right     | Right                   | Right     | Right                                                   | Right                             |
| 9                       | ОК       | OK        | ОК                      | OK        | ОК                                                      | ОК                                |
| 10                      | /        | /         | Cancel                  | Cancel    | Cancel                                                  | Cancel                            |
| 11                      | /        | /         | /                       | CONF      | /                                                       | /                                 |
| 12                      | /        | /         | /                       | HOLD      | /                                                       | HOLD                              |
| 13                      | MUTE     | MUTE      | /                       | MUTE      | MUTE                                                    | MUTE                              |
| 14                      | /        | TRAN      | TRAN                    | TRAN      | /                                                       | TRAN                              |
| 17                      | /        | Redial    | Redial                  | Redial    | Redial                                                  | Redial                            |
| 18                      | /        | Message   | Message                 | Message   | Message                                                 | Message                           |

## **Programmable Keys Configuration**

For T23P/T23G/T21(P) E2 phones, Cancel key can be configured only when "features.keep\_mute.enable" is set to 0 (Disabled).

 $For T54W/T54S/T53W/T53/T52S/T48S/T48G/T46S/T46G/T42G/T42S/T41P/T41S/T40P/T40G/T29G/T27G/T19(P) \ E2/CP920 \\ phones, Mute key can be configured only when "features.keep_mute.enable" is set to 0 (Disabled).$ 

The following table lists the parameters you can use to configure programmable keys.

| Parameter           | programablekey.type_range.custom <y000000000xx>.cfg</y000000000xx>                                                                                                    |                                                                         |                                                            |                                  |                                     |
|---------------------|----------------------------------------------------------------------------------------------------|-------------------------------------------------------------------------|------------------------------------------------------------|----------------------------------|-------------------------------------|
|                     | It configures the list for a                                                                                                    | vailable programmable                                                   | key types when                                             | n confi                          | guring programmable keys.           |
| Description         | To assign function types, specify programmable key type IDs which start with or without a symbol "+". For example, "+2,15,16,7,4" or "2,15,16,7,4" means only "N/A", "Forward", "Line", "BLF", "Recall", "Hold" types are available when you configure programmable keys.  To remove a function type, specify programmable key type IDs which start with the symbol "-". For example, "-14, 5, 2" means to remove "Intercom", "DND", "Forward" types from the Dsskey function types list. These programmable key types are not available when you configure programmable keys.  Note: Multiple programmable key type IDs are separated by commas. "N/A" type is always kept. |                                                                         |                                                            |                                  |                                     |
|                     | blank or 0 (all valid functi                                                                                                    |                                                                         | parated by con                                             | iiiiias.                         | 14/A type is aiways kept.           |
| Permitted           | Dsskey type IDs.                                                                                                    | • •                                                                     |                                                            |                                  |                                     |
| Values              | For supported Dsskey typ                                                                                                    | es and IDs. refer to Supr                                               | oorted Dsskev 1                                            | Types.                           |                                     |
| Default             | Blank                                                                                                    | 33 a.i.a. 123, i.e.e. to 34pp                                           |                                                            | . )   00.                        |                                     |
| Parameter           | programablekey.X.type <sup>[1]</sup>                                                                                                    |                                                                         |                                                            |                                  | <y0000000000xx>.cfg</y0000000000xx> |
| Description         | It configures key feature f                                                                                                    | for a specific programm                                                 | able key.                                                  |                                  |                                     |
|                     | <b>0</b> -N/A                                                                                                    |                                                                         | 43-Local Direc                                             | ctory (                          | Local Phonebook)                    |
|                     | <b>2</b> -Forward                                                                                                    | 27-XML Browser                                                          | <b>45</b> -Local Group                                     |                                  |                                     |
|                     | <b>5</b> -DND                                                                                                    | <b>28</b> -History                                                      | 47-XML Direc                                               | 17-XML Directory (XML Phonebook) |                                     |
|                     | <b>7</b> -Recall                                                                                                    | <b>30</b> -Menu                                                         | 50-Phone Lock                                              |                                  |                                     |
|                     | <b>8</b> -SMS                                                                                                    | <b>32</b> -New SMS                                                      | <b>51</b> -Switch Account Up (not applicable to T19(P) E2) |                                  |                                     |
|                     | <b>9</b> -Pick up                                                                                                    | <b>33</b> -Status                                                       | <b>52</b> -Switch Aco                                      | count                            | Down (not applicable to T19(P) E2)  |
| Permitted<br>Values | <b>13</b> -Speed Dial                                                                                                    | <b>34</b> -Hot Desking                                                  | <b>61</b> -Directory                                       |                                  |                                     |
| Values              | <b>14</b> -Intercom                                                                                                    | <b>38</b> -LDAP (only appear when "Idap.enable = <b>66</b> -Paging List |                                                            |                                  |                                     |
|                     | <b>22</b> -XML Group                                                                                                    | 1"                                                                      | <b>73</b> -Custom Ke                                       | ey (onl                          | y appear when "features.enhanced_   |
|                     | <b>23</b> -Group Pickup                                                                                                    | <b>40</b> -Prefix                                                       | dss_keys.enab                                              | le = 1                           | ")                                  |
|                     | <b>24</b> -Multicast Paging                                                                                                    | <b>41</b> -Zero Touch                                                   | <b>85</b> -Favorite (L                                     | ocal F                           | avorite)                            |
|                     | (Paging)                                                                                                    |                                                                         | <b>310</b> -Dect Inte                                      |                                  |                                     |
|                     | <b>Note</b> : The permitted value                                                                                                    | es are configurable by "                                                | programableke<br>T                                         | y.type                           | e_range.custom".                    |
|                     |                                                                                                    |                                                                         |                                                            |                                  |                                     |
|                     | X=1, default: 28 - History                                                                                                    |                                                                         | 7                                                          | X=9, d                           | efault: 33- Status                  |
|                     | X=2, default: 61 - Directory                                                                                                    |                                                                         |                                                            | X=10,                            | default: 0 - NA                     |
| Default             | X=3, default: 5 - DND                                                                                                    |                                                                         |                                                            | X=11, default: 0 - NA            |                                     |
|                     | X=4, default: 30 - Menu                                                                                                    |                                                                         |                                                            | X=12,                            | default: 0 - NA                     |
|                     | X=5, default: 28- History                                                                                                    |                                                                         | ]                                                          | X=13,                            | default: 0 - NA                     |
| 286                 |                                                                                                    |                                                                         |                                                            |                                  |                                     |
| 200                 |                                                                                                    |                                                                         |                                                            |                                  |                                     |

|             | X=6, default: 61- Directory<br>X=7, default: 51- Switch Account Up<br>X=8, default: 52- Switch Account Down | X=17,               | default:<br>default:<br>default: |                     |  |
|-------------|----------------------------------------------------------------------------------------------------|---------------------|----------------------------------|---------------------|--|
| Web UI      | Dsskey->Programmable Key->Type                                                                              |                     |                                  |                     |  |
| Parameter   | programablekey.X.history_type <sup>[1]</sup>                                                                |                     | < >                              | y00000000000xx>.cfg |  |
| Description | It configures the history type of programmable key                                                          | /.                  |                                  |                     |  |
| Permitted   | <b>0</b> -Local History                                                                                     |                     |                                  |                     |  |
| Values      | 1-Network CallLog (only appear when "bw.enable                                                              | =1" and "bw.xsi.cal | l_log.ena                        | able=1")            |  |
| Default     | 0                                                                                                    |                     |                                  |                     |  |
| Web UI      | Dsskey->Programmable Key->Line                                                                              |                     |                                  |                     |  |
| Parameter   | programablekey.X.line <sup>[1]</sup> <y0000000000xx>.cfg</y0000000000xx>                                    |                     |                                  |                     |  |
| Description | It configures the desired line to apply the programmable key feature.                                       |                     |                                  |                     |  |
|             | Note: It is not applicable to T19(P) E2 phones.                                                             |                     |                                  |                     |  |
|             | T54W/T54S/T48G/T46S/T46G/T29G: 1-16;                                                                        |                     |                                  |                     |  |
|             | T53W/T53/T52S/T42S/T42G: 1-12;                                                                              |                     |                                  |                     |  |
|             | T41S/T41P/T27G: 1-6;                                                                                        |                     |                                  |                     |  |
|             | T40P/T40G/T23P/T23G: 1-3;                                                                                   |                     |                                  |                     |  |
|             | T21(P) E2: 1-2;                                                                                             |                     |                                  |                     |  |
| Permitted   | CP920: 1, 101, 102.                                                                                         |                     |                                  |                     |  |
| Values      | 1-Line 1                                                                                                    |                     |                                  |                     |  |
|             | 2-Line 2                                                                                                    |                     |                                  |                     |  |
|             |                                                                                                    |                     |                                  |                     |  |
|             | 16-Line 16                                                                                                  |                     |                                  |                     |  |
|             | 101-PSTN1                                                                                                   |                     |                                  |                     |  |
|             | 102-PSTN2                                                                                                   |                     |                                  |                     |  |
| Default     | 1                                                                                                    |                     |                                  |                     |  |
| Web UI      | Dsskey>Programmable Key->Line                                                                               |                     |                                  |                     |  |
| Parameter   | programablekey.X.value <sup>[1]</sup> <y0000000000xx>.cfg</y0000000000xx>                                   |                     |                                  |                     |  |
| Description | It configures the value for some programmable key                                                           | y features.         |                                  |                     |  |

| Values <b>Values</b> | Integer from 0 to 48                                                                                                    |                                     |  |
|----------------------|----------------------------------------------------------------------------------------------------|-------------------------------------|--|
| Permitted            | <b>Note</b> : It is only applicable when "programablekey.X.type" is set to 22 or 45.                                                                                                    |                                     |  |
| Description          | It specifies a specific group/phone book when multiple groups/phone books are configured on the IP phone.  For, example, both Remote Phone Book 1 "Sell" and Remote Phone Book 2 "Market" are configured on the phone, you can configure "programablekey.X.xml_phonebook = 0" to specify the Remote Phone Book 1 "Sell" for the specific programmable key. The user can press this line key to access the Remote Phone Book 1 "Sell". |                                     |  |
| Parameter            | programablekey.X.xml_phonebook <sup>[1]</sup>                                                                                                    | <y0000000000xx>.cfg</y0000000000xx> |  |
| Web UI               | Dsskey->Programmable Key->Extension                                                                                                    |                                     |  |
| Default              | 0                                                                                                    |                                     |  |
|                      | String within 256 characters                                                                                                    |                                     |  |
| Values               | For intercom feature:                                                                                                    |                                     |  |
| Permitted            | 0 to 31                                                                                                    |                                     |  |
|                      | For multicast paging:                                                                                                    |                                     |  |
|                      | It configures the pickup code. <b>Note</b> : It is only applicable when "programablekey.X.type" is set to 13, 14 or 24.                                                                                                    |                                     |  |
| Description          | For intercom feature:  It configures the nickup code                                                                                                    |                                     |  |
| Description          | It configures the channel of the multicast paging group.                                                                                                    |                                     |  |
|                      | For multicast paging:  It configures the channel of the multicast paging group                                                                                                    |                                     |  |
| Parameter            | programablekey.X.extension <sup>[1]</sup> For multicast paging:                                                                                                    | <y0000000000xx>.cfg</y0000000000xx> |  |
| Web UI               | Dsskey->Programmable Key->Label                                                                                                    |                                     |  |
| Default              | Blank  Declare a Dragues and la Koung Label                                                                                                    |                                     |  |
| Values               |                                                                                                    |                                     |  |
| Permitted            | String within 99 characters                                                                                                    |                                     |  |
| Description          | This is an optional configuration.                                                                                                    |                                     |  |
|                      | (X=1-4) It configures the label displayed on the phone screen for a specific programmable k                                                                                                    | Key.                                |  |
| Parameter            |                                                                                                    | <y0000000000xx>.cfg</y0000000000xx> |  |
| Web UI               | Dsskey->Programmable Key->Value programablekey.X.label <sup>[1]</sup>                                                                                                    |                                     |  |
| Default              | Blank                                                                                                    |                                     |  |
| Values               | String within 99 characters                                                                                                    |                                     |  |
| Permitted            | 40 or 73.                                                                                                    |                                     |  |
|                      | <b>Note</b> : You need to configure this parameter when "programablekey.X.type" is set to 2, 9, 13, 14, 23, 24, 27,                                                                                                    |                                     |  |
|                      | For example, when you assign the Speed Dial to the programmable key, this parameter is used to specify the contact number you want to dial out. It is also used to specify the contact number with the DTMF sequence. The contact number and DTMF sequence are separated by commas.                                                                                                    |                                     |  |

| Default | 0                              |
|---------|--------------------------------|
| Web UI  | Dsskey->Programmable Key->Line |

 $^{[1]}$ X is the programmable key ID. For T54W/T54S/T48S/T48G/T46S/T46G, X=1-10, 12-14, 17-18; For T53W/T53/T52S/T42G/T42S/T41P/T41S/T40P/T40G, X=1-10, 13, 17-18; for T29G/T27G, X=1-14, 17-18; for T23P/T23G/T21 (P) E2, X=1-10, 14, 17-18; for T19(P) E2, X=1-9, 13, 14, 17-18; for CP920: X=1-6, 9, 13.

## **Ext Keys**

The ext keys take effect only if the expansion module is connected to the IP phone.

It is only applicable to T54W/T54S/T53W/T53/T52S/T48S/T48G/T46S/T46G/T29G/T27G  $\,$  phones.

## **Topic**

**Ext Keys Configuration** 

### **Ext Keys Configuration**

The following table lists the parameters you can use to configure ext keys.

| Parameter           | expkey.type_range.custon                                                                                                    | ı                                                                                                    |                                                 | <y0000000000xx>.cfg</y0000000000xx> |
|---------------------|----------------------------------------------------------------------------------------------------|----------------------------------------------------------------------------------------------------|-------------------------------------------------|-------------------------------------|
|                     | It configures the list for av                                                                                                    | ailable ext key types list wl                                                                                                    | nen configuring ext keys.                       |                                     |
|                     | To assign function types, specify ext key type IDs which start with or without a symbol "+". For example, "+2,15,16,7,4" or "2,15,16,7,4" means only "N/A", "Forward", "Line", "BLF", "Recall", "Hold" types are available when you configure ext keys. |                                                                                                    |                                                 |                                     |
| Description         | 2" means to remove "Inter                                                                                                    | To remove a function type, specify ext key type IDs which start with the symbol "-". For example, "-14, 5, 2" means to remove "Intercom", "DND", "Forward" types from the ext key types list. These ext key types are not available when you configure ext keys. |                                                 |                                     |
|                     | ' ''                                                                                                    | e IDs are separated by com<br>S/T48S/T48G/T46S/T46G/T                                                                                                    | nmas. N/A type is always ke<br>29G/T27G phones. | ept. It is only applicable to       |
|                     | blank or 0 (all valid function                                                                                                    | on types are available);                                                                                                    |                                                 |                                     |
| Permitted<br>Values | Dsskey type IDs.                                                                                                    |                                                                                                    |                                                 |                                     |
|                     | For supported Dsskey types and IDs, refer to Supported Dsskey Types.                                                                                                    |                                                                                                    |                                                 |                                     |
| Default             | Blank                                                                                                    |                                                                                                    |                                                 |                                     |
| Parameter           | expansion_module.X.key.Y.type <sup>[1]</sup> <y0000000000xx>.cfg</y0000000000xx>                                                                                                    |                                                                                                    |                                                 | <y0000000000xx>.cfg</y0000000000xx> |
| D                   | It configures the feature fo                                                                                                    | or a specific ext key.                                                                                                    |                                                 |                                     |
| Description         |                                                                                                    | to T54W/T54S/T53W/T53/T                                                                                                    | r52S/T48S/T48G/T46S/T46G                        | /T29G/T27G phones.                  |
|                     | <b>0</b> -N/A                                                                                                    | <b>15</b> -Line                                                                                                    | 37-Switch (only applicable                      | e to ext key 1 for                  |
|                     | <b>1</b> -Conference                                                                                                    | <b>16</b> -BLF                                                                                                    | T29G/T27G phones)                               |                                     |
|                     | <b>2</b> -Forward                                                                                                    | <b>17</b> -URL                                                                                                    | 38-LDAP (only appears wi                        | nen "ldap.enable=1")                |
| Permitted<br>Values | <b>3</b> -Transfer                                                                                                    | <b>18</b> -Group Listening                                                                                                    | <b>39</b> -BLF List                             |                                     |
|                     | <b>4</b> -Hold                                                                                                    | <b>20</b> -Private Hold                                                                                                    | <b>40</b> -Prefix                               |                                     |
|                     | 5-DND                                                                                                    | <b>22</b> -XML Group <b>41</b> -Zero Touch                                                                                                    |                                                 |                                     |
|                     | <b>7</b> -Recall                                                                                                    | <b>23</b> -Group Pickup                                                                                                    | <b>42</b> -ACD                                  |                                     |

|                                           |                                                                                                    |                                                    | AE Land Cuc                                                |                                     |
|-------------------------------------------|----------------------------------------------------------------------------------------------------|----------------------------------------------------|------------------------------------------------------------|-------------------------------------|
|                                           |                                                                                                    |                                                    | <b>45</b> -Local Group                                     |                                     |
|                                           | <b>8</b> -SMS                                                                                                    |                                                    | <b>50</b> -Phone Lock                                      |                                     |
|                                           | <b>9</b> -Direct Pickup                                                                                                    | <b>24</b> -Multicast Paging                        | <b>56</b> -Retrieve Park                                   |                                     |
|                                           | <b>10</b> -Call Park                                                                                                    | (Paging)                                           | <b>61</b> -Directory                                       |                                     |
|                                           | <b>11</b> -DTMF                                                                                                    | 25-Record                                          | <b>66</b> -Paging List                                     |                                     |
|                                           | 12-Voice Mail                                                                                                    | 27-XML Browser                                     | <b>73</b> -Custom Key (only avai                           |                                     |
|                                           |                                                                                                    | <b>34</b> -Hot Desking                             | tures.enhanced_dss_keys.                                   | enable=1")                          |
|                                           | 13-Speed Dial                                                                                                    | <b>35</b> -URL Record                              | 77-Mobile Account (only                                    |                                     |
|                                           | <b>14</b> -Intercom                                                                                                    |                                                    | T54W/T54S/T53W/T53/T52<br>Bluetooth-enabled mobile         | •                                   |
|                                           |                                                                                                    |                                                    | <b>310</b> -Dect Intercom                                  |                                     |
|                                           | <b>Note</b> : The permitted value                                                                                                    | es are configurable by "exp                        | 1                                                          |                                     |
|                                           | Y = 1-40 or 1-60, default: (                                                                                                    |                                                    | <u> </u>                                                   |                                     |
| Default                                   | <br>  Y=1 or 21, default: 37 - Sw                                                                                                    | vitch, only for T29G/T27G                          |                                                            |                                     |
|                                           | <br>  Y=2-20, 22-40, default: 0 -                                                                                                    | Y=2-20, 22-40, default: 0 - NA, only for T29G/T27G |                                                            |                                     |
| Web UI                                    | Dsskey->Ext Key->Type                                                                                                    |                                                    |                                                            |                                     |
| Parameter                                 | expansion_module.X.key.Y.line <sup>[1]</sup> <y000000000xx>.cfg</y000000000xx>                                                                         |                                                    |                                                            |                                     |
|                                           | It configures the desired line to apply the ext key feature.                                                                                           |                                                    |                                                            |                                     |
| Description                               | <b>Note</b> : It is only applicable to T54W/T54S/T53W/T53/T52S/T48S/T48G/T46S/T46G/T29G/T27G phones.                                                   |                                                    |                                                            |                                     |
| T54W/T54S/T48S/T48G/T46S/T46G/T29G: 1-16; |                                                                                                    |                                                    |                                                            |                                     |
| Permitted<br>Values                       | IT53W/T53/T52S· 1-12·                                                                                                    |                                                    |                                                            |                                     |
|                                           | T27G: 1-6;                                                                                                    |                                                    |                                                            |                                     |
| Default                                   | 1                                                                                                    |                                                    |                                                            |                                     |
| Web UI                                    | Dsskey->Ext Key->Line                                                                                                    |                                                    |                                                            |                                     |
| Parameter                                 | expansion_module.X.key.`                                                                                                    | Y.value <sup>[1]</sup>                             |                                                            | <y0000000000xx>.cfg</y0000000000xx> |
|                                           | It configures the value for                                                                                                    | some ext key features.                             |                                                            | ,                                   |
|                                           |                                                                                                    |                                                    | programmable key, this par<br>sed to specify the contact r |                                     |
| Description                               |                                                                                                    |                                                    | are separated by commas.                                   | idiliber with the Drivir            |
|                                           | <b>Note</b> : You do not need to configure this parameter when "expansion_module.X.key.Y.type" is set to 4, 5,                                         |                                                    |                                                            | K.key.Y.type" is set to 4, 5,       |
|                                           | 7, 8, 18, 20, 22, 25, 34, 37, 38, 39, 41, 42, 45, 50, 61 or 66. It is only applicable to T54W/T54S/T53W/T53/T52S/T48S/T48G/T46S/T46G/T29G/T27G phones. |                                                    |                                                            |                                     |
| Permitted<br>Values                       | String within 99 characters                                                                                                    |                                                    |                                                            |                                     |
| Default                                   | Blank                                                                                                    |                                                    |                                                            |                                     |
| Web UI                                    | Dsskey->Ext Key->Value                                                                                                    |                                                    |                                                            |                                     |
| Parameter                                 | expansion_module.X.key.`                                                                                                    | Y.label <sup>[1]</sup>                             |                                                            | <y0000000000xx>.cfg</y0000000000xx> |
|                                           |                                                                                                    |                                                    |                                                            |                                     |

|                     | It configures the label displayed on the LCD screen for a specific programmable                                                                                                    | key.                                |  |
|---------------------|----------------------------------------------------------------------------------------------------|-------------------------------------|--|
| Description         | This is an optional configuration.                                                                                                    |                                     |  |
|                     | <b>Note</b> : It is only applicable to T54W/T54S/T53W/T53/T52S/T48S/T48G/T46S/T46G                                                                                                    | /T29G/T27G phones.                  |  |
| Permitted<br>Values | String within 99 characters                                                                                                    |                                     |  |
| Default             | Blank                                                                                                    |                                     |  |
| Web UI              | Dsskey->Ext Key->Label                                                                                                    |                                     |  |
| Parameter           | ${\sf expansion\_module}. {\sf X.key.Y.extension}^{[1]}$                                                                                                    | <y0000000000xx>.cfg</y0000000000xx> |  |
|                     | For multicast paging:                                                                                                    | ,                                   |  |
|                     | It configures the channel of multicast paging group.                                                                                                    |                                     |  |
| Description         | For BLF/BLF list/intercom feature:                                                                                                    |                                     |  |
| Description         | It configures the pickup code.                                                                                                    |                                     |  |
|                     | <b>Note</b> : It is only applicable when "expansion_module.X.key.Y.type" is set to 14, 16, 24 or 39. It is only applicable to T54W/T54S/T53W/T53/T52S/T48S/T46S/T46G/T29G/T27G phones.                                                                                                    |                                     |  |
|                     | For multicast paging:                                                                                                    |                                     |  |
| Permitted           | 0 to 31                                                                                                    |                                     |  |
| Values              | For BLF/BLF list/intercom feature:                                                                                                    |                                     |  |
|                     | String within 256 characters                                                                                                    |                                     |  |
| Default             | 0                                                                                                    |                                     |  |
| Web UI              | Dsskey->Ext Key->Extension                                                                                                    |                                     |  |
| Parameter           | expansion_module.X.key.Y.xml_phonebook $^{[1]}$                                                                                                    | <y0000000000xx>.cfg</y0000000000xx> |  |
|                     | It specifies a specific group/phone book when multiple groups/phone books an phone.                                                                                                    | re configured on the                |  |
| Description         | For, example, both Remote Phone Book 1 "Sell" and Remote Phone Book 2 "Market" are configured on the phone, you can configure "programablekey.X.xml_phonebook = 0" to specify the Remote Phone Book 1 "Sell" for the specific ext key. The user can press this line key to access the Remote Phone Book 1 "Sell". |                                     |  |
|                     | <b>Note</b> : It is only applicable when "expansion_module.X.key.Y.type" is set to 22 or 45. It is only applicable to T54W/T54S/T53W/T53/T52S/T48S/T48G/T46S/T46G/T29G/T27G phones.                                                                                                    |                                     |  |
| Permitted<br>Values | Integer from 0 to 48                                                                                                    |                                     |  |
| Default             | 0                                                                                                    |                                     |  |
| Web UI              | Dsskey->Ext Key->Ext KeyX->Line                                                                                                    |                                     |  |
|                     |                                                                                                    |                                     |  |

<sup>&</sup>lt;sup>[1]</sup>X is the expansion module ID, Y is the EXT key ID. For T54W/T54S/T53W/T53/T52S, X=1-3, Y=1-60; For T48S/T48G/T46S/T46G, X=1-6, Y=1-40; for T29G/T27G, X=1-6, Y=1-20, 22-40.

# **Enhanced DSS Keys**

Enhanced DSS Keys (EDK) enables users to customize the functions of phone's DSS keys.

With EDK, You can do the following:

- Assign frequently-used function to DSS keys
- Create menu shortcuts for frequently-used phone settings as need.
- Use EDK macro strings as the contact number

Application scenarios involve the following:

- Adding new DSS keys to simplify the operation of common telephony tasks that may need more than one key press with the default configuration.
- Removing certain default DSS keys for the functions that may be redundant or never used.
- One-touch connecting to the contact's extension number without entering DTMF manually.

The rules for configuring EDK for DSS keys are different. Before using EDK, you are advised to become familiar with the macro language.

For more information on Enhanced DSS Keys, refer to Using Enhanced DSS Keys on Yealink IP Phones.

### **Topics**

**Guidelines for Configuring Enhanced DSS Keys** 

**Macro Action Strings** 

**EDK Configuration** 

**EDK List Configuration** 

**EDK User Input Prompt Configuration** 

**EDK Soft Keys Configuration** 

Example: Configuring EDK List for a Line Key

Example: Using EDK Macro Strings as the Contact Number

## **Guidelines for Configuring Enhanced DSS Keys**

The following guidelines will help you to configure EDK efficiently:

- Activation of EDK functions requires valid macro construction.
- Character "\$" delimits the parts of the macro string (except the digits only) and it must exist in pairs. For more information, refer to Macro Action Strings.
- Macros can be invoked in the format "!<macro name>", where <macro name> is defined by the parameter "edk.edk-list.X.mname".
- If there are two or more same macros, the soft key or DSS key will invoke the macro with the smallest value of X defined by the parameter "edk.edklist.X.mname".

## **Macro Action Strings**

Before using EDK, you must be familiar with macro language shown in this section.

The following table shows the basic macro action string syntax when creating EDK macros:

| Macro Action | Description                                                                                                    |
|--------------|----------------------------------------------------------------------------------------------------|
| Digits       | The digits to be sent. You can use only *, #, +, 0-9. The appearance of this parameter depends on the action string. <b>Example:</b> *981135. |
|              | This is the command. It can appear anywhere in the action string. Supported commands (or shortcuts) include:  • hang up (hu)                  |

| Macro Action                    | Description                                                                                                    |
|---------------------------------|----------------------------------------------------------------------------------------------------|
|                                 | hold (h)                                                                                                    |
|                                 | waitconnect (wc)                                                                                                    |
|                                 | • pause <number of="" seconds=""> (p <num sec="">) where the maximum value is 10</num></number>                                                                                                    |
|                                 | <b>Example</b> : 4411\$Cwc\$\$Cp10\$ defines dialing 4411>>waitconnect>>connected                                                                                                    |
|                                 | and lasts 10 seconds.                                                                                                    |
|                                 | The embedded action type. Multiple actions can be defined. Supported action types include:                                                                                                    |
|                                 | • invite                                                                                                    |
|                                 | • dtmf                                                                                                    |
| \$T <type>\$</type>             | • refer                                                                                                    |
|                                 | • intercom                                                                                                    |
|                                 | <b>Example</b> : *338\$Tdtmf\$ defines sending the *338 by the type of dtmf.                                                                                                    |
|                                 | <b>Note</b> : We recommend that you always define this field. If not, the supplied digits are dialed using INVITE.                                                                                                    |
|                                 | The embedded macro. The <macro> string must begin with a letter. If the macro</macro>                                                                                                    |
| \$M <macro>\$</macro>           | name is not defined, the execution of the action string will be ignored.                                                                                                    |
|                                 | <b>Example</b> : \$MAA\$ means invoking the EDK macro AA.                                                                                                    |
|                                 | The functionality of performing this action is the same as that of pressing the desired soft key.                                                                                                    |
|                                 | Each soft key has a unique identifier on the IP phone, you can configure this parameter according to the system-defined softkey ID. If the softkey ID is not defined on the phone or there is no matched soft key on the current screen, the execution of the action string will be ignored. The softkey ID is case-insensitive. |
| \$S <softkey id="">\$</softkey> | <b>Example</b> : \$Sanswer\$ means pressing the <b>Answer</b> soft key.                                                                                                    |
| \$5 <sottrey id="">\$</sottrey> | Yealink phones support customizing soft keys. When invoking a custom soft key, the prefix "#" must be added.                                                                                                    |
|                                 | <b>Example</b> : If the custom softkey label is IVR1, the custom softkey ID is custom_macro, then \$S#custom_macro\$ means pressing the <b>IVR1</b> soft key.                                                                                                    |
|                                 | <b>Note</b> : To view the softkey ID, you can set "features.enhanced_dss_keys.enable" and "edk.id_mode.enable" to 1 (Enabled) and then long press the Volume Up key when the phone is idle.                                                                                                    |
|                                 | The functionality of performing this action is the same as that of pressing the desired hard key.                                                                                                    |
|                                 | Supported key names include:                                                                                                    |
| \$K <key name="">\$</key>       | <ul> <li>LineKeyX (for T48S/G, X=1-29; for T54W/T54S/T46S/T46G/T29G, X=1-27; for T42S/T42G/T41S/T41P, X=1-15; for T53W/T53/T52S/T27G, X=1-21; for T40P/T40G/T23P/T23G, X=1-3; for T21(P) E2, X=1-2).</li> </ul>                                                                                                    |
|                                 | SoftKeyX (X ranges from 1 to 4)                                                                                                    |
|                                 | ArrowUp                                                                                                    |
|                                 | ArrowDown                                                                                                    |
|                                 | ArrowLeft                                                                                                    |

| Macro Action                                                                                                    | Description                                                                                                    |
|----------------------------------------------------------------------------------------------------|----------------------------------------------------------------------------------------------------|
|                                                                                                    | ArrowRight                                                                                                    |
|                                                                                                    | VolDown                                                                                                    |
|                                                                                                    | VolUp                                                                                                    |
|                                                                                                    | • Cancel                                                                                                    |
|                                                                                                    | • OK                                                                                                    |
|                                                                                                    | DialPadX (X ranges from 0 to 9)                                                                                                    |
|                                                                                                    | DialPadPound                                                                                                    |
|                                                                                                    | DialPadStar                                                                                                    |
|                                                                                                    | Headset                                                                                                    |
|                                                                                                    | Mute                                                                                                    |
|                                                                                                    | Message                                                                                                    |
|                                                                                                    | • Hold                                                                                                    |
|                                                                                                    | Redial                                                                                                    |
|                                                                                                    | Transfer                                                                                                    |
|                                                                                                    | Speaker                                                                                                    |
|                                                                                                    | Conference                                                                                                    |
|                                                                                                    | ExtX@Y (X stands for the serial number of expansion module key, Y stands for the serial number of expansion module; For T48S/T48G/T46S/T46G/T29G: X ranges from 1 to 40, Y ranges from 1 to 6; For T54W/T54S/T53W/T53/T52S: X ranges from 1 to 60, Y ranges from 1 to 3; @Y can be omitted if there is only one expansion module connected to the phone.) |
|                                                                                                    | Menu (You can enter menu by executing this command at any interface except the non-executable situations. For example, entering menu is blocked during an active call.)                                                                                                    |
|                                                                                                    | Home (You can return back to the idle screen by executing this command on<br>the dialing screen for T48S/G phones)                                                                                                    |
|                                                                                                    | <b>Example</b> : \$KDialPadPound\$ means pressing the pound key.                                                                                                    |
|                                                                                                    | <b>Note</b> : If a key (for example, Redial key) is not found but the function is available, the phone will perform the corresponding action. If a key is not found and the function is unavailable, the execution of the action string will be ignored.                                                                                                  |
|                                                                                                    | The action is to position and enter the desired menu item.                                                                                                    |
| \$I <menu id="" item="">\$</menu>                                                                                                    | Each menu item has a unique identifier on the IP phone, you can configure this parameter according to the system-defined menu item ID. If the menu item ID is not defined on the phone or there is no matched menu item on the current screen, the execution of the action string will be ignored. The menu item ID is case-insensitive.                  |
|                                                                                                    | <b>Example</b> : \$Istatus_list& means entering the Status menu.                                                                                                    |
|                                                                                                    | <b>Note</b> : To view the menu item ID, you can set "edk.id_mode.enable" to 1 (Enabled) and then long press the Volume Up key when the phone is idle.                                                                                                    |
| do III o a sur o a s                                                                                                    | The user input prompt string.                                                                                                    |
| \$P <label>&amp;T<title>&amp;C&lt;characters&lt;br&gt;number allowed&gt;&amp;N&amp;M\$&lt;/th&gt;&lt;th&gt;"label" means the specified label for the user input prompt.&lt;/th&gt;&lt;/tr&gt;&lt;tr&gt;&lt;th&gt; ,&lt;/th&gt;&lt;th&gt;"title" means the specified title for the user input prompt.&lt;/th&gt;&lt;/tr&gt;&lt;/tbody&gt;&lt;/table&gt;</title></label> |                                                                                                    |

| Macro Action | Description                                                                                                    |
|--------------|----------------------------------------------------------------------------------------------------|
|              | "characters number allowed" defines the maximum number of input characters.                                                                                                    |
|              | If &N is included, the character type is Number (default input method: 123). If &N is not included, the character type is Text (default input method: abc), you can manually change the input method.                                                                                                    |
|              | If &M is included, the inputs are masked by the asterisk characters "*".                                                                                                    |
|              | <b>Example</b> : <b>\$PPassword&amp;C3&amp;N&amp;M\$</b> means prompting a <b>Password</b> pop-up box, the maximum number of input characters is 3, the input type is Number, and the input is masked by the asterisk characters "*".                                                                                                    |
|              | <b>Note</b> : &T <title> is not applicable to T48S/T48G/T46G/T42G/T41P/T29G phones.&lt;/td&gt;&lt;/tr&gt;&lt;tr&gt;&lt;th&gt;&lt;/th&gt;&lt;td&gt;The user input prompt string.&lt;/td&gt;&lt;/tr&gt;&lt;tr&gt;&lt;th&gt;&lt;/th&gt;&lt;td&gt;"EDK user input prompt X" means which EDK user input prompt is invoked. It indicates the X defined by "edk.edkprompt.X.enable".&lt;/td&gt;&lt;/tr&gt;&lt;tr&gt;&lt;th&gt;\$P&lt;EDK user input prompt X&gt;N&lt;characters number&lt;/th&gt;&lt;td&gt;"characters number allowed" defines the maximum number of input characters.&lt;br&gt;You need to press the &lt;b&gt;Enter&lt;/b&gt; soft key to complete data entry.&lt;/td&gt;&lt;/tr&gt;&lt;tr&gt;&lt;th&gt;allowed&gt;\$&lt;/th&gt;&lt;td&gt;&lt;b&gt;Example&lt;/b&gt;: \$P2N5\$ means invoking the EDK user input prompt 2 and inputting 5 characters at most.&lt;/td&gt;&lt;/tr&gt;&lt;tr&gt;&lt;th&gt;&lt;/th&gt;&lt;td&gt;&lt;b&gt;Note&lt;/b&gt;: For more information on EDK user input prompt, refer to EDK User Input Prompt Configuration.&lt;/td&gt;&lt;/tr&gt;&lt;tr&gt;&lt;th&gt;&lt;/th&gt;&lt;td&gt;This is the label for the entire operation. The value can be any string including the null string (in this case, no label displays).&lt;/td&gt;&lt;/tr&gt;&lt;tr&gt;&lt;th&gt;\$L&lt;label&gt;\$&lt;/th&gt;&lt;td&gt;This label is used if no label is configured for a custom key DSS key or soft key, otherwise this one is ignored. Make this the first entry in the action string.&lt;/td&gt;&lt;/tr&gt;&lt;tr&gt;&lt;th&gt;&lt;/th&gt;&lt;td&gt;&lt;b&gt;Example&lt;/b&gt;: \$LEDK2\$1234\$Tinvite\$ defines calling out the number 1234 and using the label "EDK2" for a Custom Key DSS key or soft key.&lt;/td&gt;&lt;/tr&gt;&lt;tr&gt;&lt;th&gt;&lt;/th&gt;&lt;td&gt;The status of the BLF/BLF list DSS key LED. Enable to specify the LED color for the BLF/BLF list DSS key, and specify the duration time (in milliseconds) for the corresponding status of the BLF/BLF list DSS key. The valid value of the duration time ranges from 100 to 60000ms.&lt;/td&gt;&lt;/tr&gt;&lt;tr&gt;&lt;th&gt;&lt;/th&gt;&lt;td&gt;Can be composed of multiple combinations of "color" and "time". The status will be stuck in an infinite loop until triggered by other macros.&lt;/td&gt;&lt;/tr&gt;&lt;tr&gt;&lt;th&gt;\$LED &lt; color and time &gt; &amp; L &lt; label &gt; \$&lt;/th&gt;&lt;td&gt;Supported colors include (must be lowercase):&lt;/td&gt;&lt;/tr&gt;&lt;tr&gt;&lt;th&gt;(not applicable to T19(P) E2/CP920&lt;/th&gt;&lt;td&gt;&lt;ul&gt;&lt;li&gt;r (red)&lt;/li&gt;&lt;li&gt;ri (red; red with incoming mark for T48S/G)&lt;/li&gt;&lt;/ul&gt;&lt;/td&gt;&lt;/tr&gt;&lt;tr&gt;&lt;th&gt;phones)&lt;/th&gt;&lt;td&gt;• ro (red; red with outgoing mark for T48S/G)&lt;/td&gt;&lt;/tr&gt;&lt;tr&gt;&lt;th&gt;&lt;/th&gt;&lt;td&gt;• g (green)&lt;/td&gt;&lt;/tr&gt;&lt;tr&gt;&lt;th&gt;&lt;/th&gt;&lt;td&gt;&lt;ul&gt;&lt;li&gt;gi (green; green with incoming mark for T48S/G)&lt;/li&gt;&lt;li&gt;go (green; green with outgoing mark for T48S/G)&lt;/li&gt;&lt;/ul&gt;&lt;/td&gt;&lt;/tr&gt;&lt;tr&gt;&lt;th&gt;&lt;/th&gt;&lt;td&gt;go (green, green with outgoing mark for 1465/G)     o (off)&lt;/td&gt;&lt;/tr&gt;&lt;tr&gt;&lt;th&gt;&lt;/th&gt;&lt;td&gt;&amp;L&lt;label&gt; (Optional.): You have to put the "&amp;L&lt;label&gt;" last in the command flow.&lt;/td&gt;&lt;/tr&gt;&lt;/tbody&gt;&lt;/table&gt;</title> |

| Macro Action | Description                                                                                                    |
|--------------|----------------------------------------------------------------------------------------------------|
|              | <b>Example</b> : \$LEDg1000o100r300&Lidle\$ means an infinite loop for BLF/BLF list DSS key LED status: glow green for 1000ms, be in the off state for 100ms and then glow red for 300ms. At the same time, the label of the BLF/BLF list DSS key is changed to "idle".                           |
|              | <b>Note</b> : The last "color" can be configured without "time", and it means permanently displaying the last color until triggered by other macros. This macro can be only used for BLF/BLF list feature. For more information, refer to BLF/BLF List Key LED Status and Behavior Configuration. |

# **EDK Configuration**

To configure EDK list, EDK user input prompt, EDK soft keys and custom DSS keys, you have to enable EDK feature. By default, the EDK feature is disabled.

Yealink phones can display the softkey ID or menu item ID by long pressing the Volume Up key. It is especially useful for those users who need to view the softkey ID or menu item ID when configuring EDK macros.

The following graphic shows an example for displaying the softkey ID and menu item ID after accessing the menu of T46S/G phones:

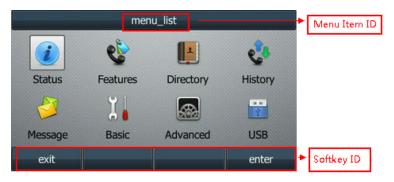

The following table lists the parameters you can use to configure EDK.

| Parameter           | features.enhanced_dss_keys.enable                                                                                                    | <y000000000xx>.cfg</y000000000xx>               |
|---------------------|----------------------------------------------------------------------------------------------------|-------------------------------------------------|
| Description         | It enables or disables the Enhanced DSS Keys (EDK) fe                                                                                                    | eature.                                         |
|                     | <b>0</b> -Disabled<br><b>1</b> -Enabled                                                                                                    |                                                 |
| Default             | 0                                                                                                    |                                                 |
| Parameter           | edk.id_mode.enable                                                                                                    | <y0000000000xx>.cfg</y0000000000xx>             |
| Description         | It enables or disables to view the softkey or menu iter<br>seconds on any screen. <b>Note</b> : The menu item ID is displayed on the status ba<br>again for three seconds to exit. It works only if "featu | r of the phone. Long pressing the Volume Up key |
| Permitted<br>Values | <b>0</b> -Disabled<br><b>1</b> -Enabled                                                                                                    |                                                 |
| Default             | 0                                                                                                    |                                                 |

# **EDK List Configuration**

Using the Enhanced DSS Keys (EDK) List parameters to define a macro is useful when defining more than one soft key or DSS key.

The following table lists the parameters you can use to configure EDK list.

| Parameter           | edk.edklist.X.enable <sup>[1]</sup>                                                                                                    | <y000000000xx>.cfg</y000000000xx>           |  |
|---------------------|----------------------------------------------------------------------------------------------------|---------------------------------------------|--|
|                     | It enables or disables Enhanced DSS Keys (EDK) macro X.                                                                                                    |                                             |  |
| Description         | <b>Note</b> : It works only if "features.enhanced_dss_keys.enable" is set to 1 (Enabled).                                                                                                    |                                             |  |
|                     | <b>0</b> -Disabled                                                                                                    |                                             |  |
| Values              | 1-Enabled                                                                                                    |                                             |  |
| Default             | 0                                                                                                    |                                             |  |
| Parameter           | edk.edklist.X.mname <sup>[1]</sup>                                                                                                    | <y0000000000xx>.cfg</y0000000000xx>         |  |
|                     | It configures the unique identifier used by the soft ke<br>enhanced DSS keys entry for macro X.                                                                                                    | y or DSS key configuration to reference the |  |
|                     | It cannot start with a digit. This parameter must have                                                                                                    | a value, it cannot be left blank.           |  |
| Description         | Example:                                                                                                    |                                             |  |
|                     | edk.edklist.2.mname = macro2 <b>Note</b> : If there are two or more same macros, the soft key or DSS key will invoke the macro with the smallest value of X. It works only if "features.enhanced_dss_keys.enable" is set to 1 (Enabled). |                                             |  |
|                     |                                                                                                    |                                             |  |
| Permitted<br>Values | String                                                                                                    |                                             |  |
| Default             | Blank                                                                                                    |                                             |  |
| Parameter           | edk.edklist.X.action <sup>[1]</sup> <y000000000xx>.cfg</y000000000xx>                                                                                                    |                                             |  |
|                     | It configures the action string that contains a macro definition of the action that the softkey or DSS key performs.                                                                                                    |                                             |  |
|                     | This parameter must have a value, it cannot be left blank.  Example:  edk.edklist.2.action = 1013\$Tinvite\$                                                                                                    |                                             |  |
| Description         |                                                                                                    |                                             |  |
|                     |                                                                                                    |                                             |  |
|                     | <b>Note</b> : It works only if "features.enhanced_dss_keys.enable" is set to 1 (Enabled).                                                                                                    |                                             |  |
| Permitted<br>Values | String                                                                                                    |                                             |  |
| Default             | Blank                                                                                                    |                                             |  |

<sup>&</sup>lt;sup>[1]</sup>X is the macro ID. X=1-255.

## **EDK User Input Prompt Configuration**

The EDK user input prompt parameters must be used if interactivity with the user is implemented as part of any macro.

The following table lists the parameters you can use to configure EDK user input prompt.

| Parameter   | edk.edkprompt.X.enable <sup>[1]</sup>       | <y000000000xx>.cfg</y000000000xx> |
|-------------|---------------------------------------------|-----------------------------------|
| Description | It enables or disables user input prompt X. |                                   |

|                     | <b>Note</b> : If a macro attempts to use an EDK user input prompt that is disabled, the macro execution fails. It works only if "features.enhanced_dss_keys.enable" is set to 1 (Enabled).                                                                                                    |                                                  |  |
|---------------------|----------------------------------------------------------------------------------------------------|--------------------------------------------------|--|
| Permitted           | works only if features.ennanced_dss_keys.enable is<br><b>0</b> -Disabled                                                                                                    | set to 1 (Enabled).                              |  |
| Values              | 1-Enabled                                                                                                    |                                                  |  |
| Default             | 0                                                                                                    |                                                  |  |
| Parameter           | edk.edkprompt.X.label <sup>[1]</sup> <y000000000xx>.cfg</y000000000xx>                                                                                                    |                                                  |  |
|                     | It configures the text string used as a label of the user input prompt X.                                                                                                    |                                                  |  |
|                     | If it is left blank, Default is displayed.                                                                                                    |                                                  |  |
| Description         | Example:                                                                                                    |                                                  |  |
| )                   | edk.edkprompt.1.label = Enter Password                                                                                                    |                                                  |  |
|                     | <b>Note</b> : It works only if "features.enhanced_dss_keys.e (Enabled).                                                                                                    | nable" and "edk.edkprompt.X.enable" are set to 1 |  |
| Permitted<br>Values | String                                                                                                    |                                                  |  |
| Default             | Default                                                                                                    |                                                  |  |
| Parameter           | edk.edkprompt.X.type <sup>[1]</sup>                                                                                                    | <y000000000xx>.cfg</y000000000xx>                |  |
| Description         | If it is set to numeric, the default input method is 123, and you can switch among abc/ABC/2aB input methods.  If it is set to text, the default input method is abc, and you can switch among ABC/2aB/123 input methods.  Note: It works only if "features.enhanced_dss_keys.enable" and "edk.edkprompt.X.enable" are set to 1 (Enabled).                             |                                                  |  |
| Permitted<br>Values | text or numeric                                                                                                    |                                                  |  |
| Default             | text                                                                                                    |                                                  |  |
| Parameter           | edk.edkprompt.X.userfeedback <sup>[1]</sup>                                                                                                    | <y000000000xx>.cfg</y000000000xx>                |  |
|                     | It configures the user input feedback method for user input prompt X. <b>Note</b> : It works only if "features.enhanced_dss_keys.enable" and "edk.edkprompt.X.enable" are set to 1 (Enabled).                                                                                                    |                                                  |  |
| Permitted<br>Values | visible-the entered text is visible.  masked-the entered text is displayed as asterisk characters "*". It can be used to mask password fields.                                                                                                    |                                                  |  |
| Default             | visible                                                                                                    |                                                  |  |
| Parameter           | edk.edkprompt.X.title <sup>[1]</sup> <y000000000xx>.cfg</y000000000xx>                                                                                                    |                                                  |  |
|                     | It configures the text string used as a title for the user input prompt X. The title appears at the top of the user input prompt screen.  If it is left blank, EDK Prompt is displayed.  Note: It works only if "features.enhanced_dss_keys.enable" and "edk.edkprompt.X.enable" are set to 1 (Enabled). It is not applicable to T48S/T48G/T46G/T42G/T41P/T29G phones. |                                                  |  |
| Description         |                                                                                                    |                                                  |  |

| Permitted<br>Values | String     |
|---------------------|------------|
| Default             | EDK Prompt |

 $<sup>^{[1]}</sup>X$  is the prompt ID. X=1-10.

## **EDK Soft Keys Configuration**

You can customize the soft keys as need. This feature is typically used to access frequently-used functions or to create menu shortcuts to frequently-used phone settings.

Custom soft keys can be added in the following phone states:

- Idle There are no active calls on the phone.
- Alerting (or ringing) There is an incoming call on the phone.
- Connecting There is an outgoing call on the phone. Moreover, the call is connecting.
- Transfer connecting There is a call being transferred to another phone. Moreover, the call is connecting.
- Talk There is an active call on the phone.
- Call failed The outgoing call encounters a failure.
- Ring back There is an outgoing call on the phone. Moreover, the phone is in the ringback state.
- **Transfer ring back** There is a call being transferred to another phone. Moreover, the phone is in the ringback state.
- Hold The call is placed on hold on the phone.
- Held The call is held.
- Conference The phone sets up a conference call.
- **Dial tone** -The phone is on the dialing screen without entering the number.
- Dialing The phone is on the dialing screen with entering the number but not dialing.

#### Note

Configuring the custom soft keys may affect the softkey layout in different call states. For more information on softkey layout, refer to Softkey Layout.

The following table lists the parameters you can use to configure EDK soft keys.

| Parameter   | softkey.X.enable $^{[1]}$                                                                                         | <y000000000xx>.cfg</y000000000xx> |
|-------------|----------------------------------------------------------------------------------------------------|-----------------------------------|
| Description | It enables or disables the custom soft key X.                                                                     |                                   |
|             | <b>Note</b> : It works only if "features.enhanced_dss_keys.e                                                      | nable" is set to 1 (Enabled).     |
| Permitted   | <b>0</b> -Disabled                                                                                                |                                   |
| Values      | <b>1</b> -Enabled                                                                                                 |                                   |
| Default     | 0                                                                                                    |                                   |
| Parameter   | softkey.X.label <sup>[1]</sup> <y000000000xx>.cfg</y000000000xx>                                                  |                                   |
|             | It configures the text displayed on the soft key label.                                                           |                                   |
| Description | <b>Note</b> : It works only if "features.enhanced_dss_keys.enable" and "softkey.X.enable" are set to 1 (Enabled). |                                   |
| Permitted   | String                                                                                                    |                                   |
| Values      |                                                                                                    |                                   |
| Default     | Blank                                                                                                    |                                   |
| Parameter   | softkey.X.position <sup>[1]</sup>                                                                                 | <y000000000xx>.cfg</y000000000xx> |

|                     | It configures the location on the phone screen for soft key X.                                                                                                    |                                                       |  |
|---------------------|----------------------------------------------------------------------------------------------------|-------------------------------------------------------|--|
| Description         |                                                                                                    | ·                                                     |  |
|                     | Integer from 0 to 10                                                                                                    |                                                       |  |
| Permitted           | If it is set to 0, the soft key X is located in the first available position from the left.                                                                                                    |                                                       |  |
| Values              | If it is set to other values, a <b>More</b> soft key appears and the soft key X is located in the specified position.  The following soft keys are moved by one position to the right. Press the <b>More</b> soft key to view the remaining soft keys. |                                                       |  |
| Default             | 0                                                                                                    |                                                       |  |
| Parameter           | softkey.X.action <sup>[1]</sup>                                                                                                    | <y000000000xx>.cfg</y000000000xx>                     |  |
|                     | It configures the action or function for custom soft key X.                                                                                                    |                                                       |  |
|                     | This value uses the same macro action string syntax a                                                                                                    | as an Enhanced DSS key.                               |  |
|                     | You can also invoke the EDK macro that was already                                                                                                    | defined. The macro name follows the character "!".    |  |
| Description         | Example:                                                                                                    |                                                       |  |
|                     | softkey.1.action = !macro1                                                                                                    |                                                       |  |
|                     | In this example, macro1 stands for the macro name c                                                                                                    | onfigured by the parameter "edk.edklist.X.mname".     |  |
|                     | <b>Note</b> : It works only if "features.enhanced_dss_keys.e                                                                                                    | nable" and "softkey.X.enable" are set to 1 (Enabled). |  |
| Permitted<br>Values | String                                                                                                    |                                                       |  |
| Default             | Blank                                                                                                    |                                                       |  |
| Parameter           | softkey.X.softkey_id <sup>[1]</sup>                                                                                                    | <y000000000xx>.cfg</y000000000xx>                     |  |
|                     | It configures the softkey id for custom soft key X.                                                                                                    |                                                       |  |
| Description         | Example:                                                                                                    | xample:                                               |  |
| Description         | softkey.1.softkey_id = custom_macro1                                                                                                    |                                                       |  |
|                     | <b>Note</b> : It works only if "features.enhanced_dss_keys.e                                                                                                    | nable" and "softkey.X.enable" are set to 1 (Enabled). |  |
| Permitted<br>Values | String                                                                                                    |                                                       |  |
| Default             | Blank                                                                                                    |                                                       |  |
| Parameter           | softkey.X.use.idle <sup>[1]</sup>                                                                                                    | <y000000000xx>.cfg</y000000000xx>                     |  |
| Description         | It enables or disables the custom soft key X to be displayed in the idle state.                                                                                                    |                                                       |  |
| •                   | <b>Note</b> : It works only if "features.enhanced_dss_keys.enable" and "softkey.X.enable" are set to 1 (Enabled).                                                                                                    |                                                       |  |
| Permitted<br>Values | <b>0</b> -Disabled<br><b>1</b> -Enabled                                                                                                    |                                                       |  |
| Default             | 0                                                                                                    |                                                       |  |
| Parameter           | softkey.X.use.incoming_call <sup>[1]</sup> <y000000000xx>.cfg</y000000000xx>                                                                                                    |                                                       |  |
|                     | It enables or disables the custom soft key X to be dis                                                                                                    | played in the alerting (ringing) state.               |  |
| Description         | <b>Note</b> : It works only if "features.enhanced_dss_keys.e                                                                                                    | nable" and "softkey.X.enable" are set to 1 (Enabled). |  |
| Permitted           | 0-Disabled                                                                                                    |                                                       |  |
| Values              | <b>1</b> -Enabled                                                                                                    |                                                       |  |

| Default                                                                                                    | 0                                                                                                    |                                                                                                    |  |
|----------------------------------------------------------------------------------------------------|----------------------------------------------------------------------------------------------------|----------------------------------------------------------------------------------------------------|--|
| Parameter                                                                                                    | softkey.X.use.connecting $^{[1]}$                                                                                                    | <y0000000000xx>.cfg</y0000000000xx>                                                                                                    |  |
|                                                                                                    | It enables or disables the custom soft key X to be displayed in the connecting state.                                                                                                    |                                                                                                    |  |
| Description                                                                                                    | <b>Note</b> : It works only if "features.enhanced_dss_keys.enable" and "softkey.X.enable" are set to 1 (Enabled).                                                                                                    |                                                                                                    |  |
|                                                                                                    | <b>0</b> -Disabled                                                                                                    |                                                                                                    |  |
| Values<br>Default                                                                                                    | 1-Enabled 0                                                                                                    |                                                                                                    |  |
|                                                                                                    | softkey.X.use.transfer_connecting <sup>[1]</sup>                                                                                                    | <y0000000000xx>.cfq</y0000000000xx>                                                                                                    |  |
|                                                                                                    |                                                                                                    | , 3                                                                                                    |  |
| Description                                                                                                    | It enables or disables the custom soft key X to be displayed in the transfer connecting state. <b>Note</b> : It works only if "features.enhanced_dss_keys.enable" and "softkey.X.enable" are set to 1 (Enabled).                                                                                                    |                                                                                                    |  |
|                                                                                                    | <b>0</b> -Disabled                                                                                                    | lable and softkey.A.enable are set to I (Enabled).                                                                                                    |  |
| Values                                                                                                    | <b>1</b> -Enabled                                                                                                    |                                                                                                    |  |
| Default                                                                                                    | 0                                                                                                    |                                                                                                    |  |
| Parameter                                                                                                    | softkey.X.use.on_talk <sup>[1]</sup>                                                                                                    | <y0000000000xx>.cfg</y0000000000xx>                                                                                                    |  |
| Description                                                                                                    | It enables or disables the custom soft key X to be dis                                                                                                    | played in the talking state.                                                                                                    |  |
|                                                                                                    | <b>Note</b> : It works only if "features.enhanced_dss_keys.e                                                                                                    | nable" and "softkey.X.enable" are set to 1 (Enabled).                                                                                                    |  |
|                                                                                                    | <b>0</b> -Disabled <b>1</b> -Enabled                                                                                                    |                                                                                                    |  |
| Default                                                                                                    | 0                                                                                                    |                                                                                                    |  |
| Parameter                                                                                                    | softkey. X. use. call_failed $^{[1]}$                                                                                                    | <y0000000000xx>.cfg</y0000000000xx>                                                                                                    |  |
|                                                                                                    | It enables or disables the custom soft key X to be displayed in the call failed state.                                                                                                    |                                                                                                    |  |
|                                                                                                    |                                                                                                    | played in the call failed state.                                                                                                    |  |
| Description                                                                                                    |                                                                                                    |                                                                                                    |  |
| Description Permitted                                                                                                    | <b>Note</b> : It works only if "features.enhanced_dss_keys.e<br><b>0</b> -Disabled                                                                                                    |                                                                                                    |  |
| Description Permitted Values                                                                                                    | <b>Note</b> : It works only if "features.enhanced_dss_keys.e                                                                                                    |                                                                                                    |  |
| Description Permitted Values Default                                                                                                    | Note: It works only if "features.enhanced_dss_keys.e  0-Disabled  1-Enabled                                                                                                    | nable" and "softkey.X.enable" are set to 1 (Enabled).                                                                                                    |  |
| Description Permitted Values Default Parameter                                                                                                    | Note: It works only if "features.enhanced_dss_keys.e  0-Disabled  1-Enabled                                                                                                    | nable" and "softkey.X.enable" are set to 1 (Enabled).                                                                                                    |  |
| Description Permitted Values Default Parameter                                                                                                    | Note: It works only if "features.enhanced_dss_keys.e  0-Disabled  1-Enabled  0  softkey.X.use.ring_back <sup>[1]</sup> It enables or disables the custom soft key X to be displaced.                                                                                                    | nable" and "softkey.X.enable" are set to 1 (Enabled). <y00000000000xx>.cfg  played in the ring back state.</y00000000000xx>                                                                                    |  |
| Description Permitted Values Default Parameter Description Permitted                                                                                                    | Note: It works only if "features.enhanced_dss_keys.e  0-Disabled  1-Enabled  0  softkey.X.use.ring_back <sup>[1]</sup> It enables or disables the custom soft key X to be displayed.  Note: It works only if "features.enhanced_dss_keys.e  0-Disabled                                                                                                    | nable" and "softkey.X.enable" are set to 1 (Enabled). <y00000000000xx>.cfg  played in the ring back state.</y00000000000xx>                                                                                    |  |
| Description Permitted Values Default Parameter Description Permitted Values                                                                                                    | Note: It works only if "features.enhanced_dss_keys.e  0-Disabled  1-Enabled  0  softkey.X.use.ring_back <sup>[1]</sup> It enables or disables the custom soft key X to be displayed.  Note: It works only if "features.enhanced_dss_keys.e  0-Disabled  1-Enabled                                                                                                    | nable" and "softkey.X.enable" are set to 1 (Enabled). <y00000000000xx>.cfg  played in the ring back state.</y00000000000xx>                                                                                    |  |
| Description Permitted Values Default Parameter Description Permitted Values Default                                                                                                 | Note: It works only if "features.enhanced_dss_keys.e  0-Disabled  1-Enabled  0  softkey.X.use.ring_back <sup>[1]</sup> It enables or disables the custom soft key X to be displayed.  Note: It works only if "features.enhanced_dss_keys.e  0-Disabled  1-Enabled  0                                                                                                    | and "softkey.X.enable" are set to 1 (Enabled). <y000000000xx>.cfg  blayed in the ring back state.  nable" and "softkey.X.enable" are set to 1 (Enabled).</y000000000xx>                                        |  |
| Description Permitted Values Default Parameter Description Permitted Values Default Parameter                                                                                       | Note: It works only if "features.enhanced_dss_keys.e  0-Disabled  1-Enabled  0  softkey.X.use.ring_back <sup>[1]</sup> It enables or disables the custom soft key X to be displayed.  Note: It works only if "features.enhanced_dss_keys.e  0-Disabled  1-Enabled  0  softkey.X.use.transfer_ring_back <sup>[1]</sup>                                                                                                    | and "softkey.X.enable" are set to 1 (Enabled). <y0000000000xx>.cfg  blayed in the ring back state.  nable" and "softkey.X.enable" are set to 1 (Enabled).  <y0000000000xx>.cfg</y0000000000xx></y0000000000xx> |  |
| Description Permitted Values Default Parameter Description Permitted Values Default Parameter                                                                                       | Note: It works only if "features.enhanced_dss_keys.e  0-Disabled  1-Enabled  0  softkey.X.use.ring_back <sup>[1]</sup> It enables or disables the custom soft key X to be displayed.  Note: It works only if "features.enhanced_dss_keys.e  0-Disabled  1-Enabled  0  softkey.X.use.transfer_ring_back <sup>[1]</sup> It enables or disables the custom soft key X to be displayed.                                                                                                    | <pre>anable" and "softkey.X.enable" are set to 1 (Enabled).  <y0000000000xx>.cfg  played in the ring back state.</y0000000000xx></pre>                                                                         |  |
| Description Permitted Values Default Parameter Description Permitted Values Default Parameter Description                                                                           | Note: It works only if "features.enhanced_dss_keys.e  0-Disabled  1-Enabled  0  softkey.X.use.ring_back <sup>[1]</sup> It enables or disables the custom soft key X to be displayed.  Note: It works only if "features.enhanced_dss_keys.e  0-Disabled  1-Enabled  0  softkey.X.use.transfer_ring_back <sup>[1]</sup> It enables or disables the custom soft key X to be displayed.                                                                                                    | <pre>anable" and "softkey.X.enable" are set to 1 (Enabled).  <y0000000000xx>.cfg  played in the ring back state.</y0000000000xx></pre>                                                                         |  |
| Description Permitted Values Default Parameter Description Permitted Values Default Parameter Description                                                                           | Note: It works only if "features.enhanced_dss_keys.e  0-Disabled  1-Enabled  0  softkey.X.use.ring_back <sup>[1]</sup> It enables or disables the custom soft key X to be displayed.  Note: It works only if "features.enhanced_dss_keys.e  0-Disabled  1-Enabled  0  softkey.X.use.transfer_ring_back <sup>[1]</sup> It enables or disables the custom soft key X to be displayed.                                                                                                    | <pre>anable" and "softkey.X.enable" are set to 1 (Enabled).  <y0000000000xx>.cfg  played in the ring back state.</y0000000000xx></pre>                                                                         |  |
| Description Permitted Values Default Parameter Description Permitted Values Default Parameter Description Permitted Values                                                          | Note: It works only if "features.enhanced_dss_keys.e  0-Disabled  1-Enabled  0  softkey.X.use.ring_back <sup>[1]</sup> It enables or disables the custom soft key X to be displayed by the custom soft sey and the custom soft seys.e  0-Disabled  1-Enabled  0  softkey.X.use.transfer_ring_back <sup>[1]</sup> It enables or disables the custom soft key X to be displayed by the custom soft seys to be displayed by the custom soft seys the custom soft seys the custom soft seys the custom soft seys the custom soft seys the custom soft seys the custom soft seys the custom soft seys the custom soft seys the custom seys the custom | <pre>anable" and "softkey.X.enable" are set to 1 (Enabled).  <y0000000000xx>.cfg  played in the ring back state.</y0000000000xx></pre>                                                                         |  |
| Description Permitted Values Default Parameter Description Permitted Values Default Parameter Description Permitted Values Default Description Permitted Values Default Description | Note: It works only if "features.enhanced_dss_keys.e  0-Disabled  1-Enabled  0  softkey.X.use.ring_back <sup>[1]</sup> It enables or disables the custom soft key X to be displayed.  Note: It works only if "features.enhanced_dss_keys.e  0-Disabled  1-Enabled  0  softkey.X.use.transfer_ring_back <sup>[1]</sup> It enables or disables the custom soft key X to be displayed.  Note: It works only if "features.enhanced_dss_keys.e  0-Disabled  1-Enabled                                                                                                    | <pre>anable" and "softkey.X.enable" are set to 1 (Enabled).  <y0000000000xx>.cfg  played in the ring back state.</y0000000000xx></pre>                                                                         |  |

| Description | It enables or disables the custom soft key X to be displayed in the hold state.  *iption*  Note: It works only if "features.enhanced_dss_keys.enable" and "softkey.X.enable" are set to 1 (Enabled). |                                                       |  |
|-------------|----------------------------------------------------------------------------------------------------|-------------------------------------------------------|--|
| Description |                                                                                                    |                                                       |  |
| Permitted   | <b>0</b> -Disabled                                                                                                    |                                                       |  |
| Values      | <b>1</b> -Enabled                                                                                                    |                                                       |  |
| Default     | 0                                                                                                    |                                                       |  |
| Parameter   | softkey.X.use.held <sup>[1]</sup> <y000000000xx>.cfg</y000000000xx>                                                                                                    |                                                       |  |
|             | It enables or disables the custom soft key X to be disp                                                                                                    | played in the held state.                             |  |
| Description | <b>Note</b> : It works only if "features.enhanced_dss_keys.er                                                                                                    | nable" and "softkey X enable" are set to 1 (Enabled)  |  |
| Permitted   | <b>0</b> -Disabled                                                                                                    | lable and softkey. A. enable are set to 1 (Enabled).  |  |
| Values      | <b>1</b> -Enabled                                                                                                    |                                                       |  |
| Default     | 0                                                                                                    |                                                       |  |
| Parameter   | softkey.X.use.conferenced <sup>[1]</sup> <y000000000xx>.cfg</y000000000xx>                                                                                                    |                                                       |  |
| Description | It enables or disables the custom soft key ${\sf X}$ to be disp                                                                                                    | olayed in the conference state.                       |  |
| Description | <b>Note</b> : It works only if "features.enhanced_dss_keys.er                                                                                                    | nable" and "softkey.X.enable" are set to 1 (Enabled). |  |
| Permitted   | <b>0</b> -Disabled                                                                                                    |                                                       |  |
| Values      | <b>1</b> -Enabled                                                                                                    |                                                       |  |
| Default     | 0                                                                                                    |                                                       |  |
| Parameter   | softkey. X. use. dial tone <sup>[1]</sup>                                                                                                    | <y0000000000xx>.cfg</y0000000000xx>                   |  |
| _           | It enables or disables the custom soft key $X$ to be disp                                                                                                    | played in the dial tone (no numbers entered) state.   |  |
| Description | <b>Note</b> : It works only if "features.enhanced_dss_keys.er                                                                                                    | nable" and "softkev.X.enable" are set to 1 (Enabled). |  |
| Permitted   | <b>0</b> -Disabled                                                                                                    | , , , , , , , , , , , , , , , , , , , ,               |  |
| Values      | 1-Enabled                                                                                                    |                                                       |  |
| Default     | 0                                                                                                    |                                                       |  |
| Parameter   | softkey.X.use.dialing <sup>[1]</sup> <y000000000xx>.cfg</y000000000xx>                                                                                                    |                                                       |  |
|             | It enables or disables the custom soft key X to be disp                                                                                                    | played in the dialing state.                          |  |
| Description | <b>Note</b> : It works only if "features.enhanced_dss_keys.enable" and "softkey.X.enable" are set to 1 (Enabled).                                                                                    |                                                       |  |
| Permitted   | <b>0</b> -Disabled                                                                                                    |                                                       |  |
| Values      | <b>1</b> -Enabled                                                                                                    |                                                       |  |
| Default     | 0                                                                                                    |                                                       |  |
|             |                                                                                                    |                                                       |  |

 $<sup>^{[1]}</sup>$ X is the soft key ID. X=1-10.

# **Example: Configuring EDK List for a Line Key**

The following takes an example to help you understand how to execute the macro action string.

#### **Example**

```
features.enhanced_dss_keys.enable = 1
edk.edklist.1.enable = 1
edk.edklist.1.mname = IVR1
edk.edklist.1.action = 1013$Tinvite$$Cwc$$Cp10$$Penter number&C4&N$$Tdtmf$$Cp3$$Chu$
```

linekey.1.type = 73

linekey.1.value = !IVR1

linekey.1.label = Custom

After provisioning, the line key 1 will invoke the macro "IVR1". You can press the line key 1 to execute the action "1013\$Tinvite\$\$Cwc\$\$Cp10\$\$Penter number&C4&N\$\$Tdtmf\$\$Cp3\$\$Chu\$".

You can also set "linekey.1.value = 1013\$Tinvite\$\$Cwc\$\$Cp10\$\$Penter number&C4&N\$\$Tdtmf\$\$Cp3\$\$Chu\$" without configuring an EDK list. You can also manually assign a line key using the macro "IVR1" or action string "1013\$Tinvite\$\$Cwc\$\$Cp10\$\$Penter number&C4&N\$\$Tdtmf\$\$Cp3\$\$Chu\$" manually on their phone.

## **Example: Using EDK Macro Strings as the Contact Number**

When you add a contact number in the local directory, LDAP, Remote phone book or XML phone book, you can use the EDK macro strings.

Use one of the following formats when adding a contact number:

- Add an exclamation mark (!) prefix to the macro name, and then enclose them in parenthesis. For example, (!macro1).
- EDK macro strings enclosed in parenthesis. For example, (8001234567\$Cwc\$\$Cp2\$103\$Tdtmf\$).

**Example**: Assume that a contact whose company phone number is 8001234567, and extension number is 103. If you want to call this contact directly, you can configure the contact number according to the following steps:

1. Configure the following parameters:

features.enhanced\_dss\_keys.enable = 1

edk.edklist.1.enable = 1

edk.edklist.1.mname = macro1

edk.edklist.1.action = 8001234567\$Cwc\$\$Cp2\$103\$Tdtmf\$

- 2. Trigger the phone to perform auto provisioning.
- **3.** On your phone, assign (!macro1) to be the contact number.

When you call this contact, the phone will invoke the macro "macro1". So that the phone will execute the action "8001234567\$Cwc\$\$Cp2\$103\$Tdtmf\$".

You can also assign (8001234567\$Cwc\$\$Cp2\$103\$Tdtmf\$) to be the contact number directly.

#### Note

8001234567\$Cwc\$\$Cp2\$103\$Tdtmf\$ defines that the phone dials 8001234567 first, and sends DTMF sequence 103 automatically after the call is connected and lasts for 2 seconds.

# **Power Saving**

The power-saving feature turns off the backlight and screen (turning off the screen is only applicable to T54W/T54S/T52S/T48S/T48G/T46S/T29G phones and EXP50 expansion module (connected to the T54W/T54S/T53W/T53/T52S phones) to conserve energy. The IP phone and EXP50 (if connected) enter power-saving mode after the phone has been idle for a certain period of time. And the IP phone and EXP50 (if connected) will exit power-saving mode if a phone/EXP50 event occurs - for example, the phone receives an incoming call or a new message, or you press a key on the phone/EXP50 or tap the touch screen (touch screen is only applicable to T48S/G phones). The power saving is not applicable to T19(P) E2 phones.

#### Note

If the Screen Saver is enabled on your phone, the power-saving mode will still occur. For example, if a screen saver is con-

figured to display after the phone has been idle for 5 minutes, and the power-saving mode is configured to turn off the backlight and screen after the phone has been idle for 15 minutes, the backlight and screen will be turned off after the screen saver displays for 10 minutes.

### **Topic**

**Power Saving Configuration** 

## **Power Saving Configuration**

You can enable or disable power saving, and set the different idle timeout for office hours and off hours.

- **Office Hour**: specify the start time and end time of the day's office hour. You can change the office hours to avoid affecting your work.
- Idle Timeout: specify the period of time before the IP phone enters the power-saving mode.

You can specify the following three types of idle timeout:

- Office Hours Idle TimeOut: specify the idle timeout for office hours.
- Off Hours Idle TimeOut: specify the idle timeout for non-office hours.
- **User Input Extension Idle TimeOut**: specify the idle timeout that applies after you use the IP phone (for example, press a key on the phone or pick up/hang up the handset).

By default, the Office Hours Idle Timeout is much longer than the Off Hours Idle TimeOut. If you use the IP phone, the idle timeout that applies (User Input Extension Idle Timeout or Office Hours/Off Hours Idle TimeOut) is the timeout with the highest value.

If the phone has an incoming call or new message, the User Input Extension Idle TimeOut is ignored.

#### Tip

You can choose to set a higher User Input Extension Idle TimeOut than the Office Hours Idle TimeOut and Off Hours Idle TimeOut so that the phone does not enter the power-saving mode too often after you use the phone.

The following table lists the parameters you can use to configure power saving.

| Parameter   | features.power_saving.intelligent_mode                                                                                                    | <y0000000000xx>.cfg</y0000000000xx>      |
|-------------|----------------------------------------------------------------------------------------------------|------------------------------------------|
| Description | It enables or disables the power saving intelligent mode.                                                                                    |                                          |
| Description | <b>Note</b> : It is not applicable to T19(P) E2 phones.                                                                                      |                                          |
| Permitted   | <b>0</b> -Disabled, the phone stays in power-saving mode ever                                                                                | if the office hour arrives the next day. |
| Values      | <b>1</b> -Enabled, the phone automatically identifies the office hour and exits power-saving mode once the office hour arrives the next day. |                                          |
| Default     | 1                                                                                                    |                                          |
| Parameter   | features.power_saving.enable                                                                                                    | <y0000000000xx>.cfg</y0000000000xx>      |
|             | It enables or disables the power saving feature.                                                                                             |                                          |
| Description | <b>Note</b> : It is not applicable to T19(P) E2 phones.                                                                                      |                                          |
|             | <b>0</b> -Disabled, the phone automatically enters the power-saving mode to protect the screen when the                                      |                                          |
| Permitted   | phone is inactive for 72 hours. That is, the color screen phones will turn off the backlight and screen, and                                 |                                          |
| Values      | the black-and-white screen phones will only turn off the backlight. Image persistence may be caused on LCD.  1-Enabled                       |                                          |
|             |                                                                                                    |                                          |

| Default             | 1                                                                                                    |                                               |
|---------------------|----------------------------------------------------------------------------------------------------|-----------------------------------------------|
| Web UI              | Settings->Power Saving->Power Saving                                                                                                    |                                               |
| Parameter           | features.power_saving.office_hour.idle_timeout <y000000000xx>.cfg</y000000000xx>                                                               |                                               |
| Description         | It configures the time (in minutes) to wait in the idle state before the phone enters power-saving mode                                        |                                               |
| Permitted<br>Values | Integer from 1 to 960                                                                                                    |                                               |
| Default             | 960                                                                                                    |                                               |
| Web UI              | Settings->Power Saving->Office Hour Idle TimeOut                                                                                               |                                               |
| Parameter           | features.power_saving.off_hour.idle_timeout                                                                                                    | <y000000000xx>.cfg</y000000000xx>             |
| Description         | It configures the time (in minutes) to wait in the idle stating the non-office hours.                                                          | te before phone enters power-saving mode dur- |
|                     | <b>Note</b> : It is not applicable to T19(P) E2 phones.                                                                                        |                                               |
| Permitted<br>Values | Integer from 1 to 10                                                                                                    |                                               |
| Default             | 10                                                                                                    |                                               |
| Web UI              | Settings->Power Saving->Off Hour Idle TimeOut                                                                                                  |                                               |
| Parameter           | features.power_saving.user_input_ext.idle_timeout                                                                                              | <y000000000xx>.cfg</y000000000xx>             |
| Description         | It configures the minimum time (in minutes) to wait in the idle state - after using the phone - before the phone enters the power-saving mode. |                                               |
|                     | <b>Note</b> : It is not applicable to T19(P) E2 phones.                                                                                        |                                               |
| Permitted<br>Values | Integer from 1 to 30                                                                                                    |                                               |
| Default             | 10                                                                                                    |                                               |
| Web UI              | Settings->Power Saving->User Input Extension Idle Time                                                                                         | eOut                                          |
|                     | features.power_saving.office_hour.monday                                                                                                    |                                               |
|                     | features.power_saving.office_hour.tuesday                                                                                                    |                                               |
|                     | features.power_saving.office_hour.wednesday                                                                                                    |                                               |
| Parameter           | features.power_saving.office_hour.thursday                                                                                                    | <y0000000000xx>.cfg</y0000000000xx>           |
|                     | features.power_saving.office_hour.friday                                                                                                    |                                               |
|                     | features.power_saving.office_hour.saturday                                                                                                    |                                               |
|                     | features.power_saving.office_hour.sunday                                                                                                    |                                               |
|                     | It configures the start time and end time of the day's off                                                                                     | ice hour.                                     |
| Description         | Start time and end time are separated by a comma.                                                                                              |                                               |
| _ coc. iption       | Start time and end time are separated by a comma.                                                                                              |                                               |
|                     | Example:                                                                                                    |                                               |

|                              | features.power_saving.office_hour.monday = 7,19                                                                                                    |                                                   |
|------------------------------|----------------------------------------------------------------------------------------------------|---------------------------------------------------|
|                              | <b>Note</b> : It is not applicable to T19(P) E2 phones.                                                                                                    |                                                   |
| Permitted<br>Values          | Integer from 0 to 23, Integer from 0 to 23                                                                                                    |                                                   |
| Default                      | 7,19 - for Monday, Tuesday, Wednesday, Thursday, Friday. 7,7 - for Saturday, Sunday.                                                                                                    |                                                   |
| Web UI                       | Settings->Power Saving->Monday/Tuesday/Wednesda                                                                                                    | y/Thursday/Friday/Saturday/Sunday                 |
| Parameter                    | features.power_saving.power_led_flash.on_time                                                                                                    | <y0000000000xx>.cfg</y0000000000xx>               |
|                              | It configures the period of time (in milliseconds) when the power LED indicator is on in the power-saving mode.                                                                                                    |                                                   |
| Description                  | ption If it is set to 0 and "features.power_saving.power_led_flash.off_time" is not set to 0, the power LED indicator will be off when the phone enters the power-saving mode.  Note: It is only applicable to T54W/T54S/T52S/T48S/T48G/T46S/T46G/T29G phones. |                                                   |
|                              |                                                                                                    |                                                   |
| Permitted<br>Values          | 0, Integer from 100 to 10000                                                                                                    |                                                   |
| Default                      | 500                                                                                                    |                                                   |
| Parameter                    | features.power_saving.power_led_flash.off_time <y000000000xx>.cfg</y000000000xx>                                                                                                    |                                                   |
|                              | It configures the period of time (in milliseconds) when the power LED indicator is off in the power-saving mode.                                                                                                    |                                                   |
|                              | mode.                                                                                                    | he power LED indicator is off in the power-saving |
| Description                  | mode.                                                                                                    |                                                   |
| Description                  | mode.                                                                                                    | the phone enters the power-saving mode.           |
| Description Permitted Values | mode.  If it is set to 0, the power LED indicator will be on when                                                                                                    | the phone enters the power-saving mode.           |

# **Search Source List in Dialing**

Search source list in dialing allows you to search entries from the source list when the phone is on the pre-dialing/dialing screen. You can select the desired entry to dial out quickly.

The following shows search results displayed on T46S/G phones:

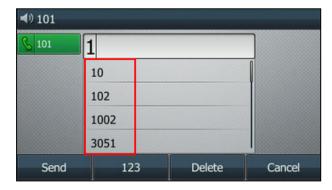

The search source list can be configured using a supplied super search template file (super\_search.xml).

## **Topics**

Search Source File Customization Search Source List Configuration

## **Search Source File Customization**

You can ask the distributor or Yealink FAE for super search template. You can also obtain the super search template online: http://support.yealink.com/documentFront/forwardToDocumentFrontDisplayPage.

## **Topics**

Search Source File Attributes Customizing Search Source File

### **Search Source File Attributes**

The following table lists the attributes you can use to add source lists to the super search file:

| Attribute | Valid Values                | Description                                                                              |
|-----------|-----------------------------|------------------------------------------------------------------------------------------|
|           | local_directory_search      |                                                                                          |
|           | calllog_search              |                                                                                          |
|           | remote_directory_search     |                                                                                          |
|           | ldap_search                 |                                                                                          |
|           | BroadSoft_directory_search  |                                                                                          |
| id nama   | BroadSoft_UC_search         | The directory list (For example, "local_directory_search" for the local directory list). |
| id_name   | plcm_directory_search       | <b>Note</b> : Do not edit this field.                                                    |
|           | genband_directory_search    | Note: So not can and neid.                                                               |
|           | MetaSwitch_directory_search |                                                                                          |
|           | MetaSwitch_calllog_search   |                                                                                          |
|           | mobile_directory_search     |                                                                                          |
|           | google_directory_search     |                                                                                          |
|           | Local Contacts              |                                                                                          |
|           | History                     |                                                                                          |
|           | Remote Phonebook            |                                                                                          |
|           | LDAP                        |                                                                                          |
|           | Network Directories         |                                                                                          |
| display_  | BroadSoft Buddies           | The display name of the directory list.                                                  |
| name      | PhoneBook                   | <b>Note</b> : We recommend you do not edit this field.                                   |
|           | Personal Address Book       | neid.                                                                                    |
|           | Network Contacts            |                                                                                          |
|           | Network Call List           |                                                                                          |
|           | Mobile Contacts             |                                                                                          |
|           | Google Contacts             |                                                                                          |

| Attributes | Valid Values                                                                                                    | Description                                                                       |
|------------|----------------------------------------------------------------------------------------------------|-----------------------------------------------------------------------------------|
| priority   | 1 to 12  1 is the highest priority, 12 is the lowest.                                                                                                    | The priority of the search results.                                               |
|            | 0/1  0: Disabled  1: Enabled.                                                                                                    | Enable or disable the phone to search the desired directory list.                 |
| dev        | T19 T21 T23 T40 T40G T27 T27G T29 T41 T42 T42S T41S T46 T46S T54S T52 T48 T48S CP920 T54W T53W T53 T29 T46 T46S T54S T52 T48 T48S T54W T53W T53 T29 T46 T46S T54S T52 T48 T48S T42S T41S T27G CP920 T54W T53W T53 | The applicable phone models of the directory list.  Note: Do not edit this field. |

## **Customizing Search Source File**

- 1. Open the search source file.
- 2. To configure each directory list, edit the values within double quotes in the corresponding field. For example, enable the local directory search, disable the call log search and specify a priority. <item id\_name="local\_directory\_search" display\_name="Local Contacts" priority="1" enable="1" /> <item id\_name="calllog\_search" display\_name="History" priority="2" enable="0" />
- **3.** Save the change and place this file to the provisioning server.

## **Search Source List Configuration**

The following table lists the parameters you can use to configure the search source list.

| Parameter           | super_search.url                                                                                                    | <y000000000xx>.cfg</y000000000xx> |  |
|---------------------|----------------------------------------------------------------------------------------------------|-----------------------------------|--|
| Description         | It configures the access URL of the custom super search file.                                                                                     |                                   |  |
| Permitted<br>Values | URL within 511 characters                                                                                                    |                                   |  |
| Default             | Blank                                                                                                    |                                   |  |
| Web UI              | Directory->Setting->Search Source List In Dialing                                                                                                 |                                   |  |
| Parameter           | earch_in_dialing.local_directory.enable <y000000000xx>.cfg</y000000000xx>                                                                         |                                   |  |
| Description         | It enables or disables the phone to automatically search entries from the local directory, and display results on the pre-dialing/dialing screen. |                                   |  |
|                     | <b>0</b> -Disabled <b>1</b> -Enabled                                                                                                    |                                   |  |
| Default             | 1                                                                                                    |                                   |  |
| Web UI              | Directory->Setting->Search Source List In Dialing                                                                                                 |                                   |  |
| Parameter           | search_in_dialing.local_directory.priority <y000000000xx>.cfg</y000000000xx>                                                                      |                                   |  |
| Description         | It configures the search priority of the local directory.                                                                                         |                                   |  |
| Permitted<br>Values | Integer greater than or equal to 0                                                                                                    |                                   |  |

| Default             | 1                                                                                                    |                                     |
|---------------------|----------------------------------------------------------------------------------------------------|-------------------------------------|
| Web UI              | Directory->Setting->Search Source List In Dialing                                                                                                   |                                     |
| Parameter           | search_in_dialing.history.enable <y000000000xx>.cfg</y000000000xx>                                                                                  |                                     |
| Description         | It enables or disables the phone to automatically search entries from the call history list, and display results on the pre-dialing/dialing screen. |                                     |
| Permitted<br>Values | <b>0</b> -Disabled <b>1</b> -Enabled                                                                                                    |                                     |
| Default             | 1                                                                                                    |                                     |
| Web UI              | Directory->Setting->Search Source List In Dialing                                                                                                   |                                     |
| Parameter           | search_in_dialing.history.priority                                                                                                    | <y0000000000xx>.cfg</y0000000000xx> |
| Description         | It configures the search priority of the call history list                                                                                          |                                     |
| Permitted<br>Values | Integer greater than or equal to 0                                                                                                    |                                     |
| Default             | 2                                                                                                    |                                     |
| Web UI              | Directory->Setting->Search Source List In Dialing                                                                                                   |                                     |
| Parameter           | search_in_dialing.remote_phone_book.enable                                                                                                    | <y0000000000xx>.cfg</y0000000000xx> |
| Description         | It enables or disables the phone to automatically search entries from the remote phone book, and display results on the pre-dialing/dialing screen. |                                     |
|                     | <b>0</b> -Disabled <b>1</b> -Enabled                                                                                                    |                                     |
| Default             | 0                                                                                                    |                                     |
| Web UI              | Directory->Setting->Search Source List In Dialing                                                                                                   |                                     |
| Parameter           | search_in_dialing.remote_phone_book.priority                                                                                                    | <y0000000000xx>.cfg</y0000000000xx> |
| Description         | It configures the search priority of the remote phone                                                                                               | book.                               |
| Permitted<br>Values | Integer greater than or equal to 0                                                                                                    |                                     |
| Default             | 3                                                                                                    |                                     |
| Web UI              | Directory->Setting->Search Source List In Dialing                                                                                                   |                                     |
| Parameter           | search_in_dialing.ldap.enable                                                                                                    | <y0000000000xx>.cfg</y0000000000xx> |
| Description         | It enables or disables the phone to automatically search entries from the LDAP, and display results on the pre-dialing/dialing screen.              |                                     |
| Permitted<br>Values | <b>0</b> -Disabled<br><b>1</b> -Enabled                                                                                                    |                                     |
| Default             | 0                                                                                                    |                                     |
| Web UI              | Directory->Setting->Search Source List In Dialing                                                                                                   |                                     |
| Parameter           | search_in_dialing.ldap.priority                                                                                                    | <y000000000xx>.cfg</y000000000xx>   |

| Description         | It configures the search priority of the LDAP.    |  |
|---------------------|---------------------------------------------------|--|
| Permitted<br>Values | integer greater than or equal to 0                |  |
| Default             | 4                                                 |  |
| Web UI              | Directory->Setting->Search Source List In Dialing |  |

# **Recent Call Display in Dialing**

Recent call display allows you to view the placed calls list when the phone is on the dialing screen (lifts the handset, presses the Speakerphone key or desired line key). You can select to place a call from the placed calls list.

The following shows the recent calls displayed on T46S/G phones:

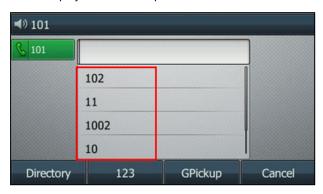

### **Topic**

Recent Call in Dialing Configuration

# **Recent Call in Dialing Configuration**

The following table lists the parameter you can use to configure the recent call display in dialing.

| Parameter   | super_search.recent_call                                                                         | <y000000000xx>.cfg</y000000000xx> |
|-------------|--------------------------------------------------------------------------------------------------|-----------------------------------|
| Description | It enables or disables Recent Call in Dialing feature.                                           |                                   |
| Permitted   | <b>0</b> -Disabled                                                                               |                                   |
| Values      | <b>1</b> -Enabled, users can view the placed calls list when the phone is on the dialing screen. |                                   |
| Default     | 1                                                                                                |                                   |
| Web UI      | Directory->Setting->Recent Call In Dialing                                                       |                                   |

### **Icon Customization**

You can upload custom DSS keys icons and menu icons to the phone. Contact Yealink FAE to obtain the Icon Templates Pack. Make sure that the name, size and format of new icons are the same as the built-in ones.

It is only applicable to T54W/T54S/T52S/T48S/T46S phones.

### **Topic**

**Custom Icons Configuration** 

# **Custom Icons Configuration**

The following table lists the parameters you can use to configure custom icons.

| Parameter   | phone_setting.icon.url <sup>[1]</sup>                                   | <y000000000xx>.cfg</y000000000xx>   |
|-------------|-------------------------------------------------------------------------|-------------------------------------|
| Description | It configures the access URL of the *.tar file for custom icons.        |                                     |
| Description | <b>Note</b> : It is only applicable to T54W/T54S/T52S/T48S/T46S phones. |                                     |
| Permitted   | URL within 511 characters                                               |                                     |
| Values      | ONE WIGHT SEE CHARACTERS                                                |                                     |
| Default     | Blank                                                                   |                                     |
| Parameter   | phone_setting.icon.delete $^{[1]}$                                      | <y0000000000xx>.cfg</y0000000000xx> |
| Description | It deletes all custom icons.                                            |                                     |
| Description | <b>Note</b> : It is only applicable to T54W/T54S/T52S/T48S/T46S phones. |                                     |
| Permitted   | http://localhost/all                                                    |                                     |
| Values      | Treep, y Tocali 103 y all                                               |                                     |
| Default     | Blank                                                                   |                                     |

<sup>&</sup>lt;sup>[1]</sup>If you change this parameter, the phone will reboot to make the change take effect.

# **Warnings Display**

When one of the following situations occurs:

- The default password is being used
- · Account registration failed
- Provisioning credentials are wrong
- Network is unavailable

On the T42S/T41S phones, a warning message appears on the idle screen.

On the other phones, a warning icon appears in the status bar.

#### **Topic**

Warnings Display Configuration

# **Warnings Display Configuration**

The following table lists the parameter you can use to configure the warnings display.

| Parameter   | phone_setting.warnings_display.mode                       | <y000000000xx>.cfg</y000000000xx> |
|-------------|-----------------------------------------------------------|-----------------------------------|
| Description | It enables or disables the phone to display warnings on t | he phone.                         |
| Permitted   | <b>0</b> -Disabled                                        |                                   |
| Values      | <b>1</b> -Enabled                                         |                                   |
| Default     | 1                                                         |                                   |

# **Account Settings**

This chapter shows you how to register accounts and configure account settings on Yealink phones.

### **Topics**

Account Registration
Outbound Proxy in Dialog
Server Redundancy
SIP Server Name Resolution
Static DNS Cache
Logon Wizard
Multiple Line Keys per Account

# **Account Registration**

Registering an account makes it easier for the phones to receive an incoming call or dial an outgoing call. Yealink phones support registering multiple accounts on a phone (T19(P) E2 phones only support registering one SIP account; CP920 phones support one SIP/cloud account or two PSTN accounts); each account requires an extension or phone number.

## **Topics**

Supported Accounts
SIP Accounts Registration Configuration
PSTN Account Configuration
Registration Settings Configuration

## **Supported Accounts**

The number of the registered accounts must meet the following:

| Phone Model                        | Accounts              |
|------------------------------------|-----------------------|
| T54W/T54S/T48S/T48G/T46S/T46G/T29G | <=16                  |
| T53W/T53/T52S/T42S/T42G            | <=12                  |
| T41P/T41S/T27G                     | <=6                   |
| T40P/T40G/T23P/T23G                | <=3                   |
| T21(P) E2                          | <=2                   |
| T19(P) E2                          | 1                     |
| CP920                              | 1 (SIP/Cloud account) |
| CF 320                             | <=2 (PSTN account)    |

# **SIP Accounts Registration Configuration**

The following table lists the parameters you can use to register SIP accounts.

| Parameter account.X.enal | $ole^{[1]}$ | <mac>.cfg</mac> |
|--------------------------|-------------|-----------------|
|--------------------------|-------------|-----------------|

| Description         | It enables or disables the user to use a specific account.                          |                              |  |
|---------------------|-------------------------------------------------------------------------------------|------------------------------|--|
| Permitted<br>Values | <b>0</b> -Disabled, the account is not available for the user.<br><b>1</b> -Enabled |                              |  |
| Default             | 0                                                                                   |                              |  |
| Web UI              | Account->Register->Line Active                                                      |                              |  |
|                     | T54W/T54S/T52S/T48S/T48G/T46S/T46G/T29G:                                            |                              |  |
| Phone UI            | Menu->Advanced (default password: admin)->Accounts->Account X->Activation           |                              |  |
| Pnone UI            | T53W/T53/T42G/T42S/T41P/T41S/T40P/T40G/T27G/T23P/T23G/T21(P) E2/T19(P) E2/CP920:    |                              |  |
|                     | Menu->Settings->Advanced Settings (default password: admin)->Accounts->Activation   |                              |  |
| Parameter           | account.X.label <sup>[1]</sup> <mac>.cfg</mac>                                      |                              |  |
| Description         | It configures the label to be displayed on the phone s                              | screen.                      |  |
| Permitted<br>Values | String within 99 characters                                                         |                              |  |
| Default             | Blank                                                                               |                              |  |
| Web UI              | Account->Register->Label                                                            |                              |  |
|                     | T54W/T54S/T52S/T48S/T48G/T46S/T46G/T29G:                                            |                              |  |
| Phone UI            | Menu->Advanced (default password: admin)->Accounts->Account X->Label                |                              |  |
| l none or           | T53W/T53/T42G/T42S/T41P/T41S/T40P/T40G/T27G/T23P/T23G/T21(P) E2/T19(P) E2/CP920:    |                              |  |
|                     | Menu->Settings->Advanced Settings (default passw                                    | ord: admin)->Accounts->Label |  |
| Parameter           | account.X.display_name <sup>[1]</sup>                                               | <mac>.cfg</mac>              |  |
| Description         | It configures the display name for a specific account.                              |                              |  |
| Permitted<br>Values | String within 99 characters                                                         |                              |  |
| Default             | Blank                                                                               |                              |  |
| Web UI              | Account->Register->Display Name                                                     |                              |  |
|                     | T54W/T54S/T52S/T48S/T48G/T46S/T46G/T29G:                                            |                              |  |
| Phone UI            | Menu->Advanced (default password: admin)->Accounts->Account X->Display Name         |                              |  |
|                     | T53W/T53/T42G/T42S/T41P/T41S/T40P/T40G/T27G/T23P/T23G/T21(P) E2/T19(P) E2/CP920:    |                              |  |
|                     | Menu->Settings->Advanced Settings (default password: admin)->Accounts->Display Name |                              |  |
| Parameter           | account.X.auth_name <sup>[1]</sup>                                                  | <mac>.cfg</mac>              |  |
|                     | It configures the user name for register authentication.                            |                              |  |
| Permitted<br>Values | String within 99 characters                                                         |                              |  |
| Default             | Blank                                                                               |                              |  |
| Web UI              | Account->Register->Register Name                                                    |                              |  |
| Phone UI            | T54W/T54S/T52S/T48S/T48G/T46S/T46G/T29G:                                            |                              |  |
|                     |                                                                                     |                              |  |

|                     | Menu->Advanced (default password: admin)->Accounts->Account X->Register Name         |                                                          |
|---------------------|--------------------------------------------------------------------------------------|----------------------------------------------------------|
|                     | T53W/T53/T42G/T42S/T41P/T41S/T40P/T40G/T27G/T23P/T23G/T21(P) E2/T19(P) E2/CP920:     |                                                          |
|                     | Menu->Settings->Advanced Settings (default password: admin)->Accounts->Register Name |                                                          |
| Parameter           | account.X.user_name $^{[1]}$                                                         | <mac>.cfg</mac>                                          |
| Description         | It configures the register user name.                                                |                                                          |
| Permitted<br>Values | String within 99 characters                                                          |                                                          |
| Default             | Blank                                                                                |                                                          |
| Web UI              | Account->Register->User Name                                                         |                                                          |
|                     | T54W/T54S/T52S/T48S/T48G/T46S/T46G/T29G:                                             |                                                          |
| Diama III           | Menu->Advanced (default password: admin)->Accounts->Account X->User Name             |                                                          |
| Phone UI            | T53W/T53/T42G/T42S/T41P/T41S/T40P/T40G/T27G/T23P/T23G/T21(P) E2/T19(P) E2/CP920:     |                                                          |
|                     | Menu->Settings->Advanced Settings (default passw                                     | ord: admin)->Accounts->User Name                         |
| Parameter           | account.X.password <sup>[1]</sup>                                                    | <mac>.cfg</mac>                                          |
| Description         | It configures the password for register authentication.                              |                                                          |
| Permitted<br>Values | String within 99 characters                                                          |                                                          |
| Default             | Blank                                                                                |                                                          |
| Web UI              | Account->Register->Password                                                          |                                                          |
|                     | T54W/T54S/T52S/T48S/T48G/T46S/T46G/T29G:                                             |                                                          |
| Phone UI            | Menu->Advanced (default password: admin)->Accounts->Account X->Password              |                                                          |
| Pilone O1           | T53W/T53/T42G/T42S/T41P/T41S/T40P/T40G/T27G/T23P/T23G/T21(P) E2/T19(P) E2/CP920:     |                                                          |
|                     | Menu->Settings->Advanced Settings (default password: admin)->Accounts->Password      |                                                          |
| Parameter           | account.X.sip_server.Y.address <sup>[1][2]</sup>                                     | <mac>.cfg</mac>                                          |
| Description         | It configures the IP address or domain name of the S                                 | IP server Y in which the account is registered.          |
| Permitted<br>Values | String within 256 characters                                                         |                                                          |
| Default             | Blank                                                                                |                                                          |
| Web UI              | Account->Register->SIP Server Y->Server Host                                         |                                                          |
|                     | T54W/T54S/T52S/T48S/T48G/T46S/T46G/T29G:                                             |                                                          |
| Phone UI            | Menu->Advanced (default password: admin)->Accounts->Account X->SIP ServerY           |                                                          |
| Phone O1            | T53W/T53/T42G/T42S/T41P/T41S/T40P/T40G/T27G/T23P/T23G/T21(P) E2/T19(P) E2/CP920:     |                                                          |
|                     | Menu->Settings->Advanced Settings (default password: admin)->Accounts->SIP ServerY   |                                                          |
| Parameter           | account.X.sip_server.Y.port <sup>[1][2]</sup> <mac>.cfg</mac>                        |                                                          |
| Description         | It configures the port of SIP server Y.                                              |                                                          |
| Description         | If it is set to 0 when UDP is used ("account.X.sip_serv                              | er.Y.transport_type" is set to 0), the phone uses a ran- |

|                     | dom port for responding the messages from the server.                                                                                                    |                 |  |
|---------------------|----------------------------------------------------------------------------------------------------|-----------------|--|
| Permitted<br>Values | Integer from 0 to 65535                                                                                                    |                 |  |
| Default             | 5060                                                                                                    |                 |  |
| Web UI              | Account->Register->SIP Server Y->Port                                                                                                    |                 |  |
| Parameter           | account.X.outbound_proxy_enable $^{[1]}$                                                                                                    | <mac>.cfg</mac> |  |
| Description         | It enables or disables the phone to send requests to the outbound proxy server.                                                                                                    |                 |  |
| Permitted<br>Values | <b>0</b> -Disabled <b>1</b> -Enabled                                                                                                    |                 |  |
| Default             | 0                                                                                                    |                 |  |
| Web UI              | Account->Register->Enable Outbound Proxy Server                                                                                                    |                 |  |
|                     | T54W/T54S/T52S/T48S/T48G/T46S/T46G/T29G:                                                                                                    |                 |  |
| Di                  | Menu->Advanced (default password: admin)->Accounts->Outbound Status                                                                                                    |                 |  |
| Phone UI            | T53W/T53/T42G/T42S/T41P/T41S/T40P/T40G/T27G/T23P/T23G/T21(P) E2/T19(P) E2/CP920:                                                                                                    |                 |  |
|                     | Menu->Settings->Advanced Settings (default password: admin)->Accounts->Outbound Status                                                                                                    |                 |  |
| Parameter           | account.X.outbound_proxy.Y.address <sup>[1][2]</sup>                                                                                                    | <mac>.cfg</mac> |  |
|                     | It configures the IP address or domain name of the outbound proxy server Y.  Note: It works only if "account.X.outbound_proxy_enable" is set to 1 (Enabled). To use an outbound proxy server address, "account.X.sip_server.Y.outbound_proxy_enable" should be set to 1 (Enabled). |                 |  |
| Description         |                                                                                                    |                 |  |
| Permitted<br>Values | IP address or domain name                                                                                                    |                 |  |
| Default             | Blank                                                                                                    |                 |  |
| Web UI              | Account->Register->Outbound Proxy Server Y                                                                                                    |                 |  |
|                     | T54W/T54S/T52S/T48S/T48G/T46S/T46G/T29G:                                                                                                    |                 |  |
| Phone UI            | Menu->Advanced (default password: admin)->Accounts->Account X->Outbound ProxyY                                                                                                    |                 |  |
| Pilone of           | T53W/T53/T42G/T42S/T41P/T41S/T40P/T40G/T27G/T23P/T23G/T21(P) E2/T19(P) E2/CP920:                                                                                                    |                 |  |
|                     | Menu->Settings->Advanced Settings (default password: admin)->Accounts->Outbound ProxyY                                                                                                    |                 |  |
| Parameter           | account.X.outbound_proxy.Y.port <sup>[1][2]</sup>                                                                                                    | <mac>.cfg</mac> |  |
| Description         | It configures the port of the outbound proxy server Y                                                                                                    | <b>'</b> .      |  |
| •                   | Note: It works only if "account.X.outbound_proxy_enable" is set to 1 (Enabled).                                                                                                    |                 |  |
| Permitted<br>Values | Integer from 0 to 65535                                                                                                    |                 |  |
| Default             | 5060                                                                                                    |                 |  |
| Web UI              | Account->Register->Outbound Proxy Server Y->Port                                                                                                    |                 |  |
| Parameter           | account.X.reg_fail_retry_interval <sup>[1]</sup> <mac>.cfg</mac>                                                                                                    |                 |  |
| Description         | It configures the interval (in seconds) at which the phone to retry to re-register account X when registration fails.                                                                                                    |                 |  |

|                                                                                                    | Note: It works only if "account.X.reg_failed_retry_min_time" and "account.X.reg_failed_retry_max_time"                                                                                                    |                                                       |
|----------------------------------------------------------------------------------------------------|----------------------------------------------------------------------------------------------------|-------------------------------------------------------|
|                                                                                                    | are set to 0.                                                                                                    |                                                       |
| Permitted<br>Values                                                                                       | Integer from 0 to 1800                                                                                                    |                                                       |
| Default                                                                                                   | 30                                                                                                    |                                                       |
| Web UI                                                                                                    | Account->Advanced->SIP Registration Retry Timer (0~1800s)                                                                                                    |                                                       |
| Parameter                                                                                                 | account.X.reg_failed_retry_min_time <sup>[1]</sup>                                                                                                    | <mac>.cfg</mac>                                       |
| It configures the base time to wait (in seconds) for the phone to retry to re-register acceptation fails. |                                                                                                    | e phone to retry to re-register account X when regis- |
| Description                                                                                               | Note: It is used in conjunction with the parameter "account.X.reg_failed_retry_max_time" to do how long to wait. The algorithm is defined in RFC 5626. We recommend you to set this value to between 10 to 120 if needed. If the values of this parameter and the parameter "account.X.reg_retry_max_time" are set to 0, the interval configured by "account.X.reg_fail_retry_interval" will                                                                                                    |                                                       |
| Permitted<br>Values                                                                                       | Integer greater than or equal to 0                                                                                                    |                                                       |
| Default                                                                                                   | 0                                                                                                    |                                                       |
| Parameter                                                                                                 | account.X.reg_failed_retry_max_time <sup>[1]</sup>                                                                                                    | <mac>.cfg</mac>                                       |
| Description                                                                                               | It configures the maximum time to wait (in seconds) for the phone to retry to re-register the account X when registration fails.  Note: It is used in conjunction with the parameter "account.X.reg_failed_retry_min_time" to determine how long to wait. The algorithm is defined in RFC 5626. We recommend you to set this value to an integer between 60 to 1800 if needed. If the values of this parameter and the parameter "account.X.reg_failed_retry_min_time" are set to 0, the interval configured by "account.X.reg_fail_retry_interval" will be used. |                                                       |
| Permitted<br>Values                                                                                       | Integer greater than or equal to 0                                                                                                    |                                                       |
| Default                                                                                                   | 60                                                                                                    |                                                       |

 $^{[1]}$ X is the account ID. For T54W/T54S/T48S/T48G/T46S/T46G/T29G, X=1-16; for T53W/T53/T52S/T42G/T42S, X=1-12; for T41P/T41S/T27G, X=1-6; for T40P/T40G/T23P/T23G, X=1-3; for T21(P) E2, X=1-2; for T19(P) E2/CP920, X=1.

# **PSTN Account Configuration**

The following table lists the parameters you can use to register the PSTN account.

| Parameter   | pstn.account.X.enable <sup>[1]</sup>         | <mac>.cfg</mac> |
|-------------|----------------------------------------------|-----------------|
| Description | It enables or disables the PSTN account X.   |                 |
| Description | Note: It is only applicable to CP920 phones. |                 |
| Permitted   | <b>0</b> -Disabled                           |                 |
| Values      | 1-Enabled                                    |                 |
| Default     | 1                                            |                 |
| Web UI      | Account->Register->Line Active               |                 |

<sup>[2]</sup>Y is the server ID. Y=1-2.

| Phone UI            | Menu->Settings->Advanced Settings (default password: admin) ->Accounts->Active Line                                                            |                 |
|---------------------|----------------------------------------------------------------------------------------------------|-----------------|
| Parameter           | pstn.account.X.label <sup>[1]</sup>                                                                                                    | <mac>.cfg</mac> |
| Description         | (Optional.) It configures the label to be displayed on the LCD screen for PSTN account X. <b>Note</b> : It is only applicable to CP920 phones. |                 |
| Permitted<br>Values | String within 99 characters                                                                                                    |                 |
| Default             | Blank                                                                                                    |                 |
| Web UI              | Account->Register->Label                                                                                                    |                 |
| Phone UI            | Menu->Settings->Advanced Settings (default password: admin) ->Accounts->Label                                                                  |                 |

 $<sup>^{[1]}</sup>$ X is the PSTN account ID. X= 1 to 2.

# **Registration Settings Configuration**

The following table lists the parameters you can use to change the registration settings.

| Parameter           | account.X.enable_user_equal_phone <sup>[1]</sup>                                                                                                    | <mac>.cfg</mac> |
|---------------------|----------------------------------------------------------------------------------------------------|-----------------|
| Description         | It enables or disables the phone to add "user=phone" to the SIP header of the INVITE message.                                                                                                    |                 |
| Permitted<br>Values | <b>0</b> -Disabled<br><b>1</b> -Enabled                                                                                                    |                 |
| Default             | 0                                                                                                    |                 |
| Web UI              | Account->Advanced->Send user=phone                                                                                                    |                 |
| Parameter           | account.X.register_mac <sup>[1]</sup>                                                                                                    | <mac>.cfg</mac> |
| Description         | It enables or disables the phone to add MAC address to the SIP header of the REGISTER message.                                                                                                    |                 |
| Permitted<br>Values | <b>0</b> -Disabled <b>1</b> -Enabled                                                                                                    |                 |
| Default             | 0                                                                                                    |                 |
| Web UI              | Account->Advanced->SIP Send MAC                                                                                                    |                 |
| Parameter           | account.X.register_line <sup>[1]</sup> <mac>.cfg</mac>                                                                                                    |                 |
| Description         | It enables or disables the phone to add a line number to the SIP header of the REGISTER message.  For T54W/T54S/T48S/T48G/T46S/T46G/T29G: 0~15 stand for line1~line16;  For T53W/T53/T52S/T42G/T42S: 0~11 stand for line1~line12;  For T41P/T41S/T27G: 0~5 stand for line1~line6;  For T40P/T40G/T23P/T23G: 0~2 stand for line1~line3;  For T21(P) E2: 0~1 stand for line1~line2;  For T19(P) E2/CP920: 0 stands for line1. |                 |
| Permitted           | <b>0</b> -Disabled                                                                                                    |                 |
| Values              | <b>1</b> -Enabled                                                                                                    |                 |
| Default             | 0                                                                                                    |                 |

| Web UI              | Account->Advanced->SIP Send Line                                                                                                    |                                                      |
|---------------------|----------------------------------------------------------------------------------------------------|------------------------------------------------------|
| Parameter           | account.X.contact_take_line_param <sup>[1]</sup>                                                                                                    | <mac>.cfg</mac>                                      |
| Description         | It enables or disables the phone to carry the line para                                                                                                    | meter in the Contact header of the Register message. |
| Permitted<br>Values | <b>0</b> -Disabled <b>1</b> -Enabled                                                                                                    |                                                      |
| Default             | 0                                                                                                    |                                                      |
| Parameter           | account.X.unregister_on_reboot <sup>[1]</sup>                                                                                                    | <mac>.cfg</mac>                                      |
| Description         | It enables or disables the phone to unregister first before re-registering account X after a reboot.                                                                                                    |                                                      |
| Permitted<br>Values | 0-Disabled<br>1-Enabled                                                                                                    |                                                      |
| Default             | 0                                                                                                    |                                                      |
| Web UI              | Account->Advanced->Unregister When Reboot                                                                                                    |                                                      |
| Parameter           | account.X.sip_server_type <sup>[1]</sup>                                                                                                    | <mac>.cfg</mac>                                      |
| Description         | It configures the type of the SIP server.                                                                                                    |                                                      |
| Permitted<br>Values | <ul> <li>0-Default</li> <li>2-BroadSoft (It works only if "bw.enable" is set to 1 (Enabled))</li> <li>8-Genesys</li> <li>10-Genesys Advanced</li> <li>12-Star2Star</li> </ul>                                                                                                    |                                                      |
| Default             | 0                                                                                                    |                                                      |
| Web UI              | Account->Advanced->SIP Server Type                                                                                                    |                                                      |
| Parameter           | account.X.gruu.enable <sup>[1]</sup>                                                                                                    | <mac>.cfg</mac>                                      |
|                     | It enables or disables the Globally Routable User Agent URI (GRUU) feature.  GRUU provides a unique user-agent identifier to a specific user agent (UA) instance. It is required in which the REFER request must be routed to the correct UA instance, for example, a call transfer.                                                                 |                                                      |
| Permitted<br>Values | <b>0</b> -Disabled <b>1</b> -Enabled, the phone will add +sip.instance attribute with the public GRUU to the Contact header of the REGISTER message.  For example:  Contact: <sip:1012@10.2.20.160:5060>;+sip.instance="<urn:uuid:5acd54e8-f197-57e2-aa42-5f4a5d04367c>"</urn:uuid:5acd54e8-f197-57e2-aa42-5f4a5d04367c></sip:1012@10.2.20.160:5060> |                                                      |
| Default             | 0                                                                                                    |                                                      |
| Parameter           | sip.reg_surge_prevention <sup>[2]</sup>                                                                                                    | <y0000000000xx>.cfg</y0000000000xx>                  |
| Description         | It configures the waiting time (in seconds) for account register after startup.                                                                                                    |                                                      |
| Permitted<br>Values | Integer from 0 to 60                                                                                                    |                                                      |

| Default             | 0                                                                             |                                      |
|---------------------|-------------------------------------------------------------------------------|--------------------------------------|
| Web UI              | Network->Advanced->Registration Random->Registration Random (0~60s)           |                                      |
| Parameter           | account.X.subscribe_register <sup>[1]</sup> <mac>.cfg</mac>                   |                                      |
| Description         | It enables or disables the phone to subscribe the regi                        | stration state change notifications. |
| Permitted<br>Values | <b>0</b> -Disabled <b>1</b> -Enabled                                          |                                      |
| Default             | 0                                                                             |                                      |
| Web UI              | Account->Advanced->Subscribe Register                                         |                                      |
| Parameter           | phone_setting.disable_account_without_user-<br>name.enable                    | <y000000000xx>.cfg</y000000000xx>    |
| Description         | It enables or disables the phone to disable the accoun                        | nt whose username is empty.          |
| Permitted<br>Values | <b>0</b> -Disabled <b>1</b> -Enabled                                          |                                      |
| Default             | 0                                                                             |                                      |
| Parameter           | account.X.register_expires_overlap <sup>[1]</sup>                             | <mac>.cfg</mac>                      |
| Description         | It configures the renewal time (in seconds) away from the registration lease. |                                      |
| Permitted<br>Values | Positive integer and -1                                                       |                                      |
| Default             | -1                                                                            |                                      |
| Parameter           | account.X.subscribe_expires_overlap <sup>[1]</sup>                            | <mac>.cfg</mac>                      |
| Description         | It configures the renewal time (in seconds) away from the subscription lease. |                                      |
| Permitted<br>Values | Positive integer and -1                                                       |                                      |
| Default             | -1                                                                            |                                      |

 $<sup>^{[1]}</sup>$ X is the account ID. For T54W/T54S/T48S/T48G/T46S/T46G/T29G, X=1-16; for T53W/T53/T52S/T42G/T42S, X=1-12; for T41P/T41S/T27G, X=1-6; for T40P/T40G/T23P/T23G, X=1-3; for T21(P) E2, X=1-2; for T19(P) E2/CP920, X=1.

# **Outbound Proxy in Dialog**

An outbound proxy server can receive all initiating request messages and route them to the designated destination. If the IP phone is configured to use an outbound proxy server within a dialog, all SIP request messages from the phone will be sent to the outbound proxy server as a mandatory requirement.

#### Note

To use this feature, make sure the outbound server has been correctly configured on the IP phone. For more information on how to configure the outbound server, refer to Server Redundancy.

### Topic

Outbound Proxy in Dialog Configuration

<sup>&</sup>lt;sup>[2]</sup>If you change this parameter, the phone will reboot to make the change take effect.

## **Outbound Proxy in Dialog Configuration**

The following table lists the parameter you can use to configure outbound proxy in dialog.

| Parameter                                                                                  | sip.use_out_bound_in_dialog                                                                                  | <y0000000000xx>.cfg</y0000000000xx>                 |
|--------------------------------------------------------------------------------------------|----------------------------------------------------------------------------------------------------|-----------------------------------------------------|
|                                                                                            | It enables or disables the phone to send all SIP requests to the outbound proxy server mandatorily in a dia- |                                                     |
| Description log.                                                                           |                                                                                                    |                                                     |
|                                                                                            | Note: It works only if "account.X.outbound_proxy_enable" is set to 1 (Enabled).                              |                                                     |
| <b>0</b> -Disabled, only the new SIP request messages from the phone will be sent to the o |                                                                                                    | the phone will be sent to the outbound proxy server |
| Permitted                                                                                  | in a dialog.                                                                                                 |                                                     |
| Values                                                                                     | 1-Enabled, all the SIP request messages from the phone will be sent to the outbound proxy server in a dia-   |                                                     |
|                                                                                            | log.                                                                                                    |                                                     |
| Default                                                                                    | 0                                                                                                    |                                                     |
| Web UI                                                                                     | Features->General Information->Use Outbound Prox                                                             | y In Dialog                                         |

# **Server Redundancy**

Server redundancy is often required in VoIP deployments to ensure continuity of phone service, for example, take the call server offline for maintenance, the server fails, or the connection between the IP phone and the server fails.

Two types of redundancy are possible. In some cases, a combination of the two may be deployed:

- Failover: In this mode, the full phone system functionality is preserved by having a second equivalent capability call server take over from the one that has gone down/off-line. This mode of operation should be done using the DNS mechanism from the primary to the secondary server. Therefore, if you want to use this mode, the server must be configured with a domain name.
- **Fallback:** In this mode, a second less featured call server with SIP capability takes over call control to provide basic calling capability, but without some advanced features (for example, shared line and MWI) offered by the working server. The phones support configuration of two servers per SIP registration for the fallback purpose.

#### Note

For concurrent registration mode, it has a certain limitation when using some advanced features, and for successive registration mode, the phone service may have a brief interrupt while the server fails. So we recommend you to use the failover mode for server redundancy because this mode can ensure the continuity of the phone service and you can use all the call features while the server fails.

#### **Phone Configuration for Redundancy Implementation**

To assist in explaining the redundancy behavior, an illustrative example of how an IP phone may be configured is shown as below. In the example, server redundancy for fallback and failover purposes is deployed. Two separate servers (a working server and a fallback server) are configured for per line registration.

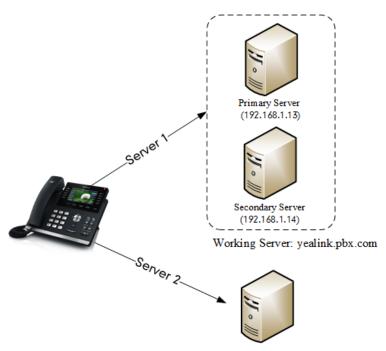

Fallback Server: 192.168.1.15

- Working Server: Server 1 is configured with the domain name of the working server. For example: yealink.pbx.com. DNS mechanism is used such that the working server is resolved to multiple servers with different IP addresses for failover purpose. The working server is deployed in redundant pairs, designated as primary and secondary servers. The primary server (for example, 192.168.1.13) has the highest priority server in a cluster of servers resolved by the DNS server. The secondary server (for example, 192.168.1.14) backs up a primary server when the primary server fails and offers the same functionality as the primary server.
- **Fallback Server**: Server 2 is configured with the IP address of the fallback server. For example, 192.168.1.15. A fallback server offers less functionality than the working server.

Yealink phones support Failover and Fallback server redundancy types. In some cases, you can deploy a combination of the two server redundancy types. For more information on server redundancy, refer to Server Redundancy on Yealink IP Phones.

#### **Topics**

Behaviors When Working Server Connection Fails Registration Method of the Failover/Fallback Mode Fallback Server Redundancy Configuration Failover Server Redundancy Configuration

# **Behaviors When Working Server Connection Fails**

#### **For Outgoing Call**

When you initiate a call, the phone will go through the following steps to connect the call:

- **1.** Sends the INVITE request to the primary server.
- 2. If the primary server does not respond correctly to the INVITE (that is, the primary server responds to the INVITE with 503 message or the request for responding with 100 Trying message times out (64\*T1 seconds, defined in RFC 3261)), then tries to make the call using the secondary server.
- **3.** If the secondary server is also unavailable, the phone will try the fallback server until it either succeeds in making a call or exhausts all servers at which point the call will fail.

At the start of a call, server availability is determined by SIP signaling failure. SIP signaling failure depends on the SIP protocol being used as described below:

- If TCP is used, then the signaling fails if the connection or the send fails.
- If UDP is used, then the signaling fails if ICMP is detected or if the signal times out. If the signaling has been attempted through all servers in the list (this list contains all the server addresses resolved by the DNS server) and this is the last server, then the signaling fails after the complete UDP timeout defined in RFC 3261. If it is not the last server in the list, the maximum number of retries depends on the configured retry counts (configured by the parameter "account.X.sip\_server.Y.retry\_counts").

## Registration Method of the Failover/Fallback Mode

#### Registration method of the failover mode:

The IP phone must always register to the primary server first except in failover conditions. If this is unsuccessful, the phone will re-register as many times as configured until the registration is successful. When the primary server registration is unavailable, the secondary server will serve as the working server. As soon as the primary server registration succeeds, it returns to be the working server.

Registration methods of the fallback mode include (not applicable to outbound proxy servers):

- Concurrent registration (default): The IP phone registers to SIP server 1 and SIP server 2 (working server and fall-back server) at the same time. Note that although the IP phone registers to two SIP servers, only one server works at the same time. If it fails, a fallback server can take over the basic calling capability, but without some advanced features (for example, shared lines and MWI) offered by the working server.
- Successive registration: The IP phone only registers to one server at a time. The IP phone first registers to the working server. In a failure situation, the phone registers to the fallback server, and the fallback server can take over all calling capabilities.

## **Fallback Server Redundancy Configuration**

The following table lists the parameters you can use to configure fallback server redundancy.

| Parameter           | account.X.fallback.redundancy_type $^{[1]}$                                                                                                    | <mac>.cfg</mac> |
|---------------------|----------------------------------------------------------------------------------------------------|-----------------|
| Description         | It configures the registration mode in fallback mode.                                                                                                    |                 |
|                     | <b>Note</b> : It is not applicable to outbound proxy servers.                                                                                                    |                 |
| Permitted           | <b>0</b> -Concurrent registration                                                                                                    |                 |
| Values              | <b>1</b> -Successive registration                                                                                                    |                 |
| Default             | О                                                                                                    |                 |
| Parameter           | account.X.fallback.timeout <sup>[1]</sup>                                                                                                    | <mac>.cfg</mac> |
|                     | It configures the time interval (in seconds) for the phone to detect whether the working server is available by sending the registration request after the fallback server takes over call control. |                 |
| -                   | <b>Note</b> : It is not applicable to outbound proxy servers.                                                                                                    |                 |
| Permitted<br>Values | Integer from 10 to 2147483647                                                                                                    |                 |
| Default             | 120                                                                                                    |                 |
| Parameter           | account.X.outbound_proxy_fallback_interval $^{[1]}$                                                                                                    | <mac>.cfg</mac> |
| Description         | It configures the time interval (in seconds) for the ph<br>server is available by sending the registration request                                                                                  |                 |

|                     | Note: It is only applicable to outbound proxy servers.                                                                                                    |  |
|---------------------|----------------------------------------------------------------------------------------------------|--|
| Permitted<br>Values | Integer from 0 to 65535                                                                                                    |  |
| Default             | 3600                                                                                                    |  |
| Web UI              | Account->Register->Proxy Fallback Interval                                                                                                    |  |
| Phone UI            | T54W/T54S/T52S/T48S/T48G/T46S/T46G/T29G:  Menu->Advanced (default password: admin)->Accounts->Account X->Proxy Fallback Interval  T53W/T53/T42G/T42S/T41P/T41S/T40P/T40G/T27G/T23P/T23G/T21(P) E2/T19(P) E2/CP920:  Menu->Settings->Advanced Settings->Accounts->Proxy Fallback Interval |  |
| Parameter           | account.X.redundancy_with_reg_fail.enable <sup>[1]</sup> <mac>.cfg</mac>                                                                                                    |  |
| Description         | It enables or disables the phone to send the request to the next server when failing to register an account.  Note: It works only if "account.X.fallback.redundancy_type" is set to 1 (Successive registration).                                                                         |  |
| Permitted<br>Values | <b>0</b> -Disabled. Only if the working server does not respond, will the IP phone send the request to the next server. <b>1</b> -Enabled                                                                                                    |  |
| Default             | 0                                                                                                    |  |

 $<sup>^{[1]}</sup>$ X is the account ID. For T54W/T54S/T48S/T48G/T46S/T46G/T29G, X=1-16; for T53W/T53/T52S/T42G/T42S, X=1-12; for T41P/T41S/T27G, X=1-6; for T40P/T40G/T23P/T23G, X=1-3; for T21(P) E2, X=1-2; for T19(P) E2/CP920, X=1.

## **Failover Server Redundancy Configuration**

The following table lists the parameters you can use to configure failover server redundancy.

| Parameter           | account.X.sip_server.Y.register_on_enable $^{[1][2]}$                                                                                                    | <mac>.cfg</mac>                     |
|---------------------|----------------------------------------------------------------------------------------------------|-------------------------------------|
| Description         | It enables or disables the phone to send registration requests to the secondary server when encountering a failover.                                                                                                    |                                     |
| Permitted<br>Values | <b>0</b> -Disabled, the phone will not attempt to register to the secondary server, since the phone assumes that the primary and secondary servers share registration information. So the phone will directly send the requests to the secondary server. <b>1</b> -Enabled, the phone will register to the secondary server first, and then send the requests to it. |                                     |
| Default             | 0                                                                                                    |                                     |
| Parameter           | sip.skip_redundant_failover_addr                                                                                                    | <y0000000000xx>.cfg</y0000000000xx> |
| Description         | It enables or disables the phone only to send requests to the servers with different IP addresses when encountering a failover.                                                                                                    |                                     |
|                     | <b>0</b> -Disabled<br><b>1</b> -Enabled                                                                                                    |                                     |
| Default             | 1                                                                                                    |                                     |
| Parameter           | account.X.sip_server.Y.expires <sup>[1][2]</sup>                                                                                                    | <mac>.cfg</mac>                     |
| Description         | It configures the registration expiration time (in seconds) of SIP server Y.                                                                                                    |                                     |
| Permitted<br>Values | Integer from 30 to 2147483647                                                                                                    |                                     |

| Default             | 3600                                                                                                    |                                                           |
|---------------------|----------------------------------------------------------------------------------------------------|-----------------------------------------------------------|
| Web UI              | Account->Register->SIP Server Y->Server Expires                                                                                                    |                                                           |
| Parameter           | account.X.sip_server.Y.retry_counts <sup>[1][2]</sup>                                                                                                    | <mac>.cfg</mac>                                           |
| Description         | It configures the retry times for the phone to resend requests when the SIP server Y is unavailable or there is no response from the SIP server Y.                                                                                       |                                                           |
| Permitted           | The phone moves to the next available server after th                                                                                                    | ree failed attempts.                                      |
| Values              | Integer from 0 to 20                                                                                                    |                                                           |
| Default             | 3                                                                                                    |                                                           |
| Web UI              | Account->Register->SIP Server Y->Server Retry Cour                                                                                                    | nts                                                       |
| Parameter           | account.X.sip_server.Y.only_signal_with_registered<br>[1][2]                                                                                                    | <mac>.cfg</mac>                                           |
|                     | It enables or disables the phone to only send request over.                                                                                                    | s to the registered server when encountering a fail-      |
| Description         |                                                                                                    | r_on_enable" is set to 1 (Enabled) and "account.X.sip_    |
| Permitted           | <b>0</b> -Disabled                                                                                                    |                                                           |
| Values              | 1-Enabled                                                                                                    |                                                           |
| Default             | 0                                                                                                    |                                                           |
| Parameter           | account.X.sip_server.Y.invite_retry_counts <sup>[1][2]</sup>                                                                                                    | <mac>.cfg</mac>                                           |
| Description         | It configures the number of retries attempted before sending requests to the next available server when encountering a failover.                                                                                                    |                                                           |
| Permitted<br>Values | Integer from 1 to 10                                                                                                    |                                                           |
| Default             | 3                                                                                                    |                                                           |
| Parameter           | account.X.sip_server.Y.failback_mode <sup>[1][2]</sup>                                                                                                    | <mac>.cfg</mac>                                           |
| Description         | It configures the mode for the phone to retry the prir                                                                                                    | nary server in failover.                                  |
| Description         | <b>Note</b> : It works only if "account.X.sip_server.Y.address                                                                                                    |                                                           |
|                     | <b>0</b> -newRequests: all requests are sent to the primary so                                                                                                    | erver first, regardless of the last server that was used. |
|                     | <b>1</b> -DNSTTL: the phone will send requests to the last registered server first. If the time defined by DNSTTL on the registered server expires, the phone will retry to send requests to the primary server.                         |                                                           |
| Permitted<br>Values | <b>2</b> -Registration: the phone will send requests to the last registered server first. If the registration expires, the phone will retry to send requests to the primary server.                                                      |                                                           |
|                     | <b>3</b> -duration: the phone will send requests to the last registered server first. If the time defined by the "account.X.sip_server.Y.failback_timeout" parameter expires, the phone will retry to send requests to t primary server. |                                                           |
| Default             | 0                                                                                                    |                                                           |
| Parameter           | account.X.sip_server.Y.failback_timeout <sup>[1][2]</sup>                                                                                                    | <mac>.cfg</mac>                                           |
| Description         | It configures the timeout (in seconds) for the phone failing over to the current working server.                                                                                                    | to retry to send requests to the primary server after     |

|                     | If you set the parameter to 0, the phone will not send requests to the primary server until a failover event occurs with the current working server.                                                                                                    |  |
|---------------------|----------------------------------------------------------------------------------------------------|--|
|                     | If you set the parameter between 1 and 59, the timeout will be 60 seconds.                                                                                                    |  |
|                     | <b>Note</b> : It works only if "account.X.sip_server.Y.failback_mode" is set to 3 (duration).                                                                                                    |  |
| Permitted<br>Values | 0, Integer from 60 to 65535                                                                                                    |  |
| Default             | 3600                                                                                                    |  |
| Parameter           | account.X.sip_server.Y.failback_subscribe.enable <sup>[1]</sup> <mac>.cfg</mac>                                                                                                    |  |
| _                   | It enables or disables the phone to retry to re-subscribe after registering to the secondary server with different IP addresses when encountering a failover.  Note: It works only if "account.X.sip_server.Y.failback_mode" is set to 1, 2 or 3.                                                                                                    |  |
|                     | <b>0</b> -Disabled                                                                                                    |  |
| Permitted<br>Values | <b>1</b> -Enabled, the phone will immediately re-subscribe to the secondary server, for ensuring the normal use of the features associated with the subscription (for example, BLF, SCA).                                                                                                    |  |
| Default             | 0                                                                                                    |  |
| Parameter           | account.X.outbound_proxy.Y.register_on_enable <sup>[1]</sup> <mac>.cfg</mac>                                                                                                    |  |
| Description         | It enables or disables the phone to register to the secondary outbound proxy server before sending requests to it when encountering a failover.                                                                                                    |  |
| Permitted<br>Values | <ul> <li>O-Disabled, the phone will not attempt to register to the secondary outbound proxy server, since the phone assumes that the primary and secondary outbound proxy servers share registration information. So the phone will directly send the requests to the secondary outbound proxy server.</li> <li>1-Enabled, the phone will register to the secondary outbound proxy server first, and then send the</li> </ul> |  |
| Default             | requests to it.  -1, the phone will invoke "account.X.sip_server.Y.register_on_enable" to take effect.                                                                                                    |  |
|                     | account.X.outbound_proxy.Y.retry_counts <sup>[1][2]</sup> <mac>.cfg</mac>                                                                                                    |  |
|                     | It configures the retry times for the phone to resend requests when the outbound proxy server Y is unavailable or there is no response from the outbound proxy server Y.                                                                                                    |  |
|                     | The phone moves to the next available outbound proxy server after three failed attempts.                                                                                                    |  |
| Permitted<br>Values | Integer from 0 to 20                                                                                                    |  |
| Default             | -1, the phone will invoke "account.X.sip_server.Y.retry_counts" to take effect.                                                                                                    |  |
|                     | account.X.outbound_proxy.Y.only_signal_with_<br>registered <sup>[1][2]</sup> <mac>.cfg</mac>                                                                                                    |  |
| Description         | It enables or disables the phone to only send requests to the registered outbound proxy server when encountering a failover.                                                                                                    |  |
|                     | <b>0</b> -Disabled <b>1</b> -Enabled                                                                                                    |  |
| Default             | -1, the phone will invoke "account.X.sip_server.Y.only_signal_with_registered" to take effect.                                                                                                    |  |

| Parameter            | account.X.outbound_proxy.Y.invite_retry_counts <sup>[1]</sup> <mac>.cfg</mac>                                                                                                    |  |
|----------------------|----------------------------------------------------------------------------------------------------|--|
| Description          | It configures the number of retries attempted before sending requests to the next available outbound proxy server when encountering a failover.                                                                                                    |  |
| Permitted<br>Values  | Integer from 1 to 10                                                                                                    |  |
| Default              | -1, the phone will invoke "account.X.sip_server.Y.invite_retry_counts" to take effect.                                                                                                    |  |
| Parameter            | account.X.outbound_proxy.Y.failback_mode <sup>[1][2]</sup> <mac>.cfg</mac>                                                                                                    |  |
| Description          | It configures the failback mode for the phone to retry the primary outbound proxy server in failover.  Note: DNSTTL, Registration and duration mode can only be processed when the IP phone is idle (that is, no incoming/outbound calls, no active calls or meetings, etc.).      |  |
|                      | <b>0</b> -newRequests: all requests are sent to the primary outbound proxy server first, regardless of the last server that was used. If the primary outbound proxy server does not respond correctly, the phone will try to send requests to the secondary outbound proxy server. |  |
| Permitted<br>Values  | <b>1</b> -DNSTTL: the phone will send requests to the last registered outbound proxy server first. If the TTL for the DNS A records on the registered outbound proxy server expires, the phone will retry to send requests to the primary outbound proxy server.                   |  |
|                      | <b>2</b> -Registration: the phone will send requests to the last registered outbound proxy server first. If the registration expires, the phone will retry to send requests to the primary outbound proxy server.                                                                  |  |
|                      | <b>3</b> -duration: the phone will send requests to the last registered outbound proxy server first. If the time defined by the parameter "account.X.outbound_proxy.Y.failback_timeout" expires, the phone will retry to send requests to the primary outbound proxy server.       |  |
| Default              | -1, the phone will invoke "account.X.sip_server.Y.failback_mode" to take effect.                                                                                                    |  |
| Parameter            | account.X.outbound_proxy.Y.failback_timeout <sup>[1][2]</sup> <mac>.cfg</mac>                                                                                                    |  |
|                      | It configures the timeout (in seconds) for the phone to retry to send requests to the primary outbound proxy server after failing over to the current working server.                                                                                                    |  |
| Description          | If you set the parameter to 0, the phone will not send requests to the primary outbound proxy server until a failover event occurs with the current working server.                                                                                                    |  |
|                      | <b>Note</b> : It works only if "account.X.outbound_proxy.Y.failback_mode" is set to 3 (duration).                                                                                                    |  |
| Permitted<br>Values  | 0, Integer from 60 to 65535                                                                                                    |  |
| Default              | -1, the phone will invoke "account.X.sip_server.Y.failback_timeout" to take effect.                                                                                                    |  |
| Parameter            | account.X.outbound_proxy.Y.failback_sub-<br>scribe.enable <sup>[1][2]</sup> <mac>.cfg</mac>                                                                                                    |  |
| Description          | It enables or disables the phone to retry to re-subscribe after registering to the secondary outbound proxy server with different IP addresses when encountering a failover.                                                                                                    |  |
|                      | <b>Note</b> : It works only if "account.X.outbound_proxy.Y.failback_mode" is set to 1, 2 or 3.                                                                                                    |  |
| Permitted<br>Values  | 0-Disabled 1-Enabled, the phone will immediately re-subscribe to the secondary outbound proxy server, for ensuring the normal use of the features associated with subscription (for example, BLF, SCA).                                                                            |  |
|                      | ·                                                                                                    |  |
| Default              | -1, the phone will invoke "account.X.sip_server.Y.failback_subscribe.enable" to take effect.                                                                                                    |  |
| Default<br>Parameter | <del> </del>                                                                                                    |  |

| Description | It enables or disables the phone to use outbound proxy server address configured by "account.X.outbound_proxy.Y.address".  Note: It works only if "account.X.outbound_proxy_enable" is set to 1 (Enabled). |
|-------------|----------------------------------------------------------------------------------------------------|
| Permitted   |                                                                                                    |
| Values      | <b>1</b> -Enabled                                                                                                    |
| Default     | 1                                                                                                    |

 $<sup>^{[1]}</sup>$ X is the account ID. For T54W/T54S/T48S/T48G/T46S/T46G/T29G, X=1-16; for T53W/T53/T52S/T42G/T42S, X=1-12; for T41P/T41S/T27G, X=1-6; for T40P/T40G/T23P/T23G, X=1-3; for T21(P) E2, X=1-2; for T19(P) E2/CP920, X=1.

### **SIP Server Name Resolution**

If a domain name is configured for a server, the IP address(es) associated with that domain name will be resolved through DNS as specified by RFC 3263. The DNS query involves NAPTR, SRV and A queries, which allows the IP phone to adapt to various deployment environments. The IP phone performs NAPTR query for the NAPTR pointer and transport protocol (UDP, TCP and TLS), the SRV query on the record returned from the NAPTR for the target domain name and the port number, and the A query for the IP addresses.

If an explicit port (except 0) is specified, A query will be performed only. If a server port is set to 0 and the transport type is set to DNS-NAPTR, NAPTR and SRV queries will be tried before falling to A query. If no port is found through the DNS query, 5060 will be used.

#### **Topic**

SIP Server Name Resolution Configuration

# **SIP Server Name Resolution Configuration**

The following table lists the parameters you can use to configure SIP server name resolution.

| Parameter           | account.X.sip_server.Y.transport_type $^{[1][2]}$                                                                                | <mac>.cfg</mac> |
|---------------------|----------------------------------------------------------------------------------------------------|-----------------|
| Description         | It configures the type of transport protocol.                                                                                    |                 |
|                     | <b>0</b> -UDP                                                                                                    |                 |
| Dames it to al      | <b>1</b> -TCP                                                                                                    |                 |
| Permitted<br>Values | <b>2</b> -TLS                                                                                                    |                 |
|                     | <b>3</b> -DNS-NAPTR, if no server port is given, the phone performs the DNS NAPTR and SRV queries for the service type and port. |                 |
| Default             | О                                                                                                    |                 |
| Web UI              | Account->Register->SIP Server Y->Transport                                                                                       |                 |
| Parameter           | account.X.naptr_build $^{[1]}$                                                                                                   | <mac>.cfg</mac> |
| Description         | It configures the way of SRV query for the phone to be performed when no result is returned from NAPTR query.                    |                 |
| Permitted           | <b>0</b> -SRV query using UDP only                                                                                               |                 |
| Values              | <b>1</b> -SRV query using UDP, TCP and TLS.                                                                                      |                 |

<sup>[2]</sup>Y is the server ID. Y=1-2.

| Default             | О                                                                                                    |                                     |
|---------------------|----------------------------------------------------------------------------------------------------|-------------------------------------|
| Parameter           | sip.dns_transport_type                                                                                                    | <y0000000000xx>.cfg</y0000000000xx> |
| Description         | It configures the transport protocol the phone uses t                                                                             | o perform a DNS query.              |
| Permitted           | <b>0</b> -UDP                                                                                                    |                                     |
| Values              | <b>1</b> -TCP                                                                                                    |                                     |
| Default             | 0                                                                                                    |                                     |
| Parameter           | static.network.dns.query_timeout <sup>[3]</sup>                                                                                   | <y0000000000xx>.cfg</y0000000000xx> |
| Description         | It configures the interval (in seconds) at which the phone retries to resolve a domain name when the DNS server does not respond. |                                     |
| Permitted<br>Values | 0 to 65535                                                                                                    |                                     |
| Default             | 3                                                                                                    |                                     |
| Parameter           | static.network.dns.retry_times <sup>[3]</sup>                                                                                     | <y000000000xx>.cfg</y000000000xx>   |
| Description         | It configures the retry times when the DNS server does not respond.                                                               |                                     |
| Permitted<br>Values | 0 to 65535                                                                                                    |                                     |
| Default             | 2                                                                                                    |                                     |

 $<sup>^{[1]}</sup>$ X is the account ID. For T54W/T54S/T48S/T48G/T46S/T46G/T29G, X=1-16; for T53W/T53/T52S/T42G/T42S, X=1-12; for T41P/T41S/T27G, X=1-6; for T40P/T40G/T23P/T23G, X=1-3; for T21(P) E2, X=1-2; for T19(P) E2/CP920, X=1.

### Static DNS Cache

Failover redundancy can only be utilized when the configured domain name of the server is resolved to multiple IP addresses. If the IP phone is not configured with a DNS server, or the DNS query returns no result from a DNS server, you can statically configure a set of DNS NAPTR/SRV/A records into the IP phone. The phone will attempt to resolve the domain name of the SIP server with static DNS cache.

Support for negative caching of DNS queries as described in RFC 2308 is also provided to allow faster failover when prior DNS queries have returned no results from the DNS server.

#### **Topics**

Behave with a Configured DNS Server Static DNS Cache Configuration

# **Behave with a Configured DNS Server**

When the phone is configured with a DNS server, it will behave as follows to resolve the domain name of the server:

- The phone performs a DNS query to resolve the domain name from the DNS server.
- If the DNS query returns no results for the domain name, or the returned record cannot be contacted, the values in the static DNS cache (if configured) are used when their configured time intervals are not elapsed.
- If the configured time interval is elapsed, the phone will attempt to perform a DNS query again.

<sup>[2]</sup>Y is the server ID. Y=1-2.

<sup>[3]</sup> If you change this parameter, the phone will reboot to make the change take effect.

• If the DNS query returns a result, the phone will use the returned record from the DNS server and ignore the statically configured cache values.

When the phone is not configured with a DNS server, it will behave as follows:

- The phone attempts to resolve the domain name within the static DNS cache.
- The phone will always use the results returned from the static DNS cache.

## **Static DNS Cache Configuration**

The following table lists the parameters you can use to configure static DNS cache.

| Parameter           | account.X.dns_cache_type <sup>[1]</sup>                                                                                                | <mac>.cfg</mac>                                 |
|---------------------|----------------------------------------------------------------------------------------------------|-------------------------------------------------|
| Description         | It configures whether the phone uses the DNS cache for domain name resolution of the SIP server and caches the additional DNS records. |                                                 |
|                     | <b>0</b> -Perform real-time DNS query rather than using DNS cache.                                                                     |                                                 |
| Permitted<br>Values | <b>1</b> -Use DNS cache, but do not record the additional re                                                                           | ecords.                                         |
|                     | <b>2</b> -Use DNS cache and cache the additional DNS reco                                                                              | rds.                                            |
| Default             | 1                                                                                                    |                                                 |
| Parameter           | account.X.static_cache_pri <sup>[1]</sup>                                                                                              | <mac>.cfg</mac>                                 |
| Description         | It configures whether preferentially to use the static I server.                                                                       | DNS cache for domain name resolution of the SIP |
| Permitted           | <b>0</b> -Use domain name resolution from server preferent                                                                             | ially                                           |
| Values              | 1-Use static DNS cache preferentially                                                                                                  |                                                 |
| Default             | 0                                                                                                    |                                                 |
| Parameter           | dns_cache_naptr.X.name <sup>[2]</sup>                                                                                                  | <y0000000000xx>.cfg</y0000000000xx>             |
| Description         | It configures the domain name to which NAPTR record X refers.                                                                          |                                                 |
| Permitted<br>Values | Domain name                                                                                                    |                                                 |
| Default             | Blank                                                                                                    |                                                 |
| Parameter           | dns_cache_naptr.X.order <sup>[2]</sup>                                                                                                 | <y0000000000xx>.cfg</y0000000000xx>             |
| Description         | It configures the order of NAPTR record X.                                                                                             |                                                 |
| Description         | NAPTR record with the lower order is more preferred.                                                                                   |                                                 |
| Permitted<br>Values | Integer from 0 to 65535                                                                                                    |                                                 |
| Default             | 0                                                                                                    |                                                 |
| Parameter           | dns_cache_naptr.X.preference <sup>[2]</sup>                                                                                            | <y0000000000xx>.cfg</y0000000000xx>             |
|                     | It configures the preference of NAPTR record X.                                                                                        |                                                 |
| Description         | NAPTR record with lower preference is more preferre                                                                                    | d.                                              |
| Permitted<br>Values | Integer from 0 to 65535                                                                                                    |                                                 |
| Default             | 0                                                                                                    |                                                 |
| Parameter           | dns_cache_naptr.X.replace <sup>[2]</sup>                                                                                               | <y000000000xx>.cfg</y000000000xx>               |

| 1                   |                                                                                  |                                                   |  |  |
|---------------------|----------------------------------------------------------------------------------|---------------------------------------------------|--|--|
|                     | It configures a domain name to be used for the next SRV query in NAPTR record X. |                                                   |  |  |
| Permitted<br>Values | Domain name                                                                      |                                                   |  |  |
| Default             | Blank                                                                            |                                                   |  |  |
| Parameter           | dns_cache_naptr.X.service <sup>[2]</sup>                                         | <y0000000000xx>.cfg</y0000000000xx>               |  |  |
| <b>Description</b>  | It configures the transport protocol available for the S                         | SIP server in NAPTR record X.                     |  |  |
| 1                   | SIP+D2U-SIP over UDP                                                             |                                                   |  |  |
| Permitted Values    | SIP+D2T-SIP over TCP                                                             |                                                   |  |  |
| !                   | SIPS+D2T-SIPS over TLS                                                           |                                                   |  |  |
| Default             | Blank                                                                            |                                                   |  |  |
|                     | dns_cache_naptr.X.ttl <sup>[2]</sup>                                             | <y0000000000xx>.cfg</y0000000000xx>               |  |  |
| Description         | It configures the time interval (in seconds) that NAPT be consulted again.       | R record X may be cached before the record should |  |  |
| Permitted<br>Values | Integer from 30 to 2147483647                                                    |                                                   |  |  |
| <b>Default</b>      | 300                                                                              |                                                   |  |  |
| Parameter           | dns_cache_srv.X.name <sup>[2]</sup> <y000000000xx>.cfg</y000000000xx>            |                                                   |  |  |
| <b>Description</b>  | It configures the domain name in SRV record X.                                   |                                                   |  |  |
| Permitted<br>Values | Domain name                                                                      |                                                   |  |  |
| Default             | Blank                                                                            |                                                   |  |  |
| Parameter           | dns_cache_srv.X.port <sup>[2]</sup>                                              | <y0000000000xx>.cfg</y0000000000xx>               |  |  |
| Description         | It configures the port to be used in SRV record X.                               |                                                   |  |  |
| Permitted Values    | Integer from 0 to 65535                                                          |                                                   |  |  |
| <b>Default</b>      | 0                                                                                |                                                   |  |  |
| Parameter           | dns_cache_srv.X.priority <sup>[2]</sup>                                          | <y0000000000xx>.cfg</y0000000000xx>               |  |  |
| Description         | It configures the priority for the target host in SRV red                        | cord X.                                           |  |  |
| ·                   | Lower priority is more preferred.                                                |                                                   |  |  |
| Permitted<br>Values | Integer from 0 to 65535                                                          |                                                   |  |  |
| <b>Default</b>      | 0                                                                                |                                                   |  |  |
| Parameter           | dns_cache_srv.X.target <sup>[2]</sup>                                            | <y000000000xx>.cfg</y000000000xx>                 |  |  |
| Description 1       | It configures the domain name of the target host for                             | an A query in SRV record X.                       |  |  |
| Permitted<br>Values | Domain name                                                                      |                                                   |  |  |
| Default             | Blank                                                                            |                                                   |  |  |
| Parameter           | dns_cache_srv.X.weight <sup>[2]</sup>                                            | <y000000000xx>.cfg</y000000000xx>                 |  |  |

|                     | It configures the weight of the target host in SRV record X.                                                                                                    |                                                   |  |
|---------------------|----------------------------------------------------------------------------------------------------|---------------------------------------------------|--|
| Description         | When priorities are equal, weight is used to differentiate the preference. Higher weight is more preferred.                                                      |                                                   |  |
| Permitted<br>Values | Integer from 0 to 65535                                                                                                    |                                                   |  |
| Default             | 0                                                                                                    |                                                   |  |
| Parameter           | dns_cache_srv.X.ttl <sup>[2]</sup>                                                                                                    | <y000000000xx>.cfg</y000000000xx>                 |  |
| Description         | It configures the time interval (in seconds) that SRV reconsulted again.                                                                                         | ecord X may be cached before the record should be |  |
| Permitted<br>Values | Integer from 30 to 2147483647                                                                                                    |                                                   |  |
| Default             | 300                                                                                                    |                                                   |  |
| Parameter           | dns_cache_a.X.name <sup>[2]</sup>                                                                                                    | <y000000000xx>.cfg</y000000000xx>                 |  |
| Description         | It configures the domain name in A record X.                                                                                                    |                                                   |  |
| Permitted<br>Values | Domain name                                                                                                    |                                                   |  |
| Default             | Blank                                                                                                    |                                                   |  |
| Parameter           | dns_cache_a.X.ip <sup>[2]</sup>                                                                                                    |                                                   |  |
| Description         | It configures the IP address that the domain name in A record X maps to.                                                                                         |                                                   |  |
| Permitted<br>Values | IP address                                                                                                    |                                                   |  |
| Default             | Blank                                                                                                    |                                                   |  |
| Parameter           | dns_cache_a.X.ttl <sup>[2]</sup>                                                                                                    | <y000000000xx>.cfg</y000000000xx>                 |  |
| Description         | It configures the time interval (in seconds) that A reconnumber consulted again.                                                                                 | ord X may be cached before the record should be   |  |
| Permitted<br>Values | Integer from 30 to 2147483647                                                                                                    |                                                   |  |
| Default             | 300                                                                                                    |                                                   |  |
| Parameter           | static.network.dns.ttl_enable <sup>[3]</sup>                                                                                                    | <y000000000xx>.cfg</y000000000xx>                 |  |
| Description         | It enables or disables the phone to use TTL (Time To I                                                                                                    | Live) in the A record.                            |  |
| Permitted<br>Values | <b>0</b> -Disabled <b>1</b> -Enabled                                                                                                    |                                                   |  |
| Default             | 1                                                                                                    |                                                   |  |
| Parameter           | static.network.dns.last_cache_expired                                                                                                    | <y000000000xx>.cfg</y000000000xx>                 |  |
| Description         | It configures the validity period of the expired DNS cache. <b>Note</b> : It works only if "static.network.dns.last_cache_expired.enable" is set to 1 (Enabled). |                                                   |  |
|                     | Integer from 0 to 65535                                                                                                    |                                                   |  |
| Permitted           | <b>0</b> -the expired DNS cache can only be used once. After using, the phone will perform a DNS query again.                                                    |                                                   |  |
| Values              | <b>1 to 65535</b> -the phone will use the expired DNS cache during the specified period. After that, the phone will perform a DNS query again.                   |                                                   |  |

| Default       | 3600                                                                                                    |  |
|---------------|----------------------------------------------------------------------------------------------------|--|
| Parameter     | static.network.dns.last_cache_expired.enable <y000000000xx>.cfg</y000000000xx>                                                              |  |
| ILLESCRIPTION | It enables or disables the phone to use the DNS cache (even if the cache has expired) when the DNS server fails to resolve the domain name. |  |
| Permitted     | <b>0</b> -Disabled                                                                                                    |  |
| Values        | <b>1</b> -Enabled                                                                                                    |  |
| Default       | 0                                                                                                    |  |

<sup>[1]</sup>X is the account ID. For T54W/T54S/T48S/T48G/T46S/T46G/T29G, X=1-16; for T53W/T53/T52S/T42G/T42S, X=1-12; for T41P/T41S/T27G, X=1-6; for T40P/T40G/T23P/T23G, X=1-3; for T21(P) E2, X=1-2; for T19(P) E2/CP920, X=1.

# **Logon Wizard**

Logon wizard allows the phones to provide the logon wizard during the first startup. It works only if there is no registered account on the IP phone.

It is not applicable to CP920 phones.

### **Topic**

Logon Wizard Configuration

# **Logon Wizard Configuration**

The following table lists the parameters you can use to configure logon wizard.

| Parameter   | phone_setting.logon_wizard                                                                                                    | <y0000000000xx>.cfg</y0000000000xx> |  |  |
|-------------|----------------------------------------------------------------------------------------------------|-------------------------------------|--|--|
| Description | It enables or disables the phone to provide the logon wizard after startup when there is no registered account.  Note: It is not applicable to CP920 phones.                                                                                                    |                                     |  |  |
| Permitted   | <b>0</b> -Disabled<br><b>1</b> -Enabled                                                                                                    |                                     |  |  |
| Default     | 0                                                                                                    |                                     |  |  |
| Web UI      | Features->General Information->Logon Wizard                                                                                                    |                                     |  |  |
| Parameter   | hotdesking.startup_register_name_enable <y000000000xx>.cfg</y000000000xx>                                                                                                    |                                     |  |  |
| Description | It enables or disables the phone to provide input field of register name on the logon wizard after startup when there is no registered account.  Note: It works only if "phone_setting.logon_wizard" is set to 1 (Enabled). It is not applicable to CP920 phones. |                                     |  |  |
|             | <b>0</b> -Disabled <b>1</b> -Enabled                                                                                                    |                                     |  |  |
| Default     | 0                                                                                                    |                                     |  |  |
| Parameter   | hotdesking.startup_username_enable <y000000000xx>.cfg</y000000000xx>                                                                                                    |                                     |  |  |
| Description | It enables or disables the phone to provide input field of user name on the logon wizard after startup                                                                                                    |                                     |  |  |

<sup>[2]</sup>X is the record ID. X=1-12.

<sup>[3]</sup> If you change this parameter, the phone will reboot to make the change take effect.

|                     | when there is no registered account.                                                                                                    |                                                        |  |
|---------------------|----------------------------------------------------------------------------------------------------|--------------------------------------------------------|--|
|                     | <b>Note</b> : It works only if "phone_setting.logon_wizard" is set to 1 (Enabled). It is not applicable to CP920                                     |                                                        |  |
|                     | phones.                                                                                                    |                                                        |  |
| Permitted           | <b>0</b> -Disabled                                                                                                    |                                                        |  |
| Values              | 1-Enabled                                                                                                    |                                                        |  |
| Default             | 1                                                                                                    |                                                        |  |
| Parameter           | hotdesking.startup_password_enable <y0000000000xx>.cfg</y0000000000xx>                                                                               |                                                        |  |
|                     | ·                                                                                                    | d of password on the logon wizard after startup when   |  |
| Description         | there is no registered account.                                                                                                    |                                                        |  |
|                     | <b>Note</b> : It works only if "phone_setting.logon_wizard" i phones.                                                                                | s set to 1 (Enabled). It is not applicable to CP920    |  |
|                     | <b>0</b> -Disabled                                                                                                    |                                                        |  |
|                     | 1-Enabled                                                                                                    |                                                        |  |
| Default             | 1                                                                                                    |                                                        |  |
| Parameter           | hotdesking.startup_sip_server_enable <y0000000000xx>.cfg</y0000000000xx>                                                                             |                                                        |  |
|                     | ·                                                                                                    | d of SIP server on the logon wizard after startup when |  |
| Description         | there is no registered account.                                                                                                    |                                                        |  |
| 2 esc. iption       | <b>Note</b> : It works only if "phone_setting.logon_wizard" is set to 1 (Enabled). It is not applicable to CP920                                     |                                                        |  |
| D ''' 1             | phones.                                                                                                    |                                                        |  |
| Permitted<br>Values | <b>0</b> -Disabled<br><b>1</b> -Enabled                                                                                                    |                                                        |  |
| Default             | 0                                                                                                    |                                                        |  |
| Parameter           | hotdesking.startup_outbound_enable                                                                                                    | <y0000000000xx>.cfg</y0000000000xx>                    |  |
|                     | It enables or disables the phone to provide input field                                                                                              | d of the outbound server on the logon wizard after     |  |
|                     | startup when there is no registered account.                                                                                                    |                                                        |  |
| Description         | <b>Note</b> : It works only if "phone_setting.logon_wizard" i                                                                                        | s set to 1 (Enabled). It is not applicable to CP920    |  |
|                     | phones.                                                                                                    |                                                        |  |
|                     | <b>0</b> -Disabled                                                                                                    |                                                        |  |
| Values              | 1-Enabled                                                                                                    |                                                        |  |
| Default             | 0                                                                                                    |                                                        |  |
| Parameter           | phone_setting.logon_wizard_forever_wait                                                                                                    | <y000000000xx>.cfg</y000000000xx>                      |  |
| Description         | ription It enables or disables the phone to remain at the hot desking logon wizard even though timeout.  Note: It is not applicable to CP920 phones. |                                                        |  |
|                     |                                                                                                    |                                                        |  |
|                     | <b>0</b> -Disabled                                                                                                    |                                                        |  |
| Values              | 1-Enabled                                                                                                    |                                                        |  |
| Default             | 0                                                                                                    |                                                        |  |

# **Multiple Line Keys per Account**

You can assign multiple line keys to associate with a specific account. The line keys are automatically assigned with Line type from the first unused one (unused one means the line key is configured as N/A or the associated account is

not registered). All calls on this account will be distributed evenly among these line keys. It is useful for managing a high volume of calls to an account.

When you assign multiple line keys to be associated with an account, you can configure the IP phone whether transferring a call or setting up a conference call on the current line key or on a new distribution line key.

It is not applicable to T19(P) E2/CP920 phones.

### **Topics**

Multiple Line Keys per Account Configuration Auto Line Labels Rule Configuration Default Account

# **Multiple Line Keys per Account Configuration**

The following table lists the parameters you can use to configure multiple line keys per account.

| Parameter           | features.auto_linekeys.enable                                                                                                    | <y0000000000xx>.cfg</y0000000000xx>                 |  |
|---------------------|----------------------------------------------------------------------------------------------------|-----------------------------------------------------|--|
| - arameter          | It enables or disables to assign multiple line keys to associate with a specific account.                                                                                                    |                                                     |  |
| D                   | Note: The number of the line keys is determined by "account.X.number_of_linekey". It is not applicable to                                                                                                    |                                                     |  |
| Description         |                                                                                                    |                                                     |  |
| Dannaitt and        | T19(P) E2/CP920 phones.                                                                                                    |                                                     |  |
| Permitted<br>Values | <b>0</b> -Disabled<br><b>1</b> -Enabled                                                                                                    |                                                     |  |
| Default             | 0                                                                                                    |                                                     |  |
| Web UI              | Features->General Information->Auto Linekeys                                                                                                    |                                                     |  |
| Parameter           | account.X.number_of_linekey $^{[1]}$                                                                                                    | <mac>.cfg</mac>                                     |  |
|                     | It configures the number of line keys to be assigned                                                                                                    | with a specific account from the first unused one.  |  |
| Description         | If a line key is in used, the phone will skip to the next                                                                                                    | unused DSS key.                                     |  |
|                     |                                                                                                    |                                                     |  |
|                     | <b>Note</b> : It is not applicable to T19(P) E2/CP920 phones. Integer from 1 to 999                                                                                                    |                                                     |  |
| Permitted           |                                                                                                    |                                                     |  |
| Values              | The number of the line keys varies by phone models, for the supported line keys, refer to Supported DSS Keys.                                                                                                    |                                                     |  |
| Default             | 1                                                                                                    |                                                     |  |
| Detault             |                                                                                                    |                                                     |  |
| Web UI              | Account->Advanced->Number of Line Key                                                                                                    |                                                     |  |
| Parameter           | phone_setting.call_appearance.transfer_via_new_<br>linekey                                                                                                    | <y000000000xx>.cfg</y000000000xx>                   |  |
|                     | It enables or disables to distribute a transferring call t                                                                                                    | to a new line key (the new line key is not seized). |  |
|                     | If all line keys are seized, the current line key will be used.                                                                                                    |                                                     |  |
| Description         | <b>Note</b> : The number of the line keys is determined by "account.X.number_of_linekey". The value configured by the parameter "account.X.phone_setting.call_appearance.transfer_via_new_linekey" takes precedence over that configured by this parameter. It is not applicable to T19(P) E2/CP920 phones. |                                                     |  |
| Permitted           | <b>0</b> -Disabled, the phone will transfer a call on the current line key.                                                                                                    |                                                     |  |
| Values              | <b>1</b> -Enabled                                                                                                    |                                                     |  |
| Default             | 1                                                                                                    |                                                     |  |

|                     | account.X.phone_setting.call_appearance.transfer_                                                                                                    |                                                                                                    |  |  |
|---------------------|----------------------------------------------------------------------------------------------------|----------------------------------------------------------------------------------------------------|--|--|
| USESMOTOR           | $via_new_linekey^{[1]}$                                                                                                    | <mac>.cfg</mac>                                                                                                    |  |  |
|                     | It enables or disables to distribute a transferring call to a new line key (the new line key is not seized) for account X.                                                                                                    |                                                                                                    |  |  |
| Description         | If all line keys are seized, the current line key will be used.                                                                                                    |                                                                                                    |  |  |
|                     | <b>Note</b> : The number of the line keys is determined by "account.X.number_of_linekey". The value configured by this parameter takes precedence over that configured by the parameter "phone_setting.call_appearance.transfer_via_new_linekey". It is not applicable to T19(P) E2/CP920 phones. |                                                                                                    |  |  |
| Permitted<br>Values | <b>0</b> -Disabled, the phone will transfer a call on the curre<br><b>1</b> -Enabled                                                                                                    | ent line key.                                                                                                    |  |  |
| Default             | Blank                                                                                                    |                                                                                                    |  |  |
| Parameter           | phone_setting.call_appearance.conference_via_<br>new_linekey                                                                                                    | <y0000000000xx>.cfg</y0000000000xx>                                                                                  |  |  |
|                     | It enables or disables to distribute a conference call t                                                                                                    | o a new line key (the new line key is not seized).                                                                   |  |  |
|                     | If all line keys are seized, the current line key will be ι                                                                                                    | ised.                                                                                                    |  |  |
| Description         | <b>Note</b> : The number of the line keys is determined by "                                                                                                    | <b>&gt;&gt;te</b> : The number of the line keys is determined by "account.X.number_of_linekey". The value configured |  |  |
|                     | by the parameter "account.X.phone_setting.call_app                                                                                                    |                                                                                                    |  |  |
|                     | cedence over that configured by this parameter. It is                                                                                                    |                                                                                                    |  |  |
|                     | <b>0</b> -Disabled, the phone will place a new call using the current line key when pressing the <b>Conf/Conference</b> soft key.                                                                                                    |                                                                                                    |  |  |
| Permitted           | 1-Enabled, the phone will place a new call by automatically selecting a new line key (the corresponding                                                                                                    |                                                                                                    |  |  |
| Values              | I-Enabled, the phone will place a new call by automation line key is not seized) when pressing the <b>Conf/Confe</b>                                                                                                    |                                                                                                    |  |  |
|                     | line key will be used.                                                                                                    | , , , , , , , , , , , , , , , , , , ,                                                                                |  |  |
| Default             | 1                                                                                                    |                                                                                                    |  |  |
| Parameter           | account.X.phone_setting.call_appear-<br>ance.conference_via_new_linekey <sup>[1]</sup>                                                                                                    | <mac>.cfg</mac>                                                                                                    |  |  |
|                     | It enables or disables to distribute a conference call t                                                                                                    | o a new line key (the new line key is not seized) for                                                                |  |  |
|                     | account X.                                                                                                    |                                                                                                    |  |  |
| Description         | If all line keys are seized, the current line key will be used.                                                                                                    |                                                                                                    |  |  |
|                     | <b>Note</b> : The number of the line keys is determined by "account.X.number_of_linekey". The value configured                                                                                                    |                                                                                                    |  |  |
|                     | by this parameter takes precedence over that configured by the parameter "phone_setting.call_appear-                                                                                                    |                                                                                                    |  |  |
|                     | ance.conference_via_new_linekey". It is not applicable to T19(P) E2/CP920 phones.                                                                                                    |                                                                                                    |  |  |
|                     | <b>0</b> -Disabled, the phone will place a new call using the current line key when pressing the <b>Conf/Conference</b> soft key.                                                                                                    |                                                                                                    |  |  |
| Permitted           | ·                                                                                                    |                                                                                                    |  |  |
| Values              | <b>1</b> -Enabled, the phone will place a new call by automatically selecting a new line key (the corresponding line key is not seized) when pressing the <b>Conf/Conference</b> soft key. If all line keys are seized, the current                                                               |                                                                                                    |  |  |
|                     | line key will be used.                                                                                                    |                                                                                                    |  |  |
| Default             | Blank                                                                                                    |                                                                                                    |  |  |
|                     |                                                                                                    |                                                                                                    |  |  |

 $<sup>^{[1]}</sup>$ X is the account ID. For T54W/T54S/T48S/T48G/T46S/T46G/T29G, X=1-16; for T53W/T53/T52S/T42G/T42S, X=1-12; for T41P/T41S/T27G, X=1-6; for T40P/T40G/T23P/T23G, X=1-3; for T21(P) E2, X=1-2.

## **Auto Line Labels Rule Configuration**

When assigning multiple line keys per account, these automatically assigned line keys use its Account Label (set by "account.X.label") as default label to display on the screen. In order to distinguish these automatically assigned line keys, you can customize the line key labels one by one or configure the auto line labels rule for these line keys.

The following table lists the parameters you can use to configure the auto line labels rule.

| Parameter           | account.X.auto_label.enable <sup>[1]</sup>                                                                                                    | <mac>.cfg</mac> |  |
|---------------------|----------------------------------------------------------------------------------------------------|-----------------|--|
|                     | It enables or disables the Auto Label feature. It is only applicable to the automatically assigned line DSS keys.  Note: It works only if "features.auto_linekeys.enable" is set to 1 (Enabled). It is not applicable to T19(P) E2/CP920 phones.                                                 |                 |  |
| Permitted<br>Values | O-Disabled, the line keys labels are determined by "account.X.label".  1-Enabled, the line keys labels are determined by the custom label rule (configure by the parameter "accout.X.auto_label.rule").                                                                                          |                 |  |
| Default             | 0                                                                                                    |                 |  |
| Parameter           | account.X.auto_label.rule <sup>[1]</sup>                                                                                                    | <mac>.cfg</mac> |  |
| Description         | It configures the Auto Label rule.  You need to know the following basic regular expression syntax:  {L}: The value is configured by the parameter "account.X.label".  {N}: An increasing number from N. For example, abc{1}{5} represents the following labels: abc15, abc26, abc37, and so on. |                 |  |
| Permitted<br>Values | String                                                                                                    |                 |  |
| Default             | {L}_{1}                                                                                                    |                 |  |

<sup>[1]</sup>X is the account ID. For T54W/T54S/T48S/T48G/T46S/T46G/T29G, X=1-16; for T53W/T53/T52S/T42G/T42S, X=1-12; for T41P/T41S/T27G, X=1-6; for T40P/T40G/T23P/T23G, X=1-3; for T21(P) E2, X=1-2.

#### **Default Account**

If there are multiple accounts registered on the phone, the phone will use the default account to dial out by default.

From the idle screen, you can press the left or right navigation key to select the desired account as the default account for all phones. You can also do the following to configure the default account.

The following table lists the parameters you can use to configure the default account.

| Parameter   | static.features.default_account    | <y000000000xx>.cfg</y000000000xx> |
|-------------|------------------------------------|-----------------------------------|
| Description | It configures the default account. |                                   |

|                     | 1-Account 1                                                                                                    |                                     |  |
|---------------------|----------------------------------------------------------------------------------------------------|-------------------------------------|--|
|                     | <b>2</b> -Account 2                                                                                                    |                                     |  |
|                     | <b>3</b> -Account 3                                                                                                    |                                     |  |
|                     |                                                                                                    |                                     |  |
|                     | <b>16</b> -Account 16                                                                                                    |                                     |  |
|                     | For T54W/T54S/T48S/T48G/T46S/T46G/T29G, account                                                                                | rs 1-16.                            |  |
|                     | For T53W/T53/T52S/T42G/T42S, accounts 1-12.                                                                                    |                                     |  |
|                     | For T41P/T41S/T27G, accounts 1-6.                                                                                              |                                     |  |
|                     | For T40P/T40G/T23P/T23G, accounts 1-3.                                                                                         |                                     |  |
|                     | For T21(P) E2, accounts 1-2.                                                                                                   |                                     |  |
|                     | <b>Note</b> : It is not applicable to T19(P) E2 phones.                                                                        |                                     |  |
| Permitted<br>Values | Integer from 1 to 16                                                                                                    |                                     |  |
| Default             | 1                                                                                                    |                                     |  |
| Parameter           | features.show_default_account                                                                                                  | <y0000000000xx>.cfg</y0000000000xx> |  |
| Description         | It enables or disables the phone to display the label of the default account in the left of the status bar on the idle screen. |                                     |  |
| Description         | <b>Note</b> : For T42G/T42S/T41P/T41S/T27G phones, the lal bottom of the idle screen. It works only if "features.st            | , ,                                 |  |
| Permitted           | <b>0</b> -Disabled                                                                                                    |                                     |  |
| Values<br>Default   | 1-Enabled                                                                                                    |                                     |  |
| Parameter           | features.linekey_call_with_default_account                                                                                     | <y0000000000xx>.cfg</y0000000000xx> |  |
| rarameter           | It enables or disables the phone to switch the default                                                                         | , ,                                 |  |
|                     | For example, the account on line 2 is not the default account, if this feature is enabled, when pressing the                   |                                     |  |
| Description         |                                                                                                    |                                     |  |
|                     | <b>Note</b> : It is not applicable to T19(P) E2/CP920 phones.                                                                  |                                     |  |
| Permitted<br>Values | 0-Disabled                                                                                                    |                                     |  |
| Default             | 1-Enabled 0                                                                                                    |                                     |  |
|                     |                                                                                                    |                                     |  |

# **Directory**

The Yealink IP phone provides several types of phone directories.

### **Topics**

Local Directory
Local Contacts Backup
Favorite Contacts
Google Contacts

Lightweight Directory Access Protocol (LDAP)

Remote Phone Book

Directory List for Directory/Dir Soft Key

**Directory Search Settings** 

#### Note

When you add a phone number to a contact in the local directory, LDAP, Remote phone book or XML phone book, you can use the EDK macros strings. For more information on EDK macros, refer to Enhanced DSS Keys. For more information on XML phone book, refer to XML Browser Developer's Guide for Yealink IP Phones.

# **Local Directory**

Yealink phones maintain a local directory that you can use to store contacts. The local directory can store up to 1000 contacts and 48 groups (47 groups for CP920 phones).

Contacts and groups can be added either one by one, or in batch using a local contact file. Yealink phones support both \*.xml and \*.csv format contact files, but you can only customize the \*.xml format contact file.

### **Topics**

Contact Avatars and Icons Picture Limit
Preparing the Tar Formatted File
Local Contact File Customization
Local Contact Files and Resource Upload
Example: Adding Contacts Using a Contact File

### **Contact Avatars and Icons Picture Limit**

For T54W/T54S/T52S/T48S/T48G/T46S/T46G/T29G phones, you can customize the contact avatar. You can also customize a contact icon for T48S/T48G phones.

The contact avatar format must meet the following:

| Phone Model    | Format               | Resolution | Single File Size |
|----------------|----------------------|------------|------------------|
| T48S/T46S      |                      | <=110*110  | c_EMD            |
| T54W/T54S/T52S | .jpg/.png/.bmp/.jpeg | <=110,110  | <=SIVID          |
| T48G/T46G/T29G |                      | <=110*110  | <=5MB            |

The contact icon format must meet the following:

| Phone Model | Format               | Resolution |
|-------------|----------------------|------------|
| T48S/G      | .jpg/.png/.bmp/.jpeg | <=41*41    |

## **Preparing the Tar Formatted File**

This section provides you on how to package the tar file using 7-Zip.

#### Note

You can package the tar formatted file using the tool 7-Zip or GnuWin32. You can download 7-Zip online: http://www.7-zip.org/ and GnuWin32 online: http://gnuwin32.sourceforge.net/packages/gtar.htm.

The procedure may be different if you package the tar formatted file using other software that is not listed above.

#### **Procedure**

- 1. Download and install 7-Zip on the local system.
- 2. Create a folder (for example, photo) on the local system (for example, C:\Program Files) and place the file that will be compressed (for example, cutom1.jpg, cutom2.png) to this folder.
- 3. Start the 7-Zip file manager application (7zFM.exe).
- 4. Locate the photo folder from the local system (C:\Program Files\photo\).

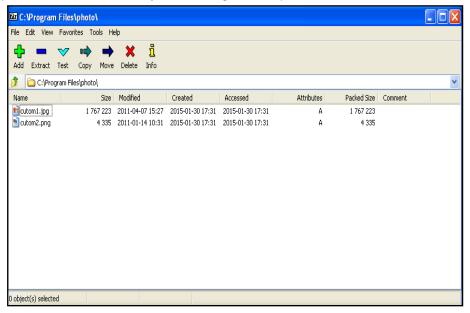

- 5. Select the desired photos that will be compressed.
- 6. Click the Add button.
- 7. Select tar from the pull-down list of Archive format.

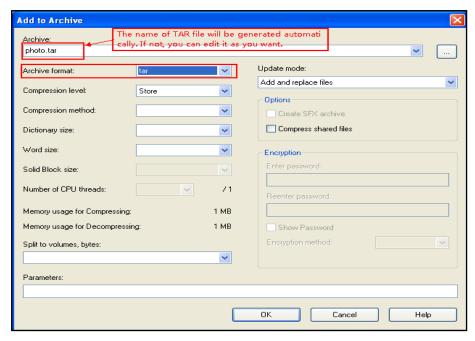

#### 8. Click the OK button.

A photo.tar file is generated in the directory C:\Program Files\photo.

### **Local Contact File Customization**

You can ask the distributor or Yealink FAE for local contact template. You can also obtain the local contact template online: http://support.yealink.com/documentFront/forwardToDocumentFrontDisplayPage.

### **Topics**

Local Contact File Elements and Attributes Customizing Local Contact File

### **Local Contact File Elements and Attributes**

The following table lists the elements and attributes you can use to add groups or contacts in the local contact file. We recommend you do not edit these elements and attributes.

| Elements | Attributes   | Description                                                   |
|----------|--------------|---------------------------------------------------------------|
|          | display_name | Specify the group name.                                       |
|          | uispiay_name | For example: All Contacts, Blacklist or Friend                |
|          |              | Specify a ringtone for the group.                             |
|          |              | System ring tone:                                             |
|          |              | Auto                                                          |
| group    | ring         | Silent.wav                                                    |
|          |              | Splash.wav                                                    |
|          |              | RingN.wav (integer N ranges from 1 to 8)                      |
|          |              | Custom ring tone:                                             |
|          |              | Name.wav (the custom ring tone should be uploaded in advance) |

| Elements | Attributes    | Description                                                                                                    |
|----------|---------------|----------------------------------------------------------------------------------------------------|
|          |               | Specify the contact name.                                                                                                    |
|          | display_name  | For example: Jim                                                                                                    |
|          |               | <b>Note</b> : The contact name cannot be blank or duplicated.                                                                                                |
|          | office_number | Specify the office number or macro EDK Macro Strings                                                                                                    |
|          | mobile_number | Specify the mobile number or macro EDK Macro Strings                                                                                                    |
|          | other_number  | Specify the other number or macro EDK Macro Strings                                                                                                    |
|          |               | Specify a registered line for this contact for calling.                                                                                                    |
|          |               | Valid Values: -1~15;                                                                                                    |
|          |               | -1 stands for Auto (the first registered line);                                                                                                    |
|          | line          | 0~15 stand for line1~line16.                                                                                                    |
|          |               | vary by phone models: T54W/T54S/T48S/T48G/T46S/T46G/T29G: 0~15; T53W/T53/T52S/T42S/T42G: 0~11; T41P/T41S/T27G: 0~5; T40P/T40G/T23P/T23G: 0~2; T21(P) E2: 0~1 |
|          |               | <b>Note</b> : This is not applicable to T19(P) E2/CP920 phones.                                                                                              |
|          |               | Specify a ringtone for this contact.                                                                                                    |
|          |               | System ring tone:                                                                                                    |
| Contact  | ring          | Auto                                                                                                    |
| Cornact  |               | Silent.wav                                                                                                    |
|          |               | Splash.wav                                                                                                    |
|          |               | RingN.wav (integer N ranges from 1 to 8)                                                                                                    |
|          |               | Custom ring tone:                                                                                                    |
|          |               | XX.wav (for example, Music.wav, the custom ring tone should be uploaded in advance)                                                                          |
|          |               | Specify which group the contact adds to.                                                                                                    |
|          |               | Built-in group:                                                                                                    |
|          | group_id_name | All Contacts, Blacklist                                                                                                    |
|          |               | Custom group:                                                                                                    |
|          |               | XXX (for example, Friend)                                                                                                    |
|          |               | Built-in avatar:                                                                                                    |
|          | default_photo | Resource: avatar name                                                                                                    |
|          |               | Custom avatar:                                                                                                    |
|          |               | Config: custom avatar name                                                                                                    |
|          |               | <b>Note</b> : It is only applicable to T54W/T54S/T52S/T48S/T48G/T46S/T46G/T29G phones.                                                                       |

| Elements | Attributes  | Description                                      |
|----------|-------------|--------------------------------------------------|
|          | auto_divert | Specify a destination number for diverted calls. |

### **Related Topic**

Example: Using EDK Macro Strings as the Contact Number

### **Customizing Local Contact File**

- 1. Open the local contact file.
- 2. To add a group, add <group display\_name="" ring=""/> to the file. Each starts on a new line.
- **3.** To add a contact, add <contact display\_name="" office\_number="" mobile\_number="" other\_number="" line="" ring="" group\_id\_name="" default\_photo="" auto\_divert = ""/> to the file. Each starts on a new line.
- **4.** Specify the values within double quotes.

For example:

- <group display\_name="Friend" ring="Splash.wav"/>
- $< contact \ display\_name="Lily" of fice\_number="1020" \ mobile\_number="1021" \ other\_number="1112" \ line="1" \ ring-g="Ring1.wav" \ group\_id\_name="Friend" \ default\_photo="Lily\_photo.jpg" \ auto\_divert="2022"/>$
- <contact display\_name="Tom" office\_number="2020" mobile\_number="2021" other\_number="2112" line="2" ringg="Ring1.wav" group\_id\_name="Friend" default\_photo=" Resource:icon\_family\_b.png" auto\_divert = "2023" />
- **5.** Save the changes and place this file to the provisioning server.

## **Local Contact Files and Resource Upload**

You can upload local contact files to add multiple contacts at a time, or upload the contact resource, such as contact avatar and icon pictures.

The following table lists the parameters you can use to upload the local contact files and resource.

| Parameter           | local_contact.data.url                                                                                                    | <y0000000000xx>.cfg</y0000000000xx> |  |  |
|---------------------|----------------------------------------------------------------------------------------------------|-------------------------------------|--|--|
|                     | It configures the access URL of the local contact file (*.xml).                                                                                                    |                                     |  |  |
|                     | Example:                                                                                                    |                                     |  |  |
| Description         | local_contact.data.url = http://192.168.10.25/contact.xml                                                                                                    |                                     |  |  |
|                     | <b>Note</b> : If "static.auto_provision.local_contact.backup.enable" is set to 1 (Enabled), the contacts tact file "contact.xml" downloaded from the provisioning server do not take effect. |                                     |  |  |
| Permitted<br>Values | URL within 511 characters                                                                                                    |                                     |  |  |
| Default             | Blank                                                                                                    |                                     |  |  |
| Web UI              | Directory->Local Directory->Import Local Directory File                                                                                                    |                                     |  |  |
| Parameter           | local_contact.data.delete                                                                                                    | <y0000000000xx>.cfg</y0000000000xx> |  |  |
|                     | It deletes all local contacts.                                                                                                    |                                     |  |  |
| Description         | n Example:                                                                                                    |                                     |  |  |
|                     | local_contact.data.delete = http://localhost/all                                                                                                    |                                     |  |  |
| Permitted<br>Values | String                                                                                                    |                                     |  |  |

| Default             | Blank                                                                                                    |                                              |  |  |
|---------------------|----------------------------------------------------------------------------------------------------|----------------------------------------------|--|--|
| Parameter           | local_contact.photo.url <y000000000xx>.cfg</y000000000xx>                                                           |                                              |  |  |
|                     | It configures the access URL of a contact avatar file.                                                              |                                              |  |  |
|                     | The format of the contact avatar m                                                                                  | ust be *.png, *.jpg, *.bmp, *.jpeg.          |  |  |
| Description         | The contact avatar file should be uploaded to the provisioning server in advance.                                   |                                              |  |  |
| Description         | Example:                                                                                                    |                                              |  |  |
|                     | local_contact.photo.url = tftp://192.168.10.25/Photo.jpg                                                            |                                              |  |  |
|                     | <b>Note</b> : It is only applicable to T54W/                                                                        | /T54S/T52S/T48S/T48G/T46S/T46G/T29G phones.  |  |  |
| Permitted<br>Values | URL within 511 characters                                                                                           |                                              |  |  |
| Default             | Blank                                                                                                    |                                              |  |  |
| Parameter           | local_contact.icon_image.url                                                                                        | <y000000000xx>.cfg</y000000000xx>            |  |  |
|                     | It configures the access URL of a co                                                                                | ontact icon file.                            |  |  |
|                     | The format of the contact icon mus                                                                                  | st be *.png, *.jpg, *.bmp, *.jpeg.           |  |  |
| Description         |                                                                                                    | oaded to the provisioning server in advance. |  |  |
| Description         | Example:                                                                                                    |                                              |  |  |
|                     | local_contact.icon_image.url = tftp                                                                                 | ://192.168.10.25/Photo.jpg                   |  |  |
|                     | <b>Note</b> : It is only applicable to T48S/T48G phones.                                                            |                                              |  |  |
| Permitted<br>Values | URL within 511 characters                                                                                           |                                              |  |  |
| Default             | Blank                                                                                                    |                                              |  |  |
| Parameter           | local_contact.image.url <y000000000xx>.cfg</y000000000xx>                                                           |                                              |  |  |
|                     | It configures the access URL of a TA                                                                                | AR contact avatar file.                      |  |  |
|                     | The format of the contact avatar must be *.png, *.jpg, *.bmp, *.jpeg.                                               |                                              |  |  |
| Description         | The contact avatar file should be compressed as a TAR file in advance and then place it to the provisioning server. |                                              |  |  |
|                     | Example:                                                                                                    |                                              |  |  |
|                     | local_contact.image.url = tftp://192.168.10.25/photo.tar                                                            |                                              |  |  |
|                     | Note: It is only applicable to T54W/T54S/T52S/T48S/T48G/T46S/T46G/T29G phones.                                      |                                              |  |  |
| Permitted<br>Values | URL within 511 characters                                                                                           |                                              |  |  |
| Default             | Blank                                                                                                    |                                              |  |  |
| Parameter           | local_contact.data_photo_tar.url                                                                                    | <y000000000xx>.cfg</y000000000xx>            |  |  |
|                     | It configures the access URL of the compressed TAR file consisting of the avatars TAR file ription XML file.        |                                              |  |  |
|                     | All avatars needed for contacts should be compressed as a TAR file in advance.                                      |                                              |  |  |

|                     | Example:                                                                                                    |                                   |  |
|---------------------|----------------------------------------------------------------------------------------------------|-----------------------------------|--|
|                     | local_contact.data_photo_tar.url = tftp://192.168.10.25/Contact.tar                                                                                                    |                                   |  |
|                     | <b>Note</b> : The name of the avatars TAR file must be photo.tar (case-sensitive), and the name of the contact XML file must be ContactData.xml (case-sensitive). It is only applicable to T54W/T54S/T52S/T48S/T46G/T29G phones.                                                                             |                                   |  |
| Permitted<br>Values | URL within 511 characters                                                                                                    |                                   |  |
| Default             | Blank                                                                                                    |                                   |  |
| Parameter           | local_contact.icon.url                                                                                                    | <y000000000xx>.cfg</y000000000xx> |  |
| Description         | It configures the access URL of a TAR contact icon file.  The format of the contact icon must be *.png, *.jpg, *.bmp.  The contact icon file should be compressed as a TAR file in advance and then place it to the provisioning server.  Example:  local_contact.icon.url = tftp://192.168.10.25/photo2.tar |                                   |  |
| Permitted<br>Values | Note: It is only applicable to T48G/T48S phones.  URL within 511 characters                                                                                                    |                                   |  |
| Default             | Blank                                                                                                    |                                   |  |

## **Example: Adding Contacts Using a Contact File**

The following example shows the configuration for customizing a local contact file.

Customize the contact file "contact.xml" and place the contact file "contact.xml" and custom contact source (avatars or icons) to the provisioning server "http://192.168.10.25".

#### **Example**

local\_contact.photo.url = http://192.168.10.25/Lily\_photo.jpg

local\_contact.data.url = tftp://192.168.10.25/contact.xml

During auto provisioning, the phone connects to the provisioning server "192.168.10.25", and downloads the local contact file "contact.xml" and an avatar "Lily\_photo.jpg". You can view the contacts on their phone, and specify the avatar "Lily\_photo.jpg" for a contact.

On T48S/T48G phones, when uploading a contact avatar, you can also upload a contact icon named the same as this avatar, since a one-to-one correspondence between the icon and avatar. For example, an icon file and avatar file both named "Lily\_photo.jpg" are available on the phone, the contact with specified default\_photo="Lily\_photo.jpg" will use the corresponding name "Lily\_photo.jpg" as directory icon and avatar display.

The following shows the custom contact Lily with corresponding avatar and icon display:

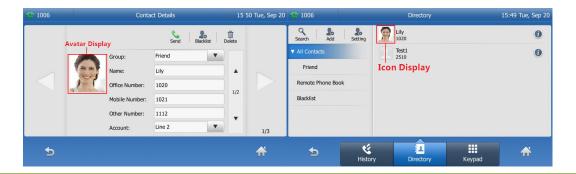

#### Note

If you have configured to back up the local contacts to the server, the phone will download the contact file "<MAC>-contact.xml" from the backup path from the server and display the downloaded contacts in the local directory list. The contacts in the local contact file "contact.xml" downloaded from the provisioning server do not take effect.

# **Local Contacts Backup**

Yealink phones support storing all local contacts to a contact file named <MAC>-contact.xml. You can back up this file to the server, avoiding data loss. Once the contacts update, the phone will automatically upload this file to the provisioning server or a specific server. If a contact file exists on the server, this file will be overridden. The phone will request to download the <MAC>-contact.xml file according to its MAC address from the server during auto provisioning.

The contact file is named after the MAC address of the IP phone. For example, if the MAC address of an IP phone is 00156574B150, the name of the contact file is 00156574B150-contact.xml (uppercase).

#### Tip

MAC address, a unique 12-digit serial number is assigned to each phone. You can obtain it from the bar code on the back of the phone.

The following table lists the parameters you can use to back up the local contacts.

| Parameter           | static.auto_provision.local_contact.backup.enable                                                                                                    | <y0000000000xx>.cfg</y0000000000xx> |  |
|---------------------|----------------------------------------------------------------------------------------------------|-------------------------------------|--|
| Description         | It enables or disables the phone to upload the <mac>-contact.xml file to the server each time the contacts update and download the <mac>-contact.xml file from the server during auto provisioning.  Note: It does not affect the downloading of the contact avatar/icon files.</mac></mac>                                                                                                    |                                     |  |
| Permitted<br>Values | O-Disabled, the phone will not upload the contact file " <mac>-contact.xml" to the server, so the IP phone downloads the contacts in the "contact.xml" from the access URL configured by the parameter "local_contact.data.url" or "local_contact.data_photo_tar.url" during auto provisioning.  1-Enabled, the phone uploads the contact file "<mac>-contact.xml" to the specific path configured by the parameter "static.auto_provision.local_contact.backup.path" each time the contacts update; and downloads the contacts in the "<mac>-contact.xml" according to its MAC address from the specific path during auto provisioning.</mac></mac></mac> |                                     |  |
| Default             | 0                                                                                                    |                                     |  |
| Parameter           | static.auto_provision.local_contact.backup.path                                                                                                    | <y0000000000xx>.cfg</y0000000000xx> |  |
| Description         | It configures a path or URL for the phone to upload/download the <mac>-contact.xml file.  ption  If it is left blank, the phone connects to the provisioning server URL, and uploads/downloads the file "<mac>-contact.xml".</mac></mac>                                                                                                    |                                     |  |

|                     | Example:                                                                                                    |                                             |  |
|---------------------|----------------------------------------------------------------------------------------------------|---------------------------------------------|--|
|                     | static.auto_provision.local_contact.backup.path = http://192.168.1.20/contact                                                                                                    |                                             |  |
|                     | Once the contacts update, the phone will upload the contact file to the specified path "http://192.168.1.20/contact".                                                                         |                                             |  |
|                     | During auto provisioning, the phone downloads the contact file " <mac>-contact.xml" from the specified path "http://192.168.1.20/contact".</mac>                                              |                                             |  |
|                     | <b>Note</b> : It works only if "static.auto_provision.local_cor                                                                                                    | ntact.backup.enable" is set to 1 (Enabled). |  |
| Permitted<br>Values | String                                                                                                    |                                             |  |
| Default             | Blank                                                                                                    |                                             |  |
| Parameter           | static.auto_provision.custom.upload_method                                                                                                    | <y000000000xx>.cfg</y000000000xx>           |  |
| Description         | It configures the way the phone uploads the <mac>-local.cfg file, <mac>-calllog.xml file or <mac>-contact.xml file to the provisioning server (for HTTP/HTTPS server only).</mac></mac></mac> |                                             |  |
| Permitted           | <b>0</b> -PUT                                                                                                    |                                             |  |
| Values              | 1-POST                                                                                                    |                                             |  |
| Default             | 0                                                                                                    |                                             |  |

## **Favorite Contacts**

You can enable the user to mark local contacts as favorites. The favorite contacts are stored in the Favorites directory and the phone will automatically assign Speed Dial keys for these favorite contacts.

The following figures show that you have three favorite contacts:

In the Favorites directory:

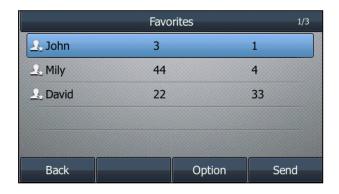

On the idle screen:

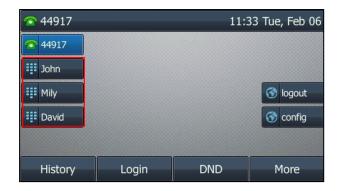

# **Favorites Configuration**

The following table lists the parameters you can use to configure the favorites.

| Parameter     | local_contact.favorite.enable                                                                                          | <y000000000xx>.cfq</y000000000xx>                     |  |
|---------------|----------------------------------------------------------------------------------------------------|-------------------------------------------------------|--|
| Parameter     | local_contact.tavonte.enable                                                                                           | <yuu< th=""></yuu<>                                   |  |
| Description   | It enables or disables the Favorites feature.                                                                          |                                                       |  |
| Permitted     | <b>0</b> -Disabled                                                                                                    |                                                       |  |
| Values        | <b>1</b> -Enabled, the phone automatically assigns Speed D                                                             | al keys for favorite contacts.                        |  |
| Default       | 0                                                                                                    |                                                       |  |
| Parameter     | local.dsskey_type_config.mode                                                                                          | <y0000000000xx>.cfg</y0000000000xx>                   |  |
|               | It configures which screen to enter by long pressing                                                                   | the line key or ext key.                              |  |
| Description   | <b>Note</b> : It works only if "local_contact.favorite.enable" E2/CP920 phones.                                        | is set to 1 (Enabled). It is not applicable to T19(P) |  |
| Permitted     | <b>0</b> -Enter the line key/ext key configuration screen                                                              |                                                       |  |
| Values        | <b>1</b> -Enter the Add Contact screen                                                                                 |                                                       |  |
| Defect        |                                                                                                    |                                                       |  |
| Default       | 0                                                                                                    |                                                       |  |
| Parameter     | phone_setting.favorite_sequence_type                                                                                   | <y000000000xx>.cfg</y000000000xx>                     |  |
|               | It configures the order of Speed Dial (Favorite) keys to be assigned automatically.                                    |                                                       |  |
| Description   | <b>Note</b> : It works only if "local_contact.favorite.enable" is set to 1 (Enabled). To assign Ext key, make sure the |                                                       |  |
| 2 csc. iption | expansion module has been connected to the phone in advance. It is only applicable to                                  |                                                       |  |
|               | T54W/T54S/T53W/T53/T52S/T48S/T48G/T46S/T46G/T.                                                                         | 29G/T27G phones.                                      |  |
|               | 0 - linekey->exp1 key->>expN key                                                                                       |                                                       |  |
|               | 1 - exp1 key->>expN key->linekey                                                                                       |                                                       |  |
| Permitted     | 2 - linekey page1->page1 from exp1 to expN->page2 from exp1 to expN->>linekey from page2 to                            |                                                       |  |
| Values        | page3                                                                                                    |                                                       |  |
|               | <b>3</b> -page1 from exp1 to expN->page2 from exp1 to expN->>linekey                                                   |                                                       |  |
| I             | <b>Note</b> : N is the number of your connected expansion modules.                                                     |                                                       |  |
|               | <b>Note</b> : N is the number of your connected expansion                                                              | modules.                                              |  |
| Default       | <b>Note</b> : N is the number of your connected expansion 0                                                            | modules.                                              |  |

# **Google Contacts**

Google contact is a phone book that is stored on the Google Contact Server. You can sign in to the Google Contact Server on your phone, and then the phone can establish a connection with the Google Contact Server and download the phone book. As a result, the Google contacts appear in the phone directory.

It is not applicable to T48G/T46G/T42G/T41P/T29G phones.

#### **Topics**

Google Contacts Configuration
Signing in to the Google Contact Server

## **Google Contacts Configuration**

The following table lists the parameter that the phone can use to connect to the Google Contact Server.

| Parameter   | google_contact_server.enable                                                      | <y0000000000xx>.cfg</y0000000000xx> |  |
|-------------|-----------------------------------------------------------------------------------|-------------------------------------|--|
| Description | It enables or disables the phone to connect to the Google Contact Server.         |                                     |  |
|             | <b>Note</b> : It is not applicable to T48G/T42G/T41P/T29G phones.                 |                                     |  |
| Permitted   | <b>0</b> -Disabled                                                                |                                     |  |
| Values      | 1-Enabled                                                                         |                                     |  |
| Default     | 0                                                                                 |                                     |  |
|             | T54W/T53W/T53:                                                                    |                                     |  |
| Web UI      | Directory->Google Contacts->Google Contacts                                       |                                     |  |
| Web O1      | T54S/T52S/T48S/T46S/T42S/T41S/T40P/T40G/T27G/T23P/T23G/T21(P) E2/T19(P) E2/CP920: |                                     |  |
|             | Directory->Google Contacts->Google Contact Server                                 |                                     |  |

# Signing in to the Google Contact Server

After you allow the IP phone to connect to the Google Contact Server, you can sign in to the Google Contact Server via web user interface, so that the Google contacts will appear in the phone directory.

#### **Procedure**

- 1. On your web user interface, select Directory->Google Contacts.
- In the Authentication field, click Sign In.A pop-up window and a code are displayed.
- 3. Enter the code generated on the web user interface into the pop-up window.
- 4. Enter your email address and password.
- 5. Allow contact test to access your Google account.

# **Lightweight Directory Access Protocol (LDAP)**

LDAP is an application protocol for accessing and maintaining information services for the distributed directory over an IP network. You can configure the phones to interface with a corporate directory server that supports LDAP version 2 or 3. The following LDAP servers are supported:

- Microsoft Active Directory
- · Sun ONE Directory Server

- Open LDAP Directory Server
- Microsoft Active Directory Application Mode (ADAM)

For more information on LDAP, refer to LDAP Directory on Yealink IP Phones.

### **Topics**

LDAP Attributes Securely Storing the LDAP Credentials LDAP Configuration

### **LDAP Attributes**

The following table lists the most common attributes used to configure the LDAP lookup on the phones.

| Abbreviation | Name               | Description                                                  |
|--------------|--------------------|--------------------------------------------------------------|
| gn           | givenName          | First name                                                   |
| cn           | commonName         | LDAP attribute is made up from given name joined to surname. |
| sn           | surname            | Last name or family name                                     |
| dn           | distinguished Name | Unique identifier for each entry                             |
| dc           | dc                 | Domain component                                             |
| -            | company            | Company or organization name                                 |
| -            | telephoneNumber    | Office phone number                                          |
| mobile       | mobilephoneNumber  | Mobile or cellular phone number                              |
| ipPhone      | IPphoneNumber      | Home phone number                                            |

# **Securely Storing the LDAP Credentials**

You can enable the IP phone to securely store the LDAP user credentials when Broadsoft Flexible Seating feature is enabled. When the user logs into the guest profile next time, he/she can access the LDAP directory directly instead of entering the LDAP user credentials again.

The IP phone can store up to 100 LDAP user credentials. If the number of user credentials reaches 100, the user who has the longest inactivity period is removed from the phone when any additional user is added.

The LDAP user credentials persist after the phone reboots.

### **Related Topic**

**Broadsoft Flexible Seating** 

# **LDAP Configuration**

The following table lists the parameters you can use to configure LDAP.

| Parameter   | ldap.enable                                              | <y000000000xx>.cfg</y000000000xx> |
|-------------|----------------------------------------------------------|-----------------------------------|
| Description | It enables or disables the LDAP feature on the IP phone. |                                   |
| Permitted   | <b>0</b> -Disabled                                       |                                   |
| Values      | <b>1</b> -Enabled                                        |                                   |

| Default             | 0                                                                                                    |                                     |  |
|---------------------|----------------------------------------------------------------------------------------------------|-------------------------------------|--|
| Web UI              | Directory->LDAP->Enable LDAP                                                                                                    |                                     |  |
|                     | Idap.search_type                                                                                                    | <y000000000xx>.cfg</y000000000xx>   |  |
| rarameter           | It configures the search type for LDAP contact look u                                                                                                    | •                                   |  |
| Description         |                                                                                                    |                                     |  |
|                     | <b>0</b> -Prefix matching, the phone will search the LDAP contact numbers or names start with the entered character(s).                                        |                                     |  |
|                     | <b>1</b> -Approximate string matching, the phone will search the LDAP contact numbers or names contain the entered character(s).                               |                                     |  |
| Default             | 0                                                                                                    |                                     |  |
| Parameter           | ldap.name_filter                                                                                                    | <y0000000000xx>.cfg</y0000000000xx> |  |
|                     | It configures the search criteria for LDAP contact nan                                                                                                    | nes look up.                        |  |
|                     | The "*" symbol in the filter stands for any character. The "%" symbol in the filter stands for the name entered by the user.                                   |                                     |  |
|                     | Example:                                                                                                    |                                     |  |
|                     | dap.name_filter = ( (cn=%)(sn=%))                                                                                                    |                                     |  |
| Description         | When the cn or sn of the LDAP contact matches the entered name, the record will be displayed on the phone screen.                                              |                                     |  |
|                     | $ dap.name_filter = (&(cn=*)(sn=%))$                                                                                                    |                                     |  |
|                     | When the cn of the LDAP contact is set and the sn of the LDAP contact matches the entered name, the records will be displayed on the phone screen.             |                                     |  |
|                     | ldap.name_filter = (!(cn=%))                                                                                                    |                                     |  |
|                     | When the cn of the LDAP contact does not match the entered name, the records will be displayed on the phone screen.                                            |                                     |  |
| Permitted<br>Values | String within 99 characters                                                                                                    |                                     |  |
| Default             | Blank                                                                                                    |                                     |  |
| Web UI              | Directory->LDAP->LDAP Name Filter                                                                                                    |                                     |  |
| Parameter           | ldap.number_filter                                                                                                    | <y0000000000xx>.cfg</y0000000000xx> |  |
|                     | It configures the search criteria for LDAP contact numbers look up.                                                                                            |                                     |  |
|                     | The "*" symbol in the filter stands for any number. The "%" symbol in the filter stands for the number entered by the user.                                    |                                     |  |
|                     | Example:                                                                                                    |                                     |  |
|                     | ldap.number_filter = ( (telephoneNumber=%)(mobile=%)(ipPhone=%))                                                                                               |                                     |  |
|                     | When the number of the telephoneNumber, mobile or ipPhone of the contact record matches the search criteria, the record will be displayed on the phone screen. |                                     |  |
|                     | ldap.number_filter = (&(telephoneNumber=*)(mobile=%))                                                                                                    |                                     |  |

|                     | When the telephoneNumber of the LDAP contact is set and the mobile of the LDAP contact matches the entered number, the record will be displayed on the phone screen.                                                |                                     |
|---------------------|----------------------------------------------------------------------------------------------------|-------------------------------------|
| Permitted<br>Values | String within 99 characters                                                                                                    |                                     |
| Default             | Blank                                                                                                    |                                     |
| Web UI              | Directory->LDAP->LDAP Number Filter                                                                                                    |                                     |
| Parameter           | ldap.tls_mode                                                                                                    | <y0000000000xx>.cfg</y0000000000xx> |
| Description         | It configures the connection mode between the LDAP server and the IP phone.                                                                                                    |                                     |
|                     | <b>0</b> -LDAP—The unencrypted connection between the LDAP server and the IP phone (port 389 is used by default).                                                                                                   |                                     |
| Permitted<br>Values | <b>1</b> -LDAP TLS Start—The TLS/SSL connection between the LDAP server and the IP phone (port 389 is used by default).                                                                                             |                                     |
|                     | <b>2</b> -LDAPs—The TLS/SSL connection between the LDAP server and the IP phone (port 636 is used by default).                                                                                                    |                                     |
| Default             | 0                                                                                                    |                                     |
| Web UI              | Directory->LDAP->LDAP TLS Mode                                                                                                    |                                     |
| Parameter           | ldap.host                                                                                                    | <y000000000xx>.cfg</y000000000xx>   |
| Description         | It configures the IP address or domain name of the LDAP server.                                                                                                    |                                     |
| Permitted<br>Values | IP address or domain name                                                                                                    |                                     |
| Default             | Blank                                                                                                    |                                     |
| Web UI              | T54W/T53W/T53:  Directory->LDAP->LDAP Server Address  T54S/T52S/T48S/T48G/T46S/T46G/T42G/T42S/T41P/T41S/T40P/T40G/T29G/T27G/T23P/T23G/T21(P (P) E2/CP920:                                                           |                                     |
|                     | Directory->LDAP->Server Address                                                                                                    |                                     |
| Parameter           | ldap.port                                                                                                    | <y0000000000xx>.cfg</y0000000000xx> |
| -                   | It configures the port of the LDAP server.                                                                                                    |                                     |
| Permitted<br>Values | Integer from 1 to 65535                                                                                                    |                                     |
| Default             | 389                                                                                                    |                                     |
| Web UI              | Directory->LDAP->Port                                                                                                    |                                     |
| Parameter           | ldap.base                                                                                                    | <y0000000000xx>.cfg</y0000000000xx> |
| Description         | It configures the LDAP search base which corresponds to the location of the LDAP phonebook from which the LDAP search request begins. The search base narrows the search scope and decreases directory search time. |                                     |
|                     | Example:                                                                                                    |                                     |
|                     | ldap.base = dc=yealink,dc=cn                                                                                                    |                                     |

| Permitted           | String within 99 characters                                                                                                    |                                   |  |
|---------------------|----------------------------------------------------------------------------------------------------|-----------------------------------|--|
| Values<br>Default   | Blank                                                                                                    |                                   |  |
| Deruure             | T54W/T53W/T53:                                                                                                    |                                   |  |
|                     |                                                                                                    |                                   |  |
| Web UI              | Directory->LDAP->LDAP Base                                                                                                    |                                   |  |
| 110001              | T54S/T52S/T48S/T48G/T46S/T46G/T42G/T42S/T41P/T41S/T40P/T40G/T29G/T27G/T23P/T23G/T21(P) E2/T19 (P) E2/CP920:                                                                                                    |                                   |  |
|                     | Directory->LDAP->Base                                                                                                    |                                   |  |
| Parameter           | ldap.user                                                                                                    | <y000000000xx>.cfg</y000000000xx> |  |
|                     | It configures the user name used to log into the LDAP server.                                                                                                    |                                   |  |
| Description         | This parameter can be left blank in case the server allows anonymity to log into. Otherwise you will need to provide the user name to log into the LDAP server.                                                                                                    |                                   |  |
|                     | Example:                                                                                                    |                                   |  |
|                     |                                                                                                    |                                   |  |
| Permitted<br>Values | String within 99 characters                                                                                                    |                                   |  |
| Default             | Blank                                                                                                    |                                   |  |
|                     | T54W/T53W/T53:                                                                                                    |                                   |  |
|                     | Directory->LDAP->LDAP User Name                                                                                                    |                                   |  |
| Web UI              | T54S/T52S/T48S/T48G/T46S/T46G/T42G/T42S/T41P/T41S/T40P/T40G/T29G/T27G/T23P/T23G/T21(P) E2/T19 (P) E2/CP920:                                                                                                    |                                   |  |
|                     | Directory->LDAP->User Name                                                                                                    |                                   |  |
| Parameter           | ldap.password                                                                                                    | <y000000000xx>.cfg</y000000000xx> |  |
|                     | It configures the password to log into the LDAP server.                                                                                                    |                                   |  |
| Description         | This parameter can be left blank in case the server allows anonymous to log into. Otherwise you will need to provide the password to log into the LDAP server.                                                                                                    |                                   |  |
| Permitted<br>Values | String within 99 characters                                                                                                    |                                   |  |
| Default             | Blank                                                                                                    |                                   |  |
|                     | T54W/T53W/T53:                                                                                                    |                                   |  |
|                     | Directory->LDAP->LDAP Password                                                                                                    |                                   |  |
| Web UI              | T54S/T52S/T48S/T48G/T46S/T46G/T42G/T42S/T41P/T41S/T40P/T40G/T29G/T27G/T23P/T23G/T21(P) E2/T19 (P) E2/CP920:                                                                                                    |                                   |  |
|                     | Directory->LDAP->Password                                                                                                    |                                   |  |
| Parameter           | ldap.max_hits                                                                                                    | <y000000000xx>.cfg</y000000000xx> |  |
| Description         | It configures the maximum number of search results to be returned by the LDAP server. If the value of the "Max.Hits" is blank, the LDAP server will return all searched results. Please note that a very large value of the "Max. Hits" will slow down the LDAP search speed, therefore it should be configured according to the available bandwidth. |                                   |  |

| Permitted<br>Values | Integer from 1 to 1000                                                                                                    |                                     |  |
|---------------------|----------------------------------------------------------------------------------------------------|-------------------------------------|--|
| Default             | 50                                                                                                    |                                     |  |
| Web UI              | Directory->LDAP->Max Hits (1~1000)                                                                                                    |                                     |  |
| Parameter           | ldap.name_attr                                                                                                    | <y000000000xx>.cfg</y000000000xx>   |  |
|                     | It configures the name attributes of each record to be returned by the LDAP server. It compresses the search results. You can configure multiple name attributes separated by spaces.     |                                     |  |
| Description         |                                                                                                    |                                     |  |
|                     | Idap.name_attr = cn sn                                                                                                    |                                     |  |
| Permitted           | This requires the "cn" and "sn" attributes set for each contact record on the LDAP server.                                                                                                |                                     |  |
| Values              | String within 99 characters                                                                                                    |                                     |  |
| Default             | Blank                                                                                                    |                                     |  |
| Web UI              | Directory->LDAP->LDAP Name Attributes                                                                                                    |                                     |  |
| Parameter           | ldap.numb_attr                                                                                                    | <y0000000000xx>.cfg</y0000000000xx> |  |
|                     | It configures the number attributes of each record to be returned by the LDAP server. It compresses the search results. You can configure multiple number attributes separated by spaces. |                                     |  |
| Description         | Example:                                                                                                    |                                     |  |
|                     | Idap.numb_attr = mobile ipPhone                                                                                                    |                                     |  |
|                     | This requires the "mobile" and "ipPhone" attributes set for each contact record on the LDAP server.                                                                                       |                                     |  |
| Permitted<br>Values | String within 99 characters                                                                                                    |                                     |  |
| Default             | Blank                                                                                                    |                                     |  |
| Web UI              | Directory->LDAP->LDAP Number Attributes                                                                                                    |                                     |  |
| Parameter           | ldap.display_name                                                                                                    | <y0000000000xx>.cfg</y0000000000xx> |  |
|                     | It configures the display name of the contact record displayed on the phone screen.                                                                                                    |                                     |  |
|                     | The value must start with "%" symbol.                                                                                                    |                                     |  |
| Description         | Example:                                                                                                    |                                     |  |
|                     | ldap.display_name = %cn                                                                                                    |                                     |  |
| Danis it to al      | The cn of the contact record is displayed on the phor                                                                                                    | ne screen.                          |  |
| Permitted<br>Values | String within 99 characters                                                                                                    |                                     |  |
| Default             | Blank                                                                                                    |                                     |  |
| Web UI              | Directory->LDAP->LDAP Display Name                                                                                                    |                                     |  |
| Parameter           | ldap.version                                                                                                    | <y000000000xx>.cfg</y000000000xx>   |  |
| Description         | It configures the LDAP protocol version supported by the IP phone. The version must be the same as the version assigned on the LDAP server.                                               |                                     |  |
| Permitted           | 2 or 3                                                                                                    |                                     |  |

| Values                                                                                                    |                                                                                                    |                                                 |
|----------------------------------------------------------------------------------------------------|----------------------------------------------------------------------------------------------------|-------------------------------------------------|
| Default                                                                                                    |                                                                                                    |                                                 |
| Web UI                                                                                                    | Directory->LDAP->Protocol                                                                                                    |                                                 |
| Parameter                                                                                                    | ldap.call_in_lookup                                                                                                    | <y0000000000xx>.cfg</y0000000000xx>             |
| Description                                                                                                    | It enables or disables the phone to perform an LDAP                                                                                                    | search when receiving an incoming call.         |
| Permitted<br>Values                                                                                                    | <b>0</b> -Disabled<br><b>1</b> -Enabled                                                                                                    |                                                 |
| Default                                                                                                    | 0                                                                                                    |                                                 |
| Web UI                                                                                                    | Directory->LDAP->LDAP Lookup for Incoming Call                                                                                                    |                                                 |
| Parameter                                                                                                    | ldap.call_out_lookup                                                                                                    | <y0000000000xx>.cfg</y0000000000xx>             |
| Description                                                                                                    | It enables or disables the phone to perform an LDAP                                                                                                    | search when placing a call.                     |
| Permitted<br>Values                                                                                                    | <b>0</b> -Disabled <b>1</b> -Enabled                                                                                                    |                                                 |
| Default                                                                                                    | 1                                                                                                    |                                                 |
| Web UI                                                                                                    | Directory->LDAP->LDAP Lookup for Callout                                                                                                    |                                                 |
| Parameter                                                                                                    | ldap.ldap_sort                                                                                                    | <y0000000000xx>.cfg</y0000000000xx>             |
| Description                                                                                                    | It enables or disables the phone to sort the search res                                                                                                    | sults in alphabetical order or numerical order. |
| Permitted<br>Values                                                                                                    | <b>0</b> -Disabled <b>1</b> -Enabled                                                                                                    |                                                 |
| Default                                                                                                    | 0                                                                                                    |                                                 |
| Web UI                                                                                                    | Directory->LDAP->LDAP Sorting Results                                                                                                    |                                                 |
| Parameter                                                                                                    | ldap.incoming_call_special_search.enable                                                                                                    | <y0000000000xx>.cfg</y0000000000xx>             |
|                                                                                                    | It enables or disables the phone to search the telephone numbers starting with "+" symbol and "00" fr<br>the LDAP server if the incoming phone number starts with"+" or "00". When completing the LDAP sea<br>all the search results will be displayed on the phone screen. |                                                 |
| Description                                                                                                    | If the phone receives an incoming call from the phone number 0044123456789, it will search 0044123456789 from the LDAP server first, if no result found, it will search +44123456789 from the server again. The phone will display all the search results.                  |                                                 |
| <b>Note</b> : It works only if "Idap.call_in_lookup" is set to 1 (Enabled). You may not be ( (cn=%)(sn=%)(telephoneNumber=%)(mobile=%)) for searching the teles "+" symbol. |                                                                                                    | · · · · · · · · · · · · · · · · · · ·           |
| Permitted<br>Values                                                                                                    | <b>0</b> -Disabled <b>1</b> -Enabled                                                                                                    |                                                 |
| Default                                                                                                    | 0                                                                                                    |                                                 |
| Parameter                                                                                                    | ldap.numb_display_mode                                                                                                    | <y000000000xx>.cfg</y000000000xx>               |
| Description                                                                                                    | It configures the display mode of the attribute name for the LDAP contact number. <b>Note</b> : It works only if "Idap.enable" is set to 1 (Enabled).                                                                                                    |                                                 |

| Permitted   | <b>0</b> -NumberN (N is an increasing number), for example: Number1, Number2, Number3 |  |
|-------------|---------------------------------------------------------------------------------------|--|
| Values      | 1-Attribute name pushed by the server                                                 |  |
| Default     | 0                                                                                     |  |
| Parameter   | ldap.customize_label <y000000000xx>.cfg</y000000000xx>                                |  |
|             | It configures the display name of the LDAP phone book.                                |  |
| Description | If it is left blank, LDAP is displayed.                                               |  |
|             | Note: It works only if "Idap.enable" is set to 1 (Enabled).                           |  |
| Permitted   | String within 99 characters                                                           |  |
| Values      | Sumg within 33 characters                                                             |  |
| Default     | Blank                                                                                 |  |
| Web UI      | Directory->LDAP->LDAP Label                                                           |  |

### **Remote Phone Book**

The remote phone book is a centrally maintained phone book, stored on the remote server. Users only need the access URL of the remote phone book. The IP phone can establish a connection with the remote server and download the phone book, and then display the remote phone book entries on the phone.

Yealink phones support up to 5 remote phone books. The remote phone book is customizable.

#### Note

For T40P/T40G/T23P/T23G/T21(P) E2/T19(P) E2 phones, we recommend you to download less than 3000 remote contacts (including one name and three numbers fields) from the remote server. For other phones, we recommend you to download less than 5000 remote contacts (including one name and three numbers fields) from the remote server.

### **Topics**

Remote Phone Book File Customization Remote Phone Book Configuration Example: Configuring a Remote Phone Book

#### **Remote Phone Book File Customization**

Yealink phones support remote phone book contact customization.

You can add multiple contacts at a time and/or share contacts between the phones using the supplied template files (Menu.xml and Department.xml).

You can ask the distributor or Yealink FAE for remote phone book template. You can also obtain the remote phone book template online: http://support.yealink.com/documentFront/forwardToDocumentFrontDisplayPage.

### **Topics**

Remote Phone Book File Elements
Customizing Remote Phone Book File

#### **Remote Phone Book File Elements**

Yealink phones support two template files: Menu.xml and Department.xml.

The Menu.xml file defines the group/department of a remote phone book. The Department.xml file defines contact lists for a department/group, which is nested in Menu.xml file.

The following table lists the elements you can use to add groups or contacts in the remote phone book file. We recommend you do not edit these elements.

| Template       | Element                                                                                                    | Valid Values                                                                                                    |
|----------------|----------------------------------------------------------------------------------------------------|----------------------------------------------------------------------------------------------------|
| Department.xml | <directoryentry> <name>Contact Name </name> <telephone label="Number Label">Contact Number</telephone> <extra label="Label">Extra Information </extra> </directoryentry> | Add a contact in a depart-<br>ment/group:<br>If the label of the contact number is<br>left blank, the default label "Num-<br>ber X" is used.                                                |
| Menu.xml       | <menuitem/>                                                                                                    | Add a contact department/group file:  Specify the department/group name between <name> and </name> ;  Specify the department/group access URL between <url> and </url>                      |
|                | <softkeyitem></softkeyitem>                                                                                                    | Specify a department/group file for<br>a key:<br>Specify *key, # key or digit key<br>between <name> and </name> ;<br>Specify the department/group<br>access URL between <url><br/>and</url> |

### **Customizing Remote Phone Book File**

1. Add contacts in a Department.xml file. Each starts on a new line.

2. You can create multiple department.xml files, rename these files and specify multiple contacts in these files. For example, Market.xml with contact Lily and Jim, Propaganda.xml with other contacts and so on.

- **3.** Save these files and place them on the provisioning server.
- 4. Copy the department files URLs and specify them in the Menu.xml file.

For example,

- <MenuItem>
  - <Name>Market</Name>
  - <URL>http://192.168.0.1:99/Market.xml</URL>
- </MenuItem>
- <SoftKeyItem>
  - <Name>1</Name>
  - <URL>http://192.168.0.1:99/Propaganda.xml</URL>
- </SoftKeyItem>
- **5.** Save Menu.xml file and place it to the provisioning server.

### **Remote Phone Book Configuration**

The following table lists the parameters you can use to configure remote phone book.

| Parameter           | remote_phonebook.data.X.url <sup>[1]</sup>                                                                                                    | <y000000000xx>.cfg</y000000000xx> |
|---------------------|----------------------------------------------------------------------------------------------------|-----------------------------------|
| Description         | It configures the access URL of the remote phone book. <b>Note</b> : For T19(P) E2/T21(P) E2/T23P/T23G/T40P/T40G phones, the size of a remote phone book file should be less than 750K. For T27G/T41P/T41S/T42G/T42S/T46G/T46S/T48G/T48S/CP920/T53/T53W/T54W phones, the size of a remote phone book file should be less than 1.5M. |                                   |
| Permitted<br>Values | URL within 511 characters                                                                                                    |                                   |
| Default             | Blank                                                                                                    |                                   |
| Web UI              | Directory->Remote Phone Book->Remote URL                                                                                                    |                                   |
| Parameter           | remote_phonebook.data.X.name <sup>[1]</sup>                                                                                                    | <y000000000xx>.cfg</y000000000xx> |
| Description         | It configures the display name of the remote phone book item.                                                                                                    |                                   |
| Permitted<br>Values | String within 99 characters                                                                                                    |                                   |
| Default             | Blank                                                                                                    |                                   |
| Web UI              | Directory->Remote Phone Book->Display Name                                                                                                    |                                   |
| Parameter           | remote_phonebook.data.X.username <sup>[1]</sup>                                                                                                    | <y000000000xx>.cfg</y000000000xx> |
| Description         | It configures the user name used to access the remot                                                                                                    | e phone book X.                   |
| Permitted<br>Values | String                                                                                                    |                                   |
| Default             | Blank                                                                                                    |                                   |
| Parameter           | remote_phonebook.data.X.password <sup>[1]</sup>                                                                                                    | <y000000000xx>.cfg</y000000000xx> |
| Description         | It configures the password used to access the remote phone book X.                                                                                                    |                                   |
| Permitted           | String                                                                                                    |                                   |

| Values              |                                                                                                    |                                     |
|---------------------|----------------------------------------------------------------------------------------------------|-------------------------------------|
| Default             | Blank                                                                                                    |                                     |
| Parameter           | remote_phonebook.display_name                                                                                                    | <y0000000000xx>.cfg</y0000000000xx> |
| - urumeter          | It configures the display name of the remote phone by                                                                                                    | ,                                   |
| Description         |                                                                                                    |                                     |
| Permitted           |                                                                                                    | ріаў папіе.                         |
| Values              | String within 99 characters                                                                                                    |                                     |
| Default             | Blank                                                                                                    |                                     |
| Parameter           | features.remote_phonebook.enable                                                                                                    | <y0000000000xx>.cfg</y0000000000xx> |
| Description         | It enables or disables the phone to perform a remote phone book search for an incoming or outgoing call and display the matched results on the phone screen. |                                     |
| Permitted<br>Values | <b>0</b> -Disabled <b>1</b> -Enabled                                                                                                    |                                     |
| Default             | 0                                                                                                    |                                     |
| Web UI              | Directory->Remote Phone Book->Incoming/Outgoir                                                                                                    | ng Call Lookup                      |
| Parameter           | features.remote_phonebook.flash_time <y000000000xx>.cfg</y000000000xx>                                                                                       |                                     |
|                     | It configures how often to refresh the local cache of the remote phone book.                                                                                 |                                     |
| Description         | If it is set to 3600, the phone will refresh the local cache of the remote phone book every 3600 seconds (in hour).                                          |                                     |
|                     | If it is set to 0, the phone will not refresh the local ca                                                                                                   | the of the remote phone book.       |
| Permitted<br>Values | 0, Integer from 3600 to 1296000                                                                                                    |                                     |
| Default             | 21600                                                                                                    |                                     |
| Web UI              | Directory->Remote Phone Book->Update Time Interval(Seconds)                                                                                                  |                                     |
| Parameter           | features.remote_phonebook.enter_update_enable                                                                                                    | <y000000000xx>.cfg</y000000000xx>   |
| Description         | It enables or disables the phone to refresh the local cache of the remote phone book at a time when accessing the remote phone book.                         |                                     |
| Permitted           | <b>0</b> -Disabled                                                                                                    |                                     |
|                     | 1-Enabled                                                                                                    |                                     |
| Values              | 1-Enabled                                                                                                    |                                     |

 $<sup>^{[1]}</sup>$ X is the phone book ID. X=1-5.

## **Example: Configuring a Remote Phone Book**

The following example shows the configuration for the remote phone book.

Customize the "Department.xml "and "Menu.xml" files, and then place these files to the provisioning server "http://192.168.10.25".

### Example

remote\_phonebook.data.1.url = http://192.168.10.25/Menu.xml

remote\_phonebook.data.1.name = Yealink

remote\_phonebook.data.2.url = http://192.168.10.25/Market.xml

remote\_phonebook.data.2.name = Market

After provision, you can navigate to **Menu->Directory->Remote Phone Book** to access the corporate directory straight from their phones.

## **Directory List for Directory/Dir Soft Key**

Users can access frequently used directory lists by pressing the **Directory/Dir** soft key when the IP phone is idle. The lists include Local Directory, History, Remote Phone Book and Blacklist by default.

You can add the desired lists to directory list using a directory list file (favorite\_setting.xml).

### **Topics**

Directory List File Customization
Directory List Configuration
Example: Configuring a Directory List

## **Directory List File Customization**

You can ask the distributor or Yealink FAE for directory template. You can also obtain the directory template online: http://support.yealink.com/documentFront/forwardToDocumentFrontDisplayPage.

### **Topics**

Directory List File Attributes
Customizing Directory List File

### **Directory List File Attributes**

The following table lists the attributes you can use to add contact lists to the directory list file. We recommend you do not edit these attributes.

| Attributes | Valid Values        | Description                                                                                                    |
|------------|---------------------|----------------------------------------------------------------------------------------------------|
|            | localdirectory      | The existing directory list (For example, "localdirectory" for the local directory list). <b>Note</b> : Do not edit this field. |
|            | history             |                                                                                                    |
|            | networkcalllog      |                                                                                                    |
|            | remotedirectory     |                                                                                                    |
|            | ldap                |                                                                                                    |
| id_name    | inroadsottdirector/ |                                                                                                    |
|            | nlcmdirectory       |                                                                                                    |
|            | gabdirectory        |                                                                                                    |
|            | pabdirectory        |                                                                                                    |
|            | metaswitchcontacts  |                                                                                                    |
|            | metaswitchcalllog   |                                                                                                    |
|            | uc_buddies          |                                                                                                    |

| Attributes       | Valid Values                                                                                          | Description                                                                                                    |
|------------------|----------------------------------------------------------------------------------------------------|----------------------------------------------------------------------------------------------------|
|                  | mobilecontant                                                                                         |                                                                                                    |
|                  | blacklist                                                                                             |                                                                                                    |
|                  | googledirectory                                                                                       |                                                                                                    |
|                  | sharedirectory (only applicable to T54W/T53W/T53 phones)                                              |                                                                                                    |
|                  | dectintercom (only applicable to T54W/T53W/T53 phones)                                                |                                                                                                    |
|                  | Local Directory                                                                                       |                                                                                                    |
|                  | History                                                                                               |                                                                                                    |
|                  | Network CallLog                                                                                       |                                                                                                    |
|                  | Remote Phone Book                                                                                     |                                                                                                    |
|                  | LDAP                                                                                                  |                                                                                                    |
|                  | Network Directories                                                                                   |                                                                                                    |
|                  | PhoneBook                                                                                             |                                                                                                    |
|                  | Global Address Book                                                                                   | The display name of the directory list.                                                                                                 |
| dicalay          | Personal Address Book                                                                                 | <b>Note</b> : We recommend you do not edit this                                                                                         |
| display_<br>name | Network Contacts                                                                                      | field. Network Directories and Network<br>CallLog lists are hidden for phones in GA firr<br>ware, GA firmware which is designed for the |
|                  | Network Call List                                                                                     |                                                                                                    |
|                  | Buddies                                                                                               | BroadWorks environment.                                                                                                    |
|                  | Mobile Contacts                                                                                       |                                                                                                    |
|                  | Blacklist                                                                                             |                                                                                                    |
|                  | Google Contact                                                                                        |                                                                                                    |
|                  | Shared Directory (only applicable to T54W/T53W/T53 phones)                                            |                                                                                                    |
|                  | Dect Intercom (only applicable to T54W/T53W/T53 phones)                                               |                                                                                                    |
| priority         | 1 to 17                                                                                               | The display priority of the directory list.                                                                                             |
| priority         | 1 is the highest priority, 17 is the lowest.                                                          | The display phonty of the directory list.                                                                                               |
|                  | 0/1                                                                                                   | Whether to display this list when you press                                                                                             |
| enable           | 0: Disabled                                                                                           | Directory (Dir) on the phone.                                                                                                    |
|                  | 1: Enabled                                                                                            |                                                                                                    |
|                  | common                                                                                                | The applicable phone models of the directory                                                                                            |
|                  | T19 T21 T23 T40 T40G T27 T27G T29 T41 T42 T42S T41S T46<br>T46S T54S T52 T48 T48S CP920 T54W T53W T53 | list. Common represents that the desired directory list is applicable to all IP phone mod-                                              |
| dev              | T29 T46 T46S T54S T52 T48 T48S T54W T53W T53                                                          | els.                                                                                                    |
|                  | T29 T46 T46S T54S T52 T48 T48S T42S T41S T27G CP920                                                   | <b>Note</b> : Do not edit this field.                                                                                                   |

| Attributes | Valid Values  | Description |
|------------|---------------|-------------|
|            | T54W T53W T53 |             |
|            | T54W T53W T53 |             |

### **Customizing Directory List File**

- 1. Open the directory list XML file.
- 2. To configure each directory list, edit the values within double quotes in the corresponding field.
  For example, enable the local directory, disable the history and specify a priority.
  <item id\_name="localdirectory" display\_name="Local Directory" priority="1" enable="1" dev="common"/>
  <item id\_name="history" display\_name="History" priority="2" enable="0" dev="common"/>
- 3. Save the change and place this file to the provisioning server.

### **Directory List Configuration**

The following table lists the parameters you can use to configure directory list.

| Parameter           | static.directory_setting.url                                                                                  | <y0000000000xx>.cfg</y0000000000xx> |
|---------------------|----------------------------------------------------------------------------------------------------|-------------------------------------|
| Description         | It configures the access URL of the custom directory file (favorite_setting.xml).                             |                                     |
| Permitted<br>Values | URL within 511 characters                                                                                     |                                     |
| Default             | Blank                                                                                                    |                                     |
|                     | T54S/T52S/T48S/T48G/T46S/T46G/T42G/T42S/T41P/T41S/T40P/T40G/T29G/T27G/T23P/T23G/T21(P) E2/T19 (P) E2/CP920:   |                                     |
| Web UI              | Directory->Setting->Directory                                                                                 |                                     |
|                     | For T54W/T53W/T53:                                                                                            |                                     |
|                     | Directory->Settings->Directory                                                                                |                                     |
| Parameter           | directory_setting.local_directory.enable <y000000000xx>.cfg</y000000000xx>                                    |                                     |
| Description         | It enables or disables the users to access the local directory by pressing the <b>Directory/Dir</b> soft key. |                                     |
| Permitted           | <b>0</b> -Disabled                                                                                            |                                     |
| Values              | <b>1</b> -Enabled                                                                                             |                                     |
| Default             | 1                                                                                                    |                                     |
| Parameter           | directory_setting.local_directory.priority                                                                    | <y0000000000xx>.cfg</y0000000000xx> |
| Description         | It configures the display priority of the local directory                                                     | 1.                                  |
| Permitted<br>Values | Integer greater than or equal to 0                                                                            |                                     |
| Default             | 1                                                                                                    |                                     |
| Parameter           | directory_setting.history.enable <y000000000xx>.cfg</y000000000xx>                                            |                                     |
| Description         | It enables or disables the users to access the history by pressing the <b>Directory/Dir</b> soft key.         |                                     |
|                     | 0-Disabled<br>1-Enabled                                                                                       |                                     |

| Default             | 0                                                                   |                                                           |
|---------------------|---------------------------------------------------------------------|-----------------------------------------------------------|
| Parameter           | directory_setting.history.priority                                  | <y000000000xx>.cfg</y000000000xx>                         |
| Description         | It configures the display priority of the call log list.            |                                                           |
| Permitted<br>Values | Integer greater than or equal to 0                                  |                                                           |
| Default             | 2                                                                   |                                                           |
| Parameter           | directory_setting.remote_phone_book.enable                          | <y0000000000xx>.cfg</y0000000000xx>                       |
| Description         | It enables or disables the users to access the remote $\mathfrak p$ | phone book by pressing the <b>Directory/Dir</b> soft key. |
|                     | <b>0</b> -Disabled<br><b>1</b> -Enabled                             |                                                           |
| Default             | 0                                                                   |                                                           |
| Parameter           | directory_setting.remote_phone_book.priority                        | <y0000000000xx>.cfg</y0000000000xx>                       |
| Description         | It configures the display priority of the remote phone book.        |                                                           |
| Permitted<br>Values | Integer greater than or equal to 0                                  |                                                           |
| Default             | 4                                                                   |                                                           |
| Parameter           | directory_setting.ldap.enable                                       | <y000000000xx>.cfg</y000000000xx>                         |
| Description         | It enables or disables the users to access the LDAP by              | pressing the <b>Directory/Dir</b> soft key.               |
|                     | O-Disabled 1-Enabled                                                |                                                           |
| Default             | 0                                                                   |                                                           |
| Parameter           | directory_setting.ldap.priority                                     | <y000000000xx>.cfg</y000000000xx>                         |
| Description         | It configures the display priority of the LDAP.                     |                                                           |
| Permitted<br>Values | Integer greater than or equal to 0                                  |                                                           |
| Default             | 5                                                                   |                                                           |

# **Example: Configuring a Directory List**

The following example shows the configuration for the directory list.

Customize the directory list file, and then place this file to the provisioning server "http://192.168.10.25".

### **Example**

static.directory\_setting.url = http://192.168.10.25/favorite\_setting.xml

After provisioning, you can press the **Directory/Dir** soft key to access the desired contact list quickly.

# **Directory Search Settings**

You can configure how the phones search contacts and whether to highlight the matched keywords for contact searching.

The following shows the search results on T46S/G phones:

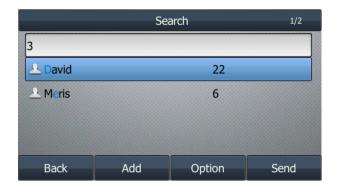

## Topic

Directory Search Settings Configuration

## **Directory Search Settings Configuration**

The following table lists the parameters you can use to configure directory search settings.

| Parameter           | directory.search_type                                                                                                    | <y000000000xx>.cfg</y000000000xx>   |
|---------------------|----------------------------------------------------------------------------------------------------|-------------------------------------|
| Description         | It configures the search type when searching the contact in Local Directory or Remote Phone Book.                                                                                                    |                                     |
| Permitted<br>Values | <ul> <li>O-Approximate string matching, the phone will search the contact numbers or names contain the entered character(s).</li> <li>1-Prefix matching, the phone will search the contact numbers or names start with the entered character (s).</li> </ul> |                                     |
| Default             | 0                                                                                                    |                                     |
| Parameter           | phone_setting.search.highlight_keywords.enable                                                                                                    | <y0000000000xx>.cfg</y0000000000xx> |
| Description         | It enables or disables the phone to highlight the matched characters in the search results. <b>Note</b> : It is only applicable to T54W/T54S/T52S/T48S/T48G/T46S/T46G/T29G phones.                                                                           |                                     |
| Permitted<br>Values | <b>0</b> -Disabled<br><b>1</b> -Enabled                                                                                                    |                                     |
| Default             | О                                                                                                    |                                     |

# **Call Log**

Yealink phones record and maintain phone events to a call log, also known as a call list.

Call log consists of four lists: Missed Calls, Placed Calls, Received Calls, and Forwarded Calls. Each call log list supports up to 100 entries.

### **Topics**

Call Log Display
Call Log Configuration
Call Logs Backup

# **Call Log Display**

You can access the call history information via web user interface at the path: **Directory->Phone Call Info** or via phone user interface at the path: **Menu->History**.

The following table describes the detailed call log information:

| Display Field | Description                                                                                                    |  |
|---------------|----------------------------------------------------------------------------------------------------|--|
| Name          | Shows the name of remote party.                                                                                                    |  |
| Number        | Shows the number of remote party.                                                                                                    |  |
| Time          | Shows the call initiation time.                                                                                                    |  |
| Line          | Shows which line is used.                                                                                                    |  |
| Duration      | Shows the duration of the call.                                                                                                    |  |
|               | Shows what happened to the call.                                                                                                    |  |
|               | The valid display contents are:                                                                                                    |  |
|               | • <b>Rejected</b> : Reject an incoming call.                                                                                                    |  |
| Relation      | • Forward to X: Forward an incoming call to X. For example, Forward to 1048 means you forward an incoming call to 1048.                                                                                       |  |
|               | Busy: The outgoing call is rejected.                                                                                                    |  |
|               | • Transfer to X: Transfer a call to X. For example, Transfer to 1048 means you transfer a call to 1048.                                                                                                    |  |
|               | • <b>X</b> : Answer a transferred/forwarded call from remote party X; your call is transferred/forwarded to X. For example, <b>1048</b> means you answer a transferred/forwarded call from remote party 1048. |  |
|               | It is configurable by "features.calllog_detailed_information".                                                                                                    |  |

### **Related Topic**

Call Log Configuration

## **Call Log Configuration**

The following table lists the parameters you can use to change the call log settings.

| Parameter   | features.save_call_history                                             | <y000000000xx>.cfg</y000000000xx>                      |
|-------------|------------------------------------------------------------------------|--------------------------------------------------------|
| Description | $oldsymbol{n}$ It enables or disables the phone to log the call histor | y (missed calls, placed calls, received calls and for- |

|                     | warded calls) in the call lists.                                                                                                    |                                                   |  |
|---------------------|----------------------------------------------------------------------------------------------------|---------------------------------------------------|--|
|                     | Note: To log the missed calls, "account.X.missed_calllog" should be set to 1 (Enabled).                                                                                                    |                                                   |  |
| Permitted<br>Values | O-Disabled, the phone cannot log the placed calls, received calls, missed calls and the forwarded calls in the call lists.  1-Enabled                                                                                                    |                                                   |  |
| Default             | 1                                                                                                    |                                                   |  |
| Web UI              | Features->General Information->Save Call Log                                                                                                    |                                                   |  |
|                     | T54W/T54S/T52S/T48S/T48G/T46S/T46G/T29G:                                                                                                    |                                                   |  |
| Diamental V         | Menu->Features->Others->General->History Record                                                                                                    |                                                   |  |
| Phone UI            | T53W/T53/T42G/T42S/T41P/T41S/T40P/T40G/T27G/T23P/T23G/T21(P) E2/T19(P) E2/CP920:                                                                                                    |                                                   |  |
|                     | Menu->Features->History Setting->History Record                                                                                                    |                                                   |  |
| Parameter           | account.X.missed_calllog <sup>[1]</sup> <mac>.cfg</mac>                                                                                                    |                                                   |  |
| Description         | It enables or disables the phone to record missed calls.                                                                                                    |                                                   |  |
| <b>-</b> ••• •      | Note: It works only if "features.save_call_history" is set to 1 (Enabled).                                                                                                    |                                                   |  |
| Permitted<br>Values | <ul><li><b>0</b>-Disabled</li><li><b>1</b>-Enabled</li></ul>                                                                                                    |                                                   |  |
| Default             | 1                                                                                                    |                                                   |  |
| Web UI              | Account->Basic->Missed Call Log                                                                                                    |                                                   |  |
| Parameter           | pstn.account.X.missed_calllog <sup>[2]</sup> <mac>.cfg</mac>                                                                                                    |                                                   |  |
|                     | It enables or disables the phone to indicate and record missed calls for PSTN account X.                                                                                                    |                                                   |  |
| Description         | <b>Note:</b> It works only if "features.save_call_history" is set to 1 (Enabled). The prompt message displays only if "features.missed_call_popup.enable" is set to 1 (Enabled). It is only applicable to CP920 phones.                                                                                                    |                                                   |  |
| Permitted<br>Values | O-Disabled, the phone does not display a prompt message and an indicator icon on the idle screen and log the missed call in the Missed Calls list when it misses calls.  1-Enabled, the phone displays a prompt message and an indicator icon on the idle screen and logs the missed call in the Missed Calls list when it misses calls. |                                                   |  |
| Default             | 1                                                                                                    |                                                   |  |
| Web UI              | Account->Basic->Missed Call Log                                                                                                    |                                                   |  |
| Parameter           | features.call_log_show_num <pre></pre> <pre><y0000000000xx>.cfg</y0000000000xx></pre>                                                                                                    |                                                   |  |
| D                   | It configures the display type of the other party's information in the call log lists.                                                                                                    |                                                   |  |
| Description         | <b>Note</b> : It works only if "features.save_call_history" is set to 1 (Enabled).                                                                                                    |                                                   |  |
|                     | <b>0</b> -Name, the name is displayed preferentially; if there is no name, the number is displayed                                                                                                    |                                                   |  |
| Permitted<br>Values | 1-Number                                                                                                    |                                                   |  |
|                     | 2-Name & Number, the name and number are displa                                                                                                    | yed; if there is no name, the number is displayed |  |
| Default             | 0                                                                                                    |                                                   |  |
| Web UI              | Features->General Information->Call List Show Number                                                                                                    |                                                   |  |
| Parameter           | features.calllog_detailed_information <pre><y0000000000xx>.cfg</y0000000000xx></pre>                                                                                                    |                                                   |  |
| Description         | It enables or disables the phone to indicate what happened to the call in the call log lists.                                                                                                    |                                                   |  |
|                     |                                                                                                    |                                                   |  |

| It is applicable to the following scenarios:  Reject an incoming call Forward an incoming call The outgoing call is rejected Transfer a call Answer a transferred/forwarded call from the remote party; your call is transferred/forwarded to another party. Note: It works only if "features.save_call_history" is set to 1 (Enabled).  Permitted Values 1-Enabled, you can get the detailed call-disposition information at the path via phone user interface: History->Option->Detail->Relation.  Default 1 Parameter features.save_init_num_to_history.enable Values 1-Enabled 0-Disabled, the phone will log the transfer party's phone number in the call history list.  Permitted Values 1-Enabled Default 1 Parameter features.call_out_history_by_off_hook.enable  -y000000000xx>.cfg  It enables or disables the phone to dial out automatically once you go off-hook or press the Speak-erphone key in the call history list.  Permitted Values 1-Enabled 0-Disabled 1-Enabled 0-Disabled 1-Enabled 0-Disabled the phone to dial out automatically once you go off-hook or press the Speak-erphone key in the call history list.  Permitted Values 1-Enabled 0-Disabled 1-Enabled 0-Disabled 1-Enabled 1-Enabled 1-Enabled 1-Enabled 1-Enabled 1-Enabled 1-Enabled 1-Enabled 1-Enabled 1-Enabled 1-Enabled 1-Enabled 1-Enabled 1-Enabled 1-Enabled 1-Enabled 1-Enabled 1-Enabled 1-Enabled 1-E |
|----------------------------------------------------------------------------------------------------|
| Forward an incoming call The outgoing call is rejected Transfer a call Answer a transferred/forwarded call from the remote party; your call is transferred/forwarded to another party. Note: It works only if "features.save_call_history" is set to 1 (Enabled).  Permitted Values  1-Enabled, you can get the detailed call-disposition information at the path via phone user interface: History-Option->Detail->Relation.  Default  1  Parameter features.save_init_num_to_history.enable <pre></pre>                                                                                                    |
| The outgoing call is rejected Transfer a call Answer a transferred/forwarded call from the remote party; your call is transferred/forwarded to another party. Note: It works only if "features.save_call_history" is set to 1 (Enabled).  O-Disabled 1-Enabled, you can get the detailed call-disposition information at the path via phone user interface: History-Option->Detail->Relation.  Default 1 Parameter features.save_init_num_to_history.enable <y0000000000xx>.cfg  Description It enables or disables the phone to log the transfer party's phone number in the call history list.  Permitted Values 1-Enabled  Default 1 Parameter features.call_out_history_by_off_hook.enable <y000000000xx>.cfg  Description It enables or disables the phone to dial out automatically once you go off-hook or press the Speakerphone key in the call history list.  Permitted 0-Disabled 1-Enabled 0-Disabled 1-Enabled</y000000000xx></y0000000000xx>                                                                                                    |
| Transfer a call Answer a transferred/forwarded call from the remote party; your call is transferred/forwarded to another party.  Note: It works only if "features.save_call_history" is set to 1 (Enabled).  Definited Values  1-Enabled, you can get the detailed call-disposition information at the path via phone user interface: History->Option->Detail->Relation.  Default  1 Parameter features.save_init_num_to_history.enable                                                                                                    |
| Answer a transferred/forwarded call from the remote party; your call is transferred/forwarded to another party.  Note: It works only if "features.save_call_history" is set to 1 (Enabled).  O-Disabled  1-Enabled, you can get the detailed call-disposition information at the path via phone user interface: History->Option->Detail->Relation.  Default  1 Parameter features.save_init_num_to_history.enable <pre>     </pre>                                                                                                    |
| another party.  Note: It works only if "features.save_call_history" is set to 1 (Enabled).  Permitted Values  1-Enabled, you can get the detailed call-disposition information at the path via phone user interface: History->Option->Detail->Relation.  Default  1  Parameter features.save_init_num_to_history.enable                                                                                                    |
| Permitted Values  0-Disabled 1-Enabled, you can get the detailed call-disposition information at the path via phone user interface: History->Option->Detail->Relation.  Default  1  Parameter features.save_init_num_to_history.enable                                                                                                    |
| Permitted Values  1-Enabled, you can get the detailed call-disposition information at the path via phone user interface: History->Option->Detail->Relation.  Default  1  Parameter features.save_init_num_to_history.enable                                                                                                    |
| 1-Enabled, you can get the detailed call-disposition information at the path via phone user interface: History->Option->Detail->Relation.  Default 1  Parameter features.save_init_num_to_history.enable                                                                                                    |
| Default   1     Parameter   features.save_init_num_to_history.enable   <y000000000xx>.cfg    </y000000000xx>                                                                                                    |
| Description It enables or disables the phone to log the transfer party's phone number in the call history list.  Permitted Values 1-Enabled  Default 1  Parameter features.call_out_history_by_off_hook.enable <pre></pre>                                                                                                    |
| Permitted Values 1-Enabled  Default 1  Parameter features.call_out_history_by_off_hook.enable <pre></pre>                                                                                                    |
| Values       1-Enabled         Default       1         Parameter       features.call_out_history_by_off_hook.enable <y0000000000xx>.cfg         Description       It enables or disables the phone to dial out automatically once you go off-hook or press the Speakerphone key in the call history list.         Permitted       0-Disabled         Values       1-Enabled         Default       0         Parameter       features.call_log_merge.enable       <y0000000000xx>.cfg         It enables or disables the phone to merge the same history records.       Note: The merged entry only displays the initiation time of the last call. It is not applicable to</y0000000000xx></y0000000000xx>                                                                                                    |
| Parameter features.call_out_history_by_off_hook.enable                                                                                                    |
| Description  It enables or disables the phone to dial out automatically once you go off-hook or press the Speakerphone key in the call history list.  Permitted Values 0-Disabled 1-Enabled  Default 0  Parameter features.call_log_merge.enable < y000000000xx>.cfg  It enables or disables the phone to merge the same history records.  Description Note: The merged entry only displays the initiation time of the last call. It is not applicable to                                                                                                    |
| Permitted 0-Disabled 1-Enabled  Default 0  Parameter features.call_log_merge.enable                                                                                                    |
| Values  1-Enabled  Default  0  Parameter features.call_log_merge.enable                                                                                                    |
| Default     0       Parameter     features.call_log_merge.enable       It enables or disables the phone to merge the same history records.       Description     Note: The merged entry only displays the initiation time of the last call. It is not applicable to                                                                                                    |
| It enables or disables the phone to merge the same history records.  Description  Note: The merged entry only displays the initiation time of the last call. It is not applicable to                                                                                                    |
| Description Note: The merged entry only displays the initiation time of the last call. It is not applicable to                                                                                                    |
| Description Note: The merged entry only displays the initiation time of the last call. It is not applicable to                                                                                                    |
| T48G/T46G/T42G/T41P/T29G phones.                                                                                                    |
|                                                                                                    |
| 0. Disabled, each call is logged individually in the calls list                                                                                                    |
| 1-Fnabled, consecutive incomplete calls to/from the same party and in the same direction are merged                                                                                                    |
| into one record in the calls list. The merged entry displays the number of consecutive calls.                                                                                                    |
| Default 0                                                                                                    |
| Parameter         features.local_calllog.received.replace_rule <y0000000000xx>.cfg</y0000000000xx>                                                                                                    |
| It configures the string of the digit map to be applied to the numbers dialed from the call history list.                                                                                                    |
| Example:                                                                                                    |
| features.local_calllog.received.replace_rule = <00:+>x. <5:1>xx                                                                                                    |
| <b>Description</b> When you call the contact 001234567 from the call history list, the number +1234567 will be dialed out because "001234567" matches the "<00:+>x." in the digit map;                                                                                                    |
| When you call the contact F22 from the call history list the number 122 will be disladent because "F22"                                                                                                    |
| When you call the contact 532 from the call history list, the number 132 will be dialed out because "532" matches the "<5:1>xx" in the digit map.                                                                                                    |

| Permitted<br>Values | String |
|---------------------|--------|
| Default             | Blank  |

<sup>&</sup>lt;sup>[1]</sup>X is the account ID. For T54W/T54S/T48S/T48G/T46S/T46G/T29G, X=1-16; for T53W/T53/T52S/T42G/T42S, X=1-12; for T41P/T41S/T27G, X=1-6; for T40P/T40G/T23P/T23G, X=1-3; for T21(P) E2, X=1-2; for T19(P) E2/CP920, X=1.

### **Related Topic**

Basic Regular Expression Syntax for Digit Map

## **Call Logs Backup**

Yealink phones support storing all call logs to a call log file named <MAC>-calllog.xml. You can back up this file to the server, avoiding data loss. Once the call logs update, the phone will automatically upload this file to the provisioning server or a specific server. If a call log file exists on the server, it will be overridden. The phone will request to download the <MAC>-calllog.xml file according to its MAC address from the server during auto provisioning.

The call log file is named after the MAC address of the IP phone. For example, if the MAC address of an IP phone is 00156574B150, the name of the call log file is 00156574B150-calllog.xml (uppercase).

#### Tip

MAC address, a unique 12-digit serial number is assigned to each phone. You can obtain it from the bar code on the back of the IP phone.

The following table lists the parameters you can use to back up the call log.

| Parameter           | static.auto_provision.local_calllog.backup.enable                                                                                                    | <y0000000000xx>.cfg</y0000000000xx> |  |
|---------------------|----------------------------------------------------------------------------------------------------|-------------------------------------|--|
| Description         | It enables or disables the phone to upload the <mac>-calllog.xml file to the server each time the call logs update and download the <mac>-calllog.xml file from the server during auto provisioning.</mac></mac>                                                                                                    |                                     |  |
| Permitted<br>Values | <b>0</b> -Disabled, the phone does not upload/download the call log file " <mac>-calllog.xml" to the server.  <b>1</b>-Enabled, the phone uploads the call log file "<mac>-calllog.xml" to the specific path configured by the parameter "static.auto_provision.local_calllog.backup.path" each time the call logs update; and downloads the call logs in the "<mac>-calllog.xml" according to its MAC address from the specific path during auto provisioning.</mac></mac></mac>                                                                                                    |                                     |  |
| Default             | 0                                                                                                    |                                     |  |
| Parameter           | static.auto_provision.local_calllog.backup.path                                                                                                    | <y000000000xx>.cfg</y000000000xx>   |  |
|                     | It configures a path or URL for the phone to upload/download the <mac>-calllog.xml file.  If it is left blank, the phone connects to the provisioning server URL, and uploads/downloads the contact file "<mac>-calllog.xml".  Example:  static.auto_provision.local_calllog.backup.path = http://192.168.1.20/calllog  Once the call logs update, the phone will upload the call log file to the specified path "http://192.168.1.20/calllog".  During auto provisioning, the phone downloads the call log file "<mac>-calllog.xml" from the specified path "http://192.168.1.20/calllog".</mac></mac></mac> |                                     |  |

<sup>[2]</sup>X is the PSTN account ID. X=1-2.

|                     | <b>Note</b> : It works only if "static.auto_provision.local_calllog.backup.enable" is set to 1 (Enabled).                                                                                                    |                                   |
|---------------------|----------------------------------------------------------------------------------------------------|-----------------------------------|
| Permitted<br>Values | String                                                                                                    |                                   |
| Default             | Blank                                                                                                    |                                   |
| Parameter           | static.auto_provision.local_calllog.write_delay.ter-<br>minated                                                                                                    |                                   |
| Description         | It configures the delay time (in seconds) for the phone to upload the <mac>-calllog.xml file each time the call logs update.  Note: It works only if "static.auto_provision.local_calllog.backup.enable" is set to 1 (Enabled)</mac> |                                   |
| Permitted<br>Values | Integer from 10 to 600                                                                                                    |                                   |
| Default             | 60                                                                                                    |                                   |
| Parameter           | static.auto_provision.custom.upload_method                                                                                                    | <y000000000xx>.cfg</y000000000xx> |
| Description         | It configures the way the phone uploads the <mac>-local.cfg file, <mac>-calllog.xml file or <mac>-contact.xml file to the provisioning server (for HTTP/HTTPS server only).</mac></mac></mac>                                        |                                   |
| Permitted<br>Values | <b>0</b> -PUT<br><b>1</b> -POST                                                                                                    |                                   |
| Default             | 0                                                                                                    |                                   |

### **Call Features**

This chapter shows you how to configure call feature on Yealink phones.

#### **Topics**

Dial Plan Defined by Four Patterns (Old Dial Plan Mechanism)

Dial Plan Defined by Digit Map (New Dial Plan Mechanism)

Emergency Dialplan and Enhanced 911

Hotline

Off Hook Hot Line Dialing

Live Dialpad

**Auto Redial** 

**Recall Configuration** 

Speed Dial

**Password Dial** 

**Call Timeout** 

**Anonymous Call** 

Call Number Filter

**IP Address Call** 

Ignoring Incoming Calls

Off Hook Answering

**Auto Answer** 

**Anonymous Call Rejection** 

Call Waiting

Do Not Disturb (DND)

Multiple Call Appearances

Call Hold

Call Mute

Call Forward

Call Transfer

Conference

**USB** Recording

**Multicast Paging** 

## **Dial Plan Defined by Four Patterns (Old Dial Plan Mechanism)**

Dial plan is a string of characters that governs the way how the phones process the inputs received from the IP phone's keypads. You can use the regular expression to define the dial plan.

Yealink phones support four patterns:

- **Replace rule**: is an alternative string that replaces the numbers entered by the user. Yealink phones support up to 100 replace rules.
- **Dial now**: is a string used to match numbers entered by the user. When entered numbers match the predefined dial now rule, the phone will automatically dial out the numbers without pressing the send key. Yealink phones support up to 100 dial now rules.
- **Area code**: are also known as Numbering Plan Areas (NPAs). They usually indicate geographical areas in one country. When entered numbers match the predefined area code rule, the phone will automatically add the area code before the numbers when dialing out them. Yealink phones only support one area code rule.

• **Block out**: prevents users from dialing out specific numbers. When entered numbers match the predefined block out rule, the phone screen prompts "Forbidden Number". Yealink phones support up to 10 block out rules.

You can configure these four patterns via web user interface or auto provisioning. For replace rule and dial now, you can select to add the rule one by one or using the template file to add multiple rules at a time.

#### Note

If you enable a new dial plan mechanism, old dial plan will be ignored. For more information on the new dial plan, refer to Dial Plan Defined by Digit Map (New Dial Plan Mechanism).

### **Topics**

Basic Regular Expression Syntax for Four Patterns
Replace Rule File Customization
Dial Now File Customization
Replace Rule Configuration
Dial Now Configuration
Area Code Configuration
Block Out Configuration
Example: Adding Replace Rules Using a Replace Rule File

### **Basic Regular Expression Syntax for Four Patterns**

You need to know the following basic regular expression syntax when creating an old dial plan:

| Regular expression                                       | Description                                                                                                    |  |  |
|----------------------------------------------------------|----------------------------------------------------------------------------------------------------|--|--|
|                                                          | The dot "." can be used as a placeholder or multiple placeholders for any string. Example:                               |  |  |
|                                                          | "12." would match "123", "1234", "12345", "12abc", and so on.                                                            |  |  |
|                                                          | The "x" can be used as a placeholder for any character. Example:                                                         |  |  |
| Х                                                        | "12x" would match "121", "122", "123", "12a", and so on.                                                                 |  |  |
|                                                          | The dash "-" can be used to match a range of characters within the brackets. Example:                                    |  |  |
| -  <br>  "[5-7]" would match the number "5", "6" or "7". |                                                                                                    |  |  |
|                                                          | The comma "," can be used as a separator within the bracket. Example:                                                    |  |  |
| ,                                                        | "[2,5,8]" would match the number "2", "5" or "8".                                                                        |  |  |
|                                                          | The square bracket "[]" can be used as a placeholder for a single character which matches any of a set of                |  |  |
| []                                                       | characters. Example:                                                                                                    |  |  |
|                                                          | "91[5-7]1234"would match "91 <b>5</b> 1234", "91 <b>6</b> 1234", "91 <b>7</b> 1234".                                     |  |  |
|                                                          | The parenthesis "( )" can be used to group together patterns, for instance, to logically combine two or                  |  |  |
| ()                                                       | more patterns. Example:                                                                                                  |  |  |
|                                                          | "([1-9])([2-7])3" would match "923", "153", "673", and so on.                                                            |  |  |
|                                                          | The "\$" followed by the sequence number of a parenthesis means the characters placed in the parenthesis.                |  |  |
|                                                          | The sequence number stands for the corresponding parenthesis. Example:                                                   |  |  |
| \$                                                       | A replace rule configuration, Prefix: "001(xxx)45(xx)", Replace: "9001\$145\$2". When you dial out                       |  |  |
|                                                          | "0012354599" on your phone, the phone will replace the number with "9001 <b>235</b> 45 <b>99"</b> . "\$1" means 3 digits |  |  |
|                                                          | in the first parenthesis, that is, "235". "\$2" means 2 digits in the second parenthesis, that is, "99".                 |  |  |

### **Replace Rule File Customization**

The replace rule file helps create multiple replace rules. At most 100 replace rules can be added to the IP phone. It is not applicable to T19(P) E2 phones.

You can ask the distributor or Yealink FAE for the replace rule file template. You can also obtain the replace rule file template online: http://support.yealink.com/documentFront/forwardToDocumentFrontDisplayPage.

#### **Topics**

Replace Rule File Attributes
Customizing the Replace Rule File

### **Replace Rule File Attributes**

The following table lists the attributes you can use to add replace rules to the replace rule file:

| Attributes | Description                                                                                                    |  |
|------------|----------------------------------------------------------------------------------------------------|--|
| Prefix     | Specify the number to be replaced.                                                                                                    |  |
| Replace    | Specify the alternate string instead of what the user enters.                                                                                                    |  |
|            | Specify a registered line to apply the replace rule.                                                                                                    |  |
| LineID     | Valid Values: 0~16                                                                                                    |  |
|            | 0, 1 (for CP920)                                                                                                    |  |
|            | 0 stands for all lines;                                                                                                    |  |
|            | 1~16 stand for line1~line16 (Vary by phone models: T54W/T54S/T48S/T48G/T46S/T46G/T29G: 1~16; T53W/T53/T52S/T42G/T42S: 1~12; T41P/T41S/T27G: 1~6; T40P/T40G/T23P/T23G: 1~3; T21(P) E2: 1~2; CP920: 1) |  |
|            | Multiple line IDs are separated by commas.                                                                                                    |  |
|            | <b>Note</b> : This is not applicable to T19(P) E2 phones.                                                                                                    |  |

### **Customizing the Replace Rule File**

- 1. Open the replace rule file.
- 2. To add a replace rule, add <Data Prefix="" Replace="" LineID="" /> to the file. Each starts on a new line.
- 3. Specify the values within double quotes.
  - For example,
  - <Data Prefix="2512" Replace="05922512" LineID="1" />
- **4.** Save the changes and place this file to the provisioning server.

#### **Dial Now File Customization**

The dial now file helps create multiple dial now rules. At most 100 dial now rules can be added to the IP phone. It is not applicable to T19(P) E2 phones.

You can ask the distributor or Yealink FAE for dial now file template. You can also obtain the dial now file template online: http://support.yealink.com/documentFront/forwardToDocumentFrontDisplayPage.

#### **Topics**

Dial Now File Attributes
Customizing the Dial Now File

#### **Dial Now File Attributes**

The following table lists the attributes you can use to add dial-now rules to the dial now file:

| Attributes  | Description                                                                                                    |  |  |
|-------------|----------------------------------------------------------------------------------------------------|--|--|
| DialNowRule | e Specify the dial-now number.                                                                                                    |  |  |
| LineID      | Specify a registered line to apply the dial-now rule.  Valid Values: 0~16  0, 1 (for CP920)  0 stands for all lines;                                                                                                    |  |  |
|             | 1~16 stand for line1~line16 (Vary by phone models: T54W/T54S/T48S/T48G/T46S/T46G/T29G: 1~16; T53W/T53/T52S/T42G/T42S: 1~12; T41P/T41S/T27G: 1~6; T40P/T40G/T23P/T23G: 1~3; T21(P) E2: 1~2; CP920: 1)  Multiple line IDs are separated by commas. |  |  |
|             | <b>Note</b> : This is not applicable to T19(P) E2 phones.                                                                                                    |  |  |

## **Customizing the Dial Now File**

- 1. Open the dial now file.
- 2. To add a dial-now rule, add <Data DialNowRule="" LineID="" /> to the file. Each starts on a new line.
- **3.** Specify the values within double quotes.

For example,

- <Data DialNowRule="1001" LineID="0" />
- **4.** Save the changes and place this file to the provisioning server.

### **Replace Rule Configuration**

You can configure replace rules either one by one or in batch using a replace rule template.

The following table lists the parameters you can use to configure replace rule.

| Parameter           | dialplan.replace.prefix. $X^{[1]}$                                                                                          | <y0000000000xx>.cfg</y0000000000xx> |
|---------------------|----------------------------------------------------------------------------------------------------|-------------------------------------|
|                     | It configures the entered number to be replaced.                                                                            |                                     |
| Description         | <b>Note</b> : It works only if "dialplan.digitmap.enable" and "account.X.dialplan.digitmap.enable" are set to 0 (Disabled). |                                     |
| Permitted<br>Values | String within 32 characters                                                                                                 |                                     |
| Default             | Blank                                                                                                    |                                     |
| Web UI              | Settings->Dial Plan->Replace Rule->Prefix                                                                                   |                                     |
| Parameter           | dialplan.replace.replace.X <sup>[1]</sup> <y000000000xx>.cfg</y000000000xx>                                                 |                                     |
|                     | It configures the alternate number to replace the entered number.                                                           |                                     |
| Description         | The entered number is configured by "dialplan.replace.prefix.X".                                                            |                                     |
| •                   | <b>Note</b> : It works only if "dialplan.digitmap.enable" and "account.X.dialplan.digitmap.enable" are set to 0 (Disabled). |                                     |
| Permitted           | String within 32 characters                                                                                                 |                                     |

| Values              |                                                                                                    |                                                     |  |
|---------------------|----------------------------------------------------------------------------------------------------|-----------------------------------------------------|--|
| Default             | Blank                                                                                                    |                                                     |  |
| Web UI              | Settings->Dial Plan->Replace Rule->Replace                                                                                                    |                                                     |  |
| Parameter           | dialplan.replace.line_id. $X^{[1]}$                                                                                                    | <y000000000xx>.cfg</y000000000xx>                   |  |
|                     | It configures the desired line to apply the replace rule. The digit 0 stands for all lines. If it is left blank, the replace rule will apply to all lines on the phone.  ion Multiple line IDs are separated by commas. |                                                     |  |
| Description         |                                                                                                    |                                                     |  |
|                     | <b>Note</b> : It works only if "dialplan.digitmap.enable" and (Disabled). It is not applicable to T19(P) E2 phones.                                                                                                    | d "account.X.dialplan.digitmap.enable" are set to 0 |  |
|                     | 0 to 16 (For T54W/T54S/T48S/T48G/T46S/T46G/T29G)                                                                                                    |                                                     |  |
|                     | 0 to 12 (for T53W/T53/T52S/T42G/T42S)                                                                                                    |                                                     |  |
| Permitted<br>Values | 0 to 6 (for T41P/T41S/T27G)                                                                                                    |                                                     |  |
|                     | 0 to 3 (for T40P/T40G/T23P/T23G)                                                                                                    |                                                     |  |
|                     | 0 to 2 (for T21(P) E2)                                                                                                    |                                                     |  |
|                     | 0, 1 (for CP920)                                                                                                    |                                                     |  |
| Default             | Blank                                                                                                    |                                                     |  |
| Web UI              | Settings->Dial Plan->Replace Rule->Account                                                                                                    |                                                     |  |
| Parameter           | dialplan_replace_rule.url                                                                                                    | <y000000000xx>.cfg</y000000000xx>                   |  |
|                     | It configures the access URL of the replace rule template file.                                                                                                    |                                                     |  |
| Description         | For customizing replace rule template file, refer to Replace Rule File Customization.                                                                                                    |                                                     |  |
| •                   | <b>Note</b> : It works only if "dialplan.digitmap.enable" and "account.X.dialplan.digitmap.enable" are set to 0 (Disabled).                                                                                             |                                                     |  |
| Permitted<br>Values | URL within 511 characters                                                                                                    |                                                     |  |
| Default             | Blank                                                                                                    |                                                     |  |

<sup>&</sup>lt;sup>[1]</sup>X is from 1 to 100.

# **Dial Now Configuration**

You can configure dial now rules either one by one or in batch using a dial now template.

The following table lists the parameters you can use to configure dial now.

| Parameter                                                                                                    | dialplan.dialnow.rule.X <sup>[1]</sup>         | <y0000000000xx>.cfg</y0000000000xx> |
|----------------------------------------------------------------------------------------------------|------------------------------------------------|-------------------------------------|
| It configures the dial now rule (the string used to match the numbers en When entered numbers match the predefined dial now rule, the phone numbers without pressing the send key. |                                                | ·                                   |
|                                                                                                    | <b>Example</b> : dialplan.dialnow.rule.1 = 123 |                                     |

|                     | <b>Note</b> : It works only if "dialplan.digitmap.enable" and "account.X.dialplan.digitmap.enable" are set to 0 (Disabled).                              |                                                   |  |
|---------------------|----------------------------------------------------------------------------------------------------|---------------------------------------------------|--|
| Permitted<br>Values | String within 511 characters                                                                                                    |                                                   |  |
| Default             | Blank                                                                                                    |                                                   |  |
| Web UI              | Settings->Dial Plan->Dial Now->Rule                                                                                                    |                                                   |  |
| Parameter           | dialplan.dialnow.line_id.X <sup>[1]</sup> <y000000000xx>.cfg</y000000000xx>                                                                              |                                                   |  |
|                     | It configures the desired line to apply the dial now rule.                                                                                               |                                                   |  |
| Description         | The digit 0 stands for all lines. If it is left blank, the dia                                                                                           | al-now rule will apply to all lines on the phone. |  |
|                     | <b>Note</b> : Multiple line IDs are separated by commas. It w<br>t.X.dialplan.digitmap.enable" are set to 0 (Disabled). I                                | · · · · · · · · · · · · · · · · · · ·             |  |
|                     | 0 to 16 (For T54W/T54S/T48S/T48G/T46S/T46G/T29G)                                                                                                    |                                                   |  |
|                     | 0 to 12 (for T53W/T53/T52S/T42G/T42S)                                                                                                    |                                                   |  |
| Permitted           | 0 to 6 (for T41P/T41S/T27G)                                                                                                    |                                                   |  |
| Values              | 0 to 3 (for T40P/T40G/T23P/T23G)                                                                                                    |                                                   |  |
|                     | 0 to 2 (for T21(P) E2)                                                                                                    |                                                   |  |
|                     | 0, 1 (for CP920)                                                                                                    |                                                   |  |
| Default             | Blank                                                                                                    |                                                   |  |
| Web UI              | Settings->Dial Plan->Dial Now->Account                                                                                                    |                                                   |  |
| Parameter           | phone_setting.dialnow_delay                                                                                                    | <y0000000000xx>.cfg</y0000000000xx>               |  |
|                     | It configures the delay time (in seconds) for the dial now rule.                                                                                         |                                                   |  |
| Description         | When entered numbers match the predefined dial now rule, the phone will automatically dial out the entered number after the designated delay time.       |                                                   |  |
| Description.        | If it is set to 0, the phone will automatically dial out the entered number immediately.                                                                 |                                                   |  |
|                     | <b>Note</b> : It works only if the values of the parameters "dialplan.digitmap.enable" and "account.X.dialplan.digitmap.enable" are set to 0 (Disabled). |                                                   |  |
| Permitted<br>Values | Integer from 0 to 14                                                                                                    |                                                   |  |
| Default             | 1                                                                                                    |                                                   |  |
| Web UI              | Features->General Information->Time Out for Dial Now Rule                                                                                                |                                                   |  |
| Parameter           | dialplan_dialnow.url                                                                                                    | <y0000000000xx>.cfg</y0000000000xx>               |  |
|                     | It configures the access URL of the dial now template                                                                                                    | file.                                             |  |
| Description         | For customizing dial now template file, refer to Dial Now File Customization.                                                                            |                                                   |  |
| _                   | <b>Note</b> : It works only if "dialplan.digitmap.enable" and "account.X.dialplan.digitmap.enable" are set to 0 (Disabled).                              |                                                   |  |
| Permitted<br>Values | String within 511 characters                                                                                                    |                                                   |  |

| Default             | Blank                                                                                                    |  |
|---------------------|----------------------------------------------------------------------------------------------------|--|
| Parameter           | dialplan.transfer.mode <y000000000xx>.cfg</y000000000xx>                                                                                                    |  |
|                     | It configures the transfer type the phone will perform when the entered transferee numbers match the Dial Now rule of the dial plan.  Note: It is only applicable to the old dial plan mechanism. |  |
| Permitted<br>Values | O-Semi-attended Transfer/Attended Transfer  1-Blind Transfer                                                                                                    |  |
| Default             | 0                                                                                                    |  |

<sup>&</sup>lt;sup>[1]</sup>X is from 1 to 100.

# **Area Code Configuration**

The following table lists the parameters you can use to configure area code.

| Parameter           | dialplan.area_code.code                                                                                                    | <y000000000xx>.cfg</y000000000xx>   |
|---------------------|----------------------------------------------------------------------------------------------------|-------------------------------------|
| Description         | It configures the area code to be added before the entered numbers when dialing out. <b>Note</b> : The length of the entered number must be between the minimum length configured by the parameter "dialplan.area_code.min_len" and the maximum length configured by the parameter "dialplan.area_code.max_len". It works only if "dialplan.digitmap.enable" and "account.X.dialplan.digitmap.enable" are set to 0 (Disabled). |                                     |
| Permitted<br>Values | String within 16 characters                                                                                                    |                                     |
| Default             | Blank                                                                                                    |                                     |
| Web UI              | Settings->Dial Plan->Area Code->Code                                                                                                    |                                     |
| Parameter           | dialplan.area_code.min_len                                                                                                    | <y0000000000xx>.cfg</y0000000000xx> |
| Description         | It configures the minimum length of the entered number.  Note: It works only if "dialplan.digitmap.enable" and "account.X.dialplan.digitmap.enable" are set to 0 (Disabled).                                                                                                    |                                     |
| Permitted<br>Values | Integer from 1 to 15                                                                                                    |                                     |
| Default             | 1                                                                                                    |                                     |
| Web UI              | Settings->Dial Plan->Area Code->Min Length (1-15)                                                                                                    |                                     |
| Parameter           | dialplan.area_code.max_len                                                                                                    | <y0000000000xx>.cfg</y0000000000xx> |
| Description         | It configures the maximum length of the entered number.  Note: The value must be larger than the minimum length. It works only if "dialplan.digitmap.enable" and "account.X.dialplan.digitmap.enable" are set to 0 (Disabled).                                                                                                    |                                     |
| Permitted<br>Values | Integer from 1 to 15                                                                                                    |                                     |
| Default             | 15                                                                                                    |                                     |
| Web UI              | Settings->Dial Plan->Area Code->Max Length (1-15)                                                                                                    |                                     |

| Parameter                                                                          | dialplan.area_code.line_id                                                                                                    | <y0000000000xx>.cfg</y0000000000xx> |
|------------------------------------------------------------------------------------|----------------------------------------------------------------------------------------------------|-------------------------------------|
| It configures the desired line to apply the area code rule. The digit 0 stands for |                                                                                                    | -                                   |
| Description                                                                        | the area code rule will apply to all lines on the IP phone.  Note: Multiple line IDs are separated by commas. It works only if "dialplan.digitmap.ena" t.X.dialplan.digitmap.enable" are set to 0 (Disabled). It is not applicable to T19(P) E2 pho |                                     |
|                                                                                    |                                                                                                    |                                     |
|                                                                                    | 0 to 16 (For T54W/T54S/T48S/T48G/T46S/T46G/T29G)                                                                                                    |                                     |
|                                                                                    | 0 to 12 (for T53W/T53/T52S/T42G/T42S)                                                                                                    |                                     |
| Permitted                                                                          | 0 to 6 (for T41P/T41S/T27G)                                                                                                    |                                     |
| Values 0 to 3 (for T40P/T40G/T23P/T23G) 0 to 2 (for T21(P) E2)                     |                                                                                                    |                                     |
|                                                                                    |                                                                                                    |                                     |
|                                                                                    | 0, 1 (for CP920)                                                                                                    |                                     |
| Default                                                                            | Blank                                                                                                    |                                     |
| Web UI                                                                             | Settings->Dial Plan->Area Code->Account                                                                                                    |                                     |

# **Block Out Configuration**

The following table lists the parameters you can use to configure block out.

| Parameter                                                                                                    | dialplan.block_out.number. $X^{[1]}$                                                                                                    | <y000000000xx>.cfg</y000000000xx>                    |
|----------------------------------------------------------------------------------------------------|----------------------------------------------------------------------------------------------------|------------------------------------------------------|
|                                                                                                    | It configures the block out numbers.                                                                                                    |                                                      |
|                                                                                                    | Example:                                                                                                    |                                                      |
|                                                                                                    | dialplan.block_out.number.1 = 4321                                                                                                    |                                                      |
| When you dial the number "4321" on your phone, the dialing will fail and the phone so "Forbidden Number".  Note: It works only if "dialplan.digitmap.enable" and "account.X.dialplan.digitmap.enable" (Disabled). |                                                                                                    | e dialing will fail and the phone screen will prompt |
|                                                                                                    |                                                                                                    | "account.X.dialplan.digitmap.enable" are set to 0    |
| Permitted<br>Values                                                                                                    | String within 32 characters                                                                                                    |                                                      |
| Default                                                                                                    | Blank                                                                                                    |                                                      |
| Web UI                                                                                                    | Settings->Dial Plan->Block Out->BlockOut NumberX <sup>[1]</sup>                                                                                                    |                                                      |
| Parameter                                                                                                    | dialplan.block_out.line_id.X <sup>[1]</sup> <y000000000xx>.cfg</y000000000xx>                                                                                                    |                                                      |
|                                                                                                    | It configures the desired line to apply the block out rule. The digit 0 stands for all lines. If it is left blank, the block out rule will apply to all lines on the IP phone.  Note: Multiple line IDs are separated by commas. It works only if "dialplan.digitmap.enable" and "account.X.dialplan.digitmap.enable" are set to 0 (Disabled). It is not applicable to T19(P) E2 phones. |                                                      |
|                                                                                                    | 0 to 16 (For T54W/T54S/T48S/T48G/T46S/T46G/T29G)                                                                                                    |                                                      |
| Permitted Values 0 to 12 (for T53W/T53/T52S/T42G/T42S)                                                                                                    |                                                                                                    |                                                      |
|                                                                                                    | 0 to 6 (for T41P/T41S/T27G)                                                                                                    |                                                      |

|         | 0 to 3 (for T40P/T40G/T23P/T23G)        |
|---------|-----------------------------------------|
|         | 0 to 2 (for T21(P) E2)                  |
|         | 0, 1 (for CP920)                        |
| Default | Blank                                   |
| Web UI  | Settings->Dial Plan->Block Out->Account |

<sup>[1]</sup>X is from 1 to 10.

### **Example: Adding Replace Rules Using a Replace Rule File**

The following example shows the configuration for adding replace rules.

Customize the replace rule template file and place this file to the provisioning server "http://192.168.10.25".

#### **Example**

dialplan\_replace\_rule.url = http://192.168.10.25/DialPlan.xml

After provisioning, the rules defined in this file are added to the IP phone, and you can use the replace rules on the phone.

## Dial Plan Defined by Digit Map (New Dial Plan Mechanism)

Digit maps, described in RFC 3435, are defined by a single string or a list of strings. If a number entered matches any string of a digit map, the call is automatically placed. If a number entered matches no string - an impossible match - you can specify the phone's behavior. You can specify the digit map timeout, the period of time before the entered number is dialed out.

### **Topics**

Basic Regular Expression Syntax for Digit Map Digit Map for All Lines Configuration Digit Map for a Specific Line Configuration

## **Basic Regular Expression Syntax for Digit Map**

You need to know the following basic regular expression syntax when creating a new dial plan:

|    | The timer letter "T" indicates a timer expiry. If "T" is used alone (for example, 123T), the default timeout value of  |
|----|----------------------------------------------------------------------------------------------------|
| T  | 3 will be used. If "T" is not used alone (for example, 123 <tx>, x can be a digit from 0 to 99), a complete match</tx> |
|    | occurs when waiting x seconds after inputting 123.                                                                     |
|    | The "x" can be used as a placeholder for any digit from 0 to 9.                                                        |
| х  | Example:                                                                                                    |
|    | "12x" would match "121", "122", "123", and so on.                                                                      |
|    | The square bracket "[]" can be used as a placeholder for a single character which matches any of a set of char-        |
| [] | acters. Example:                                                                                                    |
|    | "91[5-7]1234" would match "91 <b>5</b> 1234", "91 <b>6</b> 1234", "91 <b>7</b> 1234".                                  |
|    | The dash "-" can be used to match a range of digits within the brackets.                                               |
| -  | Example:                                                                                                    |
|    | "[35-7]" would match the number "3", "5", "6" or "7".                                                                  |

**Note**: The digits must be concrete, for example, [3-x] is invalid. The dot "." can be used as a placeholder or multiple placeholders, including zero, of occurrences of the preceding construct. Examples: '123.T" would match "123", "1233", "12333", "123333", and so on. "x.T" would match an arbitrary number. "[x\*#+].T" would match an arbitrary character. Note: If the string ends with a dot (for example, 123.), a match will occur immediately after inputting the characters before the dot (e., 123) since the dot allows for zero occurrences of the preceding construct. Therefore, we recommend you to add a letter "T" after the dot (for example, 123.T) for inputting more characters. The letter "R" indicates that certain matched strings are replaced. Using an RRR syntax, you can replace the digits between the first two Rs with the digits between the last two Rs. Example: R 'R12R234R" would replace 12 with 234. The letter ":" in the angle bracket indicates that certain matched strings are replaced. Using the <:> syntax, you can replace the digits before the colon with the digits after the colon. <:> Example: '<12:234>" would replace 12 with 234. It is the same with R12R234R. The exclamation mark "!" can be used to prevent users from dialing out specific numbers. It can only be put last in each string of the digit map. Example: '235x!" would match "2351", "2352", "2353", and so on. The number starting with 235 will be blocked to dial out. The comma "," can be used as a separator to generate secondary dial tone. Example: "<9,:55>xx", after entering digit "9", secondary dial tone plays and you can complete the remaining two-digit Note: The secondary dial tone can be customized. For more information, refer to Tones. The letter "A" indicates the account that is applied to the digit map. You can use A alone or a combination of A and account ID (for example, <A1>). Example: "123A", the default account will be applied to the digit map. '123<A2>", the second account will be applied to the digit map. Note: It is not applicable to the digit map on a per-line basis.

## **Digit Map for All Lines Configuration**

The following table lists the parameters you can use to configure digit map for all lines.

|                                                                                                    | Parameter | dialplan.digitmap.enable                        | <y000000000xx>.cfg</y000000000xx> |
|----------------------------------------------------------------------------------------------------|-----------|-------------------------------------------------|-----------------------------------|
| It enables or disables the digit map feature.  Description  Note: The value configured by the parameter "account.X.dialplan.digitmap.enable" takes preceden |           |                                                 |                                   |
|                                                                                                    |           | nt.X.dialplan.digitmap.enable" takes precedence |                                   |

|                     | over that configured by this parameter.                                                                                                    |                                                     |
|---------------------|----------------------------------------------------------------------------------------------------|-----------------------------------------------------|
| Permitted<br>Values | <b>0</b> -Disabled <b>1</b> -Enabled                                                                                                    |                                                     |
| Default             | 0                                                                                                    |                                                     |
|                     | dialplan.digitmap.string                                                                                                    | <y000000000xx>.cfg</y000000000xx>                   |
|                     | It configures the digit map pattern used for the dial plan.                                                                                                    |                                                     |
|                     | Example:                                                                                                    |                                                     |
|                     | dialplan.digitmap.string = <[2-9]x:86>3.T 0x.! 1xxx                                                                                                    |                                                     |
| Description         | <b>Note</b> : The string must be compatible with the digit map feature of MGCP described in 2.1.5 of RFC 3435. It works only if "dialplan.digitmap.enable" or "account.X.dialplan.digitmap.enable" is set to 1 (Enabled). The value configured by the parameter "account.X.dialplan.digitmap.string" takes precedence over that configured by this parameter. |                                                     |
| Permitted<br>Values | String within 2048 characters                                                                                                    |                                                     |
| Default             | [2-9]11   0T   011xxx.T   [0-1][2-9]xx xxxxxxxx   [2-9]xx                                                                                                    | xxxxxxx   [2-9]xxxT   **x.T   +x.T  00x.T           |
| Parameter           | dialplan.digitmap.interdigit_long_timer                                                                                                    | <y0000000000xx>.cfg</y0000000000xx>                 |
|                     | It configures the time (in seconds) for the phone to v<br>part of any string of the digit map.                                                                                                    | vait before dialing an entered number if it matches |
|                     | If it is set to 0, the phone will not dial the entered number if only a partial match exists.                                                                                                    |                                                     |
|                     | The value of this parameter should be greater than that configured by the parameter "dial-plan.digitmap.interdigit_short_timer".                                                                                                    |                                                     |
|                     | For example:                                                                                                    |                                                     |
|                     | dialplan.digitmap.string = 1xxT xxxxx <t1></t1>                                                                                                    |                                                     |
|                     | dialplan.digitmap.interdigit_long_timer = 10                                                                                                    |                                                     |
| Description         | dialplan.digitmap.interdigit_short_timer = 5                                                                                                    |                                                     |
|                     | When you enter 1, it matches part of two-digit maps, out 1 if no numbers entered;                                                                                                    | the phone tries to wait 10 seconds and then dials   |
|                     | When you enter 15, it also matches part of two-digit dials out 15 if no numbers entered;                                                                                                    | maps, the phone tries to wait 10 seconds and then   |
|                     | When you enter 153, it also matches part of two-digi waiting for 5 seconds, it completely matches the first                                                                                                    |                                                     |
|                     | <b>Note</b> : It works only if "dialplan.digitmap.enable" or "account.X.dialplan.digitmap.enable" is set to 1 (Enabled). The value configured by the parameter "account.X.dialplan.digitmap.interdigit_long_timer" takes precedence over that configured by this parameter.                                                                                   |                                                     |
| Permitted<br>Values | Integer from 0 to 255                                                                                                    |                                                     |
| Default             | 10                                                                                                    |                                                     |
| Parameter           | dialplan.digitmap.interdigit_short_timer                                                                                                    | <y0000000000xx>.cfg</y0000000000xx>                 |
| Description         | It configures the timeout interval (in seconds) for any string of digit map.                                                                                                    |                                                     |

|                                                               | The phone will wait this many seconds before matching the entered digits to the dial plan and placing the call.                                                                                                    |                                                                                                    |  |
|---------------------------------------------------------------|----------------------------------------------------------------------------------------------------|----------------------------------------------------------------------------------------------------|--|
|                                                               | <b>Note</b> : It works only if "dialplan.digitmap.enable" or "account.X.dialplan.digitmap.enable" is set to 1 (Enabled). The value configured by the parameter "account.X.dialplan.digitmap.interdigit_short_timer" takes precedence over that configured by this parameter.                                                                                                    |                                                                                                    |  |
|                                                               | Single configuration (configure a specific value for the timer letter "T" for all strings with "T" of the d map)  Example:                                                                                                    |                                                                                                    |  |
|                                                               |                                                                                                    |                                                                                                    |  |
|                                                               | dialplan.digitmap.interdigit_short_timer = 5                                                                                                    |                                                                                                    |  |
|                                                               | If "dialplan.digitmap.string" is set to <[2-9]x:86>3.T 0T, the phone will wait 5 seconds before matching entered digits to this dial plan and placing the call.                                                                                                    |                                                                                                    |  |
| Permitted<br>Values                                           | <b>Distribution configuration</b> (configure a string of partial digit map in the corresponding position)                                                                                                    | positive integers separated by " " for each string of the                                                                                                    |  |
|                                                               | If there are more digit maps than timeout values, the are more timeout values than digit maps, the extra                                                                                                    | ne last timeout is applied to the extra digit map. If there timeout values are ignored.                                                                                                    |  |
|                                                               | Example:                                                                                                    |                                                                                                    |  |
|                                                               | dialplan.digitmap.interdigit_short_timer = 4 5 3 6 2                                                                                                    | 1                                                                                                    |  |
|                                                               | If "dialplan.digitmap.string" is set to <[2-9]x:86>3.T 2T 1xxT 0x.! [2-9]11T, 4 is applied to the "<[2-9]x:86>3.T" digit map, 5 is applied to "2T" digit map, 3 is applied to "1xxT" digit map, 6 is applied to "0x.!" digit map, 2 is applied to the "[2-9]11T" digit map, the last digit 1 is ignored.                                                                                                    |                                                                                                    |  |
| Default                                                       | 3                                                                                                    |                                                                                                    |  |
|                                                               |                                                                                                    |                                                                                                    |  |
| Parameter                                                     | dialplan.digitmap.no_match_action                                                                                                    | <y000000000xx>.cfg</y000000000xx>                                                                                                    |  |
| Parameter                                                     | dialplan.digitmap.no_match_action It configures the behavior when an impossible digi                                                                                                    | t map match occurs.                                                                                                    |  |
| Parameter                                                     | dialplan.digitmap.no_match_action It configures the behavior when an impossible digi <b>Note</b> : It works only if "dialplan.digitmap.enable" o                                                                                                    | t map match occurs.  "account.X.dialplan.digitmap.enable" is set to 1 "account.X.dialplan.digitmap.no_match_action" takes                                                                                                    |  |
| Parameter                                                     | dialplan.digitmap.no_match_action  It configures the behavior when an impossible digitation  Note: It works only if "dialplan.digitmap.enable" o (Enabled). The value configured by the parameter                                                                                                    | t map match occurs.  "account.X.dialplan.digitmap.enable" is set to 1 "account.X.dialplan.digitmap.no_match_action" takes :                                                                                                    |  |
| Parameter                                                     | dialplan.digitmap.no_match_action  It configures the behavior when an impossible digitable. It works only if "dialplan.digitmap.enable" of (Enabled). The value configured by the parameter precedence over that configured by this parameter.                                                                                                    | t map match occurs.  "account.X.dialplan.digitmap.enable" is set to 1  account.X.dialplan.digitmap.no_match_action" takes  diately dial out the entered numbers                                                                                                    |  |
| Parameter  Description                                        | dialplan.digitmap.no_match_action  It configures the behavior when an impossible digitable. It works only if "dialplan.digitmap.enable" of (Enabled). The value configured by the parameter of precedence over that configured by this parameter of the prevent users from entering a number and immediately and the dialing will fail and the phone screen will precedence.                                                                                                    | t map match occurs.  "account.X.dialplan.digitmap.enable" is set to 1 "account.X.dialplan.digitmap.no_match_action" takes  diately dial out the entered numbers  mpt "Forbidden Number"  Il manually with the send key or automatically dial out                                                                                                    |  |
| Parameter  Description  Permitted                             | dialplan.digitmap.no_match_action  It configures the behavior when an impossible digital number of the parameter of the precedence over that configured by the parameter of the prevent users from entering a number and immediately of the dialing will fail and the phone screen will proceed the entered number after a certain period of time of the procedence of time of the entered number after a certain period of time of the procedence of the procedence of time of the entered number after a certain period of time of the procedence of the procedence of | t map match occurs.  "account.X.dialplan.digitmap.enable" is set to 1 "account.X.dialplan.digitmap.no_match_action" takes  diately dial out the entered numbers  mpt "Forbidden Number"  Il manually with the send key or automatically dial out                                                                                                    |  |
| Parameter  Description  Permitted  Values                     | dialplan.digitmap.no_match_action  It configures the behavior when an impossible digital number of the value configured by the parameter of precedence over that configured by this parameter of the dialing will fail and the phone screen will proceed the entered number after a certain period of time of plan.digitmap.interdigit_long_timer"                                                                                                    | t map match occurs.  "account.X.dialplan.digitmap.enable" is set to 1 "account.X.dialplan.digitmap.no_match_action" takes  diately dial out the entered numbers  mpt "Forbidden Number"  Il manually with the send key or automatically dial out                                                                                                    |  |
| Parameter  Description  Permitted  Values  Default            | dialplan.digitmap.no_match_action  It configures the behavior when an impossible digitary like the process of the value configured by the parameter of precedence over that configured by this parameter of the dialing will fail and the phone screen will process of the entered number after a certain period of time of plan.digitmap.interdigit_long_timer.  dialplan.digitmap.active.on_hook_dialing  It enables or disables the entered numbers to match                                                                                                    | t map match occurs.  "account.X.dialplan.digitmap.enable" is set to 1 "account.X.dialplan.digitmap.no_match_action" takes  diately dial out the entered numbers  mpt "Forbidden Number"  Ill manually with the send key or automatically dial out onfigured by the parameter "dial-                                                                                                    |  |
| Parameter  Description  Permitted  Values  Default  Parameter | dialplan.digitmap.no_match_action  It configures the behavior when an impossible digitary in the configures the behavior when an impossible digitary in the configured by the parameter of precedence over that configured by this parameter of the dialing will fail and the phone screen will proceed the dialing will fail and the phone screen will proceed the entered number after a certain period of time of plan.digitmap.interdigit_long_timer.  Odialplan.digitmap.active.on_hook_dialing  It enables or disables the entered numbers to match is only applicable to the on-hook dialing.  Note: It works only if "dialplan.digitmap.enable" or impossible digits.                                                                                                    | t map match occurs.  "account.X.dialplan.digitmap.enable" is set to 1  account.X.dialplan.digitmap.no_match_action" takes  diately dial out the entered numbers  mpt "Forbidden Number"  Ill manually with the send key or automatically dial out onfigured by the parameter "dial- <y000000000xx>.cfg  the the predefined string of the digit map in real time. It  "account.X.dialplan.digitmap.enable" is set to 1  faccount.X.dialplan.digitmap.active.on_hook_dialing"</y000000000xx> |  |

| Default             | 0                                                                                                    |                                     |  |
|---------------------|----------------------------------------------------------------------------------------------------|-------------------------------------|--|
| Parameter           | dialplan.digitmap.apply_to.on_hook_dial                                                                                                    | <y000000000xx>.cfg</y000000000xx>   |  |
| Description         | It enables or disables the entered number to match the predefined string of the digit map after pressing a send key when dialing on-hook or pressing the DSS key (for example, speed dial, BLF or prefix key).  Note: It works only if "dialplan.digitmap.enable" or "account.X.dialplan.digitmap.enable" is set to 1 (Enabled). The value configured by the parameter "account.X.dialplan.digitmap.apply_to.on_hook_dial" takes precedence over that configured by this parameter. |                                     |  |
| Permitted<br>Values | 0-Disabled 1-Enabled                                                                                                    |                                     |  |
| Default             | 1                                                                                                    |                                     |  |
| Parameter           | dialplan.digitmap.apply_to.directory_dial <y000000000xx>.cfg</y000000000xx>                                                                                                    |                                     |  |
| Description         | It enables or disables the digit map to be applied to the numbers dialed from the directory.  Note: It works only if "dialplan.digitmap.enable" or "account.X.dialplan.digitmap.enable" is set to 1  (Enabled). The value configured by the parameter "account.X.dialplan.digitmap.apply_to.directory_dial" takes precedence over that configured by this parameter.                                                                                                    |                                     |  |
| Permitted<br>Values | <b>0</b> -Disabled<br><b>1</b> -Enabled                                                                                                    |                                     |  |
| Default             | 1                                                                                                    |                                     |  |
| Parameter           | dialplan.digitmap.apply_to.history_dial                                                                                                    | <y000000000xx>.cfg</y000000000xx>   |  |
| Description         | It enables or disables the digit map to be applied to the numbers (received calls or missed calls) dialed from call history list.  Note: It works only if "dialplan.digitmap.enable" or "account.X.dialplan.digitmap.enable" is set to 1 (Enabled). The value configured by the parameter "account.X.dialplan.digitmap.apply_to.history_dial" takes precedence over that configured by this parameter.                                                                              |                                     |  |
| Permitted<br>Values | <b>0</b> -Disabled<br><b>1</b> -Enabled                                                                                                    |                                     |  |
| Default             | 0                                                                                                    |                                     |  |
| Parameter           | dialplan.digitmap.apply_to.forward                                                                                                    | <y0000000000xx>.cfg</y0000000000xx> |  |
| Description         | It enables or disables the digit map to be applied to the numbers that you want to forward to when performing call forward.  Note: It works only if "dialplan.digitmap.enable" or "account.X.dialplan.digitmap.enable" is set to 1 (Enabled). The value configured by the parameter "account.X.dialplan.digitmap.apply_to.forward" takes precedence over that configured by this parameter.                                                                                         |                                     |  |
| Permitted<br>Values | <ul> <li>0-Disabled</li> <li>1-Enabled, the incoming calls will be forwarded to the desired destination number according to the string of the digit map.</li> </ul>                                                                                                    |                                     |  |
| Default             | 1                                                                                                    |                                     |  |
| Parameter           | dialplan.digitmap.apply_to.press_send                                                                                                    | <y0000000000xx>.cfg</y0000000000xx> |  |
| Description         | It enables or disables the entered number to match the predefined string of the digit map after pressing a send key. It is only applicable to the off-hook dialing.  The off-hook dialing includes: pick up the handset, press the Speakerphone key or press the line key                                                                                                    |                                     |  |

|           | when the phone is idle.                                                                                                    |  |
|-----------|----------------------------------------------------------------------------------------------------|--|
|           | <b>Note</b> : It works only if "dialplan.digitmap.enable" or "account.X.dialplan.digitmap.enable" is set to 1 (Enabled). The value configured by the parameter "account.X.dialplan.digitmap.apply_to.press_send"                |  |
|           | takes precedence over that configured by this parameter.                                                                                                    |  |
| Permitted | <b>0</b> -Disabled                                                                                                    |  |
| Values    | 1-Enabled                                                                                                    |  |
| Default   | 1                                                                                                    |  |
| Parameter | dialplan.digitmap.apply_to.prefix_key <y000000000xx>.cfg</y000000000xx>                                                                                                    |  |
|           | It enables or disables the phone to apply the predefined string of the digit map after pressing a Prefix key.  Note: It works only if "dialplan.digitmap.enable" or "account.X.dialplan.digitmap.enable" is set to 1 (Enabled). |  |
| Permitted | <b>0</b> -Disabled                                                                                                    |  |
| Values    | 1-Enabled                                                                                                    |  |
| Default   | 1                                                                                                    |  |

# **Digit Map for a Specific Line Configuration**

The following table lists the parameters you can use to configure digit map for a specific line.

| Parameter                                                                                                    | account.X.dialplan.digitmap.enable <sup>[1]</sup>                                                                                                    | <mac>.cfg</mac>                                                 |
|----------------------------------------------------------------------------------------------------|----------------------------------------------------------------------------------------------------|-----------------------------------------------------------------|
|                                                                                                    | It enables or disables the digit map feature for a specific account.                                                                                                    |                                                                 |
| <b>Description</b> Note: The value configured by the parameter "account.X.dialplan.digitmap over that configured by the parameter "dialplan.digitmap.enable". |                                                                                                    | nt.X.dialplan.digitmap.enable" takes precedence<br>map.enable". |
| Permitted                                                                                                    | <b>0</b> -Disabled                                                                                                    |                                                                 |
| Values                                                                                                    | <b>1</b> -Enabled                                                                                                    |                                                                 |
| Default                                                                                                    | 0                                                                                                    |                                                                 |
| Parameter                                                                                                    | account.X.dialplan.digitmap.string $^{\left[1 ight]}$                                                                                                    | <mac>.cfg</mac>                                                 |
|                                                                                                    | It configures the digit map pattern used for the dial p                                                                                                    | llan.                                                           |
|                                                                                                    | Example:                                                                                                    |                                                                 |
| Description                                                                                                    | account.1.dialplan.digitmap.string = <[2-9]x:86>3.T 0x.! 1xxx                                                                                                    |                                                                 |
|                                                                                                    | <b>Note</b> : The string must be compatible with the digit map feature of MGCP described in 2.1.5 of RFC 3435. It works only if "account.X.dialplan.digitmap.enable" is set to 1 (Enabled). The value configured by the para- |                                                                 |
|                                                                                                    | meter "account.X.dialplan.digitmap.string" takes precedence over that configured by the parameter "dialplan.digitmap.string".                                                                                                 |                                                                 |
| Permitted<br>Values                                                                                                    | String within 2048 characters                                                                                                    |                                                                 |
| Default                                                                                                    | Blank                                                                                                    |                                                                 |
| Parameter                                                                                                    | ${\it account.} X. dialplan. digitmap. interdigit\_long\_timer^{[1]} < MAC>. cfg$                                                                                                    |                                                                 |
|                                                                                                    | It configures the time (in seconds) to wait before dialing an entered number if it matches part of any string of the digit map for the account X.                                                                             |                                                                 |
| Description                                                                                                    | If it is set to 0, the phone will not dial the entered number if it only a partial match exists.                                                                                                    |                                                                 |
|                                                                                                    | The value of this parameter should be greater than that configured by the parameter "accoun-                                                                                                    |                                                                 |

t.X.dialplan.digitmap.interdigit\_short\_timer". For example: account.1.dialplan.digitmap.string = 1xxT|xxxxx<T1> account.1.dialplan.digitmap.interdigit\_long\_timer = 10 account.1.dialplan.digitmap.interdigit\_short\_timer = 5 When you enter 1, it matches part of two-digit maps, the phone tries to wait 10 seconds and then dials out 1 if no numbers entered; When you enter 15, it also matches part of two-digit maps, the phone tries to wait 10 seconds and then dials out 15 if no numbers entered; When you enter 153, it also matches part of two-digit maps, the phone tries to wait 10 seconds. But after waiting for 5 seconds, it completely matches the first digit map and then immediately dials out 153. Note: It works only if "account.X.dialplan.digitmap.enable" is set to 1 (Enabled). The value configured by the parameter "account.X.dialplan.digitmap.interdigit\_long\_timer" takes precedence over that configured by the parameter "dialplan.digitmap.interdigit\_long\_timer". **Permitted** Integer from 0 to 255 Values **Default** Blank account.X.dialplan.digitmap.interdigit\_short\_timer<sup>[1]</sup> < MAC>.cfg **Parameter** It configures the timeout interval (in seconds) for any string of digit map. The phone will wait this many seconds before matching the entered digits to the dial plan and placing the Description Note: It works only if "account.X.dialplan.digitmap.enable" is set to 1 (Enabled). The value configured by the parameter "account.X.dialplan.digitmap.interdigit short timer" takes precedence over that configured by the parameter "dialplan.digitmap.interdigit\_short\_timer". Single configuration (configure a specific value for the timer letter "T" for all strings with "T" of the digit map) Example: account.1.dialplan.digitmap.interdigit\_short\_timer = 5 If "dialplan.digitmap.string" is set to <[2-9]x:86>3.T|0T, the phone will wait 5 seconds before matching the entered digits to this dial plan and placing the call. Distribution configuration (configure a string of positive integers separated by "|" for each string of the **Permitted** digit map in the corresponding position) Values If there are more digit maps than timeout values, the last timeout is applied to the extra digit map. If there are more timeout values than digit maps, the extra timeout values are ignored. Example: account.1.dialplan.digitmap.interdigit\_short\_timer = 4|5|3|6|2|1 If "dialplan.digitmap.string" is set to <[2-9]x:86>3.T|2T|1xxT|0x.!|[2-9]11T, 4 is applied to the "<[2-9]x:86>3.T" digit map, 5 is applied to "2T" digit map, 3 is applied to "1xxT" digit map, 6 is applied to "0x.!" digit map, 2 is applied to the "[2-9]11T" digit map, the last digit 1 is ignored.

| Default             | 3                                                                                                    |  |  |
|---------------------|----------------------------------------------------------------------------------------------------|--|--|
| Parameter           | account.X.dialplan.digitmap.no_match_action <sup>[1]</sup> <mac>.cfg</mac>                                                                                                    |  |  |
| Description         | It configures the behavior when an impossible digit map match occurs. <b>Note</b> : It works only if "account.X.dialplan.digitmap.enable" is set to 1 (Enabled). The value configured by the parameter "account.X.dialplan.digitmap.no_match_action" takes precedence over that configured by the parameter "dialplan.digitmap.no_match_action".                                                                                                    |  |  |
| Permitted<br>Values | <ul> <li>0-prevent users from entering a number and immediately dial out the entered numbers</li> <li>1-the dialing will fail and the phone screen will prompt "Forbidden Number"</li> <li>2-allow users to accumulate digits and dispatch call manually with the send key or automatically dial out the entered number after a certain period of time configured by the parameter "dial-plan.digitmap.interdigit_long_timer"</li> </ul>                                                                                                    |  |  |
| Default             | Blank                                                                                                    |  |  |
| Parameter           | account.X.dialplan.digitmap.active.on_hook_dialing   <mac>.cfg</mac>                                                                                                    |  |  |
| Description         | It enables or disables the entered numbers to match the predefined string of the digit map in real time on the pre-dialing screen.  To enter the pre-dialing screen, directly enter numbers when the phone is idle.  Note: It works only if "account.X.dialplan.digitmap.enable" is set to 1 (Enabled). The value configured by the parameter "account.X.dialplan.digitmap.active.on_hook_dialing" takes precedence over that con-                                                                                                    |  |  |
| Permitted<br>Values | figured by the parameter "dialplan.digitmap.active.on_hook_dialing". <b>0</b> -Disabled <b>1</b> -Enabled                                                                                                    |  |  |
| Default             | Blank                                                                                                    |  |  |
| Parameter           | account.X.dialplan.digitmap.apply_to.on_hook_dial   <mac>.cfg</mac>                                                                                                    |  |  |
| Description         | It enables or disables the entered number to match the predefined string of the digit map after pressing a send key on the pre-dialing screen or pressing the DSS key (for example, speed dial, BLF or prefix DSS key).  To enter the pre-dialing screen, directly enter numbers when the phone is idle.  Note: It works only if "account.X.dialplan.digitmap.enable" is set to 1 (Enabled). The value configured by the parameter "account.X.dialplan.digitmap.apply_to.on_hook_dial" takes precedence over that configured by the parameter "dialplan.digitmap.apply_to.on_hook_dial". |  |  |
| Permitted<br>Values | O-Disabled 1-Enabled                                                                                                    |  |  |
| Default             | Blank                                                                                                    |  |  |
| Parameter           | account.X.dialplan.digitmap.apply_to.directory_dial   <mac>.cfg</mac>                                                                                                    |  |  |
| Description         | It enables or disables the digit map to be applied to the numbers dialed from the directory. <b>Note</b> : It works only if "account.X.dialplan.digitmap.enable" is set to 1 (Enabled). The value configured by the parameter "account.X.dialplan.digitmap.apply_to.directory_dial" takes precedence over that configured by the parameter "dialplan.digitmap.apply_to.directory_dial".                                                                                                    |  |  |
| Permitted<br>Values | <ul><li><b>0</b>-Disabled</li><li><b>1</b>-Enabled</li></ul>                                                                                                    |  |  |

| Default             | Blank                                                                                                    |                 |  |
|---------------------|----------------------------------------------------------------------------------------------------|-----------------|--|
| Parameter           | account.X.dialplan.digitmap.apply_to.history_dial <sup>[1]</sup>                                                                                                    | <mac>.cfg</mac> |  |
| Description         | It enables or disables the digit map to be applied to the numbers (received calls or missed calls) dialed from call log lists.  Note: It works only if "account.X.dialplan.digitmap.enable" is set to 1 (Enabled). The value configured by the parameter "account.X.dialplan.digitmap.apply_to.history_dial" takes precedence over that configured by this parameter.                                                                                                    |                 |  |
| Permitted<br>Values | 0-Disabled 1-Enabled                                                                                                    |                 |  |
| Default             | Blank                                                                                                    |                 |  |
| Parameter           | account.X.dialplan.digitmap.apply_to.forward <sup>[1]</sup>                                                                                                    | <mac>.cfg</mac> |  |
| Description         | It enables or disables the digit map to be applied to the numbers that you want to forward to when performing call forward.  Note: It works only if "account.X.dialplan.digitmap.enable" is set to 1 (Enabled). The value configured by the parameter "account.X.dialplan.digitmap.apply_to.forward" takes precedence over that configured by the parameter "dialplan.digitmap.apply_to.forward".                                                                                                    |                 |  |
| Permitted<br>Values | <ul> <li>0-Disabled</li> <li>1-Enabled, the incoming calls will be forwarded to the desired destination number according to the string of the digit map.</li> </ul>                                                                                                    |                 |  |
| Default             | Blank                                                                                                    |                 |  |
| Parameter           | $account. X. dialplan. digit map. apply\_to.press\_send \cite{Minimal continuous} \label{eq:continuous}$                                                                                                    | <mac>.cfg</mac> |  |
| Description         | It enables or disables the entered number to match the predefined string of the digit map after pressing a send key using off-hook dialing.  The off-hook dialing includes: pick up the handset, press the Speakerphone key or press the line key when the phone is idle.  Note: It works only if "account.X.dialplan.digitmap.enable" is set to 1 (Enabled). The value configured by the parameter "account.X.dialplan.digitmap.apply_to.press_send" takes precedence over that configured by the parameter "dialplan.digitmap.apply_to.press_send". |                 |  |
| Permitted           | <b>0</b> -Disabled                                                                                                    |                 |  |
| Values              | 1-Enabled                                                                                                    |                 |  |
| Default             | Blank                                                                                                    |                 |  |

<sup>[1]</sup>X is the account ID. For T54W/T54S/T48S/T48G/T46S/T46G/T29G, X=1-16; for T53W/T53/T52S/T42G/T42S, X=1-12; for T41P/T41S/T27G, X=1-6; for T40P/T40G/T23P/T23G, X=1-3; for T21(P) E2, X=1-2; for T19(P) E2/CP920, X=1.

# **Emergency Dialplan and Enhanced 911**

You can dial the emergency telephone number (emergency services number) at any time when the IP phone is powered on and has been connected to the network. It is available even if your phone keypad is locked or no SIP account is registered.

Yealink phones support emergency dialplan and enhanced 911.

### **Emergency Dial Plan**

You can configure the emergency dial plan for the phone (for example, emergency number, emergency routing). The phone determines if this is an emergency number by checking the emergency dial plan. When placing an emergency call, the call is directed to the configured emergency server. Multiple emergency servers may need to be configured for emergency routing, avoiding that emergency calls could not get through because of the server failure. If the phone is not locked, it checks against the regular dial plan. If the phone is locked, it checks against the emergency dial plan.

#### **Enhanced 911**

E911 (Enhanced 911) is a location technology that enables the called party to identify the geographical location of the calling party. For example, if a caller makes an emergency call to E911, the feature extracts the caller's information for the police department to immediately identify the caller's location.

### **Topic**

Emergency Dialplan and Enhanced 911 Configuration

### **Emergency Dialplan and Enhanced 911 Configuration**

The following table lists the parameters you can use to configure emergency dialplan and Enhanced 911.

| Parameter           | dialplan.emergency.enable                                                                                                    | <y0000000000xx>.cfq</y0000000000xx> |  |
|---------------------|----------------------------------------------------------------------------------------------------|-------------------------------------|--|
|                     | It enables or disables the Emergency dialplan feature.                                                                                                    |                                     |  |
|                     | <b>0</b> -Disabled <b>1</b> -Enabled                                                                                                    |                                     |  |
| Default             | 1                                                                                                    |                                     |  |
| Parameter           | dialplan.emergency.asserted_id_source                                                                                                    | <y0000000000xx>.cfg</y0000000000xx> |  |
| Description         | It configures the precedence of the source of emergency outbound identities when placing an emergency call.                                                                                                    |                                     |  |
| J'eser ipalon       | <b>Note</b> : If the obtained LLDP-MED ELIN value is blank and no custom outbound identity, the PAI header will not be included in the SIP INVITE request. It works only if "dialplan.emergency.enable" is set to 1 (Enabled).                                                                                                    |                                     |  |
|                     | <b>ELIN</b> -If it is set to <b>ELIN</b> , the outbound identity used in the P-Asserted-Identity (PAI) header of the SIP INVITE request is taken from the network using an LLDP-MED Emergency Location Identifier Number (ELIN). The custom outbound identity configured by "dialplan.emergency.custom_asserted_id" will be used if the phone fails to get the LLDP-MED ELIN value. |                                     |  |
| Permitted<br>Values | <b>CUSTOM</b> -If it is set to <b>CUSTOM</b> , the custom outbound identity configured by "dialplan.emergency.custom_asserted_id" will be used; if "dialplan.emergency.custom_asserted_id" is left blank, the LLDP-MED ELIN value will be used.                                                                                                    |                                     |  |
|                     | <b>HELD</b> -If it is set to <b>HELD</b> , the phone will use the HELD protocol to retrieve location information from the Location Information Server.                                                                                                    |                                     |  |
|                     | <b>GENBAND</b> -If it is set to <b>GENBAND</b> , GENBAND E911 feature is enabled, the location ID will be added to the INVITE and REGISTER SIP messages.                                                                                                    |                                     |  |
| Default             | ELIN                                                                                                    |                                     |  |
| Parameter           | dial plan.emergency.asserted_id.sip_account                                                                                                    | <y0000000000xx>.cfg</y0000000000xx> |  |
| Description         | It configures the account to be used to retrieve E911 location information.                                                                                                    |                                     |  |
| Permitted<br>Values | T54W/T54S/T48S/T48G/T46S/T46G/T29G: Integer from 1 to 16;                                                                                                    |                                     |  |

|                     | L                                                                                                    |                                                     |  |  |
|---------------------|----------------------------------------------------------------------------------------------------|-----------------------------------------------------|--|--|
|                     | T53W/T53/T52S/T42S/T42G: Integer from 1 to 12;                                                                                                    |                                                     |  |  |
|                     | T41P/T41S/T27G: Integer from 1 to 6;                                                                                                    |                                                     |  |  |
|                     | T40P/T40G/T23P/T23G: Integer from 1 to 3;                                                                                                    |                                                     |  |  |
|                     | T21(P) E2: Integer from 1 to 2;                                                                                                    |                                                     |  |  |
|                     | T19(P) E2/CP920: 1.                                                                                                    |                                                     |  |  |
| Default             | 1                                                                                                    |                                                     |  |  |
| Parameter           | dialplan.emergency.custom_asserted_id                                                                                                    | <y0000000000xx>.cfg</y0000000000xx>                 |  |  |
|                     | It configures the custom outbound identity when pla                                                                                                    | cing an emergency call.                             |  |  |
| Description         | <b>Note</b> : It works only if "dialplan.emergency.enable" is set to 1 (Enabled) and "dialplan.emergency.asserte id_source" is not set to <b>HELD</b> .                                                                                                    |                                                     |  |  |
|                     | <b>10-25 digits</b> - for example, 1234567890. The SIP URI c example, abc.com) is included in the P-Asserted-Iden abc.com>).                                                                                                    |                                                     |  |  |
| Permitted<br>Values | <b>SIP URI</b> - for example, sip:1234567890123@abc.com. The full URI is included in the P-Asserted-Identity (PAI) header and the address will be replaced by the emergency server (for example, <sip:1234567890123@emergency.com>).</sip:1234567890123@emergency.com>                                                                                                    |                                                     |  |  |
|                     | <b>TEL URI</b> - for example, tel:+16045558000. The full URI (for example, <tel:+16045558000>).</tel:+16045558000>                                                                                                    | is included in the P-Asserted-Identity (PAI) header |  |  |
| Default             | Blank                                                                                                    |                                                     |  |  |
| Parameter           | dialplan.emergency.server.X.address <sup>[1]</sup>                                                                                                    | <y0000000000xx>.cfg</y0000000000xx>                 |  |  |
|                     | It configures the IP address or domain name of the er                                                                                                    | nergency server X to be used for routing calls.     |  |  |
| Description         | <b>Note</b> : If the account information has been configured (no matter whether the account registration su ceeds or fails), the emergency calls will be dialed using the following priority: SIP server>emergency server; if not, the emergency server will be used. It works only if "dialplan.emergency.enable" is set to (Enabled) and "dialplan.emergency.asserted_id_source" is not set to <b>HELD</b> . |                                                     |  |  |
| Permitted<br>Values | IP address or domain name                                                                                                    |                                                     |  |  |
| Default             | Blank                                                                                                    |                                                     |  |  |
| Parameter           | dialplan.emergency.server.X.port <sup>[1]</sup>                                                                                                    | <y000000000xx>.cfg</y000000000xx>                   |  |  |
|                     | It configures the port of emergency server X to be use                                                                                                    | ed for routing calls.                               |  |  |
| Description         | <b>Note</b> : It works only if "dialplan.emergency.enable" is set to 1 (Enabled) and "dialplan.emergency.asserted id_source" is not set to <b>HELD</b> .                                                                                                    |                                                     |  |  |
| Permitted<br>Values | Integer from 1 to 65535                                                                                                    |                                                     |  |  |
| Default             | 5060                                                                                                    |                                                     |  |  |
| Parameter           | dialplan.emergency.server.X.transport_type <sup>[1]</sup>                                                                                                    | <y0000000000xx>.cfg</y0000000000xx>                 |  |  |
|                     | It configures the transport protocol the phones use to                                                                                                    | communicate with the emergency server X.            |  |  |
| Description         | <b>Note</b> : It works only if "dialplan.emergency.enable" is set to 1 (Enabled) and "dialplan.emergency.asserted id_source" is not set to <b>HELD</b> .                                                                                                    |                                                     |  |  |
| Permitted           | <b>0</b> -UDP                                                                                                    |                                                     |  |  |
|                     |                                                                                                    |                                                     |  |  |

| r                   |                                                                                                    |                                     |  |  |
|---------------------|----------------------------------------------------------------------------------------------------|-------------------------------------|--|--|
|                     | <b>1</b> -TCP                                                                                                    |                                     |  |  |
| Values              | <b>2</b> -TLS                                                                                                    |                                     |  |  |
|                     | 3-DNS-NAPTR                                                                                                    |                                     |  |  |
| Default             | 0                                                                                                    |                                     |  |  |
| Parameter           | dialplan.emergency.X.value <sup>[2]</sup>                                                                                                    | <y0000000000xx>.cfg</y0000000000xx> |  |  |
| Description         | It configures the emergency number to use on your phones so a caller can contact emergency services in the local area when required.                                                                                                    |                                     |  |  |
|                     | <b>Note</b> : It works only if "dialplan.emergency.enable" is set to 1 (Enabled) and "dialplan.emergency.asserted_id_source" is not set to <b>HELD</b> .                                                                                                    |                                     |  |  |
| Permitted<br>Values | Number or SIP URI                                                                                                    |                                     |  |  |
| Default             | When $X = 1$ , the default value is 911;<br>When $X = 2-255$ , the default value is Blank.                                                                                                    |                                     |  |  |
| Parameter           | dialplan.emergency.X.server_priority <sup>[2]</sup>                                                                                                    | <y0000000000xx>.cfq</y0000000000xx> |  |  |
|                     | It configures the priority of which the emergency ser                                                                                                    | vers to be used first.              |  |  |
|                     | Multiple values are separated by commas. The servers to be used in the order listed (left to right).                                                                                                    |                                     |  |  |
| Description         | The IP phone tries to make emergency calls using the emergency server with higher priority, and then with lower priority. The IP phone tries to send the INVITE request to each emergency server three times.                                                                                                    |                                     |  |  |
|                     | <b>Note</b> : If the account information has been configured (no matter whether the account registration succeeds or fails), the emergency calls will be dialed using the following priority: SIP server>emergency server; if not, the emergency server will be used. It works only if "dialplan.emergency.enable" is set to 1 (Enabled). and "dialplan.emergency.asserted_id_source" is not set to <b>HELD</b> . |                                     |  |  |
| Permitted<br>Values | a combination of digits 1, 2 and 3                                                                                                    |                                     |  |  |
| Default             | 1, 2, 3                                                                                                    |                                     |  |  |
| Parameter           | dialplan.emergency.held.server_url                                                                                                    | <y000000000xx>.cfg</y000000000xx>   |  |  |
|                     | It configures the Location Information Server URL for the phone to send HELD location request.                                                                                                    |                                     |  |  |
| Description         | <b>Note</b> : It works only if "dialplan.emergency.enable" is set to 1 (Enabled) and "dialplan.emergency.asserted_id_source" is set to <b>HELD</b> .                                                                                                    |                                     |  |  |
| Permitted<br>Values | String                                                                                                    |                                     |  |  |
| Default             | Blank                                                                                                    |                                     |  |  |
| Parameter           | dialplan.emergency.held.request_type                                                                                                    | <y0000000000xx>.cfg</y0000000000xx> |  |  |
|                     | It configures the type of the location request message.                                                                                                    |                                     |  |  |
| Description         | <b>Note</b> : It works only if "dialplan.emergency.enable" is set to 1 (Enabled) and "dialplan.emergency.asserted_id_source" is set to <b>HELD</b> .                                                                                                    |                                     |  |  |
| Damester            | SIMPLE or REDSKY                                                                                                    |                                     |  |  |
| Permitted<br>Values | If it is set to <b>SIMPLE</b> , the phone will send the location request message defined in RFC5985.                                                                                                    |                                     |  |  |
|                     | If it is set to <b>REDSKY</b> , the phone will send the location request message defined by REDSKY.                                                                                                    |                                     |  |  |

| Default             | SIMPLE                                                                                                    |       |  |
|---------------------|----------------------------------------------------------------------------------------------------|-------|--|
| Parameter           | dialplan.emergency.held.request_element.X.name <sup>[1]</sup> <y000000000xx>.cfg</y000000000xx>                                                  |       |  |
| Description         | It configures the custom element name to be sent in a location request message.                                                                  |       |  |
|                     | For example:                                                                                                    |       |  |
|                     | dialplan.emergency.held.request_element.1.name = mac                                                                                             |       |  |
|                     | dialplan.emergency.held.request_element.2.name = companyID                                                                                       |       |  |
|                     | dialplan.emergency.held.request_element.3.name = nai                                                                                             |       |  |
|                     | Note: It works only if "dialplan.emergency.enable" is set to 1 (Enabled) and "dialplan.emergency.asse                                            | rted_ |  |
| Permitted           | id_source" is set to <b>HELD</b> .                                                                                                    |       |  |
| Values              | String                                                                                                    |       |  |
| Default             | Blank                                                                                                    |       |  |
| Parameter           | dialplan.emergency.held.request_element.X.value <sup>[2]</sup> <y0000000000xx>.cfg</y0000000000xx>                                               |       |  |
|                     | It configures the custom element value to be sent in a location request message.                                                                 |       |  |
|                     | For example:                                                                                                    |       |  |
|                     | dialplan.emergency.held.request_element.1.value = 001565B38ECB                                                                                   |       |  |
| Description         | dialplan.emergency.held.request_element.2.value = 6f2f2d50-c385-4b72-b84a-ce0ca3a77cb7                                                           |       |  |
|                     | dialplan.emergency.held.request_element.3.value = 8611@pbx.yealink.com                                                                           |       |  |
|                     | <b>Note</b> : It works only if "dialplan.emergency.enable" is set to 1 (Enabled) and "dialplan.emergency.asse id_source" is set to <b>HELD</b> . | rted_ |  |
| Permitted<br>Values | String                                                                                                    |       |  |
| Default             | Blank                                                                                                    |       |  |
| Parameter           | account.X.reg_with_pani_header.enable <sup>[3]</sup> <mac>.cfg</mac>                                                                             |       |  |
| Description         | n It enables or disables the phone to carry the PANI header in the REGISTER request message.                                                     |       |  |
| Permitted           | <b>0</b> -Disabled                                                                                                    |       |  |
| Values              | 1-Enabled                                                                                                    |       |  |
| Default             | 0                                                                                                    |       |  |
| Parameter           | account.X.invite_with_pani_header.enable <sup>[3]</sup> <mac>.cfg</mac>                                                                          |       |  |
|                     | It enables or disables the phone to carry the PANI header in the INVITE request message.                                                         |       |  |
| Description         | The PANI header format is:                                                                                                    |       |  |
|                     | P-Access-Network-Info:IEEE-802.3; eth-location= <mac address="" of="" phone="" the="">; local-time-zone="0800"</mac>                             |       |  |
| Permitted           | <b>0</b> -Disabled                                                                                                    |       |  |
| Values              | 1-Enabled                                                                                                    |       |  |
| Default             | 0                                                                                                    |       |  |

 $<sup>^{[1]}</sup>$  X is from 1 to 3.

[2] X is from 1 to 255.

[3]X is the account ID. For T54W/T54S/T48S/T48G/T46S/T46G/T29G, X=1-16; for T53W/T53/T52S/T42G/T42S, X=1-12; for T41P/T41S/T27G, X=1-6; for T40P/T40G/T23P/T23G, X=1-3; for T21(P) E2, X=1-2; for T19(P) E2/CP920, X=1.

### **Hotline**

Hotline, sometimes referred to as hot dialing, is a point-to-point communication link in which a call is automatically directed to the preset hotline number. If you lift the handset, press the Speakerphone key or the line key, and do nothing for a specified time interval, the phone will automatically dial out the hotline number. Yealink phones only support one hotline number.

#### Note

If you do not specify a line, the phone uses the first available line to dial out the hotline number by default.

This feature works only if the Off Hook Hot Line Dialing feature is disabled. For more information, refer to Off Hook Hot Line Dialing.

### **Topic**

**Hotline Configuration** 

## **Hotline Configuration**

The following table lists the parameters you can use to configure hotline.

| Parameter           | features.hotline_number                                                                                                    | <y000000000xx>.cfg</y000000000xx>   |  |
|---------------------|----------------------------------------------------------------------------------------------------|-------------------------------------|--|
|                     | It configures the hotline number that the phone automatically dials out when you lift the handset, press the Speakerphone/off-hook key or the line key.  ription Leaving it blank disables hotline feature.           |                                     |  |
| Description         |                                                                                                    |                                     |  |
|                     | <b>Note</b> : Line key is not applicable to T19(P) E2/CP920 phones, handset and Speakerphone key are not applicable to CP920 phones; the off-hook key is only applicable to CP920 phones.                             |                                     |  |
| Permitted<br>Values | String within 32 characters                                                                                                    |                                     |  |
| Default             | Blank                                                                                                    |                                     |  |
| Web UI              | Features->General Information->Hotline Number                                                                                                    |                                     |  |
|                     | T54W/T54S/T52S/T48S/T48G/T46S/T46G/T29G:                                                                                                    |                                     |  |
| D                   | Menu->Features->Others->Hot Line->Hotline Number                                                                                                    |                                     |  |
| Phone UI            | T53W/T53/T42G/T42S/T41P/T41S/T40P/T40G/T27G/T23P/T23G/T21(P) E2/T19(P) E2/CP920:                                                                                                    |                                     |  |
|                     | Menu->Features->Hot Line->Hotline Number                                                                                                    |                                     |  |
| Parameter           | features.hotline_delay                                                                                                    | <y0000000000xx>.cfg</y0000000000xx> |  |
|                     | It configures the waiting time (in seconds) for the phone to automatically dial out the preset hotline num-                                                                                                    |                                     |  |
|                     | ber.                                                                                                    |                                     |  |
| Description         | If it is set to 0 (0s), the phone will immediately dial out the preset hotline number when you lift the hand-<br>set, press the Speakerphone/off-hook key or press the line key.                                      |                                     |  |
|                     | If it is set to a value greater than 0, the phone will wait the designated seconds before dialing out the preset hotline number when you lift the handset, press the Speakerphone/off-hook key or press the line key. |                                     |  |

|                     | <b>Note</b> : Line key is not applicable to T19(P) E2/CP920 phones, handset and Speakerphone key are not applicable to CP920 phones; the off-hook key is only applicable to CP920 phones.                            |  |
|---------------------|----------------------------------------------------------------------------------------------------|--|
| Permitted<br>Values | Integer from 0 to 10                                                                                                    |  |
| Default             | 4                                                                                                    |  |
| Web UI              | Features->General Information->Hotline Delay(0~10s)                                                                                                    |  |
| Phone UI            | T54W/T54S/T52S/T48S/T48G/T46S/T46G/T29G:  Menu->Features->Others->Hot Line->Hotline Delay  T53W/T53/T42G/T42S/T41P/T41S/T40P/T40G/T27G/T23P/T23G/T21(P) E2/T19(P) E2/CP920:  Menu->Features->Hot Line->Hotline Delay |  |

## **Off Hook Hot Line Dialing**

For security reasons, the phones support off hook hot line dialing feature, which allows the phone to dial out the preconfigured number when you lift the handset, press the Speakerphone key or desired line key. The SIP server may then prompts you to enter an activation code for call service. Only if you enter a valid activation code, the phone will use this account to dial out a call successfully.

Off hook hot line dialing feature is configurable on a per-line basis and depends on the support from a SIP server. The server actions may vary from different servers.

It is also applicable to the IP call and intercom call.

#### Note

Off hook hot line dialing feature limits the call-out permission of this account and disables the hotline feature. For example, when the phone goes off-hook using the account with this feature enabled, the configured hotline number will not be dialed out automatically.

#### **Topic**

Off Hook Hot Line Dialing Configuration

## **Off Hook Hot Line Dialing Configuration**

The following table lists the parameters you can use to configure off hook hot line dialing.

| Parameter           | account.X.auto_dial_enable <sup>[1]</sup>                                                                                                    | <mac>.cfg</mac> |
|---------------------|----------------------------------------------------------------------------------------------------|-----------------|
| Description         | It enables or disables the phone to dial out a pre-configured number when a user lifts the handset, presses the Speakerphone/off-hook key or desired line key.  Note: Line key is not applicable to T19(P) E2/CP920 phones; handset and Speakerphone key are not applicable to CP920 phones; the off-hook key is only applicable to CP920 phones. |                 |
| Permitted<br>Values | <b>0</b> -Disabled <b>1</b> -Enabled, the phone will dial out the pre-configured number (configured by "account.X.auto_dial_num").                                                                                                    |                 |
| Default             | 0                                                                                                    |                 |
| Parameter           | account.X.auto_dial_num <sup>[1]</sup>                                                                                                    | <mac>.cfg</mac> |
| Description         | It configures the number that the phone dials out when a user lifts the handset, presses the Speakerphone/off-hook key or desired line key.                                                                                                    |                 |

| Default   | Blank                                                                                                    |  |
|-----------|----------------------------------------------------------------------------------------------------|--|
| Values    | String within 1024 Characters                                                                                |  |
| Permitted | String within 1024 characters                                                                                |  |
|           | only applicable to CP920 phones.                                                                             |  |
|           | (P) E2/CP920 phones; handset and Speakerphone key are not applicable to CP920 phones; off-hook key is        |  |
|           | Note: It works only if "account.X.auto_dial_enable" is set to 1 (Enabled). Line key is not applicable to T19 |  |

<sup>&</sup>lt;sup>[1]</sup>X is the account ID. For T54W/T54S/T48S/T48G/T46S/T46G/T29G, X=1-16; for T53W/T53/T52S/T42G/T42S, X=1-12; for T41P/T41S/T27G, X=1-6; for T40P/T40G/T23P/T23G, X=1-3; for T21(P) E2, X=1-2; for T19(P) E2/CP920, X=1.

# **Live Dialpad**

Live Dialpad allows the phones to automatically dial out the entered phone number without pressing the send key after a designated period of time.

### **Topic**

Live Dialpad Configuration

## **Live Dialpad Configuration**

The following table lists the parameters you can use to configure live dialpad.

| Parameter           | phone_setting.predial_autodial                                                                                                    | <y000000000xx>.cfg</y000000000xx> |  |
|---------------------|----------------------------------------------------------------------------------------------------|-----------------------------------|--|
| Description         | It enables or disables the live dialpad feature.                                                                                                    |                                   |  |
| Permitted<br>Values | <b>0</b> -Disabled <b>1</b> -Enabled, the phone will automatically dial out the entered phone number on the pre-dialing screen without pressing a send key.                                                                    |                                   |  |
| Default             | 0                                                                                                    |                                   |  |
| Web UI              | Settings->Preference->Live Dialpad                                                                                                    |                                   |  |
| Parameter           | phone_setting.inter_digit_time <y000000000xx>.cfg</y000000000xx>                                                                                                    |                                   |  |
|                     | It configures the delay time (in seconds) for the phone to automatically dial out the entered phone number without pressing a send key. <b>Note</b> : It works only if "phone_setting.predial_autodial" is set to 1 (Enabled). |                                   |  |
| Permitted<br>Values | Integer from 1 to 14                                                                                                    |                                   |  |
| Default             | 4                                                                                                    |                                   |  |
| Web UI              | Settings->Preference->Inter Digit Time (1~14s)                                                                                                    |                                   |  |

### **Auto Redial**

You can set the phone automatically redial the last dialed number when the callee is temporarily unavailable. Both the number of attempts and waiting time between redials are configurable.

### **Topic**

**Auto Redial Configuration** 

# **Auto Redial Configuration**

The following table lists the parameters you can use to configure auto redial.

| Dawa                | auta malial analala                                                                                                    | 000000000{-                                    |  |
|---------------------|----------------------------------------------------------------------------------------------------|------------------------------------------------|--|
| Parameter           | auto_redial.enable                                                                                                    | <pre><y0000000000xx>.cfg</y0000000000xx></pre> |  |
| Description         | It enables or disables the phone to automatically redial the last dialed number when the callee is tem-<br>porarily unavailable. |                                                |  |
|                     | <b>0</b> -Disabled                                                                                                    |                                                |  |
| Values              | <b>1</b> -Enabled                                                                                                    |                                                |  |
| Default             | 0                                                                                                    |                                                |  |
| Web UI              | Features->General Information->Auto Redial                                                                                       |                                                |  |
|                     | T54W/T54S/T52S/T48S/T48G/T46S/T46G/T29G:                                                                                         |                                                |  |
|                     | Menu->Features->Others->Auto Redial->Auto Redial                                                                                 |                                                |  |
| Phone UI            | T53W/T53/T42G/T42S/T41P/T41S/T40P/T40G/T27G/T                                                                                    | 23P/T23G/T21(P) E2/T19(P) E2/CP920:            |  |
|                     | Menu->Features->Auto Redial->Auto Redial                                                                                         |                                                |  |
| Parameter           | auto_redial.interval                                                                                                    | <y000000000xx>.cfg</y000000000xx>              |  |
|                     | It configures the interval (in seconds) for the phone                                                                            | to wait between redials.                       |  |
| Description         | <br>The phone redials the last dialed number at regular i                                                                        | ntervals till the callee answers the call.     |  |
| Permitted<br>Values | Integer from 1 to 300                                                                                                    |                                                |  |
| Default             | 10                                                                                                    |                                                |  |
| Web UI              | Features->General Information->Auto Redial Interval (1~300s)                                                                     |                                                |  |
|                     | T54W/T54S/T52S/T48S/T48G/T46S/T46G/T29G:                                                                                         |                                                |  |
| DI 117              | Menu->Features->Others->Auto Redial->Redial Interval                                                                             |                                                |  |
| Phone UI            | T53W/T53/T42G/T42S/T41P/T41S/T40P/T40G/T27G/T23P/T23G/T21(P) E2/T19(P) E2/CP920:                                                 |                                                |  |
|                     | Menu->Features->Auto Redial->Redial Interval                                                                                     |                                                |  |
| Parameter           | auto_redial.times                                                                                                    | <y000000000xx>.cfg</y000000000xx>              |  |
|                     | It configures the auto redial times when the callee is                                                                           | temporarily unavailable.                       |  |
| Description         | The phone tries to redial the callee as many times as configured till the callee answers the call.                               |                                                |  |
| Permitted<br>Values | Integer from 1 to 300                                                                                                    |                                                |  |
| Default             | 10                                                                                                    |                                                |  |
| Web UI              | Features->General Information->Auto Redial Times (1~300)                                                                         |                                                |  |
|                     | T54W/T54S/T52S/T48S/T48G/T46S/T46G/T29G:                                                                                         |                                                |  |
|                     | Menu->Features->Others->Auto Redial->Redial Times                                                                                |                                                |  |
| Phone UI            | T53W/T53/T42G/T42S/T41P/T41S/T40P/T40G/T27G/T23P/T23G/T21(P) E2/T19(P) E2/CP920:                                                 |                                                |  |
|                     | Menu->Features->Auto Redial->Redial Times                                                                                        |                                                |  |
| Parameter           | features.redial_via_local_sip_server.enable                                                                                      | <y000000000xx>.cfg</y000000000xx>              |  |

| Description | It configures the phone to redial via local SIP server or remote SIP server. |  |
|-------------|------------------------------------------------------------------------------|--|
| Permitted   | <b>0</b> -Remote SIP Server                                                  |  |
| Values      | 1-Local SIP Server                                                           |  |
| Default     | 1                                                                            |  |

# **Recall Configuration**

Recall, also known as last call return, allows you to dial the last received call. Recall is implemented on the phones using a Recall key.

The following shows configuration for a Recall key.

| Line Key Configuration  | Programmable Key Configuration |  |
|-------------------------|--------------------------------|--|
| linekey.X.type = 7      | 7                              |  |
| linekey.X.label =Recall | programablekey.X.type = 7      |  |

After provisioning, a Recall key is available on the phone. When you press the Recall key, the phone places a call to the phone number that last called you.

### **Related Topics**

Line Keys Configuration
Programmable Keys Configuration

## **Speed Dial**

Speed dial allows you to speed up dialing the contacts on the phone's idle screen using dedicated DSS keys.

#### Topic

Speed Dial Key Configuration

## **Speed Dial Key Configuration**

There are two ways to configure a Speed Dial key:

- Manually, configure a line key or programmable key as Speed Dial key.
- Automatically, assign a favorite contact, the phone automatically links the contact to a line key.

The following shows manually configuration for a Speed Dial key.

| Scenario Conditions               | Related Topic     |
|-----------------------------------|-------------------|
| local_contact.favorite.enable = 0 | Favorite Contacts |

| Line Key Configuration | Programmable Key Configuration |
|------------------------|--------------------------------|
| linekey.X.type = 13    |                                |
|                        | programablekey.X.type = 13     |
| linekey.X.line = 1     |                                |
| linekey.X.value = 4603 | programablekey.X.line = 1      |
| mickey.x.vaide = 1005  | programablekey.X.value = 4603  |
| linekey.X.label = Bill |                                |

After provisioning, a Speed Dial key for Bill (4603) is available on the phone, and you can press the Speed Dial key to call Bill (4603) quickly.

You can configure multiple Speed Dial keys for different contacts which are used frequently or hard to remember. Alternatively, you can use favorite contact feature, and automatically assign Speed Dial keys for favorite contacts.

### **Related Topics**

Line Keys Configuration
Programmable Keys Configuration

### **Password Dial**

Password dial feature allows the callee number to be partly displayed on the IP phone when placing a call. The hidden digits are displayed as asterisks on the phone screen. The number in placed call list is also partly displayed on the IP phone. This feature is especially useful for users who often place important and confidential calls.

### **Topic**

Password Dial Configuration

## **Password Dial Configuration**

The following table lists the parameters you can use to configure password dial.

| Parameter           | features.password_dial.enable                                                                                                    | <y0000000000xx>.cfg</y0000000000xx> |  |
|---------------------|----------------------------------------------------------------------------------------------------|-------------------------------------|--|
|                     |                                                                                                    |                                     |  |
| Description         | It enables or disables the phone to partly display the callee number when placing a call.                                                                |                                     |  |
|                     | <b>0</b> -Disabled                                                                                                    |                                     |  |
| Values              | 1-Enabled                                                                                                    |                                     |  |
| Default             | 0                                                                                                    |                                     |  |
| Web UI              | Features->General Information->PswDial                                                                                                    |                                     |  |
| Parameter           | features.password_dial.prefix                                                                                                    | <y0000000000xx>.cfg</y0000000000xx> |  |
|                     | It configures the prefix that the number starts with th                                                                                                  | is prefix will be partly displayed. |  |
| D                   | Example:                                                                                                    |                                     |  |
| Description         | features.password_dial.prefix = 12                                                                                                    |                                     |  |
|                     | <b>Note</b> : It works only if "features.password_dial.enable" is set to 1 (Enabled).                                                                    |                                     |  |
| Permitted<br>Values | String within 32 characters                                                                                                    |                                     |  |
| Default             | Blank                                                                                                    |                                     |  |
| Web UI              | Features->General Information->PswPrefix                                                                                                    |                                     |  |
| Parameter           | features.password_dial.length                                                                                                    | <y0000000000xx>.cfg</y0000000000xx> |  |
|                     | It configures how many digits to be displayed as aste                                                                                                    | risks.                              |  |
|                     | Example:                                                                                                    |                                     |  |
| Description         | features.password_dial.length = 3                                                                                                    |                                     |  |
|                     | If you set the prefix to 12 and the length to 3, when you want to dial the number 123456, the entered number is displayed as 12***6 on the phone screen. |                                     |  |

|           | <b>Note</b> : It works only if "features.password_dial.enable" is set to 1 (Enabled). |  |
|-----------|---------------------------------------------------------------------------------------|--|
| Permitted | Integer from 0 to 32                                                                  |  |
| Values    |                                                                                       |  |
| Default   | Blank                                                                                 |  |
| Web UI    | Features->General Information->PswLength                                              |  |

### **Call Timeout**

Call timeout defines a specific period of time after which the phone will cancel the dialing if the call is not answered.

### Topic

**Call Timeout Configuration** 

## **Call Timeout Configuration**

The following table lists the parameter you can use to configure call timeout.

| Parameter   | phone_setting.ringback_timeout                                      | <y000000000xx>.cfg</y000000000xx>          |
|-------------|---------------------------------------------------------------------|--------------------------------------------|
| Description | It configures the duration time (in seconds) in the ringback state. |                                            |
|             | If it is set to $180$ , the phone will cancel the dialing if t      | he call is not answered after 180 seconds. |
| Permitted   | Integer from 0 to 3600                                              |                                            |
| Values      |                                                                     |                                            |
| Default     | 180                                                                 |                                            |

## **Anonymous Call**

Anonymous call allows the caller to conceal the identity information shown to the callee. The callee's phone LCD screen prompts an incoming call from anonymity.

Anonymous calls can be performed locally or on the server. When performing anonymous call on local, the phone sends an INVITE request with a call source "From: "Anonymous" sip:anonymous@anonymous.invalid". If performing Anonymous call on a specific server, you may need to configure anonymous call on code and off code to activate and deactivate server-side anonymous call feature.

### **Topic**

**Anonymous Call Configuration** 

## **Anonymous Call Configuration**

The following table lists the parameters you can use to configure anonymous call.

| Parameter           | account.X.anonymous_call <sup>[1]</sup>                                                                                                  | <mac>.cfg</mac> |
|---------------------|----------------------------------------------------------------------------------------------------|-----------------|
| Description         | It triggers the anonymous call feature to on or off.                                                                                     |                 |
| Permitted<br>Values | <ul><li>0-Off</li><li>1-On, the phone will block its identity from showing screen presents "Anonymous" instead of the caller's</li></ul> | , , ,           |
| Default             | 0                                                                                                    |                 |

| Account->Basic->Local Anonymous ("account.X.anonymous_call.server_base_only" must not be left blank)                                                                                                    |                                                                                                    |
|----------------------------------------------------------------------------------------------------|----------------------------------------------------------------------------------------------------|
| Menu->Features->Anonymous Call->Local Anonymous ("account.X.anonymous_call.server_base_only" must not be left blank)                                                                                                    |                                                                                                    |
| account.X.send_anonymous_code <sup>[1]</sup>                                                                                                    | <mac>.cfg</mac>                                                                                                    |
| It configures the phone to send anonymous on/off cous call feature for a specific account.                                                                                                    | ode to activate/deactivate the server-side anonym-                                                                                                    |
| <b>0</b> -Off Code, the phone will send anonymous off code to the server when you deactivate the anonymous call feature. <b>1</b> -On Code, the phone will send anonymous on code to the server when you activate the anonymous cal                                                                                                    |                                                                                                    |
|                                                                                                    |                                                                                                    |
|                                                                                                    |                                                                                                    |
| Account->Basic->Send Anonymous Code                                                                                                    |                                                                                                    |
| Menu->Features->Anonymous Call->Send Anonymous Code (Send Anony Code)                                                                                                    |                                                                                                    |
| account.X.anonymous_call.server_base_only $^{[1]}$                                                                                                    | <mac>.cfg</mac>                                                                                                    |
| It enables or disables the phone to perform the anonymous call feature on server-side only.  Note: You need to configure parameters "account.X.anonymous_call_oncode" and "account.X.anonymous_call_offcode" to activate or deactivate the server-side anonymous call feature.                                                                                                    |                                                                                                    |
| <ul> <li>O-Disabled, the phone will perform the anonymous call feature on server-side and locally. If the anonymous call feature is enabled on the IP phone, the phone will carry the Anonymous attribute in the From header of the INVITE message.</li> <li>1-Enabled, the phone will perform the anonymous call feature on server-side only. The phone will not carry the Anonymous attribute in the From header of the INVITE message even if the anonymous call feature is enabled on the phone.</li> </ul> |                                                                                                    |
| Blank                                                                                                    |                                                                                                    |
| account.X.anonymous_call_oncode <sup>[1]</sup>                                                                                                    | <mac>.cfg</mac>                                                                                                    |
| It configures the anonymous call on code.                                                                                                    |                                                                                                    |
| The phone will send the code to activate anonymous call feature on server-side when you activate it on the phone.                                                                                                    |                                                                                                    |
| String within 32 characters                                                                                                    |                                                                                                    |
| Blank                                                                                                    |                                                                                                    |
| None ("account.X.anonymous_call.server_base_only" must not be left blank)                                                                                                    |                                                                                                    |
| None ("account.X.anonymous_call.server_base_only" must not be left blank)                                                                                                    |                                                                                                    |
| account.X.anonymous_call_offcode <sup>[1]</sup> <mac>.cfg</mac>                                                                                                    |                                                                                                    |
| It configures the anonymous call off code.                                                                                                    |                                                                                                    |
| The phone will send the code to deactivate anonymous call feature on server-side when you deactivate it on the phone.                                                                                                    |                                                                                                    |
| String within 32 characters                                                                                                    |                                                                                                    |
|                                                                                                    | blank)  Menu->Features->Anonymous Call->Local Anonymmust not be left blank)  account.X.send_anonymous_code <sup>[1]</sup> It configures the phone to send anonymous on/off cous call feature for a specific account.  O-Off Code, the phone will send anonymous off code call feature.  1-On Code, the phone will send anonymous on code feature.  0  Account->Basic->Send Anonymous Code  Menu->Features->Anonymous Call->Send Anonymous account.X.anonymous_call.server_base_only <sup>[1]</sup> It enables or disables the phone to perform the anonymous call feature is enabled on the IP phone, the phone header of the INVITE message.  1-Enabled, the phone will perform the anonymous call feature is enabled on the IP phone, the phone header of the INVITE message.  1-Enabled, the phone will perform the anonymous call the Anonymous attribute in the From header of ture is enabled on the phone.  Blank  account.X.anonymous_call_oncode <sup>[1]</sup> It configures the anonymous call on code.  The phone will send the code to activate anonymous the phone.  String within 32 characters  Blank  None ("account.X.anonymous_call.server_base_only" account.X.anonymous_call_offcode <sup>[1]</sup> It configures the anonymous call off code.  The phone will send the code to deactivate anonymous number on the phone will send the code to deactivate anonymous number phone will send the code to deactivate anonymous number phone will send the code to deactivate anonymous number phone will send the code to deactivate anonymous number phone will send the code to deactivate anonymous number phone. |

| Default  | Blank                                                                     |
|----------|---------------------------------------------------------------------------|
| Web UI   | None ("account.X.anonymous_call.server_base_only" must not be left blank) |
| Phone UI | None ("account.X.anonymous_call.server_base_only" must not be left blank) |

<sup>&</sup>lt;sup>[1]</sup>X is the account ID. For T54W/T54S/T48S/T48G/T46S/T46G/T29G, X=1-16; for T53W/T53/T52S/T42G/T42S, X=1-12; for T41P/T41S/T27G, X=1-6; for T40P/T40G/T23P/T23G, X=1-3; for T21(P) E2, X=1-2; for T19(P) E2/CP920, X=1.

### **Call Number Filter**

Call number filter feature allows IP phone to filter designated characters automatically when dialing.

### **Topic**

Call Number Filter Configuration

## **Call Number Filter Configuration**

The following table lists the parameter you can use to configure call number filter.

| Parameter           | features.call_num_filter                                                                                | <y000000000xx>.cfg</y000000000xx>                    |
|---------------------|----------------------------------------------------------------------------------------------------|------------------------------------------------------|
|                     | It configures the characters the phone filters when dialing.                                            |                                                      |
|                     | If the dialed number contains configured characters, when dialing.                                      | the phone will automatically filter these characters |
| Description         | scription Example:                                                                                      |                                                      |
|                     | features.call_num_filter = -                                                                            |                                                      |
|                     | If you dial 3-61, the phone will filter the character - and then dial out 361.                          |                                                      |
|                     | <b>Note</b> : If it is left blank, the phone will not automatically filter any characters when dialing. |                                                      |
| Permitted<br>Values | String within 99 characters                                                                             |                                                      |
| Default             | , -()                                                                                                   |                                                      |
| Web UI              | Features->General Information->Call Number Filter                                                       |                                                      |

### **IP Address Call**

You can set the phone whether to receive or place an IP call. You can neither receive nor place an IP call if you disable this feature.

#### **Topic**

**IP Address Call Configuration** 

## **IP Address Call Configuration**

The following table lists the parameter you can use to configure IP address call.

| Parameter   | features.direct_ip_call_enable                                                                              | <y000000000xx>.cfg</y000000000xx> |
|-------------|----------------------------------------------------------------------------------------------------|-----------------------------------|
|             | It enables or disables to allow IP address call.                                                            |                                   |
| Description | <b>Note</b> : If you want to receive an IP address call, make sure "sip.trust_ctrl" is set to 0 (Disabled). |                                   |

| Permitted | <b>0</b> -Disabled                           |
|-----------|----------------------------------------------|
| Values    | 1-Enabled                                    |
| Default   | 1                                            |
| Web UI    | Features->General Information->Allow IP Call |

## **Ignoring Incoming Calls**

By default, when a phone receives an incoming call, the phone screen prompts the incoming call information. You should handle the incoming call first before performing other features. For example, you should handle the incoming call when there is an active call in progress, otherwise you cannot hold or set up a conference on the current call.

You can configure the phone to ignore an incoming call. The incoming call is still in the progress and is not rejected, you can choose to answer it or not, or perform other features.

When the phone receives an incoming call in the idle state, the screen prompts the incoming call information.

- To ignore the call, and initial a new call, pick up the handset, press the Speakerphone key or HEADSET key, press keypad or other line key.
- To answer the incoming call, press the corresponding line key, the **Answer** soft key or the **OK** key.

When the phone receives an incoming call in the call state, the screen does not prompt the incoming call information. You can perform other features on the current call. You can only answer the incoming call after ending the current call.

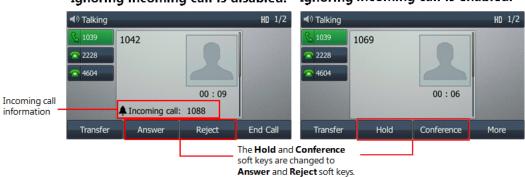

Ignoring incoming call is disabled. Ignoring incoming call is enabled.

### **Topic**

Ignoring Incoming Calls Configuration

## **Ignoring Incoming Calls Configuration**

The following table lists the parameter you can use to configure ignoring incoming calls.

| Parameter   | features.ignore_incoming_call.enable                                                                                                    | <y0000000000xx>.cfg</y0000000000xx> |
|-------------|----------------------------------------------------------------------------------------------------|-------------------------------------|
| Description | It enables or disables the IP phone to ignore the incoming call.                                                                                          |                                     |
| Permitted   | 0-Disabled 1-Enabled, the incoming call is still in the progress and is not rejected, the user can choose to answer it or not, or perform other features. |                                     |
| Default     | 0                                                                                                    |                                     |

## **Off Hook Answering**

You can set whether to answer an incoming call by picking up the handset, pressing the Speakerphone key or pressing the HEADSET key directly.

It is not applicable to CP920 phones.

### **Topic**

Off Hook Answering Configuration

### **Off Hook Answering Configuration**

The following table lists the parameter you can use to configure off hook answering.

| Parameter           | features.off_hook_answer.enable                                                                                                    | <y000000000xx>.cfg</y000000000xx> |
|---------------------|----------------------------------------------------------------------------------------------------|-----------------------------------|
| Description         | It enables or disables the phone to answer an incoming call by picking up the handset, pressing the Speakerphone key or pressing the HEADSET key directly.  Note: It is not applicable to CP920 phones.                                 |                                   |
| Permitted<br>Values | O-Disabled, the user needs to press the corresponding line key, the <b>Answer</b> soft key or the OK key to answer an incoming call after picking up the handset, pressing the Speakerphone key or pressing the HEADSET key.  1-Enabled |                                   |
| Default             | 1                                                                                                    |                                   |

### **Auto Answer**

Yealink phones support answering a SIP call or an IP address call automatically. Auto answer is configurable on a perline basis, while IP address call is not.

By default, the phones will not automatically answer the incoming call during a call or while dialing even if auto answer is enabled; and the incoming call will not be automatically answered after you end the current call or cancel the dialing. You can configure how the phone answers the call automatically.

#### **Topic**

**Auto Answer Configuration** 

## **Auto Answer Configuration**

The following table lists the parameters you can use to configure auto answer.

| Parameter | account.X.auto_answer <sup>[1]</sup>                                          | <mac>.cfg</mac>                                         |
|-----------|-------------------------------------------------------------------------------|---------------------------------------------------------|
|           | It enables or disables auto answer a SIP call.                                |                                                         |
|           | <b>Note</b> : The phone cannot automatically answer the in answer is enabled. | coming call during a call or while dialing even if auto |
| Permitted | <b>0</b> -Disabled                                                            |                                                         |
| Values    | <b>1</b> -Enabled, the phone can automatically answer an incoming call.       |                                                         |
| Default   | 0                                                                             |                                                         |
| Web UI    | Account->Basic->Auto Answer                                                   |                                                         |
| Phone UI  | T54W/T54S/T52S/T48S/T48G/T46S/T46G/T29G:                                      |                                                         |

|                     | Menu->Features->Auto Answer->Line X->Auto Answer                                                                                                    |                                                  |
|---------------------|----------------------------------------------------------------------------------------------------|--------------------------------------------------|
|                     |                                                                                                    |                                                  |
|                     | T53W/T53/T42G/T42S/T41P/T41S/T40P/T40G/T27G/T2                                                                                                    | 23P/T23G/T21(P) E2/T19(P) E2/CP920:              |
|                     | Menu->Features->Auto Answer->Status                                                                                                    |                                                  |
| Parameter           | account.X.auto_answer_mute_enable (X is equal to 1)                                                                                                    | <mac>.cfg</mac>                                  |
|                     | It enables or disables the auto answer mute feature.                                                                                                    |                                                  |
| Description         | <b>Note</b> : It is only applicable to CP920 phones. It works only if the values of parameters "account.X.auto_ answer" and "features.allow_mute" are set to 1 (Enabled). The value configured by this parameter takes precedence over that configured by the parameter "features.mute.autoanswer_mute.enable". |                                                  |
| Permitted<br>Values | <ul><li>0-Disabled</li><li>1-Enabled, the phone will mute the microphone when an incoming call is automatically answered, and then the other party cannot hear you.</li></ul>                                                                                                    |                                                  |
| Default             | 0                                                                                                    |                                                  |
| Web UI              | Account->Basic->Auto Answer Mute                                                                                                    |                                                  |
| Phone UI            | Settings->Features->Auto Answer->Account 1-> Auto Answer (On) ->Auto Answer Mute                                                                                                    |                                                  |
| Parameter           | features.ip_call.auto_answer.enable                                                                                                    | <y000000000xx>.cfg</y000000000xx>                |
|                     | It enables or disables the auto answer feature for IP c                                                                                                    | all.                                             |
| Description         | <b>Note</b> : It works only if "features.direct_ip_call_enable" is set to 1 (Enabled). The phone cannot automatically answer the incoming IP call when the IP phone is in a call or dialing even if IP call auto answer is enabled.                                                                             |                                                  |
| Permitted           | <b>0</b> -Disabled                                                                                                    |                                                  |
| Values              | <b>1</b> -Enabled, the phone can automatically answer the I                                                                                                    | P call.                                          |
| Default             | 0                                                                                                    |                                                  |
| Web UI              | Features->General Information->IP Direct Auto Answ                                                                                                    | ver                                              |
| Parameter           | features.auto_answer.first_call_only                                                                                                    | <y0000000000xx>.cfg</y0000000000xx>              |
|                     | It enables or disables the phone to only automatically                                                                                                    | answer the incoming call when the phone is idle. |
| Description         | <b>Note</b> : It works only if "account.X.auto_answer" or "features.ip_call.auto_answer.enable" is set to 1 (Enabled).                                                                                                    |                                                  |
| Permitted           | <b>0</b> -Disabled. If there is an incoming call arrived when the phone is in a call or dialing, the phone will automatically answer after you end the current call or cancel the dialing.                                                                                                    |                                                  |
| Values              | <b>1</b> -Enabled. The phone can only automatically answer the incoming call arrived when the phone is idle. If there is an incoming call arrived when the phone is in a call or dialing, you have to manually pick up the incoming call.                                                                       |                                                  |
| Default             | 1                                                                                                    |                                                  |
| Parameter           | features.auto_answer_delay                                                                                                    | <y000000000xx>.cfg</y000000000xx>                |
|                     | It configures the delay time (in seconds) before the p                                                                                                    | hone automatically answers an incoming call.     |
| Description         | <b>Note</b> : For the call coming from a SIP account, it works only if "account.X.auto_answer" is set to 1 (Enabled).                                                                                                    |                                                  |
| Permitted           | Integer from 1 to 4                                                                                                    |                                                  |
|                     |                                                                                                    |                                                  |

| Values              |                                                                                                    |                                                                                                    |  |
|---------------------|----------------------------------------------------------------------------------------------------|----------------------------------------------------------------------------------------------------|--|
| Default             | 1                                                                                                    |                                                                                                    |  |
| Web UI              | Features->General Information->Auto Answer Delay                                                           |                                                                                                    |  |
| Parameter           | features.auto_answer_tone.enable                                                                           | <y000000000xx>.cfg</y000000000xx>                                                                                                    |  |
|                     | It enables or disables the phone to play a warning to                                                      | ne when an incoming call is automatically answered.                                                                                                    |  |
| Description         | <b>Note</b> : For the call coming from a SIP account, it work (Enabled).                                   | s only if "account.X.auto_answer" is set to 1                                                                                                    |  |
| Permitted<br>Values | <b>0</b> -Disabled <b>1</b> -Enabled                                                                       |                                                                                                    |  |
| Default             | 1                                                                                                    |                                                                                                    |  |
| Web UI              | Features->General Information->Enable Auto Answe                                                           | er Tone                                                                                                    |  |
| Parameter           | features.custom_auto_answer_tone.enable                                                                    | <y000000000xx>.cfg</y000000000xx>                                                                                                    |  |
| D                   | It configures the type of auto answer tone.                                                                |                                                                                                    |  |
| Description         | <b>Note</b> : It works only if "features.auto_answer_tone.en                                               | able" is set to 1 (Enabled).                                                                                                    |  |
| Permitted           | <b>0</b> -One beep                                                                                         |                                                                                                    |  |
| Values              | 1-Double beep                                                                                              |                                                                                                    |  |
| Default             | 1                                                                                                    |                                                                                                    |  |
| Parameter           | features.mute.autoanswer_mute.enable                                                                       | <y000000000xx>.cfg</y000000000xx>                                                                                                    |  |
|                     | It enables or disables the auto answer mute feature.                                                       |                                                                                                    |  |
| Description         | <b>Note</b> : It works only if "account.X.auto_answer" and "available to the intercom call.                | features.allow_mute" are set to 1 (Enabled). It is not                                                                                                    |  |
| Permitted           | <b>0</b> -Disabled                                                                                         |                                                                                                    |  |
| Values              |                                                                                                    | <b>L</b> -Enabled, the phone will mute the microphone when an incoming call is automatically answered, and                                                    |  |
|                     | then the other party cannot hear you.                                                                      |                                                                                                    |  |
| Default             | 0                                                                                                    |                                                                                                    |  |
| Parameter           | pstn.account.X.auto_answer <sup>[2]</sup>                                                                  | <mac>.cfg</mac>                                                                                                    |  |
|                     | It enables or disables the auto answer feature for PST                                                     |                                                                                                    |  |
| Description         | <b>Note</b> : The IP phone cannot automatically answer the enabled. It is only applicable to CP920 phones. | <b>Note</b> : The IP phone cannot automatically answer the incoming call during a call even if auto answer is enabled. It is only applicable to CP920 phones. |  |
| Permitted           | <b>0</b> -Disabled                                                                                         |                                                                                                    |  |
| Values              | <b>1</b> -Enabled, the phone can automatically answer an ir                                                | ncoming call.                                                                                                    |  |
| Default             | 0                                                                                                    |                                                                                                    |  |
| Web UI              | Account->Basic->Auto Answer                                                                                |                                                                                                    |  |
| Phone UI            | Menu->Features->Auto Answer->Status                                                                        |                                                                                                    |  |
| Parameter           | pstn.account.X.auto_answer_mute_enable <sup>[2]</sup>                                                      | pstn.account.X.auto_answer_mute_enable <sup>[2]</sup> <mac>.cfg</mac>                                                                                         |  |
| <b>D</b>            | It enables or disables the auto answer mute feature for PSTN account X.                                    |                                                                                                    |  |
| Description         | <b>Note</b> : It works only if the values of parameters "pstn.                                             | account.X.auto_answer" and "features.allow_mute"                                                                                                    |  |

|                     | are set to 1 (Enabled). It is only applicable to CP920 phones.                                                                                                    |
|---------------------|----------------------------------------------------------------------------------------------------|
| Permitted<br>Values | <ul> <li>0-Disabled</li> <li>1-Enabled, the phone will mute the microphone when an incoming call is automatically answered, and then the other party cannot hear you.</li> </ul> |
| Default             | 0                                                                                                    |
| Web UI              | Account->Basic->Auto Answer Mute                                                                                                    |
| Phone UI            | Menu->Features->Auto Answer->Auto Answer Mute                                                                                                    |

<sup>[1]</sup>X is the account ID. For T54W/T54S/T48S/T48G/T46S/T46G/T29G, X=1-16; for T53W/T53/T52S/T42G/T42S, X=1-12; for T41P/T41S/T27G, X=1-6; for T40P/T40G/T23P/T23G, X=1-3; for T21(P) E2, X=1-2; for T19(P) E2/CP920, X=1.

## **Anonymous Call Rejection**

Anonymous call rejection allows IP phone to automatically reject incoming calls from callers whose identity has been deliberately concealed.

Anonymous call rejection can be performed locally or on the server. When performing anonymous call rejection on local, the phone sends the server a status message "Status-Line: SIP/2.0 433 Anonymity Disallowed". If performing Anonymous call rejection on a specific server, you may need to configure anonymous call rejection on code and off code to activate and deactivate server-side anonymous call rejection feature.

#### **Topic**

Anonymous Call Rejection Configuration

## **Anonymous Call Rejection Configuration**

The following table lists the parameters you can use to configure anonymous call rejection.

| Parameter           | account.X.reject_anonymous_call <sup>[1]</sup>                                                                                                    | <mac>.cfg</mac>                     |
|---------------------|----------------------------------------------------------------------------------------------------|-------------------------------------|
| Description         | It triggers the anonymous call rejection feature to on                                                                                                    | or off.                             |
| Permitted<br>Values | <b>0</b> -Off <b>1</b> -On, the phone will automatically reject incoming calls from users enabled anonymous call feature. The anonymous user's phone screen presents "Anonymity Disallowed". |                                     |
| Default             | 0                                                                                                    |                                     |
| Web UI              | Account->Basic->Local Anonymous Rejection ("account.X.anonymous_call.server_base_only" must not be left blank)                                                                               |                                     |
| Phone UI            | Menu->Features->Anonymous Call->Local Anonymous Rejection ("account.X.anonymous_call.server_base_only" cannot be left blank)                                                                 |                                     |
| Parameter           | features.anonymous_response_code                                                                                                    | <y0000000000xx>.cfg</y0000000000xx> |
| Description         | It configures the code the phone responds with to the server when it receives an anonymous call.  Note: It works only if "account.X.reject_anonymous_call" is set to 1 (On).                 |                                     |
| Permitted<br>Values | Integer from 0 to 65535                                                                                                    |                                     |

<sup>[2]</sup>X is the PSTN account ID. X=1-2.

| Default             | 433                                                                                                    |                                                  |
|---------------------|----------------------------------------------------------------------------------------------------|--------------------------------------------------|
| Parameter           | account.X.anonymous_reject_oncode <sup>[1]</sup>                                                                                                    | <mac>.cfg</mac>                                  |
| Description         | It configures the anonymous call rejection on code.  The phone will send the code to activate anonymous call rejection feature on server-side when you activate it on the phone.                                                                                                    |                                                  |
| Permitted<br>Values | String within 32 characters                                                                                                    |                                                  |
| Default             | Blank                                                                                                    |                                                  |
| Web UI              | Account->Basic->Send Anonymous Rejection Code-<br>only" cannot be left blank)                                                                                                    | >On Code ("account.X.anonymous_call.server_base_ |
| Phone UI            | Menu->Features->Anonymous Call->Send Rejection call.server_base_only" cannot be left blank)                                                                                                    | Code->On Code ( "account.X.anonymous_            |
| Parameter           | account.X.send_anonymous_rejection_code <sup>[1]</sup>                                                                                                    | <mac>.cfg</mac>                                  |
| Description         | It configures the IP phone to send anonymous call rejection on/off code to activate/deactivate the server-side anonymous call rejection feature for account X.                                                                                                    |                                                  |
| Permitted<br>Values | <ul> <li>O-Off Code, the phone will send anonymous rejection off code to the server when you deactivate the anonymous call rejection feature.</li> <li>1-On Code, the phone will send anonymous rejection on code to the server when you activate the anonymous call rejection feature.</li> </ul> |                                                  |
| Default             | 0                                                                                                    |                                                  |
| Web UI              | Account->Basic->Send Anonymous Rejection Code                                                                                                    |                                                  |
| Phone UI            | Menu->Features->Anonymous Call->Send Rejection                                                                                                    | Code                                             |
| Parameter           | account.X.anonymous_reject_offcode $^{[1]}$                                                                                                    | <mac>.cfg</mac>                                  |
| Description         | It configures the anonymous call rejection off code.  The phone will send the code to deactivate anonymous call rejection feature on server-side when you deactivate it on the phone.                                                                                                    |                                                  |
| Permitted<br>Values | String within 32 characters                                                                                                    |                                                  |
| Default             | Blank                                                                                                    |                                                  |
| Web UI              | Account->Basic->Send Anonymous Rejection Code->Off Code ("account.X.anonymous_call.server_base_only" cannot be left blank)                                                                                                    |                                                  |
| Phone UI            | Menu->Features->Anonymous Call->Send Rejection Code->Off Code ("account.X.anonymous_call.server_base_only" cannot be left blank)                                                                                                    |                                                  |

 $<sup>^{[1]}</sup>$ X is the account ID. For T54W/T54S/T48S/T48G/T46S/T46G/T29G, X=1-16; for T53W/T53/T52S/T42G/T42S, X=1-12; for T41P/T41S/T27G, X=1-6; for T40P/T40G/T23P/T23G, X=1-3; for T21(P) E2, X=1-2; for T19(P) E2/CP920, X=1.

## **Call Waiting**

Call waiting enables you to receive another call when there is already an active call on your phone. If it is disabled, the new incoming call will be rejected automatically.

You can enable call waiting feature and set the phone to play a warning tone to avoid missing important calls during a call.

Yealink phones also support call waiting on code and off code to activate and deactivate server-side call waiting feature. They may vary on different servers.

### **Topic**

**Call Waiting Configuration** 

## **Call Waiting Configuration**

The following table lists the parameters you can use to configure call waiting.

| Parameter           | call_waiting.enable                                                                                                    | <y000000000xx>.cfg</y000000000xx> |  |
|---------------------|----------------------------------------------------------------------------------------------------|-----------------------------------|--|
| Description         | It enables or disables the call waiting feature.                                                                                                    |                                   |  |
| Permitted           | <b>0</b> -Disabled, a new incoming call is automatically rejected by the phone with a busy message during a call.                                     |                                   |  |
| Values              | <b>1</b> -Enabled, the phone screen will present a new incoming call during a call.                                                                   |                                   |  |
| Default             | 1                                                                                                    |                                   |  |
| Web UI              | Features->General Information->Call Waiting                                                                                                    |                                   |  |
| Phone UI            | Menu->Features->Call Waiting->Call Waiting                                                                                                    |                                   |  |
| Parameter           | call_waiting.tone                                                                                                    | <y000000000xx>.cfg</y000000000xx> |  |
| Description         | It enables or disables the phone to play the call waiting during a call.  Note: It works only if "call_waiting.enable" is set to 1                    |                                   |  |
| Permitted<br>Values | <b>0</b> -Disabled <b>1</b> -Enabled                                                                                                    | `                                 |  |
| Default             | 1                                                                                                    |                                   |  |
| Web UI              | Features->Audio->Call Waiting Tone                                                                                                    |                                   |  |
| Phone UI            | Menu->Features->Call Waiting->Play Tone                                                                                                    |                                   |  |
| Parameter           | call_waiting.on_code                                                                                                    | <y000000000xx>.cfg</y000000000xx> |  |
| Description         | It configures the call waiting on code.  The phone will send the code to activate call waiting on server-side when you activate it on the phone.      |                                   |  |
| Permitted<br>Values | String within 32 characters                                                                                                    |                                   |  |
| Default             | Blank                                                                                                    |                                   |  |
| Web UI              | Features->General Information->Call Waiting On Code                                                                                                   |                                   |  |
| Phone UI            | Menu->Features->Call Waiting->On Code                                                                                                    |                                   |  |
| Parameter           | call_waiting.off_code <y000000000xx>.cfg</y000000000xx>                                                                                               |                                   |  |
| Description         | It configures the call waiting off code.  The phone will send the code to deactivate call waiting on server-side when you deactivate it on the phone. |                                   |  |
| Permitted<br>Values | String within 32 characters                                                                                                    |                                   |  |

| Default  | Blank                                                |
|----------|------------------------------------------------------|
| Web UI   | Features->General Information->Call Waiting Off Code |
| Phone UI | Menu->Features->Call Waiting->Off Code               |

### **Do Not Disturb (DND)**

DND feature enables the phone to reject all incoming calls automatically when you do not want to be interrupted. You can choose to implement DND locally on the phone or on the server-side.

Usually, you can activate DND when the phone is idle. The phone stays in the DND state until you deactivate DND manually.

You can also temporarily activate DND during calls, the new incoming calls are rejected automatically. After ending the call, the DND is deactivated automatically. It prevents from interrupting during current calls and avoids missing calls after calls end.

### **Topics**

DND Settings Configuration
DND Feature Configuration
DND Synchronization for Server-side Configuration

### **DND Settings Configuration**

You can change the following DND settings:

- Enable or disable the DND feature. If disabled, DND soft key is not available, the users have no permission to configure DND on their phone.
- Choose a DND mode. You can configure DND for all lines or specific lines.
- Enable or disable the phone to persist DND state across calls when activating DND during calls. If disabled, the DND is automatically deactivated after calls end.
- Enable or disable DND emergency feature and specify DND authorized numbers. These numbers will not be DND when the DND feature is enabled. The incoming call will not be logged in the Missed Calls list.
- Define the return code and the reason of the SIP response message for a rejected incoming call when DND is activated. The caller's phone screen displays the received return code.
- Allow or disallow the IP phone to display a large DND icon on the idle screen. It helps users to clearly view that DND
  is activated.

The following table lists the parameters you can use to configure the DND settings.

| Parameter   | features.dnd.allow                                                                                                    | <y0000000000xx>.cfg</y0000000000xx> |
|-------------|----------------------------------------------------------------------------------------------------|-------------------------------------|
| Description | It enables or disables the DND feature.                                                                                                    |                                     |
|             | <b>0</b> -Disabled, DND cannot be activated and users are not allowed to configure DND on the phone. <b>1</b> -Enabled                                           |                                     |
| Default     | 1                                                                                                    |                                     |
| Parameter   | features.dnd_mode <y000000000xx>.cfg</y000000000xx>                                                                                                    |                                     |
|             | It configures the DND mode for the IP phone.  Note: It works only if "features.dnd.allow" is set to 1 (Enabled). It is not applicable to T19(P) E2/CP920 phones. |                                     |

| Permitted           | <b>0</b> -Phone, DND feature is effective for the phone system.                                                                                                    |                                                     |  |
|---------------------|----------------------------------------------------------------------------------------------------|-----------------------------------------------------|--|
| Values              | 1-Custom, you can configure DND feature for each or all accounts.                                                                                                    |                                                     |  |
| Default             | 0                                                                                                    |                                                     |  |
| Web UI              | Features->Forward&DND->DND->Mode                                                                                                    |                                                     |  |
| Parameter           | features.keep_dnd.enable                                                                                                    | <y000000000xx>.cfg</y000000000xx>                   |  |
|                     | It configures if the DND state persists between calls after you activate DND during the call.                                                                                 |                                                     |  |
| Description         | <b>Note</b> : To activate DND during the call, you need to c CP920 phones.                                                                                                    | onfigure a DND key in advance. It is not applicable |  |
| Permitted           | <b>0</b> -DND state is automatically deactivated after the ca                                                                                                    | II.                                                 |  |
| Values              | f 1-DND state persists across calls. The phone stays in ally.                                                                                                    | the DND state until you deactivate the DND manu-    |  |
| Default             | 1                                                                                                    |                                                     |  |
| Parameter           | features.dnd.emergency_enable                                                                                                    | <y000000000xx>.cfg</y000000000xx>                   |  |
|                     | It enables or disables the phone to receive incoming enabled.                                                                                                    | calls from authorized numbers when DND feature is   |  |
| Description         |                                                                                                    |                                                     |  |
|                     | <b>Note</b> : The authorized numbers are configured by the parameter "features.dnd.emergency_authorized_number". It works only if "features.dnd.allow" is set to 1 (Enabled). |                                                     |  |
| Permitted<br>Values | <b>0</b> -Disabled<br><b>1</b> -Enabled                                                                                                    |                                                     |  |
| Default             | 0                                                                                                    |                                                     |  |
| Web UI              | Features->Forward&DND->DND->DND Emergency                                                                                                    |                                                     |  |
| Parameter           | features.dnd.emergency_authorized_number                                                                                                    | <y000000000xx>.cfg</y000000000xx>                   |  |
|                     | It configures the authorized numbers the phone can receive incoming calls from even if DND feature is activated.                                                              |                                                     |  |
|                     | Multiple numbers are separated by commas.                                                                                                    |                                                     |  |
| Description         |                                                                                                    |                                                     |  |
|                     | features.dnd.emergency_authorized_number = 123,124                                                                                                    |                                                     |  |
|                     | Note: It works only if "features.dnd.allow" and "featu                                                                                                    | rres.dnd.emergency_enable" are set to 1 (Enabled).  |  |
| Permitted<br>Values | String within 511 characters                                                                                                    |                                                     |  |
| Default             | Blank                                                                                                    |                                                     |  |
| Web UI              | Features->Forward&DND->DND->DND Authorized Numbers                                                                                                    |                                                     |  |
| Parameter           | features.dnd_refuse_code <y000000000xx>.cfg</y000000000xx>                                                                                                    |                                                     |  |
| Description         | It configures a return code and reason of SIP response messages when rejecting an incoming call by DND.<br>A specific reason is displayed on the caller's phone screen.       |                                                     |  |
|                     | <b>Note</b> : For Yealink phones, it works only if "features.dnd.allow" is set to 1 (Enabled).                                                                                |                                                     |  |
| Permitted           | <b>404</b> -Not Found                                                                                                    |                                                     |  |
| Values              | 480-Temporarily Unavailable                                                                                                    |                                                     |  |

|             | <b>486</b> -Busy Here, the caller's phone screen will display the reason "Busy Here" when the callee enables DND feature. |  |  |
|-------------|----------------------------------------------------------------------------------------------------|--|--|
|             | <b>603</b> -Decline                                                                                                    |  |  |
| Default     | 480                                                                                                    |  |  |
| Web UI      | Features->General Information->Return Code When DND                                                                       |  |  |
| Parameter   | features.dnd.large_icon.enable <y000000000xx>.cfg</y000000000xx>                                                          |  |  |
| Description | It enables or disables the phone to display a large DND icon on the idle screen.                                          |  |  |
|             | <b>Note</b> : It works only if "features.dnd.allow" is set to 1 (Enabled).                                                |  |  |
| Permitted   | <b>0</b> -Disabled                                                                                                    |  |  |
| Values      | 1-Enabled                                                                                                    |  |  |
| Default     | О                                                                                                    |  |  |

## **DND Feature Configuration**

After you choose a DND mode, you can configure DND feature for all lines or a specific line. It depends on the DND mode (except T19(P) E2/CP920):

- Phone (default): DND feature is effective for all lines.
- Custom: DND feature can be configured for a specific line or multiple lines.

#### Note

DND mode is set by the parameter "features.dnd\_mode".

Yealink phones also support DND on code and off code to activate and deactivate server-side DND feature. They may vary on different servers.

### **Topics**

DND in Phone Mode Configuration DND in Custom Mode Configuration

### **DND in Phone Mode Configuration**

The following table lists the parameters you can use to configure DND in Phone mode.

| Parameter           | features.dnd.enable                                                                                                    | <y000000000xx>.cfg</y000000000xx> |
|---------------------|----------------------------------------------------------------------------------------------------|-----------------------------------|
|                     | It triggers the DND feature to on or off. <b>Note</b> : It works only if "features.dnd.allow" is set to 1 (Enabled) and "features.dnd_mode" is set to 0 (Phone) (except T19(P) E2/CP920 phones). |                                   |
| Permitted<br>Values | <b>0</b> -Off <b>1</b> -On, the phone will reject incoming calls on all accounts.                                                                                                    |                                   |
| Default             | о                                                                                                    |                                   |
| Web UI              | Features->Forward&DND->DND->DND Status                                                                                                    |                                   |
| Phone UI            | Menu->Features->DND->DND Status                                                                                                    |                                   |
| Parameter           | features.dnd.on_code                                                                                                    | <y000000000xx>.cfg</y000000000xx> |
| Description         | It configures the DND on code to activate the server-side DND feature. The phone will send the DND on                                                                                            |                                   |

|                     | code to the server when you activate DND feature on the phone.                                                                                                    |  |
|---------------------|----------------------------------------------------------------------------------------------------|--|
|                     | <b>Note</b> : It works only if "features.dnd.allow" is set to 1 (Enabled) and "features.dnd_mode" is set to 0 (Phone) (except T19(P) E2/CP920 phones).                                                                                                    |  |
| Permitted<br>Values | String within 32 characters                                                                                                    |  |
| Default             | Blank                                                                                                    |  |
| Web UI              | Features->Forward&DND->DND->On Code                                                                                                    |  |
| Phone UI            | Menu->Features->DND->On Code                                                                                                    |  |
| Parameter           | features.dnd.off_code <y000000000xx>.cfg</y000000000xx>                                                                                                    |  |
| Description         | It configures the DND off code to deactivate the server-side DND feature. The phone will send the DND off code to the server when you deactivate DND feature on the phone.  Note: It works only if "features.dnd.allow" is set to 1 (Enabled) and "features.dnd_mode" is set to 0 (Phone) (except T19(P) E2/CP920 phones). |  |
| Permitted<br>Values | String within 32 characters                                                                                                    |  |
| Default             | Blank                                                                                                    |  |
| Web UI              | Features->Forward&DND->DND->Off Code                                                                                                    |  |
| Phone UI            | Menu->Features->DND->Off Code                                                                                                    |  |

# **DND in Custom Mode Configuration**

The following table lists the parameters you can use to configure DND in Custom mode.

| Parameter           | account.X.dnd.enable $^{[1]}$                                                                                                    | <mac>.cfg</mac> |
|---------------------|----------------------------------------------------------------------------------------------------|-----------------|
| Description         | It triggers the DND feature to on or off. <b>Note</b> : It works only if "features.dnd.allow" is set to 1 (Enabled) and "features.dnd_mode" is set to 1 (Custom). It is not applicable to T19(P) E2/CP920 phones.                                                                                                    |                 |
| Permitted<br>Values | <b>0</b> -Off <b>1</b> -On, the phone will reject incoming calls on account X.                                                                                                    |                 |
| Default             | 0                                                                                                    |                 |
| Web UI              | Features->Forward& DND->DND->AccountX->DND Status                                                                                                    |                 |
| Phone UI            | Menu->Features->DND->AccountX->DND Status                                                                                                    |                 |
| Parameter           | account.X.dnd.on_code $^{[1]}$                                                                                                    | <mac>.cfg</mac> |
| Description         | It configures the DND on code to activate the server-side DND feature.  The phone will send the DND on code to the server when you activate DND feature on the phone.  Note: It works only if "features.dnd.allow" is set to 1 (Enabled) and "features.dnd_mode" is set to 1 (Custom). It is not applicable to T19(P) E2/CP920 phones. |                 |
| Permitted<br>Values | String within 32 characters                                                                                                    |                 |
| Default             | Blank                                                                                                    |                 |

| Web UI              | Features->Forward& DND->DND->AccountX->On Code                                                                      |      |  |
|---------------------|----------------------------------------------------------------------------------------------------|------|--|
| Phone UI            | Menu->Features->DND->AccountX->On Code                                                                              |      |  |
| Parameter           | account.X.dnd.off_code <sup>[1]</sup> <mac>.cfg</mac>                                                               |      |  |
|                     | It configures the DND off code to deactivate the server-side DND feat                                               | ure. |  |
| Description         | The phone will send the DND off code to the server when you deactivate DND feature on the phone.                    |      |  |
|                     | <b>Note</b> : It works only if "features.dnd.allow" is set to 1 (Enabled) and "features.dnd_mode" is set to 1 (Cus- |      |  |
|                     | tom). It is not applicable to T19(P) E2/CP920 phones.                                                               |      |  |
| Permitted<br>Values | String within 32 characters                                                                                         |      |  |
| Default             | Blank                                                                                                    |      |  |
| Web UI              | Features->Forward& DND->DND->AccountX->Off Code                                                                     |      |  |
| Phone UI            | Menu->Features->DND->AccountX->Off Code                                                                             |      |  |

<sup>[1]</sup>X is the account ID. For T54W/T54S/T48S/T48G/T46S/T46G/T29G, X=1-16; for T53W/T53/T52S/T42G/T42S, X=1-12; for T41P/T41S/T27G, X=1-6; for T40P/T40G/T23P/T23G, X=1-3; for T21(P) E2, X=1-2.

## **DND Synchronization for Server-side Configuration**

DND synchronization feature provides the capability to synchronize the status of the DND features between the IP phone and the server.

If the DND is activated in phone mode, the DND status changing locally will be synchronized to all registered accounts on the server; but if the DND status of a specific account is changed on the server, the DND status locally will be changed.

The following table lists the parameters you can use to configure DND synchronization for server-side.

| Parameter           | features.feature_key_sync.enable                                                                                                    | <y0000000000xx>.cfg</y0000000000xx> |
|---------------------|----------------------------------------------------------------------------------------------------|-------------------------------------|
| Description         | It enables or disables to synchronize the feature status between the IP phone and the server.                                                                                                    |                                     |
| Permitted           | <b>0</b> -Disabled <b>1</b> -Enabled, the phone sends a SUBSCRIBE message with event "as-feature-event".                                                                                                    |                                     |
| Values              |                                                                                                    |                                     |
| Default             | 0                                                                                                    |                                     |
| Parameter           | account.X.feature_key_sync.enable <sup>[1]</sup>                                                                                                    | <mac>.cfg</mac>                     |
| Description         | It enables or disables to synchronize the feature status between the IP phone and the server for account X.  Note: It is not applicable to T48G/T46G/T42G/T41P/T29G/CP920 phones. The value configured by this parameter takes precedence over that configured by the parameter "features.feature_key_sync.enable". |                                     |
| Permitted<br>Values | <b>0</b> -Disabled <b>1</b> -Enabled, the phone to send a SUBSCRIBE message with event "as-feature-event".                                                                                                    |                                     |
| Default             | 0                                                                                                    |                                     |
| Parameter           | features.dnd.feature_key_sync.enable                                                                                                    | <y000000000xx>.cfg</y000000000xx>   |
| Description         | It enables or disables the DND feature synchronization.                                                                                                    |                                     |

|                     | <b>Note</b> : It works only if "features.feature_key_sync.enable" is set to 1 (Enabled). It is not applicable to CP920                                                                                                    |                                   |
|---------------------|----------------------------------------------------------------------------------------------------|-----------------------------------|
|                     | phones. <b>0</b> -Disabled                                                                                                    |                                   |
| Permitted<br>Values |                                                                                                    |                                   |
|                     | 1-Enabled, server-based DND is enabled. Server and                                                                                                    | ocal phone DND are synchronized.  |
| Default             | 1                                                                                                    |                                   |
| Parameter           | account.X.dnd.feature_key_sync.enable $^{[1]}$                                                                                                    | <mac>.cfg</mac>                   |
|                     | It enables or disables the DND feature synchronizatio                                                                                                    | n for account X.                  |
| Description         | <b>Note</b> : The value configured by this parameter takes precedence over that configured by the parameter "features.dnd.feature_key_sync.enable". It works only if "account.X.feature_key_sync.enable" is set to 1 (Enabled), and it is not applicable to T48G/T46G/T42G/T41P/T29G/CP920 phones.    |                                   |
| Permitted           | <b>0</b> -Disabled                                                                                                    |                                   |
| Values              | 1-Enabled, server-based DND is enabled. Server and                                                                                                    | ocal phone DND are synchronized.  |
| Default             | Blank                                                                                                    |                                   |
| Parameter           | features.dnd.feature_key_sync.local_pro-<br>cessing.enable                                                                                                    | <y000000000xx>.cfg</y000000000xx> |
|                     | It enables or disables the local DND when DND featu                                                                                                    | re synchronization is enabled.    |
| Description         | <b>Note</b> : It works only if "features.feature_key_sync.enable" and "features.dnd.feature_key_sync.enable" are set to 1 (Enabled). The value configured by the parameter "account.X.features.dnd.feature_key_sync.local_processing.enable" takes precedence over that configured by this parameter. |                                   |
| Permitted           | <b>0</b> -Disabled, DND is performed on the server side only.                                                                                                    |                                   |
| Values              | <b>1</b> -Enabled, DND is performed on both server side and                                                                                                    | d locally.                        |
| Default             | 0                                                                                                    |                                   |
| Parameter           | account.X.features.dnd.feature_key_sync.local_processing.enable $^{[1]}$                                                                                                    | <mac>.cfg</mac>                   |
|                     | It enables or disables the local DND when DND feature synchronization is enabled.                                                                                                    |                                   |
| Description         | <b>Note</b> : It works only if "features.feature_key_sync.enable" and "features.dnd.feature_key_sync.enable" are set to 1 (Enabled).                                                                                                    |                                   |
| Permitted           | $oldsymbol{0}$ -Disabled, DND is performed on the server side only                                                                                                    | · .                               |
| Values              | 1-Enabled, DND is performed on both server side and locally.                                                                                                    |                                   |
| Default             | Blank                                                                                                    |                                   |

<sup>[1]</sup>X is the account ID. For T54W/T54S/T48S/T48G/T46S/T46G/T29G, X=1-16; for T53W/T53/T52S/T42G/T42S, X=1-12; for T41P/T41S/T27G, X=1-6; for T40P/T40G/T23P/T23G, X=1-3; for T21(P) E2, X=1-2.

## **Multiple Call Appearances**

You can enable each registered line to support multiple concurrent calls. For example, you can place one call on hold, switch to another call on the same registered line, and have both calls displayed.

You can set the maximum number of concurrent calls per line key on all-lines basis or a per-line basis. For example, if you specify 3 concurrent-calls for account 1, you can only have three call appearances on a corresponding line key. The additional incoming calls will be rejected.

#### Note

The number of concurrent calls applies to all line keys. For example, if three line keys are associated with an account, you can have three call appearances per line key.

#### **Topic**

Multiple Call Appearances Configuration

## **Multiple Call Appearances Configuration**

You can specify the maximum concurrent calls per line key.

The following table lists the parameters you can use to configure multiple call appearances.

| Parameter           | phone_setting.call_appearance.calls_per_linekey                                                                                                    | <y000000000xx>.cfg</y000000000xx>     |
|---------------------|----------------------------------------------------------------------------------------------------|---------------------------------------|
|                     | It configures the maximum number of concurrent calls per line key for all registered lines.                                                                                                    |                                       |
|                     | If it is set to 0, there is no limit for the number of concurrent calls.                                                                                                    |                                       |
|                     | Example:                                                                                                    |                                       |
| Description         | phone_setting.call_appearance.calls_per_linekey = 2                                                                                                    |                                       |
|                     | It means that you can have up to two concurrent calls per line key on the IP phone.                                                                                                    |                                       |
|                     | <b>Note</b> : The value configured by the parameter "account.X.phone_setting.call_appearance.calls_per_<br>linekey" takes precedence over that configured by this parameter. It is not applicable to T19(P) E2/CP920 phones. |                                       |
| Permitted<br>Values | Integer from 0 to 24                                                                                                    |                                       |
| Default             | 0                                                                                                    |                                       |
| Parameter           | account.X.phone_setting.call_appearance.calls_per_<br>linekey <sup>[1]</sup>                                                                                                    | <mac>.cfg</mac>                       |
|                     | It configures the maximum number of concurrent ca                                                                                                    | lls per line key for a specific line. |
|                     | If it is set to 0, there is no limit for the number of concurrent calls.                                                                                                    |                                       |
|                     | Example:                                                                                                    |                                       |
| Description         | account.1.phone_setting.call_appearance.calls_per_linekey = 2                                                                                                    |                                       |
|                     | It means that you can have up to two concurrent calls per line key associated with account 1.                                                                                                    |                                       |
|                     | <b>Note</b> : The value configured by this parameter takes precedence over that configured by the paramet "phone_setting.call_appearance.calls_per_linekey". It is not applicable to T19(P) E2/CP920 phones.                 |                                       |
| Permitted<br>Values | Integer from 0 to 24                                                                                                    |                                       |
| Default             | Blank                                                                                                    |                                       |

<sup>&</sup>lt;sup>[1]</sup>X is the account ID. For T54W/T54S/T48S/T48G/T46S/T46G/T29G, X=1-16; for T53W/T53/T52S/T42G/T42S, X=1-12; for T41P/T41S/T27G, X=1-6; for T40P/T40G/T23P/T23G, X=1-3; for T21(P) E2, X=1-2.

### **Call Hold**

Call hold provides a service of placing an active call on hold. It enables you to pause activity on an active call so that you can use the phone for another task, for example, to place or receive another call.

When a call is placed on hold, the phones send an INVITE request with HOLD SDP to request remote parties to stop sending media and to inform them that they are being held. The phones support two call hold methods, one is RFC 3264, which sets the "a" (media attribute) in the SDP to sendonly, recvonly or inactive (for example, a=sendonly). The other is RFC 2543, which sets the "c" (connection addresses for the media streams) in the SDP to zero (for example, c=0.0.0.0).

When you place an active call on hold or the call is held by remote parry, a call hold tone or held tone alerts you after a specific period of time that a call is still on hold or is still held by the remote party. You can configure the call hold tone and held tone.

If supported by the server, you can also configure a music-on-hold URI.

### **Topics**

Call Hold Configuration
Music on Hold (MoH) Configuration

### **Call Hold Configuration**

The following table lists the parameters you can use to configure call hold.

| Parameter           | sip.rfc2543_hold                                                                                                    | <y0000000000xx>.cfg</y0000000000xx>               |
|---------------------|----------------------------------------------------------------------------------------------------|---------------------------------------------------|
| Description         | It enables or disables the phone to use RFC 2543 (c=0.0.0.0) outgoing hold signaling.                                                                                                    |                                                   |
| Permitted<br>Values | <b>0</b> -Disabled, SDP media direction attributes (such as a=sendonly) per RFC 3264 is used when placing a on hold.                                                                                                  |                                                   |
|                     | <b>1</b> -Enabled, SDP media connection address c=0.0.0.0                                                                                                    | per RFC 2543 is used when placing a call on hold. |
| Default             | 0                                                                                                    |                                                   |
| Web UI              | Features->General Information->RFC 2543 Hold                                                                                                    |                                                   |
| Parameter           | account.X.hold_use_inactive <sup>[1]</sup>                                                                                                    | <mac>.cfg</mac>                                   |
|                     | It enables or disables the phone to use inactive outgo                                                                                                    | oing hold signaling.                              |
| Description         | <b>Note</b> : It works only if "sip.rfc2543_hold" is set to 0 (D                                                                                                    | isabled).                                         |
| Permitted           | <b>0</b> -Disabled, SDP media direction attribute "a=sendonly" is used when placing a call on hold.                                                                                                    |                                                   |
| Values              | <b>1</b> -Enabled, SDP media direction attribute "a=inactive" is used when placing a call on hold. RTP packets will not be sent or received.                                                                          |                                                   |
| Default             | 0                                                                                                    |                                                   |
| Parameter           | features.play_hold_tone.enable                                                                                                    | <y000000000xx>.cfg</y000000000xx>                 |
| Description         | It enables or disables the phone to play the call hold                                                                                                    | tone when you place a call on hold.               |
|                     | <b>0</b> -Disabled                                                                                                    |                                                   |
| Values              | <b>1</b> -Enabled                                                                                                    |                                                   |
| Default             | 1                                                                                                    |                                                   |
| Web UI              | Features->General Information->Play Hold Tone                                                                                                    |                                                   |
| Parameter           | features.play_hold_tone.delay <y000000000xx>.cfg</y000000000xx>                                                                                                    |                                                   |
|                     | It configures the time (in seconds) to wait for the phone to play the initial call hold tone.  If it is set to 30 (30s), the phone will wait 30 seconds to play the initial call hold tone after you place a on hold. |                                                   |
| Description         |                                                                                                    |                                                   |

|                     | <b>Note</b> : It works only if "features.play_hold_tone.enable" is set to 1 (Enabled).                                                                                                    |                                                       |
|---------------------|----------------------------------------------------------------------------------------------------|-------------------------------------------------------|
| Permitted<br>Values | Integer from 3 to 3600                                                                                                    |                                                       |
| Default             | 30                                                                                                    |                                                       |
| Web UI              | Features->General Information->Play Hold Tone Del                                                                                                    | ay                                                    |
| Parameter           | features.play_hold_tone.interval                                                                                                    | <y000000000xx>.cfg</y000000000xx>                     |
|                     | It configures the time (in seconds) between subsequ                                                                                                    | ent call hold tones.                                  |
| Description         | If it is set to 3 (3s) and "features.play_hold_tone.delay hold tone after you place a call on hold for 30 second                                                                                        | ds, and repeat the call hold tone every 3 seconds.    |
| Dame itt ad         | <b>Note</b> : It works only if "features.play_hold_tone.enabl                                                                                                    | e" is set to 1 (Enabled).                             |
| Permitted<br>Values | Integer from 3 to 3600                                                                                                    |                                                       |
| Default             | 30                                                                                                    |                                                       |
| Web UI              | Features->General Information->Hold Tone Interval(                                                                                                    | second)                                               |
| Parameter           | features.play_held_tone.enable                                                                                                    | <y000000000xx>.cfg</y000000000xx>                     |
| Description         | It enables or disables the phone to play the call held tone when a call is held by the other party.                                                                                                    |                                                       |
| Permitted<br>Values | <b>0</b> -Disabled <b>1</b> -Enabled                                                                                                    |                                                       |
| Default             | 0                                                                                                    |                                                       |
| Web UI              | Features->General Information->Play Held Tone                                                                                                    |                                                       |
| Parameter           | features.play_held_tone.delay                                                                                                    | <y000000000xx>.cfg</y000000000xx>                     |
|                     | It configures the time (in seconds) to wait for the phone to play the initial call held tone.                                                                                                    |                                                       |
|                     | If it is set to 30 (30s), the phone will wait 30 seconds to play the initial call held tone after you are held by the other party.                                                                      |                                                       |
|                     | <b>Note</b> : It works only if the Music on Hold feature is di<br>1 (Enabled).                                                                                                    | sabled and "features.play_held_tone.enable" is set to |
| Permitted<br>Values | Integer from 3 to 3600                                                                                                    |                                                       |
| Default             | 30                                                                                                    |                                                       |
| Web UI              | Features->General Information->Play Held Tone Delay                                                                                                    |                                                       |
| Parameter           | features.play_held_tone.interval                                                                                                    | <y0000000000xx>.cfg</y0000000000xx>                   |
|                     | It configures the time (in seconds) between subsequ                                                                                                    | ent call held tones.                                  |
| Description         | If it is set to 3 (3s) and "features.play_held_tone.delay" is set to 30 (30s), the phone will be held tone after a call is held by the other party for 30 seconds, and repeat the call held to seconds. |                                                       |
|                     | <b>Note</b> : It works only if the Music on Hold feature is disabled and "features.play_held_tone.enable" is set to 1 (Enabled).                                                                        |                                                       |
| Permitted<br>Values | Integer from 3 to 3600                                                                                                    |                                                       |

| Default     | 60                                                                                                    |  |
|-------------|----------------------------------------------------------------------------------------------------|--|
| Web UI      | Features->General Information->Held Tone Interval(second)                                                                                                    |  |
| Parameter   | ohone_setting.hold_or_swap.mode                                                                                                    |  |
| Description | It configures the display rule of the <b>Hold/Swap</b> soft key when there are two calls on the phone. <b>Note</b> : You can also configure the softkey layout feature to display the <b>Hold</b> or <b>Swap</b> soft key. |  |
| Permitted   | O-Only display the Swap soft key.  1-Only display the Hold soft key.  2-Display the Hold and Swap soft keys.                                                                                                    |  |
| Default     | 0                                                                                                    |  |

<sup>[1]</sup>X is the account ID. For T54W/T54S/T48S/T48G/T46S/T46G/T29G, X=1-16; for T53W/T53/T52S/T42G/T42S, X=1-12; for T41P/T41S/T27G, X=1-6; for T40P/T40G/T23P/T23G, X=1-3; for T21(P) E2, X=1-2.

### Music on Hold (MoH) Configuration

When a call is placed on hold, the phone will send an INVITE message to the specified MoH server account according to the SIP URI. The MoH server account automatically responds to the INVITE message and immediately plays audio from some source located anywhere (LAN, Internet) to the held party. For more information, refer to draft RFC draftworley-service-example.

The following table lists the parameters you can use to configure music on hold.

| Parameter                                              | account.X.music_server_uri <sup>[1]</sup>                                                                                                    | <mac>.cfg</mac> |
|--------------------------------------------------------|----------------------------------------------------------------------------------------------------|-----------------|
| It configures the address of the Music On Hold server. |                                                                                                    | r.              |
| Description                                            | Examples for valid values: <10.1.3.165>, 10.1.3.165, sip:moh@sip.com, <sip:moh@sip.com>, <yealink com=""> or yealink.com.  Note: The DNS query in this parameter only supports A query.</yealink></sip:moh@sip.com> |                 |
|                                                        |                                                                                                    |                 |
| Permitted<br>Values                                    | SIP URI within 256 characters                                                                                                    |                 |
| Default                                                | Blank                                                                                                    |                 |
| Web UI                                                 | Account->Advanced->Music Server URI                                                                                                    |                 |
| Parameter                                              | account.X.music_on_hold_type <sup>[1]</sup>                                                                                                    | <mac>.cfg</mac> |
| Description                                            | It configures the way to process Music On Hold when placing an active call on hold.                                                                                                    |                 |
| Permitted                                              | <b>0</b> -Calling the Music On Hold server before holding the call                                                                                                    |                 |
| Values                                                 | 1-Calling the Music On Hold server after holding the call                                                                                                    |                 |
| Default                                                | 0                                                                                                    |                 |

 $<sup>^{[1]}</sup>$ X is the account ID. For T54W/T54S/T48S/T48G/T46S/T46G/T29G, X=1-16; for T53W/T53/T52S/T42G/T42S, X=1-12; for T41P/T41S/T27G, X=1-6; for T40P/T40G/T23P/T23G, X=1-3; for T21(P) E2, X=1-2; for T19(P) E2/CP920, X=1.

### **Call Mute**

You can mute the microphone of the active audio device (handset, headset or speakerphone) on Yealink phones during an active call or when the phone is on the pre-dialing/dialing/calling/ringing screen. The call is automatically

muted when setting up successfully. Muting before a call is answered prevents the other party from hearing local discussion.

You can activate the mute feature by pressing the MUTE key. Normally, the mute feature is automatically deactivated when the active call ends. You can use keep mute feature to keep the mute state persisting across the calls.

#### Note

Muting microphone on the pre-dialing/dialing/calling/ringing screen is not available on T23P/T23G/T21(P) E2 phones when the keep mute feature is disabled.

#### **Topics**

Microphone Mute Configuration Keep Mute Mute Alert Tone

### **Microphone Mute Configuration**

The following table lists the parameter you can use to configure microphone mute feature.

| Parameter          | features.allow_mute                                                                                                    | <y0000000000xx>.cfg</y0000000000xx>                                                          |
|--------------------|----------------------------------------------------------------------------------------------------|----------------------------------------------------------------------------------------------|
|                    | It enables or disables the allow mute feature for the IP phone.                                                                                                    |                                                                                              |
| Description        | <b>Note</b> : For T23P/T23G/T21(P) E2 phones, you are allow ing/dialing/calling/ringing screen only if "features.ke                                                                                                    | ved to activate the mute feature on the pre-dial-<br>pep_mute.enable" is set to 1 (Enabled). |
| <b>0</b> -Disabled |                                                                                                    |                                                                                              |
|                    | <b>1</b> -Enabled, you are allowed to mute an active call, or activate the mute feature on the pre-dialing/dialing/calling/ringing screen. (Mute the microphone on the calling screen is only applicable to the T54W/T54S/T53W/T53/T52S/T48S/T48G/T46S/T46G/T29G phones). |                                                                                              |
| Default            | 1                                                                                                    |                                                                                              |
| Web UI             | Features->General Information->Allow Mute                                                                                                    |                                                                                              |

### **Keep Mute**

Keep mute, also known as persistent mute, allows you to keep the mute state persisting across calls.

In a call center or meet room, if incoming calls are answered automatically, the callers may hear the local discussion. Therefore, you can mute the phone in an idle state to prevent the unintended situation. The mute state persists across calls until you unmute the microphone manually or until the phone restarts.

You can activate the mute feature by pressing the MUTE key in idle/pre-dialing/dialing/ringing/calling/talking state.

#### Note

For T23P/T23G/T21(P) E2 phones, the Cancel key (X key) can be used to cancel actions, reject incoming calls, mute/un-mutes calls or activate the mute feature. If keep mute feature is enabled, the Cancel key can only be used as a mute key.

#### **Topic**

**Keep Mute Configuration** 

### **Keep Mute Configuration**

The following table lists the parameter you can use to enable or disable keep mute.

| Parameter   | features.keep_mute.enable                                                                | <y000000000xx>.cfg</y000000000xx> |
|-------------|------------------------------------------------------------------------------------------|-----------------------------------|
| Description | It configures the keep mute feature.                                                     |                                   |
|             | <b>Note</b> : It works only if "features.allow_mute" is set to 3                         | L (Enabled).                      |
| Permitted   | <b>0</b> -The mute feature is automatically deactivated when the active call ends.       |                                   |
| Values      | 1-The mute state is kept until you change the mute state manually or the phone restarts. |                                   |
|             | 0 (for other phones)                                                                     |                                   |
| Default     | 1 (for CP920)                                                                            |                                   |

#### **Mute Alert Tone**

You can configure the phone to play an audible tone if the mute status of the phone is changed. This allows you to know if your phone is in the mute or un-mute state. In addition, you can set a periodic reminder which plays the audible tone periodically when the phone is in the mute state. The time interval must not be less than 3 seconds.

It is only applicable to CP920 phones.

### **Topic**

**Mute Alert Tone Configuration** 

### **Mute Alert Tone Configuration**

The following table lists the parameters you can use to configure mute alert tone feature.

| Parameter           | features.play_mute_tone.enable                                                                                                    | <y000000000xx>.cfg</y000000000xx>   |
|---------------------|----------------------------------------------------------------------------------------------------|-------------------------------------|
| Description         | It enables or disables the phone to play an audible tone when the mute status is changed.                                                                               |                                     |
|                     | 0-Disabled  1-Enabled  Note: It is only applicable to CP920 phones.                                                                                                    |                                     |
| Permitted<br>Values |                                                                                                    |                                     |
|                     |                                                                                                    |                                     |
| Default             | 0                                                                                                    |                                     |
| Parameter           | features.play_mute_tone.interval                                                                                                    | <y0000000000xx>.cfg</y0000000000xx> |
|                     | It configures time interval (in seconds) for playing an audible tone when the phone is in the mute state during the call.  Note: It is only applicable to CP920 phones. |                                     |
| Permitted<br>Values | Integer from 3 to 3600                                                                                                    |                                     |
| Default             | 5                                                                                                    |                                     |

# **Call Forward**

You can forward calls from any line on your phone to a contact. There are two ways of forwarding your calls:

- Forward calls in special situations, such as when the phone is busy or there is no answer, or forwarding all incoming calls to a contact immediately.
  - You can set the phone not to forward a call coming from authorized numbers.
- Manually forward an incoming call to a number.

### **Topics**

Call Forward Settings Configuration
Call Forward Feature Configuration
Call Forward Synchronization for Server-side Configuration

### **Call Forward Settings Configuration**

You can change the following call forward settings:

- Enable or disable the call forward feature. If disabled, the users have no permission to configure call forward on their phone.
- Choose a call forward mode. You can configure call forward for all lines or specific lines.
- Allow or disallow users to forward an incoming call to an international telephone number (the prefix is 00).
- Enable or disable forward emergency feature and specify forward authorized numbers. These numbers will not be forwarded when the call forward feature is enabled. The incoming call will not be logged in the Forwarded Calls list.
- Enable or disable the display of the Diversion header. The Diversion header allows the phone which receives a forwarded-call to indicate where the call was from.

The following table lists the parameters you can use to change the call forward settings.

| Parameter           | features.fwd.allow                                                                                                    | <y000000000xx>.cfg</y000000000xx>   |
|---------------------|----------------------------------------------------------------------------------------------------|-------------------------------------|
| Description         | It enables or disables the call forward feature.                                                                                                    |                                     |
| Permitted<br>Values | <b>0</b> -Disabled, call forward feature is not available to the users.<br><b>1</b> -Enabled                                                                                                 |                                     |
| Default             | 1                                                                                                    |                                     |
| Parameter           | features.fwd_mode                                                                                                    | <y0000000000xx>.cfg</y0000000000xx> |
|                     | It configures the call forward mode.  Note: It is not applicable to T19(P) E2/CP920 phones. It works only if "feautes.fwd.allow" is set to 1 (Enabled).                                      |                                     |
| Permitted<br>Values | <ul><li><b>0</b>-Phone, call forward feature is effective on a phone basis.</li><li><b>1</b>-Custom, you can configure call forward feature on a per-line basis.</li></ul>                   |                                     |
| Default             | 0                                                                                                    |                                     |
| Web UI              | Features->Forward&DND->Forward->Mode                                                                                                    |                                     |
| Parameter           | features.forward.emergency.enable                                                                                                    | <y000000000xx>.cfg</y000000000xx>   |
| Description         | It enables or disables the phone to receive the call from authorized numbers when the call forward feature is activated.  Note: It works only if "features.fwd.allow" is set to 1 (Enabled). |                                     |
| Permitted<br>Values | <ul> <li>0-Disabled</li> <li>1-Enabled, the call from authorized numbers will not be forwarded when the call forward feature is activated.</li> </ul>                                        |                                     |
| Default             | 0                                                                                                    |                                     |
| Web UI              | Features->Forward&DND->Forward->Forward Emergency                                                                                                    |                                     |
| Parameter           | features.forward.emergency.authorized_number                                                                                                    | <y0000000000xx>.cfg</y0000000000xx> |

|                     | It configures the authorized numbers.                                                                                                    |                                                     |
|---------------------|----------------------------------------------------------------------------------------------------|-----------------------------------------------------|
|                     | The call from the authorized numbers cannot be forwarded even if the call forward feature is activated.                                                                                            |                                                     |
| Description         | Multiple numbers are separated by commas.                                                                                                    |                                                     |
|                     | <b>Note</b> : It works only if "features.fwd.allow" and "featu (Enabled).                                                                                                    | res.forward.emergency.enable" are set to 1          |
| Permitted<br>Values | String within 511 characters                                                                                                    |                                                     |
| Default             | Blank                                                                                                    |                                                     |
| Web UI              | Features->Forward&DND->Forward->Forward Auth                                                                                                    | orized Numbers                                      |
| Parameter           | forward.international.enable                                                                                                    | <y0000000000xx>.cfg</y0000000000xx>                 |
| Description         | It enables or disables the phone to forward incoming                                                                                                    | calls to international numbers (the prefix is 00).  |
| Description         | Note: For Yealink phones, it works only if "features.fv                                                                                                    | vd.allow" is set to 1 (Enabled).                    |
| Permitted<br>Values | <b>0</b> -Disabled<br><b>1</b> -Enabled                                                                                                    |                                                     |
| Default             | 1                                                                                                    |                                                     |
| Web UI              | Features->General Information->Fwd International                                                                                                    |                                                     |
|                     | T54W/T54S/T52S/T48S/T48G/T46S/T46G/T29G:                                                                                                    |                                                     |
|                     | Menu->Advanced (default password: admin)->FWD                                                                                                    | International->FWD International                    |
| Phone UI            | T53W/T53/T42G/T42S/T41P/T41S/T40P/T40G/T27G/T2                                                                                                    | 23P/T23G/T21(P) E2/T19(P) E2/CP920:                 |
|                     | Menu->Settings->Advanced Settings (default passw<br>national                                                                                                    | ord: admin) ->FWD International->FWD Inter-         |
| Parameter           | forward.idle_access_always_fwd.enable                                                                                                    | <y0000000000xx>.cfg</y0000000000xx>                 |
| Description         | It enables or disables the phone to always enter the Award key on the Idle screen.                                                                                                    | lways Forward setting screen when pressing the For- |
| Permitted<br>Values | <b>0</b> -Disabled. When pressing the Forward key, the phone may activate/deactivate the call forward or enter the Always Forward/Busy Forward/No Answer Forward setting screen. <b>1</b> -Enabled |                                                     |
| Default             | 0                                                                                                    |                                                     |
| Parameter           | features.fwd_diversion_enable                                                                                                    | <y0000000000xx>.cfg</y0000000000xx>                 |
| Description         | It enables or disables the phone to present the diversion information when an incoming call is forwarded to the IP phone.                                                                          |                                                     |
| remitted            | <b>0</b> -Disabled                                                                                                    |                                                     |
| Values              | 1-Enabled, the server can use the Diversion field with a SIP header to inform the phone of a call's his                                                                                            |                                                     |
| Default             | 1                                                                                                    |                                                     |
| Web UI              | Features->General Information->Diversion/History-Info                                                                                                    |                                                     |

# **Call Forward Feature Configuration**

After you choose a call forward mode, you can configure call forward feature for all lines or specific lines. It depends on the call forward mode (T19(P) E2/CP920 except):

- Phone (default): Call forward feature is effective for all lines.
- Custom: Call forward feature can be configured for a specific line or multiple lines.

#### Note

Forward mode is set by the parameter "features.fwd\_mode".

Yealink phones also support call forward on code and off code to activate and deactivate server-side call forward feature. They may vary on different servers.

#### Tip

You can set a DSS key as a Forward key, and specify a contact you want to forward the incoming calls to for this key. For more information, refer to DSS Keys.

#### **Topics**

Call Forward in Phone Mode Configuration Call Forward in Custom Mode Configuration

### **Call Forward in Phone Mode Configuration**

The following table lists the parameters you can use to configure call forward in Phone mode.

| Parameter           | forward.always.enable                                                                                                    | <y000000000xx>.cfg</y000000000xx> |  |
|---------------------|----------------------------------------------------------------------------------------------------|-----------------------------------|--|
|                     | It triggers the always forward feature to on or off on a phone basis.                                                                                                    |                                   |  |
| Description         | <b>Note</b> : It works only if "features.fwd.allow" is set to 1 (Enabled) and "features.fwd_mode" is set to 0                                                                                                    |                                   |  |
|                     | (Phone) (except T19(P) E2/CP920 phones)                                                                                                    |                                   |  |
| Permitted           | <b>0</b> -Off                                                                                                    |                                   |  |
| Values              | <b>1</b> -On, incoming calls are forwarded to the destination number (configured by the parameter "forward.always.target") immediately.                                                                                                |                                   |  |
| Default             | о                                                                                                    |                                   |  |
| Web UI              | Features->Forward&DND->Forward->Always Forward->On/Off                                                                                                    |                                   |  |
| Phone UI            | Menu->Features->Call Forward->Always Forward->Always Forward                                                                                                    |                                   |  |
| Parameter           | forward.always.target <y000000000xx>.cfg</y000000000xx>                                                                                                    |                                   |  |
|                     | It configures the destination number of the always forward on a phone basis.  Cription  Note: It works only if "features.fwd.allow" is set to 1 (Enabled) and "features.fwd_mode" is set to 0 (Phone) (except T19(P) E2/CP920 phones). |                                   |  |
| Description         |                                                                                                    |                                   |  |
| Permitted<br>Values | String within 32 characters                                                                                                    |                                   |  |
| Default             | Blank                                                                                                    |                                   |  |
| Web UI              | Features->Forward&DND->Forward->Always Forward->Target                                                                                                    |                                   |  |
| Phone UI            | Menu->Features->Call Forward->Always Forward->Forward to                                                                                                    |                                   |  |
| Parameter           | forward.always.on_code <y000000000xx>.cfg</y000000000xx>                                                                                                    |                                   |  |
|                     | It configures the always forward on code to activate the server-side always forward feature.                                                                                                    |                                   |  |
| Description         | The phone will send the always forward on code and the pre-configured destination number by the parameter "forward.always.target") to the server when you activate always forward fea                                                  |                                   |  |

|                                                                                                    | phone basis.                                                                                                    |                                                                                                    |
|----------------------------------------------------------------------------------------------------|----------------------------------------------------------------------------------------------------|----------------------------------------------------------------------------------------------------|
|                                                                                                    | Note: It works only if "features.fwd.allow" is set to 1 (Enabled) and "features.fwd_mode" is set to 0                                                                                                    |                                                                                                    |
|                                                                                                    | (Phone) (except T19(P) E2/CP920 phones).                                                                                                    |                                                                                                    |
| Permitted<br>Values                                                                                                    | String within 32 characters                                                                                                    |                                                                                                    |
| Default                                                                                                    | Blank                                                                                                    |                                                                                                    |
| Web UI                                                                                                    | Features->Forward&DND->Forward->Always Forward                                                                                                    | ard->On Code                                                                                                    |
| Phone UI                                                                                                    | Menu->Features->Call Forward->Always Forward->On Code                                                                                                    |                                                                                                    |
| Parameter                                                                                                    | forward.always.off_code <y000000000xx>.cfg</y000000000xx>                                                                                                    |                                                                                                    |
| :                                                                                                    | It configures the always forward off code to deactivate the server-side always forward feature.  The phone will send the always forward off code to the server when you deactivate always forward feature on a phone basis.  Note: It works only if "features.fwd.allow" is set to 1 (Enabled) and "features.fwd_mode" is set to 0 (Phone) (except T19(P) E2/CP920 phones).                                                                                                    |                                                                                                    |
|                                                                                                    |                                                                                                    |                                                                                                    |
|                                                                                                    |                                                                                                    |                                                                                                    |
| Permitted<br>Values                                                                                                    | String within 32 characters                                                                                                    |                                                                                                    |
| Default                                                                                                    | Blank                                                                                                    |                                                                                                    |
| Web UI                                                                                                    | Features->Forward&DND->Forward->Always Forward->Off Code                                                                                                    |                                                                                                    |
|                                                                                                    |                                                                                                    |                                                                                                    |
|                                                                                                    | Menu->Features->Call Forward->Always Forward->                                                                                                    | •Off Code                                                                                                    |
| Phone UI                                                                                                    | •                                                                                                    | Off Code < y0000000000xx>.cfg                                                                                                    |
| Phone UI Parameter                                                                                                    | Menu->Features->Call Forward->Always Forward->                                                                                                    | <y000000000xx>.cfg</y000000000xx>                                                                                                    |
| Phone UI Parameter Description                                                                                         | Menu->Features->Call Forward->Always Forward-> forward.busy.enable                                                                                                    | <y000000000xx>.cfg phone basis.</y000000000xx>                                                                                                    |
| Phone UI Parameter Description                                                                                         | Menu->Features->Call Forward->Always Forward-> forward.busy.enable It triggers the busy forward feature to on or off on a  Note: It works only if "features.fwd.allow" is set to 1                                                                                                    | <y000000000xx>.cfg phone basis.</y000000000xx>                                                                                                    |
| Phone UI Parameter Description Permitted Values                                                                        | Menu->Features->Call Forward->Always Forward-> forward.busy.enable  It triggers the busy forward feature to on or off on a  Note: It works only if "features.fwd.allow" is set to 1 (Phone) (except T19(P) E2/CP920 phones).                                                                                                    | <pre><y000000000xx>.cfg phone basis. (Enabled) and "features.fwd_mode" is set to 0</y000000000xx></pre>                                                                                                    |
| Phone UI Parameter Description Permitted Values                                                                        | Menu->Features->Call Forward->Always Forward-> forward.busy.enable  It triggers the busy forward feature to on or off on a  Note: It works only if "features.fwd.allow" is set to 1 (Phone) (except T19(P) E2/CP920 phones).  0-Off  1-On, incoming calls are forwarded to the destination                                                                                                    | <pre><y000000000xx>.cfg phone basis. (Enabled) and "features.fwd_mode" is set to 0</y000000000xx></pre>                                                                                                    |
| Phone UI Parameter Description Permitted Values Default                                                                | Menu->Features->Call Forward->Always Forward-> forward.busy.enable  It triggers the busy forward feature to on or off on a  Note: It works only if "features.fwd.allow" is set to 1 (Phone) (except T19(P) E2/CP920 phones).  0-Off  1-On, incoming calls are forwarded to the destination ward.busy.target") when the callee is busy.                                                                                                    | <pre><y000000000xx>.cfg phone basis. (Enabled) and "features.fwd_mode" is set to 0 on number (configured by the parameter "for-</y000000000xx></pre>                                                                                                    |
| Phone UI Parameter Description Permitted Values Default Web UI                                                         | Menu->Features->Call Forward->Always Forward-> forward.busy.enable  It triggers the busy forward feature to on or off on a  Note: It works only if "features.fwd.allow" is set to 1 (Phone) (except T19(P) E2/CP920 phones).  0-Off  1-On, incoming calls are forwarded to the destination ward.busy.target") when the callee is busy.                                                                                                    | <pre><y000000000xx>.cfg phone basis. (Enabled) and "features.fwd_mode" is set to 0 on number (configured by the parameter "for- d-&gt;On/Off</y000000000xx></pre>                                                                                                    |
| Phone UI Parameter  Description  Permitted Values  Default  Web UI  Phone UI                                           | Menu->Features->Call Forward->Always Forward-> forward.busy.enable  It triggers the busy forward feature to on or off on a  Note: It works only if "features.fwd.allow" is set to 1 (Phone) (except T19(P) E2/CP920 phones).  0-Off  1-On, incoming calls are forwarded to the destination ward.busy.target") when the callee is busy.  0  Features->Forward&DND->Forward->Busy Forward                                                                                                    | <pre><y000000000xx>.cfg phone basis. (Enabled) and "features.fwd_mode" is set to 0 on number (configured by the parameter "for- d-&gt;On/Off</y000000000xx></pre>                                                                                                    |
| Phone UI Parameter  Description  Permitted Values  Default  Web UI  Phone UI  Parameter                                | Menu->Features->Call Forward->Always Forward-> forward.busy.enable  It triggers the busy forward feature to on or off on a  Note: It works only if "features.fwd.allow" is set to 1 (Phone) (except T19(P) E2/CP920 phones).  0-Off  1-On, incoming calls are forwarded to the destination ward.busy.target") when the callee is busy.  0  Features->Forward&DND->Forward->Busy Forward->Busy Forward->Bus | <pre><y000000000xx>.cfg phone basis. (Enabled) and "features.fwd_mode" is set to 0 on number (configured by the parameter "for- d-&gt;On/Off usy Forward <y000000000xx>.cfg</y000000000xx></y000000000xx></pre>                                                                      |
| Phone UI Parameter  Description  Permitted Values  Default  Web UI  Phone UI  Parameter  Description                   | Menu->Features->Call Forward->Always Forward-> forward.busy.enable  It triggers the busy forward feature to on or off on a  Note: It works only if "features.fwd.allow" is set to 1 (Phone) (except T19(P) E2/CP920 phones).  0-Off  1-On, incoming calls are forwarded to the destination ward.busy.target") when the callee is busy.  0  Features->Forward&DND->Forward->Busy Forward->Busy Forward->Bus | <pre><y000000000xx>.cfg phone basis. (Enabled) and "features.fwd_mode" is set to 0 on number (configured by the parameter "for- d-&gt;On/Off usy Forward <y000000000xx>.cfg ward on a phone basis.</y000000000xx></y000000000xx></pre>                                               |
| Phone UI Parameter  Description  Permitted Values  Default Web UI Phone UI Parameter  Description                      | Menu->Features->Call Forward->Always Forward-> forward.busy.enable  It triggers the busy forward feature to on or off on a  Note: It works only if "features.fwd.allow" is set to 1 (Phone) (except T19(P) E2/CP920 phones).  0-Off  1-On, incoming calls are forwarded to the destination ward.busy.target") when the callee is busy.  0  Features->Forward&DND->Forward->Busy Forward->Busy Forward->Bus | <pre><y000000000xx>.cfg phone basis. (Enabled) and "features.fwd_mode" is set to 0 on number (configured by the parameter "for- d-&gt;On/Off usy Forward <y000000000xx>.cfg ward on a phone basis.</y000000000xx></y000000000xx></pre>                                               |
| Phone UI Parameter  Description  Permitted Values  Default  Web UI  Phone UI  Parameter  Description  Permitted Values | Menu->Features->Call Forward->Always Forward-> forward.busy.enable  It triggers the busy forward feature to on or off on a  Note: It works only if "features.fwd.allow" is set to 1 (Phone) (except T19(P) E2/CP920 phones).  0-Off  1-On, incoming calls are forwarded to the destination ward.busy.target") when the callee is busy.  0  Features->Forward&DND->Forward->Busy Forward->Busy Forward->Bus | <pre><y000000000xx>.cfg phone basis. (Enabled) and "features.fwd_mode" is set to 0 on number (configured by the parameter "for- d-&gt;On/Off usy Forward <y000000000xx>.cfg ward on a phone basis.</y000000000xx></y000000000xx></pre>                                               |
| Phone UI Parameter Description Permitted Values Default Web UI Phone UI Parameter Description Permitted Values Default | Menu->Features->Call Forward->Always Forward-> forward.busy.enable  It triggers the busy forward feature to on or off on a  Note: It works only if "features.fwd.allow" is set to 1 (Phone) (except T19(P) E2/CP920 phones).  O-Off  1-On, incoming calls are forwarded to the destination ward.busy.target") when the callee is busy.  O  Features->Forward&DND->Forward->Busy Forward->Busy Forward->Bus | <pre><y000000000xx>.cfg phone basis. (Enabled) and "features.fwd_mode" is set to 0 on number (configured by the parameter "for- d-&gt;On/Off usy Forward <y000000000xx>.cfg ward on a phone basis. (Enabled) and "features.fwd_mode" is set to 0</y000000000xx></y000000000xx></pre> |

| Parameter           | forward.busy.on_code                                                                                                    | <y000000000xx>.cfg</y000000000xx> |  |
|---------------------|----------------------------------------------------------------------------------------------------|-----------------------------------|--|
|                     | It configures the busy forward on code to activate the server-side busy forward feature.                                                                                                    |                                   |  |
| Description         | The phone will send the busy forward on code and the pre-configured destination number (configured by the parameter "forward.busy.target") to the server when you activate the busy forward feature on a phone basis.                                                                                           |                                   |  |
|                     | <b>Note</b> : It works only if "features.fwd.allow" is set to 1 (Enabled) and "features.fwd_mode" is set to 0 (Phone) (except T19(P) E2/CP920 phones).                                                                                                    |                                   |  |
| Permitted<br>Values | String within 32 characters                                                                                                    |                                   |  |
| Default             | Blank                                                                                                    |                                   |  |
| Web UI              | Features->Forward&DND->Forward->Busy Forward->On Code                                                                                                    |                                   |  |
| Phone UI            | Menu->Features->Call Forward->Busy Forward->On Code                                                                                                    |                                   |  |
| Parameter           | forward.busy.off_code                                                                                                    | <y000000000xx>.cfg</y000000000xx> |  |
|                     | It configures the busy forward off code to deactivate the server-side busy forward feature.                                                                                                    |                                   |  |
| Description         | The phone will send the busy forward off code to the server when you deactivate the busy forward feature on a phone basis.                                                                                                    |                                   |  |
|                     | <b>Note</b> : It works only if "features.fwd.allow" is set to 1 (Enabled) and "features.fwd_mode" is set to 0 (Phone) (except T19(P) E2/CP920 phones).                                                                                                    |                                   |  |
| Permitted<br>Values | String within 32 characters                                                                                                    |                                   |  |
| Default             | Blank                                                                                                    |                                   |  |
| Web UI              | Features->Forward&DND->Forward->Busy Forward                                                                                                    | ->Off Code                        |  |
| Phone UI            | Menu->Features->Call Forward->Busy Forward->Of                                                                                                    | ff Code                           |  |
| Parameter           | forward.no_answer.enable                                                                                                    | <y000000000xx>.cfg</y000000000xx> |  |
| Description         | It triggers the no answer forward feature to on or off on a phone basis. <b>Note</b> : It works only if "features.fwd.allow" is set to 1 (Enabled) and "features.fwd_mode" is set to 0 (Phone) (except T19(P) E2/CP920 phones). DND activated on the IP phone deactivates the local No Answer Forward settings. |                                   |  |
| Permitted<br>Values | <b>0</b> -Off <b>1</b> -On, incoming calls are forwarded to the destination number (configured by the parameter "forward.no_ answer.target") after a period of ring time.                                                                                                    |                                   |  |
| Default             | 0                                                                                                    |                                   |  |
| Web UI              | Features->Forward&DND->Forward->No Answer Forward->On/Off                                                                                                    |                                   |  |
| Phone UI            | Menu->Features->Call Forward->No Answer Forward->No Answer Forward                                                                                                    |                                   |  |
| Parameter           | forward.no_answer.target                                                                                                    | <y000000000xx>.cfg</y000000000xx> |  |
|                     | It configures the destination number of the no answer forward on a phone basis.                                                                                                    |                                   |  |
| Description         | <b>Note</b> : It works only if "features.fwd.allow" is set to 1 (Enabled) and "features.fwd_mode" is set to 0 (Phone) (except T19(P) E2/CP920 phones).                                                                                                    |                                   |  |
| Permitted           | String within 32 characters                                                                                                    |                                   |  |

| Values              |                                                                                                    |                                     |
|---------------------|----------------------------------------------------------------------------------------------------|-------------------------------------|
| Default             | Blank                                                                                                    |                                     |
| Web UI              | Features->Forward&DND->Forward->No Answer Forward->Target                                                                                                    |                                     |
| Phone UI            | Menu->Features->Call Forward->No Answer Forwar                                                                                                    |                                     |
|                     | forward.no_answer.timeout                                                                                                    | <y0000000000xx>.cfg</y0000000000xx> |
|                     | It configures ring times (N) to wait before forwarding incoming calls.                                                                                                    |                                     |
| Description         | The incoming calls will be forwarded when not answered after N*M (M is configurable by "phone_setting.ring_duration") seconds.  Note: It works only if "features.fwd.allow" is set to 1 (Enabled) and "features.fwd_mode" is set to 0                                                                                                    |                                     |
| Permitted<br>Values | (Phone) (except T19(P) E2/CP920 phones).  Integer from 0 to 20 (determined by "features.forward.no_answer.show_ring_times")                                                                                                    |                                     |
| Default             | 2                                                                                                    |                                     |
| Web UI              | Features->Forward&DND->Forward->No Answer Forward->After Ring Time (0~120s)                                                                                                    |                                     |
| Phone UI            | Menu->Features->Call Forward->No Answer Forward->After Ring Time                                                                                                    |                                     |
| Parameter           | features.forward.no_answer.show_ring_times                                                                                                    | <y0000000000xx>.cfg</y0000000000xx> |
| Description         | It configures the permitted values of the ring times (N) to wait before forwarding incoming calls. <b>Example</b> :  features.forward.no_answer.show_ring_times = 0,2,3,4,5,6,7,8,9,10,11,12,13,14,15,16,17,18,19 <b>Note</b> : It works only if "forward.no_answer.enable" or "account.X.timeout_fwd.enable" is set to 1                                                                                                    |                                     |
| Permitted<br>Values | (Enabled). String within 512 characters                                                                                                    |                                     |
| Default             | 0,1,2,3,4,5,6,7,8,9,10,11,12,13,14,15,16,17,18,19,20 (1 is not applicable to BroadSoft users)                                                                                                    |                                     |
| Parameter           | phone_setting.ring_duration                                                                                                    | <y0000000000xx>.cfg</y0000000000xx> |
|                     | It configures the interval (in seconds) of the ring for the no answer forward feature.                                                                                                    |                                     |
| Description         | <b>Note</b> : It works only if "forward.no_answer.enable" or "account.X.timeout_fwd.enable" is set to 1 (Enabled).                                                                                                    |                                     |
| Permitted<br>Values | Integer greater than or equal to 0                                                                                                    |                                     |
| Default             | 6                                                                                                    |                                     |
| Parameter           | forward.no_answer.on_code                                                                                                    | <y0000000000xx>.cfg</y0000000000xx> |
| Description         | It configures the no answer forward on code to activate the server-side no answer forward feature.  The phone will send the no answer forward on code and the pre-configured destination number (configured by the parameter "forward.no_answer.target") to the server when you activate the no answer forward feature on a phone basis.  Note: It works only if "features.fwd.allow" is set to 1 (Enabled) and "features.fwd_mode" is set to 0 |                                     |
|                     | (Phone) (except T19(P) E2/CP920 phones).                                                                                                    |                                     |

| Permitted<br>Values | String within 32 characters                                                                                                    |                                     |
|---------------------|----------------------------------------------------------------------------------------------------|-------------------------------------|
| Default             | Blank                                                                                                    |                                     |
| Web UI              | Features->Forward&DND->Forward->No Answer Forward->On Code                                                                                                    |                                     |
| Phone UI            | Menu->Features->Call Forward->No Answer Forward->On Code                                                                                                    |                                     |
| Parameter           | forward.no_answer.off_code                                                                                                    | <y0000000000xx>.cfg</y0000000000xx> |
| Description         | It configures the no answer forward off code to deactivate the server-side no answer forward feature.  The phone will send the no answer forward off code to the server when you deactivate the no answer forward feature on a phone basis.  Note: It works only if "features.fwd.allow" is set to 1 (Enabled) and "features.fwd_mode" is set to 0 (Phone) (except T19(P) E2/CP920 phones). |                                     |
| Permitted<br>Values | String within 32 characters                                                                                                    |                                     |
| Default             | Blank                                                                                                    |                                     |
| Web UI              | Features->Forward&DND->Forward->No Answer Forward->Off Code                                                                                                    |                                     |
| Phone UI            | Menu->Features->Call Forward->No Answer Forward->Off Code                                                                                                    |                                     |

## **Call Forward in Custom Mode Configuration**

The following table lists the parameters you can use to configure call forward in Custom mode.

| Parameter           | account.X.always_fwd.enable <sup>[1]</sup>                                                                                                    | <mac>.cfg</mac> |  |
|---------------------|----------------------------------------------------------------------------------------------------|-----------------|--|
|                     | It triggers always forward feature to on or off.                                                                                                    |                 |  |
| Description         | <b>Note:</b> It works only if "features.fwd.allow" is set to 1 (Enabled) and "features.fwd_mode" is set to 1 (Cus-                                                                                                    |                 |  |
|                     | tom). It is not applicable to T19(P) E2/CP920 phones.                                                                                                    |                 |  |
| Permitted           | <b>0</b> -Off                                                                                                    |                 |  |
| Values              | <b>1</b> -On, incoming calls to the account X are forwarded to the destination number (configured by the parameter "account.X.always_fwd.target") immediately.                                                               |                 |  |
| Default             | О                                                                                                    |                 |  |
| Web UI              | Features->Forward&DND->Forward->AccountX->Always Forward->On/Off                                                                                                    |                 |  |
| Phone UI            | Menu->Features->Call Forward->AccountX->Always Forward->Always Forward                                                                                                    |                 |  |
| Parameter           | account.X.always_fwd.target <sup>[1]</sup> <mac>.cfg</mac>                                                                                                    |                 |  |
|                     | It configures the destination number of the always forward.  Note: It works only if "features.fwd.allow" is set to 1 (Enabled) and "features.fwd_mode" is set to 1 (Custom). It is not applicable to T19(P) E2/CP920 phones. |                 |  |
| Description         |                                                                                                    |                 |  |
| Permitted<br>Values | String within 32 characters                                                                                                    |                 |  |
| Default             | Blank                                                                                                    |                 |  |
| Web UI              | Features->Forward&DND->Forward->AccountX->Always Forward->Target                                                                                                    |                 |  |
| Phone UI            | Menu->Features->Call Forward->AccountX->Always Forward->Forward to                                                                                                    |                 |  |

|                     | [4]                                                                                                    |                                             |  |
|---------------------|----------------------------------------------------------------------------------------------------|---------------------------------------------|--|
|                     | account.X.always_fwd.on_code <sup>[1]</sup>                                                                                                    | <mac>.cfg</mac>                             |  |
|                     | It configures the always forward on code to activate                                                                                                    | the server-side always forward feature.     |  |
|                     | The phone will send the always forward on code and the pre-configured destination number (configured by the parameter "account.X.always_fwd.target") to the server when you activate always forward feature |                                             |  |
| Description         | on the phone.                                                                                                    |                                             |  |
|                     | <b>Note:</b> It works only if "features.fwd.allow" is set to 1 (Enabled) and "features.fwd_mode" is set to 1 (Custom). It is not applicable to T19(P) E2/CP920 phones.                                      |                                             |  |
| Permitted<br>Values | String within 32 characters                                                                                                    |                                             |  |
| Default             | Blank                                                                                                    |                                             |  |
| Web UI              | Features->Forward&DND->Forward->AccountX->A                                                                                                    | llways Forward->On Code                     |  |
| Phone UI            | Menu->Features->Call Forward->AccountX->Always Forward->On Code                                                                                                    |                                             |  |
| Parameter           | account.X.always_fwd.off_code <sup>[1]</sup>                                                                                                    | <mac>.cfg</mac>                             |  |
|                     | It configures the always forward off code to deactiva                                                                                                    | ite the server-side always forward feature. |  |
| Description         | The phone will send the always forward off code to the server when you deactivate always for ture on the phone.                                                                                             |                                             |  |
|                     | <b>Note:</b> It works only if "features.fwd.allow" is set to 1 (Enabled) and "features.fwd_mode" is set to 1 (Custom). It is not applicable to T19(P) E2/CP920 phones.                                      |                                             |  |
| Permitted<br>Values | String within 32 characters                                                                                                    |                                             |  |
| Default             | Blank                                                                                                    |                                             |  |
| Web UI              | Features->Forward&DND->Forward->AccountX->Always Forward->Off Code                                                                                                    |                                             |  |
| Phone UI            | Menu->Features->Call Forward->AccountX->Alway                                                                                                    | rs Forward->Off Code                        |  |
| Parameter           | account.X.busy_fwd.enable <sup>[1]</sup>                                                                                                    | <mac>.cfg</mac>                             |  |
| Description         | It triggers busy forward feature to on or off.                                                                                                    |                                             |  |
|                     | Note: It is not applicable to T19(P) E2 phones.                                                                                                    |                                             |  |
| Permitted 0-Off     |                                                                                                    |                                             |  |
| Values              | <b>1</b> -On, incoming calls to the account X are forwarded to the destination number (configured by the par meter "account.X.busy_fwd.target") when the callee is busy.                                    |                                             |  |
| Default             | 0                                                                                                    |                                             |  |
| Web UI              | Features->Forward&DND->Forward->AccountX->Busy Forward->On/Off                                                                                                    |                                             |  |
| Phone UI            | Menu->Features->Call Forward->AccountX->Busy Forward->Busy Forward                                                                                                    |                                             |  |
| Parameter           | account.X.busy_fwd.target $^{[1]}$                                                                                                    | <mac>.cfg</mac>                             |  |
|                     | It configures the destination number of the busy for                                                                                                    | ward.                                       |  |
| Description         | <b>Note:</b> It works only if "features.fwd.allow" is set to 1 (Enabled) and "features.fwd_mode" is set to 1 (Custom). It is not applicable to T19(P) E2/CP920 phones.                                      |                                             |  |
| Permitted<br>Values | String within 32 characters                                                                                                    |                                             |  |
|                     |                                                                                                    |                                             |  |

| Default                                                                                                    | Blank                                                                                                    |                                                     |
|----------------------------------------------------------------------------------------------------|----------------------------------------------------------------------------------------------------|-----------------------------------------------------|
| Web UI                                                                                                    | Features->Forward&DND->Forward->AccountX->Busy Forward->Target                                                                                                    |                                                     |
| Phone UI                                                                                                    | Menu->Features->Call Forward->AccountX->Busy Forward->Forward to                                                                                                    |                                                     |
| Parameter                                                                                                    | account.X.busy_fwd.on_code $^{[1]}$                                                                                                    | <mac>.cfg</mac>                                     |
|                                                                                                    | It configures the busy forward on code to activate the server-side busy forward feature.                                                                                                    |                                                     |
| The phone will send the busy forward on code and the pre-configured destination by the parameter "account.X.busy_fwd.target") to the server when you activate the on the phone. |                                                                                                    | -                                                   |
|                                                                                                    | <b>Note:</b> It works only if "features.fwd.allow" is set to 1 tom). It is not applicable to T19(P) E2/CP920 phones.                                                                                                    | (Enabled) and "features.fwd_mode" is set to 1 (Cus- |
| Permitted<br>Values                                                                                                    | String within 32 characters                                                                                                    |                                                     |
| Default                                                                                                    | Blank                                                                                                    |                                                     |
| Web UI                                                                                                    | Features->Forward&DND->Forward->AccountX->Busy Forward->On Code                                                                                                    |                                                     |
| Phone UI                                                                                                    | Menu->Features->Call Forward->AccountX->Busy Forward->On Code                                                                                                    |                                                     |
| Parameter                                                                                                    | account.X.busy_fwd.off_code $^{[1]}$                                                                                                    | <mac>.cfg</mac>                                     |
| Description                                                                                                    | The phone will send the busy forward off code to the server when you deactivate the busy forward feature on the phone.  Note: It works only if "features.fwd.allow" is set to 1 (Enabled) and "features.fwd_mode" is set to 1 (Custon). It is the control of the control of the cont |                                                     |
| Permitted<br>Values                                                                                                    | tom). It is not applicable to T19(P) E2/CP920 phones.  String within 32 characters                                                                                                    |                                                     |
| Default                                                                                                    | Blank                                                                                                    |                                                     |
| Web UI                                                                                                    | Features->Forward&DND->Forward->AccountX->B                                                                                                    | usy Forward->Off Code                               |
| Phone UI                                                                                                    | Menu->Features->Call Forward->AccountX->Busy F                                                                                                    | Forward->Off Code                                   |
| Parameter                                                                                                    | account.X.timeout_fwd.enable $^{[1]}$                                                                                                    | <mac>.cfg</mac>                                     |
|                                                                                                    | It triggers no answer forward feature to on or off.  Note: It works only if "features.fwd.allow" is set to 1 (Enabled) and "features.fwd_mode" is set to 1 (Custom). It is not applicable to T19(P) E2/CP920 phones.                                                                                                    |                                                     |
| Permitted<br>Values                                                                                                    | <ul> <li>0-Off</li> <li>1-On, incoming calls to the account X are forwarded to the destination number (configured by the parameter "account.X.timeout_fwd.target") after a period of ring time.</li> </ul>                                                                                                    |                                                     |
| Default                                                                                                    | 0                                                                                                    |                                                     |
| Web UI                                                                                                    | Features->Forward&DND->Forward->AccountX->No Answer Forward->On/Off                                                                                                    |                                                     |
| Phone UI                                                                                                    | Menu->Features->Call Forward->AccountX->No Answer Forward->No Answer Forward                                                                                                    |                                                     |
| Parameter                                                                                                    | account.X.timeout_fwd.target <sup>[1]</sup> <mac>.cfg</mac>                                                                                                    |                                                     |
| Description                                                                                                    | It configures the destination number of the no answe                                                                                                    | er forward.                                         |

|                                                                                                    | <b>Note:</b> It works only if "features.fwd.allow" is set to 1 (Enabled) and "features.fwd_mode" is set to 1 (Custom). It is not applicable to T19(P) E2/CP920 phones.                                                           |                                                   |
|----------------------------------------------------------------------------------------------------|----------------------------------------------------------------------------------------------------|---------------------------------------------------|
| Permitted<br>Values                                                                                                    | String within 32 characters                                                                                                    |                                                   |
| Default                                                                                                    | Blank                                                                                                    |                                                   |
| Web UI                                                                                                    | Features->Forward&DND->Forward->AccountX->I                                                                                                    | No Answer Forward->Target                         |
| Phone UI                                                                                                    | Menu->Features->Call Forward->AccountX->No A                                                                                                    | nswer Forward->Forward to                         |
| Parameter                                                                                                    | account.X.timeout_fwd.timeout $^{[1]}$                                                                                                    | <mac>.cfg</mac>                                   |
|                                                                                                    | It configures ring times (N) to wait before forwarding incoming calls.                                                                                                    |                                                   |
|                                                                                                    | The incoming calls will be forwarded when not answ ting.ring_duration") seconds.                                                                                                    | rered after N*M (M is configurable by "phone_set- |
|                                                                                                    | <b>Note:</b> It works only if "features.fwd.allow" is set to 1 (Enabled) and "features.fwd_mode" is set to 1 (Custom). It is not applicable to T19(P) E2/CP920 phones.                                                           |                                                   |
| Permitted<br>Values                                                                                                    | Integer from 0 to 20 (determined by "features.forward.no_answer.show_ring_times")                                                                                                    |                                                   |
| Default                                                                                                    | 2                                                                                                    |                                                   |
| Web UI                                                                                                    | Features->Forward&DND->Forward->AccountX->No Answer Forward->After Ring Time(0~120s)                                                                                                    |                                                   |
| Phone UI                                                                                                    | Menu->Features->Call Forward->AccountX->No Answer Forward->After Ring Time                                                                                                    |                                                   |
| Parameter                                                                                                    | account.X.timeout_fwd.on_code <sup>[1]</sup> <mac>.cfg</mac>                                                                                                    |                                                   |
|                                                                                                    | It configures the no answer forward on code to activate the server-side no answer forward feature                                                                                                    |                                                   |
| Description                                                                                                    | The phone will send the no answer forward on code and the pre-configured destination number (configured by the parameter "account.X.timeout_fwd.target") to the server when you activate no answer forward feature on the phone. |                                                   |
|                                                                                                    | <b>Note:</b> It works only if "features.fwd.allow" is set to 1 (Enabled) and "features.fwd_mode" is set to 1 (Custom). It is not applicable to T19(P) E2/CP920 phones.                                                           |                                                   |
| Permitted<br>Values                                                                                                    | String within 32 characters                                                                                                    |                                                   |
| Default                                                                                                    | Blank                                                                                                    |                                                   |
| Web UI                                                                                                    | Features->Forward&DND->Forward->AccountX->I                                                                                                    | No Answer Forward->On Code                        |
| Phone UI                                                                                                    | Menu->Features->Call Forward->AccountX->No Answer Forward->On Code                                                                                                    |                                                   |
| Parameter                                                                                                    | account.X.timeout_fwd.off_code $^{[1]}$                                                                                                    | <mac>.cfg</mac>                                   |
|                                                                                                    | It configures the no answer forward off code to deactivate the server-side no answer forward feature                                                                                                    |                                                   |
| Description                                                                                                    | The phone will send the no answer forward off code to the server when you deactivate no answer forward feature on the phone.                                                                                                    |                                                   |
| <b>Note:</b> It works only if "features.fwd.allow" is set to 1 (Enabled) and "features.fwd_mode tom). It is not applicable to T19(P) E2/CP920 phones. |                                                                                                    |                                                   |
| Permitted<br>Values                                                                                                    | String within 32 characters                                                                                                    |                                                   |
| Default                                                                                                    | Blank                                                                                                    |                                                   |

| Web UI   | Features->Forward&DND->Forward->AccountX->No Answer Forward->Off Code |
|----------|-----------------------------------------------------------------------|
| Phone UI | Menu->Features->Call Forward->AccountX->No Answer Forward->Off Code   |

<sup>&</sup>lt;sup>[1]</sup>X is the account ID. For T54W/T54S/T48S/T48G/T46S/T46G/T29G, X=1-16; for T53W/T53/T52S/T42G/T42S, X=1-12; for T41P/T41S/T27G, X=1-6; for T40P/T40G/T23P/T23G, X=1-3; for T21(P) E2, X=1-2.

### **Call Forward Synchronization for Server-side Configuration**

Call forward synchronization feature provides the capability to synchronize the status of the call forward features between the IP phone and the server.

If the call forward is activated in phone mode, the forward status changing locally will be synchronized to all registered accounts on the server; but if the forward status of the specific account is changed on the server, the forward status locally will be changed.

The following table lists the parameters you can use to configure call forward synchronization for server-side.

| Parameter                                                                                               | features.feature_key_sync.enable                                                                                                    | <y0000000000xx>.cfg</y0000000000xx>       |
|----------------------------------------------------------------------------------------------------|----------------------------------------------------------------------------------------------------|-------------------------------------------|
| Description                                                                                             | It enables or disables to synchronize the feature status between the IP phone and the server.                                                                                                    |                                           |
| Permitted Values 0-Disabled 1-Enabled, the phone send a SUBSCRIBE message with event "as-feature-event" |                                                                                                    |                                           |
|                                                                                                    |                                                                                                    | h event "as-feature-event" to the server. |
| Default                                                                                                 | 0                                                                                                    |                                           |
| Parameter                                                                                               | account.X.feature_key_sync.enable $^{[1]}$                                                                                                    | <y0000000000xx>.cfg</y0000000000xx>       |
| Description                                                                                             | <b>Note</b> : It is not applicable to T48G/T46G/T42G/T41P/T29G/CP920 phones. The value configured by this                                                                                                    |                                           |
| Permitted<br>Values                                                                                     | parameter takes precedence over that configured by the parameter "features.feature_key_sync.enable".  0-Disabled  1-Enabled, the phone to send a SUBSCRIBE message with event "as-feature-event" to the server.                                                                                       |                                           |
| Default                                                                                                 | Blank                                                                                                    |                                           |
| Parameter                                                                                               | features.forward.feature_key_sync.enable                                                                                                    | <y0000000000xx>.cfg</y0000000000xx>       |
| Description                                                                                             | It enables or disables the forward feature synchronization.                                                                                                    |                                           |
| Description                                                                                             | Note: It works only if "features.feature_key_sync.enable" is set to 1 (Enabled).                                                                                                    |                                           |
| Permitted                                                                                               | <b>0</b> -Disabled                                                                                                    |                                           |
| Values                                                                                                  | <b>1</b> -Enabled, server-based call forward is enabled. Server and local phone call forward are synchronized.                                                                                                    |                                           |
| Default                                                                                                 | 1                                                                                                    |                                           |
| Parameter                                                                                               | account.X.forward.feature_key_sync.enable $^{[1]}$                                                                                                    | <mac>.cfg</mac>                           |
|                                                                                                    | It enables or disables the forward feature synchronization for account X.                                                                                                    |                                           |
| Description                                                                                             | <b>Note</b> : The value configured by this parameter takes precedence over that configured by the parameter "features.forward.feature_key_sync.enable". It works only if "account.X.feature_key_sync.enable" is set to 1 (Enabled) and it is not applicable to T48G/T46G/T42G/T41P/T29G/CP920 phones. |                                           |
| Permitted                                                                                               | <b>0</b> -Disabled                                                                                                    |                                           |

| Values              | 1-Enabled, server-based call forward is enabled. Server and local phone call forward are synchronized.                                                                                                    |                                     |
|---------------------|----------------------------------------------------------------------------------------------------|-------------------------------------|
| Default             | Blank                                                                                                    |                                     |
| Parameter           | features.forward.feature_key_sync.local_pro-<br>cessing.enable                                                                                                    | <y0000000000xx>.cfg</y0000000000xx> |
| Description         | It enables or disables the local forward when call forward feature synchronization is enabled.  Note: It works only if "features.feature_key_sync.enable" and "features.forward.feature_key_sync.enable" are set to 1 (Enabled). The value configured by the parameter "account.X.features.forward.feature_key_sync.local_processing.enable" takes precedence over that configured by this parameter. |                                     |
| Permitted<br>Values | <ul><li>0-Disabled, call forward is performed on the server side only.</li><li>1-Enabled, call forward is performed on both server side and locally.</li></ul>                                                                                                    |                                     |
| Default             | 0                                                                                                    |                                     |
| Parameter           | account.X.features.forward.feature_key_sync.local_ processing.enable <sup>[1]</sup> <mac>.cfg</mac>                                                                                                    |                                     |
| Description         | It enables or disables the local forward when call forward feature synchronization is enabled.  Note: It works only if "features.feature_key_sync.enable" and "features.forward.feature_key_sync.enable" are set to 1 (Enabled).                                                                                                    |                                     |
| Permitted<br>Values | <ul><li>0-Disabled, call forward is performed on the server side only.</li><li>1-Enabled, call forward is performed on both server side and locally.</li></ul>                                                                                                    |                                     |
| Default             | Blank                                                                                                    |                                     |

<sup>&</sup>lt;sup>[1]</sup>X is the account ID. For T54W/T54S/T48S/T48G/T46S/T46G/T29G, X=1-16; for T53W/T53/T52S/T42G/T42S, X=1-12; for T41P/T41S/T27G, X=1-6; for T40P/T40G/T23P/T23G, X=1-3; for T21(P) E2, X=1-2.

### **Call Transfer**

Call transfer enables the phones to transfer an existing call to a third party. For example, if party A is in an active call with party B, party A can transfer this call to party C (the third party). Then, party B will begin a new call with party C, and party A will disconnect.

Yealink phones support call transfer using the REFER method specified in RFC 3515 and offer three types of transfer:

- **Blind Transfer** -- Transfer a call directly to another party without consulting. Blind transfer is implemented by a simple REFER method without Replaces in the Refer-To header.
- **Semi-attended Transfer** -- Transfer a call after hearing the ringback tone. The semi-attended transfer is implemented by a REFER method with Replaces in the Refer-To header.
  - The semi-attended transfer is applicable to that when users do not want to consult with the third party after hearing the ringback tone, and the third party has not answered the call, the users can cancel transfer or implement transfer.
- Attended Transfer (Consultative Transfer) -- Transfer a call with prior consulting. Attended transfer is implemented by a REFER method with Replaces in the Refer-To header.

### **Topics**

Call Transfer Configuration
Transfer Mode for Dsskey Configuration

## **Call Transfer Configuration**

The following table lists the parameters you can use to configure call transfer.

| Parameter           | transfer.semi_attend_tran_enable                                                                                                    | <y000000000xx>.cfg</y000000000xx>   |
|---------------------|----------------------------------------------------------------------------------------------------|-------------------------------------|
| Description         | It enables or disables the semi-attended transfer.                                                                                                    |                                     |
| Permitted<br>Values | <b>0</b> -Disabled, when the user presses the <b>Trans/Transfer</b> soft key after hearing the ringback tone, the phone will blind transfer the call. <b>1</b> -Enabled, when the user presses the <b>Trans/Transfer</b> soft key after hearing the ringback tone, the phone will transfer the call after the transferee answers the call.    |                                     |
| Default             | 1                                                                                                    |                                     |
| Web UI              | Features->Transfer->Semi-Attended Transfer                                                                                                    |                                     |
| Parameter           | account.X.transfer_refer_to_contact_header.enable [1]                                                                                                    | <mac>.cfg</mac>                     |
| Description         | It enables or disables the Refer-To header to use the information of the Contact header in the second 200 OK message when attended transfer.                                                                                                    |                                     |
| Permitted<br>Values | <b>0</b> -Disabled <b>1</b> -Enabled                                                                                                    |                                     |
| Default             | 0                                                                                                    |                                     |
| Parameter           | transfer.blind_tran_on_hook_enable <y000000000xx>.cfg</y000000000xx>                                                                                                    |                                     |
| Description         | It enables or disables the phone to complete the blind transfer through on-hook besides pressing the  Trans/Transfer soft key or TRAN/TRANSFER key.  Note: Blind transfer means transferring a call directly to another party without consulting.                                                                                             |                                     |
| Permitted<br>Values | O-Disabled 1-Enabled                                                                                                    |                                     |
| Default             | 1                                                                                                    |                                     |
| Web UI              | Features->Transfer->Blind Transfer On Hook                                                                                                    |                                     |
| Parameter           | transfer.on_hook_trans_enable                                                                                                    | <y0000000000xx>.cfg</y0000000000xx> |
| Description         | It enables or disables the phone to complete the semi-attended/attended transfer through on-hook besides pressing the <b>Trans/Transfer</b> soft key or TRAN/TRANSFER key. <b>Note</b> : Semi-attended transfer means transferring a call after hearing the ringback tone; Attended transfer means transferring a call with prior consulting. |                                     |
| Permitted<br>Values | <b>0</b> -Disabled <b>1</b> -Enabled                                                                                                    |                                     |
| Default             | 1                                                                                                    |                                     |
| Web UI              | Features->Transfer->Attended Transfer On Hook                                                                                                    |                                     |

 $<sup>^{[1]}</sup>$ X is the account ID. For T54W/T54S/T48S/T48G/T46S/T46G/T29G, X=1-16; for T53W/T53/T52S/T42G/T42S, X=1-12; for T41P/T41S/T27G, X=1-6; for T40P/T40G/T23P/T23G, X=1-3; for T21(P) E2, X=1-2; for T19(P) E2/CP920, X=1.

# **Transfer Mode for Dsskey Configuration**

The following table lists the parameter you can use to configure transfer mode for Dsskey.

|                                                                                                    | Parameter   | transfer.dsskey_deal_type                                                                                 | <y0000000000xx>.cfg</y0000000000xx> |
|----------------------------------------------------------------------------------------------------|-------------|----------------------------------------------------------------------------------------------------|-------------------------------------|
|                                                                                                    | Doccription | It configures the transfer mode for DSS key. When the user presses the DSS Key during a call, the DSS Key |                                     |
| <b>Description</b> Le configures the transfer mode for DSS key. When the user press behavior depends on the transfer mode. |             | behavior depends on the transfer mode.                                                                    |                                     |

|                               | <b>Note</b> : This feature is only applicable to the Speed Dial key, BLF/BLF List key or Transfer key with an assigned value. It is not applicable to T19(P) E2/CP920 phones. |  |
|-------------------------------|----------------------------------------------------------------------------------------------------|--|
|                               | <b>0</b> -New Call                                                                                                    |  |
| 1-Attended Transfer Permitted |                                                                                                    |  |
|                               | 2-Blind Transfer                                                                                                    |  |
|                               | <b>4</b> -Optional, users can choose to transfer the call via New Call, Attended Transfer or Blind Transfer manually (not applicable to T48G/T46G/T42G/T41P/T29G phones)      |  |
| Default                       | 2                                                                                                    |  |
| Derault                       | <del>-</del>                                                                                                    |  |
| Web UI                        | Features->Transfer->Transfer Mode via Dsskey                                                                                                    |  |

#### **Conference**

The Yealink phones support three-way local conference and multi-way network conference.

#### **Topics**

Conference Type Configuration Local Conference Configuration Network Conference Configuration

### **Conference Type Configuration**

You can specify which type of conference to establish.

The following table lists the parameter you can use to set a conference type.

| Parameter                   | account.X.conf_type <sup>[1]</sup>                  | <mac>.cfg</mac> |
|-----------------------------|-----------------------------------------------------|-----------------|
| Description                 | It configures the conference type for a specific ac | count.          |
| remitted                    | mitted 0-Local Conference                           |                 |
| Values 2-Network Conference |                                                     |                 |
| Default                     | О                                                   |                 |
| Web UI                      | Account->Advanced->Conference Type                  |                 |

<sup>[1]</sup>X is the account ID. For T54W/T54S/T48S/T48G/T46S/T46G/T29G, X=1-16; for T53W/T53/T52S/T42G/T42S, X=1-12; for T41P/T41S/T27G, X=1-6; for T40P/T40G/T23P/T23G, X=1-3; for T21(P) E2, X=1-2; for T19(P) E2/CP920, X=1.

## **Local Conference Configuration**

The local conference requires a host phone to process the audio of all parties. Yealink phones support up to 3 parties (5 parties for CP920 phones) (including yourself) in a local conference call.

For a local three-way conference, if the conference initiator leaves the conference, all parties are disconnected and the conference call ends. You can enable Transfer on Conference Hang Up feature, and allows the other two parties to remain connected when the conference initiator drops the conference call.

The following table lists the parameters you can use to configure local conference.

| Parameter   | features.conference.local.enable                        | <y000000000xx>.cfg</y000000000xx> |
|-------------|---------------------------------------------------------|-----------------------------------|
| Description | It enables or disables the local conference feature for | the IP phone.                     |

|                     | <b>Note</b> : It works only when "account.X.conf_type" is set to 0 (Local Conference).                                                                                                    |                                     |  |
|---------------------|----------------------------------------------------------------------------------------------------|-------------------------------------|--|
| Permitted           | <b>0</b> -Disabled                                                                                                    |                                     |  |
| Values              | <b>1</b> -Enabled                                                                                                    |                                     |  |
| Default             | 1                                                                                                    |                                     |  |
| Parameter           | features.conference.with_previous_call.enable                                                                                                    | <y0000000000xx>.cfg</y0000000000xx> |  |
| Description         | It enables or disables the phone to merge two calls into a conference directly by pressing the conference key when there are two calls on the phone.  Note: It is not applicable to CP920 phones.                                                                                                    |                                     |  |
| Permitted<br>Values | <b>0</b> -Disabled, users can select to set up a conference with the held party or a new party during multiple calls. <b>1</b> -Enabled                                                                                                    |                                     |  |
| Default             | 0                                                                                                    |                                     |  |
| Parameter           | features.local_conf.combine_with_one_press.enable <y0000000000xx>.cfg</y0000000000xx>                                                                                                    |                                     |  |
| Description         | It enables or disables the phone to set up a three-way conference directly after the second party answers the call.  Note: The CONF key is only applicable to T29G/T27G phones. The conference DSS key is not applicable to CP920 phones.                                                                                    |                                     |  |
| Permitted<br>Values | <b>0</b> -Disabled, the user needs to press the <b>Conf/Conference</b> soft key, CONF key or conference DSS key again to set up a conference after the second party answers the call. <b>1</b> -Enabled. The second party joins a conference with the first party after answering the call, both phones play a warning tone. |                                     |  |
| Default             | 0                                                                                                    |                                     |  |
| Parameter           | transfer.tran_others_after_conf_enable                                                                                                    | <y000000000xx>.cfg</y000000000xx>   |  |
| Description         | It enables or disables the phone to transfer the local conference call to the other two parties after the conference initiator drops the local conference call.  Note: It works only if "account.X.conf_type" is set to 0 (Local Conference).                                                                                |                                     |  |
| Permitted<br>Values | <b>0</b> -Disabled, all parties are disconnected when the conference initiator drops the conference call.                                                                                                    |                                     |  |
| Default             | 0                                                                                                    |                                     |  |
| Web UI              | Features->Transfer->Transfer on Conference Hang up                                                                                                    |                                     |  |

## **Network Conference Configuration**

Network conference, also known as a centralized conference, provides you with the flexibility of call with multiple participants (more than three). The phones implement network conference using the REFER method specified in RFC 4579. This feature depends on the support from a SIP server

For network conference, if any party leaves the conference, the remaining parties are still connected.

The following table lists the parameter you can use to configure network conference.

| Parameter | account.X.conf_uri <sup>[1]</sup> | <mac>.cfg</mac> |
|-----------|-----------------------------------|-----------------|
|-----------|-----------------------------------|-----------------|

|             | It configures the network conference URI for a specific account.                       |
|-------------|----------------------------------------------------------------------------------------|
| Description | <b>Note</b> : It works only if "account.X.conf_type" is set to 2 (Network Conference). |
| Permitted   | SIP URI within 511 characters                                                          |
| Values      | SIF ORI WILLIIII SII CHAIACLEIS                                                        |
| Default     | Blank                                                                                  |
| Web UI      | Account->Advanced->Conference URI                                                      |

<sup>[1]</sup>X is the account ID. For T54W/T54S/T48S/T48G/T46S/T46G/T29G, X=1-16; for T53W/T53/T52S/T42G/T42S, X=1-12; for T41P/T41S/T27G, X=1-6; for T40P/T40G/T23P/T23G, X=1-3; for T21(P) E2, X=1-2; for T19(P) E2/CP920, X=1.

## **USB Recording**

Yealink phones support manual recording during a call or automatic recording once the call is set up. Yealink CP920 phones support recording when the phone is idle, helping users record an important discussion in the local conference room. Before recording, ensure that the USB flash drive has been connected to the IP phone or USB port of the PSTN box CPN10 (CPN10 is only applicable to CP920 phones). USB recording is only applicable to T54W/T54S/T53W/T53/T52S/T48S/T48G/T46S/T46G/T42S/T41S/T29G/T27G/CP920 phones.

The recorded calls are saved in \*.wav format and include a date/time stamp, the other party's number/IP address/name (or the first person's number/IP address/name you called), duration of the call and the recording file size. For example, 20160422-1515-Bob was created on Apr. 22, 2016, at 15:15 and you have a call with Bob. If the recording is created when the phone is idle, the file is saved with a keyword "idleREC". Recorded calls can be played on either the phone itself or on a computer using an application capable of playing \*.wav files.

#### **Important**

Before recording any call, especially those involving PSTN, it is necessary to know about the rules and restrictions of any governing call-recording in the place where you are. It is also very important to have the consent of the person you are calling before recording the conversation.

#### **Topic**

**USB Recording Configuration** 

## **USB Recording Configuration**

The following table lists the parameter you can use to configure USB recording.

| Parameter           | features.usb_call_recording.enable                                                                                                    | <y000000000xx>.cfg</y000000000xx>                 |
|---------------------|----------------------------------------------------------------------------------------------------|---------------------------------------------------|
|                     | It enables or disables the USB call recording feature for <b>Note</b> : It is only applicable to T54W/T54S/T53W/T53/T52S/T48S/T48G/T46S/T46G/T46S/T46G/T46S/T46G/T46S/T46G/T46S/T46G/T46S/T46G/T46S/T46G/T46S/T46G/T46S/T46G/T46S/T46G/T46S/T46G/T46S/T46G/T46S/T46G/T46S/T46S/T46S/T46G/T46S/T46S/T46S/T46G/T46S/T46S/T46S/T46S/T46S/T46G/T46S/T46S/T46S/T46S/T46S/T46S/T46S/T46S | 42S/T41S/T29G/T27G/CP920 phones. It works only if |
| Permitted<br>Values | <b>0</b> -Disabled <b>1</b> -Enabled, the recorded calls will be saved to the USB flash drive.                                                                                                    |                                                   |
| Default             | 0                                                                                                    |                                                   |
| Parameter           | features.auto_recording.enable                                                                                                    | <y0000000000xx>.cfg</y0000000000xx>               |
| Description         | It enables or disables the USB automatic recording fe <b>Note</b> : It is only applicable to                                                                                                    | ature for the phone.                              |

|             | T54W/T54S/T53W/T53/T52S/T48S/T48G/T46S/T46G/T42S/T41S/T29G/T27G/CP920 phones. It works only if "features.usb_call_recording.enable" is set to 1 (Enabled). |                                     |
|-------------|----------------------------------------------------------------------------------------------------|-------------------------------------|
| Permitted   | <b>0</b> -Disabled <b>1</b> -Enabled                                                                                                    |                                     |
| Values      |                                                                                                    |                                     |
| Default     | 0                                                                                                    |                                     |
| Parameter   | features.idle_recording.enable                                                                                                    | <y0000000000xx>.cfg</y0000000000xx> |
|             | It enables or disables the USB idle recording feature for the phone.                                                                                       |                                     |
| Description | Note: It is only applicable to CP920 phones. It works only if "features.usb_call_recording.enable" is se (Enabled).                                        |                                     |
| Permitted   | <b>0</b> -Disabled                                                                                                    |                                     |
| Values      | <b>1</b> -Enabled                                                                                                    |                                     |
| Default     | 0                                                                                                    |                                     |

## **Multicast Paging**

Multicast Paging allows you to easily and quickly broadcast instant audio announcements to users who are listening to a specific multicast group on a specific channel.

Yealink phones support the following 31 channels:

- **0**: Broadcasts are sent to channel 0. Note that the Yealink phones running firmware version 80 or earlier can be regarded as listening to channel 0. It is the default channel.
- **1 to 25**: Broadcasts are sent to channel 1 to 25. We recommend that you specify these channels when broadcasting with Polycom phones which have 25 channels you can listen to.
- 26 to 30: Broadcasts are sent to channel 26 to 30.

The phones can only send and receives broadcasts to/from the listened channels. Other channels' broadcasts will be ignored automatically by the IP phone.

#### **Topics**

Multicast Paging Group Configuration Multicast Listening Group Configuration Multicast Paging Settings

## **Multicast Paging Group Configuration**

Yealink phones support up to 31 groups for paging. You can assign multicast IP address with a channel for each group, and specify a label to each group to identify the phones in the group, such as All, Sales, or HR.

#### Tip

You can set a DSS key as Multicast Paging key or Paging list key on the phone, which allows you to send announcements to the phones with the pre-configured multicast address(es) on the specific channel(s). For more information, refer to DSS Keys.

The following table lists the parameters you can use to configure a multicast paging group.

| Parameter | multicast.paging_address.X.ip_address <sup>[1]</sup> | <y0000000000xx>.cfg</y0000000000xx> |
|-----------|------------------------------------------------------|-------------------------------------|
|-----------|------------------------------------------------------|-------------------------------------|

| _                   |                                                                                                    |  |
|---------------------|----------------------------------------------------------------------------------------------------|--|
| Description         | It configures the IP address and port number of the multicast paging group in the paging list.                                                                                       |  |
| Description         | Note: The valid multicast IP addresses range from 224.0.0.0 to 239.255.255.255.                                                                                                    |  |
| Permitted<br>Values | String                                                                                                    |  |
| Default             | Blank                                                                                                    |  |
| Web UI              | Directory->Multicast IP->Paging List->Paging Address                                                                                                    |  |
|                     | T54W/T54S/T52S/T48S/T48G/T46S/T46G/T29G:                                                                                                    |  |
|                     | Menu->Features->Others->Paging List->Option->Edit->Address                                                                                                    |  |
| Phone UI            | T53W/T53/T42G/T42S/T41P/T41S/T40P/T40G/T27G/T23P/T23G/T21(P) E2/T19(P) E2/CP920:                                                                                                    |  |
|                     | Menu->Features->Paging List->Option->Edit->Address                                                                                                    |  |
| Parameter           | multicast.paging_address.X.label <sup>[1]</sup> <y0000000000xx>.cfg</y0000000000xx>                                                                                                  |  |
| Description         | It configures the name of the multicast paging group to be displayed in the paging list.                                                                                             |  |
|                     | It will be displayed on the phone screen when placing the multicast paging calls.                                                                                                    |  |
| Permitted<br>Values | String                                                                                                    |  |
| Default             | Blank                                                                                                    |  |
| Web UI              | Directory->Multicast IP->Paging List->Label                                                                                                    |  |
|                     | T54W/T54S/T52S/T48S/T48G/T46S/T46G/T29G:                                                                                                    |  |
|                     | Menu->Features->Others->Paging List->Option->Edit->Label                                                                                                    |  |
| Phone UI            | T53W/T53/T42G/T42S/T41P/T41S/T40P/T40G/T27G/T23P/T23G/T21(P) E2/T19(P) E2/CP920:                                                                                                    |  |
|                     | Menu->Features->Paging List->Option->Edit->Label                                                                                                    |  |
| Parameter           | multicast.paging_address.X.channel <sup>[1]</sup> <y0000000000xx>.cfg</y0000000000xx>                                                                                                |  |
| Description         | It configures the channel of the multicast paging group in the paging list.                                                                                                    |  |
|                     | <b>0</b> -all the Yealink phones running old firmware version or Yealink phones listen to channel 0 or third-party available devices in the paging group can receive the RTP stream. |  |
| Permitted<br>Values | <b>1 to 25</b> -the Polycom or Yealink phones preconfigured to listen to the channel can receive the RTP stream.                                                                     |  |
|                     | <b>26 to 30</b> -the Yealink phones preconfigured to listen to the channel can receive the RTP stream.                                                                               |  |
| Default             | 0                                                                                                    |  |
| Web UI              | Directory->Multicast IP->Paging List->Paging Address->Channel                                                                                                    |  |
|                     | T54W/T54S/T52S/T48S/T48G/T46S/T46G/T29G:                                                                                                    |  |
| Dhoma III           | Menu->Features->Others->Paging List->Option->Edit->Channel                                                                                                    |  |
| Phone UI            | T53W/T53/T42G/T42S/T41P/T41S/T40P/T40G/T27G/T23P/T23G/T21(P) E2/T19(P) E2/CP920:                                                                                                    |  |
|                     | Menu->Features->Paging List->Option->Edit->Channel                                                                                                    |  |

 $<sup>^{[1]}\!</sup>X$  ranges from 1 to 31

### **Multicast Listening Group Configuration**

Yealink phones support up to 31 groups for listening. You can assign multicast IP address with a channel for each group, and specify a label to each group to identify the phones in the group, such as All, Sales, or HR.

The following table lists the parameters you can use to configure the multicast listening group.

| Parameter           | multicast.listen_address.X.ip_address <sup>[1]</sup>                                                                                                    | <y000000000xx>.cfg</y000000000xx> |
|---------------------|----------------------------------------------------------------------------------------------------|-----------------------------------|
| Description         | It configures the multicast address and port number                                                                                                    | that the phone listens to.        |
|                     | <b>Note</b> : The valid multicast IP addresses range from 22                                                                                                    | 4.0.0.0 to 239.255.255.255.       |
| Permitted<br>Values | IP address: port                                                                                                    |                                   |
| Default             | Blank                                                                                                    |                                   |
| Web UI              | Directory->Multicast IP->Multicast Listening->Lister                                                                                                    | ning Address                      |
| Parameter           | $multicast.listen\_address.X.label^{[1]}$                                                                                                    | <y000000000xx>.cfg</y000000000xx> |
| Description         | It configures the label to be displayed on the phone screen when receiving the multicast paging calls.                                                                                                    |                                   |
| Permitted<br>Values | String within 99 characters                                                                                                    |                                   |
| Default             | Blank                                                                                                    |                                   |
| Web UI              | Directory->Multicast IP->Multicast Listening->Labe                                                                                                    |                                   |
| Parameter           | $multicast.listen\_address.X.channel^{[1]}$                                                                                                    | <y000000000xx>.cfg</y000000000xx> |
| Description         | It configures the channel that the phone listens to.                                                                                                    |                                   |
|                     | <b>0</b> -the phone can receive an RTP stream of the pre-configured multicast address from the phones running old firmware version, from the phones listen to the channel 0, or from the available third-party devices. |                                   |
| Permitted           | 1 to 25-the phone can receive an RTP stream of the pre-configured multicast address on the channel 1 to                                                                                                    |                                   |
| Values              | 25 respectively from Yealink or Polycom phones.                                                                                                    |                                   |
|                     | 26 to 30-the phone can receive the RTP stream of the pre-configured multicast address on the channel                                                                                                    |                                   |
| D. C. 11            | 26 to 30 respectively from Yealink phones.                                                                                                    |                                   |
| Default             | 0                                                                                                    |                                   |
| Web UI              | Directory->Multicast IP->Multicast Listening->Chan                                                                                                    | nel                               |
|                     |                                                                                                    |                                   |

<sup>[1]</sup>X ranges from 1 to 31.

## **Multicast Paging Settings**

You can configure some general settings for multicast paging, for example, specify a codec, configure the volume and audio device for listening to a paging call.

By default, all the listening groups are considered with a certain priority from 1 (lower priority) to 31 (higher priority). If you neither want to receive some paging calls nor miss urgent paging calls when there is a voice call or paging call, or when DND is activated, you can use the priority to define how your phone handles different incoming paging calls.

### **Paging Barge**

You can set your phone whether an incoming paging call interrupts an active call.

The Paging Barge defines the lowest priority of the paging group from which the phone can receive a paging call when there is a voice call (a normal phone call rather than a multicast paging call) in progress. You can specify a priority that the incoming paging calls with higher or equal priority are automatically answered, and the lower ones are ignored.

If it is disabled, all incoming paging calls will be automatically ignored.

### **Paging Priority**

You can set your phone whether a new incoming paging call interrupts a current paging call.

The Paging Priority feature decides how the phone handles incoming paging calls when there is already a paging call on the phone. If enabled, the phone will ignore incoming paging calls with lower priorities, otherwise, the phone will answer incoming paging calls automatically and place the previous paging call on hold. If disabled, the phone will automatically ignore all incoming paging calls.

#### **DND for Ignoring Paging Call**

If you do not want to miss some urgent paging calls when DND is activated. You can use the Ignore DND feature to define the lowest priority of paging group from which the phone can receive an urgent paging call when DND is activated. You can specify a priority that the incoming paging calls with higher or equal priority are automatically answered, and the lower ones are ignored. It is not applicable to CP920 phones.

If it is disabled, all the incoming paging calls will be ignored when DND is activated in phone mode.

#### **Topic**

**Multicast Paging Settings Configuration** 

### **Multicast Paging Settings Configuration**

The following table lists the parameters you can use to change multicast paging settings.

| Parameter           | multicast.codec                                                                                                    | <y000000000xx>.cfg</y000000000xx> |  |
|---------------------|----------------------------------------------------------------------------------------------------|-----------------------------------|--|
| Description         | It configures the codec for multicast paging.                                                                                                 |                                   |  |
| Description         | <b>Note</b> : It is not applicable to T19(P) E2 phones.                                                                                       |                                   |  |
| Permitted<br>Values | PCMU, PCMA, G729, G722                                                                                                    | PCMU, PCMA, G729, G722            |  |
| Default             | G722                                                                                                    | G722                              |  |
| Web UI              | Features->General Information->Multicast Codec                                                                                                |                                   |  |
| Parameter           | multicast.receive_priority.enable                                                                                                    | <y000000000xx>.cfg</y000000000xx> |  |
| Description         | It enables or disables the phone to handle the incoming multicast paging calls when there is an active multicast paging call on the phone.    |                                   |  |
| Permitted<br>Values | <b>0</b> -Disabled, the phone will ignore the incoming multicast paging calls when there is an active multicast paging call on the phone.     |                                   |  |
| - unues             | <b>1</b> -Enabled, the phone will receive the incoming multicast paging call with a higher priority and ignore the one with a lower priority. |                                   |  |
| Default             | 1                                                                                                    |                                   |  |
| Web UI              | Directory->Multicast IP->Paging Priority Active                                                                                               |                                   |  |
| Parameter           | multicast.receive_priority.priority                                                                                                    | <y000000000xx>.cfg</y000000000xx> |  |

|                     | It configures the priority of the voice call (a normal phon                                                                                                    | a call rather than a multicast paging call) in pro |  |
|---------------------|----------------------------------------------------------------------------------------------------|----------------------------------------------------|--|
| Description         | It configures the priority of the voice call (a normal phone call rather than a multicast paging call) in progress.                                                                                                    |                                                    |  |
|                     | 1 is the highest priority, 31 is the lowest priority.                                                                                                    |                                                    |  |
|                     | <b>0</b> -Disabled, all incoming multicast paging calls will be au                                                                                                    | itomatically ignored when a voice call is in pro-  |  |
|                     | gress.                                                                                                    |                                                    |  |
|                     | 1-1                                                                                                    |                                                    |  |
|                     | <b>2</b> -2                                                                                                    |                                                    |  |
| Permitted<br>Values | <b>3</b> -3                                                                                                    |                                                    |  |
|                     |                                                                                                    |                                                    |  |
|                     | <b>31</b> -31                                                                                                    |                                                    |  |
|                     | If it is set to other values, the phone will receive the incor<br>priority and ignore the one with a lower priority when a v                                                                                                    | , , , ,                                            |  |
| Default             | 31                                                                                                    |                                                    |  |
| Web UI              | Directory->Multicast IP->Paging Barge                                                                                                    |                                                    |  |
| Parameter           | multicast.receive.ignore_dnd.priority <y0< th=""><th>000000000xx&gt;.cfg</th></y0<>                                                                                                    | 000000000xx>.cfg                                   |  |
|                     | It configures the lowest priority of the multicast paging call that can be received when DND is activated in phone mode.                                                                                                    |                                                    |  |
| Description         | 1 is the highest priority, 31 is the lowest priority.                                                                                                    |                                                    |  |
|                     | Note: It is not applicable to CP920 phones.                                                                                                    |                                                    |  |
|                     | <b>0</b> -Disabled, all incoming multicast paging calls will be automatically ignored when DND is activated in phone mode.                                                                                                    |                                                    |  |
|                     | 1-1                                                                                                    |                                                    |  |
|                     | <b>2</b> -2                                                                                                    |                                                    |  |
| Permitted           | <b>3</b> -3                                                                                                    |                                                    |  |
| Values              |                                                                                                    |                                                    |  |
|                     | <b>31</b> -31                                                                                                    |                                                    |  |
|                     |                                                                                                    |                                                    |  |
|                     | If it is not set to 0 (Disabled), the phone will receive the incoming multicast paging call with a higher or same priority than this value and ignore that with a lower priority than this value when DND is activated in phone mode.                     |                                                    |  |
| Default             | 0                                                                                                    |                                                    |  |
| Web UI              | Directory->Multicast IP->Ignore DND                                                                                                    |                                                    |  |
| Parameter           | multicast.listen_address.X.volume <sup>[1]</sup> <y0< th=""><th>000000000xx&gt;.cfg</th></y0<>                                                                                                    | 000000000xx>.cfg                                   |  |
|                     | It configures the volume of the speaker when receiving the multicast paging calls.                                                                                                    |                                                    |  |
| Description         | If it is set to 0, the current volume of the speaker takes effect. The volume of the speaker can be adjusted by pressing the Volume key in advance when the phone is during a call. You can also adjust the volume of the speaker during the paging call. |                                                    |  |
|                     | If it is set to 1 to 15, the configured volume takes effect and the current volume of the speaker will be ignored. You are not allowed to adjust the volume of the speaker during the paging call.                                                        |                                                    |  |

| Permitted<br>Values | Integer from 0 to 15                                                                                                    |                                     |
|---------------------|----------------------------------------------------------------------------------------------------|-------------------------------------|
| Default             | 0                                                                                                    |                                     |
| Parameter           | multicast.receive.enhance_volume <y000000000xx>.cfg</y000000000xx>                                                                                                    |                                     |
| Description         | It enables or disables the volume enhancement feature when receiving the multicast paging calls. <b>Note</b> : It works only if "multicast.listen_address.X.volume" is not set to 0. If the value the parameter "multicast.listen_address.X.volume" is set to 1-15 and the value of this parameter is set to 1 (Enabled), the receiving volume will be 16-30. |                                     |
| Permitted<br>Values | <b>0</b> -Disabled <b>1</b> -Enabled, the receiving volume will be increased by 15 level.                                                                                                    |                                     |
| Default             | 0                                                                                                    |                                     |
| Parameter           | multicast.receive.use_speaker                                                                                                    | <y0000000000xx>.cfg</y0000000000xx> |
| Description         | It enables or disables the phone to always use the speaker as the audio device when receiving the multicast paging calls.                                                                                                    |                                     |
| Permitted<br>Values | <b>0</b> -Disabled, the engaged audio device will be used when receiving the multicast paging calls.<br><b>1</b> -Enabled                                                                                                    |                                     |
| Default             | 0                                                                                                    |                                     |

 $<sup>^{[1]}\!</sup>X$  ranges from 1 to 31.

### **Advanced Features**

The advanced features require server support. Consult your server partner to find out if these features are supported.

#### **Topics**

Call Pickup

Dialog Info Call Pickup

Call Completion

Call Park and Retrieve

Automatic Call Distribution (ACD)

**Busy Lamp Field** 

**Shared Line** 

Intercom

**CSTA Control** 

**Action URL** 

**Action URI** 

Voice Mail

Short Message Service (SMS)

**XML Browser** 

Hot Desking

## **Call Pickup**

You can use call pickup to answer someone else's incoming call on your phone.

The Yealink phones support Directed Call Pickup and Group Call Pickup:

- Directed Call Pickup: allows you to pick up incoming calls to a specific phone.
- Group Call Pickup: allows you to pick up incoming calls to any phone within a predefined group of phones.

#### **Topics**

Directed Call Pickup Group Call Pickup

## **Directed Call Pickup**

Directed call pickup is used for picking up an incoming call on a specific extension. You can answer a call that rings on a specific phone. If there are multiple incoming calls on the phone at the same time, you can only pick up the first incoming call.

You can choose to implement directed call pickup using a directed call pick code or using SIP signaling.

#### Topic

**Directed Call Pickup Configuration** 

#### **Directed Call Pickup Configuration**

You can enable directed call pickup, the LCD screen will display a **DPickup** soft key when picking up the handset, pressing the Speakerphone key or pressing the line key (You may need to press the **More** soft key to see the **DPickup** soft key). As shown below:

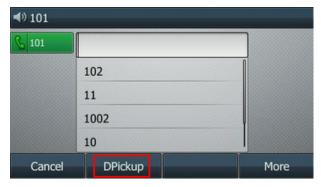

You can configure a directed call pickup code and pick up the incoming call using the **DPickup** soft key.

#### Tip

You can set a DSS key as a Directed Pickup key, and specify a contact you want to pick up a call from for this key. For more information, refer to DSS Keys.

The following table lists the parameters you can use to configure directed call pickup.

| Parameter           | features.pickup.direct_pickup_enable                                                                                       | <y000000000xx>.cfg</y000000000xx> |
|---------------------|----------------------------------------------------------------------------------------------------|-----------------------------------|
| Description         | It enables or disables the user to use <b>DPickup</b> soft key when performing directed call pickup feature.               |                                   |
| Permitted           | <b>0</b> -Disabled                                                                                                    |                                   |
| Values              | <b>1</b> -Enabled, the phone will display the <b>DPickup</b> soft key on the Dialing screen.                               |                                   |
| Default             | 0                                                                                                    |                                   |
| Web UI              | Features->Pick up & Park->Directed Call Pickup                                                                             |                                   |
| Parameter           | features.pickup.direct_pickup_code                                                                                         | <y000000000xx>.cfg</y000000000xx> |
|                     | It configures the directed call pickup code on a phor                                                                      | ne basis.                         |
| Description         | Note: The code configured by "account.X.direct_pickup_code" takes precedence over that configure this parameter.           |                                   |
| Permitted<br>Values | String within 32 characters                                                                                                |                                   |
| Default             | Blank                                                                                                    |                                   |
| Web UI              | Features->Pick up & Park->Directed Call Pickup Code                                                                        |                                   |
| Parameter           | account.X.direct_pickup_code $^{[1]}$                                                                                      | <mac>.cfg</mac>                   |
|                     | It configures the directed call pickup code.                                                                               |                                   |
| Description         | Note: The code configured by this parameter takes precedence over that configured by "features.pickup.direct_pickup_code". |                                   |
| Permitted<br>Values | String within 32 characters                                                                                                |                                   |
| Default             | Blank                                                                                                    |                                   |
| Web UI              | Account->Advanced->Directed Call Pickup Code                                                                               |                                   |
|                     |                                                                                                    |                                   |

 $<sup>^{[1]}</sup>X is the account ID. For T54W/T54S/T48S/T48G/T46S/T46G/T29G, X=1-16; for T53W/T53/T52S/T42G/T42S, X=1-12; for T41P/T41S/T27G, X=1-6; for T40P/T40G/T23P/T23G, X=1-3; for T21(P) E2, X=1-2; for T19(P) E2/CP920, X=1.$ 

### **Group Call Pickup**

Group call pickup is used for picking up incoming calls within a predefined group. When any phone within a predefined group of phones receives an incoming call, you can pick up that call easily on the phone.

If you enable group call pickup, the phone screen will display a **GPickup** soft key when picking up the handset, pressing the Speakerphone key or pressing the line key. As shown below:

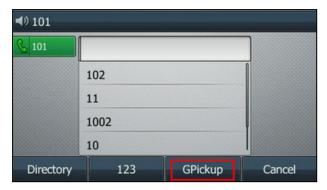

You can pick up the group incoming call using the GPickup soft key.

Tip

You can set a DSS key as a Group Pickup key to pick up a group call. For more information, refer to DSS Keys.

### **Topic**

**Group Call Pickup Configuration** 

#### **Group Call Pickup Configuration**

The following table lists the parameters you can use to configure group call pickup.

| Parameter           | features.pickup.group_pickup_enable                                                                              | <y000000000xx>.cfg</y000000000xx> |
|---------------------|----------------------------------------------------------------------------------------------------|-----------------------------------|
| Description         | It enables or disables the user to use <b>GPickup</b> soft key when performing group call pickup feature.        |                                   |
| Permitted           | <b>0</b> -Disabled                                                                                               |                                   |
| Values              | <b>1</b> -Enabled, the phone will display the <b>GPickup</b> soft key on the Dialing screen.                     |                                   |
| Default             | 0                                                                                                    |                                   |
| Web UI              | Features->Pick up & Park->Group Call Pickup                                                                      |                                   |
| Parameter           | features.pickup.group_pickup_code <y000000000xx>.cfg</y000000000xx>                                              |                                   |
|                     | It configures the group call pickup code on a phone basis.                                                       |                                   |
| Description         | Note: The code configured by "account.X.group_pickup_code" takes precedence over that configured this parameter. |                                   |
| Permitted<br>Values | String within 32 characters                                                                                      |                                   |
| Default             | Blank                                                                                                    |                                   |
| Web UI              | Features->Pick up & Park->Group Call Pickup Code                                                                 |                                   |
| Parameter           | account.X.group_pickup_code <sup>[1]</sup>                                                                       | <mac>.cfg</mac>                   |

|                     | It configures the group pickup code.                                                                                              |
|---------------------|----------------------------------------------------------------------------------------------------|
|                     | <b>Note</b> : The code configured by this parameter takes precedence over that configured by "features.pickup.group_pickup_code". |
| Permitted<br>Values | String within 32 characters                                                                                                    |
| Default             | Blank                                                                                                    |
| Web UI              | Account->Advanced->Group Call Pickup Code                                                                                         |

<sup>&</sup>lt;sup>[1]</sup>X is the account ID. For T54W/T54S/T48S/T48G/T46S/T46G/T29G, X=1-16; for T53W/T53/T52S/T42G/T42S, X=1-12; for T41P/T41S/T27G, X=1-6; for T40P/T40G/T23P/T23G, X=1-3; for T21(P) E2, X=1-2; for T19(P) E2/CP920, X=1.

## **Dialog Info Call Pickup**

While some SIP servers implement directed call pickup using a directed call pickup code, others also support implement this feature through SIP signals.

#### Note

In this way, you do not need to configure the directed call pickup code.

If you enable the phone to implement directed call pickup through SIP signals, the phone picks up an incoming call via a SIP INVITE message with a Replaces header. The value of Replaces is derived from a NOTIFY message with dialog-info event. This feature applies only to directed call pick-up attempts initiated against monitored BLF resources. It means you can pick up an incoming call by pressing a BLF/BLF List key. It is not applicable to T19(P) E2/CP920 phones.

Example of the dialog-info carried in NOTIFY message:

```
<?xml version="1.0"?>
<dialog-info xmlns="urn:ietf:params:xml:ns:dialog-info" version="6" state="partial" entity-</p>
y="sip:1011@10.2.1.48:5060">
<dialog id="65603" call-id="0_1756536024@10.10.20.34" local-tag="3408640225" remote-tag="3779921438"</p>
direction="recipient">
<state>early</state>
<local>
<identity>sip:1011@10.2.1.48:5060</identity>
<target uri="sip:1011@10.2.1.48:5060"/>
</local>
<remote>
<identity>sip:1058@10.2.1.48:5060</identity>
<target uri="sip:1058@10.2.1.48:5060"/>
</remote>
</dialog>
</dialog-info>
```

Example of the Replaces carried in INVITE message:

Via: SIP/2.0/UDP 10.10.20.18:5060;branch=z9hG4bK2026058891

From: "1010" <sip:1010@10.2.1.48:5060>;tag=826048502

To: <sip:1058@10.2.1.48:5060>

Call-ID: 0\_572446084@10.10.20.18

CSeq: 1 INVITE

Contact: <sip:1010@10.10.20.18:5060>

Content-Type: application/sdp

Allow: INVITE, INFO, PRACK, ACK, BYE, CANCEL, OPTIONS, NOTIFY, REGISTER, SUBSCRIBE, REFER, PUBLISH, UPDATE,

MESSAGE

Max-Forwards: 70

User-Agent: Yealink SIP-T46G 28.82.0.20

Replaces: 0\_1756536024@10.10.20.34;to-tag=3779921438;from-tag=3408640225

Allow-Events: talk,hold,conference,refer,check-sync

Supported: replaces

Content-Length: 304

#### **Related Topics**

Dialog Info Call Pickup Configuration Busy Lamp Field

### **Dialog Info Call Pickup Configuration**

The following table lists the parameter you can use to configure dialog Info call pickup.

| Parameter   | account.X.dialoginfo_callpickup <sup>[1]</sup>                                                                                | <mac>.cfg</mac> |  |
|-------------|----------------------------------------------------------------------------------------------------|-----------------|--|
| Description | <b>Note</b> : It is not applicable to T19(P) E2/CP920 phones. In this way, you do not need to configure the dir-              |                 |  |
|             | ected call pickup code.  0-Disabled  1-Enabled, the phone picks up a call according to the Replaces header in INVITE message. |                 |  |
| Default     | 0                                                                                                    |                 |  |
| Web UI      | Account->Advanced->Dialog Info Call Pickup                                                                                    |                 |  |

<sup>&</sup>lt;sup>[1]</sup>X is the account ID. For T54W/T54S/T48S/T48G/T46S/T46G/T29G, X=1-16; for T53W/T53/T52S/T42G/T42S, X=1-12; for T41P/T41S/T27G, X=1-6; for T40P/T40G/T23P/T23G, X=1-3; for T21(P) E2, X=1-2.

## **Call Completion**

When you place a call and the callee is temporarily unavailable to answer the call, call completion allows your phone to monitor the busy party and establish a call after the busy party becomes available to receive a call.

Two factors commonly prevent a call from connecting successfully:

- · Callee does not answer
- · Callee actively rejects the incoming call before answering

Yealink phones support call completion using the SUBSCRIBE/NOTIFY method, which is specified in draft-poetzl-sip-ping-call-completion-00, to subscribe to the busy party and receive notifications of their status changes.

The caller subscribes for update notifications of the dialog event from the busy party. Example of a SUBSCRIBE message:

SUBSCRIBE sip:1000@10.10.20.34:5060 SIP/2.0

Via: SIP/2.0/UDP 10.10.20.32:5060;branch=z9hG4bK2880274891

From: "10111" <sip:10111@10.2.1.48:5060>;tag=8643512

To: <sip:1000@10.2.1.48:5060>;tag=4025601441

Call-ID: 4\_2103527761@10.10.20.32

CSeq: 2 SUBSCRIBE

Contact: <sip:10111@10.10.20.32:5060>

Accept: application/dialog-info+xml

Max-Forwards: 70

User-Agent: Yealink SIP-T46G 28.82.0.20

Expires: 60

Event: dialog

Content-Length: 0

Example of a NOTIFY message (The subscription (SUBSCRIBE message) of the dialog event "Call Completion" is confirmed by the busy party):

NOTIFY sip:10111@10.10.20.32:5060 SIP/2.0

Via: SIP/2.0/UDP 10.10.20.31:5060;branch=z9hG4bK1830418099

From: <sip:1000@10.2.1.48:5060>;tag=1032948194

To: "10111" <sip:10111@10.2.1.48:5060>;tag=722495580

Call-ID: 0\_160090766@10.10.20.32

CSeq: 2 NOTIFY

Contact: <sip:1000@10.10.20.31:5060>

Content-Type: application/dialog-info+xml

Max-Forwards: 70

User-Agent: Yealink SIP-T46G 28.82.0.20

Subscription-State: active; expires = 60

Event: dialog

```
Content-Length: 584
<?xml version="1.0"?>
<dialog-info xmlns="urn:ietf:params:xml:ns:dialog-info" version="1" state="full" entity="sip:1000@10.2.1.48:5060">
dialog id="65626" call-id="0_3138198645@10.10.20.31" local-tag="2331766736" remote-tag="1786911541" dir-
ection="initiator">
<state>confirmed</state>
<local>
<identity>sip:1000@10.2.1.48:5060</identity>
<target uri="sip:1000@10.2.1.48:5060"/>
</local>
<remote>
<identity>sip:1@10.2.1.48:5060</identity>
<target uri="sip:1@10.2.1.48:5060"/>
</remote>
</dialog>
<dialog id="65622">
<state>terminated</state>
</dialog>
</dialog-info>
```

Example of a NOTIFY message (The busy party has finished the call and is available again. A new notification update from the busy party is received by the caller):

```
NOTIFY sip:10111@10.10.20.32:5060 SIP/2.0

Via: SIP/2.0/UDP 10.10.20.31:5060;branch=z9hG4bK3431394016

From: <sip:1000@10.2.1.48:5060>;tag=1558968605

To: "10111" <sip:10111@10.2.1.48:5060>;tag=140677866

Call-ID: 0_2584152566@10.10.20.32

CSeq: 5 NOTIFY

Contact: <sip:1000@10.10.20.31:5060>

Content-Type: application/dialog-info+xml

Max-Forwards: 70

User-Agent: Yealink SIP-T46G 28.82.0.20

Subscription-State: active;expires=48
```

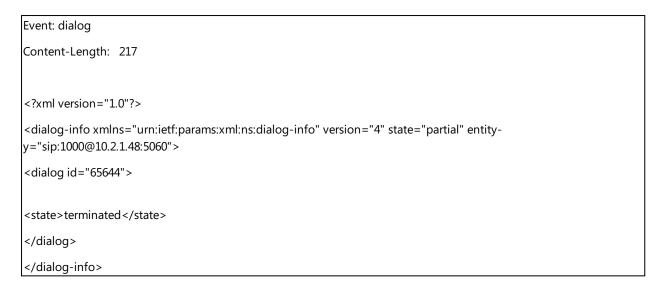

#### **Topics**

Call Completion Configuration Example: Using Call Completion

## **Call Completion Configuration**

The following table lists the parameters you can use to configure call completion feature.

| Parameter   | features.call_completion_enable                                                  | <y000000000xx>.cfg</y000000000xx> |  |
|-------------|----------------------------------------------------------------------------------|-----------------------------------|--|
| Description | It enables or disables the call completion feature.                              |                                   |  |
| Permitted   | <b>0</b> -Disabled                                                               |                                   |  |
| Values      | <b>1</b> -Enabled                                                                |                                   |  |
| Default     | 0                                                                                |                                   |  |
| Web UI      | Features->General Information->Call Completion                                   |                                   |  |
|             | T54W/T54S/T52S/T48S/T48G/T46S/T46G/T29G:                                         |                                   |  |
| Phone UI    | Menu->Features->Others->Call Completion->Call Completion                         |                                   |  |
| Phone UI    | T53W/T53/T42G/T42S/T41P/T41S/T40P/T40G/T27G/T23P/T23G/T21(P) E2/T19(P) E2/CP920: |                                   |  |
|             | Menu->Features->Call Completion->Call Comple                                     | tion                              |  |

## **Example: Using Call Completion**

The following example shows the configuration for call completion.

#### Example

features.call\_completion\_enable = 1

After provisioning, when you place a call and the callee is temporarily unavailable to answer the call, the phone screen will prompt whether to wait for the callee party. You can activate the call completion feature. After the called party becomes idle, the phone screen will prompt whether to dial the number.

### **Call Park and Retrieve**

Call park allows users to park a call on a special extension and then retrieve it from another phone (for example, a phone in another office or conference room).

The phones support call park feature under the following modes:

- FAC mode: parks the call to the local extension or a desired extension through dialing the park code.
- **Transfer mode**: parks the call to the shared parking lot through performing a blind transfer. For some servers, the system will return a specific call park retrieve number (park retrieve code) from which the call can be retrieved after parking successfully.

### **Topics**

Call Park and Retrieve Configuration

Example: Setting Call Park and Retrieve in FAC Mode

Example: Setting Call Park and Retrieve in Transfer Mode

### **Call Park and Retrieve Configuration**

The following table lists the parameters you can use to configure call park and retrieve.

|                                                                  | , ,                                                                                                    |                                                        |  |  |  |
|------------------------------------------------------------------|----------------------------------------------------------------------------------------------------|--------------------------------------------------------|--|--|--|
| Parameter                                                        | features.call_park.park_mode <y000000000xx>.cfg</y000000000xx>                                                               |                                                        |  |  |  |
| Description                                                      | ription It configures the call park mode.                                                                                    |                                                        |  |  |  |
| Permitted 1-FAC, park a call through dialing the call park code. |                                                                                                    |                                                        |  |  |  |
| Values                                                           | <b>2</b> -Transfer, blind transfer the call to a shared parking lot.                                                         |                                                        |  |  |  |
| Default                                                          | 2                                                                                                    |                                                        |  |  |  |
| Web UI                                                           | Features->Pick up & Park->Call Park Mode                                                                                     |                                                        |  |  |  |
| Parameter                                                        | features.call_park.enable <y000000000xx>.cfg</y000000000xx>                                                                  |                                                        |  |  |  |
| Description                                                      | It enables or disables the call park feature.                                                                                |                                                        |  |  |  |
| Permitted                                                        | <b>0</b> -Disabled                                                                                                    |                                                        |  |  |  |
| Values                                                           | 1-Enabled                                                                                                    |                                                        |  |  |  |
| Default                                                          | 0                                                                                                    |                                                        |  |  |  |
| Web UI                                                           | Features->Pick up & Park->Call Park                                                                                          |                                                        |  |  |  |
| Parameter                                                        | features.call_park.park_code                                                                                                 | <y0000000000xx>.cfg</y0000000000xx>                    |  |  |  |
| Description                                                      | It configures the call park code for FAC call park mod<br>park mode.                                                         | le, or configures shared parking lot for Transfer call |  |  |  |
| Permitted<br>Values                                              | String within 32 characters                                                                                                  |                                                        |  |  |  |
| Default                                                          | Blank                                                                                                    |                                                        |  |  |  |
| Web UI                                                           | Features->Pick up & Park->Call Park Code                                                                                     |                                                        |  |  |  |
| Parameter                                                        | features.call_park.park_retrieve_code <y000000000xx>.cfg</y000000000xx>                                                      |                                                        |  |  |  |
| Description                                                      | It configures the park retrieve code for FAC call park mode, or configures retrieve parking lot for Transfer call park mode. |                                                        |  |  |  |
| Permitted                                                        | String within 32 characters                                                                                                  |                                                        |  |  |  |
|                                                                  |                                                                                                    |                                                        |  |  |  |

| Values              |                                                                                                    |                                   |  |
|---------------------|----------------------------------------------------------------------------------------------------|-----------------------------------|--|
| Default             | Blank                                                                                                    |                                   |  |
| Web UI              | Features->Pick up & Park->Park Retrieve Code                                                                                                    |                                   |  |
| Parameter           | features.call_park.direct_send.enable <y000000000xx>.cfg</y000000000xx>                                                                                                    |                                   |  |
| Description         | It enables or disables the phone to dial out the call park code/park retrieve code directly when pressing the <b>Park/Retrieve</b> soft key. <b>Note</b> : It works only if "features.call_park.park_mode" is set to 1 (FAC) and you have configured the call park code/park retrieve code. It is not applicable to CP920 phones. |                                   |  |
| Permitted<br>Values | <b>0</b> -Disabled, the phone will enter the dialing screen when pressing the <b>Park/Retrieve</b> soft key. The user can dial the specific extension manually or press the BLF/BLF List or Speed Dial key to park the call to the specific extension or retrieve the call parked from the specific extension. <b>1</b> -Enabled  |                                   |  |
| Default             | 1                                                                                                    |                                   |  |
| Parameter           | features.call_park.line_restriction.enable                                                                                                    | <y000000000xx>.cfg</y000000000xx> |  |
| Description         | It enables or disables the phone to park a call using the specific line of the Call Park key.  Note: It works only if "features.call_park.park_mode" is set to 2 (Transfer). It is not applicable to T19(P) E2 phones.                                                                                                    |                                   |  |
| Permitted<br>Values | <b>0</b> -Disabled, the call is parked by the current line, which is in call state. <b>1</b> -Enabled                                                                                                    |                                   |  |
| Default             | 0                                                                                                    |                                   |  |
| Parameter           | sip.call_park_without_blf <sup>[1]</sup>                                                                                                    | <y000000000xx>.cfg</y000000000xx> |  |
| Description         | It enables or disables the phone to close the BLF monitoring feature for call park DSS key. <b>Note</b> : It is not applicable to T19(P) E2/CP920 phones.                                                                                                    |                                   |  |
| Permitted<br>Values | <b>0</b> -Disabled<br><b>1</b> -Enabled                                                                                                    |                                   |  |
| Default             | 0                                                                                                    |                                   |  |

<sup>&</sup>lt;sup>[1]</sup>If you change this parameter, the phone will reboot to make the change take effect.

# **Example: Setting Call Park and Retrieve in FAC Mode**

The following example shows the configuration for FAC call park mode.

#### **Example**

features.call\_park.park\_mode = 1

features.call\_park.enable = 1

features.call\_park.park\_code = \*68

features.call\_park.park\_retrieve\_code = \*88

After provisioning, the call park mode is set to FAC. A **Park** soft key will display on the phone during an active call, and a **Retrieve** soft key will display on the Dialing screen. You can press the **Park** soft key to park a call, or press the **Retrieve** soft key to retrieve a parked call.

#### Tip

You can set a line key as a Park key or a Retrieve key, specify an extension you want to park a call to for Park key and specify a parked extension you want to retrieve a parked call from for Retrieve key. For more information, refer to Line Keys.

### **Example: Setting Call Park and Retrieve in Transfer Mode**

The following example shows the configuration for Transfer call park mode.

#### **Example**

features.call\_park.park\_mode = 2

features.call\_park.enable = 1

features.call\_park.park\_code = \*01

features.call\_park.park\_retrieve\_code = \*11

After provisioning, the call park mode is set to Transfer. A **Park** soft key will display on the phone during an active call and a **Retrieve** soft key will display on the Dialing screen. You can press the **Park** soft key to park a call to the shared parking lot "\*01", or press the **Retrieve** soft key to retrieve the parked call from the shared parking lot "\*01" using the retrieve code "\*11".

#### Tip

You can set a line key as a Park key or a Retrieve key, specify a shared parking lot you want to park a call to for Park key and specify a retrieve lot you want to retrieve a parked call from for Retrieve key. For more information, refer to Line Keys.

## **Automatic Call Distribution (ACD)**

ACD enables the use of phones in a call-center role by automatically distributing incoming calls to available users or agents. You can enable users to use their phone in a call center agent/a supervisor role on a supported call server.

The users can sign in and sign out of the ACD state as call center agent using soft keys. The server distributes calls to the agent when the agent state is available, and stops distributing calls when the agent changes state to unavailable. The IP phone remains in the unavailable status until the agent manually changes the IP phone status. You can configure how long the IP phone remains unavailable state and changes to available automatically on a supported call server.

#### **Topics**

ACD Key Configuration ACD Configuration Example: Setting ACD

## **ACD Key Configuration**

You can configure a line key as ACD key to log into the ACD system. The ACD key on the IP phone indicates the ACD state. ACD key is not available to T19(P) E2/CP920 phones.

The following shows configuration for an ACD key.

linekey.X.type = 42

linekey.X.label = ACD

After provisioning, an ACD key is available on the phone, and you can press the ACD key to log into the ACD system.

## **Related Topic**

Line Keys Configuration

# **ACD Configuration**

The following table lists the parameters you can use to configure ACD.

| Parameter           | account.X.acd.enable <sup>[1]</sup>                                                                                                    | <mac>.cfg</mac>                     |  |
|---------------------|----------------------------------------------------------------------------------------------------|-------------------------------------|--|
| Description         | It enables or disables the ACD feature.                                                                                                    |                                     |  |
|                     | 0-Disabled<br>1-Enabled                                                                                                    |                                     |  |
| Default             | 0                                                                                                    |                                     |  |
| Parameter           | account.X.acd.available $^{[1]}$                                                                                                    | <mac>.cfg</mac>                     |  |
|                     | It enables or disables the phone to display the <b>Availa</b> phone logs into the ACD system. <b>Note</b> : It works only if "account.X.acd.enable" is set to                                       | ·                                   |  |
| Permitted<br>Values | <b>0</b> -Disabled<br><b>1</b> -Enabled                                                                                                    |                                     |  |
| Default             | 0                                                                                                    |                                     |  |
| Parameter           | account.X.subscribe_acd_expires $^{[1]}$                                                                                                    | <mac>.cfg</mac>                     |  |
| Description         | It configures the period (in seconds) of ACD subscription.  Note: It works only if "account.X.acd.enable" is set to 1 (Enabled). It is not applicable to CP920 phones.                              |                                     |  |
| Permitted<br>Values | Integer from 120 to 3600                                                                                                    |                                     |  |
| Default             | 3600                                                                                                    |                                     |  |
| Web UI              | Account->Advanced->ACD Subscribe Period(120~3600s)                                                                                                    |                                     |  |
| Parameter           | acd.enable <y000000000xx>.cfg</y000000000xx>                                                                                                    |                                     |  |
| Description         | It enables or disables the phone to automatically change the status of the ACD agent to available after the designated time.  Note: It works only if "account.X.acd.enable" is set to 1 (Enabled).  |                                     |  |
| Permitted<br>Values | 0-Disabled 1-Enabled                                                                                                    |                                     |  |
| Default             | 0                                                                                                    |                                     |  |
| Web UI              | Features->ACD->ACD->ACD Available Auto                                                                                                    |                                     |  |
| Parameter           | features.homescreen_softkey.acd.enable                                                                                                    | <y0000000000xx>.cfg</y0000000000xx> |  |
| Description         | It enables or disables the phone to display the ACD softkeys such as <b>Login</b> or <b>Logout</b> on the idle screen. <b>Note</b> : It works only if "account.X.acd.enable" is set to 1 (Enabled). |                                     |  |
| Permitted<br>Values | 0-Disabled<br>1-Enabled                                                                                                    |                                     |  |
| Default             | 1                                                                                                    |                                     |  |
| Parameter           | account.X.acd.unavailable_reason_enable <sup>[1]</sup>                                                                                                    | <mac>.cfg</mac>                     |  |

|                     | It enables or disables the unavailable/away reason co                                                                                                    | de feature.                         |  |
|---------------------|----------------------------------------------------------------------------------------------------|-------------------------------------|--|
| Description         | Note: It works only if "account.X.acd.available" is set to 1 (Enabled).                                                                                                    |                                     |  |
| Permitted           | <b>0</b> -Disabled                                                                                                    |                                     |  |
| Values              | 1-Enabled, the unavailable/away reason of agent state will be displayed on the phone screen (for example, on lunch, in the bathroom, taking a coffee break or a personal break). |                                     |  |
| Default             | 0                                                                                                    |                                     |  |
| Parameter           | acd.auto_available_timer                                                                                                    | <y0000000000xx>.cfg</y0000000000xx> |  |
| Description         | It configures the interval (in seconds) for the status of the ACD agent to be automatically changed to avail able.                                                               |                                     |  |
|                     | <b>Note</b> : It works only if "account.X.acd.enable" and "acd.auto_available" are set to 1 (Enabled).                                                                           |                                     |  |
| Permitted<br>Values | Integer from 0 to 120                                                                                                    |                                     |  |
| Default             | 60                                                                                                    |                                     |  |
| Web UI              | Features->ACD->ACD->ACD Auto Available Time (0-                                                                                                    | ~120s)                              |  |

[1]X is the account ID. For T54W/T54S/T48S/T48G/T46S/T46G/T29G, X=1-16; for T53W/T53/T52S/T42G/T42S, X=1-12; for T41P/T41S/T27G, X=1-6; for T40P/T40G/T23P/T23G, X=1-3; for T21(P) E2, X=1-2; for T19(P) E2/CP920, X=1.

### **Example: Setting ACD**

The following example shows the configuration for ACD.

#### **Example**

######Set an ACD for account 1######

account.1.acd.enable = 1

account.1.acd.available = 1

account.1.subscribe\_acd\_expires = 3000

acd.enable = 1

acd.auto\_available\_timer = 60

features.homescreen\_softkey.acd.enable = 1

#####Set an ACD key#############

linekey.1.type=42

linekey.1.label=ACD

After provisioning, you can press the **Login** soft key or ACD key to log into the ACD system. After logging into the ACD system, **Available** (**Avail**)/**Unavailable** (**Unavail**) soft key appears on the phone screen. You can press **Available** (**Avail**)/**Unavailable** (**Unavail**) soft key to change ACD state. The ACD key on the IP phone indicates the ACD state.

## **Busy Lamp Field**

The Busy Lamp Field (BLF) feature enables the IP phone to monitor specific remote lines for state changes on the phone. It is not available on the T19(P) E2/CP920 IP phone.

Yealink phones support two methods of BLF configuration:

- Configure a line key as BLF key to monitor a specific remote line
- Configure BLF List to monitor a list of specific remote lines

The BLF feature enables the following functions to the users:

- Monitor the status of line on their phone
- Display caller ID information
- Answer incoming calls to the monitored line (called directed call pickup)
- Park and retrieve calls to the monitored line
- Initiate an outgoing intercom call to the monitored line
- · Barging In an Active Call by BLF List Key
- Park the active call to the monitored users who are in the BLF list

#### **Topics**

BLF Key Configuration
BLF List Configuration
State Indicator of Remote Line
BLF/BLF List Subscription
Visual and Audio Alert for Monitor Lines
LED Mode for BLF/BLF List Key
BLF/BLF List Key LED Status and Behavior Configuration
BLF Key for Intercom Configuration
Call Information Display Configuration

### **BLF Key Configuration**

You can configure a BLF key for a specific line.

The following shows the configuration of a BLF key for Bill.

linekey.X.type=16

linekey.X.line=1

linekey.X.value=1001

linekey.X.label=Bill

#### **Related Topic**

**Line Keys Configuration** 

## **BLF List Configuration**

You can configure a BLF List for monitor phone. It enables the monitor phone to subscribe to a list of lines, and receive status notifications of the monitored lines.

#### Note

The IP phone subscribes to a BLF list that is set up on the server. You must access the server and set up a list of monitored lines.

The following table lists the parameters you can use to configure BLF List.

| Parameter   | account.X.blf.blf_list_uri <sup>[1]</sup>                                        | <mac>.cfg</mac> |
|-------------|----------------------------------------------------------------------------------|-----------------|
| Description | ription It configures the BLF List URI to monitor a list of users for account X. |                 |

|                     | Example:                                                                        |                                                        |  |  |
|---------------------|---------------------------------------------------------------------------------|--------------------------------------------------------|--|--|
|                     | account.1.blf.blf_list_uri = 4609@pbx.test.com                                  |                                                        |  |  |
|                     | <b>Note</b> : It is not applicable to T19(P) E2/CP920 phones.                   |                                                        |  |  |
| Permitted<br>Values | SIP URI within 256 characters                                                   |                                                        |  |  |
| Default             | Blank                                                                           |                                                        |  |  |
| Web UI              | Account->Advanced->BLF List URI                                                 |                                                        |  |  |
| Parameter           | account.X.blf_list_code <sup>[1]</sup>                                          | <mac>.cfg</mac>                                        |  |  |
| Description         | It configures the feature access code that initiates a c                        | directed call pickup for account X.                    |  |  |
|                     | <b>Note</b> : It is not applicable to T19(P) E2/CP920 phones.                   |                                                        |  |  |
| Permitted<br>Values | String within 32 characters                                                     |                                                        |  |  |
| Default             | Blank                                                                           |                                                        |  |  |
| Web UI              | Account->Advanced->BLF List Pickup Code                                         |                                                        |  |  |
| Parameter           | account.X.blf_list_barge_in_code <sup>[1]</sup> <mac>.cfg</mac>                 |                                                        |  |  |
| Description         | It configures the feature access code of directed call                          | pickup with barge-in for account X.                    |  |  |
|                     | <b>Note</b> : It is not applicable to T19(P) E2/CP920 phones.                   |                                                        |  |  |
| Permitted<br>Values | String within 32 characters                                                     |                                                        |  |  |
| Default             | Blank                                                                           |                                                        |  |  |
| Web UI              | Account->Advanced->BLF List Barge in Code                                       |                                                        |  |  |
| Parameter           | ${\sf account}.{\sf X.blf\_list\_call\_parked\_code}^{[1]}$                     | <mac>.cfg</mac>                                        |  |  |
| Description         | It configures the feature access code of call park for account X.               |                                                        |  |  |
|                     | <b>Note</b> : It is not applicable to T48G/T46G/T42G/T41P/T                     | 29G/T19(P) E2/CP920 phones.                            |  |  |
| Permitted<br>Values | String within 32 characters                                                     |                                                        |  |  |
| Default             | Blank                                                                           |                                                        |  |  |
| Web UI              | Account->Advanced->BLF List Call Parked Code                                    |                                                        |  |  |
| Parameter           | account.X.blf_list_call_parked_list <sup>[1]</sup> <mac>.cfg</mac>              |                                                        |  |  |
|                     | It configures the serial numbers of the monitored use for account X.            | ers in the BLF list where you can park the active call |  |  |
|                     | Multiple serial numbers are separated by commas.                                |                                                        |  |  |
|                     | Example:                                                                        |                                                        |  |  |
| Description         | account.1.blf_list_call_parked_list =                                           |                                                        |  |  |
|                     | When you leave it blank, you cannot park the active call to any monitored user. |                                                        |  |  |
|                     | account.1.blf_list_call_parked_list = all                                       |                                                        |  |  |
|                     | You can park the active call to any monitored user.                             |                                                        |  |  |

|                     | account.1.blf_list_call_parked_list = 1,3,4                                                                                                    |                                                |  |
|---------------------|----------------------------------------------------------------------------------------------------|------------------------------------------------|--|
|                     | You can park the active call to the first, third or fourt                                                                                                    | h monitored user in the BLF list.              |  |
|                     | <b>Note:</b> This parameter has a higher priority than "transfer.dsskey_deal_type", so that when you press the BLF list key during a call, the phone parks a call other than transferring the call. It works only if "account.X.blf_list_call_parked_code" is configured. It is not applicable to CP920/T48G/T46G/T42G/T41P/T29G/T19 (P) E2 phones. |                                                |  |
|                     | Blank                                                                                                    |                                                |  |
| Permitted<br>Values | all                                                                                                    |                                                |  |
|                     | serial numbers of monitored users in the BLF list                                                                                                    |                                                |  |
| Default             | Blank                                                                                                    |                                                |  |
| Parameter           | account.X.blf_list_retrieve_call_parked_code <sup>[1]</sup>                                                                                                    | <mac>.cfg</mac>                                |  |
| Description         | It configures the feature access code that initiates ret                                                                                                    | rieval of a parked call on the monitored user. |  |
| Description         | <b>Note</b> : It is not applicable to T19(P) E2/CP920 phones.                                                                                                    |                                                |  |
| Permitted<br>Values | String within 32 characters                                                                                                    |                                                |  |
| Default             | Blank                                                                                                    |                                                |  |
| Web UI              | Account->Advanced->BLF List Retrieve Call Parked (                                                                                                    | Code                                           |  |
| Parameter           | phone_setting.auto_blf_list_enable                                                                                                    | <y0000000000xx>.cfg</y0000000000xx>            |  |
| Description         | It enables or disables the phone to automatically configure the BLF list DSS keys in order.                                                                                                    |                                                |  |
| D '44 I             | <b>Note</b> : It is not applicable to T19(P) E2/CP920 phones.                                                                                                    |                                                |  |
| Permitted<br>Values | <b>0</b> -Disabled<br><b>1</b> -Enabled                                                                                                    |                                                |  |
| Default             | 1                                                                                                    |                                                |  |
| Parameter           | phone_setting.blf_list_sequence_type                                                                                                    | <y000000000xx>.cfg</y000000000xx>              |  |
|                     | It configures the order of BLF list DSS keys assigned a                                                                                                    | automatically.                                 |  |
| Description         | <b>Note</b> : It works only if "phone_setting.auto_blf_list_enable" is set to 1 (Enabled). It is only applicable to T54W/T54S/T53W/T53/T52S/T48S/T46S/T46G/T29G/T27G phones.To assign Ext Key, make sure the expansion module has been connected to the phone in advance.                                                                           |                                                |  |
|                     | <b>0</b> -linekey->exp1 key->expN key                                                                                                    |                                                |  |
|                     | 1-exp1 key ->expN key ->linekey                                                                                                    |                                                |  |
| Permitted<br>Values | <b>2</b> -linekey page1->page1 from exp1 key to expN key ->page2 from exp1 key to expN key ->>linekey from page2 to page3                                                                                                    |                                                |  |
|                     | <b>3</b> -page1 from exp1 key to expN key ->page2 from exp1 key to expN key ->>linekey                                                                                                    |                                                |  |
|                     | <b>Note</b> : N is the number of your connected expansion modules.                                                                                                    |                                                |  |
| Default             | 0                                                                                                    |                                                |  |
| Parameter           | features.blf_list_version <sup>[2]</sup>                                                                                                    | <y000000000xx>.cfg</y000000000xx>              |  |
| Description         | It enables or disables the phone to include the Version header in the BLF list NOTIFY message sent by the server.                                                                                                    |                                                |  |

|                     | <b>Note</b> : It is not applicable to T19(P) E2/CP920 phones. |  |
|---------------------|---------------------------------------------------------------|--|
| Permitted<br>Values | <b>0</b> -Disabled <b>1</b> -Enabled                          |  |
| values              | 1-Erlabled                                                    |  |
| Default             | 0                                                             |  |

<sup>&</sup>lt;sup>[1]</sup>X is the account ID. For T54W/T54S/T48S/T48G/T46S/T46G/T29G, X=1-16; for T53W/T53/T52S/T42G/T42S, X=1-12; for T41P/T41S/T27G, X=1-6; for T40P/T40G/T23P/T23G, X=1-3; for T21(P) E2, X=1-2.

### **State Indicator of Remote Line**

The state indicator of the monitored line on BLF/BLF List key varies by phone models.

The following table shows the LED/icons indicator associated with the line you are monitoring.

| LED Status        | Icons      |                |                | Description.                                            |
|-------------------|------------|----------------|----------------|---------------------------------------------------------|
| LED Status        | T48S/T48G  | T46S/T46G/T29G | T54W/T54S/T52S | Description                                             |
| Solid green       | 4          |                | 1              | The monitored line is idle.                             |
|                   | (Flashing) |                | 2:             | The monitored line is ringing.                          |
| Fast-flashing red | (Flashing) |                | 2,             | The monitored line is dialing.                          |
| Solid red         |            | 2              | 1              | The monitored line is busy or in a call.                |
| Slow-flashing     |            | 2              | 20             | The monitored line places a call on hold.               |
| red               |            | 200            | <u> </u>       | A call is parked to the monitored line.                 |
| Off               |            | 2              | 2.             | The monitored line fails to register or does not exist. |

### **BLF/BLF List Subscription**

Yealink phones support BLF using a SUBSCRIBE/NOTIFY mechanism as specified in RFC 3265.

### **BLF Subscription**

When you configure the IP phone to monitor a specific line, the phone sends a SUBSCRIBE request with Request-URI containing the monitor line URI to the server, and then receives a NOTIFY request. The NOTIFY message contains an XML body with the status of the specific monitored line.

The following example shows a NOTIFY message for a BLF line "012":

<?xml version="1.0"?>
<dialog-info xmlns="urn:ietf:params:xml:ns:dialog-info" version="1" state="full" entity="sip:012@10.20.10.42:5060">
<dialog id="0000"> < state > terminated < / state > < / dialog > </ dialog-info >

#### **BLF List Subscription**

<sup>&</sup>lt;sup>[2]</sup>If you change this parameter, the phone will reboot to make the change take effect.

When you configure the IP phone to monitor a list of specific remote lines, the phone sends a SUBSCRIBE request with Request-URI containing the BLF List URI, and then receives a NOTIFY request. The NOTIFY message contains XML body with the status of each monitor line.

The following example shows a NOTIFY message for a BLF List, the BLF List contains 4605 and 4607:

```
<?xml version="1.0" <?xml version="1.0"?>
xmlns="urn:ietf:params:xml:ns:rlmi" xmlns="urn:ietf:params:xml:ns:rlmi" version="0" fullState="true">
</resource uri="sip:4605@pbx.yealink.com">
</resource uri="sip:4605@pbx.yealink.com">
</resource id="JQZxud2qeo" state="active" cid="8y35ri@broadworks"/>
</resource>
</resource uri="sip:4605@pbx.yealink.com">
</resource uri="sip:4605@pbx.yealink.com">
</resource id="pXHQ97tPyQ" state="active" cid="tYzwJM@broadworks"/>
</resource>

</resource>

</resource>
```

#### **Topic**

**BLF/BLF List Subscription Configuration** 

### **BLF/BLF List Subscription Configuration**

The following table lists the parameters you can use to configure BLF/BLF List subscription.

| Parameter           | account.X.blf.subscribe_period <sup>[1]</sup>                                                                         | <mac>.cfg</mac> |  |
|---------------------|----------------------------------------------------------------------------------------------------|-----------------|--|
|                     | It configures the period (in seconds) of the BLF subscription.  Note: It is not applicable to T19(P) E2/CP920 phones. |                 |  |
| Description         |                                                                                                    |                 |  |
| Permitted<br>Values | Integer from 30 to 2147483647                                                                                         |                 |  |
| Default             | 1800                                                                                                    |                 |  |
| Web UI              | Account->Advanced->Subscribe Period(Seconds)                                                                          |                 |  |
| Parameter           | account.X.blf.subscribe_event <sup>[1]</sup>                                                                          | <mac>.cfg</mac> |  |
| Description         | It configures the event of the BLF subscription.  Note: It is not applicable to T19(P) E2/CP920 phones.               |                 |  |
| Permitted           | <b>0</b> -dialog                                                                                                    |                 |  |
| Values              | 1-presence                                                                                                    |                 |  |
| Default             | 0                                                                                                    |                 |  |
| Parameter           | account.X.out_dialog_blf_enable <sup>[1]</sup>                                                                        | <mac>.cfg</mac> |  |
| Description         | It enables or disables the phone to handle NOTIFY messages out of the BLF dialog.                                     |                 |  |

|                     | <b>Note</b> : It is not applicable to T19(P) E2/CP920 phones.                                                                                                    |                                     |  |
|---------------------|----------------------------------------------------------------------------------------------------|-------------------------------------|--|
| Permitted           | <b>0</b> -Disabled                                                                                                    |                                     |  |
| Values              | <b>1</b> -Enabled                                                                                                    |                                     |  |
| Default             | 0                                                                                                    |                                     |  |
| Web UI              | Account->Advanced->Out Dialog BLF                                                                                                    |                                     |  |
| Parameter           | account.X.blf.match_host.enable $^{[1]}$                                                                                                    | <mac>.cfg</mac>                     |  |
| Description         |                                                                                                    |                                     |  |
|                     | Note: It is not applicable to T19(P) E2/CP920 phones.  0-Disabled                                                                                                    |                                     |  |
| Permitted<br>Values | <b>1</b> -Enabled, the phone can only recognize the NOTIFY message whose host field is the same as the one in the SUBSCRIBE message.                                                                                                    |                                     |  |
| Default             | 0                                                                                                    |                                     |  |
| Parameter           | sip.terminate_notify_sub_delay_time                                                                                                    | <y0000000000xx>.cfg</y0000000000xx> |  |
| Description         | It configures the interval (in seconds) for the phone to re-subscribe when it receives the NOTIFY message with the subscription state of Terminated.  If it is set to 0, the phone will re-subscribe immediately.  Note: It is not applicable to T19(P) E2/CP920 phones. |                                     |  |
| Permitted<br>Values | Integer greater than 0                                                                                                    |                                     |  |
| Default             | 0                                                                                                    |                                     |  |
| Parameter           | sip.sub_refresh_random                                                                                                    | <y000000000xx>.cfg</y000000000xx>   |  |
|                     | It enables or disables the phone to use the random renewal mechanism.                                                                                                    |                                     |  |
|                     | <b>Note</b> : It works only if "account.X.subscribe_expires_overlap" is set to 0 (Disabled). It is not applicable to T19(P) E2/CP920 phones.                                                                                                    |                                     |  |
| Permitted<br>Values | <b>0</b> -Disabled                                                                                                    |                                     |  |
|                     | <b>1</b> -Enabled, the phone will generate a random value. The final renewal time is equal to the original renewal time plus the random value.                                                                                                    |                                     |  |
| Default             | 0                                                                                                    |                                     |  |
|                     |                                                                                                    |                                     |  |

<sup>[1]</sup>X is the account ID. For T54W/T54S/T48S/T48G/T46S/T46G/T29G, X=1-16; for T53W/T53/T52S/T42G/T42S, X=1-12; for T41P/T41S/T27G, X=1-6; for T40P/T40G/T23P/T23G, X=1-3; for T21(P) E2, X=1-2.

### **Visual and Audio Alert for Monitor Lines**

Visual and Audio Alert feature allows the phone to display the caller ID and play an audio alert when a BLF line receives an incoming call.

You can configure how the phone displays the caller ID and set a distinctive alert tone for multiple BLF lines.

### **Topics**

Visual and Audio Alert BLF Lines Configuration Example: Configuring Visual and Audio Alert for Monitor Lines

## **Visual and Audio Alert BLF Lines Configuration**

The following table lists the parameters you can use to configure a visual and audio alert for BLF lines.

| Parameter           | features.pickup.blf_visual_enable                                                                                                    | <y0000000000xx>.cfg</y0000000000xx>            |  |
|---------------------|----------------------------------------------------------------------------------------------------|------------------------------------------------|--|
|                     | It enables or disables the phone to display a visual alert when the monitored user receives an incoming call.                                                                                 |                                                |  |
| Description         | <b>Note</b> : It is not applicable to T19(P) E2/CP920 phones.                                                                                                    |                                                |  |
|                     | O-Disabled                                                                                                    |                                                |  |
|                     | 1-Enabled                                                                                                    |                                                |  |
| Default             | 0                                                                                                    |                                                |  |
| Web UI              | Features->Pickup & Park->Visual Alert for BLF Pickup                                                                                                    |                                                |  |
| Parameter           | features.pickup.blf_visual.list                                                                                                    | <y000000000xx>.cfg</y000000000xx>              |  |
|                     | It configures the monitored users who want to enable visual alert for BLF pickup feature.                                                                                                    |                                                |  |
|                     | Multiple monitored users are separated by commas.                                                                                                    |                                                |  |
|                     | Example:                                                                                                    |                                                |  |
|                     | features.pickup.blf_visual.list = any or leave it blank                                                                                                    |                                                |  |
|                     | The phone displays a visual alert when any monitored user receives an incoming call.                                                                                                    |                                                |  |
| Description         | features.pickup.blf_visual.list = 4604,4605                                                                                                    |                                                |  |
| ,                   | The phone displays a visual alert when monitored user 4604 or 4605 receives an incoming call.                                                                                                 |                                                |  |
|                     | features.pickup.blf_visual.list = List1                                                                                                    |                                                |  |
|                     | The phone displays a visual alert when any user in the List 1 receives an incoming call. ListX stands for the BLF list of account X configured by the parameter "account.X.blf.blf_list_uri". |                                                |  |
|                     | <b>Note:</b> It works only if "features.pickup.blf_visual_enable" is set to 1 (Enabled). It is not applicable to CP920/T48G/T42G/T41P/T29G/T19(P) E2 phones.                                  |                                                |  |
|                     | any                                                                                                    |                                                |  |
| Permitted<br>Values | Monitored phone number                                                                                                    |                                                |  |
|                     | ListX <sup>[1]</sup>                                                                                                    |                                                |  |
| Default             | any                                                                                                    |                                                |  |
| Parameter           | features.pickup.blf_audio_enable                                                                                                    | <y000000000xx>.cfg</y000000000xx>              |  |
| Description         | It enables or disables the phone to play an audio alert when the monitored user receives an incoming call.                                                                                    |                                                |  |
|                     | <b>Note</b> : It is not applicable to T19(P) E2/CP920 phones.                                                                                                    |                                                |  |
| Permitted<br>Values | 0-Disabled                                                                                                    |                                                |  |
| Default             | 1-Enabled 0                                                                                                    |                                                |  |
| Web UI              | Features->Pickup & Park->Audio Alert for BLF Pickup                                                                                                    |                                                |  |
|                     | features.pickup.blf_audio.list                                                                                                    | <pre><y0000000000xx>.cfg</y0000000000xx></pre> |  |
|                     |                                                                                                    |                                                |  |
| Description         | It configures the monitored users who want to enable audio alert for BLF pickup feature.                                                                                                    |                                                |  |

|                     | Multiple monitored users are separated by commas.                                                                                                    |                                   |  |  |
|---------------------|----------------------------------------------------------------------------------------------------|-----------------------------------|--|--|
|                     | Example:                                                                                                    |                                   |  |  |
|                     |                                                                                                    |                                   |  |  |
|                     | features.pickup.blf_audio.list = any or leave it blank  The IP phone plays an audio alert when any monitored user receives an incoming call.  features.pickup.blf_audio.list = 4604,4605                                                                                                    |                                   |  |  |
|                     |                                                                                                    |                                   |  |  |
|                     |                                                                                                    |                                   |  |  |
|                     | The IP phone plays an audio alert when monitored user 4604 or 4605 receives an incoming call.  features.pickup.blf_audio.list = List1  The IP phone plays an audio alert when any user in the List 1 receives an incoming call. ListX stands for the BLF list of account X configured by the parameter "account.X.blf.blf_list_uri". |                                   |  |  |
|                     |                                                                                                    |                                   |  |  |
|                     |                                                                                                    |                                   |  |  |
|                     | <b>Note:</b> It works only if "features.pickup.blf_audio_enable" is set to 1 (Enabled). It is not applicable to CP920/T48G/T42G/T41P/T29G/T19(P) E2 phones.                                                                                                    |                                   |  |  |
|                     | any                                                                                                    |                                   |  |  |
| Permitted<br>Values | Monitored phone number                                                                                                    |                                   |  |  |
| Values              | ListX <sup>[1]</sup>                                                                                                    |                                   |  |  |
| Default             | any                                                                                                    |                                   |  |  |
| Parameter           | features.blf.ring_type                                                                                                    | <y000000000xx>.cfg</y000000000xx> |  |  |
|                     | It configures an alert tone to play when a monitored line rings.                                                                                                    |                                   |  |  |
| Description         | <b>Note</b> : It works only if "features.pickup.blf_audio_enable" is set to 1 (Enabled). It is not applicable to T19(P) E2/CP920 phones.                                                                                                    |                                   |  |  |
| Permitted<br>Values | Ring1.wav, Ring2.wav, Ring3.wav, Ring4.wav, Ring5.wav, Ring6.wav, Ring7.wav, Ring8.wav, Silent.wav, Splash.wav or custom ring tone name (for example, Config:Customring.wav).                                                                                                    |                                   |  |  |
| Default             | Splash.wav                                                                                                    |                                   |  |  |
| Web UI              | Features->Pickup & Park->Ring Type for BLF Pickup                                                                                                    |                                   |  |  |
|                     | T54W/T54S/T52S/T48S/T46S/T46G/T29G:                                                                                                    |                                   |  |  |
| Discount III        | Menu->Basic->Sound->BLF Ring Type                                                                                                    |                                   |  |  |
| Phone UI            | T53W/T53/T42G/T42S/T41P/T41S/T40P/T40G/T27G/T23P/T23G/T21(P) E2:                                                                                                    |                                   |  |  |
|                     | Menu->Settings->Basic Settings->Sound->BLF Ring Type                                                                                                    |                                   |  |  |
| Parameter           | features.pickup_display.method                                                                                                    | <y000000000xx>.cfg</y000000000xx> |  |  |
|                     | It configures the display method of the call party information on the visual prompt.                                                                                                    |                                   |  |  |
| Description         | <b>Note</b> : It works only if "features.pickup.blf_visual_enable" is set to 1 (Enabled). It is not applicable to T19(P                                                                                                    |                                   |  |  |
|                     | E2/CP920 phones. <b>0</b> -Name                                                                                                    |                                   |  |  |
|                     |                                                                                                    |                                   |  |  |
| Permitted<br>Values | 2-Name Number                                                                                                    |                                   |  |  |
|                     |                                                                                                    |                                   |  |  |
| D. C. 11            | 3-Number Name                                                                                                    |                                   |  |  |
| Default             | 2                                                                                                    |                                   |  |  |

| Parameter           | features.blf_pickup_only_send_code                                                                                                    | <y0000000000xx>.cfg</y0000000000xx> |  |
|---------------------|----------------------------------------------------------------------------------------------------|-------------------------------------|--|
| Description         | It enables or disables the phone to only dial out feature access code of directed pick up when performing BLF/BLF list pickup.  Note: It is not applicable to T19(P) E2/CP920 phones. |                                     |  |
| Permitted<br>Values | <b>0</b> -Disabled, the phone dials out feature access code of directed pick up plus monitored number when performing BLF/BLF list pickup. <b>1</b> -Enabled                          |                                     |  |
| Default             | 0                                                                                                    |                                     |  |

<sup>&</sup>lt;sup>[1]</sup>X is the account ID. For T54W/T54S/T48S/T48G/T46S/T46G/T29G, X=1-16; for T53W/T53/T52S/T42G/T42S, X=1-12; for T41P/T41S/T27G, X=1-6; for T40P/T40G/T23P/T23G, X=1-3; for T21(P) E2, X=1-2.

# **Example: Configuring Visual and Audio Alert for Monitor Lines**

The following example shows the configuration for visual and audio for a monitor line.

| Scenario Conditions                      | Related Topic                                |
|------------------------------------------|----------------------------------------------|
| linekey.1.pickup_value = *97             |                                              |
| or                                       |                                              |
| account.1.direct_pickup_code = *97       | Line Keys Configuration Directed Call Pickup |
| or                                       |                                              |
| features.pickup.direct_pickup_code = *97 |                                              |
| linekey.1.type = 16                      |                                              |
| linekey.1.line = 1                       | BLF Key Configuration                        |
| linekey.1.value = 1001                   | BLF Rey Configuration                        |
| linekey.1.label = Bill                   |                                              |

#### **Example**

features.pickup.blf\_visual\_enable = 1

features.pickup.blf\_audio\_enable = 1

When the monitored line receives an incoming call, the phone screen shows an incoming call to the monitored line (e.g., "6001<-6002", 6001 is the monitored extension which receives an incoming call from 6002) (from 1008 to 1001), the following occurs on the phone:

- The phone plays a specific alert tone.
- The caller ID appears on the phone screen.

The following shows visual alert for monitor line on T46S/T46G phones:

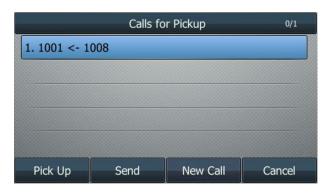

You can pick up the call to the monitored line, place a call to the monitored line, place a new call or back to the idle screen.

# **LED Mode for BLF/BLF List Key**

BLF LED Mode provides five kinds of definition for the BLF/BLF List key LED status. As there is no hard line key on T48G/S phones, BLF LED mode configuration is applicable to any phones and expansion module, except T48G/S and T19(P) E2/CP920 phones.

### **Topics**

Supported BLF LED Modes BLF LED Mode Configuration

## **Supported BLF LED Modes**

The following table lists the LED statuses of the BLF/BLF list key when BLF LED Mode is set to 0, 1, 2, 3 or 4 respectively. The default value of BLF LED mode is 0.

Line key/Expansion Module Key LED (configured as a BLF key or a BLF List key and BLF LED Mode is set to 0)

| LED Status                | Description                                                                                                    |
|---------------------------|----------------------------------------------------------------------------------------------------|
| Solid green               | The monitored user is idle.                                                                                                    |
| Fast-flashing red (200ms) | The monitored user receives an incoming call.                                                                                                    |
| Solid red                 | The monitored user is dialing.  The monitored user is talking.  The monitored user's conversation is placed on hold (This LED status requires server support). |
| Slow-flashing red (1s)    | The call is parked against the monitored user's phone number.                                                                                                  |
| Off                       | The monitored user does not exist.                                                                                                    |

Line Key/Expansion Module Key LED (configured as a BLF key or a BLF List key and BLF LED Mode is set to 1)

| LED Status                   | Description                                   |
|------------------------------|-----------------------------------------------|
| Fast-flashing red<br>(200ms) | The monitored user receives an incoming call. |
| Solid red                    | The monitored user is dialing.                |
|                              | The monitored user is talking.                |

| LED Status             | Description                                                                                    |
|------------------------|------------------------------------------------------------------------------------------------|
|                        | The monitored user's conversation is placed on hold (This LED status requires server support). |
| Slow-flashing red (1s) | The call is parked against the monitored user's phone number.                                  |
| Off                    | The monitored user is idle.  The monitored user does not exist.                                |

### Line Key/Expansion Module Key LED (configured as a BLF key or a BLF List key and BLF LED Mode is set to 2)

| LED Status                   | Description                                                                                    |
|------------------------------|------------------------------------------------------------------------------------------------|
| Fast-flashing red<br>(200ms) | The monitored user receives an incoming call.                                                  |
|                              | The monitored user is dialing.                                                                 |
| Solid red                    | The monitored user is talking.                                                                 |
|                              | The monitored user's conversation is placed on hold (This LED status requires server support). |
| Slow-flashing red (1s)       | The call is parked against the monitored user's phone number.                                  |
| Off                          | The monitored user is idle.                                                                    |
|                              | The monitored user does not exist.                                                             |

### Line Key/Expansion Module Key LED (configured as a BLF key or a BLF List key and BLF LED Mode is set to 3)

| LED Status                  | Description                                                                                    |
|-----------------------------|------------------------------------------------------------------------------------------------|
| Fast-flashing green (200ms) | The monitored user receives an incoming calls                                                  |
|                             | The monitored user is dialing.                                                                 |
| Solid red                   | The monitored user is talking.                                                                 |
|                             | The monitored user's conversation is placed on hold (This LED status requires server support). |
| Slow-flashing red (1s)      | The call is parked against the monitored user's phone number.                                  |
| Off                         | The monitored user is idle.                                                                    |
| Oli                         | The monitored user does not exist.                                                             |

**Line Key/Expansion Module Key LED** (configured as a BLF key or a BLF List key and BLF LED Mode is set to 4. This mode is specifically designed for the Genband server.)

| LED Status               | Description                        |
|--------------------------|------------------------------------|
| Solid green              | The monitored user is talking.     |
| Slow-flashing green (1s) | The monitored user does not exist. |
| Off                      | The monitored user is idle.        |

# **BLF LED Mode Configuration**

The following table lists the parameters you can use to configure BLF LED Mode.

| Parameter        | features.blf_led_mode                                                                 | <y0000000000xx>.cfg</y0000000000xx> |  |
|------------------|---------------------------------------------------------------------------------------|-------------------------------------|--|
| Description      | It configures BLF LED mode.                                                           |                                     |  |
|                  | <b>Note</b> : It is not applicable to T19(P) E2/CP920 phon                            | es.                                 |  |
| Permitted Values | <b>Permitted Values</b> 0,1,2,3,4 (4 is specifically designed for the Genband server) |                                     |  |
| Default          | 0                                                                                     |                                     |  |
| Web UI           | Features->General Information->BLF LED Mode                                           |                                     |  |

# **BLF/BLF List Key LED Status and Behavior Configuration**

You can customize the BLF LED status (or the color of BLF icon for T48S/T48G phones) and BLF/BLF List key behavior using the EDK macros if required.

This feature depends on support from a SIP server.

#### Note

For more information on EDK macros, refer to Macro Action Strings.

#### **Topics**

Supported BLF/BLF List Key Behaviors

BLF Key LED/Icon and Behavior for Idle State Configuration

BLF Key LED/Icon and Behavior for Call-in State Configuration

BLF Key LED/Icon and Behavior for Call-out State Configuration

BLF Key LED/Icon and Behavior for Talking State Configuration

BLF Key LED/Icon and Behavior for Parked-Against State Configuration

BLF Key LED/Icon and Behavior for Hold State Configuration

BLF Key LED/Icon and Behavior for DND State Configuration

#### Supported BLF/BLF List Key Behaviors

The following behaviors are supported when pressing the BLF/BLF List keys:

- **newcall** dial out the phone number
- btransfer transfer the active call to the monitored user without consulting
- ctransfer transfer the active call to the monitored user with prior consulting
- pickup pick up the call directly
- bargein barge in and set up a conference call
- custom EDK macros (for example, 1234\$Tinvite\$) execute a series of macro action strings
- intercom place an intercom call to the monitored number

#### **Related Topic**

**Macro Action Strings** 

#### BLF Key LED/Icon and Behavior for Idle State Configuration

The following table lists the parameters you can use to configure BLF key LED/icon and Behavior for the idle state (the monitored user is idle).

| Parameter   | blf.enhanced.idle.enable                                                                     | <y000000000xx>.cfg</y000000000xx> |
|-------------|----------------------------------------------------------------------------------------------|-----------------------------------|
| Description | Description It enables or disables the custom configuration when the monitored user is idle. |                                   |

|                                                                         | <b>Note</b> : It is not applicable to T19(P) E2/CP920 phones.                                                                                                    |                                                                                                    |  |
|-------------------------------------------------------------------------|----------------------------------------------------------------------------------------------------|----------------------------------------------------------------------------------------------------|--|
| Permitted                                                               | <b>0</b> -Disabled <b>1</b> -Enabled, the phone will display the custom BLF/BLF List DSS key LED status/icon colors and perform the custom behavior when pressing the BLF/BLF List DSS key.                                                                                                    |                                                                                                    |  |
| Values                                                                  |                                                                                                    |                                                                                                    |  |
| Default                                                                 | 0                                                                                                    |                                                                                                    |  |
| Parameter                                                               | blf.enhanced.idle.led                                                                                                    | <y0000000000xx>.cfg</y0000000000xx>                                                                                                    |  |
|                                                                         | It configures the custom BLF/BLF List DSS key LED status/icon colors when the monitored user is id  This value uses the same macro action string syntax as an Enhanced DSS key.  Example:                                                                                                    |                                                                                                    |  |
|                                                                         |                                                                                                    |                                                                                                    |  |
|                                                                         |                                                                                                    |                                                                                                    |  |
|                                                                         | blf.enhanced.idle.led = \$LEDg1000o\$                                                                                                    |                                                                                                    |  |
| Description                                                             | For T54W/T54S/T53W/T53/T52S/T46G/T46S/T42G/T4<br>(P) E2 phones, the BLF/BLF list DSS key LED glows g                                                                                                    | reen for 1000ms and then goes out.                                                                                                    |  |
|                                                                         | For T48G/T48S phones, the BLF/BLF List DSS key field displays a green icon for 1000ms and then turns to white.                                                                                                    |                                                                                                    |  |
|                                                                         | <b>Note</b> : It works only if "blf.enhanced.idle.enable" is set to 1 (Enabled). It is not applicable to T19(P) E2/CP920 phones.                                                                                                    |                                                                                                    |  |
| Permitted<br>Values                                                     | String                                                                                                    |                                                                                                    |  |
| Default                                                                 | Blank                                                                                                    |                                                                                                    |  |
| Parameter                                                               | blf.enhanced.idle.callin.action                                                                                                    | <y000000000xx>.cfg</y000000000xx>                                                                                                    |  |
|                                                                         |                                                                                                    | To a construction   To a construction   To a |  |
| Description                                                             | It configures the behavior when pressing the BLF/Bl user is idle.                                                                                                    | F list DSS key if the monitor is ringing and monitored                                                                                                    |  |
| Description                                                             |                                                                                                    | F list DSS key if the monitor is ringing and monitored                                                                                                    |  |
| Description<br>Permitted<br>Values                                      | user is idle.  Note: It works only if "blf.enhanced.idle.enable" is s                                                                                                    | F list DSS key if the monitor is ringing and monitored                                                                                                    |  |
| Permitted                                                               | user is idle. <b>Note</b> : It works only if "blf.enhanced.idle.enable" is s E2/CP920 phones.                                                                                                    | F list DSS key if the monitor is ringing and monitored                                                                                                    |  |
| Permitted<br>Values<br>Default                                          | user is idle. <b>Note</b> : It works only if "blf.enhanced.idle.enable" is s E2/CP920 phones.  String                                                                                                    | F list DSS key if the monitor is ringing and monitored                                                                                                    |  |
| Permitted<br>Values<br>Default<br>Parameter                             | user is idle.  Note: It works only if "blf.enhanced.idle.enable" is s E2/CP920 phones.  String  Blank  blf.enhanced.idle.talking.action                                                                                                    | F list DSS key if the monitor is ringing and monitored et to 1 (Enabled). It is not applicable to T19(P)                                                                                                    |  |
| Permitted<br>Values<br>Default                                          | user is idle.  Note: It works only if "blf.enhanced.idle.enable" is s E2/CP920 phones.  String  Blank  blf.enhanced.idle.talking.action  It configures the behavior when pressing the BLF/BL                                                                                                    | F list DSS key if the monitor is ringing and monitored et to 1 (Enabled). It is not applicable to T19(P) <y000000000xx>.cfg  F list DSS key if the monitor is talking and monitored</y000000000xx>                                                                                                    |  |
| Permitted<br>Values<br>Default<br>Parameter                             | user is idle.  Note: It works only if "blf.enhanced.idle.enable" is s E2/CP920 phones.  String  Blank  blf.enhanced.idle.talking.action  It configures the behavior when pressing the BLF/Bl user is idle.  Note: It works only if "blf.enhanced.idle.enable" is s                                 | F list DSS key if the monitor is ringing and monitored et to 1 (Enabled). It is not applicable to T19(P) <y000000000xx>.cfg  F list DSS key if the monitor is talking and monitored</y000000000xx>                                                                                                    |  |
| Permitted Values Default Parameter Description Permitted                | user is idle.  Note: It works only if "blf.enhanced.idle.enable" is s E2/CP920 phones.  String  Blank  blf.enhanced.idle.talking.action  It configures the behavior when pressing the BLF/Bl user is idle.  Note: It works only if "blf.enhanced.idle.enable" is s E2/CP920 phones.                | F list DSS key if the monitor is ringing and monitored et to 1 (Enabled). It is not applicable to T19(P) <y000000000xx>.cfg  F list DSS key if the monitor is talking and monitored</y000000000xx>                                                                                                    |  |
| Permitted Values Default Parameter Description Permitted Values         | user is idle.  Note: It works only if "blf.enhanced.idle.enable" is s E2/CP920 phones.  String  Blank  blf.enhanced.idle.talking.action  It configures the behavior when pressing the BLF/Bl user is idle.  Note: It works only if "blf.enhanced.idle.enable" is s E2/CP920 phones.  String        | F list DSS key if the monitor is ringing and monitored et to 1 (Enabled). It is not applicable to T19(P) <y0000000000xx>.cfg  F list DSS key if the monitor is talking and monitored</y0000000000xx>                                                                                                    |  |
| Permitted Values Default Parameter Description Permitted Values Default | user is idle.  Note: It works only if "blf.enhanced.idle.enable" is s E2/CP920 phones.  String  Blank  blf.enhanced.idle.talking.action  It configures the behavior when pressing the BLF/Bl user is idle.  Note: It works only if "blf.enhanced.idle.enable" is s E2/CP920 phones.  String  Blank | F list DSS key if the monitor is ringing and monitored et to 1 (Enabled). It is not applicable to T19(P) <y0000000000xx>.cfg F list DSS key if the monitor is talking and monitored et to 1 (Enabled). It is not applicable to T19(P)  <y000000000xx>.cfg <y0000000000xx>.cfg</y0000000000xx></y000000000xx></y0000000000xx>                                                                                                    |  |

|                     | E2/CP920 phones. |
|---------------------|------------------|
| Permitted<br>Values | String           |
| Default             | Blank            |

# **BLF Key LED/Icon and Behavior for Call-in State Configuration**

The following table lists the parameters you can use to configure BLF key LED/icon and Behavior for the call-in state (the monitored user is ringing).

| Parameter                                                                               | blf.enhanced.callin.enable                                                                                                    | <y000000000xx>.cfg</y000000000xx>                    |  |
|-----------------------------------------------------------------------------------------|----------------------------------------------------------------------------------------------------|------------------------------------------------------|--|
|                                                                                         | It enables or disables the custom configuration when the monitored user is ringing.                                                                                               |                                                      |  |
| Description                                                                             | <b>Note</b> : It is not applicable to T19(P) E2/CP920 phones.                                                                                                    |                                                      |  |
| Permitted                                                                               | <b>0</b> -Disabled                                                                                                    |                                                      |  |
| Values                                                                                  | f 1-Enabled, the phone will display the custom <code>BLF/BL</code> the custom behavior when pressing the <code>BLF/BLF</code> List                                                | · · · · · · · · · · · · · · · · · · ·                |  |
| Default                                                                                 | 0                                                                                                    |                                                      |  |
| Parameter                                                                               | blf.enhanced.callin.led                                                                                                    | <y000000000xx>.cfg</y000000000xx>                    |  |
|                                                                                         | It configures the custom BLF/BLF List DSS key LED sta                                                                                                    | atus/icon colors when the monitored user is ringing. |  |
|                                                                                         | This value uses the same macro action string syntax a                                                                                                    | as an Enhanced DSS key.                              |  |
|                                                                                         | Example:                                                                                                    |                                                      |  |
|                                                                                         | blf.enhanced.callin.led = \$LEDg1000o\$                                                                                                    |                                                      |  |
| Description                                                                             | For T54W/T54S/T53W/T53/T52S/T46G/T46S/T42G/T42S/T41P/T41S/T40P/T40G/T29G/T27G/T23P/T23G/T21 (P) E2 phones, the BLF/BLF List DSS key LED glows green for 1000ms and then goes out. |                                                      |  |
|                                                                                         | For T48G/T48S phones, the BLF/BLF List DSS key field displays a green icon for 1000ms and then turns to white.                                                                    |                                                      |  |
|                                                                                         | <b>Note</b> : It works only if "blf.enhanced.callin.enable" is set to 1 (Enabled). It is not applicable to T19(P) E2/CP920 phones.                                                |                                                      |  |
| Permitted<br>Values                                                                     | String                                                                                                    |                                                      |  |
| Default                                                                                 | Blank                                                                                                    |                                                      |  |
| Parameter                                                                               | blf.enhanced.callin.callin.action                                                                                                    | <y000000000xx>.cfg</y000000000xx>                    |  |
| It configures the behavior when pressing the BLF/BLF list DSS key if the monitoringing. |                                                                                                    | F list DSS key if the monitor and monitored user are |  |
| Description                                                                             | <b>Note</b> : It works only if "blf.enhanced.callin.enable" is set to 1 (Enabled). It is not applicable to T19(P) E2/CP920 phones.                                                |                                                      |  |
| Permitted<br>Values                                                                     | String                                                                                                    |                                                      |  |
| Default                                                                                 | Blank                                                                                                    |                                                      |  |
| Parameter                                                                               | blf.enhanced.callin.talking.action                                                                                                    | <y0000000000xx>.cfg</y0000000000xx>                  |  |
| Description                                                                             | It configures the behavior when pressing the BLF/BLF list DSS key if the monitor is talking and monitored                                                                         |                                                      |  |

|                     | user is ringing.                                                                                                    |                                     |
|---------------------|----------------------------------------------------------------------------------------------------|-------------------------------------|
|                     | <b>Note</b> : It works only if "blf.enhanced.callin.enable" is set to 1 (Enabled). It is not applicable to T19(P) E2/CP920 phones.                                                                                                    |                                     |
| Permitted<br>Values | String                                                                                                    |                                     |
| Default             | Blank                                                                                                    |                                     |
| Parameter           | blf.enhanced.callin.idle.action                                                                                                    | <y0000000000xx>.cfg</y0000000000xx> |
| Description         | It configures the behavior when pressing the BLF/BLF list DSS key if the monitor is idle and monitored user is ringing.  Note: It works only if "blf.enhanced.callin.enable" is set to 1 (Enabled). It is not applicable to T19(P) E2/CP920 phones. |                                     |
| Permitted<br>Values | String                                                                                                    |                                     |
| Default             | Blank                                                                                                    |                                     |

# **BLF Key LED/Icon and Behavior for Call-out State Configuration**

The following table lists the parameters you can use to configure BLF key LED/icon and Behavior for the call-out state (the monitored user is calling out).

| Parameter           | blf.enhanced.callout.enable                                                                                                    | <y000000000xx>.cfg</y000000000xx> |
|---------------------|----------------------------------------------------------------------------------------------------|-----------------------------------|
| Description         | It enables or disables the custom configuration when the monitored user is calling out.  Note: It is not applicable to T19(P) E2/CP920 phones.                                    |                                   |
| Description         |                                                                                                    |                                   |
|                     | o-Disabled  1-Enabled, the phone will display the custom BLF/BLF List DSS key LED status/icon col the custom behavior when pressing the BLF/BLF List DSS key.                     |                                   |
| Values              |                                                                                                    |                                   |
| Default             | 0                                                                                                    |                                   |
| Parameter           | blf.enhanced.callout.led                                                                                                    | <y000000000xx>.cfg</y000000000xx> |
|                     | It configures the custom BLF/BLF List DSS key LED status/icon colors when the monitored user is calling out.                                                                      |                                   |
|                     | This value uses the same macro action string syntax as an Enhanced DSS key.                                                                                                    |                                   |
|                     | Example:                                                                                                    |                                   |
|                     | blf.enhanced.callout.led = \$LEDg10000\$                                                                                                    |                                   |
| Description         | For T54W/T54S/T53W/T53/T52S/T46G/T46S/T42G/T42S/T41P/T41S/T40P/T40G/T29G/T27G/T23P/T23G/T21 (P) E2 phones, the BLF/BLF list DSS key LED glows green for 1000ms and then goes out. |                                   |
|                     | For T48G/T48S phones, the BLF/BLF List DSS key field displays a green icon for 1000ms and then turns to white.                                                                    |                                   |
|                     | <b>Note</b> : It works only if "blf.enhanced.callout.enable" is set to 1 (Enabled). It is not applicable to T19(P) E2/CP920 phones.                                               |                                   |
| Permitted<br>Values | String                                                                                                    |                                   |

| Default             | Blank                                                                                                    |                                     |  |
|---------------------|----------------------------------------------------------------------------------------------------|-------------------------------------|--|
| Parameter           | blf.enhanced.callout.callin.action                                                                                                  | <y0000000000xx>.cfg</y0000000000xx> |  |
| Description         | It configures the behavior when pressing the BLF/BLF list DSS key if the monitor is ringing and monitored user is calling out.      |                                     |  |
|                     | <b>Note</b> : It works only if "blf.enhanced.callout.enable" is set to 1 (Enabled). It is not applicable to T19(P) E2/CP920 phones. |                                     |  |
| Permitted<br>Values | String                                                                                                    |                                     |  |
| Default             | Blank                                                                                                    |                                     |  |
| Parameter           | blf.enhanced.callout.talking.action                                                                                                 | <y0000000000xx>.cfg</y0000000000xx> |  |
| Description         | It configures the behavior when pressing the BLF/BLF list DSS key if the monitor is talking and monitored user is calling out.      |                                     |  |
| Description         | <b>Note</b> : It works only if "blf.enhanced.callout.enable" is set to 1 (Enabled). It is not applicable to T19(P) E2/CP920 phones. |                                     |  |
| Permitted<br>Values | String                                                                                                    |                                     |  |
| Default             | Blank                                                                                                    |                                     |  |
| Parameter           | blf.enhanced.callout.idle.action                                                                                                    | <y0000000000xx>.cfg</y0000000000xx> |  |
| Description         | It configures the behavior when pressing the BLF/BLF list DSS key if the monitor is idle and monitored user is calling out.         |                                     |  |
| Description         | <b>Note</b> : It works only if "blf.enhanced.callout.enable" is set to 1 (Enabled). It is not applicable to T19(P) E2/CP920 phones. |                                     |  |
| Permitted<br>Values | String                                                                                                    |                                     |  |
| Default             | Blank                                                                                                    |                                     |  |

# **BLF Key LED/Icon and Behavior for Talking State Configuration**

The following table lists the parameters you can use to configure BLF key LED/icon and Behavior for talking state (the monitored user is talking).

| Parameter   | blf.enhanced.talking.enable                                                                                                    | <y000000000xx>.cfg</y000000000xx> |
|-------------|----------------------------------------------------------------------------------------------------|-----------------------------------|
|             | It enables or disables the custom configuration when the monitored user is talking.  Description  Note: It is not applicable to T19(P) E2/CP920 phones.                  |                                   |
|             |                                                                                                    |                                   |
| Permitted   | <b>0</b> -Disabled                                                                                                    |                                   |
| Values      | <b>1</b> -Enabled, the phone will display the custom BLF/BLF List DSS key LED status/icon colors and perform the custom behavior when pressing the BLF/BLF List DSS key. |                                   |
| Default     | 0                                                                                                    |                                   |
| Parameter   | blf.enhanced.talking.led                                                                                                    | <y000000000xx>.cfg</y000000000xx> |
|             | It configures the custom BLF/BLF List DSS key LED status/icon colors when the monitored user is talking.                                                                 |                                   |
| Description | This value uses the same macro action string syntax as an Enhanced DSS key.                                                                                              |                                   |
|             | Example:                                                                                                    |                                   |

|                                                                           | blf.enhanced.talking.led = \$LEDg1000o\$                                                                                                    |                                                                                                    |
|---------------------------------------------------------------------------|----------------------------------------------------------------------------------------------------|----------------------------------------------------------------------------------------------------|
|                                                                           | For T54W/T54S/T53W/T53/T52S/T46G/T46S/T42G/T42S/T41P/T41S/T40P/T40G/T29G/T27G/T23P/T23G/T21 (P) E2 phones, the BLF/BLF list DSS key LED glows green for 1000ms and then goes out.                                                                                                    |                                                                                                    |
|                                                                           | For T48G/T48S phones, the BLF/BLF List DSS key field displays a green icon for 1000ms and then turns to white.                                                                                                    |                                                                                                    |
|                                                                           | <b>Note</b> : It works only if "blf.enhanced.talking.enable" is set to 1 (Enabled). It is not applicable to T19(P) E2/CP920 phones.                                                                                                    |                                                                                                    |
| Permitted<br>Values                                                       | String                                                                                                    |                                                                                                    |
| Default                                                                   | Blank                                                                                                    |                                                                                                    |
| Parameter                                                                 | blf.enhanced.talking.callin.action                                                                                                    | <y000000000xx>.cfg</y000000000xx>                                                                                                    |
| Description                                                               | It configures the behavior when pressing the BLF/BL user is talking.                                                                                                    |                                                                                                    |
|                                                                           | <b>Note</b> : It works only if "blf.enhanced.talking.enable" is set to 1 (Enabled). It is not applicable to T19(P) E2/CP920 phones.                                                                                                    |                                                                                                    |
| Permitted<br>Values                                                       | String                                                                                                    |                                                                                                    |
|                                                                           | Blank                                                                                                    |                                                                                                    |
| Default                                                                   | Blank                                                                                                    |                                                                                                    |
|                                                                           | Blank blf.enhanced.talking.talking.action                                                                                                    | <y000000000xx>.cfg</y000000000xx>                                                                                                    |
| Parameter                                                                 |                                                                                                    | ,                                                                                                    |
|                                                                           | blf.enhanced.talking.talking.action It configures the behavior when pressing the BLF/BL                                                                                                    | F list DSS key if the monitor and monitored user are                                                                                                    |
| Parameter                                                                 | blf.enhanced.talking.talking.action  It configures the behavior when pressing the BLF/BL talking.  Note: It works only if "blf.enhanced.talking.enable" i                                                                                                    | F list DSS key if the monitor and monitored user are                                                                                                    |
| Parameter  Description  Permitted                                         | blf.enhanced.talking.talking.action  It configures the behavior when pressing the BLF/BL talking.  Note: It works only if "blf.enhanced.talking.enable" i E2/CP920 phones.                                                                                                    | F list DSS key if the monitor and monitored user are                                                                                                    |
| Parameter  Description  Permitted  Values  Default                        | blf.enhanced.talking.talking.action  It configures the behavior when pressing the BLF/BL talking.  Note: It works only if "blf.enhanced.talking.enable" i E2/CP920 phones.  String                                                                                                    | F list DSS key if the monitor and monitored user are                                                                                                    |
| Parameter  Description  Permitted  Values  Default  Parameter             | blf.enhanced.talking.talking.action  It configures the behavior when pressing the BLF/BL talking.  Note: It works only if "blf.enhanced.talking.enable" i E2/CP920 phones.  String  Blank  blf.enhanced.talking.idle.action  It configures the behavior when pressing the BLF/BL user is talking.                                                         | F list DSS key if the monitor and monitored user are s set to 1 (Enabled). It is not applicable to T19(P) <y0000000000xx>.cfg</y0000000000xx>                                                     |
| Parameter  Description  Permitted Values  Default  Parameter  Description | blf.enhanced.talking.talking.action  It configures the behavior when pressing the BLF/BL talking.  Note: It works only if "blf.enhanced.talking.enable" i E2/CP920 phones.  String  Blank  blf.enhanced.talking.idle.action  It configures the behavior when pressing the BLF/BL user is talking.                                                         | F list DSS key if the monitor and monitored user are s set to 1 (Enabled). It is not applicable to T19(P) <y0000000000xx>.cfg F list DSS key if the monitor is idle and monitored</y0000000000xx> |
| Parameter  Description  Permitted  Values  Default  Parameter             | blf.enhanced.talking.talking.action  It configures the behavior when pressing the BLF/BL talking.  Note: It works only if "blf.enhanced.talking.enable" i E2/CP920 phones.  String  Blank  blf.enhanced.talking.idle.action  It configures the behavior when pressing the BLF/BL user is talking.  Note: It works only if "blf.enhanced.talking.enable" i | F list DSS key if the monitor and monitored user are s set to 1 (Enabled). It is not applicable to T19(P) <y000000000xx>.cfg F list DSS key if the monitor is idle and monitored</y000000000xx>   |

# BLF Key LED/Icon and Behavior for Parked-Against State Configuration

The following table lists the parameters you can use to configure BLF key LED/icon and Behavior for the parked-against state (a call is being parked against the monitored phone).

| Parameter                                                                             | blf.enhanced.parked.enable                                    | <y0000000000xx>.cfg</y0000000000xx>           |
|---------------------------------------------------------------------------------------|---------------------------------------------------------------|-----------------------------------------------|
| It enables or disables the custom configuration when a call is parked against the mon |                                                               | a call is parked against the monitored phone. |
| Description                                                                           | <b>Note</b> : It is not applicable to T19(P) E2/CP920 phones. |                                               |

|                     | <b>0</b> -Disabled                                                                                                    |                                                      |  |
|---------------------|----------------------------------------------------------------------------------------------------|------------------------------------------------------|--|
| Permitted<br>Values | 1-Enabled, the phone will display the custom BLF/BLF List DSS key LED status/icon colors and perform                                                                                                    |                                                      |  |
|                     | the custom behavior when pressing the BLF/BLF List DSS key.                                                                                                    |                                                      |  |
| Default             | 0                                                                                                    |                                                      |  |
| Parameter           | blf.enhanced.parked.led                                                                                                    | <y000000000xx>.cfg</y000000000xx>                    |  |
|                     | It configures the custom BLF/BLF List DSS key LED status/icon colors when a call is parked against the monitored phone.                                                                                                    |                                                      |  |
|                     | This value uses the same macro action string syntax as an Enhanced DSS key.                                                                                                    |                                                      |  |
|                     | Example:                                                                                                    |                                                      |  |
|                     | blf.enhanced.parked.led = \$LEDg1000o\$                                                                                                    |                                                      |  |
| Description         | For T54W/T54S/T53W/T53/T52S/T46G/T46S/T42G/T42<br>(P) E2 phones, the BLF/BLF list DSS key LED glows gro                                                                                                    |                                                      |  |
|                     | For T48G/T48S phones, the BLF/BLF List DSS key field displays a green icon for 1000ms and then turns to white.                                                                                                    |                                                      |  |
|                     | <b>Note</b> : It works only if "blf.enhanced.parked.enable" is E2/CP920 phones.                                                                                                    | s set to 1 (Enabled). It is not applicable to T19(P) |  |
| Permitted<br>Values | String                                                                                                    |                                                      |  |
| Default             | Blank                                                                                                    |                                                      |  |
| Parameter           | blf.enhanced.parked.callin.action                                                                                                    | <y0000000000xx>.cfg</y0000000000xx>                  |  |
| Description         | It configures the behavior when pressing the BLF/BLF list DSS key if the monitor is ringing and parked against the monitored phone.                                                                                        |                                                      |  |
| Description         | <b>Note</b> : It works only if "blf.enhanced.parked.enable" is set to 1 (Enabled). It is not applicable to T19(P) E2/CP920 phones.                                                                                         |                                                      |  |
| Permitted<br>Values | String                                                                                                    |                                                      |  |
| Default             | Blank                                                                                                    |                                                      |  |
| Parameter           | blf.enhanced.parked.talking.action                                                                                                    | <y0000000000xx>.cfg</y0000000000xx>                  |  |
|                     | It configures the behavior when pressing the BLF/BLF list DSS key if the monitor is talking and a call is parked against the monitored phone.  This value uses the same macro action string syntax as an Enhanced DSS key. |                                                      |  |
|                     |                                                                                                    |                                                      |  |
| Description         | Example:                                                                                                    |                                                      |  |
|                     | blf.enhanced.parked.talking.action = newcall                                                                                                    |                                                      |  |
|                     | <b>Note</b> : It works only if "blf.enhanced.parked.enable" is set to 1 (Enabled). It is not applicable to T19(P) E2/CP920 phones.                                                                                         |                                                      |  |
| Permitted<br>Values | String                                                                                                    |                                                      |  |
| Default             | Blank                                                                                                    |                                                      |  |
| Parameter           | blf.enhanced.parked.idle.action                                                                                                    | <y0000000000xx>.cfg</y0000000000xx>                  |  |
|                     |                                                                                                    |                                                      |  |

|                     | It configures the behavior when pressing the BLF/BLF list DSS key if the monitor is idle and a call is parked against the monitored phone. |
|---------------------|----------------------------------------------------------------------------------------------------|
|                     | This value uses the same macro action string syntax as an Enhanced DSS key.                                                                |
| Description         | Example:                                                                                                    |
|                     | blf.enhanced.parked.idle.action = newcall                                                                                                  |
|                     | <b>Note</b> : It works only if "blf.enhanced.parked.enable" is set to 1 (Enabled). It is not applicable to T19(P) E2/CP920 phones.         |
| Permitted<br>Values | String                                                                                                    |
| Default             | Blank                                                                                                    |

# **BLF Key LED/Icon and Behavior for Hold State Configuration**

The following table lists the parameters you can use to configure BLF key LED/icon and Behavior for hold state (the call on the monitored phone is placed on hold).

| Parameter           | blf.enhanced.hold.enable                                                                                                    | <y0000000000xx>.cfg</y0000000000xx> |  |
|---------------------|----------------------------------------------------------------------------------------------------|-------------------------------------|--|
|                     | It enables or disables the custom configuration when the call on the monitored phone is placed on hold.  Note: It is not applicable to T48G/T46G/T42G/T41P/T29G/T19(P) E2/CP920 phones.                                                                                                    |                                     |  |
| Description         |                                                                                                    |                                     |  |
| Permitted           | <b>0</b> -Disabled                                                                                                    |                                     |  |
| Values              | <b>1</b> -Enabled, the phone will display the custom BLF/BLF List DSS key LED status/icon colors.                                                                                                    |                                     |  |
| Default             | 0                                                                                                    |                                     |  |
| Parameter           | blf.enhanced.hold.led                                                                                                    | <y000000000xx>.cfg</y000000000xx>   |  |
| Description         | It configures the custom BLF/BLF List DSS key LED status/icon colors when the call on the monitored phone is placed on hold.  This value uses the same macro action string syntax as an Enhanced DSS key.  Example:  blf.enhanced.hold.led = \$LEDg1000o\$  For T54W/T54S/T53W/T53/T52S/T46S/T42S/T41S/T40P/T40G/T27G/T23P/T23G/T21(P) E2 phones, the BLF/BLF List DSS key LED glows green for 1000ms and then goes out.  For T48S phones, the BLF/BLF List DSS key field displays a green icon for 1000ms and then turns to white. |                                     |  |
| Permitted<br>Values | Note: It works only if "blf.enhanced.hold.enable" is set to 1 (Enabled). It is not applicable to T48G/T46G/T42G/T41P/T19(P) E2/CP920 phones.  String                                                                                                    |                                     |  |
| Default             | Blank                                                                                                    |                                     |  |

# BLF Key LED/Icon and Behavior for DND State Configuration

The following table lists the parameters you can use to configure BLF key LED/icon and Behavior for DND state (DND is activated on the monitored phone).

| Parameter           | blf.enhanced.dnd.enable                                                                                                    | <y000000000xx>.cfg</y000000000xx>      |
|---------------------|----------------------------------------------------------------------------------------------------|----------------------------------------|
| Description         | It enables or disables the custom configuration when DND is activated on the monitored phone.                                                                |                                        |
| Description         | Note: It is not applicable to T48G/T46G/T42G/T41P/T29G/T19(P) E2/CP920 phones.                                                                               |                                        |
| Permitted           | <b>0</b> -Disabled                                                                                                    |                                        |
| Values              | f 1-Enabled, the phone will display the custom <code>BLF/BL</code>                                                                                           | F List DSS key LED status/icon colors. |
| Default             | 0                                                                                                    |                                        |
| Parameter           | blf.enhanced.dnd.led                                                                                                    | <y0000000000xx>.cfg</y0000000000xx>    |
|                     | It configures the custom BLF/BLF List DSS key LED status/icon colors when DND is activated on the monitored phone.                                           |                                        |
|                     | This value uses the same macro action string syntax as an Enhanced DSS key.                                                                                  |                                        |
|                     | Example:                                                                                                    |                                        |
| Description         | blf.enhanced.dnd.led = \$LEDg1000o\$                                                                                                    |                                        |
|                     | For T54W/T54S/T53W/T53/T52S/T46S/T42S/T41S/T40P/T40G/T27G/T23P/T23G/T21(P) E2 phones, the BLF/BLF List DSS key LED glows green for 1000ms and then goes out. |                                        |
|                     | For T48S phones, the BLF/BLF List DSS key field displays a green icon for 1000ms and then turns to white.                                                    |                                        |
|                     | <b>Note</b> : It works only if "blf.enhanced.dnd.enable" is set to 1 (Enabled). It is not applicable to T48G/T46G/T42G/T41P/T19(P) E2/CP920 phones.          |                                        |
| Permitted<br>Values | String                                                                                                    |                                        |
| Default             | Blank                                                                                                    |                                        |

# **BLF Key for Intercom Configuration**

The BLF key (not include BLF List key) can also be used to initiate an intercom call.

The following table lists the parameter you can use to configure BLF key for Intercom.

| Parameter   | features.blf.intercom_mode.enable                                                                                                    | <y000000000xx>.cfg</y000000000xx> |
|-------------|----------------------------------------------------------------------------------------------------|-----------------------------------|
| Description | It enables or disables the phone to initiate an outgoing intercom call with a monitored user when pressing the BLF key.  Note: To use this feature, you also need to configure the intercom mode (configured by the parameter "features.intercom.mode"). It is not applicable to T19(P) E2/CP920 phones. |                                   |
|             | <b>0</b> -Disabled<br><b>1</b> -Enabled                                                                                                    |                                   |
| Default     | 0                                                                                                    |                                   |

# **Call Information Display Configuration**

The following table lists the parameter you can use to configure call information display.

| Parameter   | features.blf.show_callinfo.enable                                                                       | <y000000000xx>.cfg</y000000000xx> |  |
|-------------|----------------------------------------------------------------------------------------------------|-----------------------------------|--|
|             | It enables or disables the phone to display the call information by long pressing the BLF/BLF List key. |                                   |  |
| Description | <b>Note</b> : It is not applicable to T48G/T46G/T42G/T41P/T29G/T19(P) E2/CP920 phones.                  |                                   |  |

| Default | ference, or retrieve the parked call.                                                                                                   |
|---------|----------------------------------------------------------------------------------------------------|
| Values  | BLF/BLF List key to view the call information, and then select to pick up the incoming call, barge in a con-                            |
|         | <b>0</b> -Disabled <b>1</b> -Enabled, when the monitored line is ringing, during a call, or has a parked call, users can long press the |

# **Shared Line**

Yealink phones support Shared Call Appearance (SCA) and Bridged Line Appearance (BLA) to share a line. Shared call appearances and bridged line appearances are similar signaling methods that enable more than one phone to share the same line or registration. The methods you use vary with the SIP server you are using.

The shared line users have the ability to do the following:

- Place and answer calls
- Place a call on hold
- Retrieve a held call remotely
- Barge in an active call (only SCA)
- Pull a shared call (only SCA)

### **Topics**

State Indicator of Shared Line Shared Call Appearance (SCA) Configuration Bridge Lines Appearance (BLA)

# **State Indicator of Shared Line**

The shared line is indicated by different line key icon. Line key icon is not available on the T19(P) E2 IP phone.

The following table shows the LED/icons indicator associated with the shared line:

| Line Key LED                                                                | Icon       |                |                           |                                                       |  |
|-----------------------------------------------------------------------------|------------|----------------|---------------------------|-------------------------------------------------------|--|
| except for<br>T48S/T48G/T19(P)<br>E2/CP920                                  | T48S/T48G  | T46S/T46G/T29G | T54W/T54S/T52S            | Description                                           |  |
| Off                                                                         | 1          | 2              | 9                         | The shared line is idle.                              |  |
| Solid green                                                                 | <b>P</b>   | <b>%</b>       | (Monitoring SCA<br>Phone) | The shared line is seized.                            |  |
| Fast-flashing green                                                         | (Flashing) |                | 2                         | The shared line receives an incoming call.            |  |
| Solid green                                                                 | (Flashing) | -              | 2.                        | The shared line is dialing.                           |  |
| Solid green                                                                 | 9          | 1              | 9                         | The shared line is busy or is in a call.              |  |
| Slow-flashing green (Local<br>Phone)<br>Slow-flashing red (other<br>Phones) | 7          | 26             | 3.                        | The call on the shared line is placed on public hold. |  |

| Slow-flashing green (local<br>Phone)<br>Solid red (other Phone) | (Local SCA<br>Phone)<br>(other<br>Phone) | (Local SCA Phone) | ***     | The call on the shared line is placed on private hold.                  |
|-----------------------------------------------------------------|------------------------------------------|-------------------|---------|-------------------------------------------------------------------------|
| Solid green                                                     | E C                                      | ***               | 2       | The call on the shared line is barged in by the other shared line user. |
| Slow-flashing green                                             |                                          |                   | 3.3 (62 | In a multi-party call, place the call on<br>hold at local.              |

# **Shared Call Appearance (SCA) Configuration**

In SCA scenario, an incoming call can be presented to multiple phones simultaneously. Any IP phone can be used to originate or receive calls on the shared line.

Yealink phones support SCA using a SUBSCRIBE/NOTIFY mechanism as specified in RFC 3265. The events used are:

- "call-info" for call appearance state notification.
- "line-seize" for the phone to ask to seize the line.

You have the option to provide users the ability to do the following:

- Configure a private hold soft key or Private Hold key and provide users the ability to hold a call privately.
- Configure a call pull code, which allows users to retrieve an existing call from another shared phone that is in an active or public hold status.

## **Topic**

#### **SCA Configuration**

### **SCA Configuration**

The following table lists the parameters you can use to configure SCA.

| Parameter           | account.X.shared_line $^{[1]}$                                                                                                    | <mac>.cfg</mac> |  |
|---------------------|----------------------------------------------------------------------------------------------------|-----------------|--|
| Description         | It configures the registration line type.                                                                                                    |                 |  |
| Permitted           | <b>0</b> -Disabled                                                                                                    |                 |  |
| Values              | 1-Shared Call Appearance                                                                                                    |                 |  |
| Default             | 0                                                                                                    |                 |  |
| Web UI              | Account->Advanced->Shared Line                                                                                                    |                 |  |
| Parameter           | account.X.line_seize.expires <sup>[1]</sup>                                                                                                    | <mac>.cfg</mac> |  |
| Description         | It configures the line-seize subscription expiration time (in seconds).  Note: It works only if "account.X.shared_line" is set to 1 (Shared Call Appearance). |                 |  |
| Description         |                                                                                                    |                 |  |
| Permitted<br>Values | Integer from 0 to 65535                                                                                                    |                 |  |
| Default             | 15                                                                                                    |                 |  |
| Parameter           | account.X.shared_line_callpull_code <sup>[1]</sup>                                                                                                    | <mac>.cfg</mac> |  |
| Description         | It configures the call pull feature access code to retrieve an existing call from another shared phone that                                                   |                 |  |

|                     | is in an active or public hold status.                                                                                                    |  |  |
|---------------------|----------------------------------------------------------------------------------------------------|--|--|
|                     | <b>Note</b> : It works only if "account.X.shared_line" is set to 1 (Shared Call Appearance). It is not applicable to T19(P) E2/CP920 phones.                                                                                 |  |  |
| Permitted<br>Values | String within 99 characters                                                                                                    |  |  |
| Default             | Blank                                                                                                    |  |  |
| Web UI              | Account->Advanced->Call Pull Feature Access Code                                                                                                    |  |  |
| Parameter           | features.barge_in_via_username.enable <y000000000xx>.cfg</y000000000xx>                                                                                                    |  |  |
| Description         | It enables or disables the phone to use user name of the account to barge in an active call. <b>Note</b> : It is not applicable to T19(P) E2/CP920 phones.                                                                   |  |  |
| Permitted<br>Values | <b>0</b> -Disabled, user register name to barge in, the phone sends INVITE request with the register name when barging in a call <b>1</b> -Enabled, the phone sends INVITE request with the user name when barging in a call |  |  |
| Default             | 0                                                                                                    |  |  |

<sup>&</sup>lt;sup>[1]</sup>X is the account ID. For T54W/T54S/T48S/T48G/T46S/T46G/T29G, X=1-16; for T53W/T53/T52S/T42G/T42S, X=1-12; for T41P/T41S/T27G, X=1-6; for T40P/T40G/T23P/T23G, X=1-3; for T21(P) E2, X=1-2; for T19(P) E2/CP920, X=1.

# **Bridge Lines Appearance (BLA)**

BLA allows users to share a SIP line on two or more phones. Users can monitor the specific extension (BLA number) for status changes on each IP phone. To use this feature, a BLA group should be pre-configured on the server and one of them is specified as a BLA number.

Yealink phones support BLA using a SUBSCRIBE/NOTIFY mechanism as specified in RFC 3265. The event used is: "dialog" for bridged line appearance subscribe and notify.

# **Topic**

#### **BLA Configuration**

# **BLA Configuration**

The following table lists the parameters you can use to configure BLA.

| Parameter           | account.X.shared_line <sup>[1]</sup>                                            | <mac>.cfg</mac> |
|---------------------|---------------------------------------------------------------------------------|-----------------|
| Description         | It configures the registration line type.                                       |                 |
| Permitted           | <b>0</b> -Disabled                                                              |                 |
| Values              | <b>3</b> -Draft BLA                                                             |                 |
| Default             | 0                                                                               |                 |
| Web UI              | Account->Advanced->Shared Line                                                  |                 |
| Parameter           | account.X.bla_number <sup>[1]</sup>                                             | <mac>.cfg</mac> |
|                     | It configures the BLA number.                                                   |                 |
| Description         | <b>Note</b> : It works only if "account.X.shared_line" is set to 3 (Draft BLA). |                 |
| Permitted<br>Values | String within 99 characters                                                     |                 |

| Default             | Blank                                                                                                    |                                   |  |
|---------------------|----------------------------------------------------------------------------------------------------|-----------------------------------|--|
| Web UI              | Account->Advanced->BLA Number                                                                                                    |                                   |  |
| Parameter           | account.X.bla.notify_with_expire.enable <sup>[1]</sup>                                                                                                    | <mac>.cfg</mac>                   |  |
| Description         | It enables or disables the phone to add the Expires attribute to the Subscription-State header of the B NOTIFY message.  Note: It works only if "account.X.shared_line" is set to 3 (Draft BLA). For teltronnic BLA, you need to set to 3 (Draft BLA). |                                   |  |
|                     | the value of this parameter to 0 (Disabled). It is not ap                                                                                                    | •                                 |  |
| Permitted           | <b>0</b> -Disabled                                                                                                    |                                   |  |
| Values              | <b>1</b> -Enabled                                                                                                    |                                   |  |
| Default             | 1                                                                                                    |                                   |  |
| Parameter           | account.X.bla.subscribe_uri_build_type <sup>[1]</sup>                                                                                                    | <mac>.cfg</mac>                   |  |
|                     | It configures the constitution of the URI for BLA subs                                                                                                    | cription.                         |  |
| Description         | <b>Note</b> : It works only if "account.X.shared_line" is set to 3 (Draft BLA). For teltronnic BLA, you need to set the value of this parameter to 1 (Enabled). It is not applicable to T19(P) E2 phones.                                              |                                   |  |
| Permitted           | <b>0</b> -From Contact header in the SUBSCRIBE message se                                                                                                    | nt by the server                  |  |
| Values              | <b>1</b> -According to the BLA number (configured by the բ                                                                                                    | parameter "account.X.bla_number") |  |
| Default             | 0                                                                                                    |                                   |  |
| Parameter           | account.X.bla_subscribe_period <sup>[1]</sup>                                                                                                    | <mac>.cfg</mac>                   |  |
|                     | It configures the period (in seconds) of the BLA subs                                                                                                    | cription.                         |  |
| Description         | <b>Note</b> : It works only if "account.X.shared_line" is set to 3 (Draft BLA). It is not applicable to T19(P) E2 phones.                                                                                                    |                                   |  |
| Permitted<br>Values | Integer from 60 to 7200                                                                                                    |                                   |  |
| Default             | 300                                                                                                    |                                   |  |
| Web UI              | Account->Advanced->BLA Subscription Period                                                                                                    |                                   |  |

 $<sup>^{[1]}</sup>$ X is the account ID. For T54W/T54S/T48S/T48G/T46S/T46G/T29G, X=1-16; for T53W/T53/T52S/T42G/T42S, X=1-12; for T41P/T41S/T27G, X=1-6; for T40P/T40G/T23P/T23G, X=1-3; for T21(P) E2, X=1-2; for T19(P) E2/CP920, X=1.

# **Intercom**

Intercom is a useful feature in an office environment to quickly connect with the operator or the secretary. You can press the intercom key to place a call to a contact that is answered automatically on the contact's phone as long as the contact is not in an active call. In addition, the intercom key can be used for monitoring the status changes of a specific line on the phone.

# **Topics**

Intercom Key Configuration State Monitor for Intercom Contact Outgoing Intercom Configuration Incoming Intercom Configuration

# **Intercom Key Configuration**

You can configure an Intercom key to provide users the ability to initiate intercom calls directly to the specified contact.

The following shows configuration for an Intercom key.

| Line Key Configuration | Programmable Key Configuration |
|------------------------|--------------------------------|
| linekey.X.type = 14    |                                |
|                        | programablekey.X.type = 14     |
| linekey.X.line = 1     |                                |
| limalan Varalan 4002   | programablekey.X.line = 1      |
| linekey.X.value = 4603 | programablekey.X.value = 4603  |
| linekey.X.label = Bill | programabiekey.A.value – 4003  |

After provisioning, an Intercom key for Bill (4603) is available on the phone. You can press the Intercom key to place an intercom call to Bill (4603).

If you want to use the Intercom key to pick up a call, you need to enable the Intercom key to monitor state changes, and configure the pickup code for the Intercom key, for example, set "linekey.X.extension = \*97" or "programablekey.X.extension = \*97". When the monitored user Bill (4603) receives an incoming call, you can press the Intercom key to pick up the call to Bill (4603) directly.

#### Note

You cannot use a programmable key to monitor an intercom contact for state changes, but press it to pick up a call.

#### **Related Topics**

Line Keys Configuration
Programmable Keys Configuration
State Monitor for Intercom Contact

#### **State Monitor for Intercom Contact**

You can make the phone to monitor a specific intercom user for state changes (busy or idle). When the monitored user receives an incoming call, the supervisor can press the intercom key to pick up the call directly. The phones support this feature using a SUBSCRIBE/NOTIFY mechanism as specified in RFC 3265. It is not available on the T19(P) E2 IP phone.

#### Note

If you want to use the Intercom key to pick up a call, you need to configure the pickup code for the Intercom key, for example, "linekey.X.extension = \*97".

## **Topics**

State Indicator of Intercom Contact
State Monitor for Intercom Contact Configuration

#### **State Indicator of Intercom Contact**

The following table shows the LED indicator associated with the Intercom key:

| LED Status  | Description                 |
|-------------|-----------------------------|
| Solid green | The monitored user is idle. |

| LED Status                | Description                                   |
|---------------------------|-----------------------------------------------|
| Fast-flashing red (200ms) | The monitored user receives an incoming call. |
| Solid red                 | The monitored user is dialing.                |
|                           | The monitored user is talking.                |
| Off                       | The monitored user does not exist.            |

# **State Monitor for Intercom Contact Configuration**

The following table lists the parameters you can use to configure state monitor for intercom contact.

| Parameter           | features.intercom.led.enable                                                                                                    | <y000000000xx>.cfg</y000000000xx> |  |
|---------------------|----------------------------------------------------------------------------------------------------|-----------------------------------|--|
| Description         | It enables or disables the phone to display different intercom DSS key LED status/icons when the status of monitored user changes.  Note: It works only if "features.intercom.subscribe.enable" is set to 1 (Enabled). It is not applicable to T19 (P) E2/CP920 phones. |                                   |  |
| Permitted<br>Values | <b>0</b> -Disabled<br><b>1</b> -Enabled                                                                                                    |                                   |  |
| Default             | 0                                                                                                    |                                   |  |
| Parameter           | features.intercom.subscribe.enable                                                                                                    | <y000000000xx>.cfg</y000000000xx> |  |
| Description         | It enables or disables intercom subscription for the phones.  Note: It is not applicable to T19(P) E2/CP920 phones.                                                                                                    |                                   |  |
| Permitted<br>Values | <b>0</b> -Disabled<br><b>1</b> -Enabled                                                                                                    |                                   |  |
| Default             | 0                                                                                                    |                                   |  |

# **Outgoing Intercom Configuration**

Yealink phones support two methods for initialing intercom calls.

The following table lists the parameters you can use to configure outgoing intercom.

| Parameter           | features.intercom.mode                                                                           | <y000000000xx>.cfg</y000000000xx>   |
|---------------------|--------------------------------------------------------------------------------------------------|-------------------------------------|
| Description         | It configures the intercom mode.                                                                 |                                     |
| Permitted           | <b>0</b> -SIP                                                                                    |                                     |
| Values              | <b>1</b> -FAC, the feature access code is configured by "features.intercom.feature_access_code". |                                     |
| Default             | 0                                                                                                |                                     |
| Parameter           | features.intercom.feature_access_code                                                            | <y0000000000xx>.cfg</y0000000000xx> |
| Description         | t configures the intercom feature access code.                                                   |                                     |
|                     | <b>Note</b> : It works only if "features.intercom.mode" is set to 1 (FAC).                       |                                     |
| Permitted<br>Values | String                                                                                           |                                     |
| Default             | Blank                                                                                            |                                     |
| Parameter           | account.X.call_info <sup>[1]</sup>                                                               | <mac>.cfg</mac>                     |

|                     | It configures the value of the Call-Info header for intercom feature.                                                                                                    |
|---------------------|----------------------------------------------------------------------------------------------------|
| Description         | The value format likes: <sip:xxx (x="" any="" be="" can="" value)="">; answer-after=0.</sip:xxx>                                                                                                    |
|                     | <b>Note:</b> If both Call-Info header and Alert-Info header (defined by the parameter "account.X.alert_info") are configured, the Call-Info header has a higher priority than the Alert-Info header. |
| Permitted<br>Values | String within 256 characters                                                                                                    |
| Default             | Blank                                                                                                    |

 $<sup>^{[1]}</sup>$ X is the account ID. For T54W/T54S/T48S/T48G/T46S/T46G/T29G, X=1-16; for T53W/T53/T52S/T42G/T42S, X=1-12; for T41P/T41S/T27G, X=1-6; for T40P/T40G/T23P/T23G, X=1-3; for T21(P) E2, X=1-2; for T19(P) E2/CP920, X=1.

# **Incoming Intercom Configuration**

The IP phone can process incoming calls differently depending on settings.

The following table lists the parameters you can use to configure incoming intercom.

| Parameter   | features.intercom.allow                                                                                    | <y0000000000xx>.cfg</y0000000000xx>                                                                      |  |
|-------------|----------------------------------------------------------------------------------------------------|----------------------------------------------------------------------------------------------------|--|
|             |                                                                                                    | ,                                                                                                    |  |
| Description | It enables or disables the phone to answer an incomi                                                       |                                                                                                    |  |
| Permitted   | <b>0</b> -Disabled, the phone will handle an incoming interd                                               | com call like a normal incoming call.                                                                    |  |
| Values      | 1-Enabled, the phone will automatically answer an incoming intercom call.                                  |                                                                                                    |  |
| Default     | 1                                                                                                    |                                                                                                    |  |
| Web UI      | Features->Intercom->Intercom Allow                                                                         |                                                                                                    |  |
| Phone UI    | Menu->Features->Intercom->Intercom Allow                                                                   |                                                                                                    |  |
| Parameter   | features.intercom.mute                                                                                     | <y0000000000xx>.cfg</y0000000000xx>                                                                      |  |
|             | It enables or disables the phone to mute the microph                                                       | one when answering an intercom call.                                                                     |  |
| Description | <b>Note</b> : It works only if "features.intercom.allow" and "features.allow_mute" are set to 1 (Enabled). |                                                                                                    |  |
| Permitted   | <b>0</b> -Disabled                                                                                         |                                                                                                    |  |
| Values      | 1-Enabled, the microphone is muted for intercom ca                                                         | <b>1</b> -Enabled, the microphone is muted for intercom calls, and then the other party cannot hear you. |  |
| Default     | 0                                                                                                    |                                                                                                    |  |
| Web UI      | Features->Intercom->Intercom Mute                                                                          |                                                                                                    |  |
| Phone UI    | Menu->Features->Intercom->Intercom Mute                                                                    |                                                                                                    |  |
| Parameter   | features.intercom.tone                                                                                     | <y000000000xx>.cfg</y000000000xx>                                                                        |  |
|             | It enables or disables the phone to play a warning tone when answering an intercom call.                   |                                                                                                    |  |
| Description | <b>Note</b> : It works only if "features.intercom.allow" is set to 1 (Enabled).                            |                                                                                                    |  |
| Permitted   | <b>0</b> -Disabled                                                                                         |                                                                                                    |  |
| Values      | <b>1</b> -Enabled                                                                                          |                                                                                                    |  |
| Default     | 1                                                                                                    |                                                                                                    |  |
| Web UI      | Features->Intercom->Intercom Tone                                                                          |                                                                                                    |  |
| Phone UI    | Menu->Features->Intercom->Intercom Tone                                                                    |                                                                                                    |  |

| Parameter           | features.intercom.barge                                                                                                    | <y000000000xx>.cfg</y000000000xx>               |
|---------------------|----------------------------------------------------------------------------------------------------|-------------------------------------------------|
| Description         | It enables or disables the phone to answer an incomin<br>on the IP phone. <b>Note</b> : It works only if "features.intercom.allow" and "<br>"phone_setting.call_appearance.calls_per_linekey" is     | call_waiting.enable" are set to 1 (Enabled) and |
| Permitted<br>Values | <b>0</b> -Disabled <b>1</b> -Enabled, the phone will automatically answer the in                                                                                                    | ntercom call and place the active call on hold. |
| Default             | 0                                                                                                    |                                                 |
| Web UI              | Features->Intercom->Intercom Barge                                                                                                    |                                                 |
| Phone UI            | Menu->Features->Intercom->Intercom Barge                                                                                                    |                                                 |
| Parameter           | features.intercom.barge_in_dialing.enable                                                                                                    | <y0000000000xx>.cfg</y0000000000xx>             |
| Description         | It enables or disables the intercom call to answer an i                                                                                                    |                                                 |
| Permitted<br>Values | O-Disabled  1-Enabled                                                                                                    |                                                 |
| Default             | 0                                                                                                    |                                                 |
| Parameter           | features.intercom.headset_prior.enable                                                                                                    | <y0000000000xx>.cfg</y0000000000xx>             |
| Description         | It configures the channel mode to use when receiving  Note: It is not applicable to CP920 phones.                                                                                                    | g an incoming intercom call.                    |
| Permitted<br>Values | <ul> <li>O-Speaker Mode</li> <li>1-Headset Mode, it works only if you connect the headset to the IP phone and the headset mode is activated for use.</li> </ul>                                      |                                                 |
| Default             | 1                                                                                                    |                                                 |
| Parameter           | account.X.alert_info <sup>[1]</sup>                                                                                                    | <mac>.cfg</mac>                                 |
|                     | It configures the value of the Alert-Info header for in                                                                                                    | tercom feature.                                 |
| Description         |                                                                                                    |                                                 |
|                     | <b>Note</b> : If both Call-Info header (defined by the parameter "account.X.call_info") and Alert-Info header are configured, the Call-Info header has a higher priority than the Alert-Info header. |                                                 |
| Permitted<br>Values | String within 256 characters                                                                                                    |                                                 |
| Default             | Blank                                                                                                    |                                                 |

 $<sup>^{[1]}</sup>$ X is the account ID. For T54W/T54S/T48S/T48G/T46S/T46G/T29G, X=1-16; for T53W/T53/T52S/T42G/T42S, X=1-12; for T41P/T41S/T27G, X=1-6; for T40P/T40G/T23P/T23G, X=1-3; for T21(P) E2, X=1-2; for T19(P) E2/CP920, X=1.

# **CSTA Control**

User Agent Computer Supported Telecommunications Applications (uaCSTA) is explained in detail in Using CSTA for SIP Phone User Agents (uaCSTA) and Services for Computer Supported Telecommunications Applications Phase III.

The uaCSTA feature on the phone may be used for remote control of the phone from computer applications such as PC softphone. You can use the application to control the phone to perform basic call operations. For example, place a call, answer a call, end a call and transfer a call to another party.

It is not applicable to T19(P) E2/CP920 phones.

### **Topic**

**CSTA Control Configuration** 

# **CSTA Control Configuration**

The following table lists the parameter you can use to configure CSTA control.

| Parameter   | features.csta_control.enable <sup>[1]</sup>          | <y000000000xx>.cfg</y000000000xx> |
|-------------|------------------------------------------------------|-----------------------------------|
| Description |                                                      |                                   |
|             | ote: It is not applicable to T19(P) E2/CP920 phones. |                                   |
| Permitted   | <b>0</b> -Disabled                                   |                                   |
| Values      | <b>1</b> -Enabled                                    |                                   |
| Default     | 0                                                    |                                   |
| Web UI      | Features->Remote Control->CSTA Control               |                                   |

<sup>&</sup>lt;sup>[1]</sup>If you change this parameter, the phone will reboot to make the change take effect.

# **Action URL**

Action URL allows the phones to interact with web server applications by sending an HTTP or HTTPS GET request.

You can specify a URL that triggers a GET request when a specified event occurs. Action URL can only be triggered by the predefined events (for example, Open DND). The valid URL format is: http(s)://IP address of the server/help.xml?

An HTTP or HTTPS GET request may contain a variable name and a variable value, separated by "=". Each variable value starts with \$ in the query part of the URL. The valid URL format is: http(s)://IP address of server/help.xml?variable name-e=\$variable value. The variable name can be customized by users, while the variable value is predefined. For example, a URL "http://192.168.1.10/help.xml?mac=\$mac" is specified for the event Mute, \$mac will be dynamically replaced with the MAC address of the IP phone when the IP phone mutes a call.

#### Topics

Predefined Events List Variable Values List Action URL Configuration

### **Predefined Events List**

The following table lists the predefined events for action URL.

| Event           | Description                                           |
|-----------------|-------------------------------------------------------|
| Setup Completed | When the IP phone completes startup.                  |
| Registered      | When the IP phone successfully registers an account.  |
| Unregistered    | When the IP phone logs out of the registered account. |

| Event                  | Description                                                     |
|------------------------|-----------------------------------------------------------------|
| Register Failed        | When the IP phone fails to register an account.                 |
| Off Hook               | When the IP phone is off hook.                                  |
| On Hook                | When the IP phone is on hook.                                   |
| Incoming Call          | When the IP phone receives an incoming call.                    |
| Outgoing Call          | When the IP phone places a call.                                |
| Established            | When the IP phone establishes a call.                           |
| Terminated             | When the IP phone terminates a call.                            |
| Open DND               | When the IP phone enables the DND mode.                         |
| Close DND              | When the IP phone disables the DND mode.                        |
| Open Always Forward    | When the IP phone enables the always forward.                   |
| Close Always Forward   | When the IP phone disables the always forward.                  |
| Open Busy Forward      | When the IP phone enables the busy forward.                     |
| Close Busy Forward     | When the IP phone disables the busy forward.                    |
| Open NoAnswer Forward  | When the IP phone enables the no answer forward.                |
| Close NoAnswer Forward | When the IP phone disables the no answer forward.               |
| Transfer Call          | When the IP phone transfers a call.                             |
| Blind Transfer         | When the IP phone performs the blind transfer.                  |
| Attended Transfer      | When the IP phone performs the semi-attended/attended transfer. |
| Hold                   | When the IP phone places a call on hold.                        |
| UnHold                 | When the IP phone resumes a held call.                          |
| Held                   | When a call of the IP phone is held.                            |
| UnHeld                 | When a held call is resumed.                                    |
| Mute                   | When the IP phone mutes a call.                                 |
| UnMute                 | When the IP phone un-mutes a call.                              |
| Missed Call            | When the IP phone misses a call.                                |
| IP Changed             | When the IP address of the IP phone changes.                    |
| Idle To Busy           | When the state of the IP phone changes from idle to busy.       |
| Busy To Idle           | When the state of phone changes from busy to idle.              |
| Reject Incoming Call   | When the IP phone rejects an incoming call.                     |

| Event                  | Description                                                                      |
|------------------------|----------------------------------------------------------------------------------|
| Answer New-In Call     | When the IP phone answers a new call.                                            |
| Transfer Failed        | When the IP phone fails to transfer a call.                                      |
| Transfer Finished      | When the IP phone completes transferring a call.                                 |
| Forward Incoming Call  | When the IP phone forwards an incoming call.                                     |
| Autop Finish           | When the IP phone completes auto provisioning via power on.                      |
| Open Call Waiting      | When the IP phone enables the call waiting.                                      |
| Close Call Waiting     | When the IP phone disables the call waiting.                                     |
| Headset                | When the IP phone presses the HEADSET key (not applicable to CP920 phones).      |
| Handfree               | When the IP phone presses the Speakerphone key (not applicable to CP920 phones). |
| Cancel Call Out        | When the phone cancels an outgoing call in the ring-back state.                  |
| Remote Busy            | When an outgoing call is rejected.                                               |
| Call Remote Canceled   | When the remote party cancels the outgoing call in the ringing state.            |
| Peripheral Information | When the accessory is unplugged or plugged.                                      |

# **Variable Values List**

The following table lists predefined variable values.

| Variable Value   | Description                                                                                                    |
|------------------|----------------------------------------------------------------------------------------------------|
| \$mac            | The MAC address of the IP phone.                                                                                                    |
| \$ip             | The IP address of the IP phone.                                                                                                    |
| \$model          | The IP phone model.                                                                                                    |
| \$firmware       | The firmware version of the IP phone.                                                                                                    |
| \$active_url     | The SIP URI of the current account when the IP phone places a call, receives an incoming call or establishes a call.                         |
| \$active_user    | The user part of the SIP URI for the current account when the IP phone places a call, receives an incoming call or establishes a call.       |
| \$active_host    | The host part of the SIP URI for the current account when the IP phone places a call, receives an incoming call or establishes a call.       |
| \$local          | The SIP URI of the caller when the IP phone places a call.  The SIP URI of the callee when the IP phone receives an incoming call.           |
| \$remote         | The SIP URI of the callee when the IP phone places a call.  The SIP URI of the caller when the IP phone receives an incoming call.           |
| \$display_local  | The display name of the caller when the IP phone places a call.  The display name of the callee when the IP phone receives an incoming call. |
| \$display_remote | The display name of the callee when the IP phone places a call.  The display name of the caller when the IP phone receives an incoming call. |

| Variable Value          | Description                                                                 |
|-------------------------|-----------------------------------------------------------------------------|
| \$call_id               | The call-id of the active call.                                             |
| \$callerID              | The display name of the caller when the IP phone receives an incoming call. |
| \$calledNumber          | The phone number of the callee when the IP phone places a call.             |
| \$exp_number            | The number of the connected expansion modules.                              |
| \$ehs_number            | The number of the connected EHS.                                            |
| \$udisk_number          | The number of the connected USB flash drives.                               |
| \$usbheadset_<br>number | The number of the connected USB headset devices.                            |
| \$wifi_number           | The number of the connected Wi-Fi dongles.                                  |
| \$bluetooth_num<br>ber  | The number of the connected Bluetooth dongles.                              |

# **Action URL Configuration**

The following table lists the parameters you can use to configure action URL.

| Parameter           | action_url.setup_completed                              | <y000000000xx>.cfg</y000000000xx> |  |  |
|---------------------|---------------------------------------------------------|-----------------------------------|--|--|
|                     | It configures the action URL the phone sends after st   | artup.                            |  |  |
| Description         | Example:                                                |                                   |  |  |
|                     | action_url.setup_completed = http://192.168.0.20/he     | lp.xml?IP=\$ip                    |  |  |
| Permitted<br>Values | URL within 511 characters                               |                                   |  |  |
| Default             | Blank                                                   |                                   |  |  |
| Web UI              | Features->Action URL->Setup Completed                   |                                   |  |  |
| Parameter           | action_url.registered <y000000000xx>.cfg</y000000000xx> |                                   |  |  |
|                     | It configures the action URL the phone sends after ar   | n account is registered.          |  |  |
| Description         | Example:                                                |                                   |  |  |
|                     | action_url.registered = http://192.168.0.20/help.xml?   | IP=\$ip                           |  |  |
| Permitted<br>Values | URL within 511 characters                               |                                   |  |  |
| Default             | Blank                                                   |                                   |  |  |
| Web UI              | Features->Action URL->Registered                        | Features->Action URL->Registered  |  |  |
| Parameter           | action_url.unregistered                                 | <y000000000xx>.cfg</y000000000xx> |  |  |
|                     | It configures the action URL the phone sends after ar   | n account is unregistered.        |  |  |
| Description         | Example:                                                |                                   |  |  |
|                     | action_url.unregistered = http://192.168.0.20/help.xn   | nl?IP=\$ip                        |  |  |
| Permitted<br>Values | URL within 511 characters                               |                                   |  |  |

| Default                                                                                                    | Blank                                                                                                    |                                                                               |
|----------------------------------------------------------------------------------------------------|----------------------------------------------------------------------------------------------------|-------------------------------------------------------------------------------|
| Web UI                                                                                                    | Features->Action URL->Unregistered                                                                                                    |                                                                               |
| Parameter                                                                                                    | action_url.register_failed                                                                                                    | <y0000000000xx>.cfg</y0000000000xx>                                           |
|                                                                                                    | It configures the action URL the phone sends after a                                                                                                    | register failed.                                                              |
| Description                                                                                                    | Example:                                                                                                    |                                                                               |
|                                                                                                    | action_url.register_failed = http://192.168.0.20/help.x                                                                                                    | rml?IP=\$ip                                                                   |
| Permitted<br>Values                                                                                                  | URL within 511 characters                                                                                                    |                                                                               |
| Default                                                                                                    | Blank                                                                                                    |                                                                               |
| Web UI                                                                                                    | Features->Action URL->Register Failed                                                                                                    |                                                                               |
| Parameter                                                                                                    | action_url.off_hook                                                                                                    | <y000000000xx>.cfg</y000000000xx>                                             |
|                                                                                                    | It configures the action URL the phone sends when o                                                                                                    | off hook.                                                                     |
| Description                                                                                                    | Example:                                                                                                    |                                                                               |
|                                                                                                    | action_url.off_hook = http://192.168.0.20/help.xml?IP=\$ip                                                                                                    |                                                                               |
| Permitted<br>Values                                                                                                  | URL within 511 characters                                                                                                    |                                                                               |
| Default                                                                                                    | Blank                                                                                                    |                                                                               |
| Web UI                                                                                                    | Features->Action URL->Off Hook                                                                                                    |                                                                               |
| AAED OI                                                                                                    | reatures > Action ONE > On Floor                                                                                                    |                                                                               |
|                                                                                                    | action_url.on_hook                                                                                                    | <y000000000xx>.cfg</y000000000xx>                                             |
| Parameter                                                                                                    |                                                                                                    | , ,                                                                           |
| Parameter                                                                                                    | action_url.on_hook It configures the action URL the phone sends when c                                                                                                    | , ,                                                                           |
| Parameter  Description                                                                                               | action_url.on_hook It configures the action URL the phone sends when c                                                                                                    | on hook.                                                                      |
| Parameter  Description                                                                                               | action_url.on_hook It configures the action URL the phone sends when c Example:                                                                                                    | on hook.                                                                      |
| Parameter  Description  Permitted  Values                                                                            | action_url.on_hook  It configures the action URL the phone sends when c <b>Example</b> :  action_url.on_hook = http://192.168.0.20/help.xml?IF                                                                                                    | on hook.                                                                      |
| Parameter  Description  Permitted  Values  Default                                                                   | action_url.on_hook  It configures the action URL the phone sends when one semple:  action_url.on_hook = http://192.168.0.20/help.xml?IF  URL within 511 characters                                                                                                    | on hook.                                                                      |
| Parameter  Description  Permitted  Values  Default  Web UI                                                           | action_url.on_hook  It configures the action URL the phone sends when of the sends when of the sends w | on hook.                                                                      |
| Parameter  Description  Permitted  Values  Default  Web UI  Parameter                                                | action_url.on_hook  It configures the action URL the phone sends when of the example:  action_url.on_hook = http://192.168.0.20/help.xml?IF  URL within 511 characters  Blank  Features->Action URL->On Hook                                                                                                    | on hook. P=\$ip                                                               |
| Parameter  Description  Permitted  Values  Default  Web UI  Parameter                                                | action_url.on_hook  It configures the action URL the phone sends when of  Example:  action_url.on_hook = http://192.168.0.20/help.xml?IF  URL within 511 characters  Blank  Features->Action URL->On Hook  action_url.incoming_call  It configures the action URL the phone sends when recognitions are action.                                                                                                    | on hook. P=\$ip                                                               |
| Parameter  Description  Permitted  Values  Default  Web UI  Parameter  Description                                   | action_url.on_hook  It configures the action URL the phone sends when of  Example:  action_url.on_hook = http://192.168.0.20/help.xml?IF  URL within 511 characters  Blank  Features->Action URL->On Hook  action_url.incoming_call  It configures the action URL the phone sends when recognitions are action.                                                                                                    | on hook.  P=\$ip <y000000000xx>.cfg eceiving an incoming call.</y000000000xx> |
| Parameter  Description  Permitted Values  Default  Web UI  Parameter  Description                                    | action_url.on_hook  It configures the action URL the phone sends when of  Example:  action_url.on_hook = http://192.168.0.20/help.xml?IF  URL within 511 characters  Blank  Features->Action URL->On Hook  action_url.incoming_call  It configures the action URL the phone sends when re  Example:                                                                                                    | on hook.  P=\$ip <y000000000xx>.cfg eceiving an incoming call.</y000000000xx> |
| Parameter  Description  Permitted Values  Default  Web UI  Parameter  Description  Permitted Values                  | action_url.on_hook  It configures the action URL the phone sends when of Example:  action_url.on_hook = http://192.168.0.20/help.xml?IF  URL within 511 characters  Blank  Features->Action URL->On Hook  action_url.incoming_call  It configures the action URL the phone sends when re  Example:  action_url.incoming_call = http://192.168.0.20/help.xelp.xelp.xelp.xelp.xelp.xelp.xelp.x                                                                                                    | on hook.  P=\$ip <y000000000xx>.cfg eceiving an incoming call.</y000000000xx> |
| Parameter  Description  Permitted Values  Default  Web UI  Parameter  Description  Permitted Values  Default         | action_url.on_hook  It configures the action URL the phone sends when of the sends when of the sends when of the sends when of the sends when of the sends when of the sends when of the sends when of the sends when sends when it configures the action URL the phone sends when it to sends when it configures the action URL the phone sends when it to sends when it configures the action URL the phone sends when it configures the action URL the phone sends when it configures the action URL the phon | on hook.  P=\$ip <y000000000xx>.cfg eceiving an incoming call.</y000000000xx> |
| Parameter  Description  Permitted Values  Default  Web UI  Parameter  Description  Permitted Values  Default  Web UI | action_url.on_hook  It configures the action URL the phone sends when of Example:  action_url.on_hook = http://192.168.0.20/help.xml?IF  URL within 511 characters  Blank  Features->Action URL->On Hook  action_url.incoming_call  It configures the action URL the phone sends when re  Example:  action_url.incoming_call = http://192.168.0.20/help.x  URL within 511 characters  Blank                                                                                                    | on hook.  P=\$ip <y000000000xx>.cfg eceiving an incoming call.</y000000000xx> |

| Ex                                | Example:                                                                      |                                         |
|-----------------------------------|-------------------------------------------------------------------------------|-----------------------------------------|
| ac                                | action_url.outgoing_call = http://192.168.0.20/help.xml?IP=\$ip               |                                         |
| Permitted Values                  | URL within 511 characters                                                     |                                         |
| <b>Default</b> BI                 | lank                                                                          |                                         |
| Web UI Fe                         | eatures->Action URL->Outgoing Call                                            |                                         |
| Parameter ac                      | ction_url.call_established                                                    | <y000000000xx>.cfg</y000000000xx>       |
| It                                | configures the action URL the phone sends when es                             | stablishing a call.                     |
| Description Ex                    | xample:                                                                       |                                         |
|                                   | ction_url.call_established = http://192.168.0.20/help.                        | xml?IP=\$ip                             |
| <b>Permitted</b><br><b>Values</b> | RL within 511 characters                                                      |                                         |
| <b>Default</b> Bl                 | lank                                                                          |                                         |
| <b>Web UI</b> Fe                  | eatures->Action URL->Established                                              |                                         |
| Parameter ac                      | ction_url.dnd_on                                                              | <y000000000xx>.cfg</y000000000xx>       |
| It                                | configures the action URL the phone sends when D                              | ND feature is activated.                |
| Description Ex                    | <b>Example</b> :  action_url.dnd_on = http://192.168.0.20/help.xml?IP=\$ip    |                                         |
|                                   |                                                                               |                                         |
| Permitted<br>Values               | URL within 511 characters                                                     |                                         |
| <b>Default</b> BI                 | Blank                                                                         |                                         |
| <b>Web UI</b> Fe                  | Features->Action URL->Open DND                                                |                                         |
| Parameter ac                      | ction_url.dnd_off                                                             | <y000000000xx>.cfg</y000000000xx>       |
| It                                | It configures the action URL the phone sends when DND feature is deactivated. |                                         |
| Description Ex                    | Example:                                                                      |                                         |
|                                   | ction_url.dnd_off = http://192.168.0.20/help.xml?IP=                          | \$ip                                    |
| Permitted<br>Values               | URL within 511 characters                                                     |                                         |
| <b>Default</b> Bl                 | Blank                                                                         |                                         |
| <b>Web UI</b> Fe                  | Features->Action URL->Close DND                                               |                                         |
| Parameter ac                      | ction_url.always_fwd_on                                                       | <y000000000xx>.cfg</y000000000xx>       |
| It                                | configures the action URL the phone sends when the                            | ne always forward feature is activated. |
| Description Ex                    | xample:                                                                       |                                         |
|                                   | action_url.always_fwd_on = http://192.168.0.20/help.xml?IP=\$ip               |                                         |
| Permitted<br>Values               | URL within 511 characters                                                     |                                         |
| 1 1                               | Blank                                                                         |                                         |

| Web UI              | Features->Action URL->Always Forward On                                                         |                                       |
|---------------------|-------------------------------------------------------------------------------------------------|---------------------------------------|
| Parameter           | action_url.always_fwd_off                                                                       | <y0000000000xx>.cfg</y0000000000xx>   |
|                     | It configures the action URL the phone sends when the always forward feature is deactivated.    |                                       |
| Description         | Example:                                                                                        |                                       |
|                     | action_url.always_fwd_off = http://192.168.0.20/help.xml?IP=\$ip                                |                                       |
| Permitted<br>Values | URL within 511 characters                                                                       |                                       |
| Default             | Blank                                                                                           |                                       |
| Web UI              | Features->Action URL->Always Forward Off                                                        |                                       |
| Parameter           | action_url.busy_fwd_on                                                                          |                                       |
|                     | It configures the action URL the phone sends when t                                             | he busy forward feature is activated. |
| Description         | Example:                                                                                        |                                       |
|                     | action_url.busy_fwd_on = http://192.168.0.20/help.xr                                            | ml?IP=\$ip                            |
| Permitted<br>Values | URL within 511 characters                                                                       |                                       |
| Default             | Blank                                                                                           |                                       |
| Web UI              | Features->Action URL->Busy Forward On                                                           |                                       |
| Parameter           | action_url.busy_fwd_off                                                                         | <y0000000000xx>.cfg</y0000000000xx>   |
|                     | It configures the action URL the phone sends when the busy forward feature is deactivated.      |                                       |
| Description         | Example:                                                                                        |                                       |
|                     | action_url.busy_fwd_off = http://192.168.0.20/help.xml?IP=\$ip                                  |                                       |
| Permitted<br>Values | URL within 511 characters                                                                       |                                       |
| Default             | Blank                                                                                           |                                       |
| Web UI              | Features->Action URL->Busy Forward Off                                                          |                                       |
| Parameter           | action_url.no_answer_fwd_on                                                                     | <y0000000000xx>.cfg</y0000000000xx>   |
|                     | It configures the action URL the phone sends when the no answer forward feature is activated.   |                                       |
| Description         | Example:                                                                                        |                                       |
|                     | action_url.no_answer_fwd_on = http://192.168.0.20/h                                             | nelp.xml?IP=\$ip                      |
| Permitted<br>Values | URL within 511 characters                                                                       |                                       |
| Default             | Blank                                                                                           |                                       |
| Web UI              | Features->Action URL->No Answer Forward On                                                      |                                       |
| Parameter           | action_url.no_answer_fwd_off <y000000000xx>.cfg</y000000000xx>                                  |                                       |
|                     | It configures the action URL the phone sends when the no answer forward feature is deactivated. |                                       |
| Description         | <b>Example</b> : action_url.no_answer_fwd_off = http://192.168.0.20/help.xml?IP=\$ip            |                                       |
|                     |                                                                                                 |                                       |

| Permitted<br>Values | URL within 511 characters                                                                        |                                     |
|---------------------|--------------------------------------------------------------------------------------------------|-------------------------------------|
| Default             | Blank                                                                                            |                                     |
| Web UI              | Features->Action URL->No Answer Forward Off                                                      |                                     |
| Parameter           | action_url.transfer_call <y000000000xx>.cfg</y000000000xx>                                       |                                     |
|                     | It configures the action URL the phone sends when                                                | performing a transfer.              |
| Description         | Example:                                                                                         |                                     |
|                     | action_url.transfer_call = http://192.168.0.20/help.xml?IP=\$ip                                  |                                     |
| Permitted<br>Values | URL within 511 characters                                                                        |                                     |
| Default             | Blank                                                                                            |                                     |
| Web UI              | Features->Action URL->Transfer Call                                                              |                                     |
| Parameter           | action_url.blind_transfer_call                                                                   | <y0000000000xx>.cfg</y0000000000xx> |
|                     | It configures the action URL the phone sends when                                                | performing a blind transfer.        |
| Description         | Example:                                                                                         |                                     |
|                     | action_url.blind_transfer_call = http://192.168.0.20/help.xml?IP=\$ip                            |                                     |
| Permitted<br>Values | URL within 511 characters                                                                        |                                     |
| Default             | Blank                                                                                            |                                     |
| Web UI              | Features->Action URL->Blind Transfer                                                             |                                     |
| Parameter           | action_url.attended_transfer_call                                                                | <y0000000000xx>.cfg</y0000000000xx> |
|                     | It configures the action URL the phone sends when performing an attended/semi-attended transfer. |                                     |
| Description         | Example:                                                                                         |                                     |
|                     | action_url.attended_transfer_call = http://192.168.0.20/help.xml?IP=\$ip                         |                                     |
| Permitted<br>Values | URL within 511 characters                                                                        |                                     |
| Default             | Blank                                                                                            |                                     |
| Web UI              | Features->Action URL->Attended Transfer                                                          |                                     |
| Parameter           | action_url.hold                                                                                  | <y0000000000xx>.cfg</y0000000000xx> |
|                     | It configures the action URL the phone sends when                                                | placing a call on hold.             |
| Description         | Example:                                                                                         |                                     |
|                     | action_url.hold = http://192.168.0.20/help.xml?IP=\$                                             | ip                                  |
| Permitted<br>Values | URL within 511 characters                                                                        |                                     |
| Default             | Blank                                                                                            |                                     |
| Web UI              | Features->Action URL->Hold                                                                       |                                     |

| Parameter           | action_url.unhold                                                       | <y0000000000xx>.cfg</y0000000000xx> |
|---------------------|-------------------------------------------------------------------------|-------------------------------------|
|                     |                                                                         | , ,                                 |
|                     | It configures the action URL the phone sends when resuming a hold call. |                                     |
| Description         |                                                                         |                                     |
| Permitted           | action_url.unhold = http://192.168.0.20/help.xml?IP=\$ip                |                                     |
| Values              | URL within 511 characters                                               |                                     |
| Default             | Blank                                                                   |                                     |
| Web UI              | Features->Action URL->UnHold                                            |                                     |
| Parameter           | action_url.held                                                         | <y0000000000xx>.cfg</y0000000000xx> |
| 1                   | It configures the action URL the phone sends when a                     | call is held.                       |
| Description         | Example:                                                                |                                     |
| i                   | action_url.held = http://192.168.0.20/help.xml?IP=\$ip                  | )                                   |
| Permitted<br>Values | URL within 511 characters                                               |                                     |
| Default             | Blank                                                                   |                                     |
| Parameter           | action_url.unheld                                                       | <y000000000xx>.cfg</y000000000xx>   |
| ]                   | It configures the action URL the phone sends when a                     | held call is resumed.               |
| Description         | Example:                                                                |                                     |
|                     | action_url.unheld = http://192.168.0.20/help.xml?IP=\$ip                |                                     |
| Permitted<br>Values | URL within 511 characters                                               |                                     |
| Default             | Blank                                                                   |                                     |
| Parameter           | action_url.mute <y000000000xx>.cfg</y000000000xx>                       |                                     |
| 1                   | It configures the action URL the phone sends when muting a call.        |                                     |
| Description         | Example:                                                                |                                     |
| i                   | action_url.mute = http://192.168.0.20/help.xml?IP=\$i                   | р                                   |
| Permitted<br>Values | URL within 511 characters                                               |                                     |
| Default             | Blank                                                                   |                                     |
| Web UI              | Features->Action URL->Mute                                              |                                     |
| Parameter           | action_url.unmute                                                       | <y000000000xx>.cfg</y000000000xx>   |
| ]                   | It configures the action URL the phone sends when u                     | in-muting a call.                   |
| Description         | Example: action_url.unmute = http://192.168.0.20/help.xml?IP=\$ip       |                                     |
|                     |                                                                         |                                     |
| Permitted<br>Values | URL within 511 characters                                               |                                     |
| Default             | Blank                                                                   |                                     |

| Web UI              | Features->Action URL->UnMute                                                                                             |                                                    |
|---------------------|----------------------------------------------------------------------------------------------------|----------------------------------------------------|
| Parameter           | action_url.missed_call                                                                                                   | <y000000000xx>.cfg</y000000000xx>                  |
|                     | It configures the action URL the phone sends when missing a call.                                                        |                                                    |
| Description         | Example:                                                                                                    |                                                    |
|                     | action_url.missed_call = http://192.168.0.20/help.xml?IP=\$ip                                                            |                                                    |
| Permitted<br>Values | URL within 511 characters                                                                                                |                                                    |
| Default             | Blank                                                                                                    |                                                    |
| Web UI              | Features->Action URL->Missed Call                                                                                        |                                                    |
| Parameter           | action_url.call_terminated <y000000000xx>.cfg</y000000000xx>                                                             |                                                    |
|                     | It configures the action URL the phone sends when t                                                                      | erminating a call.                                 |
| Description         | Example:                                                                                                    |                                                    |
|                     | action_url.call_terminated = http://192.168.0.20/help                                                                    | .xml?IP=\$ip                                       |
| Permitted<br>Values | URL within 511 characters                                                                                                |                                                    |
| Default             | Blank                                                                                                    |                                                    |
| Web UI              | Features->Action URL->Terminated                                                                                         |                                                    |
| Parameter           | action_url.busy_to_idle                                                                                                  | <y000000000xx>.cfg</y000000000xx>                  |
|                     | It configures the action URL the phone sends when changing the state of the IP phone from busy to idle. <b>Example</b> : |                                                    |
| Description         |                                                                                                    |                                                    |
|                     | action_url.busy_to_idle = http://192.168.0.20/help.xml?IP=\$ip                                                           |                                                    |
| Permitted<br>Values | URL within 511 characters                                                                                                |                                                    |
| Default             | Blank                                                                                                    |                                                    |
| Web UI              | Features->Action URL->Busy to Idle                                                                                       |                                                    |
| Parameter           | action_url.idle_to_busy                                                                                                  | <y000000000xx>.cfg</y000000000xx>                  |
|                     | It configures the action URL the phone sends when o                                                                      | changing the state of the phone from idle to busy. |
| Description         | Example:                                                                                                    |                                                    |
|                     | action_url.idle_to_busy = http://192.168.0.20/help.xn                                                                    | nl?IP=\$ip                                         |
| Permitted<br>Values | URL within 511 characters                                                                                                |                                                    |
| Default             | Blank                                                                                                    |                                                    |
| Web UI              | Features->Action URL->Idle to Busy                                                                                       |                                                    |
| Parameter           | action_url.ip_change <y000000000xx>.cfg</y000000000xx>                                                                   |                                                    |
|                     | It configures the action URL the phone sends when o                                                                      | hanging the IP address of the phone.               |
| Description         | Example:                                                                                                    |                                                    |
|                     | action_url.ip_change = http://192.168.0.20/help.xml?IP=\$ip                                                              |                                                    |

| Permitted           | URL within 511 characters                                                        |                                   |
|---------------------|----------------------------------------------------------------------------------|-----------------------------------|
| Values<br>Default   | Blank                                                                            |                                   |
| Web UI              | Features->Action URL->IP Changed                                                 |                                   |
|                     | action_url.forward_incoming_call <y000000000xx>.cfg</y000000000xx>               |                                   |
| - drameter          | It configures the action URL the phone sends when                                | , ,                               |
| Description         |                                                                                  | g g                               |
|                     | action_url.forward_incoming_call = http://192.168.0.20/help.xml?IP=\$ip          |                                   |
| Permitted<br>Values | URL within 511 characters                                                        |                                   |
| Default             | Blank                                                                            |                                   |
| Web UI              | Features->Action URL->Forward Incoming Call                                      |                                   |
| Parameter           | action_url.reject_incoming_call                                                  | <y000000000xx>.cfg</y000000000xx> |
|                     | It configures the action URL the phone sends when                                | rejecting an incoming call.       |
| Description         | Example:                                                                         |                                   |
|                     | action_url.reject_incoming_call = http://192.168.0.20/help.xml?IP=\$ip           |                                   |
| Permitted<br>Values | URL within 511 characters                                                        |                                   |
| Default             | Blank                                                                            |                                   |
| Web UI              | Features->Action URL->Reject Incoming Call                                       |                                   |
| Parameter           | action_url.answer_new_incoming_call                                              | <y000000000xx>.cfg</y000000000xx> |
|                     | It configures the action URL the phone sends when answering a new incoming call. |                                   |
| Description         | Example:                                                                         |                                   |
|                     | action_url.answer_new_incoming_call = http://192.168.0.20/help.xml?IP=\$ip       |                                   |
| Permitted<br>Values | URL within 511 characters                                                        |                                   |
| Default             | Blank                                                                            |                                   |
| Web UI              | Features->Action URL->Answer New Incoming Call                                   |                                   |
| Parameter           | action_url.transfer_finished                                                     | <y000000000xx>.cfg</y000000000xx> |
|                     | It configures the action URL the phone sends when                                | completing a call transfer.       |
| Description         | Example:                                                                         |                                   |
|                     | action_url.transfer_finished = http://192.168.0.20/help.xml?IP=\$ip              |                                   |
| Permitted<br>Values | URL within 511 characters                                                        |                                   |
| Default             | Blank                                                                            |                                   |
| Web UI              | Features->Action URL->Transfer Finished                                          |                                   |

| Parameter           | action_url.transfer_failed                                                                                                    | <y000000000xx>.cfg</y000000000xx>         |
|---------------------|----------------------------------------------------------------------------------------------------|-------------------------------------------|
|                     | It configures the action URL the phone sends when failing to transfer a call.                                                                                   |                                           |
| Description         | Example:                                                                                                    |                                           |
|                     | action_url.transfer_failed = http://192.168.0.20/help.xml?IP=\$ip                                                                                               |                                           |
| Permitted<br>Values | URL within 511 characters                                                                                                    |                                           |
| Default             | Blank                                                                                                    |                                           |
| Web UI              | Features->Action URL->Transfer Failed                                                                                                    |                                           |
| Parameter           | action_url.setup_autop_finish                                                                                                    | <y0000000000xx>.cfg</y0000000000xx>       |
|                     | It configures the action URL the phone sends when c                                                                                                    | ompleting auto provisioning via power on. |
| Description         | Example:                                                                                                    |                                           |
|                     | action_url.setup_autop_finish = http://192.168.0.20/h                                                                                                    | elp.xml?IP=\$ip                           |
| Permitted<br>Values | URL within 511 characters                                                                                                    |                                           |
| Default             | Blank                                                                                                    |                                           |
| Web UI              | Features->Action URL->Autop Finish                                                                                                    |                                           |
| Parameter           | action_url.call_waiting_on                                                                                                    | <y0000000000xx>.cfg</y0000000000xx>       |
|                     | It configures the action URL the phone sends when call waiting feature is enabled.  Example:  action_url.call_waiting_on = http://192.168.0.20/help.xml?IP=\$ip |                                           |
| Description         |                                                                                                    |                                           |
|                     |                                                                                                    |                                           |
| Permitted<br>Values | URL within 511 characters                                                                                                    |                                           |
| Default             | Blank                                                                                                    |                                           |
| Web UI              | Features->Action URL->Call Waiting On                                                                                                    |                                           |
| Parameter           | action_url.call_waiting_off                                                                                                    | <y0000000000xx>.cfg</y0000000000xx>       |
|                     | It configures the action URL the phone sends when call waiting feature is disabled.                                                                             |                                           |
| Description         | Example:                                                                                                    |                                           |
|                     | action_url.call_waiting_off = http://192.168.0.20/help.xml?IP=\$ip                                                                                              |                                           |
| Permitted<br>Values | URL within 511 characters                                                                                                    |                                           |
| Default             | Blank                                                                                                    |                                           |
| Web UI              | Features->Action URL->Call Waiting Off                                                                                                    |                                           |
| Parameter           | action_url.headset                                                                                                    | <y0000000000xx>.cfg</y0000000000xx>       |
|                     | It configures the action URL the phone sends when pressing the HEADSET key.                                                                                     |                                           |
| Description         | Example:                                                                                                    |                                           |
| Description         | action_url.headset = http://192.168.0.20/help.xml?IP=\$ip                                                                                                    |                                           |
|                     | Note: It is not applicable to CP920 phones.                                                                                                    |                                           |

| Permitted Values  Default  Blank  Web UI  Features->Action URL->Headset  Parameter  action_url.handfree  It configures the action URL the phone sends when pressing the Speakerphone key.  Example: action_url.handfree = http://192.168.0.20/help.xml?IP=\$ip  Note: It is not applicable to CP920 phones.  Permitted Values  Default  Blank  Web UI  Features->Action URL->Handsfree |
|----------------------------------------------------------------------------------------------------|
| Web UI Features->Action URL->Headset  Parameter action_url.handfree < y0000000000xx>.cfg  It configures the action URL the phone sends when pressing the Speakerphone key.  Example: action_url.handfree = http://192.168.0.20/help.xml?IP=\$ip  Note: It is not applicable to CP920 phones.  Permitted Values  Default Blank                                                          |
| Parameter action_url.handfree <pre></pre>                                                                                                    |
| It configures the action URL the phone sends when pressing the Speakerphone key.  Example:  action_url.handfree = http://192.168.0.20/help.xml?IP=\$ip  Note: It is not applicable to CP920 phones.  Permitted Values  URL within 511 characters  Blank                                                                                                    |
| Description  action_url.handfree = http://192.168.0.20/help.xml?IP=\$ip  Note: It is not applicable to CP920 phones.  Permitted Values  URL within 511 characters  Default  Blank                                                                                                    |
| Description action_url.handfree = http://192.168.0.20/help.xml?IP=\$ip  Note: It is not applicable to CP920 phones.  Permitted Values  Default Blank                                                                                                    |
| action_url.handfree = http://192.168.0.20/help.xml?IP=\$ip  Note: It is not applicable to CP920 phones.  Permitted Values  URL within 511 characters  Blank                                                                                                    |
| Permitted Values URL within 511 characters Default Blank                                                                                                    |
| Values URL within 511 characters  Default Blank                                                                                                    |
|                                                                                                    |
| Web UI Features->Action URL->Handsfree                                                                                                    |
|                                                                                                    |
| Parameter         action_url.cancel_callout <y0000000000xx>.cfg</y0000000000xx>                                                                                                    |
| It configures the action URL the phone sends when canceling the outgoing call in the ring-back state.                                                                                                    |
| Description Example:                                                                                                    |
| action_url.cancel_callout= http://192.168.0.20/help.xml?IP=\$ip                                                                                                    |
| Permitted Values URL within 511 characters                                                                                                    |
| Default Blank                                                                                                    |
| Web UI Features->Action URL->Cancel Call Out                                                                                                    |
| Parameter         action_url.remote_busy <y0000000000xx>.cfg</y0000000000xx>                                                                                                    |
| It configures the action URL the phone sends when the outgoing call is rejected.                                                                                                    |
| Description Example:                                                                                                    |
| action_url.remote_busy = http://192.168.0.20/help.xml?IP=\$ip                                                                                                    |
| Permitted Values URL within 511 characters                                                                                                    |
| Default Blank                                                                                                    |
| Web UI Features->Action URL->Remote Busy                                                                                                    |
| Parameter         action_url.call_remote_canceled <y0000000000xx>.cfg</y0000000000xx>                                                                                                    |
| It configures the action URL the phone sends when the remote party cancels the outgoing call in the ringing state.                                                                                                    |
| Description Example:                                                                                                    |
| action_url.call_remote_canceled= http://192.168.0.20/help.xml?IP=\$ip                                                                                                    |
| Permitted Values URL within 511 characters                                                                                                    |
| <b>Default</b> Blank                                                                                                    |

| Web UI              | Features->Action URL->Call Remote Canceled                                                           |                                        |
|---------------------|----------------------------------------------------------------------------------------------------|----------------------------------------|
| Parameter           | action_url.peripheral_information                                                                    | <y0000000000xx>.cfg</y0000000000xx>    |
|                     | It configures the action URL the phone sends when you unplug or plug the accessory. <b>Example</b> : |                                        |
| Description         |                                                                                                    |                                        |
|                     | action_url.peripheral_information = http://192.168.0                                                 | 20/help.xml?IP=\$ip&WIFI=\$wifi_number |
| Permitted<br>Values | URL within 511 characters                                                                            |                                        |
| Default             | Blank                                                                                                |                                        |
| Web UI              | Features->Action URL->Peripheral Information                                                         |                                        |

## **Action URI**

Yealink phones can perform the specified action by receiving and handling an HTTP or HTTPS GET request or accept a SIP NOTIFY message with the "Event: ACTION-URI" header from a SIP proxy server.

#### **Topics**

Supported HTTP/HTTPS GET Request
Supported SIP Notify Message
Variable Values List
Action URI Configuration
Example: Capturing the Current Screen of the Phone
Example: Placing a Call via Web User Interface

# **Supported HTTP/HTTPS GET Request**

Opposite to action URL, action URI allows the phones to interact with web server application by receiving and handling an HTTP or HTTPS GET request. When receiving a GET request, the phone will perform the specified action and respond with a 200 OK message.

A GET request may contain a variable named as "key" and a variable value, which are separated by "=". The valid URI format is: http(s)://<phoneIPAddress>/servlet?key=variable value. For example: http://10.3.20.10/servlet?key=OK.

#### Note

Yealink phones are compatible with other two old valid URI formats: http(s)://<phoneIPAddress>/cgi-bin/ConfigManApp.com?key=variable value and http(s)://<phoneIPAddress>/cgi-bin/cgiServer.exx?key=variable value.

For security reasons, the phones do not handle HTTP/HTTPS GET requests by default. You need to specify the trusted IP address for action URI. When the IP phone receives a GET request from the trusted IP address for the first time, the phone screen prompts the message "Allow remote control?". Press the **OK** soft key on the phone to allow remote control. You can specify one or more trusted IP addresses on the IP phone, or configure the IP phone to receive and handle the URI from any IP address.

# **Supported SIP Notify Message**

In addition, Yealink phones can perform the specified action immediately by accepting a SIP NOTIFY message with the "Event: ACTION-URI" header from a SIP proxy server. The message body of the SIP NOTIFY message may contain a variable named as "key" and a variable value, which are separated by "=".

This method is especially useful for users who always work in the small office/home office where a secure firewall may prevent the HTTP or HTTPS GET request from the external network.

#### Note

If you want to only accept the SIP NOTIFY message from your SIP server and outbound proxy server, you have to enable the Accept SIP Trust Server Only feature. For more information, refer to Accept SIP Trust Server Only.

If you use SIP NOTIFY message method, you do not need to specify the trusted IP address for action URI. However, you should enable the IP phone to receive the action URI requests. When the IP phone receives a SIP NOTIFY message with the "Event: ACTION-URI" header from a SIP proxy server for the first time, the LCD screen also prompts the message "Allow remote control?". Press the **OK** soft key on the phone to allow remote control.

Example of a SIP Notify with the variable value (OK):

Message Header

NOTIFY sip:3583@10.2.40.10:5062 SIP/2.0

Via: SIP/2.0/UDP 10.2.40.27:5063;branch=z9hG4bK4163876675

From: <sip:3586@10.2.1.48>;tag=2900480538

To: "3583" <sip:3583@10.2.1.48>;tag=490600926

Call-ID: 2923387519@10.2.40.10

CSeq: 4 NOTIFY

Contact: <sip:3586@10.2.40.27:5063>

Max-Forwards: 70

User-Agent: Yealink SIP-T46G

**Event: ACTION-URI** 

Content-Type: message/sipfrag

Content-Length: 6

Message Body

key=OK

### Variable Values List

Yealink phones also support a combination of the variable values in the URI, but the order of the variable value is determined by the operation of the phone. The valid URI format is: http(s)://<phoneIPAddress>/servlet?key=variable value[;variable value]. Variable values are separated by a semicolon from each other. This method is not applicable to T48G/S phones.

The following shows an example for deleting all entries from the call history list when the phone is idle:

For CP920 phones:

http://10.3.20.10/servlet?key=F1;OK;F3;DOWN;DOWN;DOWN;OK;OK.

For other phones:

http://10.3.20.10/servlet?key=F1;F3;DOWN;DOWN;DOWN;OK;OK.

#### Note

The variable value is not applicable to all events. For example, the variable value "MUTE" is only applicable when the IP phone is during a call.

When authentication is required, you can use the following URI format: http(s)://user-name:password@<phoneIPAddress>/servlet?key=variable value or http(s)://<phoneIPAddress>/servlet?key=variable value&@username:password.

The following table lists predefined variable values:

| Variable Value              | Phone Action                                                                                                    |
|-----------------------------|----------------------------------------------------------------------------------------------------|
| ОК                          | Press the OK/ √key.                                                                                                    |
| ENTER                       | Press the Enter soft key. (not applicable to T48S/T48G phones)                                                                                                    |
| SPEAKER                     | Press the Speakerphone key. (not applicable to CP920 phones)                                                                                                    |
| F_TRANSFER                  | Transfer a call to another party.                                                                                                    |
| VOLUME_UP                   | Increase the volume.                                                                                                    |
| VOLUME_DOWN                 | Decrease the volume.                                                                                                    |
| MUTE                        | Mute a call.                                                                                                    |
| F_HOLD/HOLD                 | Place an active call on hold.                                                                                                    |
| F_CONFERENCE                | Press the <b>Conf/Conference</b> soft key.                                                                                                    |
| Cancel/CANCEL               | Cancel actions, reject incoming calls or end a call.                                                                                                    |
| х                           | Cancel actions, reject incoming calls or mute or un-mute calls.                                                                                                    |
| 0-9/*/POUND                 | Press the keypad (0-9, * or #).                                                                                                    |
| L1-LX                       | Press the line keys (for T48G/S, X=29; for T54W/T54S/T46G/T46S/T29G, X=27; for T42G/T42S/T41P/T41S, X=15; for T53W/T53/T52S/T27G, X=21; for T40P/T40G/T23P/T23G, X=3; for T21(P) E2, X=2). |
| LX_LONGPRESS <sup>[1]</sup> | Perform a corresponding action when long pressing line key X.                                                                                                    |
| BACK_IDLE                   | Return idle screen directly.                                                                                                    |
| F1-F4                       | Press the soft keys.                                                                                                    |
| MSG                         | Press the MESSAGE key. (not applicable to CP920 phones)                                                                                                    |
| HEADSET                     | Press the HEADSET key. (not applicable to CP920 phones)                                                                                                    |
| RD                          | Press the RD/Redial key (not applicable to CP920 phones).                                                                                                    |
| UP/DOWN/LEFT/RIGHT          | Press the navigation keys.                                                                                                    |
| Reboot                      | Reboot the phone.                                                                                                    |
| AutoP                       | Perform auto provisioning.                                                                                                    |
| DNDOn                       | Activate the DND feature.                                                                                                    |

| Variable Value                           | Phone Action                                                                                                    |
|------------------------------------------|----------------------------------------------------------------------------------------------------|
|                                          | <b>Note</b> : For Yealink phones, it works only if "features.dnd.allow" is set to 1 (Enabled).                                                                                                    |
|                                          | Deactivate the DND feature.                                                                                                    |
| DNDOff                                   | <b>Note</b> : For Yealink phones, it works only if "features.dnd.allow" is set to 1 (Enabled).                                                                                                    |
|                                          | Place a call to xxx from SIP URI y.                                                                                                    |
| number=xxx&outgoing_uri=y                | <b>Example</b> : http://10.3.20.10/servlet?key=number=1234&outgoing_uri=1006@10.2.1.48 (1234 means the number you dial out; 1006@10.2.1.48 means the SIP URL you dial from.)                                                                                                    |
| OLLHOOK                                  | Pick up the handset. (not applicable to CP920 phones)                                                                                                    |
| OFFHOOK                                  | Press the off-hook key. (only applicable to CP920 phones)                                                                                                    |
| ONHOOK                                   | Hang up the handset (not applicable to CP920 phones).                                                                                                    |
|                                          | Press the on-hook key. (only applicable to CP920 phones)                                                                                                    |
| ANSWER/ASW/Asw                           | Answer a call.                                                                                                    |
| Reset                                    | Reset a phone.                                                                                                    |
| ATrans=xxx                               | Perform a semi-attended/attended transfer to xxx.                                                                                                    |
| BTrans=xxx                               | Perform a blind transfer to xxx.                                                                                                    |
| phonecfg=get[&accounts=x][&dnd=x][&fw=x] | Get firmware version, registration, DND or forward configuration information.                                                                                                    |
|                                          | The valid value of "x" is 0 or 1, 0 means you do not need to get configuration information. 1 means you want to get configuration information.                                                                                                    |
|                                          | <b>Note</b> : The valid URI is: http(s)://<-phoneIPAddress>/servlet?phonecfg=get[&accounts=x] [&dnd=x][&fw=x]                                                                                                    |
|                                          | Example:                                                                                                    |
|                                          | http://10.3.20.10/servlet?phonecfg=get[&accounts=1][&dnd=0]<br>[&fw=1]                                                                                                    |
| CallWaitingOn                            | Activate the call waiting feature.                                                                                                    |
| CallWaitingOff                           | Deactivate the call waiting feature.                                                                                                    |
| AlwaysFwdOn/BusyFwdOn/NoAnswFwdOn=xxx=n  | Activate an always/busy/no answer forward feature to xxx for the IP phone ("xxx" means the destination number)  The valid value of "n" means the duration time (seconds) before forwarding incoming calls (n is the times of 6, for example, 24). It is only applicable to no answer forward feature.  Note: For Yealink phones, it works only if "features.fwd.allow" is set to 1 (Enabled) and call forward mode is Phone, the always/busy/no answer forward feature will apply to all the |
|                                          |                                                                                                    |

| accounts on the phone.                                                                                                    |
|----------------------------------------------------------------------------------------------------|
| Example:                                                                                                    |
| http://10.10.20.10/servlet?key=NoAnswFwdOn=1001=24                                                                                                    |
|                                                                                                    |
|                                                                                                    |
|                                                                                                    |
| Deactivate the always/busy/no answer forward feature for the IP phone.                                                                                                    |
| <b>Note</b> : For Yealink phones, it works only if "features.fwd.allow" is set to 1 (Enabled) and call forward mode is Phone, the always/busy/no answer forward feature will apply to all the accounts on the phone. |
| Example:                                                                                                    |
| nttp://10.10.20.10/servlet?key=NoAnswFwdOff                                                                                                    |
| End a call.                                                                                                    |
| Answer/end/hold/unhold a call (xxx refers to the call-id of the active call).                                                                                                    |
| Example:                                                                                                    |
| http://10.10.20.10/servlet?key=ASW:33093                                                                                                    |
| <b>Note</b> : To get the call-id of the active call, configure the action                                                                                                    |
| URL: http(s):// <phoneipaddress>/help.xml?CallId=\$call_id. For more information, refer to Action URL.</phoneipaddress>                                                                                              |
|                                                                                                    |

 $<sup>^{[1]}</sup>$ X is the line key ID. For T48G/T48S, X=1-29; For T54W/T54S/T53W/T53/T46G/T46S/T29G, X=1-27; for T52S/T27G, X=1-21; for T42G/T42S/T41P/T41S, X=1-15; for T40P/T40G/T23P/T23G, X=1-3; for T21(P) E2, X=1-2.

# **Action URI Configuration**

The following table lists the parameters you can use to configure action URI.

| Parameter   | features.action_uri.enable                                                                           | <y000000000xx>.cfg</y000000000xx> |
|-------------|----------------------------------------------------------------------------------------------------|-----------------------------------|
| Description | It enables or disables the phone to receive the action URI requests.                                 |                                   |
|             | <b>0</b> -Disabled<br><b>1</b> -Enabled                                                              |                                   |
| Default     | 1                                                                                                    |                                   |
| Parameter   | reatures.show_action_uri_option                                                                      |                                   |
| Description | It enables or disables the phone to pop up the Allow Remote Control prompt when receiving action URI |                                   |

|                     | requests.                                                                                                    |  |
|---------------------|----------------------------------------------------------------------------------------------------|--|
|                     | <b>Note</b> : It works only if "features.action_uri.enable" is set to 1 (Enabled).                                                                                                    |  |
| Permitted           | <b>0</b> -Disabled                                                                                                    |  |
| Values              | <b>1</b> -Enabled                                                                                                    |  |
| Default             | 1                                                                                                    |  |
| Parameter           | features.action_uri_limit_ip <y000000000xx>.cfg</y000000000xx>                                                                                                    |  |
| Description         | It configures server address from which the phone receives the action URI requests.  Multiple addresses are separated by commas. (for example, 10.1.4.3,10.1.4.23); Support asterisk wildcard, each asterisk represents a field of the IP address (10.10.*.* represents 10.10.0.0 to 10.10.255.255).  Note: It works only if "features.action_uri.enable" is set to 1 (Enabled). |  |
| Permitted<br>Values | IP address Blank-the phone will reject any HTTP GET request. any-the phone will accept and handle HTTP GET requests from any IP address.                                                                                                    |  |
| Default             | Blank                                                                                                    |  |
| Web UI              | Features->Remote Control->Action URI Allow IP List                                                                                                    |  |

### **Example: Capturing the Current Screen of the Phone**

You can capture the screen display of the IP phone using the action URI. The phones can handle an HTTP or HTTPS GET request. The URI format is http(s)://<phoneIPAddress>/screencapture. The captured picture is saved as a BMP or JPEG file.

You can also use the URI "http(s)://<phoneIPAddress>/screencapture/download" to capture the screen display first, and then download the image (which is saved as a JPG file and named with the phone model and the capture time) to the local system.

#### Note

Yealink phones also support capturing the screen display using the old URI "http://<-phoneIPAddress>/servlet?command=screenshot".

Before capturing the phone's current screen, ensure that the IP address of the computer is included in the trusted IP address for Action URI on the phone. When you capture the screen display, the phone may prompt you to enter the user name and password of the administrator if the web browser does not remember the user name and password for web user interface login.

#### **Procedure**

- 1. Enter request URI (for example, http://10.2.20.252/screencapture) in the browser's address bar and press the Enter key on the keyboard.
- 2. Do one of the following:
  - If it is the first time you capture the phone's current screen using the computer, the browser will display "Remote control forbidden", and the phone screen will prompt the message "Allow remote control?".

Press **OK** on the phone to allow remote control. The phone will return to the previous screen.

Refresh the web page.

The browser will display an image of the phone's current screen. You can save the image to your local system.

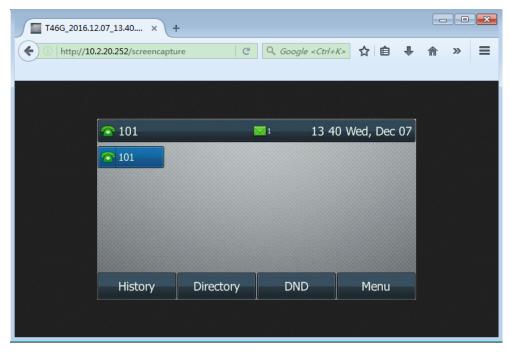

• Else, the browser will display an image of the phone's current screen directly. You can save the image to your local system.

#### Note

Frequent capture may affect the phone performance. Yealink recommends you to capture the phone screen display within a minimum interval of 4 seconds.

## **Example: Placing a Call via Web User Interface**

#### **Procedure**

- 1. Navigate to Directory->Phone Call Info.
- 2. Select the desired account from the pull-down list of Outgoing Identity.
- 3. Enter the callee's number in the **Dial Number** field.

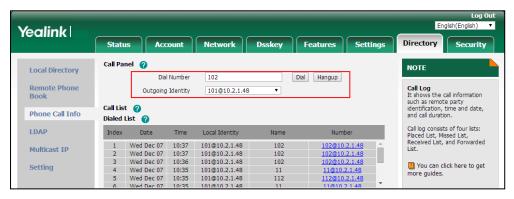

4. Click **Dial** to dial out the number.

The web user interface prompts "Call Success" and the phone will automatically dial out the number.

You can click **Hang Up** to end the call.

If it is the first time you place a call via web user interface, the LCD screen will prompt the message "Allow remote control?". Press **OK** on the phone to allow remote control and then the phone will automatically dial out the number.

#### Note

You can also place an IP direct call via web user interface. The IP phone supports either IPv4 or IPv6 address...

### **Voice Mail**

Yealink phones support voice mail.

You can configure a message waiting indicator (MWI) to inform users that how many messages are waiting in their mailbox without calling the mailbox. Yealink phones support both audio and visual MWI alert when receiving new voice messages.

### Topic

MWI for Voice Mail Configuration

### **MWI for Voice Mail Configuration**

Yealink phones support both solicited and unsolicited MWI.

**Unsolicited MWI:** The IP phone sends a SUBSCRIBE message to the server for message-summary updates. The server sends a message-summary NOTIFY within the subscription dialog each time the MWI status changes. Unsolicited MWI is a server related feature.

**Solicited MWI:** The IP phone can subscribe the MWI messages to the account or the voice mail number. For solicited MWI, you must enable MWI subscription feature on the phones.

The following table lists the parameters you can use to configure MWI for voice mail.

| Parameter           | account.X.subscribe_mwi <sup>[1]</sup>                                                                                                    | <mac>.cfg</mac> |
|---------------------|----------------------------------------------------------------------------------------------------|-----------------|
| Description         | It enables or disables the phone to subscribe the message waiting indicator.                                                                                                    |                 |
| Permitted<br>Values | <b>0</b> -Disabled, the server automatically sends a message-summary NOTIFY in a new dialog each time the MWI status changes. (This requires server support). <b>1</b> -Enabled, the phone will send a SUBSCRIBE message to the server for message-summary updates. |                 |
| Default             | 0                                                                                                    |                 |
| Web UI              | Account->Advanced->Subscribe for MWI                                                                                                    |                 |
| Parameter           | account.X.subscribe_mwi_expires <sup>[1]</sup> <mac>.cfg</mac>                                                                                                    |                 |
| Description         | It configures MWI subscribe expiry time (in seconds).  Note: It works only if "account.X.subscribe_mwi" is set to 1 (Enabled).                                                                                                    |                 |
| Permitted<br>Values | Integer from 0 to 84600                                                                                                    |                 |
| Default             | 3600                                                                                                    |                 |
| Web UI              | Account->Advanced->MWI Subscription Period (Seconds)                                                                                                    |                 |
| Parameter           | account.X.mwi_parse_terminated $^{[1]}$                                                                                                    | <mac>.cfg</mac> |
| Description         | It enables or disables the phone to parse the Terminated attribute in the received MWI NOTIFY message.                                                                                                    |                 |

| Permitted<br>Values | <b>0</b> -Disabled <b>1</b> -Enabled                                                                                |                                                     |
|---------------------|----------------------------------------------------------------------------------------------------|-----------------------------------------------------|
|                     | 0                                                                                                    |                                                     |
|                     | account.X.sub_fail_retry_interval <sup>[1]</sup>                                                                    | <mac>.cfg</mac>                                     |
|                     | ·                                                                                                    | •                                                   |
| -                   | It configures the interval (in seconds) for the phone t                                                             | to retry to re-subscribe when subscription fails.   |
| Permitted<br>Values | Integer from 0 to 3600                                                                                              |                                                     |
| Default             | 30                                                                                                    |                                                     |
| Parameter           | account.X.subscribe_mwi_to_vm <sup>[1]</sup>                                                                        | <mac>.cfg</mac>                                     |
|                     | It enables or disables the phone to subscribe the mes                                                               | sage waiting indicator to the voice mail number.    |
|                     | <b>Note</b> : It works only if "account.X.subscribe_mwi" is s figured.                                              | et to 1 (Enabled) and "voice_mail.number.X" is con- |
| Permitted<br>Values | <b>0</b> -Disabled, the phone will subscribe the message waiting indicator to a specific account. <b>1</b> -Enabled |                                                     |
| Default             | o                                                                                                    |                                                     |
| Web UI              | Account->Advanced->Subscribe MWI To Voice Mail                                                                      |                                                     |
| Parameter           | voice_mail.number.X <sup>[1]</sup> <mac>.cfg</mac>                                                                  |                                                     |
| Description         | It configures the voice mail number.                                                                                |                                                     |
| Permitted<br>Values | String within 99 characters                                                                                         |                                                     |
| Default             | Blank                                                                                                    |                                                     |
| Web UI              | Account->Advanced->Voice Mail                                                                                       |                                                     |
| Phone UI            | Menu->Message->Voice Mail->Set Voice Mail Code                                                                      |                                                     |
| Parameter           | account.X.display_mwi.enable <sup>[1]</sup>                                                                         | <mac>.cfg</mac>                                     |
| Description         | It enables or disables the MWI alert to indicate that y                                                             | ou have an unread voice mail message.               |
| Permitted           | <b>0</b> -Disabled                                                                                                  |                                                     |
| Values              | 1-Enabled                                                                                                    |                                                     |
| Default             | 1                                                                                                    |                                                     |
| Web UI              | Account->Advanced->Voice Mail Display                                                                               |                                                     |
| Parameter           | features.voice_mail_alert.enable                                                                                    | <y000000000xx>.cfg</y000000000xx>                   |
| Description         | It enables or disables the phone to pop up the message when receiving the same amount of new voice-mails.           |                                                     |
| Permitted<br>Values | <b>0</b> -Disabled<br><b>1</b> -Enabled                                                                             |                                                     |
| Default             | 0                                                                                                    |                                                     |
|                     |                                                                                                    |                                                     |

 $<sup>^{[1]}</sup> X is the account ID. For T54W/T54S/T48S/T48G/T46S/T46G/T29G, X=1-16; for T53W/T53/T52S/T42G/T42S, X=1-12; for T41P/T41S/T27G, X=1-6; for T40P/T40G/T23P/T23G, X=1-3; for T21(P) E2, X=1-2; for T19(P) E2/CP920, X=1.$ 

# **Short Message Service (SMS)**

Yealink phones (except CP920 phones) support short message service (SMS). It allows users to send and receive text message on the support server.

By default, SMS is enabled. You can use SMS at the path: Menu->Message->Text Message. You can also disable SMS.

### **Topic**

**SMS Configuration** 

## **SMS Configuration**

The following table lists the parameter you can use to configure SMS.

| Parameter   | features.text_message.enable                                          | <y000000000xx>.cfg</y000000000xx> |
|-------------|-----------------------------------------------------------------------|-----------------------------------|
| Description | It enables or disables the phone to send and receive text message(s). |                                   |
|             | Note: It is not applicable to CP920 phones.                           |                                   |
| Permitted   |                                                                       |                                   |
| Values      | <b>1</b> -Enabled                                                     |                                   |
| Default     | 1                                                                     |                                   |

### **XML Browser**

XML browser simply means that the phone screen display can be managed by external applications. The XML browser feature allows users to develop and deploy custom services which meet user's functional requirements on the server. Users can customize practical applications, such as weather report, stock information, Google search, news service, and so on.

To use the XML browser feature, you must configure an XML browser key in advance.

For more information on XML browser, refer to Yealink IP Phones XML Browser Developer's Guide.

### **Topic**

**XML Browser Configuration** 

# **XML Browser Configuration**

The following table lists the parameters you can use to configure XML browser.

| Parameter   | push_xml.server                                                                                                    | <y000000000xx>.cfg</y000000000xx> |
|-------------|----------------------------------------------------------------------------------------------------|-----------------------------------|
| Description | It configures the address of the push XML server.                                                                                                    |                                   |
|             | Blank-The phone will reject HTTP POST messages from any server.                                                                                                    |                                   |
| Permitted   | any-The phone will accept HTTP POST messages from any server.                                                                                                    |                                   |
|             | <b>IP address</b> or <b>domain name</b> -Multiple addresses are separate 10.1.4.3,10.1.4.23); Support asterisk wildcard, each asterisk resents 10.10.0.0 to 10.10.255.255). | •                                 |
| Default     | Blank                                                                                                    |                                   |
| Web UI      | Features->Remote Control->Push XML Server IP Address                                                                                                    |                                   |

| Parameter           | push_xml.block_in_calling                                                                                                    | <y0000000000xx>.cfg</y0000000000xx> |  |
|---------------------|----------------------------------------------------------------------------------------------------|-------------------------------------|--|
|                     | -                                                                                                    |                                     |  |
|                     | It enables or disables the phone to block XML applications during a call.                                                                                       |                                     |  |
|                     | <b>0</b> -Disabled <b>1</b> -Enabled                                                                                                    |                                     |  |
| Default             | 0                                                                                                    |                                     |  |
| Web UI              | Features->Remote Control->Block XML in Calling                                                                                                    |                                     |  |
| Parameter           | push_xml.sip_notify <y000000000xx>.cfg</y000000000xx>                                                                                                    |                                     |  |
| Description         | It enables or disables the phone to process the push XML via                                                                                                    | a SIP NOTIFY message.               |  |
|                     | <b>0</b> -Disabled                                                                                                    |                                     |  |
|                     | 1-Enabled                                                                                                    |                                     |  |
|                     | 0                                                                                                    |                                     |  |
| Web UI              | Features->Remote Control->SIP Notify                                                                                                    |                                     |  |
| Parameter           | push_xml.phonebook.search.delay                                                                                                    | <y000000000xx>.cfg</y000000000xx>   |  |
|                     | It configures the time (in milliseconds) to wait for the phone to send the entered key words to XML phone book server if the user does not press OK to confirm. |                                     |  |
| Description         | If it is set to 0, the phone immediately sends the entered key words to the server.                                                                             |                                     |  |
|                     | <b>Note</b> : For T23P/T23G/T40P/T40G phones, we recommend you not to download a large number of contacts from the server.                                      |                                     |  |
| Permitted<br>Values | Integer from 0 to 10000                                                                                                    |                                     |  |
| Default             | 1000                                                                                                    |                                     |  |
| Parameter           | features.xml_browser.loading_tip.delay                                                                                                    | <y000000000xx>.cfg</y000000000xx>   |  |
|                     | It configures the time (in milliseconds) to wait for the phone to display the loading tip.                                                                      |                                     |  |
|                     | If the phone doesn't finish loading an XML page within the specified time, the tip, "Loading, please wait" appears on the LCD screen.                           |                                     |  |
|                     | If it is set to 0, the loading tip feature is disabled.                                                                                                    |                                     |  |
|                     | Note: It is not applicable to ImageScreen Object and ImageMenu Object.                                                                                          |                                     |  |
| Permitted<br>Values | Integer from 0 to 50000                                                                                                    |                                     |  |
| Default             | 100                                                                                                    |                                     |  |
| Parameter           | features.xml_browser.user_name                                                                                                    | <y0000000000xx>.cfg</y0000000000xx> |  |
| Description         | It configures the authentication user name for XML request.                                                                                                    |                                     |  |
| Permitted<br>Values | String within 15 characters                                                                                                    |                                     |  |
| Default             | Blank                                                                                                    |                                     |  |
| Parameter           | features.xml_browser.pwd                                                                                                    | <y0000000000xx>.cfg</y0000000000xx> |  |
| Description         | It configures the authentication password for XML request.                                                                                                    |                                     |  |
| Permitted           | String within 15 characters                                                                                                    |                                     |  |

| Values              |                                                                                                    |                                   |
|---------------------|----------------------------------------------------------------------------------------------------|-----------------------------------|
| Default             | Blank                                                                                                    |                                   |
| Parameter           | push_xml.username <y000000000xx>.cfg</y000000000xx>                                                                                          |                                   |
| Description         | It configures the user name for the phone to authenticate with the push XML server.  tion Leave it blank if no authentication is required.   |                                   |
| Description         |                                                                                                    |                                   |
| Permitted<br>Values | String                                                                                                    |                                   |
| Default             | Blank                                                                                                    |                                   |
| Web UI              | Features->Remote Control->User Name                                                                                                    |                                   |
| Parameter           | push_xml.password                                                                                                    | <y000000000xx>.cfg</y000000000xx> |
| Description         | It configures the password for the phone to authenticate with the push XML server.  Leave it blank if no authentication is required.         |                                   |
| Description         |                                                                                                    |                                   |
| Permitted<br>Values | String within 15 characters                                                                                                    |                                   |
| Default             | Blank                                                                                                    |                                   |
| Web UI              | Features->Remote Control->Password                                                                                                    |                                   |
| Parameter           | features.upload_server <y0000000000xx>.cfg</y0000000000xx>                                                                                   |                                   |
| Description         | It configures the server address which the DssKey.cfg file is uploaded to when the phone receives an XML command (Command:UploadSystemInfo). |                                   |
| Permitted<br>Values | URL within 1024 characters                                                                                                    |                                   |
| Default             | Blank                                                                                                    |                                   |

## **Hot Desking**

A primary motivation for hot desking is cost reduction. Hot desking is regularly used in places where not all employees are in the office at the same time, or not in the office for a long time, which means actual personal offices would often be vacant, consuming valuable space and resources.

Hot desking allows the user to clear pre-registration configurations of all accounts on the phone.

To use this feature, you need to assign a Hot Desking key. You can also specify which registration configurations are available for the users. It is not applicable to CP920 phones.

### Topics

Hot Desking Key Configuration Hot Desking Configuration

## **Hot Desking Key Configuration**

The following shows configuration for a Hot Desking key.

| Line Key Configuration | Programmable Key Configuration |
|------------------------|--------------------------------|
| linekey.X.type = 34    | programablekey.X.type = 34     |

| linekey.X.iabei = Hot Desking | linekey.X.label = Hot Desking |  |
|-------------------------------|-------------------------------|--|
|-------------------------------|-------------------------------|--|

After provisioning, a Hot Desking key is available on the phone. You can press the Hot Desking key to clear pre-registration configurations of all accounts and register their own account on line 1.

## **Related Topic**

Line Keys Configuration
Programmable Keys Configuration

## **Hot Desking Configuration**

You can specify available configurations for registration when using hot desking.

The following table lists the parameters you can use to configure hot desking.

| Parameter           | hotdesking.dsskey_register_name_enable                                                                                                  | <y0000000000xx>.cfg</y0000000000xx>                 |  |
|---------------------|----------------------------------------------------------------------------------------------------|-----------------------------------------------------|--|
|                     |                                                                                                    |                                                     |  |
| Description         |                                                                                                    |                                                     |  |
|                     | Note: It is not applicable to CP920 phones.                                                                                             |                                                     |  |
| Permitted           | <b>0</b> -Disabled                                                                                                    |                                                     |  |
| Values              | <b>1</b> -Enabled                                                                                                    |                                                     |  |
| Default             | 0                                                                                                    |                                                     |  |
| Parameter           | hotdesking.dsskey_username_enable                                                                                                    | <y0000000000xx>.cfg</y0000000000xx>                 |  |
|                     | It enables or disables the phone to provide input field                                                                                 | d of user name on the hot desking login wizard when |  |
| Description         | pressing the Hot Desking DSS key.                                                                                                    |                                                     |  |
|                     | <b>Note</b> : It is not applicable to CP920 phones.                                                                                     |                                                     |  |
| Permitted           | <b>0</b> -Disabled                                                                                                    |                                                     |  |
| Values              | 1-Enabled                                                                                                    |                                                     |  |
| Default             | 1                                                                                                    |                                                     |  |
| Parameter           | hotdesking.dsskey_password_enable                                                                                                    | <y0000000000xx>.cfg</y0000000000xx>                 |  |
|                     | It enables or disables the phone to provide input field                                                                                 | d of password on the hot desking login wizard when  |  |
| Description         | pressing the Hot Desking DSS key.                                                                                                    |                                                     |  |
|                     | Note: It is not applicable to CP920 phones.                                                                                             |                                                     |  |
| Permitted           | <b>0</b> -Disabled                                                                                                    |                                                     |  |
| Values              | 1-Enabled                                                                                                    |                                                     |  |
| Default             | 1                                                                                                    |                                                     |  |
| Parameter           | hot desking.dsskey_sip_server_enable                                                                                                    | <y0000000000xx>.cfg</y0000000000xx>                 |  |
|                     | It enables or disables the phone to provide input field of SIP server on the hot desking login wizard pressing the Hot Desking DSS key. |                                                     |  |
| Description         |                                                                                                    |                                                     |  |
|                     | Note: It is not applicable to CP920 phones.                                                                                             |                                                     |  |
|                     | <b>0</b> -Disabled                                                                                                    |                                                     |  |
| Permitted           | <b>0</b> -Disabled                                                                                                    |                                                     |  |
| Permitted<br>Values | <b>1</b> -Enabled                                                                                                    |                                                     |  |
|                     |                                                                                                    |                                                     |  |

| Parameter   | hotdesking.dsskey_outbound_enable                                                                                                    | <y0000000000xx>.cfg</y0000000000xx> |
|-------------|----------------------------------------------------------------------------------------------------|-------------------------------------|
| Description | It enables or disables the phone to provide input field of the outbound server on the hot desking login wizard when pressing the Hot Desking DSS key.  Note: It is not applicable to CP920 phones. |                                     |
| Velves      | <b>0</b> -Disabled<br><b>1</b> -Enabled                                                                                                    |                                     |
| Default     | 0                                                                                                    |                                     |

## **General Features**

This section shows you how to configure general features on Yealink phones.

### **Topics**

Line Identification Presentation
Return Code for Refused Call
Return Code for Unanswered Call
Hide Feature Access Codes
Accept SIP Trust Server Only
100 Reliable Retransmission
SIP Session Timer
Session Timer
Reboot in Talking
Reserve # in User Name
Busy Tone Delay
CFG File Version Information
Media Loopback
Cloud

### **Line Identification Presentation**

Yealink phones can derive calling and connected line identification from SIP headers and display the name associated with the telephone number on the LCD screen.

Calling Line Identification Presentation (CLIP): It allows the phones to display the caller identity, derived from a SIP header contained in the INVITE message when receiving an incoming call. Yealink phones can derive caller identity from three types of SIP header: From, P-Asserted-Identity (PAI) and Remote-Party-ID (RPID). Identity presentation is based on the identity in the relevant SIP header.

Connected Line Identification Presentation (COLP): It allows the phones to display the identity of the connected party specified for outgoing calls. The phones can display the Dialed Digits, or the identity in a SIP header (Remote-Party-ID, P-Asserted-Identity or contact) received, or the identity in the From header carried in the UPDATE message sent by the callee as described in RFC 4916. Connected line identification presentation is also known as Called line identification presentation. In some cases, the remote party will be different from the called line identification presentation due to call diversion.

#### Note

If the caller/callee already exists in the local directory, the local contact name assigned to the caller will be preferentially displayed and stored in the call log.

For more information on calling line identification presentation, refer to Calling and Connected Line Identification Presentation on Yealink IP Phones.

#### **Topic**

**CLIP and COLP Configuration** 

## **CLIP and COLP Configuration**

The following table lists the parameters you can use to configure the CLIP and COLP.

| Parameter | account.X.cid_source <sup>[1]</sup> | <mac>.cfg</mac> |
|-----------|-------------------------------------|-----------------|
|-----------|-------------------------------------|-----------------|

| 0-FI 1-P. 2-P. Permitted 3-P | PAI-FROM<br>PRID-PAI-FROM                                                                                                    |                                                        |  |
|------------------------------|----------------------------------------------------------------------------------------------------|--------------------------------------------------------|--|
| 1-P. 2-P. Permitted 3-P      | PAI-FROM PRID-PAI-FROM                                                                                                    |                                                        |  |
| 2-P. Permitted 3-P           | PAI-FROM<br>PRID-PAI-FROM                                                                                                    |                                                        |  |
| Permitted 3-P                | PRID-PAI-FROM                                                                                                    |                                                        |  |
| Values                       |                                                                                                    |                                                        |  |
| Values 4-P.                  | PAI-RPID-FROM                                                                                                    |                                                        |  |
|                              |                                                                                                    | <b>4</b> -PAI-RPID-FROM                                |  |
| <b>5</b> -R                  | <b>5</b> -RPID-FROM                                                                                                    |                                                        |  |
|                              | PREFERENCE, the phone uses the custom priority or parameter "sip.cid_source.preference").                                                                                                    | rder for the sources of caller identity (configured by |  |
| Default 0                    | parameter sip.cia_source.preference ).                                                                                                    |                                                        |  |
|                              | count->Advanced->Caller ID Source                                                                                                    |                                                        |  |
|                              |                                                                                                    | MACLA                                                  |  |
|                              | ·                                                                                                    | <mac>.cfg</mac>                                        |  |
| Description                  | nables or disables the phone to process the Privacy                                                                                                    | •                                                      |  |
|                              | Note: The priority order: PPI>Privacy>PRID/PAI/From.  0-Disabled, the phone does not process Privacy header.                                                                                                    |                                                        |  |
| V-I                          | <b>1</b> -Enabled, the phone screen presents anonymity instead if there is a Privacy: id in the INVITE request.                                                                                                    |                                                        |  |
| Default 1                    | industrial, the phone serven presents unonly may                                                                                                    | and in there is a rimacy, in in the riming request.    |  |
| Parameter acco               | ount.X.cid_source_ppi <sup>[1]</sup>                                                                                                    | <mac>.cfg</mac>                                        |  |
| I loccrintion                | nables or disables the phone to process the P-Preficaller identity presentation.                                                                                                    | erred-Identity (PPI) header in the request message     |  |
|                              | Disabled, the phone does not process the PPI heads                                                                                                    | er.                                                    |  |
| Values 1-E                   | inabled, the phone presents the caller identity from                                                                                                    | n the PPI header.                                      |  |
| <b>Default</b> 0             |                                                                                                    |                                                        |  |
| Parameter sip.o              | .cid_source.preference                                                                                                    | <y000000000xx>.cfg</y000000000xx>                      |  |
| It co                        | onfigures the priority order for the sources of calle                                                                                                    | r identity information.                                |  |
| (PA                          | <b>Note</b> : Yealink phones can derive caller identity from the following SIP headers: From, P-Asserted-Identity (PAI), P-Preferred-Identity and Remote-Party-ID (RPID). It works only if "account.X.cid_source" is set to 6 (PREFERENCE). |                                                        |  |
| Permitted Strir              | String                                                                                                    |                                                        |  |
| <b>Default</b> P-P           | P-Preferred-Identity, P-Asserted-Identity, Remote-Party-ID, From                                                                                                    |                                                        |  |
| Parameter acco               | account.X.cp_source <sup>[1]</sup> <mac>.cfg</mac>                                                                                                    |                                                        |  |
| <b>Description</b> It co     | It configures the identity of the callee according to the response message.                                                                                                    |                                                        |  |
| <b>0</b> -P.                 | PAI-RPID                                                                                                    |                                                        |  |
| Permitted 1-D                | Dialed Digits                                                                                                    |                                                        |  |
|                              | <b>2</b> -RFC4916, the caller sends the SIP request message which contains the from-change tag in the ported header. The caller then receives an UPDATE message from the server, and displays the                                           |                                                        |  |

|         | the "From" header. |
|---------|--------------------|
|         | <b>3</b> -Contact  |
| Default | 0                  |

<sup>&</sup>lt;sup>[1]</sup>X is the account ID. For T54W/T54S/T48S/T48G/T46S/T46G/T29G, X=1-16; for T53W/T53/T52S/T42G/T42S, X=1-12; for T41P/T41S/T27G, X=1-6; for T40P/T40G/T23P/T23G, X=1-3; for T21(P) E2, X=1-2; for T19(P) E2/CP920, X=1.

### **Return Code for Refused Call**

You can define the return code and reason of the SIP response message for the refused call. The caller's phone LCD screen displays the reason according to the received return code. Available return codes and reasons are:

- 404 (Not Found)
- 480 (Temporarily Unavailable)
- 486 (Busy Here)
- 603 (Decline)

### **Topic**

Return Code for Refused Call Configuration

### **Return Code for Refused Call Configuration**

The following table lists the parameters you can use to configure the return code for the refused call.

| Parameter           | features.normal_refuse_code                                                                                                    | <y0000000000xx>.cfg</y0000000000xx> |
|---------------------|----------------------------------------------------------------------------------------------------|-------------------------------------|
|                     | It configures a return code and reason of SIP response messages when the phone rejects an incoming call. A specific reason is displayed on the caller's phone screen. |                                     |
| Permitted<br>Values | 404-Not Found 480-Temporarily Unavailable 486-Busy Here 603-Decline                                                                                                   |                                     |
| Default             | 486                                                                                                    |                                     |
| Web UI              | Features->General Information->Return Code When Refuse                                                                                                    |                                     |

## **Return Code for Unanswered Call**

You can define the return code and reason of the SIP response message for the unanswered call. The caller's phone LCD screen displays the reason according to the received return code. Available return codes and reasons are:

- 404 (Not Found)
- 480 (Temporarily Unavailable)
- 486 (Busy Here)
- 603 (Decline)

This feature is not applicable to T48G/T46G/T42G/T41P/T29G phones.

#### Topic

Return Code for Unanswered Call Configuration

## **Return Code for Unanswered Call Configuration**

The following table lists the parameters you can use to configure the return code for the refused call.

| Parameter           | features.no_answer_code                                                                                                    | <y000000000xx>.cfg</y000000000xx> |
|---------------------|----------------------------------------------------------------------------------------------------|-----------------------------------|
| Description         | It configures a return code and reason of SIP response messages when the phone does not answer an incoming call. A specific reason is displayed on the caller's phone screen. |                                   |
| Permitted<br>Values | Note: It is not applicable to T48G/T46G/T42G/T41P/T29G phones.  404-Not Found  480-Temporarily Unavailable (Temporarily not available)  486-Busy Here  603-Decline            |                                   |
| Default             | 486                                                                                                    |                                   |
| Web UI              | Features->General Information->Return Code When No Answer                                                                                                    |                                   |

## **Hide Feature Access Codes**

Hide Feature Access Codes feature enables the IP phone to display the feature name instead of the dialed feature access code automatically. For example, the dialed call park code will be replaced by the identifier "Call Park" when you park an active call.

The hide feature access codes feature is applicable to the following features:

- Voice Mail
- Pick up
- Group Pick up
- Barge In (not applicable to T19(P) E2/CP920 phones)
- Retrieve
- Call Park
- Call Pull (not applicable to T19(P) E2/CP920 phones)

#### **Topic**

Hide Feature Access Codes Configuration

## **Hide Feature Access Codes Configuration**

The following table lists the parameters you can use to configure the hide feature access codes.

| Parameter   | features.hide_feature_access_codes.enable                                                                                 | <y0000000000xx>.cfg</y0000000000xx> |
|-------------|----------------------------------------------------------------------------------------------------|-------------------------------------|
|             | It enables or disables the phone to display the feature name instead of the feature access code when dialing and talking. |                                     |
|             | The following feature access codes will be replaced when this feature is enabled:                                         |                                     |
| Description | Voice Mail                                                                                                    |                                     |
|             | Pick up                                                                                                    |                                     |
|             | Group Pick up                                                                                                    |                                     |
|             | Barge In                                                                                                    |                                     |
|             | Retrieve                                                                                                    |                                     |

|           | Call Park                                                |
|-----------|----------------------------------------------------------|
|           | Group Park                                               |
|           | Call Pull                                                |
| Permitted | <b>0</b> -Disabled                                       |
| Values    | <b>1</b> -Enabled                                        |
| Default   | 0                                                        |
| Web UI    | Features->General Information->Hide Feature Access Codes |

## **Accept SIP Trust Server Only**

Accept SIP trust server only enables the phones to only accept the SIP message from your SIP server and outbound proxy server. It can prevent the phone from receiving the ghost calls whose phone number may be 100, 1000 and so on. If you enable this feature, the phone cannot accept an IP address call.

### **Topic**

Accept SIP Trust Server Only Configuration

### **Accept SIP Trust Server Only Configuration**

The following table lists the parameters you can use to configure accept SIP trust server only.

| Parameter   | sip.trust_ctrl                                         | <y000000000xx>.cfg</y000000000xx>                 |
|-------------|--------------------------------------------------------|---------------------------------------------------|
| Description | It enables or disables the phone to only accept the SI | P message from the SIP and outbound proxy server. |
| Permitted   | <b>0</b> -Disabled                                     |                                                   |
| Values      | <b>1</b> -Enabled, users cannot accept the IP call     |                                                   |
| Default     | 0                                                      |                                                   |
| Web UI      | Features->General Information->Accept SIP Trust Se     | ver Only                                          |

### 100 Reliable Retransmission

As described in RFC 3262, 100rel tag is for the reliability of provisional responses. When presented in a Supported header, it indicates that the phone can send or receive reliable provisional responses. When presented in a Require header in a reliable provisional response, it indicates that the response is to be sent reliably.

Example of a SIP INVITE message:

INVITE sip:1024@pbx.test.com:5060 SIP/2.0

Via: SIP/2.0/UDP 10.3.6.197:5060;branch=z9hG4bK1708689023

From: "1025" <sip:1025@pbx.test.com:5060>;tag=1622206783

To: <sip:1024@pbx.test.com:5060>

Call-ID: 0\_537569052@10.3.6.197

CSeq: 2 INVITE

Contact: <sip:1025@10.3.6.197:5060>

Authorization: Digest username="1025", realm="pbx.test.com", nonce="BroadWorksXi5stub71Ts2nb05BW", urii=1024@pbx.test.com:5060", response="f7e9d35c55af45b3f89beae95e913171", algorithm=MD5, cnon-

ce="0a4f113b", qop=auth, nc=00000001

Content-Type: application/sdp

Allow: INVITE, INFO, PRACK, ACK, BYE, CANCEL, OPTIONS, NOTIFY, REGISTER, SUBSCRIBE, REFER, PUBLISH, UPDATE,

MESSAGE

Max-Forwards: 70

User-Agent: Yealink SIP-T46G 28.82.0.20

Supported: 100rel

Allow-Events: talk,hold,conference,refer,check-sync

Content-Length: 302

### **Topic**

100 Reliable Retransmission Configuration

## 100 Reliable Retransmission Configuration

The following table lists the parameter you can use to configure the 100 reliable retransmission.

| Parameter   | account.X.100rel_enable <sup>[1]</sup>                          | <mac>.cfg</mac> |
|-------------|-----------------------------------------------------------------|-----------------|
| Description | It enables or disables the 100 reliable retransmission feature. |                 |
| Permitted   | <b>0</b> -Disabled                                              |                 |
| Values      | <b>1</b> -Enabled                                               |                 |
| Default     | 0                                                               |                 |
| Web UI      | Account->Advanced->Retransmission                               |                 |

<sup>&</sup>lt;sup>[1]</sup>X is the account ID. For T54W/T54S/T48S/T48G/T46S/T46G/T29G, X=1-16; for T53W/T53/T52S/T42G/T42S, X=1-12; for T41P/T41S/T27G, X=1-6; for T40P/T40G/T23P/T23G, X=1-3; for T21(P) E2, X=1-2; for T19(P) E2/CP920, X=1.

### **SIP Session Timer**

SIP session timers T1, T2 and T4 are SIP transaction layer timers defined in RFC 3261. These session timers are configurable on the phones.

#### Timer T1

Timer T1 is an estimate of the Round Trip Time (RTT) of transactions between a SIP client and SIP server.

#### Timer T2

Timer T2 represents the maximum retransmitting time of any SIP request message. The re-transmitting and doubling of T1 will continue until the retransmitting time reaches the T2 value.

#### Example:

The user registers a SIP account for the IP phone and then set the value of Timer T1, Timer T2 respectively (Timer T1: 0.5, Timer T2: 4). The SIP registration request message will be re-transmitted between the IP phone and SIP server. The retransmitting and doubling of Timer T1 (0.5) will continue until the retransmitting time reaches the Timer T2 (4). The

total registration request retry time will be less than 64 times of T1 (64 \* 0.5 = 32). The re-transmitting interval in sequence is: 0.5s, 1s, 2s, 4s, 4s, 4s, 4s, 4s and 4s.

#### Timer T4

Timer T4 represents that the network will take to clear messages between the SIP client and server.

### **Topic**

**SIP Session Timer Configuration** 

## **SIP Session Timer Configuration**

The following table lists the parameters you can use to configure the SIP session timer.

| Parameter           | sip.timer_t1                                         | <y000000000xx>.cfg</y000000000xx> |
|---------------------|------------------------------------------------------|-----------------------------------|
| Description         | It configures the SIP session timer T1 (in seconds)  |                                   |
| Permitted<br>Values | Float from 0.5 to 10                                 |                                   |
| Default             | 0.5                                                  |                                   |
| Web UI              | Settings->SIP->SIP Session Timer T1 (0.5~10s)        |                                   |
| Parameter           | sip.timer_t2                                         | <y000000000xx>.cfg</y000000000xx> |
| Description         | It configures the SIP session timer T2 (in seconds). |                                   |
| Permitted<br>Values | Float from 2 to 40                                   |                                   |
| Default             | 4                                                    |                                   |
| Web UI              | Settings->SIP->SIP Session Timer T2 (2~40s)          |                                   |
| Parameter           | sip.timer_t4                                         | <y000000000xx>.cfg</y000000000xx> |
| Description         | It configures the SIP session timer T4 (in seconds). |                                   |
| Permitted<br>Values | Float from 2.5 to 60                                 |                                   |
| Default             | 5                                                    |                                   |
| Web UI              | Settings->SIP->SIP Session Timer T4 (2.5~60s)        |                                   |

## **Session Timer**

Session timer allows a periodic refresh of SIP sessions through an UPDATE request, to determine whether a SIP session is still active. Session timer is specified in RFC 4028. The phones support two refresher modes: UAC and UAS. Whether the endpoint functions as a UAC or a UAS depends on the UA that initiates the SIP request. If the initiator is configured as UAC, the other client or the SIP server will function as a UAS. If the initiator is configured as UAS, the other client or the SIP server will function as a UAC. The session expiration is negotiated via the Session-Expires header in the INVITE message. The negotiated refresher is always the UAC and it will send an UPDATE request at the negotiated session expiration. The value "refresher=uac" included in the UPDATE message means that the UAC performs the refresh.

Example of UPDATE message (UAC mode):

UPDATE sip:1058@10.10.20.34:5060 SIP/2.0

Via: SIP/2.0/UDP 10.10.20.32:5060;branch=z9hG4bK2104991394

From: "10111" <sip:10111@10.2.1.48:5060>;tag=2170397024

To: <sip:1058@10.2.1.48:5060>;tag=200382096

Call-ID: 4\_1556494084@10.10.20.32

CSeq: 2 UPDATE

Contact: <sip:10111@10.10.20.32:5060>

Max-Forwards: 70

User-Agent: Yealink SIP-T46G 28.82.0.20

Session-Expires: 90;refresher=uac

Supported: timer Content-Length: 0

### **Topic**

**Session Timer Configuration** 

## **Session Timer Configuration**

The following table lists the parameters you can use to configure session timer.

| Parameter           | ${\sf account.X.session\_timer.enable}^{[1]}$                                                                                                    | <mac>.cfg</mac> |
|---------------------|----------------------------------------------------------------------------------------------------|-----------------|
| Description         | It enables or disables the session timer.                                                                                                    |                 |
| Permitted           | ted <b>0</b> -Disabled                                                                                                    |                 |
| Values              | <b>1</b> -Enabled, the phone will send periodic UPDATE requests to refresh the session during a call.                                                                                                    |                 |
| Default             | 0                                                                                                    |                 |
| Web UI              | Account->Advanced->Session Timer                                                                                                    |                 |
| Parameter           | account.X.session_timer.expires <sup>[1]</sup> <mac>.cfg</mac>                                                                                                    |                 |
|                     | It configures the interval (in seconds) for refreshing the SIP session during a call.  An UPDATE will be sent after 50% of its value has elapsed. For example, if it is set to 1800 (1800s), the phone will refresh the session during a call every 900 seconds.  Note: It works only if "account.X.session_timer.enable" is set to 1 (Enabled). |                 |
| Permitted<br>Values | Integer from 90 to 7200                                                                                                    |                 |
| Default             | 1800                                                                                                    |                 |
| Web UI              | Account->Advanced->Session Expires(90~7200s)                                                                                                    |                 |
| Parameter           | account.X.session_timer.refresher <sup>[1]</sup> <mac>.cfg</mac>                                                                                                    |                 |
|                     | It configures who refresh the SIP session during a call.                                                                                                    |                 |
| Description         | <b>Note</b> : It works only if "account.X.session_timer.enable" is set to 1 (Enabled).                                                                                                    |                 |
| Permitted<br>Values | <b>0</b> -UAC                                                                                                    |                 |

|         | 1-UAS                                |
|---------|--------------------------------------|
| Default | 0                                    |
| Web UI  | Account->Advanced->Session Refresher |

<sup>&</sup>lt;sup>[1]</sup>X is the account ID. For T54W/T54S/T48S/T48G/T46S/T46G/T29G, X=1-16; for T53W/T53/T52S/T42G/T42S, X=1-12; for T41P/T41S/T27G, X=1-6; for T40P/T40G/T23P/T23G, X=1-3; for T21(P) E2, X=1-2; for T19(P) E2/CP920, X=1.

## **Reboot in Talking**

Reboot in talking feature allows the phones to reboot during an active call when it receives a reboot Notify message.

### **Topic**

Reboot in Talking Configuration

## **Reboot in Talking Configuration**

The following table lists the parameter you can use to configure reboot in talking.

| Parameter   | features.reboot_in_talk_enable                                                                     | <y000000000xx>.cfg</y000000000xx> |
|-------------|----------------------------------------------------------------------------------------------------|-----------------------------------|
| Description | It enables or disables the phone to reboot during a call when it receives a reboot Notify message. |                                   |
|             | <b>0</b> -Disabled<br><b>1</b> -Enabled                                                            |                                   |
| Default     | 0                                                                                                  |                                   |
| Web UI      | Features->General Information->Reboot in Talking                                                   |                                   |

## Reserve # in User Name

Reserve # in User Name feature allows the phones to reserve "#" in user name. When Reserve # in User Name feature is disabled, "#" will be converted into "%23". For example, the user registers an account (user name: 1010#) on the phone, the phone will send 1010%23 instead of 1010# in the REGISTER message or INVITE message to the SIP server.

Example of a SIP REGISTER message:

Max-Forwards: 70

INVITE sip:2@10.2.1.48:5060 SIP/2.0

Via: SIP/2.0/UDP 10.3.20.6:5060; branch=z9hG4bK1867789050

From: "1010" <sip:1010%23@10.2.1.48:5060>; tag=1945988802

To: <sip:2@10.2.1.48:5060>

Call-ID: 0\_2336101648@10.3.20.6

CSeq: 1 INVITE

Contact: <sip:1010%23@10.3.20.6:5060>

Content-Type: application/sdp

Allow: INVITE, INFO, PRACK, ACK, BYE, CANCEL, OPTIONS, NOTIFY, REGISTER, SUBSCRIBE, REFER, PUBLISH, UPDATE, MESSAGE

User-Agent: Yealink SIP-T46G 28.82.0.20

Allow-Events: talk,hold,conference,refer,check-sync

Content-Length: 300

### **Topic**

Reserve # in User Name Configuration

### **Reserve # in User Name Configuration**

The following table lists the parameter you can use to configure reserve # in user name.

| Parameter   | sip.use_23_as_pound                                                              | <y0000000000xx>.cfg</y0000000000xx> |
|-------------|----------------------------------------------------------------------------------|-------------------------------------|
| Description | It enables or disables the phone to reserve the pound sign (#) in the user name. |                                     |
|             | <b>0</b> -Disabled (convert the pound sign into "%23") <b>1</b> -Enabled         |                                     |
| Default     | 1                                                                                |                                     |
| Web UI      | Features->General Information->Reserve # in User Name                            | e                                   |

# **Busy Tone Delay**

The busy tone is an audible signal to indicate that the call is released by the other party. You can define the amount of time that the busy tone lasts.

### **Topic**

**Busy Tone Delay Configuration** 

## **Busy Tone Delay Configuration**

The following table lists the parameter you can use to configure busy tone delay.

| Parameter           | features.busy_tone_delay                                                                                                    | <y000000000xx>.cfg</y000000000xx> |
|---------------------|----------------------------------------------------------------------------------------------------|-----------------------------------|
| Description         | It configures the duration (in seconds) that the busy tone lasts when the call is released by the remote party.                                 |                                   |
| Permitted<br>Values | O-the phone will not play a busy tone.  3-3s, a busy tone lasts for 3 seconds on the phone.  5-5s, a busy tone lasts for 5 seconds on the phone |                                   |
| Default             | 0                                                                                                    |                                   |
| Web UI              | Features->General Information->Busy Tone Delay (So                                                                                              | econds)                           |

## **CFG File Version Information**

You can customize the version information for the CFG configuration file and then check the version information via phone/web user interface. With this feature, you can easily know which version of the CFG configuration file the IP phone is configured.

### **Topic**

#### CFG File Version Information Configuration

## **CFG File Version Information Configuration**

The following table lists the parameters you can use to configure CFG file version information.

| Parameter             | static.auto_provision.config_version.com                                                                                                    | <y000000000xx>.cfg</y000000000xx> |
|-----------------------|----------------------------------------------------------------------------------------------------|-----------------------------------|
| Description           | It configures the version information of the Common CFG configuration file.  After configuration, you can check the configuration file version information at the path: Menu->Status->Phone->COM Version (phone user interface) or Status->Status->Version->COM Version (web user interface).  Note: It is not applicable to T48G/T46G/T42G/T41P/T29G phones. |                                   |
| Permitted<br>Values   | String                                                                                                    |                                   |
| Default               | Blank                                                                                                    |                                   |
| Parameter             | static.auto_provision.config_version.mac                                                                                                    | <y000000000xx>.cfg</y000000000xx> |
| Description Permitted | It configures the version information of the MAC CFG configuration file.  After configuration, you can check the configuration file version information at the path: Menu->Status->Phone->MAC Version (phone user interface) or Status->Status->Version->MAC Version (web user interface).  Note: It is not applicable to T48G/T46G/T42G/T41P/T29G phones.    |                                   |
| Values                | String                                                                                                    |                                   |
| Default               | Blank                                                                                                    |                                   |
| Parameter             | features.custom_version_info <y000000000xx>.cfg</y000000000xx>                                                                                                    |                                   |
| Description           | It configures the version information of the CFG configuration file.  After configuration, you can check the configuration file version information at the path: Menu->Status->CFG Version (phone user interface) or Status->Status->Version->Configuration Version (web user interface).  Note: It is only applicable to T48G/T46G/T42G/T41P/T29G phones.    |                                   |
| Permitted<br>Values   | String                                                                                                    |                                   |
| Default               | Blank                                                                                                    |                                   |

# **Media Loopback**

The SIP RTP media loopback can be used to make test calls to verify the media path between the phone and server.

RTP packets are looped back toward the source device. In a voice loopback call, an echo is heard at the device originating the call.

For more information on media loopback, refer to RFC 6849.

### **Topic**

Media Loopback Configuration

# **Media Loopback Configuration**

The following table lists the parameters you can use to configure media loopback.

| Parameter           | sip.loopback.enable                                                                                                    | <y000000000xx>.cfg</y000000000xx>                       |
|---------------------|----------------------------------------------------------------------------------------------------|---------------------------------------------------------|
|                     | It configures the loopback role for the phone.                                                                                                    |                                                         |
| Description         | <b>Note:</b> After the phone accepts the loopback call, the mute feature will be automatically activated on the phone.                                                                                                    |                                                         |
| Permitted           | <b>0</b> -Loopback-Mirror, the server initiates a loopback call, and the phone accepts the call and mirrors (echoes) all received media back to the server.                                                                                                    |                                                         |
| Values              | f 1-Loopback-Source, the phone can initiate a loopbacal loopback mirror.                                                                                                    | ck call as a media source or receive a loopback call as |
| Default             | 0                                                                                                    |                                                         |
| Parameter           | sip.loopback_type                                                                                                    | <y0000000000xx>.cfg</y0000000000xx>                     |
| Description         | It configures the media loopback type.                                                                                                    |                                                         |
|                     | 1-rtp-media-loopback, the packet received by loopback mirror is re-encoded based on the SDP negotiation. The re-encoded content is returned to the loopback source as an RTP packet with payload type corresponding to the re-encoding format.                                                                               |                                                         |
| Permitted<br>Values | <b>2</b> -rtp-pkt-loopback, the RTP payload is re-encapsulated and the RTP packets are looped back wi payload type and format. This type of loopback applies to the encapsulated and direct packet loopback applies to the encapsulated and direct packet loopback path.                                                     |                                                         |
|                     | <b>3</b> -rtp-media-loopback & rtp-pkt-loopback, the answer must include only one of these two loopback types and should give preference to the first loopback-type in the SDP offer.                                                                                                    |                                                         |
| Default             | 3                                                                                                    |                                                         |
| Parameter           | sip.pkt_loopback_mode                                                                                                    | <y0000000000xx>.cfg</y0000000000xx>                     |
| Description         | It configures the encapsulation mode of incoming RT  Note: It works only if "sin loopback type" is set to 2 (                                                                                                    |                                                         |
|                     | Note: It works only if "sip.loopback_type" is set to 2 (rtp-pkt-loopback).  1-encapsulated packet loopback, the entire incoming RTP packet is encapsulated as payload within an outer RTP packet. The loopback source can generate statistics for one-way path performance up to the RTP level for each direction of travel. |                                                         |
| Permitted<br>Values | 2-directed packet loopback, the loopback mirror copies the payload of the incoming RTP pac<br>new RTP packet. The packet source can compute only two-way path statistics from the direct<br>packet header.                                                                                                    |                                                         |
|                     | <b>3</b> -encapsulated & directed, the loopback mirror loops back the incoming RTP packets using either the encapsulated RTP payload format or the direct loopback RTP payload format.                                                                                                    |                                                         |
| Default             | 3                                                                                                    |                                                         |
| Parameter           | sip.pkt_loopback_encapsulated_payload                                                                                                    | <y0000000000xx>.cfg</y0000000000xx>                     |
| Description         | It configures the value of dynamic payload for encapsulated RTP.  Note: It works only if "sip.pkt_loopback_mode" is set to 1 (encapsulated packet loopback).                                                                                                    |                                                         |
| Permitted<br>Values | Integer greater than 98                                                                                                    |                                                         |

| Default             | 112                                                                                  |                                     |
|---------------------|--------------------------------------------------------------------------------------|-------------------------------------|
| Parameter           | sip.pkt_loopback_directed_payload                                                    | <y0000000000xx>.cfg</y0000000000xx> |
| Description         | It configures the value of dynamic payload for the direct loopback RTP.              |                                     |
|                     | <b>Note</b> : It works only if "sip.pkt_loopback_mode" is set                        | to 2 (directed packet loopback).    |
| Permitted<br>Values | Integer greater than 98                                                              |                                     |
| Default             | 113                                                                                  |                                     |
| Parameter           | sip.loopback.auto_answer.mode <y000000000xx>.cfg</y000000000xx>                      |                                     |
| Description         | It enables or disables the phone to automatically answer the incoming loopback call. |                                     |
| Permitted           | <b>0</b> -Disabled                                                                   |                                     |
| Values              | <b>1</b> -Enabled                                                                    |                                     |
| Default             | 1                                                                                    |                                     |

## Cloud

Yealink CP920 phones support cloud feature. The Cloud enterprise administrator uses the Yealink VC Cloud management service to assign each user an individual Cloud account. For more information, refer to *Yealink VC Cloud Management Service Administrator Guide*.

After registered with a Yealink Cloud account successfully, the phone will download the Cloud accounts information from the server automatically.

### **Topic**

**Cloud Configuration** 

## **Cloud Configuration**

The following table lists the parameters you can use to configure Cloud.

| Parameter                                              | vcaccount.enable                             | <y0000000000xx>.cfg</y0000000000xx> |
|--------------------------------------------------------|----------------------------------------------|-------------------------------------|
| It enables or disables the Cloud feature.  Description |                                              |                                     |
|                                                        | Note: It is only applicable to CP920 phones. |                                     |
| Permitted                                              | <b>0</b> -Disabled                           |                                     |
| Values                                                 | <b>1</b> -Enabled                            |                                     |
| Default                                                | 0                                            |                                     |
| Web UI                                                 | Features->General Information->Cloud Enable  |                                     |

# **Configuration Parameters**

This section provides a description and permitted values of some settings.

### **Topics**

BroadSoft Parameters Start2Start ACD Parameters Ethernet Interface MTU Parameter SIP Settings Parameters Call Settings Parameters

## **BroadSoft Parameters**

This section shows the parameters you can use to configure the phone with BroadSoft server.

For more information on BSFT, refer to Yealink\_IP\_Phone\_Features\_Integrated\_with\_BroadSoft\_UC-One\_User\_Guide or Yealink\_IP\_Phones\_Deployment\_Guide\_for\_BroadSoft\_UC-One\_Environment.

## **BroadSoft Settings**

| Parameter           | bw.enable $^{[1]}$                                        | <y0000000000xx>.cfg</y0000000000xx> |
|---------------------|-----------------------------------------------------------|-------------------------------------|
| Description         | It enables or disables the BroadSoft features for phones. |                                     |
| Permitted<br>Values | <b>0</b> -Disabled <b>1</b> -Enabled                      |                                     |
|                     | 0                                                         |                                     |

<sup>&</sup>lt;sup>[1]</sup>If you change this parameter, the phone will reboot to make the change take effect.

### **Broadsoft UC**

| Parameter           | ${\sf bw.xmpp.enable}^{[1]}$                                                                                                    | <y000000000xx>.cfg</y000000000xx>   |
|---------------------|----------------------------------------------------------------------------------------------------|-------------------------------------|
| Description         | It enables or disables the UC feature.  Note: It works only if "bw.enable" is set to 1 (Enabled). It is only applicable to T54W/T54S/T52S/T48S/T46S/T46G/T29G phones.                  |                                     |
| Permitted<br>Values | <b>0</b> -Disabled <b>1</b> -Enabled                                                                                                    |                                     |
| Default             | 0                                                                                                    |                                     |
| Parameter           | features.uc_username                                                                                                    | <y000000000xx>.cfg</y000000000xx>   |
| Description         | It configures the user name for UC authentication.  Note: It works only if "bw.xmpp.enable" is set to 1 (Enabled). It is only applicable to T54W/T54S/T52S/T48S/T46S/T46G/T29G phones. |                                     |
| Permitted<br>Values | String within 99 characters                                                                                                    |                                     |
| Default             | Blank                                                                                                    |                                     |
| Web UI              | Applications->Broadsoft XMPP->XMPP Account->XMPP UserName                                                                                                    |                                     |
| Parameter           | features.uc_password                                                                                                    | <y0000000000xx>.cfg</y0000000000xx> |

|                                                                    | It configures the password for UC authentication.                                                               |                                                |
|--------------------------------------------------------------------|----------------------------------------------------------------------------------------------------|------------------------------------------------|
| Description                                                        | Note: It works only if "bw.xmpp.enable" is set to 1 (E                                                          | nabled). It is only applicable to              |
|                                                                    | T54W/T54S/T52S/T48S/T48G/T46S/T46G/T29G phone                                                                   | S.                                             |
| Permitted<br>Values                                                | String within 32 characters                                                                                     |                                                |
| Default                                                            | Blank                                                                                                    |                                                |
| Web UI                                                             | Applications->Broadsoft XMPP->XMPP Account->X                                                                   | (MPP Password                                  |
| Parameter                                                          | bw.xmpp.presence_icon.mode                                                                                      | <y000000000xx>.cfg</y000000000xx>              |
|                                                                    | It enables or disables to display presence icon in a ne                                                         | ew style.                                      |
| Description                                                        | <b>Note</b> : It is only applicable to T54W/T54S/T52S/T48S/1                                                    | T48G/T46S/T46G/T29G phones.                    |
| Permitted                                                          | <b>0</b> -Disabled                                                                                              |                                                |
| Values                                                             | <b>1</b> -Enabled                                                                                               |                                                |
| Default                                                            | 0                                                                                                    |                                                |
| Parameter                                                          | bw.xmpp.change_presence.force_manual.enable                                                                     | <y000000000xx>.cfg</y000000000xx>              |
|                                                                    | It enables or disables to synchronize the presence sta                                                          | itus to BroadWorks server when you change your |
| Description                                                        | presence status manually on the IP phone.                                                                       |                                                |
|                                                                    | Note: It is only applicable to T54W/T54S/T52S/T48S/T                                                            | T48G/T46S/T46G/T29G phones.                    |
| Permitted                                                          | <b>0</b> -Disabled                                                                                              |                                                |
| Values                                                             | <b>1</b> -Enabled                                                                                               |                                                |
| Default                                                            | 1                                                                                                    |                                                |
| Parameter                                                          | bw.xmpp.change_presence.enable                                                                                  | <y000000000xx>.cfg</y000000000xx>              |
|                                                                    | It enables or disables the phone to change the user's                                                           | current presence state locally.                |
| Description                                                        | <b>Note</b> : It works only if "bw.xmpp.enable" is set to 1 (E<br>T54W/T54S/T52S/T48S/T48G/T46S/T46G/T29G phone | nabled). It is only applicable to              |
| Permitted                                                          | <b>0</b> -Disabled                                                                                              | 3.                                             |
| Values                                                             | 1-Enabled                                                                                                    |                                                |
| Default                                                            | 0                                                                                                    |                                                |
| Parameter                                                          | phone_setting.dsskey_directory_auto.enable                                                                      | <y000000000xx>.cfg</y000000000xx>              |
|                                                                    | It enables or disables the Auto Favorite feature.                                                               |                                                |
| Description                                                        | <b>Note</b> : It works only if "bw.xmpp.enable" is set to 1 (E                                                  | nabled) It is only applicable to               |
| •                                                                  | T54W/T54S/T52S/T48S/T48G/T46S/T46G/T29G phone                                                                   | s                                              |
|                                                                    | <b>0</b> -Disabled                                                                                              |                                                |
| Permitted                                                          | ted 1-Enabled, the phone will download information of favorites from the cloud server and automatically con-    |                                                |
| Values                                                             |                                                                                                    |                                                |
| line key is used, the phone will skip to the next unused line key. |                                                                                                    |                                                |
| Default                                                            | 1                                                                                                    |                                                |
| _                                                                  | Features->General Information->Enable Auto Favorite                                                             |                                                |
| Web UI                                                             | reatares / General Information / Enable / ato ravon                                                             |                                                |
| Web UI Parameter                                                   | phone_setting.uc_favorite_sequence_type                                                                         | <y0000000000xx>.cfg</y0000000000xx>            |
| Parameter                                                          |                                                                                                    | •                                              |

|                     | Nate: It works only if "phone setting deckey directory outs anable" is set to 1 (Enabled). To assign Eyt                                                                                                    |                                                    |  |
|---------------------|----------------------------------------------------------------------------------------------------|----------------------------------------------------|--|
|                     | <b>Note</b> : It works only if "phone_setting.dsskey_directory_auto.enable" is set to 1 (Enabled). To assign Ext Key, make sure the expansion module has been connected to the phone in advance. It is only applicable to T54W/T54S/T52S/T48S/T48G/T46S/T46G/T29G phones. |                                                    |  |
|                     | <b>0</b> -linekey->exp1 key->expN key                                                                                                    |                                                    |  |
|                     | 1-exp1 key ->expN key ->linekey                                                                                                    |                                                    |  |
| Permitted<br>Values | 2-linekey page1->page1 from ex1 key to expN key ->page2 from exp1 key to expN key ->>linekey from page2 to page3                                                                                                    |                                                    |  |
|                     | <b>3</b> -page1 from exp1 key to expN key ->page2 from exp1 key to expN key ->>linekey                                                                                                    |                                                    |  |
|                     | Note: N is the number of your connected expansion modules.                                                                                                    |                                                    |  |
| Default             | 0                                                                                                    |                                                    |  |
| Parameter           | phone_setting.keytype_sequence                                                                                                    | <y0000000000xx>.cfg</y0000000000xx>                |  |
|                     | It configures the display order of BLF List, UC Favorite, Favorite keys when two or three types appear simultaneously.                                                                                                    |                                                    |  |
|                     | The phone displays the keys with left-to-right order. display order is: Favorite keys->UC Favorite keys->BL                                                                                                    | · · · · · · · · · · · · · · · · · · ·              |  |
| Description         | If only one type is configured, the configured type will have the highest priority. For example, "blf_list" means the IP phone preferentially display the BLF List keys, and remaining keys' display order is: UC Favor ite keys->Favorite keys (the default order).      |                                                    |  |
|                     | <b>Note</b> : If Auto Linekeys feature is enabled (features.auto_linekeys.enable = 1), the Line keys (the line key type is configured as Line) will be shown first.                                                                                                    |                                                    |  |
| Permitted           | Blank (the display order: BLF List keys->UC Favorite keys->Favorite keys)                                                                                                    |                                                    |  |
| Values              | blf_list, uc_favorite, favorite or a combination of them                                                                                                    |                                                    |  |
| Default             | Blank                                                                                                    |                                                    |  |
| Parameter           | features.uc_dir.match_tail_number                                                                                                    | <y0000000000xx>.cfg</y0000000000xx>                |  |
|                     | It configures the minimum matched digits of the tail numbers of BroadCloud Buddy. When entered number matches the tail numbers of a buddy in the buddy directory, the phone will automatically display the matched results on the phone screen when placing a call.       |                                                    |  |
|                     | f it is set to 0, the entered number must exactly match the number of BroadCloud Buddy.                                                                                                    |                                                    |  |
| Description         | If it is set to other values (for example, 4), the entered BroadCloud contact.                                                                                                    | number less than 4 digits would not match with the |  |
|                     | Example:                                                                                                    |                                                    |  |
|                     | If there is a BroadCloud Buddy name "Sunmy" with phone number "785656" and the parameter "features.uc_dir.match_tail_number" is set to "4", "5656", "85656" or "785656" would match "Sunmy (785656") ".                                                                   |                                                    |  |
|                     | <b>Note</b> : It is only applicable to T54W/T54S/T52S/T48S/T48G/T46S/T46G/T29G phones.                                                                                                    |                                                    |  |
| Permitted<br>Values | Integer greater than or equal to 0                                                                                                    |                                                    |  |
| Default             | 4                                                                                                    |                                                    |  |
| Parameter           | search_in_dialing.bw_uc_buddies.enable                                                                                                    | <y0000000000xx>.cfg</y0000000000xx>                |  |
| Description         | It enables or disables the phone to automatically search entries from the BroadSoft Buddies directory, and                                                                                                    |                                                    |  |
| Description         | '                                                                                                    | <i>y,</i> 1                                        |  |

|                     | display results on the pre-dialing/dialing screen.                                                                                                    |                                     |  |
|---------------------|----------------------------------------------------------------------------------------------------|-------------------------------------|--|
|                     | <b>Note</b> : It is only applicable to T54W/T54S/T52S/T48S/T48G/T46S/T46G/T29G phones.                                                                        |                                     |  |
| Permitted<br>Values | <b>0</b> -Disabled<br><b>1</b> -Enabled                                                                                                    |                                     |  |
| Default             | 0                                                                                                    |                                     |  |
| Parameter           | search_in_dialing.bw_uc_buddies.priority                                                                                                    | <y0000000000xx>.cfg</y0000000000xx> |  |
| Description         | It configures the search priority of the BroadSoft Bud                                                                                                    | dies directory.                     |  |
| Description         | <b>Note</b> : It is only applicable to T54W/T54S/T52S/T48S/T                                                                                                  | 48G/T46S/T46G/T29G phones.          |  |
| Permitted<br>Values | Integer greater than or equal to 0                                                                                                    |                                     |  |
| Default             | 6                                                                                                    |                                     |  |
| Parameter           | directory_setting.bw_uc_buddies.enable <y000000000xx>.cfg</y000000000xx>                                                                                      |                                     |  |
| Description         | It enables or disables the users to access the BroadSoft Buddies directory by pressing the <b>Directory/Dir</b> soft key.                                     |                                     |  |
|                     | <b>Note</b> : It is only applicable to T54W/T54S/T52S/T48S/T48G/T46S/T46G/T29G phones.                                                                        |                                     |  |
| Permitted<br>Values | <b>0</b> -Disabled <b>1</b> -Enabled                                                                                                    |                                     |  |
| Default             | О                                                                                                    |                                     |  |
| Parameter           | directory_setting.bw_uc_buddies.priority                                                                                                    | <y0000000000xx>.cfg</y0000000000xx> |  |
| Dagawintian         | It configures the display priority of the BroadSoft Buddies directory. <b>Note</b> : It is only applicable to T54W/T54S/T52S/T48S/T48G/T46S/T46G/T29G phones. |                                     |  |
| Description         |                                                                                                    |                                     |  |
| Permitted<br>Values | Integer greater than or equal to 0                                                                                                    |                                     |  |
| Default             | 12                                                                                                    |                                     |  |

 $<sup>^{[1]} {</sup>m If}$  you change this parameter, the phone will reboot to make the change take effect.

## **Broadsoft XSI**

| Parameter           | account.X.xsi.user <sup>[1]</sup>                                                                                                    | <mac>.cfg</mac> |
|---------------------|----------------------------------------------------------------------------------------------------|-----------------|
|                     | It configures the user name for XSI authentication.  ription  Note: It works only if "bw.xsi.enable" is set to 1 (Enabled).                                        |                 |
|                     |                                                                                                    |                 |
| Permitted<br>Values | String within 99 characters                                                                                                    |                 |
| Default             | Blank                                                                                                    |                 |
| Web UI              | Applications->Broadsoft XSI->XSI Account->User ID                                                                                                    |                 |
| Parameter           | account.X.xsi.password <sup>[1]</sup> <mac>.cfg</mac>                                                                                                    |                 |
|                     | It configures the password for XSI authentication.                                                                                                    |                 |
|                     | <b>Note</b> : It works only if "sip.authentication_for_xsi" is set to 0 (User Login Credentials for XSI Authentication) and "bw.xsi.enable" is set to 1 (Enabled). |                 |
| Permitted           | String within 99 characters                                                                                                    |                 |

| Values              |                                                                                                    |                                   |  |
|---------------------|----------------------------------------------------------------------------------------------------|-----------------------------------|--|
| Default             | Blank                                                                                                    |                                   |  |
| Web UI              | Applications->Broadsoft XSI->XSI Account->Passwo                                                                               | ord                               |  |
| Parameter           | account.X.xsi.host $^{[1]}$                                                                                                    | <mac>.cfg</mac>                   |  |
| Description         | It configures the IP address or domain name of the X  Note: It works only if "bw.xsi.enable" is set to 1 (Enable)              |                                   |  |
| Permitted<br>Values | IP address or domain name                                                                                                    |                                   |  |
| Default             | Blank                                                                                                    |                                   |  |
| Web UI              | Applications->Broadsoft XSI->XSI Account->Host Se                                                                              | erver                             |  |
| Parameter           | account.X.xsi.server_type <sup>[1]</sup>                                                                                       | <mac>.cfg</mac>                   |  |
| Description         | It configures the access protocol of the Xtended Serv                                                                          | rices Platform server.            |  |
| •                   | <b>Note</b> : It works only if "bw.xsi.enable" is set to 1 (Enab                                                               | oled).                            |  |
| Permitted<br>Values | HTTP or HTTPS                                                                                                    |                                   |  |
| Default             | НТТР                                                                                                    |                                   |  |
| Web UI              | Applications->Broadsoft XSI->XSI Account->XSI Server Type                                                                      |                                   |  |
| Parameter           | account.X.xsi.port <sup>[1]</sup> <mac>.cfg</mac>                                                                              |                                   |  |
| Description         | It configures the port of the Xtended Services Platform server.  Note: It works only if "bw.xsi.enable" is set to 1 (Enabled). |                                   |  |
| •                   |                                                                                                    |                                   |  |
| Permitted<br>Values | Integer from 1 to 65535                                                                                                    |                                   |  |
| Default             | 80                                                                                                    |                                   |  |
| Web UI              | Applications->Broadsoft XSI->XSI Account->Port                                                                                 |                                   |  |
| Parameter           | bw.xsi.enable <sup>[2]</sup>                                                                                                   | <y000000000xx>.cfg</y000000000xx> |  |
| Description         | It enables or disables the XSI authentication feature f                                                                        | or the phone.                     |  |
|                     | <b>0</b> -Disabled<br><b>1</b> -Enabled                                                                                        |                                   |  |
|                     | If it is set to 0 (Disabled), the following features are unavailable on the phone:                                             |                                   |  |
|                     | BroadWorks Anywhere                                                                                                    |                                   |  |
|                     | Remote Office                                                                                                    |                                   |  |
| Permitted<br>Values | Line ID Blocking                                                                                                    |                                   |  |
|                     | Anonymous Call Rejection                                                                                                    |                                   |  |
|                     | Simultaneous Ring Personal                                                                                                    |                                   |  |
|                     | BroadSoft Directory                                                                                                    |                                   |  |
|                     | BroadSoft Call Log                                                                                                    |                                   |  |

|                     | Call Park Feature via XSI Mode                                                                                    |                                                     |  |
|---------------------|----------------------------------------------------------------------------------------------------|-----------------------------------------------------|--|
|                     | Call Waiting Feature via XSI Mode                                                                                 |                                                     |  |
|                     | Voice Messaging/Video Voice Messaging                                                                             |                                                     |  |
|                     | Centralized Call Recording                                                                                        |                                                     |  |
|                     | Executive and Assistant                                                                                           |                                                     |  |
|                     | BroadWorks Mobility                                                                                               |                                                     |  |
|                     | Group Night Forwarding                                                                                            |                                                     |  |
|                     | Silent Alerting                                                                                                   |                                                     |  |
| Default             | 0                                                                                                    |                                                     |  |
| Parameter           | sip.authentication_for_xsi                                                                                        | <y0000000000xx>.cfg</y0000000000xx>                 |  |
| Description         | It configures the authentication mechanism for the XSI access.                                                    |                                                     |  |
| Description         | Note: It works only if "bw.xsi.enable" is set to 1 (Enabled).                                                     |                                                     |  |
|                     | <b>0</b> -User Login Credentials for XSI Authentication, the phone uses the XSI user ID and password for XSI      |                                                     |  |
| Permitted           | authentication.                                                                                                   |                                                     |  |
| Values              | <b>1</b> -SIP Credentials for XSI Authentication, the phone u                                                     | ses the XSI user ID, the register name and password |  |
|                     | of the SIP account for XSI authentication.                                                                        |                                                     |  |
| Default             | 0                                                                                                    |                                                     |  |
| Web UI              | Applications->Broadsoft XSI->XSI Account->Allow SIP Authentication for XSI                                        |                                                     |  |
| Parameter           | default_input_method.xsi_password                                                                                 | <y0000000000xx>.cfg</y0000000000xx>                 |  |
| Description         | It configures the default input method when the XSI authentication is failed and the user re-enters the password. |                                                     |  |
| Permitted<br>Values | 123, abc, ABC or 2aB                                                                                              |                                                     |  |
| Default             | 2aB                                                                                                    |                                                     |  |
|                     |                                                                                                    |                                                     |  |

 $<sup>^{[1]}</sup>X \text{ is the account ID. For T54W/T54S/T48S/T48G/T46S/T46G/T29G, } X=1-16; \text{ for T53W/T53/T52S/T42G/T42S, } X=1-12; \text{ for T41P/T41S/T27G, } X=1-6; \text{ for T40P/T40G/T23P/T23G, } X=1-3; \text{ for T21(P) E2, } X=1-2; \text{ for T19(P) E2/CP920, } X=1.$ 

## **Broadsoft ACD**

| Parameter                               | account.X.acd.initial_state <sup>[1]</sup>                                                          | <mac>.cfg</mac> |
|-----------------------------------------|----------------------------------------------------------------------------------------------------|-----------------|
| Description                             | It configures the initial agent state.                                                              |                 |
| Permitted                               | <b>1</b> -Available                                                                                 |                 |
| Values                                  | <b>2</b> -Unavailable                                                                               |                 |
| Default                                 | 1                                                                                                   |                 |
| Parameter                               | account.X.reason_code.Y $^{[1][2]}$                                                                 | <mac>.cfg</mac> |
| Description                             | It configures the unavailable code which must match one of the codes configured on BroadWorks plat- |                 |
| _ = =================================== | form.                                                                                               |                 |

<sup>&</sup>lt;sup>[2]</sup>If you change this parameter, the phone will reboot to make the change take effect.

| Permitted<br>Values | Integer from 1 to 2147483647                                     |                                                 |  |
|---------------------|------------------------------------------------------------------|-------------------------------------------------|--|
| Default             | Blank                                                            |                                                 |  |
| Parameter           | account.X.reason_code_name.Y <sup>[1][2]</sup>                   | <mac>.cfg</mac>                                 |  |
| Description         | It configures the unavailable reason which must mate platform.   | ch one of the reasons configured on BroadWorks  |  |
| Permitted<br>Values | String within 99 characters                                      |                                                 |  |
| Default             | Blank                                                            |                                                 |  |
| Parameter           | account.X.supervisor_info_code.Y <sup>[1][2]</sup>               | <mac>.cfg</mac>                                 |  |
| Description         | It configures the supervisor number.                             |                                                 |  |
| Permitted<br>Values | Integer from 1 to 2147483647                                     |                                                 |  |
| Default             | Blank                                                            |                                                 |  |
| Parameter           | account.X.supervisor_info_code_name. $Y^{[1][2]}$                | <mac>.cfg</mac>                                 |  |
| Description         | It configures the supervisor name.                               |                                                 |  |
| Permitted<br>Values | String within 99 characters                                      |                                                 |  |
| Default             | Blank                                                            |                                                 |  |
| Parameter           | account.X.call_center.call_info_enable <sup>[1]</sup>            | <mac>.cfg</mac>                                 |  |
| Description         | It enables or disables the call center call information feature. |                                                 |  |
| Permitted<br>Values | 0-Disabled<br>1-Enabled                                          |                                                 |  |
| Default             | 0                                                                |                                                 |  |
| Parameter           | account.X.call_center.show_call_info_time <sup>[1]</sup>         | <mac>.cfg</mac>                                 |  |
| Description         | It configures the interval (in seconds) to specify how           | long the call center call information displays. |  |
|                     | <b>Note</b> : It works only if "account.X.call_center.call_info  | _enable" is set to 1 (Enabled).                 |  |
| Permitted<br>Values | Integer from 1 to 86400                                          |                                                 |  |
| Default             | 30                                                               | 30                                              |  |
| Parameter           | account.X.call_center.disp_code_enable $^{[1]}$                  | <mac>.cfg</mac>                                 |  |
| Description         | It enables or disables the disposition code feature.             |                                                 |  |
| Permitted<br>Values | <b>0</b> -Disabled<br><b>1</b> -Enabled                          |                                                 |  |
| Default             | О                                                                |                                                 |  |
| Parameter           | account.X.call_center.trace_enable <sup>[1]</sup>                | <mac>.cfg</mac>                                 |  |
| Description         | It enables or disables the customer originated trace fo          | eature.                                         |  |
| Permitted           | <b>0</b> -Disabled                                               |                                                 |  |

| Values              | 1-Enabled, it is used to trace the origin of an obscene, harassing, or threatening call.                                                                                                    |                                                                                                    |  |
|---------------------|----------------------------------------------------------------------------------------------------|----------------------------------------------------------------------------------------------------|--|
|                     |                                                                                                    |                                                                                                    |  |
| Default             | 0                                                                                                    |                                                                                                    |  |
| Parameter           | account.X.call_center.emergency_enable <sup>[1]</sup>                                                                                                    | <mac>.cfg</mac>                                                                                                    |  |
| Description         | It enables or disables the emergency escalation featu                                                                                                    | re.                                                                                                    |  |
| Permitted<br>Values | <ul> <li>0-Disabled</li> <li>1-Enabled, it provides the capability for the call center agent to immediately escalate a call to a supervisor by pressing a key on the phone. The supervisor is immediately joined into the call.</li> </ul> |                                                                                                    |  |
| Default             | 0                                                                                                    |                                                                                                    |  |
| Parameter           | account.X.call_center.queue_status_enable $^{[1]}$                                                                                                    | <mac>.cfg</mac>                                                                                                    |  |
| Description         | It enables or disables the queue status notification fe                                                                                                    | ature.                                                                                                    |  |
| Permitted<br>Values | <b>0</b> -Disabled <b>1</b> -Enabled, it enables the agent to view the status of be in one of three states: empty, Q'ing and ALERT.                                                                                                    | the call center queue on the phone. The queue can                                                                                                    |  |
| Default             | 0                                                                                                    |                                                                                                    |  |
| Parameter           | account.X.call_center.queue_status_light_enable <sup>[1]</sup>                                                                                                    | <mac>.cfg</mac>                                                                                                    |  |
| Description         | It enables or disables the power LED indicator to flash when the ACD calls in queue have reached the maximum number of calls or have waited too long.                                                                                      |                                                                                                    |  |
| Permitted<br>Values | <b>0</b> -Disabled (power LED indicator does not flash) <b>1</b> -Enabled (power LED indicator fast flashes (300ms) red)                                                                                                    |                                                                                                    |  |
| Default             | 0                                                                                                    |                                                                                                    |  |
| Parameter           | features.homescreen_softkey.acd.enable                                                                                                    | <y000000000xx>.cfg</y000000000xx>                                                                                                    |  |
| Description         | It enables or disables the phone to display the ACD so<br><b>Note</b> : It works only if "account.X.acd.enable" is set to                                                                                                    |                                                                                                    |  |
| Permitted<br>Values | <b>0</b> -Disabled <b>1</b> -Enabled                                                                                                    |                                                                                                    |  |
| Default             | 1                                                                                                    |                                                                                                    |  |
| Parameter           | bw.virtual_user.1.enable                                                                                                    | <mac>.cfg</mac>                                                                                                    |  |
| Description         | It enables or disables the virtual account for the call center.  Note: It works only if "bw.xsi.enable" is set to 1 (Enabled). It is not applicable to T48G/T46G/T42G/T41P/T29G phones.                                                    |                                                                                                    |  |
| Permitted<br>Values | <b>0</b> -Disabled <b>1</b> -Enabled                                                                                                    |                                                                                                    |  |
| Default             | 0                                                                                                    |                                                                                                    |  |
|                     | bw.virtual_user.1.label                                                                                                    | <mac>.cfg</mac>                                                                                                    |  |
|                     | It configures the virtual account label displayed on the                                                                                                    | , and the second second |  |
| Description         | Note: If you leave it blank, the virtual user name uses VirtualUser1 by default. It is not applicable to T48G/T42G/T41P/T29G phones.                                                                                                    |                                                                                                    |  |

| Permitted              |                                                                                                    |                                               |
|------------------------|----------------------------------------------------------------------------------------------------|-----------------------------------------------|
| Values St              | String within 99 characters                                                                                                    |                                               |
| <b>Default</b> Bl      | Blank                                                                                                    |                                               |
| <b>Parameter</b> by    | w.virtual_user.1.xsi.dnd.enable                                                                                                    | <mac>.cfg</mac>                               |
|                        | enables or disables the user to control the DND stat                                                                                                    |                                               |
| <b>Description</b> No. | l <b>ote</b> : It works only if "bw.virtual_user.1.enable" is set<br>48G/T46G/T42G/T41P/T29G phones.                                                                                                    | to 1 (Enabled). It is not applicable to       |
| Permitted 0-           | -Disabled                                                                                                    |                                               |
| Values 1-              | -Enabled                                                                                                    |                                               |
| <b>Default</b> 0       |                                                                                                    |                                               |
| <b>Parameter</b> by    | w.virtual_user.1.xsi.user                                                                                                    | <mac>.cfg</mac>                               |
|                        | configures the user ID of virtual account for XSI acc                                                                                                    |                                               |
| <b>Description</b> No. | <b>lote</b> : It works only if "bw.xsi.enable" is set to 1 (Enab<br>48G/T46G/T42G/T41P/T29G phones.                                                                                                    | led). It is not applicable to                 |
| Permitted<br>Values    | String within 99 characters                                                                                                    |                                               |
| <b>Default</b> BI      | Blank                                                                                                    |                                               |
| <b>Parameter</b> by    | bw.virtual_user.1.xsi.password <mac>.cfg</mac>                                                                                                    |                                               |
| It                     | configures the password of virtual account for XSI a                                                                                                    | access authentication.                        |
| th                     | <b>Note</b> : It works only if "bw.xsi.enable" is set to 1 (Enabled) and it is required only when "sip.au-thentication_for_xsi" is set to 0 (User Login Credentials for XSI Authentication). It is not applicable to T48G/T46G/T42G/T41P/T29G phones. |                                               |
| Permitted<br>Values    | tring within 99 characters                                                                                                    |                                               |
| <b>Default</b> BI      | lank                                                                                                    |                                               |
| <b>Parameter</b> by    | w.virtual_user.1.xsi.host                                                                                                    | <mac>.cfg</mac>                               |
| It                     | configures the IP address of the Xtended Services P                                                                                                    | latform server for the virtual account.       |
| <b>Description</b> No. | <b>Note</b> : It works only if "bw.xsi.enable" is set to 1 (Enabled). It is not applicable to T48G/T46G/T42G/T41P/T29G phones.                                                                                                    |                                               |
| Permitted IP           | IP address or domain name                                                                                                    |                                               |
| <b>Default</b> Bl      | Blank                                                                                                    |                                               |
| <b>Parameter</b> by    | bw.virtual_user.1.xsi.server_type <mac>.cfg</mac>                                                                                                    |                                               |
| It                     | It configures the access protocol of the Xtended Services Platform server for the virtual account.                                                                                                    |                                               |
|                        | configures the access protocol of the Xtended Servi                                                                                                    | ices Platform server for the virtual account. |
| <b>Description</b>     | configures the access protocol of the Xtended Servi<br>lote: It works only if "bw.xsi.enable" is set to 1 (Enab<br>48G/T46G/T42G/T41P/T29G phones.                                                                                                    |                                               |
| T4<br>Permitted        | l <b>ote</b> : It works only if "bw.xsi.enable" is set to 1 (Enab                                                                                                    |                                               |

| Parameter           | bw.virtual_user.1.xsi.port                                                                                                    | <mac>.cfg</mac> |
|---------------------|----------------------------------------------------------------------------------------------------|-----------------|
|                     | It configures the port of the Xtended Services Platform server for the virtual account.  Note: It works only if "bw.xsi.enable" is set to 1 (Enabled). It is not applicable to T48G/T46G/T42G/T41P/T29G phones. |                 |
| Permitted<br>Values | Integer from 1 to 65535                                                                                                    |                 |
| Default             | 80                                                                                                    |                 |

<sup>&</sup>lt;sup>[1]</sup>X is the account ID. For T54W/T54S/T48S/T48G/T46S/T46G/T29G, X=1-16; for T53W/T53/T52S/T42G/T42S, X=1-12; for T41P/T41S/T27G, X=1-6; for T40P/T40G/T23P/T23G, X=1-3; for T21(P) E2, X=1-2; for T19(P) E2/CP920, X=1.

## **Broadsoft Centralized Call Recording**

| Parameter           | account.X.call_recording.enable $^{[1]}$                                                                  | <mac>.cfg</mac>                     |
|---------------------|----------------------------------------------------------------------------------------------------|-------------------------------------|
| Description         | It enables or disables the centralized call recording feature.                                            |                                     |
|                     | <b>0</b> -Disabled<br><b>1</b> -Enabled                                                                   |                                     |
| Default             | 0                                                                                                    |                                     |
| Parameter           | bw.call_recording.mode                                                                                    | <y0000000000xx>.cfg</y0000000000xx> |
| Description         | It configures the centralized call recording mode. <b>Note</b> : It is not applicable to CP920 IP phones. |                                     |
| Permitted<br>Values | <b>0</b> -XSI<br><b>1</b> -SIP                                                                            |                                     |
| Default             | 1                                                                                                    |                                     |

 $<sup>^{[1]}</sup>$ X is the account ID. For T54W/T54S/T48S/T48G/T46S/T46G/T29G, X=1-16; for T53W/T53/T52S/T42G/T42S, X=1-12; for T41P/T41S/T27G, X=1-6; for T40P/T40G/T23P/T23G, X=1-3; for T21(P) E2, X=1-2; for T19(P) E2/CP920, X=1.

# **Broadsoft Security Classification**

| Parameter   | account. X. security_class if ication. enable $^{[1]}$  | <mac>.cfg</mac> |
|-------------|---------------------------------------------------------|-----------------|
| Description | It enables or disables security classification feature. |                 |
| Permitted   | <b>0</b> -Disabled                                      |                 |
| Values      | <b>1</b> -Enabled                                       |                 |
| Default     | 0                                                       |                 |

<sup>&</sup>lt;sup>[1]</sup>X is the account ID. For T54W/T54S/T48S/T48G/T46S/T46G/T29G, X=1-16; for T53W/T53/T52S/T42G/T42S, X=1-12; for T41P/T41S/T27G, X=1-6; for T40P/T40G/T23P/T23G, X=1-3; for T21(P) E2, X=1-2; for T19(P) E2/CP920, X=1.

## **Broadsoft Hoteling**

| Parameter   | account.X.hoteling.enable <sup>[1]</sup>     | <mac>.cfg</mac> |
|-------------|----------------------------------------------|-----------------|
| Description | It enables or disables the hoteling feature. |                 |

<sup>[2]</sup>Y is the code ID. Y=1-100.

|                     | <b>0</b> -Disabled                                                                                                    |                                     |  |
|---------------------|----------------------------------------------------------------------------------------------------|-------------------------------------|--|
| Permitted<br>Values | 1-Enabled, users can use any available host (shared) phone by logging in with user credentials. After log-                                                                                                    |                                     |  |
|                     | ging in, users have access to their own guest profile on the host phone.                                                                                                    |                                     |  |
| Default             | 0                                                                                                    |                                     |  |
| Parameter           | account.X.hoteling.user_id $^{[1]}$                                                                                                    | <mac>.cfg</mac>                     |  |
| Description         | It configures the user ID used to log into the guest profile.                                                                                                    |                                     |  |
| Permitted<br>Values | String within 99 characters                                                                                                    |                                     |  |
| Default             | Blank                                                                                                    |                                     |  |
| Parameter           | account.X.hoteling.password $^{[1]}$                                                                                                    | <mac>.cfg</mac>                     |  |
| Description         | It configures the password used to log into the guest profile.                                                                                                    |                                     |  |
| Permitted<br>Values | String within 99 characters                                                                                                    |                                     |  |
| Default             | Blank                                                                                                    |                                     |  |
| Parameter           | features.homescreen_softkey.hoteling.enable                                                                                                    | <y000000000xx>.cfg</y000000000xx>   |  |
| Description         | It enables or disables the phone to display the Hoteling soft keys such as <b>GuestIn</b> or <b>GuestOut</b> on the idle screen.                                                                                              |                                     |  |
|                     | Note: It works only if "account.X.hoteling.enable" is set to 1 (Enabled).                                                                                                    |                                     |  |
| remitted            | <b>0</b> -Disabled                                                                                                    |                                     |  |
| Values              | 1-Enabled                                                                                                    |                                     |  |
|                     | 1                                                                                                    |                                     |  |
| Parameter           | hoteling.authentication_mode                                                                                                    | <y0000000000xx>.cfg</y0000000000xx> |  |
| Description         | It configures the XML browser hoteling authentication mode.  Note: It works only if "account.X.hoteling.enable" is set to 1 (Enabled).                                                                                        |                                     |  |
|                     | <b>0</b> -The phone uses the hoteling user ID and password as authentication credentials.                                                                                                    |                                     |  |
| Permitted<br>Values | <b>1</b> -The phone uses the provisioning user name and password as authentication credentials, and at the same time provides the hoteling user ID and password in the payload of the message for authentication credentials. |                                     |  |
| Default             | 0                                                                                                    |                                     |  |
| Parameter           | account.X.hoteling.expires $^{[1]}$                                                                                                    | <mac>.cfg</mac>                     |  |
| Description         | It configures the hoteling subscription expiration time (in seconds).                                                                                                    |                                     |  |
| Permitted<br>Values | Integer from 30 to 2147483647                                                                                                    |                                     |  |
| Default             | 3600                                                                                                    |                                     |  |
| Parameter           | account.X.hoteling.auto_login_enable $^{[1]}$                                                                                                    | <mac>.cfg</mac>                     |  |
| Description         | It enables or disables the phone to save login credentials automatically when logging into the guest profile.                                                                                                    |                                     |  |
| Permitted<br>Values | <b>0</b> -Disabled <b>1</b> -Enabled                                                                                                    |                                     |  |

| Default | О |
|---------|---|
|---------|---|

 $<sup>^{[1]}</sup>X \text{ is the account ID. For T54W/T54S/T48S/T48G/T46S/T46G/T29G}, X=1-16; for T53W/T53/T52S/T42G/T42S, X=1-12; for T41P/T41S/T27G, X=1-6; for T40P/T40G/T23P/T23G, X=1-3; for T21(P) E2, X=1-2; for T19(P) E2/CP920, X=1.$ 

### **Broadsoft Flexible Seating**

| Parameter           | account.X.flexible_seating.enable $^{[1]}$                                                                                                    | <mac>.cfg</mac>                   |  |
|---------------------|----------------------------------------------------------------------------------------------------|-----------------------------------|--|
|                     | It enables or disables the flexible seating feature.                                                                                                    |                                   |  |
| Description         | <b>Note</b> : For host, it works only if "account.X.hoteling.enable" and "account.X.acd.enable" are set to 0 (Disabled).                                                                              |                                   |  |
|                     | <b>0</b> -Disabled                                                                                                    |                                   |  |
| Values              | 1-Enabled                                                                                                    |                                   |  |
| Default             | 0                                                                                                    |                                   |  |
| Parameter           | account.X.hoteling.mode <sup>[1]</sup>                                                                                                    | <mac>.cfg</mac>                   |  |
| Description         | It configures the hoteling mode.                                                                                                    |                                   |  |
|                     | <b>0</b> -Disabled                                                                                                    |                                   |  |
| Permitted           | <b>1</b> -Hoteling                                                                                                    |                                   |  |
| Values              | 2-Flexible Seating Host                                                                                                    |                                   |  |
|                     | 3-Flexible Seating Guest                                                                                                    |                                   |  |
| Default             | 0                                                                                                    |                                   |  |
| Parameter           | account.X.hoteling.pin $^{\left[ 1 ight] }$                                                                                                    | <mac>.cfg</mac>                   |  |
| Description         | It configures the flexible seating PIN.                                                                                                    |                                   |  |
| Permitted<br>Values | String                                                                                                    |                                   |  |
| Default             | Blank                                                                                                    |                                   |  |
| Parameter           | features.homescreen_softkey.hoteling.enable                                                                                                    | <y000000000xx>.cfg</y000000000xx> |  |
| Description         | It enables or disables the phone to display the Flexible Seating soft keys such as <b>GuestIn</b> or <b>GuestOut</b> on the idle screen.                                                              |                                   |  |
|                     | Note: It works only if "account.X.flexible_seating.enable" is set to 1 (Enabled).                                                                                                    |                                   |  |
| Permitted<br>Values | <b>0</b> -Disabled                                                                                                    |                                   |  |
|                     | 1-Enabled                                                                                                    |                                   |  |
| Default             | 1                                                                                                    |                                   |  |
|                     | bw.flexible_seating.remember_password.ldap.enable                                                                                                    | ,                                 |  |
| Description         | It enables or disables the phone to encrypt and store the LDAP user credentials when using flexible seating feature.                                                                                  |                                   |  |
|                     | <b>Note</b> : It works only if "bw.enable" and "account.X.flexible_seating.enable" are set to 1 (Enabled). If you disable this feature after enabling it, all the saved user credentials are cleared. |                                   |  |
| Permitted           | <b>0</b> -Disabled                                                                                                    |                                   |  |
| Values              | 1-Enabled                                                                                                    |                                   |  |
|                     |                                                                                                    |                                   |  |

| Default | 0 |
|---------|---|
|---------|---|

[1]X is the account ID. For T54W/T54S/T48S/T48G/T46S/T46G/T29G, X=1-16; for T53W/T53/T52S/T42G/T42S, X=1-12; for T41P/T41S/T27G, X=1-6; for T40P/T40G/T23P/T23G, X=1-3; for T21(P) E2, X=1-2; for T19(P) E2/CP920, X=1.

#### **Related Topic**

Securely Storing the LDAP Credentials

#### **Broadsoft Call Decline**

| Parameter   | account.X.features.call_decline.enable $^{[1]}$               | <mac>.cfg</mac>                   |
|-------------|---------------------------------------------------------------|-----------------------------------|
| Description | It enables or disables call decline feature.                  |                                   |
|             | D-Disabled<br>L-Enabled                                       |                                   |
| Default     | Blank                                                         |                                   |
| Parameter   | features.call_decline.enable                                  | <y000000000xx>.cfg</y000000000xx> |
| Description | It enables or disables call decline feature for the IP phone. |                                   |
|             | <b>0</b> -Disabled<br><b>1</b> -Enabled                       |                                   |
| Default     | 0                                                             |                                   |

<sup>&</sup>lt;sup>[1]</sup>X is the account ID. For T54W/T54S/T48S/T48G/T46S/T46G/T29G, X=1-16; for T53W/T53/T52S/T42G/T42S, X=1-12; for T41P/T41S/T27G, X=1-6; for T40P/T40G/T23P/T23G, X=1-3; for T21(P) E2, X=1-2; for T19(P) E2/CP920, X=1.

### **Broadsoft Network Directory**

| Parameter   | bw.xsi.directory.enable                                                                                                    | <y000000000xx>.cfg</y000000000xx>   |
|-------------|----------------------------------------------------------------------------------------------------|-------------------------------------|
| Description | It enables or disables the network directory feature for the phone.                                                                                              |                                     |
| Description | Note: It works only if "bw.xsi.enable" is set to 1 (Enabled                                                                                                    | ).                                  |
| Permitted   | <b>0</b> -Disabled                                                                                                    |                                     |
| Values      | <b>1</b> -Enabled                                                                                                    |                                     |
| Default     | 0                                                                                                    |                                     |
| Parameter   | bw_phonebook.group_enable                                                                                                    | <y000000000xx>.cfg</y000000000xx>   |
| Description | It enables or disables the phone to display the group directory.  O-Disabled  1-Enabled  Note: It works only if "bw.xsi.directory.enable" is set to 1 (Enabled). |                                     |
| Permitted   | <b>0</b> -Disabled                                                                                                    |                                     |
| Values      | <b>1</b> -Enabled                                                                                                    |                                     |
| Default     | 1                                                                                                    |                                     |
| Web UI      | Applications->Broadsoft XSI->Network Directory->Group                                                                                                    |                                     |
| Parameter   | bw_phonebook.personal_enable                                                                                                    | <y0000000000xx>.cfg</y0000000000xx> |
| Description | It enables or disables the phone to display the personal directory.                                                                                              |                                     |

|                     | <b>Note</b> : It works only if "bw.xsi.directory.enable" is set to 1 (Enabled).                                                                                                    |                                     |
|---------------------|----------------------------------------------------------------------------------------------------|-------------------------------------|
| Permitted<br>Values | <b>0</b> -Disabled <b>1</b> -Enabled                                                                                                    |                                     |
| Default             | 1-Enabled                                                                                                    |                                     |
| Web UI              | Applications->Broadsoft XSI->Network Directory->Perso                                                                                                    | onal                                |
| Parameter           | bw_phonebook.group_common_enable                                                                                                    | <y0000000000xx>.cfg</y0000000000xx> |
|                     | It enables or disables the phone to display the group cor                                                                                                    | -                                   |
| Description         |                                                                                                    | ·                                   |
| Permitted<br>Values | <b>0</b> -Disabled <b>1</b> -Enabled                                                                                                    |                                     |
| Default             | 1                                                                                                    |                                     |
| Web UI              | Applications->Broadsoft XSI->Network Directory->Grou                                                                                                    | ip Common                           |
| Parameter           | bw_phonebook.enterprise_enable                                                                                                    | <y0000000000xx>.cfg</y0000000000xx> |
| D                   | It enables or disables the phone to display the enterprise                                                                                                    | directory.                          |
| Description         | <b>Note</b> : It works only if "bw.xsi.directory.enable" is set to 1                                                                                                    | (Enabled).                          |
| Permitted<br>Values | <b>0</b> -Disabled <b>1</b> -Enabled                                                                                                    |                                     |
| Default             | 1                                                                                                    |                                     |
| Web UI              | Applications->Broadsoft XSI->Network Directory->Enter                                                                                                    | rprise                              |
| Parameter           | bw_phonebook.enterprise_common_enable <y0000000000xx>.cfg</y0000000000xx>                                                                                                    |                                     |
|                     | It enables or disables the phone to display the enterprise                                                                                                    | common directory.                   |
| Description         | <b>Note</b> : It works only if "bw.xsi.directory.enable" is set to 1                                                                                                    | (Enabled).                          |
| Permitted<br>Values | <b>0</b> -Disabled <b>1</b> -Enabled                                                                                                    |                                     |
| Default             | 1                                                                                                    |                                     |
| Web UI              |                                                                                                    | rarica Common                       |
|                     |                                                                                                    |                                     |
| Parameter           | bw_phonebook.enterprise_common_displayname                                                                                                    |                                     |
| Description         | It configures the display name on the phone screen for the enterprise common directory. <b>Note</b> : It works only if "bw.xsi.directory.enable" and "bw_phonebook.enterprise_common_enable" are set to 1 (Enabled). |                                     |
| Permitted<br>Values | String within 99 characters                                                                                                    |                                     |
| Default             | EnterpriseCommon                                                                                                    |                                     |
| Web UI              | Applications->Broadsoft XSI->Network Directory->Enterprise Common                                                                                                    |                                     |
| Parameter           | bw_phonebook.custom                                                                                                    | <y000000000xx>.cfg</y000000000xx>   |
| Description         | It enables or disables the custom directory feature.                                                                                                    |                                     |
| Description         | <b>Note</b> : It works only if "bw.xsi.directory.enable" is set to 1 (Enabled).                                                                                                    |                                     |
| Permitted           | <b>0</b> -Disabled                                                                                                    |                                     |

| Values              | 1-Enabled                                                                                                    |                                                 |
|---------------------|----------------------------------------------------------------------------------------------------|-------------------------------------------------|
| Default             | 0                                                                                                    |                                                 |
| Web UI              | Applications->Broadsoft XSI->Network Directory->Enable Custom Directories                                             |                                                 |
| Parameter           | bw_phonebook.group_displayname                                                                                        | <y000000000xx>.cfg</y000000000xx>               |
|                     | It configures the display name on the phone screen for th                                                             | e group directory.                              |
| Description         | <b>Note</b> : It works only if "bw.xsi.directory.enable" and "bw_r                                                    | phonebook.group_enable" are set to 1 (Enabled). |
| Permitted<br>Values | String within 99 characters                                                                                           |                                                 |
| Default             | Group                                                                                                    |                                                 |
| Web UI              | Applications->Broadsoft XSI->Network Directory->Group                                                                 | 0                                               |
| Parameter           | bw_phonebook.enterprise_displayname                                                                                   | <y0000000000xx>.cfg</y0000000000xx>             |
|                     | It configures the display name on the phone screen for th                                                             | e enterprise directory.                         |
| Description         | <b>Note</b> : It works only if "bw.xsi.directory.enable" and "bw_r(Enabled).                                          | phonebook.enterprise_enable" are set to 1       |
| Permitted<br>Values | String within 99 characters                                                                                           |                                                 |
| Default             | Enterprise                                                                                                    |                                                 |
| Web UI              | Applications->Broadsoft XSI->Network Directory->Enter                                                                 | prise                                           |
| Parameter           | bw_phonebook.personal_displayname                                                                                     | <y0000000000xx>.cfg</y0000000000xx>             |
|                     | It configures the display name on the phone screen for th                                                             | ,                                               |
| Description         | <b>Note</b> : It works only if "bw.xsi.directory.enable" and "bw_phonebook.personal_enable" are set to 1 (Enabled).   |                                                 |
| Permitted<br>Values | String within 99 characters                                                                                           |                                                 |
| Default             | Personal                                                                                                    |                                                 |
| Web UI              | Applications->Broadsoft XSI->Network Directory->Perso                                                                 | nal                                             |
| Parameter           | bw.xsi.call_log.enable                                                                                                | <y0000000000xx>.cfg</y0000000000xx>             |
| Description         | It enables or disables the BroadSoft call log feature.  Note: It works only if "bw.xsi.enable" is set to 1 (Enabled). |                                                 |
| Permitted<br>Values | O-Disabled  1-Enabled                                                                                                 |                                                 |
| Default             | 0                                                                                                    |                                                 |
| Web UI              | Applications->Broadsoft XSI->Network Directory->Call Log->Network Call Log (if bw.enable =1)                          |                                                 |
| Parameter           | bw.xsi.call_log.delete.enable                                                                                         | <y0000000000xx>.cfg</y0000000000xx>             |
| Docerinties         | It enables or disables the user to delete the call log entry f                                                        | from BroadSoft Call Log list on the phone.      |
| Description         | <b>Note</b> : It works only if "bw.xsi.call_log.enable" is set to 1 (E                                                | Enabled).                                       |
| Permitted<br>Values | <b>0</b> -Disabled                                                                                                    |                                                 |

|                     | <b>1</b> -Enabled, if you delete the BroadSoft call log entry on the phone, the call log entry will be also deleted on the BroadWorks server                                                                                      |                                                   |  |
|---------------------|----------------------------------------------------------------------------------------------------|---------------------------------------------------|--|
| Default             | 0                                                                                                    |                                                   |  |
| Parameter           | bw.xsi.call_log.multiple_accounts.enable                                                                                                    | <y0000000000xx>.cfg</y0000000000xx>               |  |
|                     | It enables or disables the user to view BroadSoft Call Log                                                                                                    | for multiple accounts.                            |  |
| Description         | <b>Note</b> : It works only if "bw.xsi.call_log.enable" is set to 1 (IP/CP920 phones.                                                                                                    | Enabled). It is not applicable to T19(P) E2       |  |
| Permitted           | <b>0</b> -Disabled, you will directly access the BroadSoft Call Log for the first account by default, and you can only view the BroadSoft call log entry for the first account                                                    |                                                   |  |
| Values              | <b>1</b> -Enabled, you are allowed to select a specific account to log entry                                                                                                    | o access the BroadSoft Call Log and view the call |  |
| Default             | 0                                                                                                    |                                                   |  |
| Parameter           | directory.update_time_interval                                                                                                    | <y000000000xx>.cfg</y000000000xx>                 |  |
| Description         | It configures the interval (in minutes) for the phone to up<br>the BroadSoft server.                                                                                                    | odate the data of the BroadSoft directory from    |  |
| Description         | <b>Note</b> : It works only if "bw.xsi.directory.enable" and "bw.xsi.directory.update.enable" are set to 1 (Enabled).                                                                                                    |                                                   |  |
| Permitted<br>Values | Integer from 60 to 34560                                                                                                    |                                                   |  |
| Default             | 60                                                                                                    |                                                   |  |
| Parameter           | bw.xsi.directory.update.enable                                                                                                    | <y000000000xx>.cfg</y000000000xx>                 |  |
| Description         | It enables or disables the phone to automatically download all contacts in the BroadSoft Directory from the server.                                                                                                    |                                                   |  |
|                     | <b>Note</b> : It works only if "bw.xsi.directory.enable" is set to 1                                                                                                    |                                                   |  |
| Permitted<br>Values | <b>0</b> -Disabled, the phone downloads partial contacts from the server (the maximum of contacts available for viewing at one time is determined by the server), and you can manually download the remaining contacts as needed. |                                                   |  |
|                     | <b>1</b> -Enabled                                                                                                    |                                                   |  |
| Default             | 1                                                                                                    |                                                   |  |
| Parameter           | bw_phonebook.group_common_displayname                                                                                                    | <y000000000xx>.cfg</y000000000xx>                 |  |
|                     | It configures the display name on the phone screen for the                                                                                                    | ,                                                 |  |
| Description         | <b>Note</b> : It works only if "bw.xsi.directory.enable" and "bw_phonebook.group_common_enable" are set to 1 (Enabled).                                                                                                    |                                                   |  |
| Permitted<br>Values | String within 99 characters                                                                                                    |                                                   |  |
| Default             | GroupCommon                                                                                                    |                                                   |  |
| Web UI              | Applications->Broadsoft XSI->Network Directory->Group Common                                                                                                    |                                                   |  |
| Parameter           | bw.xsi.directory.alphabetized_by_lastname.enable                                                                                                    | <y0000000000xx>.cfg</y0000000000xx>               |  |
| Description         | It configures the call ID (first name and last name) display method when the phone receives an incoming call, places an outgoing call or is during an active call.                                                                |                                                   |  |

|                     | Note: It is not applicable to CP920 phones.                                                                                                    |                                                   |
|---------------------|----------------------------------------------------------------------------------------------------|---------------------------------------------------|
| Permitted           | <b>0</b> -First name Last name                                                                                                    |                                                   |
| Values              | 1-Last name, First name                                                                                                    |                                                   |
| Default             | 0                                                                                                    |                                                   |
| Parameter           | bw.calllog_and_dir                                                                                                    | <y000000000xx>.cfg</y000000000xx>                 |
| Description         | It enables or disables the phone to directly enter the Net-<br>key on the idle screen. <b>Note</b> : It works only if "bw.xsi.call_log.enable" is set to 1 ( | , , ,                                             |
| Permitted<br>Values | <b>0</b> -Disabled, the phone will enter Local Calls screen when <b>1</b> -Enabled                                                                           |                                                   |
| Default             | 0                                                                                                    |                                                   |
| Parameter           | search_in_dialing.bw_directory.enable                                                                                                    | <y000000000xx>.cfg</y000000000xx>                 |
| Description         | It enables or disables the phone to automatically search the results on the pre-dialing/dialing screen.                                                      | entries from the BroadSoft directory, and display |
| Permitted<br>Values | <b>0</b> -Disabled <b>1</b> -Enabled                                                                                                    |                                                   |
| Default             | 0                                                                                                    |                                                   |
| Parameter           | search_in_dialing.bw_directory.priority                                                                                                    | <y000000000xx>.cfg</y000000000xx>                 |
| Description         | It configures the search priority of the BroadSoft director                                                                                                  | y.                                                |
| Permitted<br>Values | Integer greater than or equal to 0                                                                                                    |                                                   |
| Default             | 5                                                                                                    |                                                   |
| Parameter           | directory_setting.bw_directory.enable                                                                                                    | <y000000000xx>.cfg</y000000000xx>                 |
| Description         | It enables or disables the users to access the BroadSoft directory by pressing the <b>Directory/Dir</b> soft key.                                            |                                                   |
| Permitted<br>Values | <b>0</b> -Disabled <b>1</b> -Enabled                                                                                                    |                                                   |
| Default             | 0                                                                                                    |                                                   |
| Parameter           | directory_setting.bw_directory.priority <y000000000xx>.cfg</y000000000xx>                                                                                    |                                                   |
| Description         | It configures the display priority of the BroadSoft directory.                                                                                               |                                                   |
| Permitted<br>Values | Integer greater than or equal to 0                                                                                                    |                                                   |
| Default             | 6                                                                                                    |                                                   |
|                     |                                                                                                    |                                                   |

# **Broadsoft Visual Voice Mail**

| Parameter           | bw.voice_mail.visual.enable                                                                                                    | <y000000000xx>.cfg</y000000000xx> |
|---------------------|----------------------------------------------------------------------------------------------------|-----------------------------------|
| Description         | It enables or disables the visual voice mail feature for the phone.  Note: It works only if "bw.xsi.enable" is set to 1 (Enabled). |                                   |
| Permitted<br>Values |                                                                                                    |                                   |

| Default                                                                                 | 0                                                                                                    |                                     |
|-----------------------------------------------------------------------------------------|----------------------------------------------------------------------------------------------------|-------------------------------------|
| Parameter                                                                               | bw.voice_mail.visual.display_videomail.enable                                                                      | <y0000000000xx>.cfg</y0000000000xx> |
| Description                                                                             | It enables or disables the phone to display the video mails in the voice mail list.                                |                                     |
|                                                                                         | Note: It works only if "bw.xsi.enable" and "bw.voice_mail.visual.enable" are set to 1 (Enabled).                   |                                     |
| Permitted                                                                               | <b>0</b> -Disabled                                                                                                 |                                     |
| Values                                                                                  | <b>1</b> -Enabled                                                                                                  |                                     |
| Default                                                                                 | 0                                                                                                    |                                     |
| Parameter                                                                               | voice_mail.message_key.mode                                                                                        | <y0000000000xx>.cfg</y0000000000xx> |
| Description                                                                             | It configures the phone behavior when pressing the MESSAGE key when the phone is idle.                             |                                     |
| Permitted                                                                               | <b>0</b> -enter the Set Voice Mail Code screen if the voice mail access code has not been configured; dial out the |                                     |
| <b>Values</b> voice mail access code if the voice mail access code has been configured. |                                                                                                    | nas been configured.                |
| Values                                                                                  | 1-enter the View Voice Mail screen                                                                                 |                                     |
| Default                                                                                 | 0                                                                                                    |                                     |

### **Broadsoft SCA**

| on sea                                                                                                    |                                                                                                    |
|----------------------------------------------------------------------------------------------------|----------------------------------------------------------------------------------------------------|
| account.X.share_line.barge_in.enable $^{[1]}$                                                                                 | <mac>.cfg</mac>                                                                                                    |
| It enables or disables the users to interrupt/barge into an active call on the shared line.                                   |                                                                                                    |
| <b>Note:</b> It is not applicable to T19(P) E2/CP920 phones.                                                                  |                                                                                                    |
| <b>0</b> -Disabled                                                                                                    |                                                                                                    |
| 1-Fnabled                                                                                                    |                                                                                                    |
|                                                                                                    |                                                                                                    |
|                                                                                                    |                                                                                                    |
| account.X.shared_line_one_touch_bargein.enable <sup>[1]</sup>                                                                 | <mac>.cfg</mac>                                                                                                    |
| It enables or disables the phone to barge in the call b                                                                       | etween remote shared line party and the third party                                                                                                    |
| by pressing the line key.                                                                                                    |                                                                                                    |
| <b>Note</b> : It is not applicable to T19(P) E2/CP920 phones.                                                                 |                                                                                                    |
| <b>0</b> -Disabled                                                                                                    |                                                                                                    |
| 1-Enabled                                                                                                    |                                                                                                    |
| 0                                                                                                    |                                                                                                    |
| account.X.shared_line_one_touch_retrieve.enable <sup>[1]</sup>                                                                | <mac>.cfg</mac>                                                                                                    |
| It enables or disables the phone to retrieve the public held call on remote shared line party phone by pressing the line key. |                                                                                                    |
|                                                                                                    |                                                                                                    |
| <b>0</b> -Disabled                                                                                                    |                                                                                                    |
| 1-Enabled                                                                                                    |                                                                                                    |
| 1                                                                                                    |                                                                                                    |
| features.auto_release_bla_line                                                                                                | <y0000000000xx>.cfg</y0000000000xx>                                                                                                    |
| It enables or disables the server to release the connection by sending a notify message to phone when the                     |                                                                                                    |
| call is ended.                                                                                                    |                                                                                                    |
| <b>0</b> -Disabled, the phone will send a notify message to the server to release the connection.                             |                                                                                                    |
|                                                                                                    | It enables or disables the users to interrupt/barge into Note: It is not applicable to T19(P) E2/CP920 phones.  0-Disabled  1-Enabled  1 account.X.shared_line_one_touch_bargein.enable <sup>[1]</sup> It enables or disables the phone to barge in the call be by pressing the line key.  Note: It is not applicable to T19(P) E2/CP920 phones.  0-Disabled  1-Enabled  0 account.X.shared_line_one_touch_retrieve.enable <sup>[1]</sup> It enables or disables the phone to retrieve the public pressing the line key.  Note: It is not applicable to T19(P) E2/CP920 phones.  0-Disabled  1-Enabled  1 features.auto_release_bla_line  It enables or disables the server to release the connectable is ended. |

| Values              | 1-Enabled                                                                                                    |  |
|---------------------|----------------------------------------------------------------------------------------------------|--|
| Default             | 0                                                                                                    |  |
| Parameter           | account.X.sca_manage_interface_display_time <sup>[1]</sup> <mac>.cfg</mac>                                                                                                    |  |
| Description         | It configures how long (in seconds) the phone goes back to the idle screen when entering the Shared Calls screen by long pressing the shared line key.  Note: It is not applicable to T19(P) E2/CP920 phones. |  |
| Permitted<br>Values | Integer from 0 to 2147483647                                                                                                    |  |
| Default             | 10                                                                                                    |  |

 $<sup>^{[1]}</sup>X \text{ is the account ID. For T54W/T54S/T48S/T48G/T46S/T46G/T29G}, X=1-16; for T53W/T53/T52S/T42G/T42S, X=1-12; for T41P/T41S/T27G, X=1-6; for T40P/T40G/T23P/T23G, X=1-3; for T21(P) E2, X=1-2.$ 

### **Broadsoft Call Park**

| Parameter           | features.call_park.park_mode                                                                                                    | <y0000000000xx>.cfg</y0000000000xx> |
|---------------------|----------------------------------------------------------------------------------------------------|-------------------------------------|
| Description         | It configures the call park mode.                                                                                                    |                                     |
| Permitted           | <b>0</b> -XSI                                                                                                    |                                     |
| Values              | <b>1</b> -FAC, park a call through dialing the call park code.                                                                                                    |                                     |
| Default             | 0                                                                                                    |                                     |
| Web UI              | Features->Pick up & Park->Call Park Mode                                                                                                    |                                     |
| Parameter           | features.call_park.group_enable                                                                                                    | <y0000000000xx>.cfg</y0000000000xx> |
| Description         | It enables or disables the group call park feature.                                                                                                    |                                     |
| Permitted           | <b>0</b> -Disabled                                                                                                    |                                     |
| Values              | <b>1</b> -Enabled, users can select <b>GPark</b> during a call to park a call to the first available user in the call park group, and select <b>Retrieve</b> in the dialing screen to retrieve the parked call. |                                     |
| Default             | 0                                                                                                    |                                     |
| Web UI              | Features->Pickup & Park->Group Call Park                                                                                                    |                                     |
| Parameter           | features.call_park.park_ring <y000000000xx>.cfg</y000000000xx>                                                                                                    |                                     |
| Description         | It enables or disables the phone to play a warning tone when a call is parked against its line.                                                                                                    |                                     |
| Description         | <b>Note</b> : It works only if "features.call_park.park_visual_notify_enable" is set to 1 (Enabled).                                                                                                    |                                     |
| Permitted           | <b>0</b> -Disabled                                                                                                    |                                     |
| Values              | 1-Enabled                                                                                                    |                                     |
| Default             | 0                                                                                                    |                                     |
| Web UI              | Features->Pickup & Park->Audio Alert for Parked Call                                                                                                    |                                     |
| Parameter           | features.call_park.park_visual_notify_enable <y000000000xx>.cfg</y000000000xx>                                                                                                    |                                     |
| Description         | It enables or disables the phone to display a parked indicator when a call is parked against its line.                                                                                                    |                                     |
| Permitted<br>Values | <b>0</b> -Disabled<br><b>1</b> -Enabled                                                                                                    |                                     |

| Default             | 0                                                                                                    |                                     |
|---------------------|----------------------------------------------------------------------------------------------------|-------------------------------------|
| Web UI              | Features->Pickup & Park->Visual Alert for Parked Call                                                                                       |                                     |
| Parameter           | features.call_park.group_park_code                                                                                                    | <y0000000000xx>.cfg</y0000000000xx> |
| Description         | It configures the group call park code.                                                                                                    |                                     |
|                     | <b>Note</b> : It works only if "features.call_park.park_mode" is set to 1 (FAC).                                                            |                                     |
| Permitted<br>Values | String within 32 characters                                                                                                    |                                     |
| Default             | Blank                                                                                                    |                                     |
| Web UI              | Features->Pickup & Park->Group Call Park Code                                                                                               |                                     |
| Parameter           | account.X.callpark_enable <sup>[1]</sup> <mac>.cfg</mac>                                                                                    |                                     |
| Description         | It enables or disables Broadsoft call park feature.                                                                                         |                                     |
| Permitted<br>Values | <b>0</b> -Disabled <b>1</b> -Enabled , the phone sends the subscription package to the server with the header "Event:x-broadworks-callpark" |                                     |
| Default             | 1                                                                                                    |                                     |

 $<sup>^{[1]}</sup>$ X is the account ID. For T54W/T54S/T48S/T48G/T46S/T46G/T29G, X=1-16; for T53W/T53/T52S/T42G/T42S, X=1-12; for T41P/T41S/T27G, X=1-6; for T40P/T40G/T23P/T23G, X=1-3; for T21(P) E2, X=1-2; for T19(P) E2/CP920, X=1.

### **Broadsoft Emergency Call**

| Parameter   | bw.emergency_calling.enable                               | <y000000000xx>.cfg</y000000000xx>     |
|-------------|-----------------------------------------------------------|---------------------------------------|
| Description | It enables or disables BroadWorks Emergency Calling       | feature.                              |
| Permitted   | <b>0</b> -Disabled                                        |                                       |
| Values      | <b>1</b> -Enabled, the phone supports network hold and op | erator ring-back for emergency calls. |
| Default     | 0                                                         |                                       |

# **BroadSoft Call Waiting Sync**

| Parameter           | call_waiting.mode                                                                                                    | <y0000000000xx>.cfg</y0000000000xx> |
|---------------------|----------------------------------------------------------------------------------------------------|-------------------------------------|
| Description         | It configures the call waiting mode.                                                                                      |                                     |
|                     | <b>Note</b> : If it is set to 1 (XSI), it works only if "bw.xsi.enable" is set to 1 (Enabled).                            |                                     |
|                     | <b>0</b> -Local                                                                                                    |                                     |
| Permitted<br>Values | <b>1</b> -XSI, the status of the call waiting feature between the IP phone and the BroadWorks server can be synchronized. |                                     |
| Default             | 0                                                                                                    |                                     |

### **Start2Start ACD Parameters**

For more information on ACD, refer to Using\_Star2Star\_ACD\_on\_Yealink\_IP\_Phones.

| Parameter | account.X.acd.call_information $^{[1]}$ | <mac>.cfg</mac> |
|-----------|-----------------------------------------|-----------------|
|-----------|-----------------------------------------|-----------------|

|                                                                           | It configures the string the phone dials out when the ACD agent logs into/logs out of the ACD system                                                                                                    |                                                                                                    |
|---------------------------------------------------------------------------|----------------------------------------------------------------------------------------------------|----------------------------------------------------------------------------------------------------|
|                                                                           | (you press the <b>In/Out</b> ( <b>LogIn/Out</b> ) soft key on the phone).                                                                                                    |                                                                                                    |
|                                                                           | The value format: Call Center Number <time interval=""></time>                                                                                                    | User ID <time interval="">Password.</time>                                                                                                    |
|                                                                           | Time interval ranges from 1 to 20 (in seconds).                                                                                                    |                                                                                                    |
| Description                                                               | For example :                                                                                                    |                                                                                                    |
|                                                                           | account.1.acd.call_information = 806<1>1005<2>1234                                                                                                    |                                                                                                    |
|                                                                           | The phone will dial out the call center number 806, wait for 1s, automatically enter the user ID 1005, wait for 2s, automatically enter the password 1234 when you press the In/Out (LogIn/Out) soft key on the phone.                                                                                                    |                                                                                                    |
|                                                                           | Note: It works only if "account.X.sip_server_type" is set to 12 (Star2Star).                                                                                                    |                                                                                                    |
| Permitted<br>Values                                                       | String                                                                                                    |                                                                                                    |
| Default                                                                   | Blank                                                                                                    |                                                                                                    |
| Parameter                                                                 | account.X.acd.refresh_url <sup>[1]</sup>                                                                                                    | <mac>.cfg</mac>                                                                                                    |
| Description                                                               | It configures the URL the phone sends when the ACD agent logs into/logs out of the ACD system, or refreshes the status (you press the <b>In/Out</b> ( <b>LogIn/Out</b> ) or <b>Refresh</b> soft key on the phone).                                                                                                    |                                                                                                    |
|                                                                           | <b>Note</b> : It works only if "account.X.sip_server_type" is set to 12 (Star2Star).                                                                                                    |                                                                                                    |
| Permitted<br>Values                                                       | String                                                                                                    |                                                                                                    |
| Default                                                                   | Blank                                                                                                    |                                                                                                    |
|                                                                           | Dialik                                                                                                    |                                                                                                    |
|                                                                           | account.X.acd.away_url <sup>[1]</sup>                                                                                                    | <mac>.cfg</mac>                                                                                                    |
| Parameter                                                                 |                                                                                                    | •                                                                                                    |
| Parameter                                                                 | account.X.acd.away_url $^{[1]}$<br>It configures the URL the phone sends when the ACD                                                                                                    | -                                                                                                    |
| Parameter                                                                 | account.X.acd.away_url $^{[1]}$ It configures the URL the phone sends when the ACD <b>Away</b> soft key on the phone).                                                                                                    | o agent changes the status to away (you press the                                                                                                    |
| Parameter  Description                                                    | account.X.acd.away_url <sup>[1]</sup> It configures the URL the phone sends when the ACD <b>Away</b> soft key on the phone).  For example:  account.1.acd.away_url= http://portal-dev.star2star.code=#REASONCODE&agent_extension=ext_843 856                                                                                                    | com:8181/yealink/reason_code_response?reason_<br>&agent_location= starbox_628&agent_phone-                                                                                                    |
| Parameter  Description                                                    | account.X.acd.away_url <sup>[1]</sup> It configures the URL the phone sends when the ACE <b>Away</b> soft key on the phone).  For example:  account.1.acd.away_url= http://portal-dev.star2star.code=#REASONCODE&agent_extension=ext_843 856 e=94&customer_id=435s  #REASONCODE will be automatically replaced with the                                                                                                    | agent changes the status to away (you press the com:8181/yealink/reason_code_response?reason_<br>& agent_location = starbox_628& agent_phone-<br>he away code you entered when the URL is sent to                                                                                                    |
| Parameter  Description                                                    | account.X.acd.away_url <sup>[1]</sup> It configures the URL the phone sends when the ACD <b>Away</b> soft key on the phone).  For example: account.1.acd.away_url= http://portal-dev.star2star.code=#REASONCODE&agent_extension=ext_843 856 e=94&customer_id=435s  #REASONCODE will be automatically replaced with the server. <b>Note</b> : It works only if "account.X.sip_server_type" is s                                                                                                    | agent changes the status to away (you press the com:8181/yealink/reason_code_response?reason_<br>& agent_location = starbox_628& agent_phone-<br>he away code you entered when the URL is sent to                                                                                                    |
| Parameter  Description  Permitted Values                                  | account.X.acd.away_url <sup>[1]</sup> It configures the URL the phone sends when the ACD Away soft key on the phone).  For example: account.1.acd.away_url= http://portal-dev.star2star.code=#REASONCODE&agent_extension=ext_843 856 e=94&customer_id=435s  #REASONCODE will be automatically replaced with the server.  Note: It works only if "account.X.sip_server_type" is sreason_enable" is set to 1 (Enabled).                                                                                                    | agent changes the status to away (you press the com:8181/yealink/reason_code_response?reason_<br>&agent_location= starbox_628&agent_phone-<br>he away code you entered when the URL is sent to                                                                                                    |
| Parameter  Description  Permitted Values  Default                         | account.X.acd.away_url <sup>[1]</sup> It configures the URL the phone sends when the ACD <b>Away</b> soft key on the phone).  For example: account.1.acd.away_url= http://portal-dev.star2star.code=#REASONCODE&agent_extension=ext_843 856 e=94&customer_id=435s  #REASONCODE will be automatically replaced with the server.  Note: It works only if "account.X.sip_server_type" is streason_enable" is set to 1 (Enabled).  String                                                                                                    | agent changes the status to away (you press the com:8181/yealink/reason_code_response?reason_<br>&agent_location= starbox_628&agent_phone-<br>he away code you entered when the URL is sent to                                                                                                    |
| Parameter  Description  Permitted Values  Default  Parameter              | account.X.acd.away_url <sup>[1]</sup> It configures the URL the phone sends when the ACD Away soft key on the phone).  For example:  account.1.acd.away_url= http://portal-dev.star2star.code=#REASONCODE&agent_extension=ext_843 856 e=94&customer_id=435s  #REASONCODE will be automatically replaced with the server.  Note: It works only if "account.X.sip_server_type" is sereason_enable" is set to 1 (Enabled).  String  Blank  account.X.acd.available_url <sup>[1]</sup>                                                                  | agent changes the status to away (you press the com:8181/yealink/reason_code_response?reason_&agent_location= starbox_628&agent_phone-ne away code you entered when the URL is sent to let to 12 (Star2Star) and "account.X.acd.unavailable_                                                                                                    |
| Parameter  Description  Permitted Values  Default  Parameter  Description | account.X.acd.away_url <sup>[1]</sup> It configures the URL the phone sends when the ACD <b>Away</b> soft key on the phone).  For example:  account.1.acd.away_url= http://portal-dev.star2star.code=#REASONCODE&agent_extension=ext_843 856 e=94&customer_id=435s  #REASONCODE will be automatically replaced with the server. <b>Note</b> : It works only if "account.X.sip_server_type" is sereason_enable" is set to 1 (Enabled).  String  Blank  account.X.acd.available_url <sup>[1]</sup> It configures the URL the phone sends when the ACD | agent changes the status to away (you press the com:8181/yealink/reason_code_response?reason_&agent_location= starbox_628&agent_phone-ne away code you entered when the URL is sent to set to 12 (Star2Star) and "account.X.acd.unavailable_et to 12 (Star2Star) and "account.X.acd.unavailable_et to 12 (Star2Star) and "account.X.acd.un |

| Default |
|---------|
|---------|

 $<sup>^{[1]}</sup>$ X is the account ID. For T54W/T54S/T48S/T48G/T46S/T46G/T29G, X=1-16; for T53W/T53/T52S/T42G/T42S, X=1-12; for T41P/T41S/T27G, X=1-6; for T40P/T40G/T23P/T23G, X=1-3; for T21(P) E2, X=1-2; for T19(P) E2/CP920, X=1.

### **Ethernet Interface MTU Parameter**

| Parameter           | ${\sf static.network.mtu\_value}^{[1]}$                                      | <y000000000xx>.cfg</y000000000xx> |
|---------------------|------------------------------------------------------------------------------|-----------------------------------|
| Description         | It configures the MTU (Maximum Transmission Unit) of network interface card. |                                   |
| Permitted<br>Values | nteger from 1280 to 1500                                                     |                                   |
| Default             | 1500                                                                         |                                   |

 $<sup>^{[1]}</sup>$ If you change this parameter, the phone will reboot to make the change take effect.

# **SIP Settings Parameters**

| Parameter           | account.X.compact_header_enable <sup>[1]</sup>                                                                                                 | <mac>.cfg</mac>                                |
|---------------------|----------------------------------------------------------------------------------------------------|------------------------------------------------|
| Description         | It enables or disables the phone to support compact SIP header.                                                                                |                                                |
|                     | <b>0</b> -Disabled<br><b>1</b> -Enabled                                                                                                    |                                                |
| Default             | 0                                                                                                    |                                                |
| Parameter           | account.X.custom_ua <sup>[1]</sup>                                                                                                    | <mac>.cfg</mac>                                |
| Description         | It configures the suffix of User-Agent in SIP request r                                                                                        | nessages from the phone.                       |
| Permitted<br>Values | String within 128 characters                                                                                                    |                                                |
| Default             | Blank                                                                                                    |                                                |
| Parameter           | account.X.call_id_mode <sup>[1]</sup>                                                                                                    | <mac>.cfg</mac>                                |
| Description         | It configures the constitution of call ID.                                                                                                    |                                                |
| Permitted<br>Values | <ul> <li>0-Use random digits</li> <li>1-Use the combination of the digits and letters</li> <li>2-Use random digits plus MAC address</li> </ul> |                                                |
| Default             | 0                                                                                                    |                                                |
| Parameter           | account.X.path.enable $^{[1]}$                                                                                                    | <mac>.cfg</mac>                                |
| Description         | It enables or disables the phone to carry the Supported:path header in the REGISTER request message.                                           |                                                |
| Permitted<br>Values | <b>0</b> -Disabled<br><b>1</b> -Enabled                                                                                                    |                                                |
| Default             | 0                                                                                                    |                                                |
| Parameter           | account.X.insert_outbound_in_route.enable $^{[1]}$                                                                                             | <mac>.cfg</mac>                                |
| Description         | It enables or disables the phone to add outbound ser request message.                                                                          | ver address as the topmost Route header in the |

|             | <b>Note</b> : It works only if the received 200 OK response for the REGISTER request contains the Service route header.                      |                                                      |  |
|-------------|----------------------------------------------------------------------------------------------------|------------------------------------------------------|--|
| Permitted   |                                                                                                    |                                                      |  |
| Values      | <b>0</b> -Disabled <b>1</b> -Enabled                                                                                                    |                                                      |  |
| Default     | 0                                                                                                    |                                                      |  |
| Parameter   | account.X.invite_with_rpid_header.enable $^{[1]}$                                                                                            | <mac>.cfg</mac>                                      |  |
| Diti        | It enables or disables the phone to add the Remote-Party-ID (RPID) header in the initial INVITE message                                      |                                                      |  |
| Description | <b>Note</b> : It is not applicable to T48G/T46G/T42G/T41P/T                                                                                  | 29G phones.                                          |  |
| Permitted   | <b>0</b> -Disabled                                                                                                    |                                                      |  |
| Values      | 1-Enabled                                                                                                    |                                                      |  |
| Default     | 0                                                                                                    |                                                      |  |
| Parameter   | ${\sf account}.{\sf X}.{\sf third\_part\_request\_with\_route}.{\sf enable}^{[1]}$                                                           | <mac>.cfg</mac>                                      |  |
| Description | It enables or disables the phone to carry the Route he<br>third-party server (for example, a Music On Hold sen                               |                                                      |  |
| Description | <b>Note:</b> It works only if the received 200 OK response for header.                                                                       | or the REGISTER request contains the Service route   |  |
|             | <b>0</b> -Disabled                                                                                                    |                                                      |  |
| Values      | 1-Enabled                                                                                                    |                                                      |  |
| Default     | 0                                                                                                    |                                                      |  |
| Parameter   | sip.unreg_with_socket_close                                                                                                    | <y000000000xx>.cfg</y000000000xx>                    |  |
| Description | It enables or disables the phone to close the socket immediately when the user deregisters the corresponding account(s).                     |                                                      |  |
|             | <b>0</b> -Disabled                                                                                                    |                                                      |  |
| Values      | <b>1</b> -Enabled                                                                                                    |                                                      |  |
| Default     | 0                                                                                                    |                                                      |  |
| Parameter   | account.X.check_cseq.enable <sup>[1]</sup>                                                                                                   | <mac>.cfg</mac>                                      |  |
| Description | It enables or disables the phone to check if the CSeq<br>the previous request on the same dialog.                                            | sequence number in the request is lower than that in |  |
| Permitted   | <b>0</b> -Disabled                                                                                                    |                                                      |  |
| Values      | <b>1</b> -Enabled. If the CSeq sequence number in the request is lower than that in the previous request, the phone will reject the request. |                                                      |  |
| Default     | 1                                                                                                    |                                                      |  |
| Parameter   | account.X.check_to_tag.enable <sup>[1]</sup>                                                                                                 | <mac>.cfg</mac>                                      |  |
| Description | It enables or disables the phone to check if the To-tag is carried in the To header in renewal request.                                      |                                                      |  |
| Permitted   | <b>0</b> -Disabled                                                                                                    |                                                      |  |
| Values      | 1-Enabled. If the To-tag does not exist, the phone will reject the request.                                                                  |                                                      |  |
| Default     | о                                                                                                    |                                                      |  |
| Parameter   | features.call_invite_format                                                                                                    | <y000000000xx>.cfg</y000000000xx>                    |  |
| Description | It configures the format of callee field in the INVITE message.                                                                              |                                                      |  |
|             |                                                                                                    |                                                      |  |

| Permitted            | <b>0</b> -sip:XXX                                                                                                    | <b>0</b> -sip:XXX                            |  |
|----------------------|----------------------------------------------------------------------------------------------------|----------------------------------------------|--|
| Values               | 1-tel:Number, you need to set "account.X.outbound_proxy_enable" to 1.                                                       |                                              |  |
| Default              | 0                                                                                                    |                                              |  |
| Parameter            | sip.escape_characters.enable                                                                                                | <y0000000000xx>.cfg</y0000000000xx>          |  |
| Description          | It enables or disables the phone to convert ASCII cha                                                                       | racters.                                     |  |
|                      | <b>0</b> -Disabled                                                                                                    |                                              |  |
| Values               | 1-Enabled                                                                                                    |                                              |  |
| Default              |                                                                                                    |                                              |  |
|                      | Target characters: <b>%5F</b> (escape character <b>%</b> plus the ASCII characters <b>5F</b> )                              |                                              |  |
|                      | 1. If you want to convert the ASCII characters, set the                                                                     | following:                                   |  |
|                      | sip.escape_characters.enable = 1                                                                                            |                                              |  |
|                      | sip.reserve_characters = %NULL%                                                                                             |                                              |  |
| Case Scen-<br>ario   | Result: The target characters <b>%5F</b> are converted to                                                                   |                                              |  |
|                      | 2. If you do not want to convert the ASCII characters, set the following:                                                   |                                              |  |
|                      | sip.escape_characters.enable = 0                                                                                            |                                              |  |
|                      | sip.reserve_characters = %                                                                                                  |                                              |  |
|                      | Result: The target characters <b>%5F</b> remain the same.                                                                   |                                              |  |
| Parameter            | sip.reserve_characters                                                                                                    | <y000000000xx>.cfg</y000000000xx>            |  |
| D                    | It specifies the characters that the phone does not re                                                                      | cognize as the escape one.                   |  |
| Description          | Multiple characters are not separated.                                                                                      |                                              |  |
| Permitted<br>Values  | String                                                                                                    |                                              |  |
| Default              | Blank                                                                                                    |                                              |  |
| Related<br>Parameter | sip.escape_characters.enable                                                                                                |                                              |  |
| Parameter            | sip.tcp_port_random_mode <sup>[2]</sup>                                                                                     | <y000000000xx>.cfg</y000000000xx>            |  |
| Description          | It configures the listening port mode.                                                                                      |                                              |  |
| Permitted            | <b>0</b> -random source port (non 506x), fixed ports (506x) carried in the Contact, Via header.                             |                                              |  |
| Values               | <b>1</b> -random source port (non 506x) and other ports (no                                                                 | on 506x) carried in the Contact, Via header. |  |
| Default              | 1                                                                                                    |                                              |  |
| Parameter            | sip.listen_mode                                                                                                    | <y0000000000xx>.cfg</y0000000000xx>          |  |
| Description          | n It configures the listening mode.                                                                                         |                                              |  |
|                      | <b>0</b> -according to the transport protocol                                                                               |                                              |  |
| Permitted<br>Values  | 1-listening TCP and UDP 2-listening TCP and UDP, and subscribe for BLF List containing transport=TCP in the Contact header. |                                              |  |
|                      |                                                                                                    |                                              |  |
| Default              | 0                                                                                                    |                                              |  |

| Parameter           | sip.send_response_by_request                                                                                     | <y0000000000xx>.cfg</y0000000000xx>                      |
|---------------------|----------------------------------------------------------------------------------------------------|----------------------------------------------------------|
| Description         | It configures where the IP phone retrieves the destination all SIP response messages to the destination address. | ·                                                        |
| Permitted           | <b>0</b> -from VIA header in the request message                                                                 |                                                          |
| Values              | <b>1</b> -from source address of the request message                                                             |                                                          |
| Default             | 1                                                                                                    |                                                          |
| Parameter           | sip.requesturi.e164.addglobalprefix                                                                              | <y000000000xx>.cfg</y000000000xx>                        |
| Description         | It enables or disables the phone to add a global prefi                                                           | x "+" to the E.164 user parts in SIP: URI.               |
| Permitted           | <b>0</b> -Disabled                                                                                               |                                                          |
| Values              | <b>1</b> -Enabled, the phone will automatically add a prefix using the SIP URI (for example, 862512345000@sip.co | "+" to the number in the E.164 format when you dial om). |
| Default             | 0                                                                                                    |                                                          |
| Parameter           | sip.send_keepalive_by_socket                                                                                     | <y000000000xx>.cfg</y000000000xx>                        |
| Description         | It enables or disables the phone to send the keep-aliv                                                           | ve packets based on the transport protocol.              |
| Description         | <b>Note</b> : It works only if "account.X.nat.udp_update_en                                                      | able" is set to 1 (Default).                             |
| Permitted           | <b>0</b> -Disabled, the phone sends the keep-alive packets I                                                     | pased on the account                                     |
| Values              | <b>1</b> -Enabled                                                                                                |                                                          |
| Default             | 1                                                                                                    |                                                          |
| Parameter           | sip.sdp_early_answer_or_offer                                                                                    | <y0000000000xx>.cfg</y0000000000xx>                      |
| Description         | It enables or disables the phone to generate an SDP (<br>provisional response or PRACK request and response      | <u> </u>                                                 |
|                     | <b>0</b> -Disabled                                                                                               |                                                          |
| Values              | 1-Enabled                                                                                                    |                                                          |
| Default             | 0                                                                                                    |                                                          |
|                     | sip.reliable_protocol.timerae.enable                                                                             | <y0000000000xx>.cfg</y0000000000xx>                      |
| Description         |                                                                                                    | ·                                                        |
| D                   | <b>Note:</b> This parameter can be used for fast failover pu                                                     | rpose when TCP connection fails.                         |
| Permitted<br>Values | <b>0</b> -Disabled<br><b>1</b> -Enabled                                                                          |                                                          |
| Default             | 0                                                                                                    |                                                          |
| Parameter           | sip.mac_in_ua                                                                                                    | <y0000000000xx>.cfg</y0000000000xx>                      |
| Description         | It enables or disables the phone to carry the MAC add                                                            | dress information in the User-Agent header.              |
|                     | <b>0</b> -Disabled                                                                                               |                                                          |
| Permitted<br>Values | f 1-Enabled, the phone will carry the MAC address wit Agent header.                                              | h colons (for example: 00:15:65:7f:fb:7e) in the User-   |
| values              | <b>2</b> -Enabled, the phone will carry the MAC address wit Agent header.                                        | hout colons (for example: 0015657ffb7e) in the User-     |
| Default             | 0                                                                                                    |                                                          |
| L                   |                                                                                                    |                                                          |

 $^{[1]}$ X is the account ID. For T54W/T54S/T48S/T48G/T46S/T46G/T29G, X=1-16; for T53W/T53/T52S/T42G/T42S, X=1-12; for T41P/T41S/T27G, X=1-6; for T40P/T40G/T23P/T23G, X=1-3; for T21(P) E2, X=1-2; for T19(P) E2/CP920, X=1.

# **Call Settings Parameters**

| Parameter           | phone_setting.show_code403                                                                                                    | <y000000000xx>.cfg</y000000000xx>                                                                        |
|---------------------|----------------------------------------------------------------------------------------------------|----------------------------------------------------------------------------------------------------|
| Description         | It configures the display message on the phone scree                                                                                                    | en when receiving a 403 message.                                                                         |
| Description         | If it is left blank, the phone will display the value sent                                                                                                    | from the server when receiving the 403 message.                                                          |
| Permitted<br>Values | String within 99 characters                                                                                                    |                                                                                                    |
| Default             | Blank                                                                                                    |                                                                                                    |
| Parameter           | phone_setting.incoming_call_when_dialing.priority                                                                                                    | <y0000000000xx>.cfg</y0000000000xx>                                                                      |
| Description         | It enables or disables the phone to interrupt the user                                                                                                    | operation when there is an incoming call.                                                                |
| Permitted<br>Values | <b>0</b> -Disabled, the phone will not prompt the incoming a contact from the directory/call log lists to transfer a <b>1</b> -Enabled, the phone will return to the dialing screer selects a contact from the directory/call log lists to tr new call. | a call/to set up a conference/to place a new call.  n if there is an incoming call arrives when the user |
| Default             | 1                                                                                                    |                                                                                                    |
| Parameter           | phone_setting.end_call_net_disconnect.enable                                                                                                    | <y000000000xx>.cfg</y000000000xx>                                                                        |
| Description         | It enables or disables the phone to end the call if the                                                                                                    | network is unavailable during the call.                                                                  |
| Permitted           | <b>0</b> -Disabled                                                                                                    |                                                                                                    |
| Values              | f 1-Enabled, the phone will end the call and go to the                                                                                                    | Idle screen after 5 seconds.                                                                             |
| Default             | 0                                                                                                    |                                                                                                    |
| Parameter           | features.station_name.value                                                                                                    | <y000000000xx>.cfg</y000000000xx>                                                                        |
|                     | It configures station name to be displayed on the top                                                                                                    | o-left corner of the LCD screen.                                                                         |
| Description         | <b>Note</b> : The text displayed might be truncated if "featu abled). For T42G/T42S/T41P/T41S/T27G phones, the sidle screen.                                                                                                    | res.station_name.scrolling_display" is set to 0 (Distation name is displayed in the middle bottom of the |
| Permitted           | Blank (the label of the default account will be display                                                                                                    | ved)                                                                                                    |
| Values              | String                                                                                                    |                                                                                                    |
| Default             | Blank                                                                                                    |                                                                                                    |
| Parameter           | features.station_name.scrolling_display                                                                                                    | <y000000000xx>.cfg</y000000000xx>                                                                        |
| Description         | It enables or disables the phone to scroll the string di                                                                                                    | splay on the top-left corner of the LCD screen.                                                          |
|                     | <b>0</b> -Disabled                                                                                                    |                                                                                                    |
| Values<br>Default   | 1-Enabled                                                                                                    |                                                                                                    |
| Derault             | 1                                                                                                    |                                                                                                    |

<sup>&</sup>lt;sup>[2]</sup>If you change this parameter, the phone will reboot to make the change take effect.

| Parameter           | phone_setting.incoming_call.reject.enable                                                                                                    | <y000000000xx>.cfg</y000000000xx>                |
|---------------------|----------------------------------------------------------------------------------------------------|--------------------------------------------------|
| Description         | It enables or disables the user to manually reject an ir                                                                                           | ncoming call on the phone.                       |
| Permitted<br>Values | <b>0</b> -Disabled, the <b>Reject</b> soft key disappears from the in on-hook key or using action URI to reject the call is n<br><b>1</b> -Enabled |                                                  |
| Default             | 1                                                                                                    |                                                  |
| Parameter           | features.call_out_directory_by_off_hook.enable                                                                                                    | <y0000000000xx>.cfg</y0000000000xx>              |
| _                   | It enables or disables the phone to automatically dial press the off-hook key. <b>Note</b> : It is only applicable to CP920 phones.                | out the selected contact from Directory once you |
| Permitted           | <b>0</b> -Disabled                                                                                                    |                                                  |
| Values              | <b>1</b> -Enabled                                                                                                    |                                                  |
| Default             | 0                                                                                                    |                                                  |

# **Appendix**

## **RFC and Internet Draft Support**

The following RFC's and Internet drafts are supported:

- RFC 1321-The MD5 Message-Digest Algorithm
- RFC 1889-RTP Media control
- RFC 2112-Multipart MIME
- RFC 2327-SDP: Session Description Protocol
- RFC 2387-The MIME Multipart/Related Content-type
- RFC 2543-SIP: Session Initiation Protocol
- RFC 2617-Http Authentication: Basic and Digest access authentication
- RFC 2782—A DNS RR for specifying the location of services (DNS SRV)
- RFC 2806-URLs for Telephone Calls
- RFC 2833-RTP Payload for DTMF Digits, Telephony Tones and Telephony Signals
- RFC 2915-The Naming Authority Pointer (NAPTR) DNS Resource Record
- RFC 2976-The SIP INFO Method
- RFC 3087-Control of Service Context using SIP Request-URI
- RFC 3261-SIP: Session Initiation Protocol (replacement for RFC 2543)
- RFC 3262—Reliability of Provisional Responses in the Session Initiation Protocol (SIP)
- RFC 3263-Session Initiation Protocol (SIP): Locating SIP Servers
- RFC 3264-An Offer/Answer Model with the Session Description Protocol (SDP)
- RFC 3265-Session Initiation Protocol (SIP) Specific Event Notification
- RFC 3266—Support for IPv6 in Session Description Protocol (SDP)
- RFC 3310—HTTP Digest Authentication Using Authentication and Key Agreement (AKA)
- RFC 3311—The Session Initiation Protocol (SIP) UPDATE Method
- RFC 3312—Integration of Resource Management and SIP
- RFC 3313—Private SIP Extensions for Media Authorization
- RFC 3323-A Privacy Mechanism for the Session Initiation Protocol (SIP)
- RFC 3324-Requirements for Network Asserted Identity
- RFC 3325-SIP Asserted Identity
- RFC 3326-The Reason Header Field for the Session Initiation Protocol (SIP)
- RFC 3361-DHCP-for-IPv4 Option for SIP Servers
- RFC 3372-SIP for Telephones (SIP-T): Context and Architectures
- RFC 3398-ISUP to SIP Mapping
- RFC 3420-Internet Media Type message/sipfrag
- RFC 3428-Session Initiation Protocol (SIP) Extension for Instant Messaging
- RFC 3455-Private Header (P-Header) Extensions to the SIP for the 3GPP
- RFC 3486—Compressing the Session Initiation Protocol (SIP)
- RFC 3489-STUN Simple Traversal of User Datagram Protocol (UDP) Through Network Address Translators (NATs)
- RFC 3515-The Session Initiation Protocol (SIP) Refer Method
- RFC 3550-RTP: Transport Protocol for Real-Time Applications
- RFC 3555-MIME Type Registration of RTP Payload Formats

- RFC 3581-An Extension to the SIP for Symmetric Response Routing
- RFC 3608—SIP Extension Header Field for Service Route Discovery During Registration
- RFC 3611—RTP Control Protocol Extended Reports (RTCP XR)
- RFC 3665-Session Initiation Protocol (SIP) Basic Call Flow Examples
- RFC 3666-SIP Public Switched Telephone Network (PSTN) Call Flows.
- RFC 3680-SIP Event Package for Registrations
- RFC 3702—Authentication, Authorization, and Accounting Requirements for the SIP
- RFC 3711-The Secure Real-time Transport Protocol (SRTP)
- RFC 3725-Best Current Practices for Third Party Call Control (3pcc) in the Session Initiation Protocol (SIP)
- RFC 3842—A Message Summary and Message Waiting Indication Event Package for the Session Initiation Protocol (SIP)
- RFC 3856-A Presence Event Package for Session Initiation Protocol (SIP)
- RFC 3863-Presence Information Data Format
- RFC 3890-A Transport Independent Bandwidth Modifier for the SDP
- RFC 3891-The Session Initiation Protocol (SIP) "Replaces" Header
- RFC 3892-The Session Initiation Protocol (SIP) Referred-By Mechanism
- RFC 3959-The Early Session Disposition Type for SIP
- RFC 3960-Early Media and Ringing Tone Generation in SIP
- RFC 3966-The tel URI for telephone number
- RFC 3968-IANA Registry for SIP Header Field
- RFC 3969-IANA Registry for SIP URI
- RFC 4028-Session Timers in the Session Initiation Protocol (SIP)
- RFC 4083-3GPP Release 5 Requirements on SIP
- RFC 4235-An INVITE-Initiated Dialog Event Package for the Session Initiation Protocol (SIP)
- RFC 4244-An Extension to the SIP for Request History Information
- RFC 4317-Session Description Protocol (SDP) Offer/Answer Examples
- RFC 4353—A Framework for Conferencing with the SIP
- RFC 4458-SIP URIs for Applications such as Voicemail and Interactive Voice Response (IVR)
- RFC 4475-Session Initiation Protocol (SIP) Torture
- RFC 4485-Guidelines for Authors of Extensions to the SIP
- RFC 4504-SIP Telephony Device Requirements and Configuration
- RFC 4566-SDP: Session Description Protocol.
- RFC 4568–Session Description Protocol (SDP) Security Descriptions for Media Streams
- RFC 4575-A SIP Event Package for Conference State
- RFC 4579-SIP Call Control Conferencing for User Agents
- RFC 4583—Session Description Protocol (SDP) Format for Binary Floor Control Protocol (BFCP) Streams
- RFC 4662-A SIP Event Notification Extension for Resource Lists
- RFC 4730-Event Package for KPML
- RFC 5009-P-Early-Media Header
- RFC 5079—Rejecting Anonymous Requests in SIP
- RFC 5359-Session Initiation Protocol Service Examples
- RFC 5589-Session Initiation Protocol (SIP) Call Control Transfer
- RFC 5630-The Use of the SIPS URI Scheme in SIP
- RFC 5806—Diversion Indication in SIP

- RFC 5954-Essential Correction for IPv6 ABNF and URI Comparison in RFC 3261
- RFC 6026-Correct Transaction Handling for 2xx Responses to SIP INVITE Requests
- RFC 6141—Re-INVITE and Target-Refresh Request Handling in SIP
- draft-ietf-sip-cc-transfer-05.txt-SIP Call Control Transfer
- draft-anil-sipping-bla-02.txt-Implementing Bridged Line Appearances (BLA) Using Session Initiation Protocol (SIP)
- draft-anil-sipping-bla-03.txt-Implementing Bridged Line Appearances (BLA) Using Session Initiation Protocol (SIP)
- draft-ietf-sip-privacy-00.txt-SIP Extensions for Caller Identity and Privacy, November
- draft-ietf-sip-privacy-04.txt—SIP Extensions for Network-Asserted Caller Identity and Privacy within Trusted Networks
- draft-levy -sip-diversion-08.txt-Diversion Indication in SIP
- draft-ietf-sipping-cc-conferencing-03.txt-SIP Call Control Conferencing for User Agents
- draft-ietf-sipping-cc-conferencing-05.txt—Connection Reuse in the Session Initiation Protocol (SIP)
- draft-ietf-sipping-rtcp-summary-02.txt-Session Initiation Protocol Package for Voice Quality Reporting Event
- draft-ietf-sip-connect-reuse-06.txt-Connection Reuse in the Session Initiation Protocol (SIP)
- draft-ietf-bliss-shared-appearances-15.txt-Shared Appearances of a Session Initiation Protocol (SIP) Address of Record (AOR)

To find the applicable Request for Comments (RFC) document, go to http://www.ietf.org/rfc.html and enter the RFC number.

### **Reading Icons**

| T54W/T54S/-<br>T52S | T48S                                   | T48G            | T46S    | T46G    | T42S/T-<br>41S | T42G/T-<br>41P | T40P-<br>/G | T29 <b>G</b> | T53-<br>W/<br>T53/<br>T27-<br>G | CP9-     | T23P/T23G<br>/T21(P) E2 | T19<br>(P)<br>E2 | Description                                                |
|---------------------|----------------------------------------|-----------------|---------|---------|----------------|----------------|-------------|--------------|---------------------------------|----------|-------------------------|------------------|------------------------------------------------------------|
|                     |                                        |                 |         |         |                |                |             |              | $\Box$                          | $\Box$   |                         | _                | Wired net-<br>work is<br>unavailable                       |
|                     |                                        | /               |         | /       | /              | /              | ۵i          | /            | ۵i                              | œ;       | ۵i                      | _                | Wired net-<br>work is<br>unreachable                       |
| <b>~</b>            | 6                                      | ~               |         |         | 8              | 8              | 6           | 6            | <u>a</u>                        | <u>a</u> | <u></u>                 | <u></u>          | Private line<br>registers suc-<br>cessfully                |
| <b>®</b>            | ~~~~~~~~~~~~~~~~~~~~~~~~~~~~~~~~~~~~~~ | - T             |         |         | *              | *              |             |              | $\Diamond$                      | 0        | $\Diamond$              | ~ ~              | Registration failed                                        |
| <u>~</u>            | (Flash-ing)                            | (Flash-<br>ing) | <b></b> | <b></b> | 8              | 8              | 8           |              | <u>a</u>                        | 0        | 8                       | $\bigcirc$       | Registering                                                |
| /                   | /                                      | /               | /       | /       | /              | /              | /           | /            | /                               | 0        | /                       | /                | Yealink<br>Cloud<br>account<br>registers suc-<br>cessfully |
|                     |                                        |                 | 3       | 13)     | <b>-4</b> ≫    | <b>-4</b> ≫    |             | 3            |                                 |          |                         |                  | Hands-free                                                 |

| T54W/T54S/-<br>T52S | T48S      | T48G      | T46S        | T46G       | T42S/T-<br>41S | T42G/T-<br>41P | T40P-<br>/G | T29G         | T53-<br>W/<br>T53/<br>T27-<br>G | CP9-<br>20   | T23P/T23G<br>/T21(P) E2 | T19<br>(P)<br>E2 | Description                                                   |
|---------------------|-----------|-----------|-------------|------------|----------------|----------------|-------------|--------------|---------------------------------|--------------|-------------------------|------------------|---------------------------------------------------------------|
|                     |           |           |             |            |                |                |             |              |                                 |              |                         |                  | (speak-<br>erphone)<br>mode                                   |
| <i>&amp;</i>        | <b>S</b>  | 0         | B           | 8          |                |                | C           | B            | C                               | /            | ر                       | •                | Handset<br>mode                                               |
|                     |           |           | C           | C          | $\mathbf{G}$   | $\mathbf{G}$   | C           | $\mathbb{C}$ | C                               | /            | C                       | $\cap$           | Headset<br>mode                                               |
| $\geq$              | 00        | 00        | X           | $\times$   | 00             | 0              | 00          | X            | 00                              | 00           | 00                      | 00               | Voice Mail                                                    |
| $\bowtie$           | $\succeq$ | $\bowtie$ | $\bowtie$   | $\bowtie$  | /              | /              | $\bowtie$   | $\times$     | $\bowtie$                       | M            |                         | $\times$         | Text Mes-<br>sage                                             |
|                     |           |           | Ą           | <b>A</b> A | AA             | AA             | AA          | 4            | AA                              | AA           | AA                      | AA               | Auto<br>Answer                                                |
|                     | 0         | 0         | 0           | •          | DND            | DND            | DND         | 0            | DND                             | DND          | DND                     | DND              | Do Not Dis-<br>turb                                           |
| A                   | A         | /         | A           | /          | /              | /              | A           | /            | A                               | A            | A                       | A                | Phone Warn-<br>ing                                            |
| 5                   | þ         | <b>5</b>  | Ą           | Ą          | ₽              | Ĺ              | 2           | Ą            | ¢                               | t            | <b>c</b>                | ¢                | Call Forward                                                  |
| (1)                 | $\equiv$  | (II)      | $\equiv$    |            | 0              | 0              | 0           | $\equiv$     | 0                               | 0            | 0                       | 0                | Call Hold                                                     |
| <b>%</b>            | Į.        | Į.        | <b>(3)</b>  | <b>③</b>   | 4              |                | 4           | <b>®</b>     | 4                               | 4            |                         | _                | Call Mute                                                     |
| <b>%</b>            | <b>%</b>  | <b>%</b>  | Þ           | Ø          | /              | /              | 4           | Ø            | 4                               | 4            |                         | 4                | Keep Mute                                                     |
|                     | ×         | щ×        | *           | *          | ×              | ×              | □Ú×         | *            | □Ú×                             | • <b>4</b> × | □(x                     | □Ú×              | Ringer<br>volume is 0                                         |
|                     | 00        | 3         |             |            | ⅆ              | ⅆ              | 0           |              |                                 |              |                         |                  | Phone Lock                                                    |
| 5                   | a         | a         | <b>+</b>    | •          | /              | /              | 1           | <b>+</b>     | /                               | >            | /                       | 1                | Received<br>Calls                                             |
| e.                  | 3         | 4         | 1           | 1          | *              | /              | <b>\</b>    | 1            | <b>\</b>                        | <b>\</b>     | /                       | <b>\</b>         | Placed Calls                                                  |
| ~                   | 3         | 624       | <b>&gt;</b> | <b>₹</b>   | ~              | <b>&gt;</b>    | ~           | 5            | <b>✓</b>                        | <b>✓</b>     | <b>&gt;</b>             | <b>✓</b>         | Missed Calls                                                  |
| 65                  | Ð         | •         | Þ           | •          | ₽              | ightharpoons   | ¢           | Ð            | ¢                               | ¢            | 4                       | ¢                | Forwarded<br>Calls                                            |
|                     | <b>()</b> | •         | •           | •          | •              | /              | /           | •            | •                               | •            | /                       | /                | Recording<br>starts suc-<br>cessfully<br>(USB record-<br>ing) |
|                     | 0         | 0         |             |            | II             | /              | /           |              |                                 |              | /                       | /                | Recording is paused                                           |

| T54W/T54S/-<br>T52S | T48S       | T48G       | T46S | T46G | T42S/T-<br>41S | T42G/T-<br>41P | T40P-<br>/G | T29G   | T53-<br>W/<br>T53/<br>T27-<br>G |            | T23P/T23G<br>/T21(P) E2 | T19<br>(P)<br>E2 | Description                                                                      |
|---------------------|------------|------------|------|------|----------------|----------------|-------------|--------|---------------------------------|------------|-------------------------|------------------|----------------------------------------------------------------------------------|
|                     |            |            |      |      |                |                |             |        |                                 |            |                         |                  | (USB record-<br>ing)                                                             |
|                     | d)         | •          |      |      | $\Theta$       | $\bigcirc$     | $\ominus$   | ****** | $\ominus$                       | /          | $\ominus$               | /                | Recording<br>box is full<br>(DSSKey<br>recording)                                |
| <b>®</b>            | <b>(a)</b> | <b>(2)</b> | R    | R    | ×              | ×              | ×           | R      | ×                               | /          | ×                       |                  | A call can-<br>not be recor-<br>ded<br>(DSSKey<br>recording)                     |
|                     | •          | •          | •    | •    | •              | •              | •           | •      | •                               | /          | •                       | /                | Recording<br>starts suc-<br>cessfully<br>(DSSKey<br>recording)                   |
| <b>&gt;</b>         | <b>(</b>   | Ø          | Ø    | Ø    | $\otimes$      | $\otimes$      | $\otimes$   | Ø      | $\otimes$                       | /          | $\otimes$               | /                | Recording<br>cannot be<br>started<br>(DSSKey<br>recording)                       |
| 80                  | Ø          | Ø          | Ø    | Ø    | Ø              | Ø              | Ø           | Ø      | Ø                               | /          | ø                       |                  | Recording<br>cannot be<br>stopped<br>(DSSKey<br>recording)                       |
| V                   | V          | V          | V    | V    | VPN            | VPN            | VPN         | V      | VPN                             | VPN        | VPN                     | /PN              | VPN is<br>enabled                                                                |
| *                   | *          | *          | *    | *    | /              | /              | /           | *      | €)*                             | <b>B</b> * | /                       | /                | Bluetooth<br>mode is on                                                          |
| 8                   |            |            | *    | *    | /              | /              | /           | ***    | 8                               | 8          | /                       |                  | Bluetooth<br>headset is<br>both paired<br>and con-<br>nected                     |
| 23                  |            | /          | 3    | /    | /              | /              | /           | /      | 18                              | /          | /                       |                  | Bluetooth-<br>enabled<br>mobile<br>phone is<br>both paired<br>and con-<br>nected |

| T54W/T54S/-<br>T52S | T48S | T48G     | T46S | T46G | T42S/T-<br>41S | -T42G/T-<br>41P | T40P-<br>/G | T29G | T53-<br>W/<br>T53/<br>T27-<br>G | CP9-<br>20 | T23P/T23G<br>/T21(P) E2 | T19<br>(P)<br>E2 | Description                                                               |
|---------------------|------|----------|------|------|----------------|-----------------|-------------|------|---------------------------------|------------|-------------------------|------------------|---------------------------------------------------------------------------|
| <b>∻</b>            | 00   | 00       | (60  | 00   | /              | /               | /           | 9    | <u></u>                         | <u></u>    | /                       |                  | Wi-Fi con-<br>nection is<br>successful                                    |
| Ô                   | ×    | ×        | ×    | ×    | /              | /               | /           | ×    | <b>€</b>                        | (îč×       | /                       |                  | Wi-Fi con-<br>nection<br>failed                                           |
| <b>1</b>            | 1    | /        | 7    | /    | /              | /               | /           | /    | ক্ষ                             | 兪          | /                       | /                | Wi-Fi con-<br>nection is<br>unreachable                                   |
|                     | /    | /        |      |      | /              | /               | /           | JE   | /                               | /          | /                       | /                | Conference                                                                |
| •                   | 2    | 2        | 2    | 2    | *              | <b>.</b>        | <b>-</b>    | 2    | <b>-</b>                        | •          | •                       | •                | The default<br>contact<br>icon                                            |
|                     | 2    | 2        | 1    | 1    | /              | /               | /           | 1    | /                               | /          | /                       | /                | The default caller photo                                                  |
| •                   | •    | <.       | 8    | 8    | /              | /               | /           | 8    | /                               | /          | /                       |                  | Line key<br>type is Line<br>(line is<br>seized)                           |
| 0000                |      |          | 0000 | 0000 | /              | /               | /           | 0000 | /                               | /          | /                       |                  | Line key<br>type is<br>Speed Dial                                         |
| 1                   | _    | •        | 2    | 2    | /              | /               | /           | 2    | /                               | /          | /                       |                  | Line key<br>type is<br>BLF/BLF List<br>(BLF/BLF list<br>idle state)       |
| 2.                  | ¥    | <b>2</b> |      |      | /              | /               | /           |      | /                               | /          | /                       | /                | Line key<br>type is<br>BLF/BLF List<br>(BLF/BLF list<br>ringing<br>state) |
| •                   | _    | _        | 2    | 2    | /              | /               | /           | 2    | /                               | /          | /                       | /                | Line key<br>type is<br>BLF/BLF List<br>(BLF/BLF list<br>talking<br>state) |
| 20                  |      |          | 2    | 2    | /              | /               | /           | 2    | /                               | /          | /                       |                  | Line key<br>type is BLF<br>(BLF hold                                      |

| T54W/T54S/-<br>T52S | T48S       | T48G       | T46S         | T46G     | T42S/T-<br>41S | T42G/T-<br>41P | T40P-<br>/G | T29G     | T53-<br>W/<br>T53/<br>T27-<br>G | CP9-<br>20 | T23P/T23G<br>/T21(P) E2 | T19<br>(P)<br>E2 | Description                                                                                  |
|---------------------|------------|------------|--------------|----------|----------------|----------------|-------------|----------|---------------------------------|------------|-------------------------|------------------|----------------------------------------------------------------------------------------------|
|                     |            |            |              |          |                |                |             |          |                                 |            |                         |                  | state)                                                                                       |
| 2.                  | <b>3</b> 2 | <b>3</b> 2 | c.           | <b>₽</b> | /              | /              | /           | <b>₽</b> | /                               | /          | /                       | /                | Line key<br>type is<br>BLF/BLF List<br>(BLF/BLF list<br>callout<br>state)                    |
| 20                  |            | (E)        |              |          | /              | /              | /           |          | /                               | /          | /                       |                  | Line key<br>type is<br>BLF/BLF List<br>(BLF/BLF list<br>failed state)                        |
| •                   | <b>6</b>   | _          |              |          | /              | /              | /           | 2        | /                               | /          | /                       | /                | Line key<br>type is BLF<br>List (BLF list<br>call park<br>state)                             |
| <u> </u>            | 00         | 00         | 9            |          | /              | /              | /           |          | /                               | /          | /                       |                  | Line key<br>type is<br>Voice Mail                                                            |
| 0                   | 0          | 0          | S            | <b>S</b> | /              | /              | /           | <b>%</b> | /                               | /          | /                       | /                | Line key<br>type is Dir-<br>ect Pickup                                                       |
| 9                   | 9          | @          |              |          | /              | /              | /           |          | /                               | /          | /                       | /                | Line key<br>type is<br>Group<br>Pickup                                                       |
| G,                  | ্বী        | ্বী        | <b>S</b>     | 8        | /              | /              | /           | Ça       | /                               | /          | /                       | /                | Line key<br>type is Call<br>Park (park<br>suc-<br>cess-<br>fully/call<br>park idle<br>state) |
| હ                   | <b>\</b>   | <b>\</b>   | <b>&amp;</b> | <b>C</b> | /              |                | /           | <b>G</b> | /                               | /          | /                       | /                | Line key<br>type is Call<br>Park (call<br>park ringing<br>state)                             |
| 6                   | 0          | 0          | <b>®</b>     | <b>®</b> | /              | /              | /           | <b>®</b> | /                               | /          | /                       | /                | Park failed                                                                                  |

| T54W/T54S/-<br>T52S | T48S         | T48G         | T46S | T46G         | T42S/T-<br>41S | T42G/T-<br>41P | T40P-<br>/G | T29G       | T53-<br>W/<br>T53/<br>T27-<br>G | CP9-<br>20 | T23P/T23G<br>/T21(P) E2 | T19<br>(P)<br>E2 | Description                                                        |
|---------------------|--------------|--------------|------|--------------|----------------|----------------|-------------|------------|---------------------------------|------------|-------------------------|------------------|--------------------------------------------------------------------|
| 3                   | (2)          | CZD)         | €    | <b>&amp;</b> | /              | /              | /           | <b>≪</b> ₹ | /                               | /          | /                       | /                | Line key<br>type is<br>Retrieve<br>Park                            |
| •                   |              |              |      |              | /              | /              | /           |            | /                               | /          | /                       | /                | Line key<br>type is Inter-<br>com (inter-<br>com idle<br>state)    |
|                     |              |              |      |              | /              | /              | /           |            | /                               | /          | /                       | /                | Line key<br>type is Inter-<br>com (inter-<br>com ringing<br>state) |
|                     | Talk-<br>ing | Talk-<br>ing | 20   |              | /              | /              | /           | 20         | /                               | /          | /                       | /                | Line key<br>type is Inter-<br>com (inter-<br>com talking<br>state) |
|                     | Callout      | Callout      | 2    |              | /              | /              | /           |            | /                               | /          | /                       | /                | Line key<br>type is Inter-<br>com (inter-<br>com callout<br>state) |
| II.                 |              |              |      |              | /              | /              | /           |            | /                               | /          | /                       | /                | Line key<br>type is Inter-<br>com (inter-<br>com failed<br>state)  |
| C.                  | <b>#</b>     | <b>#</b>     | 6888 | <b>6</b> 888 | /              | /              | /           | 6888       | /                               | /          | /                       | /                | Line key<br>type is<br>DTMF/Pre-<br>fix                            |
| 3                   | \$2          | \$2          | 1    | 1            | /              | /              | /           | 1          | /                               | /          | /                       | /                | Line key<br>type is Local<br>Group/XML<br>Group/LDA-<br>P          |
| <b>(5)</b>          | (3)          | 0            | 3    | 3            | /              | /              | /           | 3          | /                               | /          | /                       | /                | Line key<br>type is XML<br>Browser                                 |
| <u> </u>            | Tr.          | E F          |      |              | /              | /              | /           |            | /                               | /          | /                       | /                | Line key<br>type is Con-                                           |

| T54W/T54S/-<br>T52S | T48S | T48G      | T46S                                                                                                    | T46G | T42S/T-<br>41S | T42G/T-<br>41P | T40P-<br>/G | T29G          | T53-<br>W/<br>T53/<br>T27-<br>G | CP9-<br>20 | T23P/T23G-<br>/T21(P) E2 | T19<br>(P)<br>E2 | Description                                                                            |
|---------------------|------|-----------|----------------------------------------------------------------------------------------------------|------|----------------|----------------|-------------|---------------|---------------------------------|------------|--------------------------|------------------|----------------------------------------------------------------------------------------|
|                     |      |           |                                                                                                    |      |                |                |             |               |                                 |            |                          |                  | ference                                                                                |
| U                   | 50   | 52        | þ                                                                                                    | 5    | /              | /              | /           | Ą             | /                               | /          | /                        | /                | Line key<br>type is For-<br>ward                                                       |
| G-C                 | (4)  | Cal       |                                                                                                    |      | /              | /              | /           |               | /                               | /          | /                        | /                | Line key<br>type is Trans-<br>fer                                                      |
| (1)                 |      | 11        |                                                                                                    |      | /              | /              | /           |               | /                               | /          | /                        | /                | Line key<br>type is<br>Hold/Priv-<br>ate Hold                                          |
|                     |      | (-)       | 0                                                                                                    | 0    | /              | /              | /           | 0             | /                               | /          | /                        | /                | Line key<br>type is DND                                                                |
| <b>&amp;</b>        | 3)   | E         | \$                                                                                                    | 8    | /              | /              | /           | 8             | /                               | /          | /                        | /                | Line key<br>type is<br>Recall                                                          |
| $\geq$              | X    | $\succeq$ | X                                                                                                    | X    | /              | /              | /           | X             | /                               | /          | /                        | /                | Line key<br>type is SMS                                                                |
| 0                   | 0    | 0         | 9                                                                                                    | 9    | /              | /              | /           | 9             | /                               | /          | /                        | /                | Line key<br>type is<br>Record/URL<br>Record                                            |
|                     | •    | •         | •                                                                                                    | •    | /              | /              | /           | •             | /                               | /          | /                        | /                | Line key<br>type is<br>Record/URL<br>Record<br>(recording<br>starts suc-<br>cessfully) |
| L.                  |      | 20        | 2                                                                                                    | 2    | /              | /              | /           | 2             | /                               | /          | /                        | /                | Line key<br>type is Mult-<br>icast<br>Paging/Gro-<br>up Listen-<br>ing/Paging<br>List  |
|                     |      |           |                                                                                                    | 6    | /              | /              | /           |               | /                               | /          | /                        | /                | Line key<br>type is Hot<br>Desking                                                     |
| F2                  | 됩    | T         | To the state of the state of th |      | /              | /              | /           | To the second | /                               | /          | /                        | /                | Line key<br>type is ACD                                                                |

| T54W/T54S/-<br>T52S | T48S            | T48G            | T46S       | T46G      | T42S/T-<br>41S | T42G/T-<br>41P | T40P-<br>/G | T29G     | T53-<br>W/<br>T53/<br>T27-<br>G | CP9-<br>20 | T23P/T23G<br>/T21(P) E2 | T19<br>(P)<br>E2 | Description                                          |
|---------------------|-----------------|-----------------|------------|-----------|----------------|----------------|-------------|----------|---------------------------------|------------|-------------------------|------------------|------------------------------------------------------|
| T.                  | ئ               | ىك              | Û          | ŵ         | /              | /              | /           | ŵ        | /                               | /          | /                       |                  | Line key<br>type is Zero<br>Touch                    |
| URL                 | URL             | URL             |            |           | /              | /              | /           |          | /                               | /          | /                       | /                | Line key<br>type is URL                              |
| <u> </u>            |                 |                 |            |           | /              | /              | /           |          | /                               | /          | /                       | /                | Line key<br>type is<br>Phone Lock                    |
| 2                   | ्री             | 2               | o.         | 2         | /              | /              | /           | <b>₽</b> | /                               | /          | /                       |                  | Line key<br>type is Dir-<br>ectory                   |
| <u> </u>            |                 | - D             | III:       | III       | /              | /              | /           | III:     | /                               | /          | /                       | /                | Line key<br>type is Cus-<br>tom Key                  |
|                     | /               | /               | /          | /         | /              | /              | /           | /        |                                 | /          | /                       | /                | Line key<br>type is DECT<br>Intercom                 |
| <b>2</b>            | LyJ             | 4               | ₽          | <b>₹</b>  | O              | ¢              | Ø           | <b>2</b> | 0                               | Ø          | Ö                       | _                | The ACD<br>state is avail-<br>able                   |
| Į,                  | 1               |                 | <b>∠</b>   | 2         | C and          | C and x        | ond x       | 2        | and x                           | and x      | <b>o</b> and x          |                  | The ACD state is unavailable                         |
| 1                   |                 | Æ               | <b>(1)</b> | 9         | 0              | 0              | 0           | 9        | •                               | 0          | 0                       | •                | The ACD<br>state is<br>Wrap up                       |
|                     | r B             | 3               | Ş          | Ş         | Ø              | Ç              | Ç           | <b>%</b> | Ø                               | Ç          | Ç                       | Ø                | Log out of<br>the ACD sys-<br>tem                    |
| 9                   | 5               | L               |            | <b>**</b> | 2              | <b>(</b> 2     | <b>(</b> 2  |          | $\mathbf{\tilde{a}}$            |            |                         |                  | The shared<br>line/bridged<br>line is idle           |
| 9.                  | (Flash-<br>ing) | (Flash-<br>ing) |            |           | /              | /              | /           | <b>%</b> | /                               | /          | /                       | _ /              | The shared<br>line receives<br>ring-back<br>tone     |
| 2.                  | (Flash-ing)     | (Flash-<br>ing) | ***        | <b>**</b> | /              | /              | /           | <b>%</b> | /                               | /          | /                       | /                | The shared<br>line receives<br>an incom-<br>ing call |
| 1                   | Ą               | T               |            |           | /              | /              | /           | 1        | /                               | /          | /                       | /                | The shared<br>line is in                             |

| T54W/T54S/-<br>T52S | T48S            | T48G                    | T46S            | T46G            | T42S/T-<br>41S | T42G/T-<br>41P | T40P-<br>/G | T29G            | T53-<br>W/<br>T53/<br>T27-<br>G | 20       | T23P/T23G<br>/T21(P) E2 | T19<br>(P)<br>E2 | Description                                                                          |
|---------------------|-----------------|-------------------------|-----------------|-----------------|----------------|----------------|-------------|-----------------|---------------------------------|----------|-------------------------|------------------|--------------------------------------------------------------------------------------|
|                     |                 |                         |                 |                 |                |                |             |                 |                                 |          |                         |                  | con-<br>versation                                                                    |
| 3                   | <b>7</b>        |                         | <b>%</b>        |                 | /              | /              | /           | <b>%</b>        | /                               | /        | /                       | /                | The shared line conversation is placed on public hold USB flash                      |
| (Flashing)          | (Flash-<br>ing) | (Flash-<br>ing)         | (Flash-<br>ing) | (Flash-<br>ing) | /              | /              | /           | (Flash-<br>ing) | <b>E</b>                        | <b>€</b> | • /                     | /                | drive/PSTN<br>box is<br>detecting<br>(PSTN box<br>is only<br>applicable<br>to CP920) |
| ( o o)              | 3               | 3                       |                 | E E             | /              | /              | /           | (c) (c)         | 4                               | -        | /                       | /                | USB flash<br>drive is<br>detected                                                    |
| HD                  | $\mathbb{H}$ D  | $\bigoplus_{\text{HD}}$ | HD              | HD              | HD::           | HĎ:::          | HĎ:::       | HD              | HD:::                           | HD:::    | HĎ <sup>į</sup> .       | 1.10             | High Defin-<br>ition Voice                                                           |